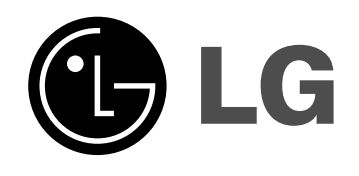

# **HDD/DVD RECORDER OWNER'S MANUAL**

**MODEL: RH265**

**Before connecting, operating or adjusting this product, please read this instruction booklet carefully and completely.**

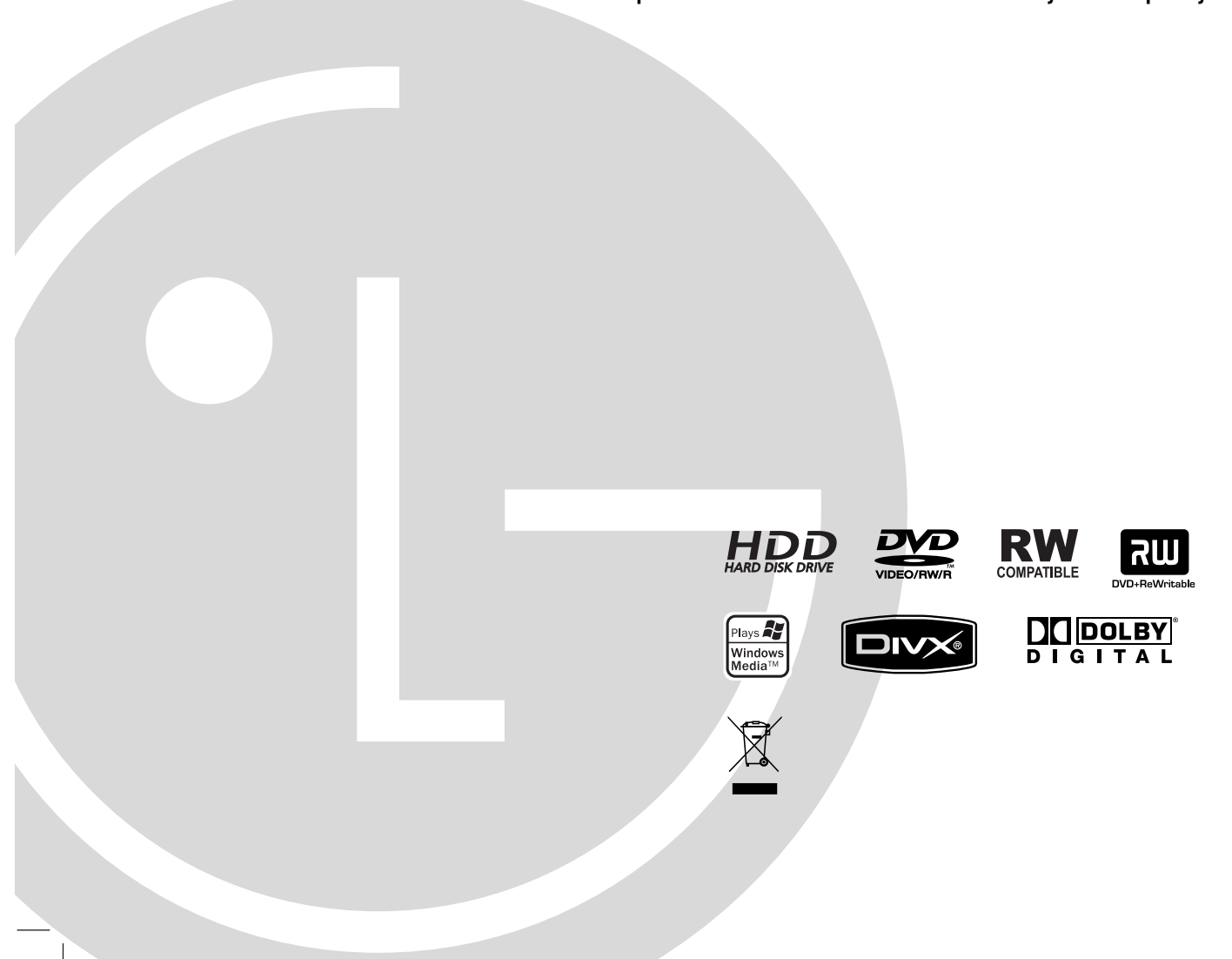

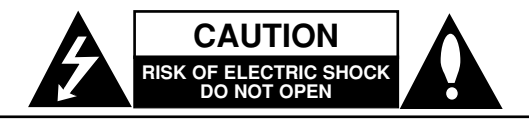

**CAUTION:** TO REDUCE THE RISK OF ELECTRIC SHOCK DO NOT REMOVE COVER (OR BACK) NO USER-SERVICEABLE PARTS INSIDE REFER SERVICING TO QUALIFIED SERVICE PERSONNEL.

This lightning flash with arrowhead symbol within an equilateral triangle is intended to alert the user to the presence of uninsulated dangerous voltage within the product's enclosure that may be of sufficient magnitude to constitute a risk of electric shock to persons.

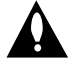

The exclamation point within an equilateral triangle is intended to alert the user to the presence of important operating and maintenance (servicing) instructions in the literature accompanying the product.

**WARNING:** TO PREVENT FIRE OR ELECTRIC SHOCK HAZARD, DO NOT EXPOSE THIS PRODUCT TO RAIN OR MOISTURE.

**WARNING:** Do not install this equipment in a confined space such as a book case or similar unit.

#### **CAUTION:**

Do not block any ventilation openings. Install in accordance with the manufacturer's instructions.

Slots and openings in the cabinet are provided for ventilation and to ensure reliable operation of the product and to protect it from over heating.

The openings should be never be blocked by placing the product on a bed, sofa, rug or other similar surface.This product should not be placed in a built-in installation such as a bookcase or rack unless proper ventilation is provided or the manufacturer's instruction have been adhered to.

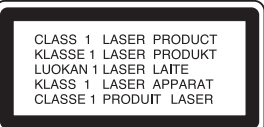

#### **CAUTION:**

CLASS 3B VISIBLE AND INVISIBLE LASER RADIATION WHEN OPEN AND INTERLOCKS DEFEATED AVOID EXPOSURE TO THE BEAM.

#### **CAUTION:**

This product employs a Laser System.

To ensure proper use of this product, please read this owner's manual carefully and retain it for future reference. Should the unit require maintenance, contact an authorized service center.

Performing controls, adjustments, or carrying out procedures other than those specified herein may result in hazardous radiation exposure.

To prevent direct exposure to laser beam, do not try to open the enclosure. Visible laser radiation when open. DO NOT STARE INTO BEAM.

**CAUTION:** The apparatus should not be exposed to water (dripping or splashing) and no objects filled with liquids, such as vases, should be placed on the apparatus.

#### **CAUTION concerning the Power Cord**

#### **Most appliances recommend they be placed upon a dedicated circuit;**

That is, a single outlet circuit which powers only that appliance and has no additional outlets or branch circuits. Check the specification page of this owner's manual to be certain.

Do not overload wall outlets. Overloaded wall outlets, loose or damaged wall outlets, extension cords, frayed power cords, or damaged or cracked wire insulation are dangerous. Any of these conditions could result in electric shock or fire. Periodically examine the cord of your appliance, and if its appearance indicates damage or deterioration, unplug it, discontinue use of the appliance, and have the cord replaced with an exact replacement part by an authorized servicer.

Protect the power cord from physical or mechanical abuse, such as being twisted, kinked, pinched, closed in a door, or walked upon. Pay particular attention to plugs, wall outlets, and the point where the cord exits the appliance.

To disconnect power from the mains, pull out the mains cord plug. When installing the product, ensure that the plug is easily accessible.

#### **Disposal of your old appliance**

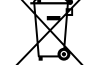

1. When this crossed-out wheeled bin symbol is attached to a product it means the product is covered by the European Directive 2002/96/EC.

- 2. All electrical and electronic products should be disposed of separately from the municipal waste stream via designated collection facilities appointed by the government or the local authorities.
- 3. The correct disposal of your old appliance will help prevent potential negative consequences for the environment and human health.
- 4. For more detailed information about disposal of your old appliance, please contact your city office, waste disposal service or the shop where you purchased the product.

**This product is manufactured to comply with the EEC DIRECTIVE 89/336/EEC, 93/68/EEC and 73/23/EEC.**

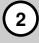

## **Contents**

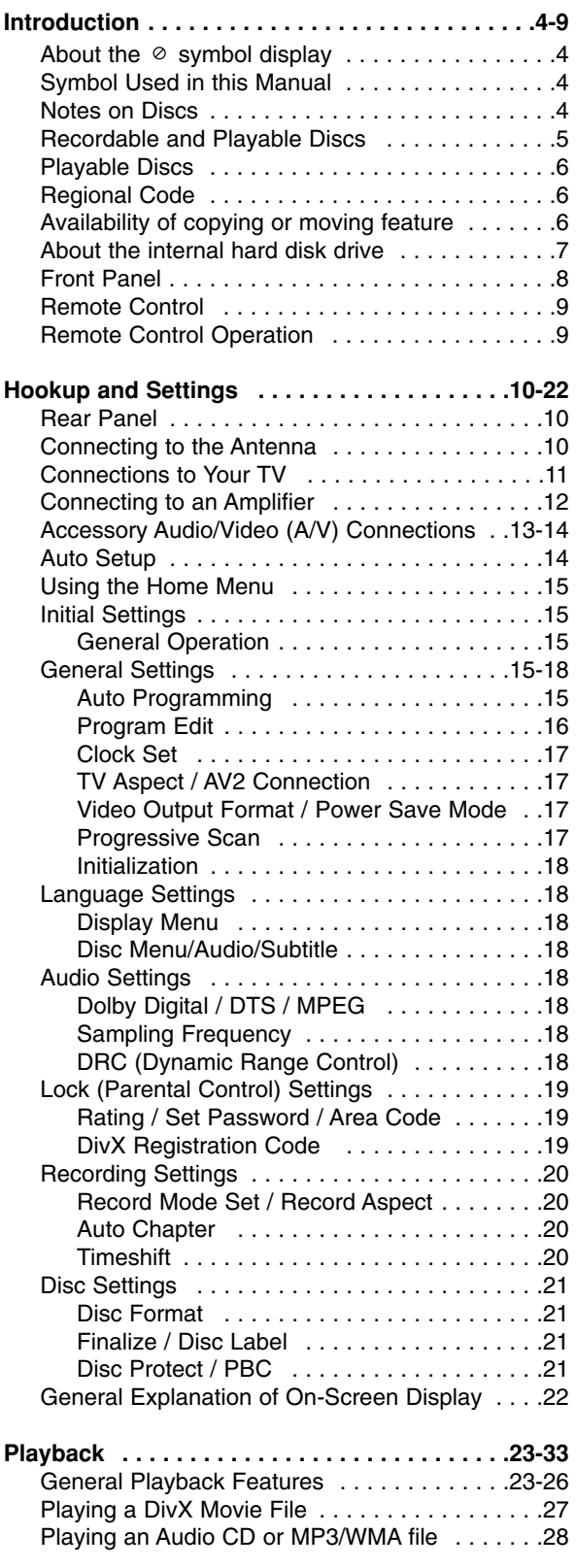

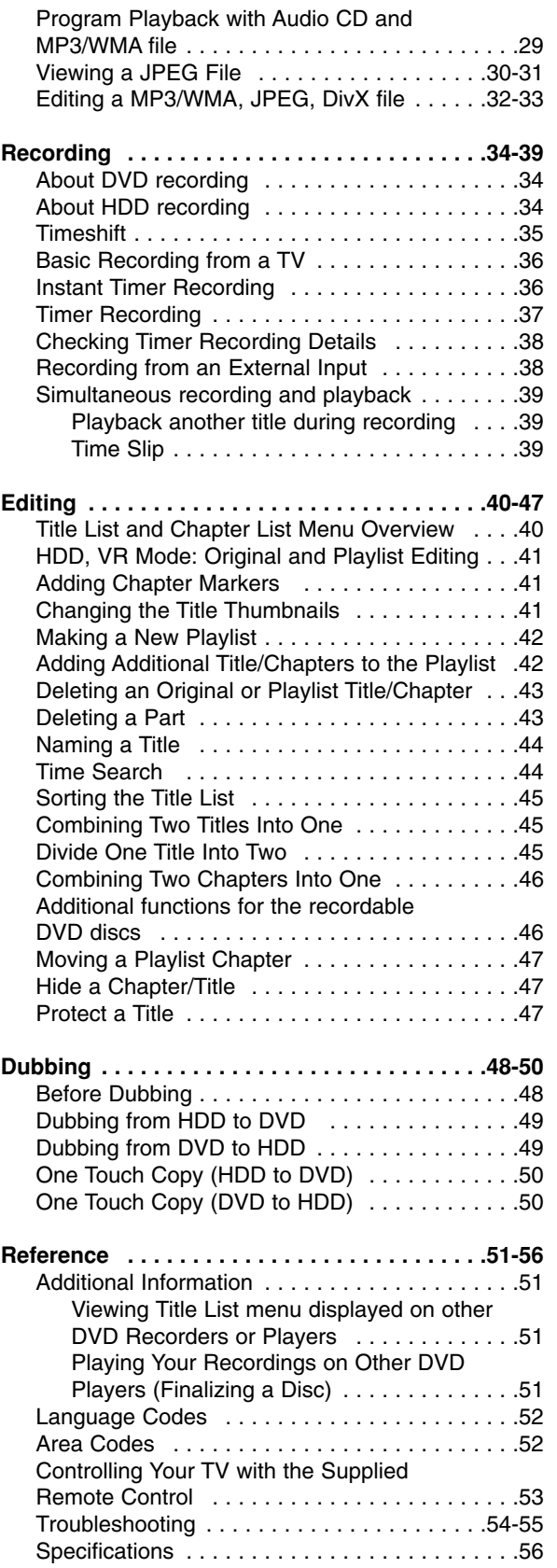

# Introduction **Introduction**

# **Introduction**

To ensure proper use of this product, please read this owner's manual carefully and retain for future reference.

This manual provides information on the operation and maintenance of your recorder. Should the unit require service, contact an authorized service location.

## About the  $\circ$  Symbol Display

"  $\oslash$  " may appear on your TV display during operation and indicates that the function explained in this owner's manual is not available on that specific media.

## **Symbol Used in this Manual**

#### Note:

Indicates special notes and operating features.

Tip:

Indicates tips and hints for making the task easier.

A section whose title has one of the following symbols are applicable only to the disc represented by the symbol.

#### **HDD** Titles recorded on the HDD

**DVD ALL** All DVD discs listed below.

- DVD-RW with VR recording mode **-RWVR**
- DVD-RW with Video recording mode **-RWVideo**
- DVD+RW disc **+RW**
- DVD-R disc **-R**
- DVD+R disc **+R**
- DVD-Video disc **DVD**
- Video CDs **VCD**
- **ACD** Audio CDs
- DivX files **DivX**
- MP3 files **MP3**
- WMA files **WMA**
- JPEG files **JPEG**

## **Notes on Discs**

#### **Handling Discs**

Do not touch the playback side of the disc. Hold the disc by the edges so that fingerprints do not get on the surface. Never stick paper or tape on the disc.

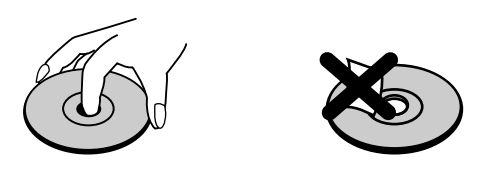

#### **Storing Discs**

After playing, store the disc in its case. Do not expose the disc to direct sunlight or sources of heat and never leave it in a parked car exposed to direct sunlight.

#### **Cleaning Discs**

Fingerprints and dust on the disc can cause poor picture quality and sound distortion. Before playing, clean the disc with a clean cloth. Wipe the disc from the center out.

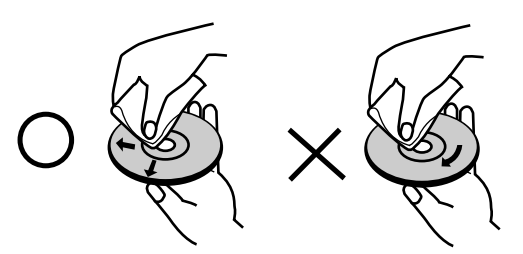

Do not use strong solvents such as alcohol, benzine, thinner, commercially available cleaners, or anti-static spray intended for older vinyl records.

#### **Moisture Condensation**

Never operate this product immediately after moving it from a cold location to a warm location. Leave it for two or three hours without operating it. If you use this product in such a situation, it may damage discs and internal parts.

# ntroduction **Introduction**

## **Recordable and Playable Discs**

#### **DVD-RW (Digital Video Disc - ReWritable):**

- DVD-RW discs can be formatted for VR mode recording or Video mode recording.
	- These Discs can be recorded on repeatedly. Recordings can be erased, then you can record again on the same Disc.
	- [VR mode]
	- Recordings can be extensively edited
	- Playable only on VR mode compatible players (after finalization)
	- [Video mode]

าลนม DVD+ReWritable

RW

- Playable on regular DVD players (after finalization)
- Limited editing features

#### **DVD-R (Digital Video Disc - Recordable)**

- These Discs can be recorded only once. After you finalize a DVD-R, you cannot record on it or edit it.
- DVD-R discs can be only formatted to Video mode.
- Playable on regular DVD players (after finalization)
- Limited editing features

#### **DVD+RW (Digital Video Disc + ReWritable)**

- These Discs can be recorded on repeatedly. Recordings can be erased, then you can record again on the same Disc.
- Playable on DVD+RW compatible players (automatically finalization)
- The edited contents are playable on DVD+RW compatible players only after finalization
- Recordings can be edited the title/chapter

#### **DVD+R (Digital Video Disc + Recordable)**

- These Discs can be recorded only once. After you finalize a DVD+R, you cannot record on it or edit it any more.
- Playable on DVD+R compatible players (after finalization)
- Any edited contents are not be compatible on DVD+R compatible players. (Hide, chapter combine, added chapter mark, etc.)
- Limited title/chapter editing features.

#### **Recommended recordable DVD discs**

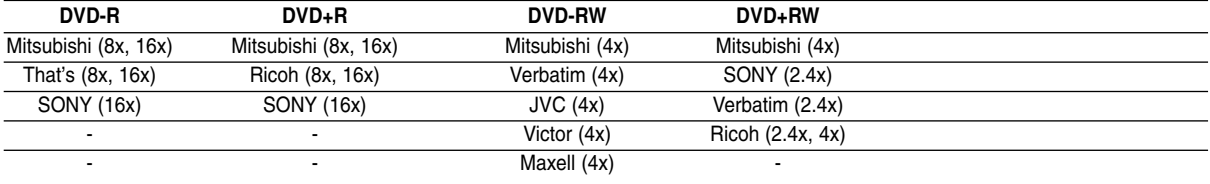

## **Playable Discs**

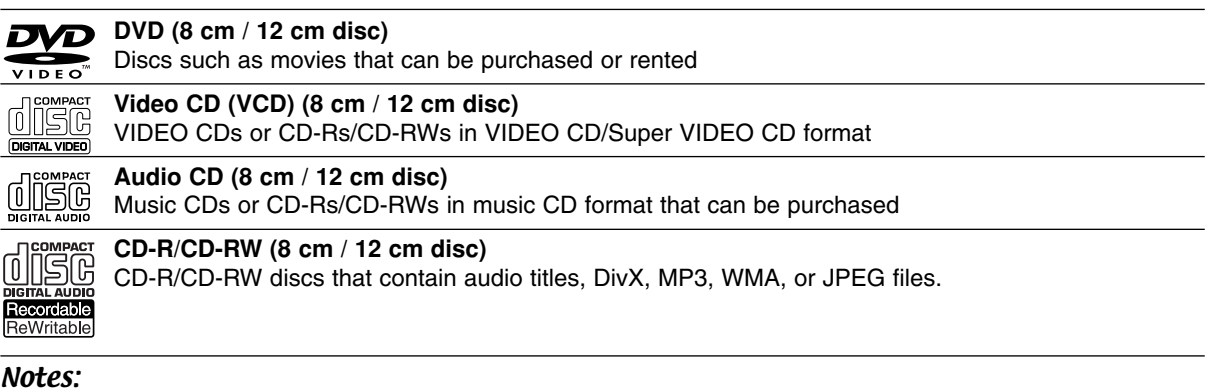

- Depending on the conditions of the recording equipment or the CD-R/RW (or DVD±R/RW) disc itself, some CD-R/RW (or DVD±R/RW) discs cannot be played on the unit.
- Do not attach any seal or label to either side (the labeled side or the recorded side) of a disc.
- Do not use irregularly shaped CDs (e.g., heart-shaped or octagonal). Doing so may result in malfunctions.
- Depending on the recording software & the finalization, some recorded discs (CD-R/RW or DVD±R/RW) may not be playable.
- DVD-R/RW, DVD+R/RW and CD-R/RW discs recorded using a personal computer or a DVD or CD Recorder may not play if the disc is damaged or dirty, or if there is dirt or condensation on the Recorder's lens.
- If you record a disc using a personal computer, even if it is recorded in a compatible format, there are cases in which it may not play because of the settings of the application software used to create the disc. (Check with the software publisher for more detailed information.)
- This recorder requires discs and recordings to meet certain technical standards in order to achieve optimal playback quality. Pre-recorded DVDs are automatically set to these standards. There are many different types of recordable disc formats (including CD-R containing MP3 or WMA files) and these require certain preexisting conditions (see above) to ensure compatible playback.
- Customers should note that permission is required in order to download MP3 / WMA files and music from the Internet. Our company has no right to grant such permission. Permission should always be sought from the copyright owner.

## **Regional Code**

This unit has a regional code printed on the rear of the unit. This unit can play only DVD discs labeled same as the rear of the unit or "ALL".

#### **Notes on Regional Codes**

- Most DVD discs have a globe with one or more numbers in it clearly visible on the cover. This number must match your unit's regional code or the disc cannot play.
- If you try to play a DVD with a different regional code from the unit, the message "Incorrect region code. Can't play back" appears on the TV screen.

## **Availability of copying or moving feature**

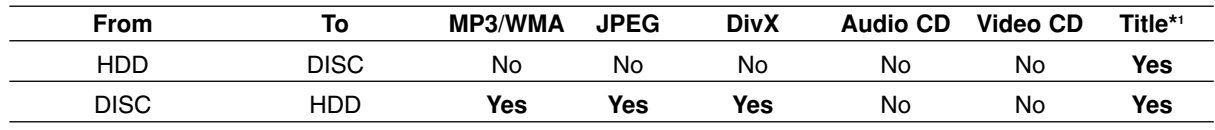

\*1 The title is recorded from this unit.

## **About the internal hard disk drive**

The internal hard disk drive (HDD) is a fragile piece of equipment. Please use the recorder following the guidelines below to protect against possible HDD failure.

We recommend that you back up your important recordings onto DVD discs in order to protect against accidental loss.

- Do not move the recorder while it is on.
- Install and use the recorder on a stable, level surface.
- Do not block the rear vent/cooling fan.
- Do not use the recorder in excessively hot or humid places, or in places that may be subject to sudden changes in temperature. Sudden changes in temperature can cause condensation to form inside the recorder. This can be a cause of HDD failure.
- While the recorder is switched on, do not unplug from the wall socket or switch the electricity off from the breaker switch.
- Do not move the recorder immediately after switching it off. If you need to move the recorder, please follow the steps below:
	- 1. After the message POWER OFF is shown in the display, wait at least two minutes.
	- 2. Unplug from the wall socket.
	- 3. Move the recorder.
- If there's a power failure while the recorder is on there is a chance that some data on the HDD will be lost.
- The HDD is very delicate. If used improperly or in an unsuitable environment, it is possible that the HDD will fail after a few years of use. Signs of problems include playback unexpectedly freezing and noticeable block noise (mosaic) in the picture. However, sometimes there will be no warning signs of HDD failure.

If the HDD fails, no playback of recorded material will be possible. In this case it will be necessary to replace the HDD unit.

## **Front Panel**

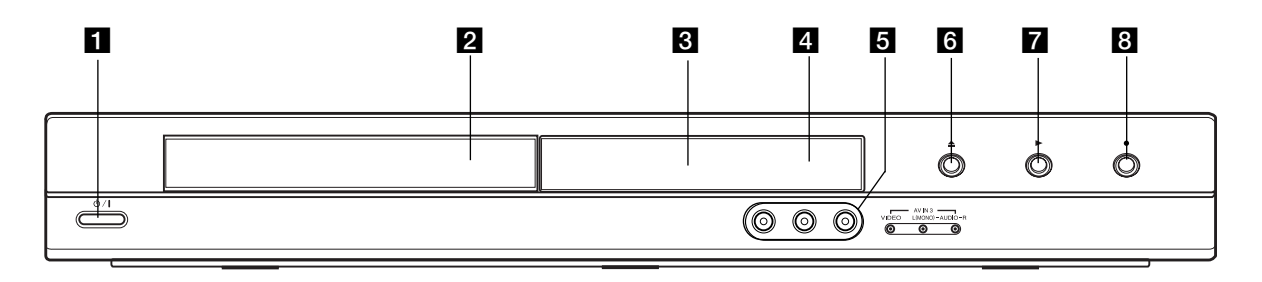

#### **1 (b)** / **I** (POWER button)

Switches the recorder ON or OFF.

#### **2** Disc Tray

Insert a disc here.

#### **8** Display window

Shows the current status of the recorder.

**T/S:** Indicates the timeshifting mode.

**REC:** The recorder is recording.

**HDD:** The recorder is HDD mode.

**DVD:** The recorder is DVD mode.

**HDD ◀ ▶ DVD:** The recorder is dubbing.

**TV:** Indicates when the recorder is in TV tuner mode.

**:** Indicates when the recorder is in timer recording or a timer recording is programmed.

**:** Shows the current status of the recorder (clock, program number, etc).

#### d **Remote Sensor**

Point the recorder remote control here.

#### e **AV IN 3 (VIDEO IN/AUDIO IN (Left/Right))**  Connect the audio/video output of an external source (Audio system, TV/ Monitor, VCR, Camcorder, etc.).

f Z **(OPEN/CLOSE)** Opens or closes the disc tray.

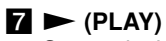

Starts playback.

#### **8 ● (REC)**

Starts recording. Press repeatedly to set the recording time.

## **Remote Control**

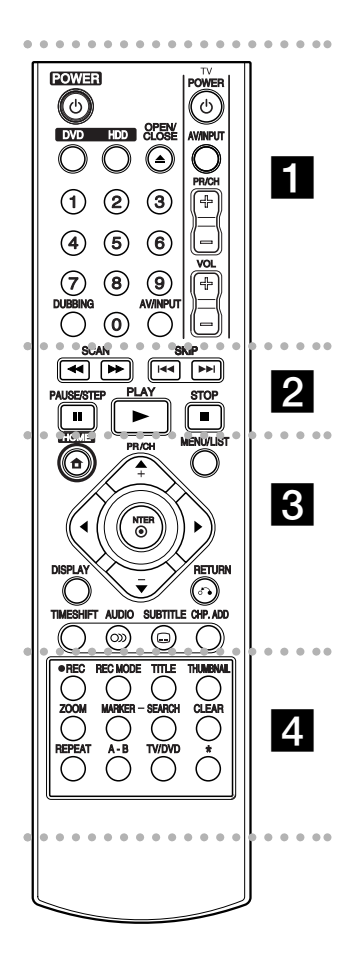

#### . . . . . **. .** . . . . .

**OPEN/CLOSE (≜): Opens and** closes the disc tray.

**DVD:** Selects the unit's function mode to DVD.

**HDD:** Selects the unit's function mode to HDD.

**AV/INPUT:** Changes the input to use for recording (Tuner, AV1-3).

**0-9 numerical buttons:** Selects numbered options in a menu.

**DUBBING:** Copies DVD to HDD (or HDD to DVD).

**TV Control Buttons:** See page 53.

#### $\cdots$  2 . . . . .

**SCAN (<< />**  $\leftrightarrow$ **):** Search backward or forward.

**SKIP (** $\leftarrow$  **/**  $\rightarrow$ ): Go to next or previous chapter or track.

**PAUSE/STEP (**X**) :** Pause playback or recording temporarily.

**PLAY (>):** Starts playback.

**STOP (■):** Stops playback or recording.

#### . . . . . **8** . .

**HOME:** Accesses or removes the HOME menu.

**MENU/LIST:** Accesses menu on a DVD disc. Switches between Title List-Original and Title List-Playlist menu.

b **/** B **/** v **/** V **(left/right/up/down):** Selects an option in the menu.

ENTER (<sup>®</sup>): Acknowledges menu selection.

**PR/CH (+/-):** Scans up or down through memorized channels.

**DISPLAY:** Accesses On-Screen Display.

**RETURN (**O**):** Removes the menu.

**TIMESHIFT:** Activates pause live TV/playback (timeshift) for a live TV program.

**AUDIO** ( $\infty$ ): Selects an audio language or audio channel.

**SUBTITLE (C): Selects a subtitle** language.

**CHP. ADD:** Inserts a chapter marker when playing.

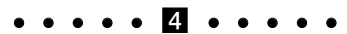

#### **REC (.):** Starts recording.

**REC MODE:** Selects the recording mode.

**TITLE:** Displays the disc's Title menu, if available.

**THUMBNAIL:** Selects a thumbnail picture.

**ZOOM:** Enlarges video image.

**MARKER:** Marks any point during playback.

**SEARCH:** Displays Marker Search menu.

**CLEAR:** Removes a track number on the Program List or a mark on the Marker Search menu.

**REPEAT:** Repeat chapter, track, title, all.

**A-B:** Repeat sequence.

**TV/DVD:** To view channels selected by the recorder tuner or by the TV tuner.

\* These buttons are not available for this recorder.

## **Remote Control Operation**

Point the Remote Control at the remote sensor and press the buttons.

#### **Caution**

Do not mix old and new batteries. Never mix different types of batteries (standard, alkaline, etc.).

#### **Remote Control Battery Installation**

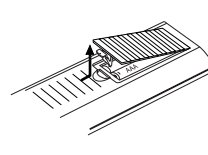

Remove the battery cover on the rear of the Remote Control, and insert two R03 (size AAA) batteries with  $\bullet$  and  $\bullet$  matched correctly.

**POWER:** Switches the recorder ON or OFF.

# **Hookup and Settings**

## **Rear Panel**

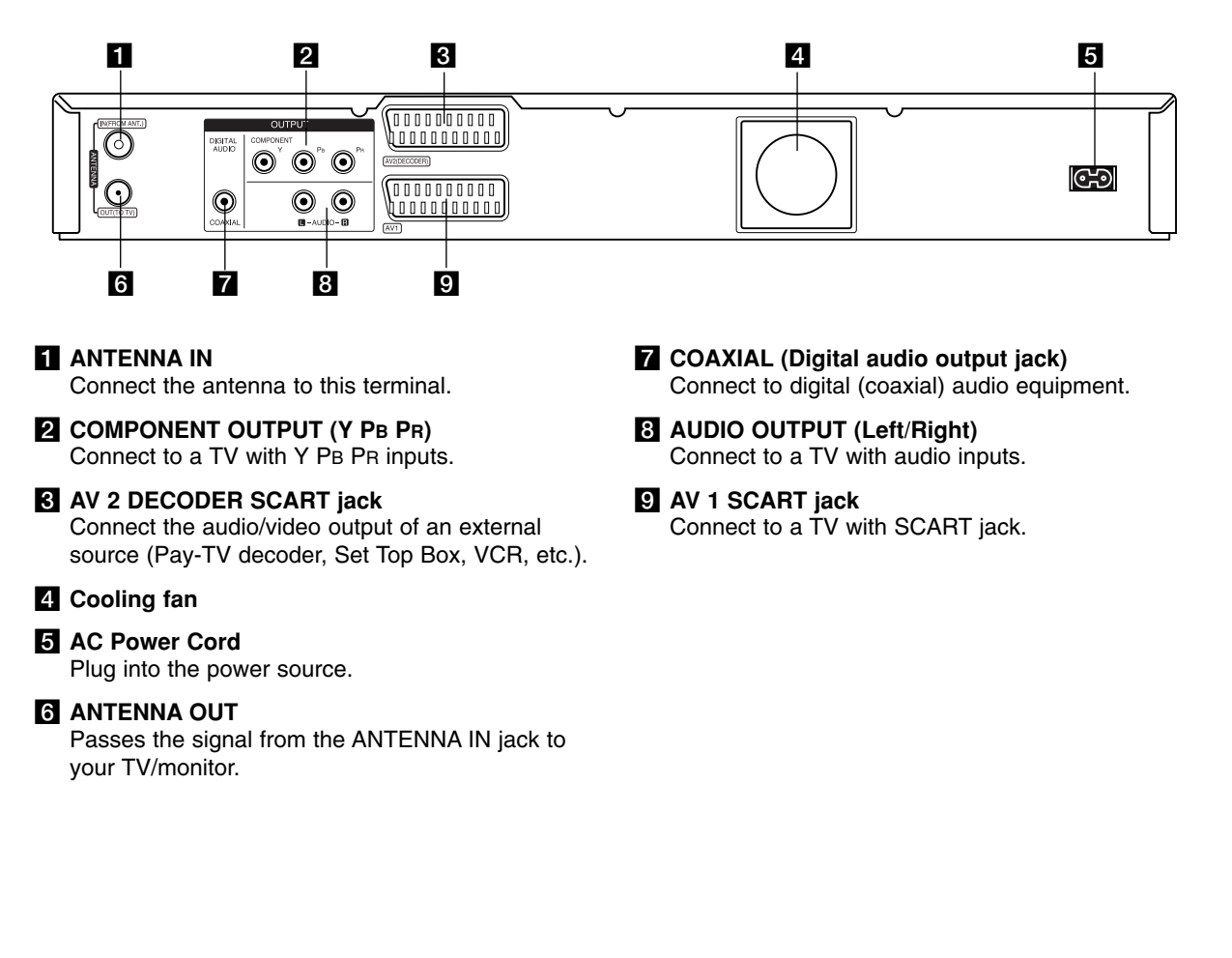

## **Connecting to the antenna**

Remove the antenna cable plug from your TV set and insert it into the antenna socket at the back of the recorder. Plug one end of the antenna cable into the TV socket on the recorder and the other end into the antenna input socket on your TV set.

#### **RF coaxial connection**

Connect the ANTENNA OUT jack on the recorder to the antenna input jack on the TV using the 75-ohm Coaxial Cable supplied **(R)**. The ANTENNA OUT jack passes the signal through from the ANTENNA IN jack.

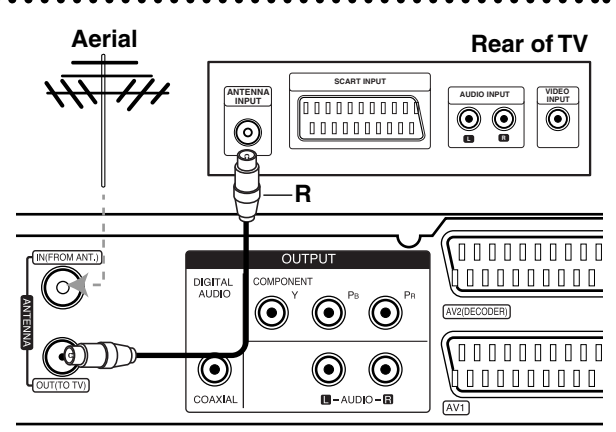

**Rear of the recorder**

## **Connections to Your TV**

- Make one of the following connections, depending on the capabilities of your existing equipment.
- When using the COMPONENT OUTPUT jacks, set the Video Output Format option in the setup menu to YPBPR. When using the SCART jack, set the Video Output Format option in the setup menu to RGB.

#### Tips

- Depending on your TV and other equipment you wish to connect, there are various ways you could connect the recorder. Use only one of the connections described below.
- Please refer to the manuals of your TV, VCR, Stereo System or other devices as necessary to make the best connections.

#### **Caution**

- Make sure the recorder is connected directly to the TV. Tune the TV to the correct video input channel.
- Do not connect the recorder's AUDIO OUTPUT jack to the phono in jack (record deck) of your audio system.
- Do not connect your recorder via your VCR. The DVD image could be distorted by the copy protection system.

#### **Rear of TV**

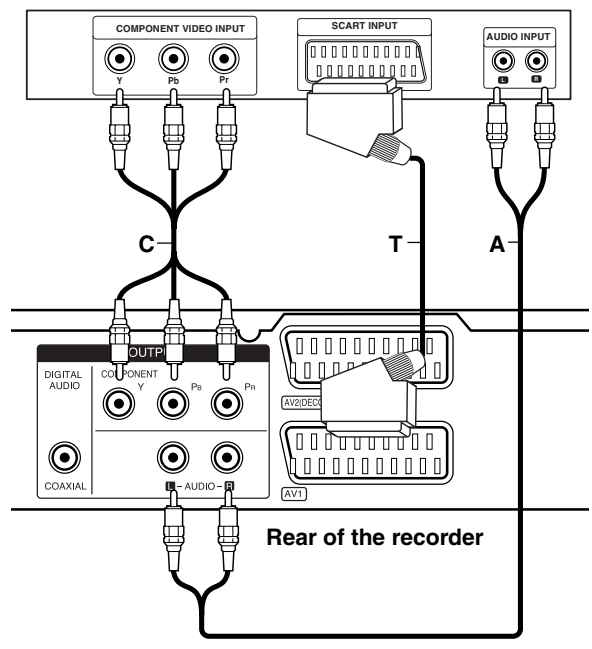

#### **SCART connection**

Connect the AV1 SCART jack on the recorder to the corresponding in jacks on the TV using the scart cable **(T)**.

#### **Audio (Left/Right) Connection**

Connect the left and right AUDIO OUTPUT jacks of the recorder to the audio left and right IN jacks on the TV using the audio cables **(A)**. Do not connect the recorder's AUDIO OUTPUT jack to the phono in jack (record deck) of your audio system.

#### **Component Video connection**

Connect the COMPONENT OUTPUT jacks on the recorder to the corresponding input jacks on the TV using an Y PB PR cable **(C)**.

If your television is a high-definition or "digital ready" television, you may take advantage of the recorder's progressive scan output for the highest video resolution possible. If your TV does not accept the Progressive Scan format, the picture will appear scrambled if you try Progressive Scan on the recorder.

 Set the Progressive Scan to [ON] on the setup menu for progressive signal, see page 17.

#### **Caution**

Once the setting for Progressive Scan output is entered, an image will only be visible on a Progressive Scan compatible TV or monitor. If you set Progressive Scan to [ON] in error, you must reset the recorder. First, remove the disc in the recorder. Next, press STOP  $(\blacksquare)$  and hold it for five seconds before releasing it. The video output will be restored to the standard setting, and a picture will once again be visible on a conventional analog TV or monitor.

## **Connecting to an Amplifier**

#### **Connecting to an amplifier equipped with two channel analog stereo or Dolby Pro Logic ll/ Pro Logic**

Connect the Left and Right AUDIO OUTPUT jacks on the recorder to the audio left and right in jacks on your amplifier, receiver, or stereo system, using the audio cables **(A)**.

#### **Connecting to an amplifier equipped with two channel digital stereo (PCM) or to an Audio/ Video receiver equipped with a multi-channel decoder (Dolby Digital™, MPEG 2, or DTS)**

- 1. Connect one of the recorder's DIGITAL AUDIO OUTPUT jacks (COAXIAL **X**) to the corresponding in jack on your amplifier. Use an optional digital (coaxial **X**) audio cable.
- 2. You will need to activate the recorder's digital output. (See "Audio Settings" on page 18).

#### **Digital Multi-channel sound**

A digital multi-channel connection provides the best sound quality. For this you need a multi-channel Audio/Video receiver that supports one or more of the audio formats supported by your recorder (MPEG 2, Dolby Digital and DTS). Check the receiver manual and the logos on the front of the receiver.

#### **Caution:**

Due to the DTS Licensing agreement, the digital output will be in DTS digital out when DTS audio stream is selected.

#### Notes:

- If the audio format of the digital output does not match the capabilities of your receiver, the receiver will produce a strong, distorted sound or no sound at all.
- Six Channel Digital Surround Sound via digital connection can only be obtained if your receiver is equipped with a Digital Multi-channel decoder.
- To see the audio format of the current DVD in the on-screen display, press AUDIO.
- This recorder does not perform internal (2 channel) decoding of a DTS sound track. To enjoy DTS multi channel surround, you must connect this recorder to a DTS compatible receiver via one of this recorder's digital audio outputs.

**Rear of the recorder**

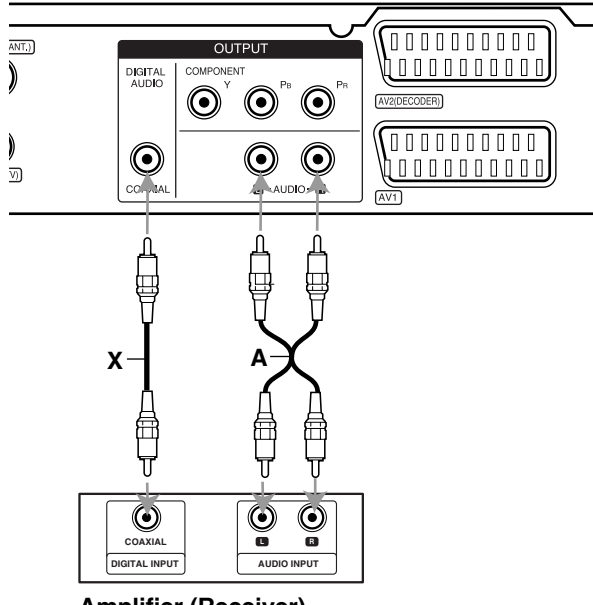

**Amplifier (Receiver)**

Manufactured under license from Dolby Laboratories. "Dolby", "Pro Logic", and the double-D symbol are trademarks of Dolby Laboratories.

"DTS" and "DTS Digital Out" are trademarks of Digital Theater Systems, Inc.

## **Accessory Audio/Video (A/V) Connections**

#### **Connecting a PAY-TV/Canal Plus Decoder**

You can watch or record PAY-TV/Canal Plus programmes if you connect a decoder (not supplied) to the recorder. Disconnect the recorder's mains lead from the mains when connecting the decoder.

To watch or record PAY-TV/Canal Plus programmes, set [AV2 Connection] option to [Decoder] (see page 17) and set the program's [Decoder On/Off] option to [On] on the Setup menu (page 16).

#### Tip:

You do not need to turn on the recorder to view the signals from the connected tuner on your TV.

#### Note:

If you disconnect the recorder's mains lead, you will not be able to view the signals from the connected decoder.

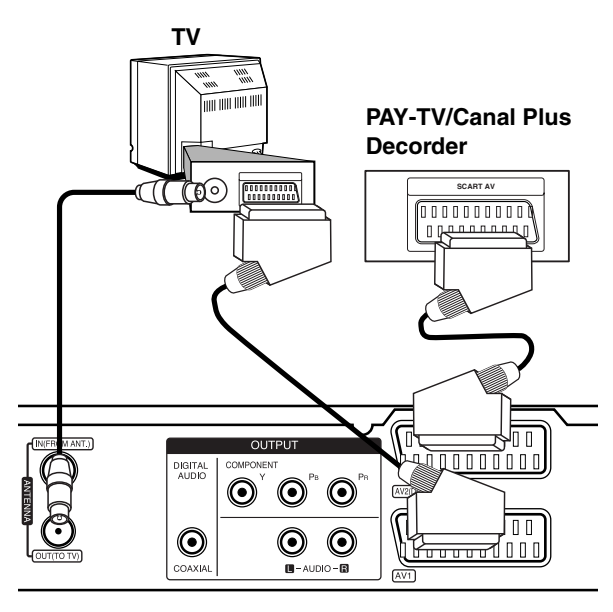

**Rear of the recorder**

#### **Connecting to the AV2 DECODER jack**

Connect a VCR or similar recording device to the AV2 DECODER jack of this recorder.

To watch or record the source from AV2 DECODER jack, set [AV2 Connection] option to [Others] (see page 17).

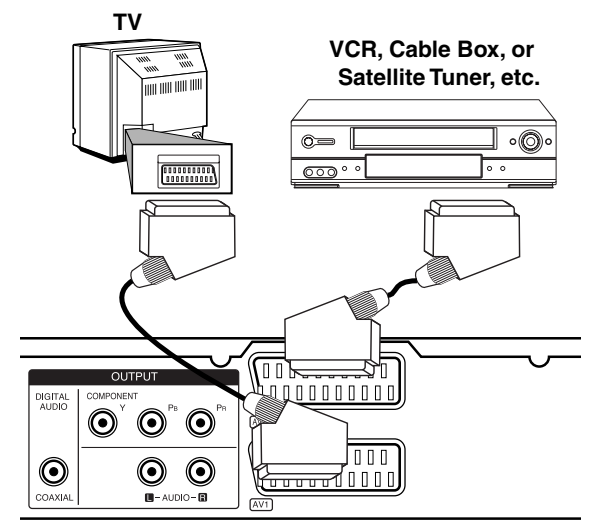

Hookup and **Hookup and Settings**

**Rear of the recorder**

#### Tip:

You do not need to turn on the recorder to view the signals from the connected tuner on your TV.

#### Notes:

- Pictures containing copy protection signals that prohibit any copying cannot be recorded.
- If you pass the recorder signals via the VCR, you may not receive a clear image on your TV screen. Be sure to connect your VCR to the recorder and your TV in the order shown below. To watch video tapes, watch the tapes through a second line input on your TV.

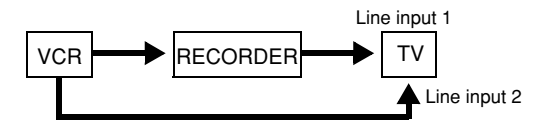

- When you record to a VCR from this recorder, do not switch the input source to TV by pressing the TV/DVD button on the remote.
- If you are using a B Sky B tuner, be sure to connect the tuner's VCR SCART jack to the AV2 DECODER jack.
- If you disconnect the recorder's mains lead, you will not be able to view the signals from the connected VCR or tuner.

#### **Connecting to the AV IN 3 Jacks**

Connect the input jacks (AV IN 3) on the recorder to the audio/video out jacks on your accessory component, using audio/video cables.

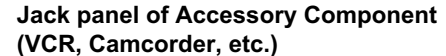

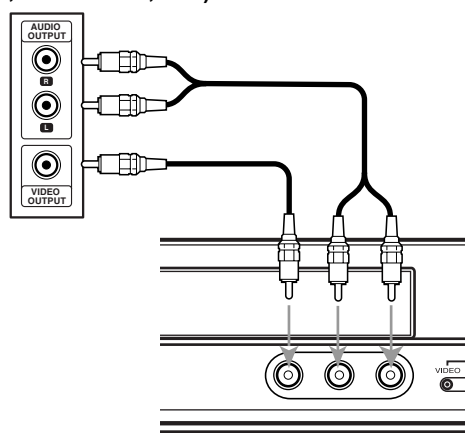

**Front of the recorder**

## **Auto Setup**

After the POWER is pressed for the first time to turn on the unit or resetting the unit, the Initial Setup Wizard function sets the language, clock and tuner channels automatically.

1. Select a language for the Setup menu and onscreen display. Use  $\blacktriangle$  /  $\nabla$  to select a language then press ENTER.

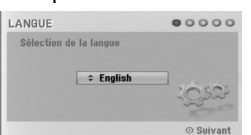

2. Please check your antenna connections. Press ENTER to move next step.

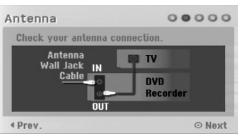

3. Enter the necessary information for date and time.

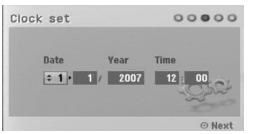

 $\blacktriangleleft$  /  $\blacktriangleright$  (left/right): Moves the cursor to the previous or next column.

 $\blacktriangle$  /  $\nabla$  (up/down): Changes the setting at the current cursor position.

- Press ENTER to confirm your setting.
- 4. Press ENTER while [Start] option is selected. The tuner will automatically cycle through all available channels in the area and place them in the tuner's memory.

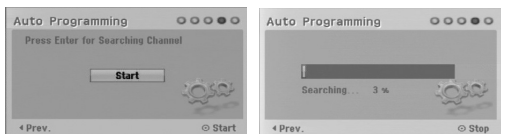

5. Press ENTER to finish the setup.

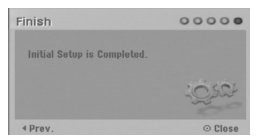

## **Using the Home Menu**

From the Home Menu screen you can access all the Media for playback and recording of the recorder.

- 1. Press HOME to display the Home Menu screen.
- 2. Use the  $\blacktriangleleft$  /  $\blacktriangleright$  buttons to select a main option you want. Sub options appears.
- 3. Use the  $\triangle$  /  $\nabla$  and ENTER buttons to select the sub option you want.

|  | Ш               |  |  |
|--|-----------------|--|--|
|  | _____<br>TV HDD |  |  |
|  | <b>TV DVD</b>   |  |  |

4. To exit the HOME menu, press HOME.

#### **TV**

- **TV HDD:** Returns to live TV viewing in HDD mode. Pressing the HDD button on the remote control will also allow you to directly choose this option.
- **TV DVD:** Returns to live TV viewing in DVD mode. Pressing the DVD button on the remote control will also allow you to directly choose this option.

#### **MOVIE**

- **HDD:** Displays the Title List menu for HDD. (page 40)
- **HDD DivX:** Displays the [Movie List] menu for HDD. (page 27)
- **DISC:**
- **-** Displays Title List menu for recordable disc. (page 40)
- Displays [Movie List] menu for DivX disc. (page 27)
- Plays Video CD or DVD-Video disc (page 23-26).

#### **PHOTO** (See page 30)

- **HDD:** Displays [Photo List] menu for HDD.
- **DISC:** Displays [Photo List] menu for disc.

#### **MUSIC** (See page 28)

- **HDD:** Displays [Music List] menu for HDD.
- **DISC:** Displays [Music List] (or Audio CD) menu for disc.

**Easy Menu** (See page 15)

- **SETUP:** Displays Setup menu.
- **Timer Record:** Displays Timer Record menu.

## **Initial Settings**

In this menu system, there are several ways to customize the settings provided. Most menus consist of three levels to set up the options, but some require greater depth for the variety of settings.

## **General Operation**

- 1. Select the SETUP option in the HOME menu. The setup menu appears.
- 2. Use  $\blacktriangle$  /  $\nabla$  to select the desired option.
- 3. While the desired item is selected, press  $\blacktriangleright$  to move to the second level.
- 4. Use  $\blacktriangle$  /  $\nabla$  to select the second desired option.
- 5. Press  $\blacktriangleright$  to move to the third level.
- 6. Use  $\blacktriangle$  /  $\nabla$  to select the desired setting then press ENTER to confirm your selection. Some items require additional steps.
- 7. Press RETURN to exit the Setup menu.

#### Note:

Press  $\triangleleft$  to go back to the previous level.

## **General Settings**

#### **Auto Programming**

This recorder is equipped with a frequency synthesized tuner capable of receiving up to 88 TV channels.

#### **Preparation:**

 Connect the recorder to the desired type of antenna, as shown in Connecting to the Antenna on page 10.

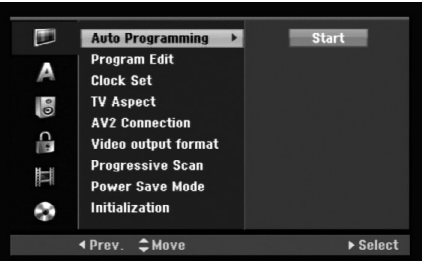

- 1. Select the [Auto Programming] option.
- 2. Press  $\blacktriangleright$  to move to the third level. [Start] icon is highlighted.
- 3. Press ENTER to begin the channel search. The tuner will automatically cycle through all available channels in the area and place them in the tuner's memory.

#### Note:

If you skip the Auto Setup menu and access the Setup menu for the first time, you can only set the [Auto Programming] option. You can set the other options after finishing [Auto Programming].

## **General Settings (Continued)**

#### **Program Edit**

You can edit a channel manually (add, delete, name, move, etc.).

- 1. Select [Program Edit] option then press  $\blacktriangleright$ .
- 2. Press ENTER while [Edit] is selected. The Program List menu appears.

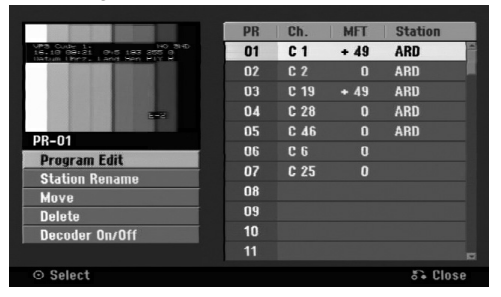

- 3. Use  $\blacktriangle$  /  $\nabla$  to select a PR number then press ENTER.
- 4. Use  $\blacktriangle$  /  $\nabla$  to select the program option then press ENTER.
	- [Program Edit] Sets the channel manually. See "Program Edit" on the right.
	- [Station Rename] Changes the station name. The display for entering characters appears. To enter characters, see page 44. Names can be up to 5 characters long.
	- [Move] Sorts the programme positions on the Program List. Press  $\triangle$  /  $\nabla$  to move the selected programme position to a new location.
	- [Delete] Disables a programme position you do not need.
	- [Decoder On/Off] Sets the channels for the decoder. You need this setting to watch or record PAY-TV/Canal Plus programmes. Press ENTER so [Decoder] appears on the display. Press ENTER again to turn off the setting.
- 5. Press RETURN (87) repeatedly to exit Program List menu.

#### **Program Edit**

You can perform a search to select and store TV channels manually. When you select [Program Edit] in step 4 above, the

display for setting channels appears.

1. Use  $\blacktriangle$  /  $\blacktriangleright$  to select the item and press  $\blacktriangle$  /  $\nabla$  to change the setting.

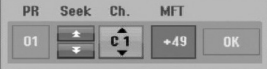

- [PR] indicates the selected programme position.
- [Seek] Searches for a channel automatically. Searching stops when the recorder tunes in a channel.
- [Ch.] Changes the channel number.
- [MFT] Fine tunes the channel to obtain a clearer picture.
- 2. Choose OK then press ENTER to confirm the setting and returns to the Program List menu.

#### **AV1 Decoder**

Sets the AV1 scart jack for inputting encoded video signals.

- 1. Press AV/INPUT while the Program List menu appears.
- 2. Press ENTER so [Canal+] appears on the display. Press ENTER again to turn off the setting.
	- Off: Inputs the signals from the AV1 scart jack. Normally select this.
	- On: The encoded video signal input from the AV1 scart jack is output to the AV2 DECODER jack for decoding.

The decoded signal is then input back through the AV2 DECODER jack so you can record or view PAY-TV/Canal Plus programmes.

## **General Settings (Continued)**

#### **Clock Set**

- 1. Select [Clock set] option then press ▶.
- 2. Enter the necessary information for date and time.  $\blacktriangleleft$  /  $\blacktriangleright$  (left/right): Moves the cursor to the previous or next column.
	- $\triangle$  /  $\nabla$  (up/down): Changes the setting at the current cursor position.
- 3. Press ENTER to confirm your setting.

#### **TV Aspect**

Selects the aspect ratio of the connected TV (4:3 standard or wide).

- [4:3 Letter Box] Select this when connecting to a 4:3 screen TV. Displays a wide picture with bands on the upper and lower portions of the screen.
- [4:3 Pan Scan] Select this when connecting to a 4:3 screen TV. Automatically displays a wide picture on the entire screen and cuts off the portions that do not fit.
- [16:9 Wide] Select this when connecting to a widescreen TV or TV with a wide mode function.

#### **AV2 Connection**

You can connect a decoder or other device to the AV2 DECODER jack on the back.

- [Decoder] Select [Decoder] if you connect the recorder's AV2 DECODER jack to a PAY-TV or Canal Plus decoder.
- [Others] Select [Others] if you connect the recorder's AV2 DECODER jack to a VCR or similar recording device.

#### **Video Output Format**

Select the Video output format option according ro the connection type of this unit

- [YPBPR] When your TV is connected with the COMPONENT OUTPUT jack on this unit.
- [RGB] When your TV is connected with the SCART(RGB signal) jack on this unit.

#### **Power Save Mode**

You can set up the unit into an economic power save mode. Nothing is displayed in the display window when the unit is turned off.

- [OFF] Power Save Mode is not active.
- [ON] Power Save Mode is active.

#### Notes:

- The encoded television signals (CANAL+ or PREMIERE) are not decoded in the Power Save Mode.
- The Power Save Mode is not available in the standby mode for the timer recording and when power off of the unit after receiving the encoded television signals (CANAL+ or PREMIERE).

#### **Progressive Scan**

Progressive Scan Video provides the highest quality pictures with less flickering.

If you are using the COMPONENT OUTPUT jacks, but are connecting the recorder to a standard (analog) television, set Progressive Scan to [OFF]. If you are using the COMPONENT OUTPUT jacks for connection to a TV or monitor that is compatible with a progressive scan signal, set Progressive Scan to [ON].

#### Note:

Progressive Scan will be disable in the setup menu when the Video Output Format in the setup menu is set to RGB.

#### **Caution**

Once the setting for Progressive Scan output is entered, an image will only be visible on a Progressive Scan compatible TV or monitor. If you set Progressive Scan to [ON] in error, you must reset the recorder. First, remove the disc in the recorder. Next, press STOP  $(\blacksquare)$  and hold it for five seconds before releasing it. The video output will be restored to the standard setting, and a picture will once again be visible on a conventional analog TV or monitor.

## **General Settings (Continued)**

#### **Initialization**

You can reset the recorder to its original factory settings and initialize the HDD.

- [Factory Set] If you need to, you can reset the recorder to all its factory settings. Some options cannot be reset. (Rating, Password, and Area Code)
- [HDD format] Initializes the HDD (Hard Disk Drive): everything recorded on the HDD will be erased.
- 1. Select [Initialize] option then press  $\blacktriangleright$ .
- 2. Press  $\triangle$  /  $\nabla$  to select the desired option then press ENTER.

The confirm message will appear.

3. Use  $\blacktriangleleft$  /  $\blacktriangleright$  to select [Yes] or [No] then press ENTER.

## **Language Settings**

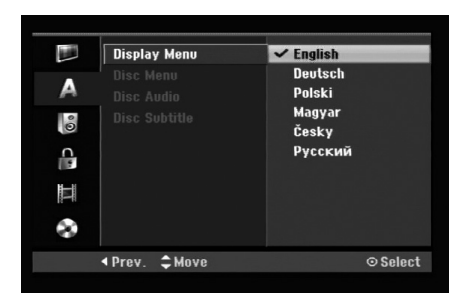

#### **Display Menu**

Select a language for the Setup menu and on-screen display.

#### **Disc Menu/Audio/Subtitle**

- [Original] Refers to the original language in which the disc was recorded.
- [Other] To select another language, press number buttons then ENTER to enter the corresponding 4-digit number according to the language code list in the reference chapter (see page 52). If you enter the wrong language code, press CLEAR.
- [Off] (for Disc Subtitle) : Turn off Subtitle.

## **Audio Settings**

Each DVD disc has a variety of audio output options. Set the recorder's Audio Output according to the type of audio system you use.

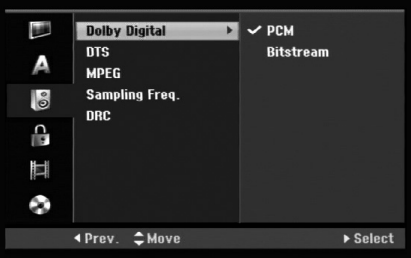

#### **Dolby Digital / DTS / MPEG**

- [Bitstream]: Select "Bitstream" if you connect the recorder's DIGITAL AUDIO OUT jack to an amplifier or other equipment with a Dolby Digital, DTS or MPEG decoder.
- [PCM] (for Dolby Digital / MPEG): Select when connected to a two-channel digital stereo amplifier. DVDs encoded in Dolby Digital or MPEG will be automatically downmixed to two-channel PCM audio.
- [Off] (for DTS): If you select "Off", the DTS signal is not output through the DIGITAL AUDIO OUT jack.

#### **Sampling Frequency**

If your receiver or amplifier is NOT capable of handling 96 kHz signals, select [48 kHz]. When this choice is made, this unit will automatically convert any 96 kHz signals to 48 kHz so your system can decode them.

If your receiver or amplifier is capable of handling 96 kHz signals, select [96 kHz]. When this choice is made, this unit will pass each type of signal through without any further processing.

#### **DRC (Dynamic Range Control)**

With the DVD format, you can hear a program's soundtrack in the most accurate and realistic presentation possible, thanks to digital audio technology. However, you may wish to compress the dynamic range of the audio output (the difference between the loudest sounds and the quietest ones). Then, you may listen to a movie at a lower volume without losing clarity of sound. Set DRC to [ON] for this effect.

## **Lock (Parental Control) Settings**

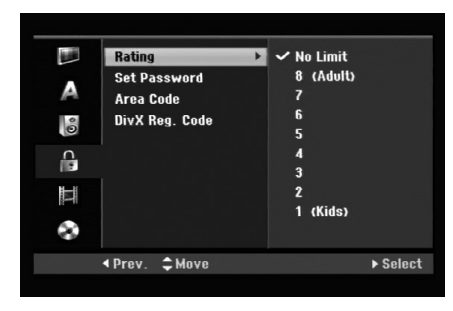

#### **Rating**

Blocks playback of rated DVDs based on their content. Not all discs are rated.

- 1. Select [Rating] option then press  $\blacktriangleright$ .
- 2. To access the Rating, Password and Area Code features, you must input the 4-digit security code you created.

If you have not yet entered a security code you are prompted to do so. Input a 4-digit code and press ENTER. Enter it again and press ENTER to verify. If you make a mistake before pressing ENTER, press CLEAR.

3. Select a rating using the  $\blacktriangle / \blacktriangledown$  buttons.

[1] - [8]: Rating one (1) has the most restrictions and rating eight (8) is the least restrictive.

[No Limit]: If you select [No Limit], parental control is not active and the disc plays in full.

4. Press ENTER to confirm your rating selection.

#### Note:

If you set a rating for the recorder, all disc scenes with the same rating or lower are played. Higher rated scenes are not played unless an alternate scene is available on the disc. The alternative must have the same rating or a lower one. If no suitable alternative is found, playback stops. You must enter the 4-digit password or change the rating level in order to play the disc.

#### **Set Password**

- 1. Select [Set Password] option then press ▶.
- 2. Follow step 2 as shown "Rating". To change the password, select the [Change], press ENTER and input the new 4-digit code then press ENTER. Input it again to verify. To delete the password, select [Delete] then press ENTER.

#### **If you forget your 4-digit code**

If you forget your password, to clear the current password, follow the procedure below.

- 1. Display Setup menu then select an 1 level icon.
- 2. Use the Number buttons to enter the 6-digit number "210499".
- 3. Select [Yes] then press ENTER. The 4-digit password is cleared. Enter a new code.

#### **Area Code**

Enter the code of an area whose standards were used to rate the DVD video disc, referring to the list (See "Area Codes", page 52.).

- 1. Select [Area Code] option then press  $\blacktriangleright$ .
- 2. Follow step 2 as shown "Rating".
- 3. Select the first character using the  $\blacktriangle / \blacktriangledown$ buttons.
- 4. Shift the cursor using  $\blacktriangleright$  buttons and select the second character using  $\blacktriangle$  /  $\nabla$  buttons.
- 5. Press ENTER to confirm your area code selection.

#### **DivX Registration Code**

We provide you the DivX® VOD (Video On Demand) registration code that allows you to rent and purchase videos using the DivX® VOD service. For more information, visit www.divx.com/vod.

- 1. Select [DivX Reg. Code] option then press ▶.
- 2. Press ENTER while [View] is selected and the registration code will appear.
- 3. Use the registration code to purchase or rent the videos from Divx® VOD service at www.divx.com/vod. Follow the instructions and download the video onto a disc for playback on this unit.

#### Note:

All the downloaded videos from DivX® VOD can only be played back on this unit.

## **Recording Settings**

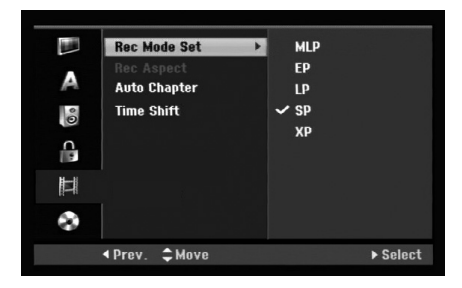

#### **Record Mode Set**

You can set the picture quality for recording; XP (Excellent Play), SP (Standard Play), LP (Long Play), EP (Extended Play), MLP (Maximum Long Play)

- **XP** Highest quality setting, gives about 1 hour of recording time on a DVD (4.7GB).
- **SP** Default quality, sufficient for most applications, gives about 2 hours of recording time on a DVD (4.7GB).
- **LP** Slightly lower video quality, gives about 4 hours of recording time on a DVD disc (4.7GB).
- **EP** Low video quality, gives about 6 hours of recording time on a DVD (4.7GB).
- MLP The longest recording time with the lowest video quality, gives about 11 hours of recording time on a DVD (4.7GB).

#### Note:

You may see a fragmented picture or distorted subtitle during playing back the contents recorded in EP and MLP mode.

#### **Record Aspect**

When DVD recording, you can set the recording aspect ratio to suit the material you're recording (16:9 or 4:3).

#### **Auto Chapter**

When DVD recording, chapter markers are put in specified setting. You can change this interval to 5 minutes, 10 minutes or 15 minutes. If you select [None], switch off automatic chapter marking altogether with the [None] setting.

#### **Timeshift**

Set this option to [ON] make this unit to use the Timeshift function automatically without pressing the TIMESHIFT button. The Timeshift function will start automatically about 10 seconds after the TV tuner mode is start.

If you want to use this function manually, see "Timeshift" on page 35.

[ON] Use Timeshift function automatically. [OFF] Use Timeshift function manually.

## **Disc Settings**

#### **Disc Format**

If you load a completely blank disc, the recorder will initialize the disc.

**DVD-R:** The recorder initialize the disc to Video mode. The recording mode will always be Video mode.

**DVD-RW/DVD+RW/DVD+R:** The Initialize menu will appears. Select [OK] then press ENTER.

DVD-RW disc is initialized to Video mode. Also, you can reformat the DVD-RW/DVD+RW from the Setup menu as below.

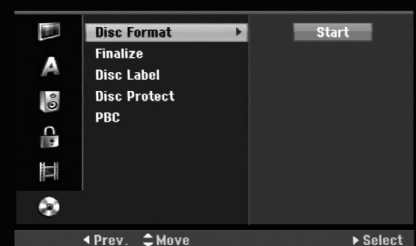

- 1. Select [Disc Format] option then press  $\blacktriangleright$ .
- 2. Press ENTER while [Start] is selected. Format Disc menu appears.
- 3. Use  $\blacktriangleleft$  / $\blacktriangleright$  to select a desired mode (VR Mode or Video Mode) then press ENTER. Confirm message will appear. For DVD+RW discs, go to step 4.
- 4. Use  $\blacktriangleleft$  / $\blacktriangleright$  to select [OK] then press ENTER. It takes a few moments to initialize the disc.

#### **Caution**

#### **If you want to change the disc format, everything recorded on the disc will be erased.**

#### **Finalize**

Finalizing 'fixes' the recordings in place so that the disc can be played on a regular DVD player or computer equipped with a suitable DVD-ROM drive. Finalizing a disc creates a menu screen for navigating the disc. This is accessed by pressing MENU/LIST or TITLE.

#### **Caution**

- Once you have finalized a DVD-R and DVD+R disc, you cannot edit or record anything else on that disc.
- You can record and edit a DVD-RW disc by choosing [Unfinalize] option.
- You can edit or record on the DVD+RW disc even after finalizing.
- 1. Select [Finalize] option then press  $\blacktriangleright$ .
- 2. Press ENTER while [Finalize] is selected. Finalize menu appears.
- 3. Select [OK] then press ENTER. The recorder starts finalizing the disc.

#### Note:

How long finalization takes depends on the type of disc, how much is recorded on the disc, and the number of titles on the disc.

#### Tips

- If you load a DVD-RW that has already been finalized, you can 'Unfinalize' it by choosing Unfinalize from the Finalize menu. After doing this, you can edit and re-record onto the disc.
- You cannot unfinalize a DVD-R and DVD+R disc.
- If [Disc Protect] option is set to [ON], the finalize is not available. To finalize, set [Disc Protect] option to [OFF].

#### **Disc Label**

Use this to enter a name for the disc. This name appears when you load the disc and when you display disc information on-screen.

- The disc name can be up to 32 characters long.
- For discs formatted on a different recorder, you will see only a limited character set.
- 1. Select [Disc Label] option then press  $\blacktriangleright$ .
- 2. Press ENTER while [Edit] is selected. Keyboard menu appears. To enter characters, see page 44.

#### **Disc Protect**

When recording in DVD+RW / +R disc or VR mode formatted DVD-RW disc, set to [ON] to prevent accidental recording, editing or deleting of the disc loaded. If you need to unlock the disc to make edits, select [OFF].

#### **PBC**

PBC stands for Playback Control and refers to special menus and navigation features that are available on some Video CDs.

- [ON] Video CDs are played according to the PBC, if available.
- [OFF] Video CDs are played the same way as Audio CDs.

## **General Explanation of On-Screen Display**

This manual gives basic instructions for operating the recorder. Some DVDs require specific operation or allow only limited operation during playback. When this occurs, the symbol  $\oslash$  appears on the TV screen, indicating that the operation is not permitted by the recorder or is not available on the disc.

#### **Displaying Information While Watching TV**

**During viewing the TV, press DISPLAY to display/remove the information displayed on-screen.**

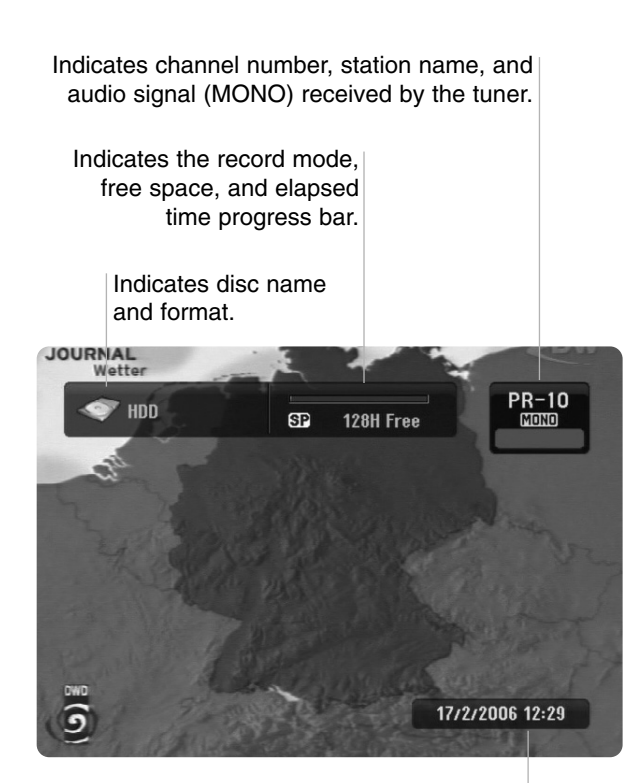

Indicates current date and time.

#### **Displaying Disc Information on-screen**

You can display various information about the disc loaded on-screen.

1. Press DISPLAY once to show current status.

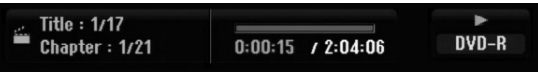

2. Press DISPLAY once again to show various playback information. The items displayed differ depending on the disc type or playing status.

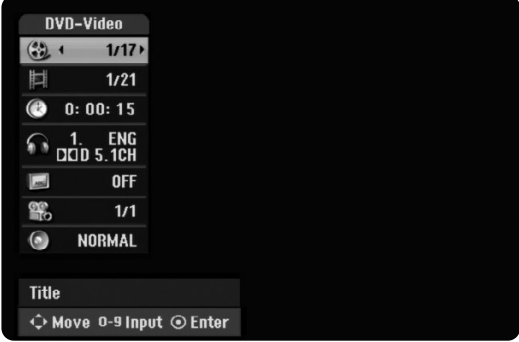

- 3. You can select an item by pressing  $\triangle$  /  $\nabla$  and change or select the setting by pressing  $\blacktriangleleft / \blacktriangleright$ . For details about each item, see the pages in parenthesis.
	- [Title]: Current title (or track) number/total number of titles (or tracks) (page 23, 25)
	- [Chapter]: Current chapter number/total number of chapters (page 23)
	- [Time]: Elapsed playing time (page 25)
	- [Audio]: Selected audio language (DVD VIDEO only) or audio channel (page 24)
	- [Subtitle]: Selected subtitle (page 24)
	- [Angle]: Selected angle/total number of angles (page 25)
	- [Sound]: Selected sound mode (page 26)

#### Note:

If no button is pressed for 10 seconds, the on-screen display disappears.

# **Playback**

## **Playback**

## **General Playback Features**

- 1. Load your chosen disc in the tray, with the playback side down.
- 2. Starts playback using HOME menu (see page 15).
- 3. To stop the playback, press STOP  $(\blacksquare)$ . The unit records the stopped point, depending on the disc. " $II II"$  appears on the screen briefly. Press PLAY ( $\blacktriangleright$ ) to resume playback (from the scene point). If you press STOP ( $\blacksquare$ ) again or unload the disc  $("I"$  appears on the screen.), the unit will clear the stopped point.
- 4. Press OPEN/CLOSE ( $\triangle$ ) to remove the disc. Press OPEN/CLOSE  $(\triangle)$  to close disc tray or press POWER ( $\circlearrowright$ ), the disc tray closes automatically and unit turns off.

#### Note:

If Parental Control is set and the disc is not within the Rating settings (not authorized), the 4-digit code must be entered and/or the disc must be authorized (see "Rating", on page 19).

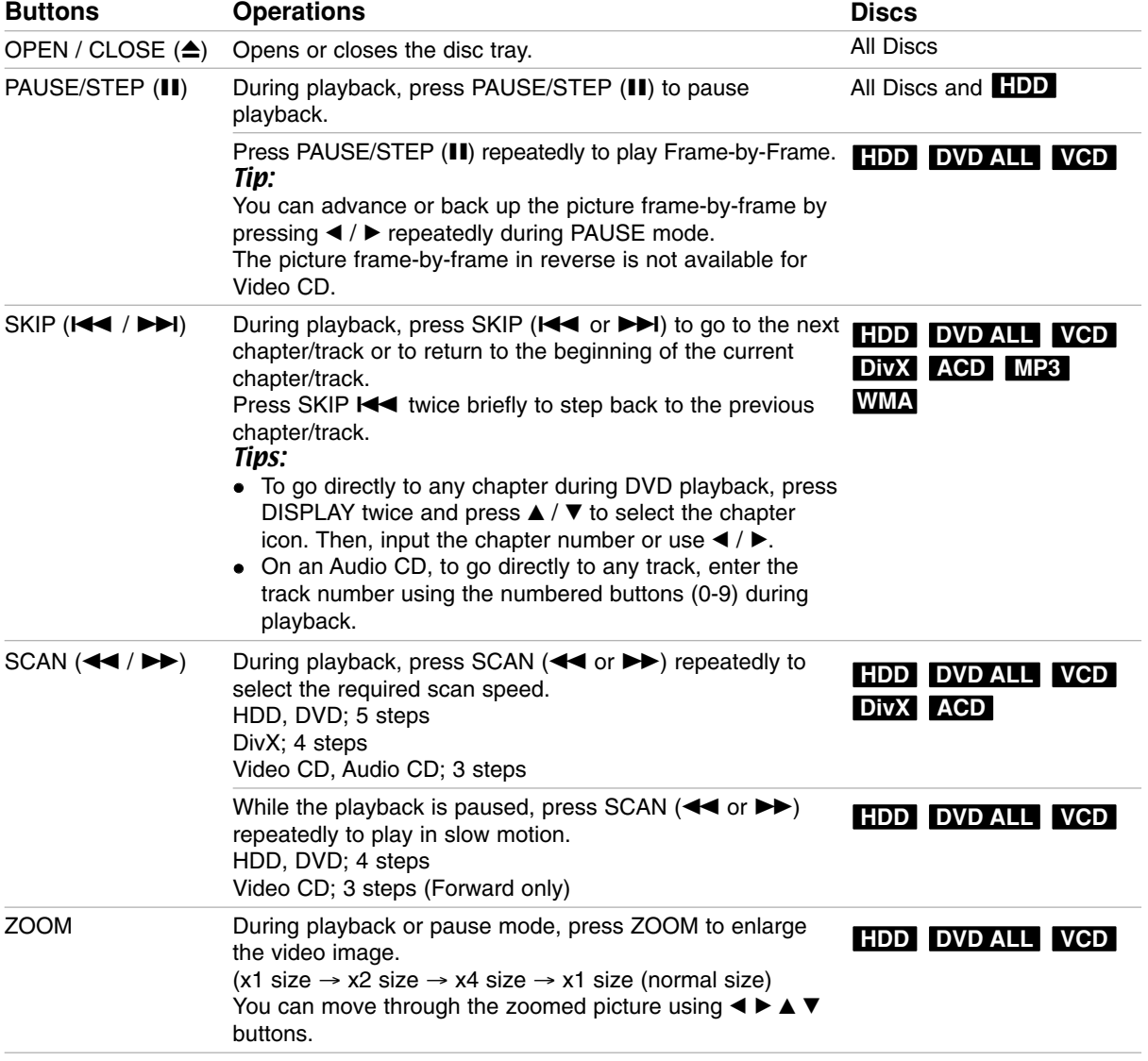

## **General Playback Features (Continued)**

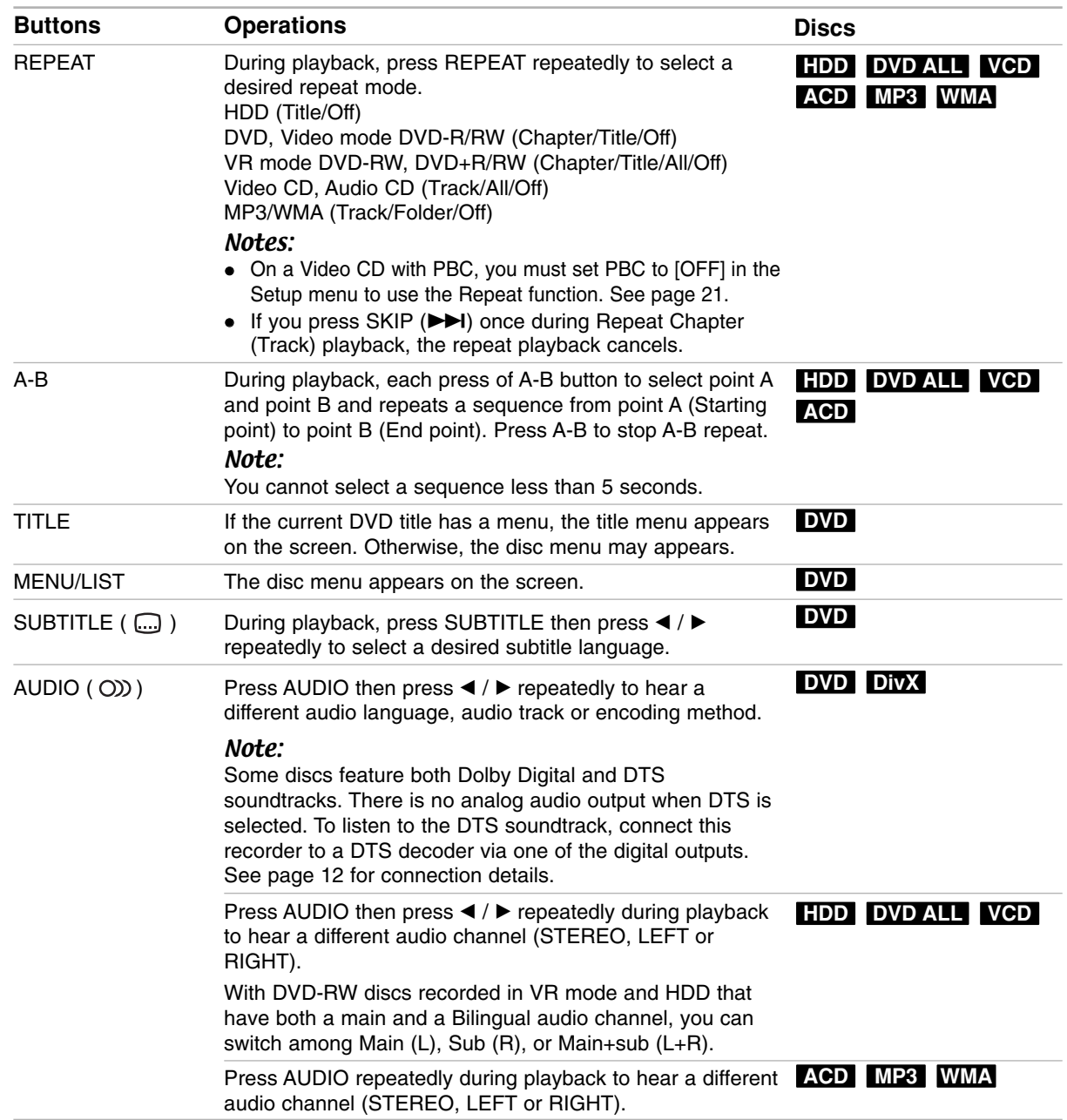

#### **If a menu screen is displayed DVD VCD**

The menu screen may be displayed first after loading a DVD or Video CD which contains a menu.

#### **DVD**

Use the  $\blacktriangle$  /  $\blacktriangleright$  /  $\blacktriangle$  /  $\blacktriangledown$  buttons to select the title/chapter you want to view, then press ENTER to start playback.

Press TITLE or MENU/LIST to return to the menu screen.

#### **VCD**

- Use the number buttons to select the track you want to view.
- Press RETURN  $(3^{\bullet\bullet})$  to return to the menu screen. Menu setting and the exact operating procedures
- for using the menu may differ depending on the disc. Follow the instructions on the each menu screen. You may also set PBC to [OFF] under Setup menu (see page 21).

#### **Moving to another TITLE HDD DVD ALL DivX**

When a disc has more than one title, you can move to another title as follows:

• Press DISPLAY twice during playback then use  $\blacktriangle$  /  $\blacktriangledown$  to select the title icon. Then, press the appropriate numbered button (0-9) or  $\blacktriangleleft$  /  $\blacktriangleright$  to select a title number.

#### **Time Search HDD DVD ALL DivX**

To start playing at any chosen time on the disc:

- 1. Press DISPLAY twice during playback. The time search box shows the elapsed playing time.
- 2. Press  $\blacktriangle$  /  $\nabla$  to select the time clock icon and "0:00:00" appears.
- 3. Input the required start time in hours, minutes, and seconds from left to right. If you enter the wrong numbers, press  $\blacktriangleleft$  /  $\blacktriangleright$  to

move the under bar  $($ ) to the wrong number. Then enter the correct numbers.

4. Press ENTER to confirm. Playback starts from the selected time.

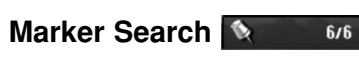

## **HDD DVD ALL VCD**

#### **To enter a Marker**

You can start playback from up to six memorized points. To enter a marker, press MARKER at the desired point on the disc. The Marker icon appears on the TV screen briefly. Repeat to enter up to six markers.

#### **To Recall or Clear a Marked Scene**

- 1. During disc playback, press SEARCH. The marker search menu appears on the screen.
- 2. Use  $\blacktriangleleft$  /  $\blacktriangleright$  /  $\blacktriangle$  /  $\blacktriangledown$  to select a marked scene that you want to recall or clear.
- 3. Press ENTER and playback starts from the marked scene.

#### **or**

Press CLEAR and the confirm message will appear. Select [OK] and press ENTER to erase the scene from the marker search menu.

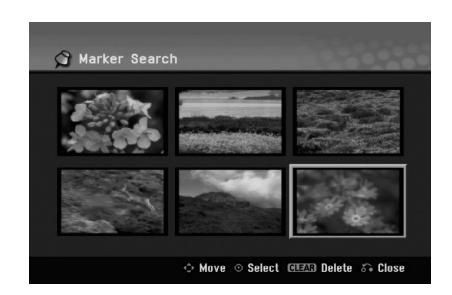

#### **Camera Angle DVD**

If the disc contains scenes recorded at different camera angles, you can change to a different camera angle during playback.

- 1. Press DISPLAY twice during playback. The On-Screen Display appears on the TV screen.
- 2. Use  $\blacktriangle$  /  $\nabla$  to select the Angle icon in the On-Screen Display.
- 3. Use  $\blacktriangleleft$  /  $\blacktriangleright$  to select a desired angle. The number of the current angle appears on the TV screen.

#### Tip:

The ANGLE indicator will blink on the TV screen at scenes recorded at different angles to indicate that angle switching is possible.

# **Playback**

#### **3D Surround DVD ALL VCD DivX**

This unit can produce a 3D Surround effect, which simulates multi-channel audio playback from two conventional stereo speakers, instead of the five or more speakers normally required to listen to multichannel audio from a home theater system.

- 1. Press DISPLAY twice during playback. The On-Screen Display appears on the TV screen.
- 2. Use  $\triangle$  /  $\nabla$  to select the Sound icon in the On-Screen Display.
- 3. Use  $\blacktriangleleft$  /  $\blacktriangleright$  to select "3D SUR". To turn off the 3D Surround effect, select "NORMAL".

#### **Instant Skip <b>HDD** DVD ALL

Press  $\blacktriangleright$  repeatedly during playback to skip forward 15 seconds.

In HDD playback or Timeshift mode, each press  $\blacktriangleleft$  /  $\blacktriangleright$ skips forward or reverse 5 minutes.

#### Note:

If the remaining playback time of current HDD title is less than 5 minutes (15 seconds for DVD title), this function will not be operated.

#### **Last Condition Memory DVD**

This recorder memorizes the user settings for the last disc that you have viewed. Settings remain in memory even if you remove the disc from the recorder or switch off the recorder. If you load a disc that had its settings memorized, the latest stop position is automatically recalled.

#### Notes:

- Settings are stored in memory for use any time.
- This recorder does not memorize settings of a disc, if you press STOP twice or switch off the recorder before commencing to play it.

## **Playing a DivX Movie File**

The recorder can play DivX files. Before playing DivX files, read "DivX file requirement" on right.

- 1. Press HOME then select [MOVIE] option.
- 2. Select a media that contains DivX file(s) then press ENTER.

The [Movie List] menu appears on the TV screen.

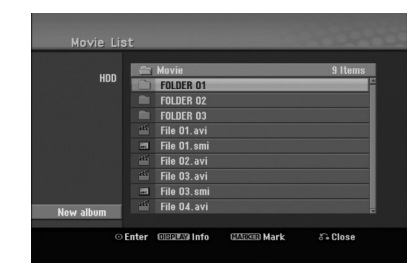

- 3. Press  $\blacktriangle$  /  $\nabla$  to select a folder, and press ENTER. A list of files in the folder appears. If you are in a file list and want to return to the Folder list, use the  $\blacktriangle$  /  $\nabla$  buttons on the remote to highlight  $\blacksquare$ . and press ENTER.
- 4. If you want to view a particular file, press  $\triangle$  /  $\nabla$  to highlight a file and press  $PLAY$  ( $\blacktriangleright$ ). You can use variable playback functions. Refer to

pages 23-26.

- 5. Press STOP to stop the playback. The [Movie List] menu appears.
	- To exit the menu screen, press HOME and select [TV DVD] or [TV HDD] option then press ENTER.

#### **Notice for displaying the DivX subtitle**

If the subtitle does not display properly, please follow the steps below.

- 1. Press PAUSE/STEP when the subtitle appears.
- 2. Press and hold SUBTITLE about 3 seconds. The language code will appear.
- 3. Press  $\blacktriangleleft$  /  $\blacktriangleright$  to select another language code until the subtitle is displayed properly.
- 4. Press PLAY  $($   $\blacktriangleright)$  to continue playback.

#### Note:

The DivX subtitle file name has to be identified with the DivX file name to display by this unit.

#### **Movie List menu options**

- 1. Press  $\blacktriangle$  /  $\nabla$  to select a folder/file on the [Movie List] menu then press ENTER. [Movie List] menu options appear. The menu options displayed differ depending on the selected media.
- 2. Press  $\blacktriangle / \blacktriangledown / \blacktriangle / \blacktriangleright$  to select an option, and press ENTER.
	- [Play] Start playback the selected title.
	- [Open] Opens the folder and a list of files in the folder appears.
	- [Delete] Deletes the file(s) or folder(s) from the media.
	- [Rename] Edits the file name. (page 32)
	- [Move] Moves the file(s) to another folder or media. (page 33)
	- [Copy] Copies the file(s) to another folder or media. (page 33)

#### **DivX file requirement**

**Available resolution size:** 720x576 (W x H) pixel **DivX file extensions:** ".avi", ".divx"

**Playable DivX subtitle:** ".smi", ".srt",

".sub (Micro DVD format only)",

".txt (Micro DVD format only)"

**Playable Codec format:** "DIV3", "MP43", "DIVX", "DX50"

**Playable Audio format:** "AC3", "PCM", "MP2", "MP3", "WMA"

- Sampling frequency:
- within 8 48 kHz (MP3), within 32 48kHz (WMA) • Bit rate:

within 8 - 320kbps (MP3), within 32 - 192kbps (WMA) **CD-R Format:** ISO 9660 and JOLIET.

**DVD±R/RW Format:** ISO 9660 (UDF Bridge format) **Maximum Files/Disc:** Less than 1999 (total number of files and folders)

#### **Notes on DivX format**

- If the number of the screen frame is over 29.97 frames per second, this unit may not operate normally.
- If the video and audio structure of DivX file is not interleaved, returns to the menu screen.
- If there is impossible code to express in the DivX file name, it may be displayed as "\_" mark.
- If the file is encoded with GMC, the unit supports only 1-point of the record level. \* GMC?

GMC is the acronym for Global Motion Compensation. It is an encoding tool specified in

MPEG4 standard. Some MPEG4 encoders, like DivX, have this option. There are different levels of GMC encoding,

usually called 1-point, 2-point, or 3-point GMC.

## **Playing an Audio CD or MP3/WMA file**

The recorder can play audio CDs and MP3/WMA files. Before playing MP3/WMA files, read "MP3/WMA audio file requirement" on right.

- 1. Press HOME. The HOME menu appears.
- 2. Select [MUSIC] option.
- 3. Select a media that contains MP3/WMA or audio title then press ENTER.

The [Music List] menu appears on the TV screen.

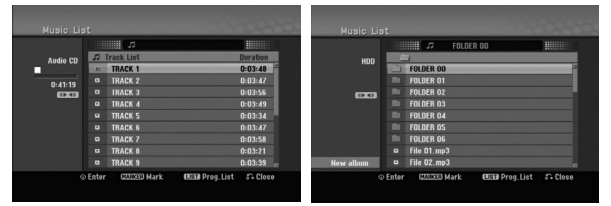

4. Use  $\triangle/\blacktriangledown$  to select a track then press PLAY ( $\blacktriangleright$ ). Playback starts.

You can use variable playback functions. Refer to pages 23-26.

#### Tips:

- Press DISPLAY to view ID3-Tag information for the MP3 file. If ID3-Tag information is not present, [ID3-Tag: None] will appear. If you select a folder, the number of subfolders and number of MP3/WMA files in the folder are displayed. Press DISPLAY again to remove the information screen.
- If you want to move to the upper directory, use the  $\triangle$  /  $\nabla$  to highlight  $\triangle$  and press ENTER.
- You also display HOME menu to select another media by pressing HOME.
- To exit the menu screen, press HOME and select [TV DVD] or [TV HDD] option then press ENTER.
- 5. To stop playback at any time, press STOP.

#### Tip:

You can create new folder. Select [New Album] option on the Music-HDD menu then press ENTER. "NONAME##" folder is created.

#### **Audio CD and Music menu options**

- 1. Press  $\triangle$  /  $\nabla$  to select a folder/file on the Audio CD or Music menu then press ENTER. The menu options appear. The menu options displayed differ depending on the selected media.
- 2. Press  $\triangle$  /  $\nabla$  /  $\blacktriangleleft$  /  $\blacktriangleright$  to select an option, and press ENTER.
	- [Play] Start playback the selected title.
	- [Random] Start or stop random playback.
	- [Open] Opens the folder and a list of files in the folder appears
	- [Delete] Deletes the file(s) from the media.
	- [Rename] Edits the file name. (page 32)
	- [Move] Moves the file(s) to another folder or media. (page 33)
	- [Copy] Copies the file(s) to another folder or media. (page 33)
	- [Program Add] Adds the track(s) to Program List. (page 29)

#### **Random**

- 1. Press  $\triangle$  /  $\nabla$  to select a file then press ENTER. The menu options appear.
- 2. Press  $\triangle$  /  $\nabla$  to select [Random] option then press ENTER. The unit automatically begins random playback and "RANDOM" appears on the menu screen.
- 3. To return to normal playback, select [Random] option again then press ENTER.

#### Tip:

By pressing SKIP >>I during Random playback, the unit selects another track and resumes Random playback.

#### **MP3/WMA audio file requirement**

**File extensions** ".mp3", ".wma".

**Sampling frequency:** within 8 - 48 kHz (MP3), within 32 - 48kHz (WMA)

#### **Bit rate:**

within 8 - 320kbps (MP3), within 32 - 192kbps (WMA)

**CD-R Format:** ISO 9660 and JOLIET.

**DVD±R/RW Format:** ISO 9660 (UDF Bridge format)

**Maximum Files/Disc:**  Less than 1999 (total number of files and folders)

## **Program Playback with Audio CD and MP3/WMA file**

Program Playback enables you to make custom playlists of Audio CD or MP3/WMA tracks. Programs can contain up to 99 Audio CD tracks or 256 MP3/WMA files.

1. Use  $\triangle$  /  $\nabla$  to select a track/file (or folder) on the Audio CD or Music menu. You can select all MP3/WMA files and folders on the Music menu by pressing CLEAR button. To cancel the selections, press CLEAR again.

#### **Selecting multiple files/tracks (folders)**

- 1. Press MARKER. A check mark appears on the file/track or folder. Press MARKER again to cancel the marked file/track or folder.
- 2. Repeat step 1 to mark additional file/track (folders).
- 2. Press ENTER.

The options appear on the left side of the menu.

- 3. Use  $\blacktriangle$  /  $\nabla$  to select the [Program Add] option then press ENTER.
- 4. Repeat steps 1-3 to mark additional tracks.

#### Note:

If you select a folder for Programmed Playback, all tracks/files in the folder are added to the Program List.

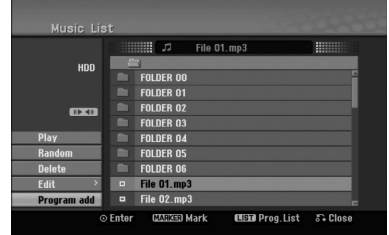

- 5. Use  $\blacktriangleright$  to move to the Program list. The programmed track you selected last is highlighted on the program list.
- 6. Use  $\blacktriangle$  /  $\nabla$  to select the track you want to start playing.
- 7. Press PLAY  $(\blacktriangleright)$  to start. Playback stops after playing the last programmed track in the program list.
- 8. To exit Program Playback and resume normal playback, select a track on the List and press  $PLAY$  ( $\blacktriangleright$ ).

#### Tip:

You can access or remove the Program List screen by pressing MENU/LIST.

#### **Program List menu options**

- 1. Press  $\triangle$  /  $\nabla$  to select a track/file on the Program List then press ENTER.
	- The menu options appear.

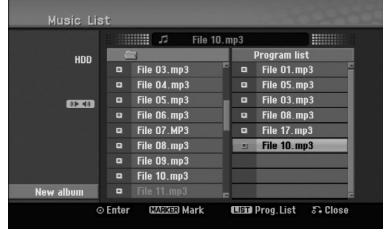

- 2. Use  $\triangle$  /  $\nabla$  to select an option then press ENTER to confirm your selection.
	- [Play] Playback begins in the order in which you programmed the tracks from the selected track.
	- [Random] Start or stop random playback.
	- [Delete] Deletes the track(s) from the Program List menu.
	- [Move] Moves the track(s) to change the program order.
	- [Save] Memorizes the program list. (HDD only)

#### **Repeat Programmed Tracks**

Press REPEAT to select the desired Repeat mode.

- [TRACK] Repeats the current track.
- [ALL] Repeats all tracks on the Program List.
- [OFF] Cancels Repeat mode (no display).

#### **Erasing a Track from the Program List**

- 1. Select the track you wish to erase from the Program List. Use MARKER button to select multiple tracks.
- 2. Press ENTER. The menu options appears
- 3. Select [Delete] option then press ENTER.

## **Changing Track Order in the Program List**

- 1. Select the track you wish to move on the Program List. Use MARKER button to select multiple tracks.
- 2. Press ENTER. The menu options appears
- 3. Select [Move] option then press ENTER.
- 4. Use  $\blacktriangle$  /  $\nabla$  to move the yellow bar to the desired location, then press ENTER.

#### **Save Your Program List (HDD only)**

This recorder memorizes the user program list that you have programmed.

- 1. Select a track on the Program List. The menu options appear.
- 2. Select [Save] option then press ENTER. The Program List is saved in the HDD's PROGRAM folder.

## **Viewing a JPEG File**

The recorder can play JPEG files. Before playing JPEG recordings, read "Photo file requirement" on right.

- 1. Press HOME.
	- The HOME menu appears.
- 2. Select [PHOTO] option.
- 3. Select a media that contains JPEG file then press ENTER.

The [Photo List] menu appears on the TV screen.

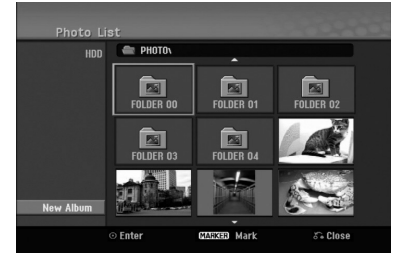

4. Use  $\blacktriangleleft$  /  $\blacktriangleright$  /  $\blacktriangle$  /  $\nabla$  to select a file, then press ENTER.

The menu options appear on the left side of the menu.

#### Tips:

- If you want to move to the upper directory, use the  $\blacktriangle$  /  $\blacktriangleright$  /  $\blacktriangle$  /  $\ntriangleright$  to highlight  $\blacksquare$  and press ENTER.
- You can also display HOME menu to select another media by pressing HOME.
- 5. Use  $\blacktriangle$  /  $\nabla$  to select [Full Screen] then press ENTER.

The selected image is displayed in full screen. Depending upon the size and number of JPEG files, it could take a long time for the recorder to read the files.

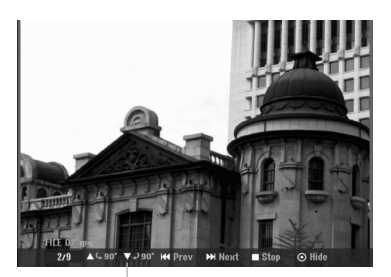

Press ENTER to appear or disappear this menu during viewing the full screen.

- 6. To stop viewing at any time, press STOP. The [Photo List] menu appears.
	- To exit the menu screen, press HOME and select [TV DVD] or [TV HDD] option then press ENTER.

#### **Photo List menu options**

1. Press  $\triangle$  /  $\nabla$  to select a file on the [Photo List] menu then press ENTER. The menu options appear. The menu options displayed differ depending on the selected media.

You can select all files and folders on the menu by pressing CLEAR button. To cancel the selections, press CLEAR again.

#### *Selecting multiple files (folders)*

*1. Press MARKER. A check mark appears on the file or folder. Press MARKER again to cancel the marked file or folder.* 

- *2. Repeat step 1 to mark additional file (folders).*
- 2. Use  $\triangle$  /  $\nabla$  to select an option then press ENTER to confirm your selection.
	- [Open] Opens the folder and a list of files in the folder appears
	- [Full Screen] Shows the selected file as full screen.
	- [Delete] Deletes the selected file from the media.
	- [Slide Show] Displays Slide Show menu.
	- [Rename] Edits the file name. (page 32)
	- [Move] Moves the file(s) to another folder (album) or media. (page 33)
	- [Copy] Copies the file(s) to another folder or media. (page 33)

#### Tip:

You can create new folder in the HDD . Select [New Album] option then press ENTER. "NONAME##" folder is created.

#### **Photo file requirement**

**File extensions** ".jpg"

#### **Photo size:**

Less than 4MB recommended

**CD-R Format:** ISO 9660 and JOLIET.

**DVD±R/RW Format:**

ISO 9660 (UDF Bridge format)

**Maximum Files/Disc:**  Less than 1999 (total number of files and folders)

#### **Notes on JPEG file**

- Progressive and lossless compression JPEG image files are not supported.
- Depenfing on the size and number of the JPEG files, it may take several minutes to read the contents of the media.

#### **Skip Images**

While viewing a picture, press SKIP  $(H \triangleleft$  or  $\blacktriangleright$ H) once to advance to the next file or return to the previous file.

#### **Rotate Images**

Use  $\blacktriangle$  /  $\blacktriangledown$  while viewing a picture to flip the picture clockwise or counterclockwise.

#### **View Slide Shows**

- 1. Select [Slide Show] option on the [Photo List] menu (Refer to "Photo List menu options" on page 30).
- 2. Press ENTER.

The Slide Show menu appears.

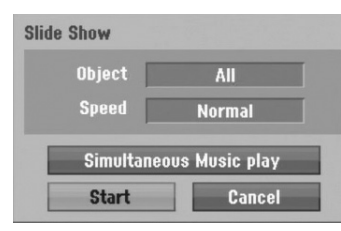

- 3. Use  $\blacktriangleleft$  /  $\blacktriangleright$  /  $\blacktriangle$  /  $\blacktriangledown$  to set the options.
	- [Object] option:
	- [Selected] Views slide show only selected files. Use the MARKER button to select multiple files.
	- [All] Views slide show all files.

[Speed] option:

Sets the Slide Show speed to [Slow], [Normal], or [Fast].

- 4. Select the [Start] option then press ENTER to start the Slide Show.
- 5. Press STOP to stop the Slide Show and returns to the [Photo List] menu.

#### **To Pause the Slide Show**

- 1. Press PAUSE/STEP (II) to pause slide show.
- 2. When you want to continue slide show, press  $PLAY$  ( $\blacktriangleright$ ).

#### **To listen to music while slide show simultaneously**

You can display photo files while listening to MP3/WMA music files recorded on HDD.

- 1. Select [Slide Show] option on the [Photo List] menu (Refer to "[Photo List] menu options" on page 30).
- 2. Press ENTER. The Slide Show menu appears.
- 3. Select [Simultaneous Music play] option on the Slide Show menu

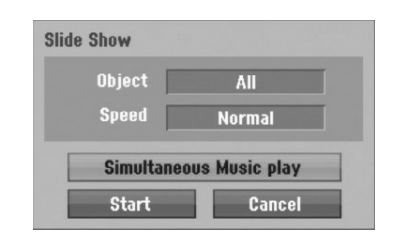

- 4. Press ENTER.
- Simultaneous Music play menu appears.
- 5. Press MARKER to select multiple files.
	- Select [Select All] option to select all tracks then press ENTER.
	- Select [Deselect All] option to deselect all selected tracks then press ENTER.
	- Select [Cancel] option to exit this menu then press ENTER.
- 6. Use  $\blacktriangleleft / \blacktriangleright / \blacktriangle / \blacktriangledown$  to highlight [Start] option then press ENTER.

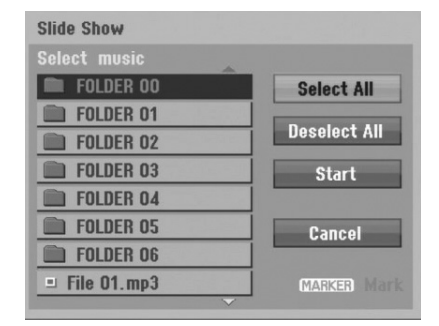

7. Press STOP to stop the Slide Show and return to the [Photo List] menu.

## **Editing a MP3/WMA, JPEG, DivX file**

These descriptions are MP3 file's operation for example, other kind's files are operated same way.

#### **Erasing a file(s)/folder(s) from the HDD**

You can erase MP3/WMA, JPEG or DivX file(s)/ folder(s) on the HDD.

1. Select a file you wish to erase on the menu. You can select all files and folders on the menu by pressing CLEAR button. To cancel the selections, press CLEAR again.

#### *Selecting multiple files (folders)*

*1. Press MARKER.*

*A check mark appears on the file or folder. Press MARKER again to cancel the marked file or folder.* 

- *2. Repeat step 1 to mark additional file (folders).*
- 2. Press ENTER.

**32**

The menu options appear on the menu.

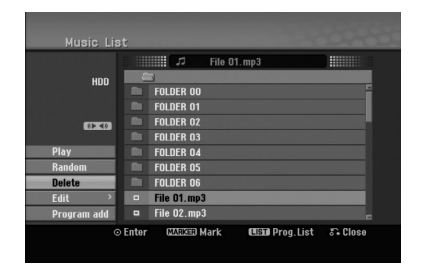

3. Select [Delete] option then press ENTER. The confirm message for deleting will appear. Use  $\blacktriangleleft$  /  $\blacktriangleright$  to select [Yes] then press ENTER. The selected file(s) is deleted.

#### **Naming a file on the HDD**

You can name MP3/WMA files on the HDD independently. Names can be up to 32 characters long.

- 1. Select a file you wish to rename on the menu.
- 2. Press ENTER. The menu options appear on the menu.
- 3. Select [Edit] option then press ENTER. Edit options appears.

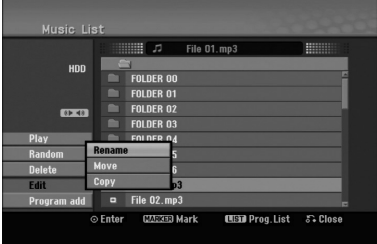

4. Select [Rename] option then press ENTER. Keyboard menu appears. To enter characters, see page 44.

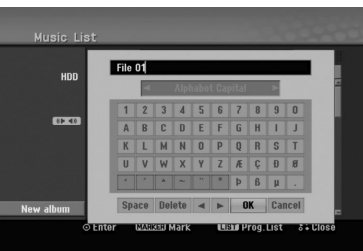

#### **Copying a file(s) to the HDD**

You can copy a file(s)/folder(s) to the HDD.

1. Select a file you wish to copy on the menu. You can select all files and folders on the menu by pressing CLEAR button. To cancel the selections, press CLEAR again.

#### *Selecting multiple files (folders)*

- *1. Press MARKER. A check mark appears on the file or folder. Press MARKER again to cancel the marked file or folder.*
- *2. Repeat step 1 to mark additional file (folders).*
- 2. Press ENTER.
	- The menu options appear on the menu.
- 3. Select [Edit] option then press ENTER. Edit options appears.
- 4. Select [Copy] option then press ENTER. Copy menu appears.

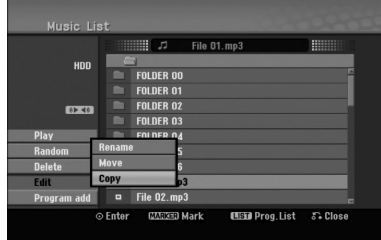

- 5. You can select a album (folder) to copy.
	- 1. After selecting a media then press ENTER. The album (folder) list appears.
	- 2. Select a folder. Also, you can create new album (folder). Select [New Album] option on the Copy menu then press ENTER.

"NONAME##" folder is created.

6. Select [Copy] option then press ENTER to begin copying.

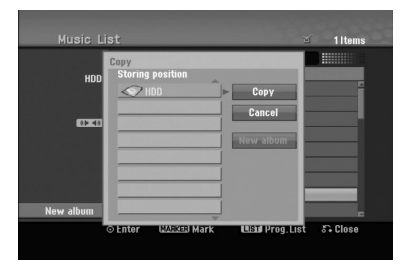

#### Note:

If a folder's depth is more than 5 level, the copy is not available.

#### **Moving a file(s) to the other folder on the HDD**

You can move a file(s)/folder(s) to the other folder on the HDD. After moving, the file(s)/folder(s) are deleted from the current location.

- 1. Follow steps 1-3 as shown left.
- 2. Press ENTER.
	- The options appear on the left side of the menu.
- 3. Select [Edit] option then press ENTER. Edit options appears.
- 4. Select [Move] option then press ENTER. Move menu will appear.

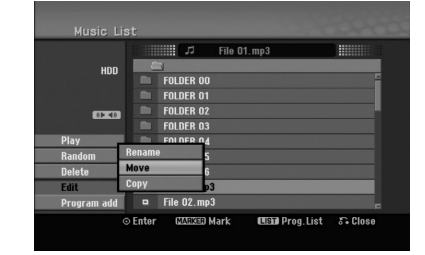

- 5. You can select a album (folder) to move.
	- 1. After selecting a media then press ENTER. The album (folder) list appears.
	- 2. Select a folder. Also, you can create new album (folder). Select [New Album] option on the Move menu then press ENTER. "NONAME##" folder is created.
- 6. Select [Move] option then press ENTER to begin moving.

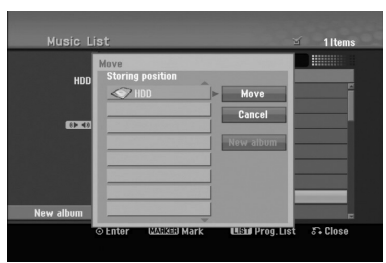

## **Recording About DVD recording**

#### Notes:

- This recorder cannot make recordings on CD-R or CD-RW discs.
- Our company takes no responsibility for recording failure due to power outages, defective discs, or damage to the Recorder.
- Fingerprints and small scratches on a disc can affect playback and/or recording performance. Please take proper care of your discs.

#### **Disc types and recording formats, modes, and settings**

This recorder can play various kinds of DVD discs: pre-recorded DVD-Video discs, DVD-RW,

DVD-R, DVD+RW and DVD+R discs. The disc format for DVD-R, DVD+R, DVD+RW discs is always "Video format"—the same as pre-recorded DVD-Video discs. This means that once finalized, you can play a DVD-R, DVD+R, or DVD+RW in a regular DVD player.

By default, the DVD-RW disc format is Video format, though you can change this to Video Recording (VR) format, if required. (Reinitializing the disc will erase the contents of the disc.)

The recording mode is closely related to the disc format. If the disc format is Video Recording format, then the recording mode is VR mode; if the disc format is Video mode, then the recording mode is Video mode (except for DVD-Video, which is not recordable, and so does not have a recording mode). Within the recording modes (which are fixed for them whole disc) are the record settings. These can be changed as required for each recording and determine the picture quality and how much space the recording will take up on the disc.

## **About HDD recording**

Recording to the internal hard disk drive (HDD) is basically similar to recording to a VR mode DVD-RW disc. You have the full choice of recording quality options, including the manual mode, and of course you can record, erase and re-record as many times as you like. The capacity of the hard disk drive means that you can store many hours of video on it, even in the higher quality recording modes. To help you organize the contents, the HDD is divided into ten genre. You can name and use these genres as you like—for example, you might have a genre for movies, another for TV shows, and one for camcorder recordings.

#### Notes:

- The maximum number of titles that can be recorded on the HDD is 255.
- Using the HDD allows you to record a maximum of 12 hours continuously.

#### **Notes for recording**

- The recording times shown are not exact because the recorder uses variable bit-rate video compression. This means that the exact recording time will depend on the material being recorded.
- When recording a TV broadcast, if the reception is poor or the picture contains interference, the recording times may be shorter.
- If you record still pictures or audio only, the recording time may be longer.
- The displayed times for recording and time remaining may not always add up to exactly the length of the disc.
- The recording time available may decrease if you heavily edit a disc.
- If using a DVD-RW disc, make sure you change the recording format (Video mode or VR mode) before you record anything on the disc. See page 21 (Disc Format) for how to do this.
- When using a DVD-R or DVD+R disc, you can keep recording until the disc is full, or until you finalize the disc. Before you start a recording session, check the amount of recording time left on the disc.
- When using a DVD-RW disc in Video mode, recording time available will only increase if you erase the last title recorded on the disc.
- The Delete Title option in the Title List (Original) menu only hides the title, it does not actually erase the title from the disc and increase the recording time available (except for the last recorded title on a DVD-RW disc in Video mode).
- When using a DVD+R/RW, the recorder will execute the Menu-making operation to update the new title and editing when removing the disc from the recorder or turn off the recorder. So you must remove the disc after selecting the recorder's operation mode to DVD mode.
- This unit can record TV program to HDD only. If you try to record TV program in DVD mode, the unit automatically change the mode to HDD then start recording.

## **Timeshift HDD**

Do not miss a scene from a live broadcast. If the telephone rings while you are watching your favorite live broadcast, just press "TIMESHIFT" and "PAUSE" before answering the phone. The timeshift function will be activated and the broadcast is then recorded for later viewing.

After the phone call or viewing interruption, press "PLAY" or "SCAN" to watch the program. Press "STOP" to return to the live broadcast.

#### **Timeshift (Pause, Live TV/Playback) Operation HDD**

You can store a program in the HDD storage cache temporarily.

#### **Press TIMESHIFT while watching a TV program.**

The Progress Bar display appears on the screen as shown below. The Progress Bar changes to timeshift icon after 5 seconds.

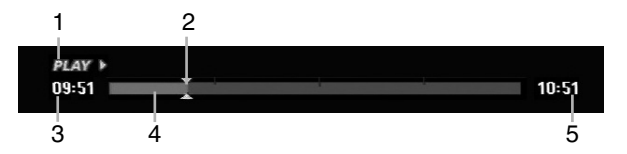

- 1. Indicates playback mode.
- 2. Indicates current Timeshift position.
- 3. Indicates Timeshift start time.
- 4. Indicates Timeshift elapsed time.
- 5. Indicates the time that is one hour from Timeshift start time.

#### Tins<sup>.</sup>

- You can use trick play functions (Slow, Scan, etc.) during timeshift. Refer to Playback Operation on pages 23-26.
- You can edit the cached clip during Timeshift to retain the program on the HDD. Refer to Clip Record on the right.

#### Notes:

- If there is no free space on the HDD, the oldest timeshift section of the cache will be incrementally deleted.
- If no button is pressed for 6 hours, the Timeshift will stop automatically.
- If the TimeShift option in the Setup menu is set to [ON], the unit will starts this function automatically without pressing the TIMESHIFT button.

#### **Marker Search in Timeshift mode**

You can mark one in Timeshift mode. Press MARKER at the desired point during Timeshift. Press SEARCH to recall the marked scene.

#### **Clip Record HDD**

You can edit during Timeshift to store the program on the HDD (Hard Disk Drive).

- 1. During Timeshift, use pause step, search and slow-motion to find the starting point.
- 2. Press REC at the starting point of the section you want to record.
	- Progress of the edit is indicated in red on the Progress Bar.

#### CLIPREC >  $09:51$   $\frac{1}{4}$

- 3. Use pause step, search and slow-motion to find the ending point.
- 4. Press REC at the ending point of the section you want to stop recording. Normal playback continues.
- 5. Repeat steps 1 and 4 to make several Clip Records of a program.

#### PI AY I 10:51  $09:51$

- 6. Press STOP to stop Timeshift. Confirm message will appear.
- 7. Use  $\blacktriangleleft$  /  $\blacktriangleright$  to select [Yes] then press ENTER. Or, press STOP again.

The current broadcast is displayed on the screen. Notes:

- Selected sections are recorded on the HDD.
- If you want to stop Clip recording, press the STOP button. If you press POWER to stop Clip recording, the program may not be recorded on the HDD.
- Clip records cannot be made for sections lasting less than 5 seconds.

#### **Jump to Start or End during Timeshift**

- 1. Press ENTER during timeshift. The menu will appear.
- 2. Press  $\triangleleft$  and playback starts from the very beginning of the timeshift. Press  $\blacktriangleright$  and jumps to the very end of the timeshift then goes to pause mode.

#### **To Exit the Timeshift**

- 1. Press STOP to exit Timeshift function. Confirm message will appear.
- 2. Use  $\blacktriangleleft$  /  $\blacktriangleright$  to select [Yes] then press ENTER. The current broadcast is displayed on the screen.

 $10:51$ 

## **Basic Recording from a TV**

Follow the instructions below to record a TV program. Recording starts immediately and continues until the disc is full or you stop the recording.

- 1. Set a recording mode as necessary by pressing REC MODE repeatedly. (XP, SP, LP, EP or MLP)
- 2. Use PR/CH (+/-) buttons to select the TV channel to record.
- 3. Press REC (<sup>o</sup>) once. Recording will start. (The REC indicator lights in the display window.)
	- $\bullet$  Recording continues until you press STOP ( $\blacksquare$ ) or the HDD is full.
	- To record for a fixed length of time, see Instant Timer Recording on right.
- 4. Press STOP ( $\blacksquare$ ) to stop recording.

#### **To Pause the Recording**

- 1. Press PAUSE/STEP (II) to pause recording.
- 2. When you want to continue recording, press PAUSE/STEP (II).

#### **To record one TV program while watching another**

- 1. Press TV/DVD to select the TV mode during recording. The TV indicator appears.
- 2. Using the TV, select the channel to be viewed.

### **IDD** Instant Timer Recording **HDD**

Instant Timer Recording allows you to make a recording easily of a preset length without using the program timer.

- 1. Follow steps 1-2 as shown left (Basic Recording from a TV).
- 2. Press REC  $(①)$  repeatedly to select the recording time length.

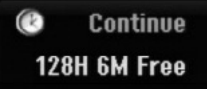

Recording starts after the first press. Each subsequent press increases the recording time within free space (maximum 240 minutes). The recording time is displayed on the TV screen. At the end of the recording, the recorder will stop recording and shut off.

#### **Checking the Recording Time**

Press REC  $(①)$  once to check the recording time. The recalled setting will automatically return to the TV screen for a moment.

Also, remaining time of recording is shown in the display window.

#### **To Extend the Recording Time**

The recording time can be extended anytime by pressing REC  $(①)$ . Each subsequent press increases the recording time within free space (maximum 240 minutes).

#### **Caution**

If the recorder is unplugged (or there is a power failure) while the recorder is recording, the recording will be lost.
## Timer Recording **H**DD

This recorder can be programmed to record up to 16 programs within a period of 1 month. For unattended recording, the timer needs to know the channels to be recorded, the starting and ending time.

- 1. Select [Timer Record] option in the [HOME] menu. The [Timer Record List] menu will appear.
- 2. Use  $\blacktriangle$  /  $\nabla$  to select the [NEW] then press ENTER. The [Timer Record] menu will appear.

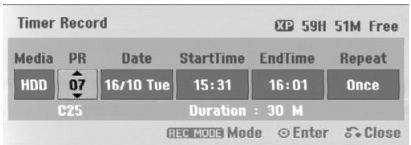

- [Media] The media option is not selectable.
- [PR] Choose a memorized program number, or one of the external inputs from which to record.
- [Date] Choose a date up to 1 month in advance.
- [Start Time] Set the start time.
- [End Time] Set the end time.
- [Repeat] Choose a desired repeat (Once, Daily (Monday - Friday), or Weekly).
- 3. Enter the necessary information for your timer recording(s).
	- $\bullet \blacktriangleleft / \blacktriangleright$  (left/right) move the cursor left/right
	- $\triangle$  /  $\nabla$  (up/down) change the setting at the current cursor position
	- $\bullet$  Press RETURN ( $\bullet$ <sup>2</sup>) to exit the Timer Record menu.
	- Press ENTER after filling in all the program information.
	- Select [Timer Record] option in the [HOME] menu to display Timer Record List.
- 4. Set a recording mode as necessary by pressing REC MODE repeatedly. (XP, SP, LP, EP or MLP)
- 5. Press ENTER, the program will be memorized by the recorder.

To check the programming, the Timer Record List will appear.

Check field's "Rec. OK" on the Timer Record List indicates that the timer recording is programmed correctly.

- 6. Press RETURN ( $\delta$ ) to exit the Timer Record List.
- 7. Make sure that you press POWER to switch your unit to Standby.

#### Notes:

- The timer indicator lights in the display window when the recorder is in standby with the timer active. (Nothing is displayed while the [Power Save Mode] is ON.)
- For TV recording with bilingual, set audio channel from the [TV Rec Audio] in sub-menu of the Setup menu (see page 20).
- You can stop a timer recording in progress. Press STOP and the confirm message will appear. Press ENTER to stop the recording or press RETURN  $(\delta \rightarrow)$  to continue the recording.

## **Checking Timer Recording Details**

Programming can be checked whenever the recorder is turned on.

Select [Timer Record] option in the [HOME] menu. The [Timer Record List] menu will appear.

- $\bullet$  Use  $\blacktriangle$  /  $\nabla$  to select a timer recording.
- Press ENTER to edit the selected program. Timer Record menu appears.
- Press CLEAR to delete the selected program from the Timer Record List.
- If you select [NEW] then press ENTER, you can program a new timer record (see page 38).

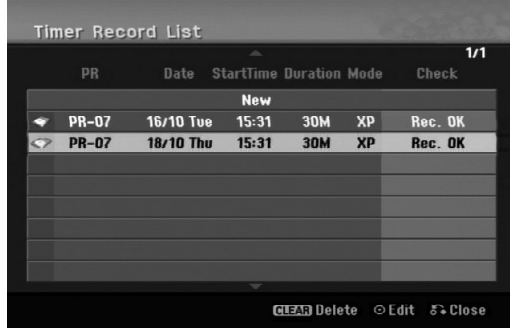

#### **Canceling a Timer Recording**

You can clear a timer setting anytime before the recording actually starts.

 $\bullet$  Use  $\blacktriangle$  /  $\nabla$  to select a program you want to erase on the Timer Recorder List.

Press CLEAR and the confirm message will appear. Press ENTER while the [OK] is selected to erase the recording.

#### **Stopping a Timer Recording in Progress**

After a timer recording has started, you can still cancel the program.

• You can stop a timer recording in progress. Press STOP and the confirm message will appear. Press ENTER to stop the recording or press RETURN  $(\delta \rightarrow)$  to continue the recording.

#### **Timer Recording Troubleshooting**

**Even though the timer is set, the recorder will not record when:**

- There is no free space on the HDD. (see page 21).
- Power is turned on.
- There are already 255 titles recorded on the HDD.

#### **You cannot enter a timer program when:**

- A recording is already underway.
- The time you're trying to set has already passed.
- There are already 16 timer programs set.

#### **If two or more timer programs overlap:**

- The earlier program takes priority.
- When the earlier program finishes, the later program starts.
- If two programs are set to start at exactly the same time, the program entered first takes priority.

# **Recording from an External Input <u>HDD</u></u>**

#### **Recording from External Components**

You can record from an external component, such as a camcorder or VCR, connected to any of the recorder's external inputs.

- 1. Make sure that the component you want to record from is connected properly to the recorder. See page 13-14.
- 2. Press AV/INPUT repeatedly to select the external input to record from.
	- Tuner: Built-in tuner
	- AV1: AV1 scart jack mounted on back panel
	- AV2: AV2 DECODER scart jack mounted on back panel
	- AV3: AV IN 3 (VIDEO, AUDIO (L/R)) mounted on front panel
- 3. Select the recording mode as necessary by pressing REC MODE repeatedly. (XP, SP, LP, EP or MLP)
- 4. Press REC (<sup>o</sup>) once. Recording will start. (The REC indicator lights in the display window.)
	- $\bullet$  Recording continues until you press STOP ( $\blacksquare$ ) or the HDD is full.
	- To record for a fixed length of time, see "Instant Timer Recording" on page 36.
- 5. Press STOP  $(\blacksquare)$  to stop recording.

#### Note:

If your source is copy-protected using CopyGuard, you will not be able to record it using this recorder. See Copyright on page 48 for more details.

# **Simultaneous recording and playback**

#### **Playback another title during recording**

While the recording is in progress, you can playback a source from other media at the same time.

- 1. Start recording.
- 2. Press HOME to display the Home Menu screen.
- 3. Use the  $\triangle$  /  $\nabla$  /  $\blacktriangle$  /  $\blacktriangleright$  and ENTER buttons to select a media type that you want to play.
- 4. Start Playback. The recording will continue while playing the media from the other mode.

#### Notes:

- You cannot use simultaneous playback and recording while copying, dubbing or timer recording.
- You cannot edit programs during simultaneous recording and playback.

### **Time Slip HDD**

You can play back the currently recording title.

- 1. Start HDD recording.
- 2. Press PLAY  $(\blacktriangleright)$ .
	- The playback starts and the recording will continue while playing back.
	- You can use PAUSE (II) and SCAN  $(\blacktriangleleft \blacktriangleleft / \blacktriangleright \blacktriangleright)$ buttons for pause, scan, slow-motion during playback.
- 3. Press STOP  $(\blacksquare)$ . The playback will stop then returns to the current recording position.

#### Note:

Playback cannot be started until 15 seconds after recording starts.

# **Editing**

## **Title List and Chapter List Menu Overview**

Using the Title List menu you can edit video content. The editing features available in the Title List menu depend on whether you are editing video on DVD, or the HDD, and whether you're editing Original content, or a Playlist.

There are two ways to edit VR mode DVD-RW discs. You can directly edit the Original content of the disc, or you can create and edit a Playlist. The Playlist doesn't actually change any of the content on the disc, but just controls how the content is played back.

Editing material recorded on the HDD is similar to editing the Original content of a VR mode DVD-RW, with similar commands for erasing and naming titles, as well as fine control over the content of chapters within titles for DVD disc.

#### Note:

During recording, if you display the Title List menu for the HDD, some of the titles may appear with a mark. These titles were recorded with a Line Input setting different to the current setting of the recorder. During recording, these titles cannot be played.

- 1. Press MENU/LIST to display the Title List menu. Playback should be stopped when you do this.
	- You can also access it using HOME menu, select [MOVIE] option then select [HDD] or [DVD] option and press ENTER.
	- $\bullet$  When selecting titles, use the  $\blacktriangle$  /  $\blacktriangledown$  buttons to display the previous/next page if there are more than six titles.
	- If you are editing a VR mode disc, press MENU/LIST to switch between Original and Playlist menu.

On the left side of the screen are the menu options. The main part of the screen shows thumbnails of the titles (or chapter) on the DVD or HDD. You can change these thumbnails using the THUMBNAIL button—see Changing Title Thumbnails on page 41.

Press DISPLAY to display the information of selected title on the Title List menu.

After selecting a title or chapter on the Title List or Chapter List menu, then press ENTER. The menu options appears on the left side of the menu. Use  $\blacktriangle$  /  $\blacktriangledown$  to select a option then press ENTER to confirm your selection.

2. To exit the Title List menu, press RETURN  $(5\ \bullet)$ repeatedly.

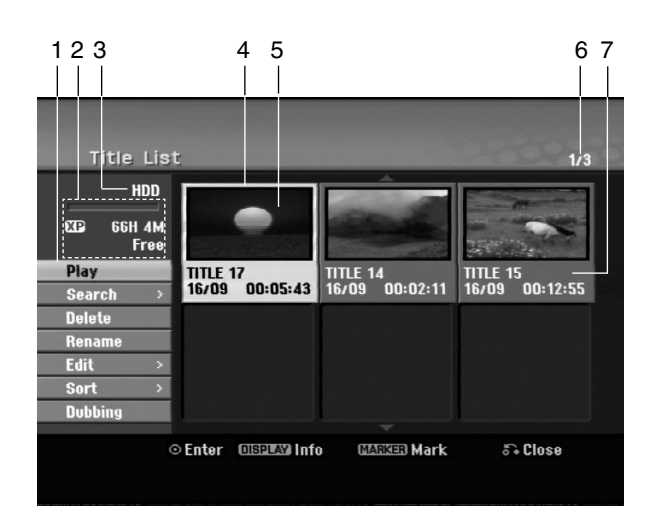

- 1. Menu options: To display menu option, select a title or chapter then press ENTER. The options displayed differ depending on the disc type.
	- [Combine] Combines two titles or chapters into one (page 45, 46).
	- [Delete] Deletes the title or chapter. (page 43)
	- [Delete Part] Deletes a part of the Title (page 43).
	- [Divide] Divides a title into two (page 45).
	- [Dubbing] Copies the title to another media. (page 49)
	- [Full Play] Starts playback of the selected title including the hidden chapters.
	- [Hide (Show)] Hides (or Shows) the selected title or chapter. (page 47)
	- [Move] Moves a chapter on the Chapter List-Playlist menu to a position on the menu. (page 47)
	- [Play] Start playback of the selected title or chapter. The hidden titles and chapters on the DVD+R/RW cannot be play back.
	- [Playlist Add] Adds the title or chapter to the Playlist. (page 42)
	- [Protect] Protects accidental recording, editing or deleting of the title. (page 47)
	- [Rename (Title Name)] Edits the title name. (page 44)
	- [Search]
		- [Chapter]; Displays Chapter List of the Title. - [Time]; Search time for you want start point
	- of the title. (page 44) • [Sort] Lists the programs on the Title List menu by Date, Title, or Category. (page 45)
	- [Title] Displays Title List of the chapter.
- 2. Indicates the record mode, free space, and elapsed time progress bar.
- 3. Current media
- 4. Currently selected title.
- 5. Thumbnail
- 6. Shows the selected title number and total number of titles.
- 7. Shows the title name, recorded date, and recording length.

# **HDD, VR Mode: Original and Playlist Editing**

#### **Titles, Chapters and Parts**

Titles in the disc's original content contain one or more chapters. When you insert a disc's title into the Playlist, all the chapters within that title also appear. In other words, chapters in the Playlist behave exactly as chapters on a DVD-Video disc do. Parts are sections of Original or Playlist titles. From the Original and Playlist menu you can add or delete parts. Adding a chapter or title to the Playlist creates a new title made up of a section (ie., chapter) of an Original title. Deleting a part removes part of a title from the Original or Playlist menu.

#### **Caution**

- When editing using the Delete, Add and Move functions, the start and end frames may not be exactly as set in the start and end point display.
- During Playlist playback, you may notice a momentary pause between edits. This is not a malfunction.

#### **Is editing a DVD like editing a video tape?**

No. When you edit a video tape you need one video deck to play the original tape and another to record the edits. With DVD, you edit by making a 'Playlist' of what to play and when to play it. On playback, the Recorder plays the disc according to the Playlist.

#### About word 'Original' and 'Playlist' **BRWR**

Throughout this manual, you will often see the words Original and Playlist to refer to the actual content and the edited version.

- **Original:** content refers to what's actually recorded on the disc.
- **Playlist:** content refers to the edited version of the disc — how the Original content is to be played.

## **Adding Chapter Markers**

#### **目** Chapter

#### **HDD -RWVR +RW +R**

You can create chapters within a title by inserting chapter marks at the desired points.

During playing back, at the point you want to start a new chapter, press CHP ADD.

A chapter marker icon appears on the TV screen.

#### Note:

Chapter markers are inserted at regular intervals automatically. You can change this interval from the Initial Setup menu (see "Auto Chapter" on page 20).

## **Changing the Title Thumbnails**

#### **Thumbnail**

#### **HDD -RWVR +RW +R**

Each title displayed in the Title List menu is represented by a thumbnail picture taken from the start of that title or chapter.

If you prefer, select a different still picture from within a title.

Press THUMBNAIL to make the currently displayed picture the one that appears in the Title List menu. The still picture that you choose appears in both the Original or Playlist menu.

#### Tip:

You can also change the thumbnail picture of the title on the Chapter List menu of VR mode DVD-RW disc. Select a chapter on the Chapter List menu then press THUMBNAIL. The thumbnail picture of the title that includes the chapter is changed.

## **Making a New Playlist EBWVR**

Use this function to add an Original title or chapter to the Playlist. When you do this, the whole title or chapter are put into the Playlist (you can delete bits you don't need later — see Deleting an Original or Playlist title/chapter on page 43).

The title appears in the Playlist complete with the chapter markers that appear in the Original. However, if you add more chapter markers to the Original later, these are not automatically copied over into the Playlist title.

You can add up to 999 chapters to one disc .

1. Choose a title or chapter on the Title List-Original menu or Chapter List-Original menu to put into the Playlist, then press ENTER.

The menu options appears on the left side of the menu.

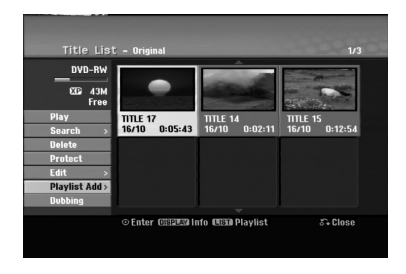

2. Use  $\blacktriangle$  /  $\nabla$  to select [Playlist Add] option then press ENTER.

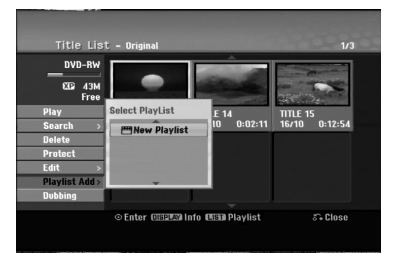

3. Select [New Playlist] then press ENTER. The new title appears in the updated Playlist. All chapters of the title are added to the Playlist.

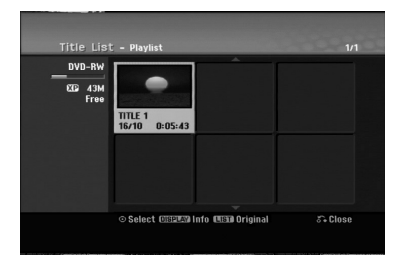

# **Adding Additional Title/Chapters to the Playlist -RWVR**

You can add an Original title or chapter to add to a Playlist title even if it is already registered.

1. Choose a title or chapter on the Title List-Original menu or Chapter List-Original menu to put into the Playlist, then press ENTER.

The menu options appears on the left side of the screen.

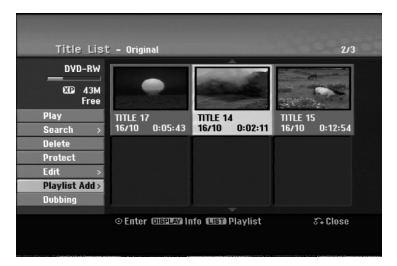

2. Use  $\triangle$  /  $\nabla$  to select [Playlist Add] from menu options then press ENTER.

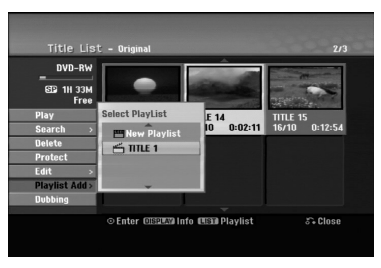

- 3. Choose a Title List-Playlist that is already registered to insert a title or chapter, then press ENTER.
- 4. Repeat steps 1-3 to add additional title or chapter on the Playlist.

You can view the added chapters on the Chapter List-Playlist menu.

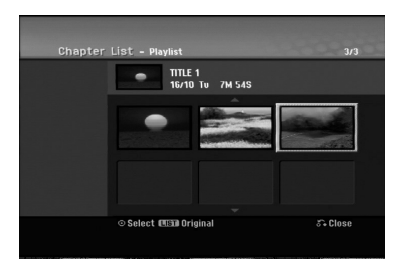

5. Press RETURN (o) to exit, or MENU/LIST to go back to the Title List-Original menu.

# **Deleting an Original or Playlist Title/Chapter**

When you erase a title or chapter from the Playlist menu, you only remove it from the Playlist; the title/chapter remains in the Original menu.

If you choose to delete a title or chapter from the Original (title/chapter) menu, the title or chapter is actually deleted from the disc and the remaining time available for recording increases. Titles/chapters deleted from the Original are also removed from the Playlist.

#### Note:

It may not be possible to delete chapters that are less than 5 seconds long.

1. Use  $\blacktriangle$  /  $\blacktriangleright$  /  $\blacktriangle$  /  $\nabla$  to choose a chapter or title you want to delete on the Title List or Chapter List menu then press ENTER. The menu options appears on the left side of the screen.

#### *Selecting multiple titles on HDD*

- *1. Press MARKER. A check mark appears on the title. Press MARKER again to cancel the marked title.*
- *2. Repeat step 1 to mark additional title. You can add the titles up to 10 titles.*
- 2. Select [Delete] option from the options on the menu.

#### Example: Title List (HDD)

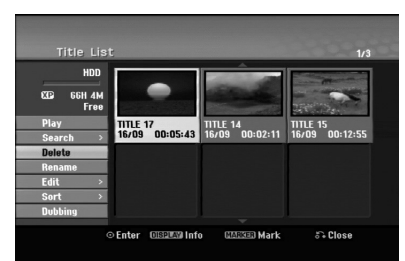

- 3. Press ENTER to confirm. The confirm message for deleting will appear.
- 4. Use  $\blacktriangleleft$  /  $\blacktriangleright$  to select [Yes] then press ENTER. The selected chapter or title is deleted. After pressing ENTER, the new, updated menu is displayed.
- 5. Repeat steps 1 4 to continue to delete from the menu.
- 6. Press RETURN  $(5)$  repeatedly to exit the menu.

#### Notes:

- When DVD+RW recording, the deleted title's name is changed to 'Deleted Title'.
- If more than two titles are repeatedly deleted, the titles are combined into one.
- When you are deleting a title or chapter, only the last one on DVD+RW increases remaining recording time.

## **Deleting a Part HDD -RWVR**

You can delete a part which you do not want in the title.

- 1. Use  $\blacktriangleleft$  /  $\blacktriangleright$  /  $\blacktriangle$  /  $\nabla$  to choose a title you want to delete on the Title List menu then press ENTER. The options appears on the left side of the menu.
- 2. Select [Delete Part] in the [Edit] option then press ENTER. Edit (Delete Part) menu appears on the TV screen. [Start Point] icon is highlighted.

Example: Edit (Delete Part) (HDD)

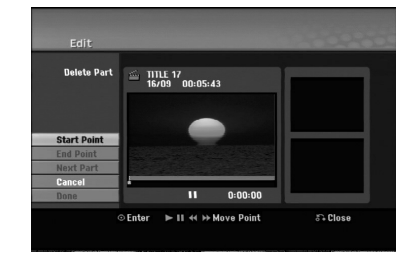

- 3. Use play, pause step, search and slow-motion to find the starting point.
- 4. Press ENTER at the starting point of the section you want to delete.

'End Point' icon is highlighted. The part is indicated on the Progress Bar.

- 
- 5. Use play, pause step, search and slow-motion to find the ending point.
- 6. Press ENTER at the ending point of the section you want to delete.

You can cancel the selected point, use  $\blacktriangle / \blacktriangledown$  to select [Cancel] icon then press ENTER.

#### Tip:

With HDD recordings, you can delete additional part. Select [Next Part] icon on the menu then press ENTER, then repeat steps 3-6.

7. If you finish to edit, select [Done] icon then press ENTER.

The confirm message for deleting will appear. Use  $\blacktriangleleft$  /  $\blacktriangleright$  to select [Yes] then press ENTER. The selected part is deleted from the title and Title List menu appears.

#### Note:

This function is not available for the titles that are less than 5 seconds long.

# **Editing**

## **Naming a Title**

You can name the titles. The names can be up to 32 characters long.

1. Choose the title you want to name on the Title List menu, then press ENTER.

The menu options appears on the left side of the menu.

2. Use ▲/▼ to select [Rename] or [Title Name] option then press ENTER.

Keyboard menu appears.

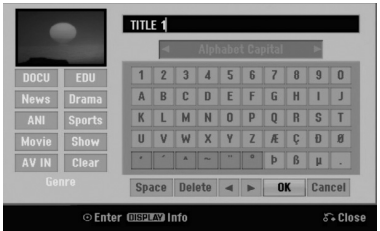

- 3. Enter a name for the title. Use  $\blacktriangle$  /  $\blacktriangleright$  /  $\blacktriangle$  /  $\blacktriangledown$  to select a character then press ENTER to confirm your selection.
	- Use MENU/LIST button to change keyboard type.
	- **OK:** Select to finish.
	- **Cancel:** Cancels all entered characters.
	- **Space:** Inserts a space at the cursor position.
	- **Delete:** Deletes the previous character at the cursor position.
	- **◀ / ▶:** Moves cursor to left or right.

#### Tip:

#### **Remote control buttons for entering a name**

**PLAY (** $\blacktriangleright$ **):** Inserts a space at the cursor position.

- **II (PAUSE/STEP):** Deletes the after character at the cursor position.
- $\blacksquare$  **(STOP), CLEAR:** Deletes the previous character at the cursor position.

.**/** >**:** Moves cursor to left or right.

**Numbers (0-9):** Enters the corresponding character at the cursor position.

#### Tip:

You can add the genre for HDD title name. If you set the genre for the title, you can easily find the title on the relevant genre folder of HDD title list menu.

- 4. Choose OK then press ENTER to fix the name and return to the previous menu screen.
- 5. Press RETURN  $(5)$  repeatedly to exit the menu.

#### Notes:

- Names can be up to 32 characters long.
- For discs formatted on a different recorder, you will see only a limited character set.
- When recording on DVD-R, DVD+R or DVD+RW discs, the entered name is displayed on the DVD player only after finalization.

## **Time Search HDD -RWVR -RWVideo +RW -R +R**

You can select start point of the title.

- 1. Use  $\blacktriangle$  /  $\blacktriangleright$  /  $\blacktriangle$  /  $\nabla$  to choose a title on the Title List menu then press ENTER. The options appears on the left side of the menu.
- 2. Select [Time] option then press ENTER. [Search] menu appears on the TV screen.

Example: Title List (HDD)

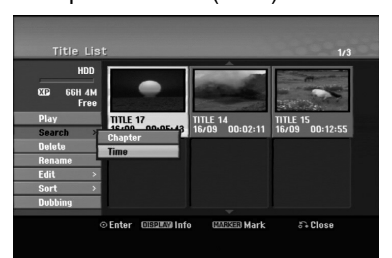

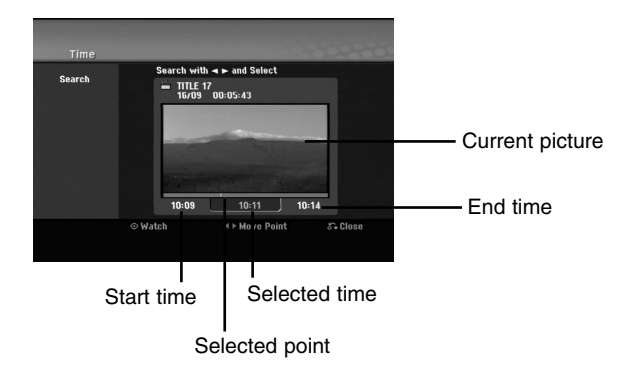

- 3. Use  $\blacktriangleleft$  /  $\blacktriangleright$  to find the point you want to start. The point increase 1 minute step. If you press and hold  $\blacktriangleleft$  /  $\blacktriangleright$  then the point increase 5 minute step.
- 4. Press ENTER to start selected point.

## **Sorting the Title List HDD**

This function allows you to access show listings organized by Date, Title, or Category on the Title List-HDD menu. So you can find title you want to watch easily.

- 1. Choose any title on the Title List-HDD menu, then press ENTER. The menu options appears on the left side of the menu.
- 2. Use  $\triangle/\blacktriangledown$  to select [Sort] option then press ENTER. Sort options appears.
- 3. Use **▲/▼** to select [Date], [Title] or [Category] option then press ENTER. After pressing ENTER, the sorted menu is displayed.

# **Combining Two Titles Into One HDD**

Use this function to combine two adjacent Original-HDD titles into one.

#### Notes:

- This function is not available if there is only one titles within the HDD.
- If there are more than 60 titles on the HDD, you cannot combine the titles.
- 1. On the Title List-HDD menu, select the first title of the two titles you want to combine then press ENTER.

The menu options appears on the left side of the screen.

2. Select [Combine] option then press ENTER.

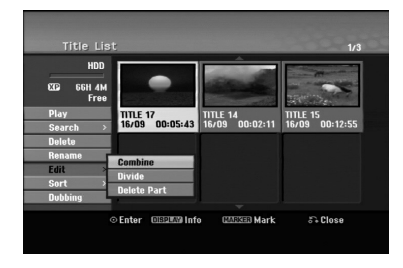

- 3. Select the second title of the two titles you want to combine then press ENTER. Confirm message appears.
- 4. Use  $\blacktriangleleft$  /  $\blacktriangleright$  to select [Yes] then press ENTER. After pressing ENTER, the updated menu is displayed.

# **Divide One Title Into Two HDD +RW**

Use this command to split a title up into two new titles.

- 1. On the Title List menu, select a title you want to divide then press ENTER. The menu options appears on the left side of the screen.
- 2. Select [Divide] option. Example: Title List (HDD)

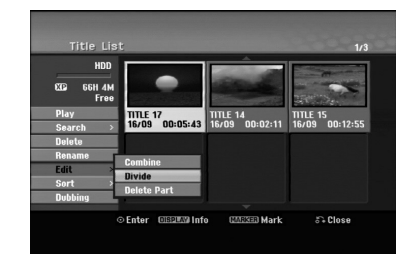

3. Press ENTER.

Edit (Divide) menu appears. [Divide] option is highlighted.

Current picture

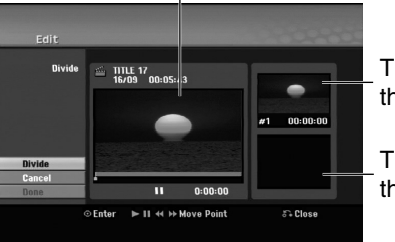

The first title's thumbnail

The second title's thumbnail

- 4. Use play, pause step, search and slow-motion to find the point you want to divide the title.
- 5. Select [Divide] option then press ENTER at the point.

To reset the point, select [Cancel] option then press ENTER. Repeat from step 3.

6. Choose [Done] option then press ENTER to fix the dividing point.

The title is divided into two new titles. It take up to 4 minutes to divide.

#### Note:

You cannot select dividing point less than 3 seconds.

## **Combining Two Chapters Into One HDD -RWVR +RW +R**

Use this function to combine two adjacent chapters into one.

- 1. On the Chapter List menu, select the second chapter of the two chapters you want to combine then press ENTER. The menu options appears on the left side of the screen.
- 2. Use  $\blacktriangle$  /  $\nabla$  to select [Combine] option. The combine indicator appears between the two chapters you want to combine.

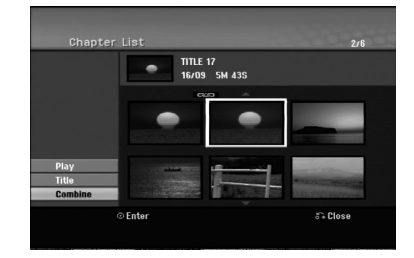

3. Press ENTER.

#### Notes:

#### **This function is not available when;**

- There is only one chapter whthin the title.
- The first chapter is selected.
- The chapters that you want to combine are created by deleting a part from an Original title.
- The chapters that you want to combine are created from different titles.
- One of the playlist chapter that you want to combine has been moved.

## **Additional functions for the recordable DVD discs**

Using the Title List menu, you can use the disc setting functions without entering the setup menu.

1. On the DVD Title List menu, use  $\blacktriangle$  /  $\blacktriangleright$  /  $\blacktriangle$  /  $\blacktriangledown$  to select the [Disc] option then press ENTER.

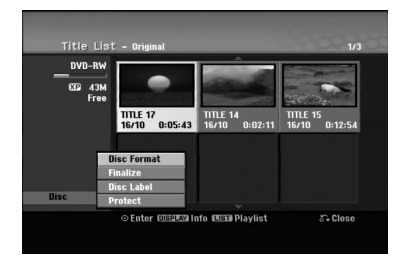

- 2. Use  $\blacktriangle$  /  $\nabla$  to select an option then press ENTER to confirm your selection.
	- [Disc Format] Format the inserted disc.(page 21)
	- [Finalize] Finalize the inserted disc.(page 21)
	- [Unfinalize] Unfinalize the inserted disc. (page 21)
	- [Disc Label] Use this to enter a name for the disc. This name appears when you load the disc and when you display disc information onscreen.(page 21)
	- [Protect] Use this to prevent accidental recording, editing, deleting of the inserted disc.(page 21)
	- [Unprotect] Release the protect function.

## **Moving a Playlist Chapter <b>ERWVR**

Use this function to re-arrange the playing order of Playlist chapters on the Title List-Playlist menu.

#### Note:

This function is not available if there is only one chapter.

- 1. Select a chapter on the Chapter List-Playlist menu.
- 2. Press ENTER. The menu options appears on the left side of the menu.
- 3. Use  $\blacktriangle$  /  $\nabla$  to select [Move] option from Playlist options then press ENTER.

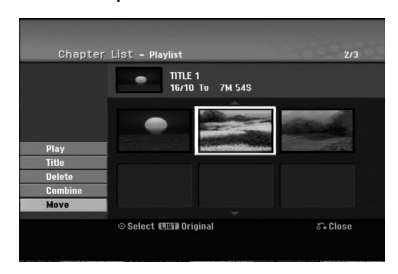

4. Use  $\blacktriangleleft$  /  $\blacktriangleright$  /  $\blacktriangle$  /  $\blacktriangledown$  to choose the place you want to move the chapter to then press ENTER. After pressing ENTER, the updated menu is displayed.

## **Hide a Chapter/Title BRW +B**

You can skip playing chapters or titles without deleting from the disc.

1. Use  $\blacktriangle \blacktriangledown \blacktriangle \blacktriangleright$  to choose a chapter or title you want to hide on the Title List or Chapter List menu, then press ENTER.

Options appear on the left side of the screen.

2. Select [Hide] option.

Example: Title List (DVD+RW)

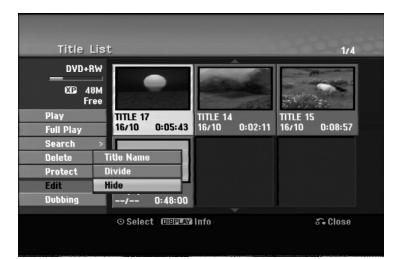

3. Press ENTER to confirm. The chapter's or title's thumbnail will dim.

#### Tip

If you select a hidden chapter or title on the Title List or Chapter List menu, you can 'show' it by choosing [Show] option on the menu. After doing that, you are able to see the chapter or title.

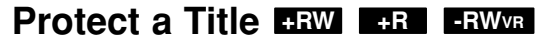

Use this function to protect against accidental recording, editing or deleting of the title.

- 1. Press MENU/LIST to display the Title List menu.
- 2. Use  $\blacktriangle \blacktriangledown \blacktriangle \blacktriangleright$  to choose a title you want to protect then press ENTER.
- Options appear on the left side of the screen.
- 3. Select [Protect] from the options.

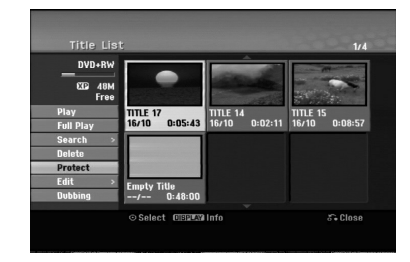

4. Press ENTER to confirm.

The lock mark will appears on the title's thumbnail.

#### Tip

If you select a title that has already been protected on the Title List menu, you can 'unprotect' it by choosing [Protect] option from the Title List menu options. After doing that, you can edit and delete the title.

**Editing**

# **Dubbing**

## **Before Dubbing**

Use the copying features of this recorder to:

- Back up important recordings stored on the HDD to a DVD.
- Make a DVD copy of a recording on the HDD to play in another player.
- Transfer video from a DVD to the HDD for editing.
- Transfer edited video from the HDD to DVD.

The simplest method of copying is to use the One Touch Copy feature. Using this you can very simply copy the title that's currently playing from HDD to DVD, or the other way around.

#### Note:

If the title's length is less than 5 seconds, the dubbing is not available. (from HDD to DVD)

#### **Restrictions on copying**

Some video material is copy-once protected: Such material cannot be copied to HDD or DVD.

You can identify copy-once protected material during playback by displaying disc information on-screen.

- NTSC format signals from the analog inputs is not recorded correctly with this recorder.
- Video signals in SECAM format (from the built-in TV tuner or from the analog inputs) are recorded in PAL format.

#### **What is 'CPRM'?**

CPRM is a copy protection system (with scramble system) only allowing the recording of 'copy once' broadcast programs. CPRM stands for Content Protection for Recordable Media.

CPRM recordings can only be made on DVD-RW discs formatted in VR mode discs, and CPRM recordings can only be played on players that are specifically compatible with CPRM.

#### **Copyright**

- Recording equipment should be used only for lawful copying and you are advised to check carefully what is lawful copying in the area in which you are making a copy. Copying of copyright material such as films or music is unlawful unless permitted by a legal exception or consented to by the rights owner.
- This product incorporates copyright protection technology that is protected by method claims of certain U.S. patents and other intellectual property rights owned by Macrovision Corporation and other rights owners. Use of this copyright protection technology must be authorized by Macrovision Corporation, and is intended for home and other limited viewing uses only, unless otherwise

authorized by Macrovision corporation. Reverse engineering or disassembly is prohibited.

 CONSUMERS SHOULD NOTE THAT NOT ALL HIGH DEFINITION TELEVISION SETS ARE FULLY COMPATIBLE WITH THIS PRODUCT AND MAY CAUSE ARTIFACTS TO BE DISPLAYED IN THE PICTURE. IN CASE OF 625 PROGRESSIVE SCAN PICTURE PROBLEMS, IT IS RECOMMENDED THAT THE USER SWITCH THE CONNECTION TO THE 'STANDARD DEFINITION' OUTPUT. IF THERE ARE QUESTIONS REGARDING OUR TV SET COMPATIBILITY WITH THIS MODEL 625p HDD/DVD RECORDER, PLEASE CONTACT OUR CUSTOMER SERVICE CENTER.

### **Fast copying (Maximum 12x)**

Copying between DVD and HDD is a completely digital process and therefore involves no loss of quality in the audio or video. This means that you can transfer back and forth without having to worry about the quality getting worse with each copy 'generation'. It also means that copying can be carried out at the maximum speed possible.

When copying from HDD to DVD, the speed of copying depends on the recording mode and the kind of DVD disc you're using.

#### **Minimum fast copying times**

The table below shows the minimum HDD to DVD copying time for 2 hours of video recorded with SP mode.

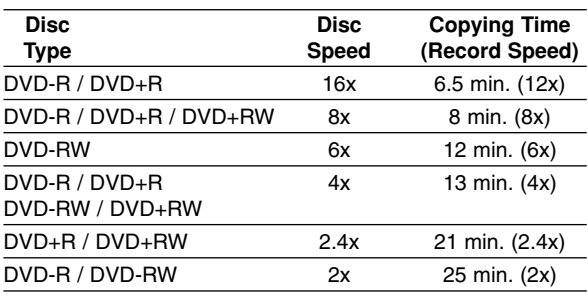

#### Notes:

- All times in the above table are approximate.
- Actual copy speed varies with the part of the disc being recorded.
- There may be cases where even  $4x/6x/8x/16x$ compatible discs do not copy at full speed.
- Fast copying may not be possible when using disc initialized on another recorder.

## **Dubbing from HDD to DVD**

1. On the Title List-HDD menu, select a title you want to dub then press ENTER.

#### *Selecting multiple titles on HDD*

- *1. Press MARKER.*
	- *A check mark appears on the title. Press MARKER again to cancel the marked title.*
- *2. Repeat step 1 to mark additional title. You can add the titles up to 10 titles.*

The menu options appears on the left side of the screen.

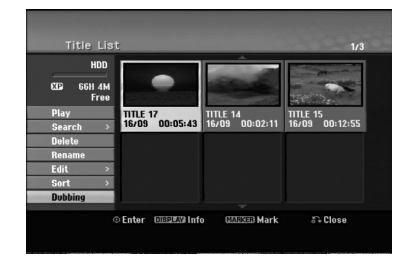

2. Use  $\blacktriangle$  /  $\nabla$  to select [Dubbing] option then press ENTER.

Dubbing menu appears.

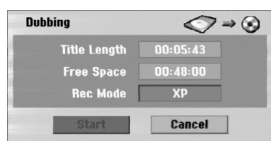

- 3. Use  $\blacktriangleleft$  /  $\blacktriangleright$  to select record mode (XP, SP, LP, EP, MLP, AUTO or Fast), then press  $\nabla$ . 'Start' icon is highlighted. Fast: See page 48 for more information on Fast copying.
- 4. When [Start] icon is highlighted, press ENTER. Dubbing starts.
- 5. To stop dubbing at any other time, press  $STOP ( \blacksquare).$

#### Notes:

- The recording time of [Fast] mode could be varied depending on data size of source.
- Stopping dubbing in [Fast] mode partway through will cancel the recording and any data recorded up to that point will be lost.
- If the remaining space on the disc is insufficient, the [Fast] mode is not available.
- When you dub the title on the HDD to VR mode DVD-RW disc, the [Fast] mode is not available for edited HDD title and Clip Recording title.

## **Dubbing from DVD to HDD**

1. On the Title List menu, select a title you want to dub then press ENTER.

Menu options appears on the left side of the screen.

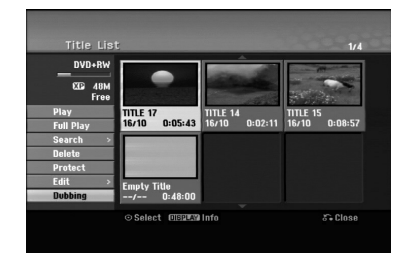

2. Use  $\blacktriangle$  /  $\nabla$  to select [Dubbing] option then press ENTER.

Dubbing menu appears.

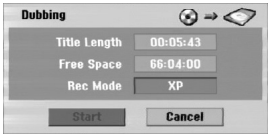

3. Use  $\blacktriangleleft$  / $\blacktriangleright$  to select record mode (XP, SP, LP, EP, MLP, AUTO or Fast), then press  $\nabla$ . 'Start' icon is highlighted. Fast: Only available when copying VR mode disc

to HDD. (See page 48 for more information on Fast copying.)

- 4. When [Start] icon is highlighted, press ENTER. Dubbing starts.
- 5. To stop dubbing at any other time, press STOP  $(\blacksquare)$ .

#### Notes:

- Depending on the conditions of the recording equipment or the disc itself, the dubbing may not be capable.
- Stopping dubbing in [Fast] mode partway through will cancel the recording and any data recorded up to that point will be lost.
- The recording time of [Fast] mode can take up to 19 minutes.
- The [Fast] mode is not available for edited title on the DVD-RW with VR recording mode.

## **One Touch Copy (HDD to DVD)**

The One Touch Copy feature copies the currently playing title from the HDD to DVD. The whole title is copied, regardless of where in the title you start copying. The recorder copies at the maximum speed possible.

For One Touch Copy to work, make sure that a recordable DVD disc is loaded.

#### **During HDD playback, press DUBBING to copy the current title to DVD.**

The on-screen display indicates that the title is being copied. Playback continues while copying.

 You cannot use the One Touch Copy function to copy a title if any part of the title is copy-once protected.

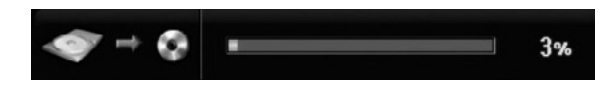

## **One Touch Copy (DVD to HDD)**

One Touch Copy from DVD to HDD copies a single title to the HDD in real time. When you start copying, playback jumps back to the start of the title, then continues through to the end of the title, when recording automatically stops. The copy will be made in the recording mode (XP, SP, LP, EP or MLP) that is currently set.

#### **During DVD playback, press DUBBING to copy the current title to HDD.**

Playback starts again from the beginning of the current title. The on-screen display indicates that the title is being copied.

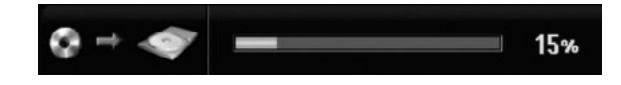

#### Notes:

- Video CD cannot be copied to HDD.
- The copying stops when then recorder detects a badly scratched or copy protected part.
- If some part of the title being copied is copyprotected, copying will start, but the copy-protected portions will not be copied.
- During Playlist title's playback, One Touch Copy is not available.

Tip:

**50**

To stop dubbing at any other time, press STOP  $(\blacksquare)$ .

# **Reference**

# **Additional Information**

#### **Viewing Title List menu displayed on other DVD Recorders or Players +RW +R**

You can view the Title List menu displayed on the other DVD player that is capable of playing DVD+RW or DVD+R discs.

- 1. Insert DVD+R or DVD+RW disc recorded already.
- 2. Press TITLE in play or stop mode. Title List menu will appear as shown below.

#### Tip

You can remove the Title List menu by pressing STOP  $(\blacksquare)$ .

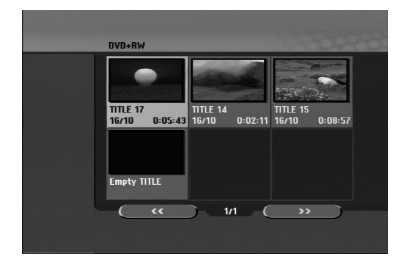

3. To play back a title, select the title you want then press ENTER or PLAY  $(\blacktriangleright)$ .

### **Playing Your Recordings on Other DVD Players (Finalizing a Disc)**

Most regular DVD players can play finalized discs recorded in Video mode, finalized DVD+R or DVD+RWs. A small number of players can also play DVD-RW discs recorded in VR mode, finalized or not. Check the manual that came with the other player to check what formats of discs it will play.

Finalizing 'fixes' the recordings and editings in place so that the disc can be played on a regular DVD player or computer equipped with a suitable DVD-ROM drive.

Finalizing a Video mode disc creates a menu screen for navigating the disc. The menu can be accessed by pressing MENU/LIST or TITLE.

**To finalize a disc, refer to** "**Finalize**" **on page 21.**

#### Notes:

- Unfinalized DVD+RW is playable on regular DVD players.
- The edited contents of a DVD+RW disc is compatible on regular DVD players only after finalization.
- Any edited contents of the DVD+R disc are not compatible on regular DVD players. (Hide, chapter combine, added chapter mark, etc.)
- How long finalization takes depends on the type of disc, how much is recorded on the disc, and the number of titles on the disc.

# **Language Codes**

Use this list to input your desired language for the following initial settings: Disc Audio, Disc Subtitle, Disc Menu.

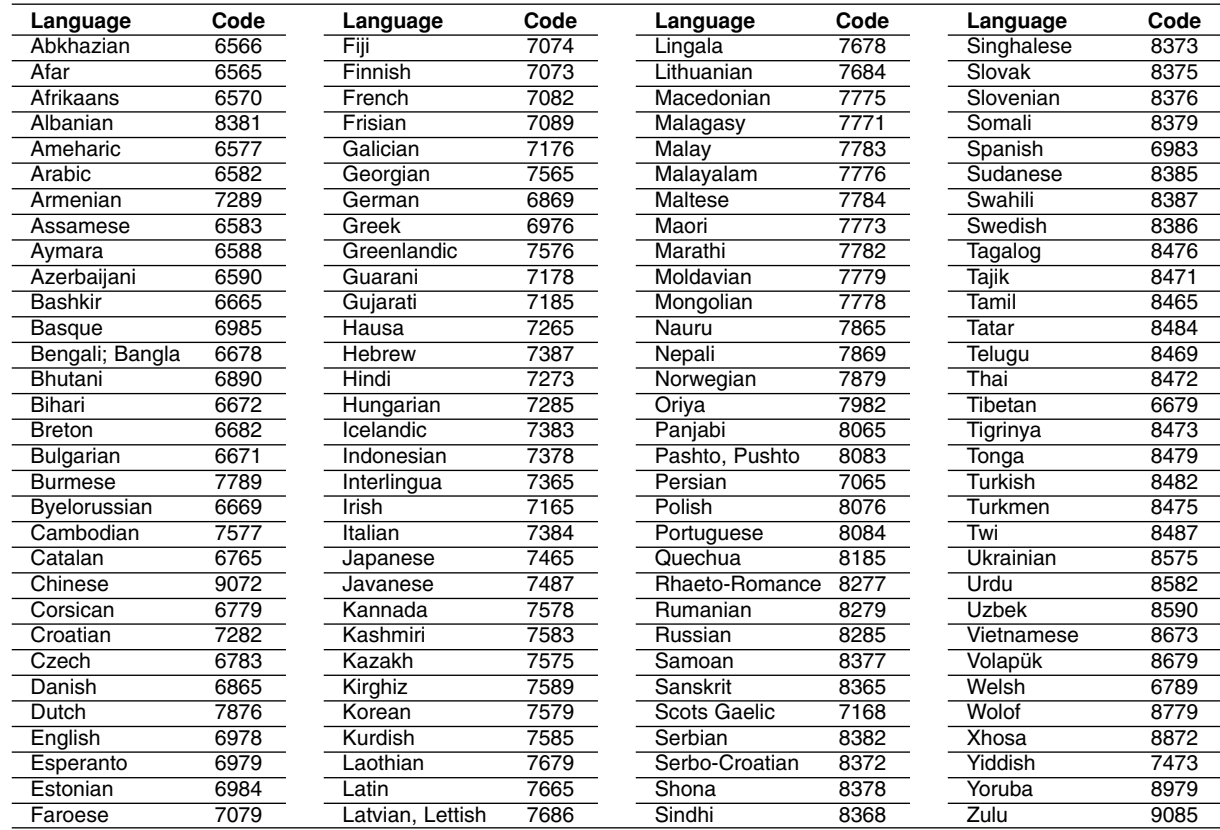

## **Area Codes**

Choose an area code from this list.

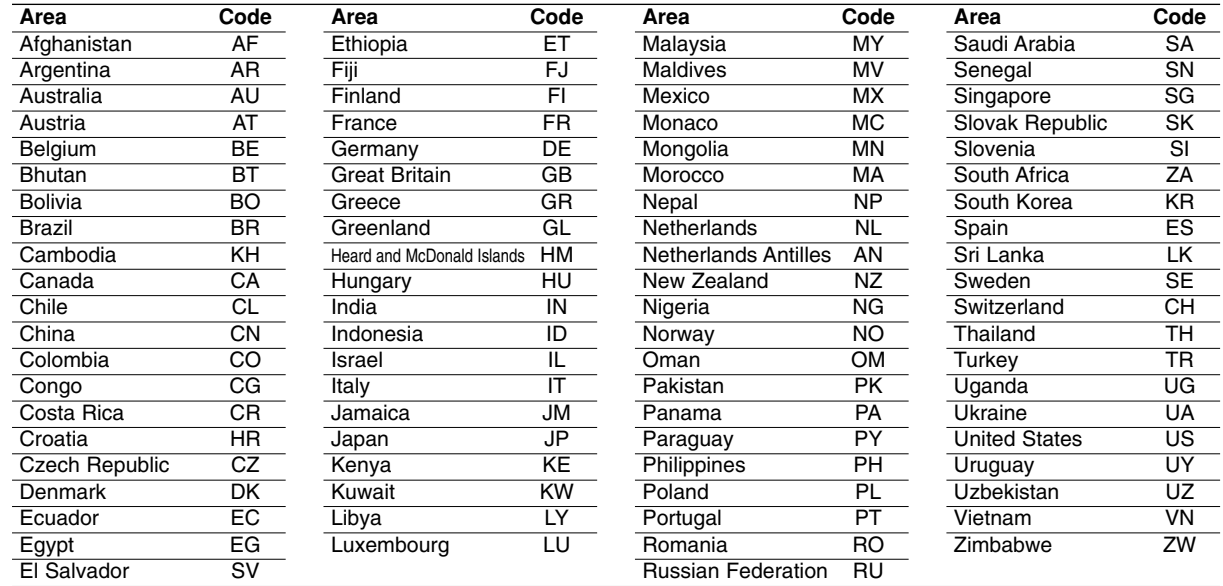

## **Controlling Your TV with the Supplied Remote Control**

You can control the sound level, input source, and power switch of your LG TV with the supplied remote.

You can control your TV using the buttons below.

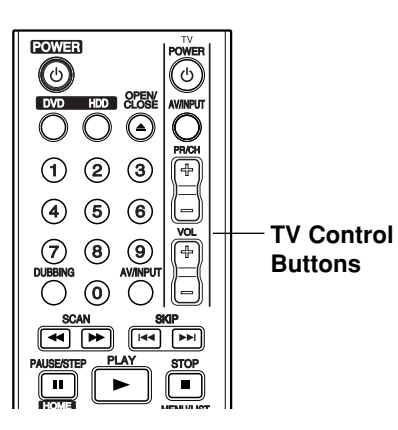

#### **Controlling other TVs with the remote**

You can control the sound level, input source, and power switch of non-LG TVs as well. If your TV is listed in the table below, set the appropriate manufacturer code.

- 1. While holding down TV POWER button, press the number buttons to select the manufacturer code for your TV (see the table below).
- 2. Release TV POWER button.

#### **Code numbers of controllable TVs**

If more than one code number is listed, try entering them one at a time until you find the one that works with your TV.

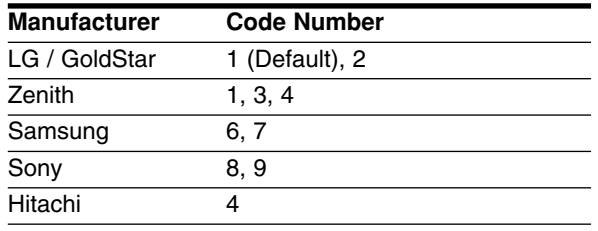

#### Notes:

- Depending on your TV, some or all buttons may not function on the TV, even after entering the correct manufacturer code.
- If you enter a new code number, the code number previously entered will be erased.

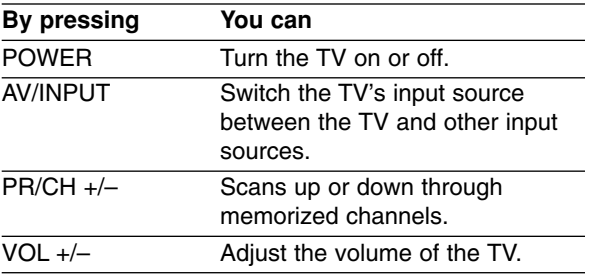

#### When you replace the batteries of the remote, the code number you have set may be reset to the default setting. Set the appropriate code number again.

# **Troubleshooting**

Check the following guide for the possible cause of a problem before contacting service.

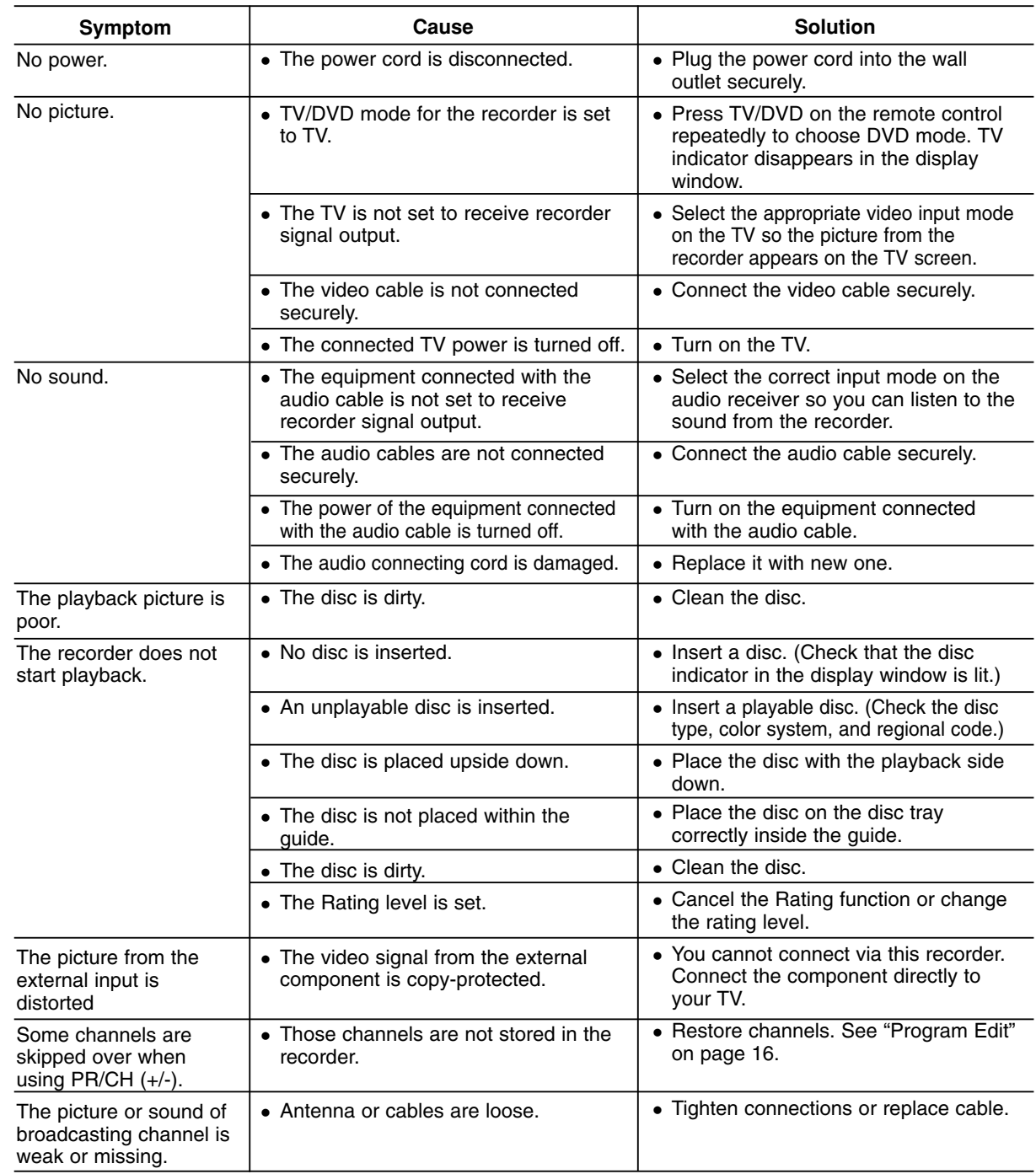

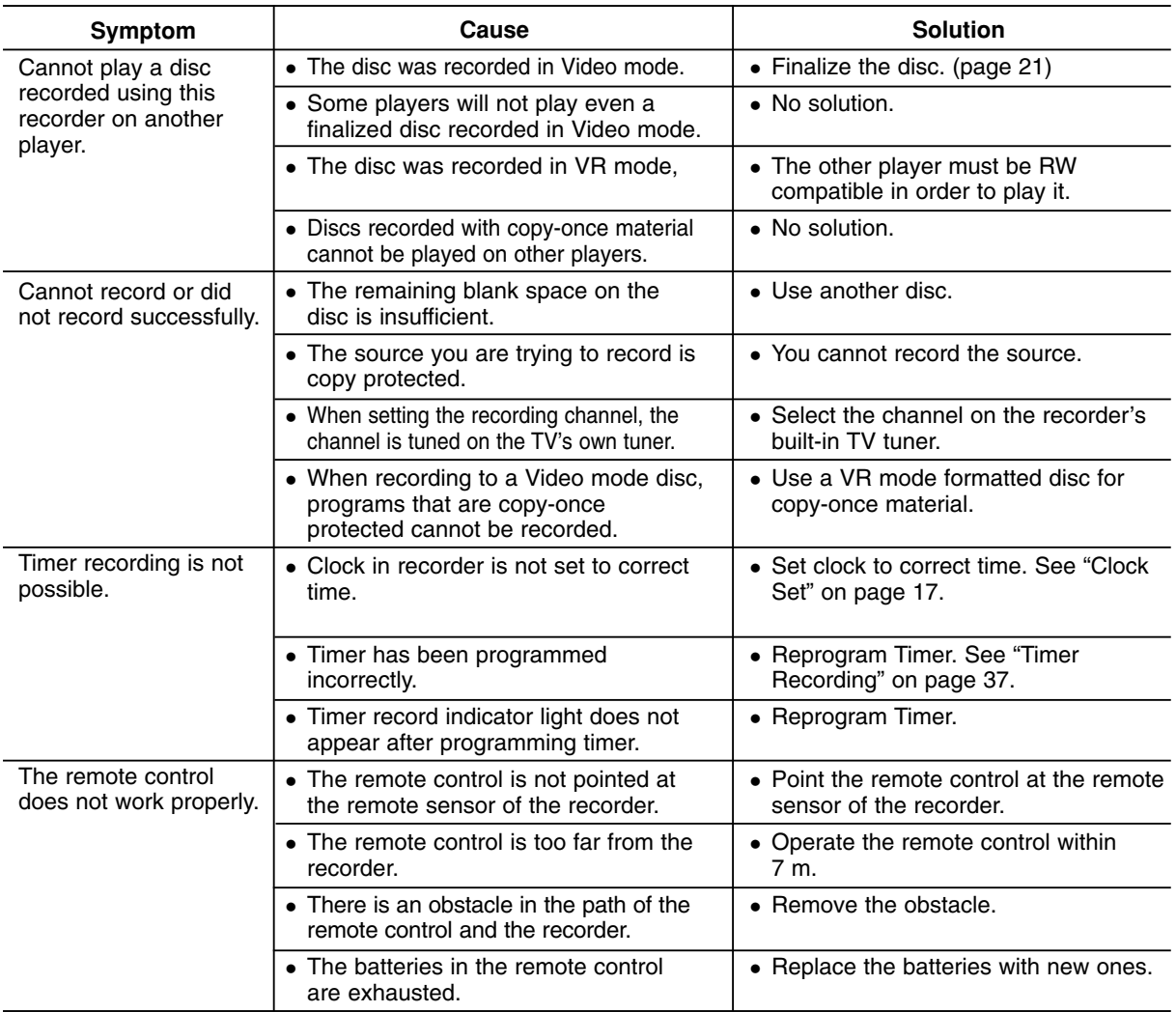

### **Resetting the recorder**

#### **If you observe any of the following symptoms...**

- The unit is plugged in, but the power will not turn on or off.
- The front panel display is not working.
- The recorder is not operating normally.

#### **...you can reset the recorder as follows:**

- Press and hold the POWER button for at least five seconds. This will force the unit to power off then turn the unit back on.
- Unplug the power cord, wait at least five seconds, and then plug it in again.

# **Specifications**

#### **General**

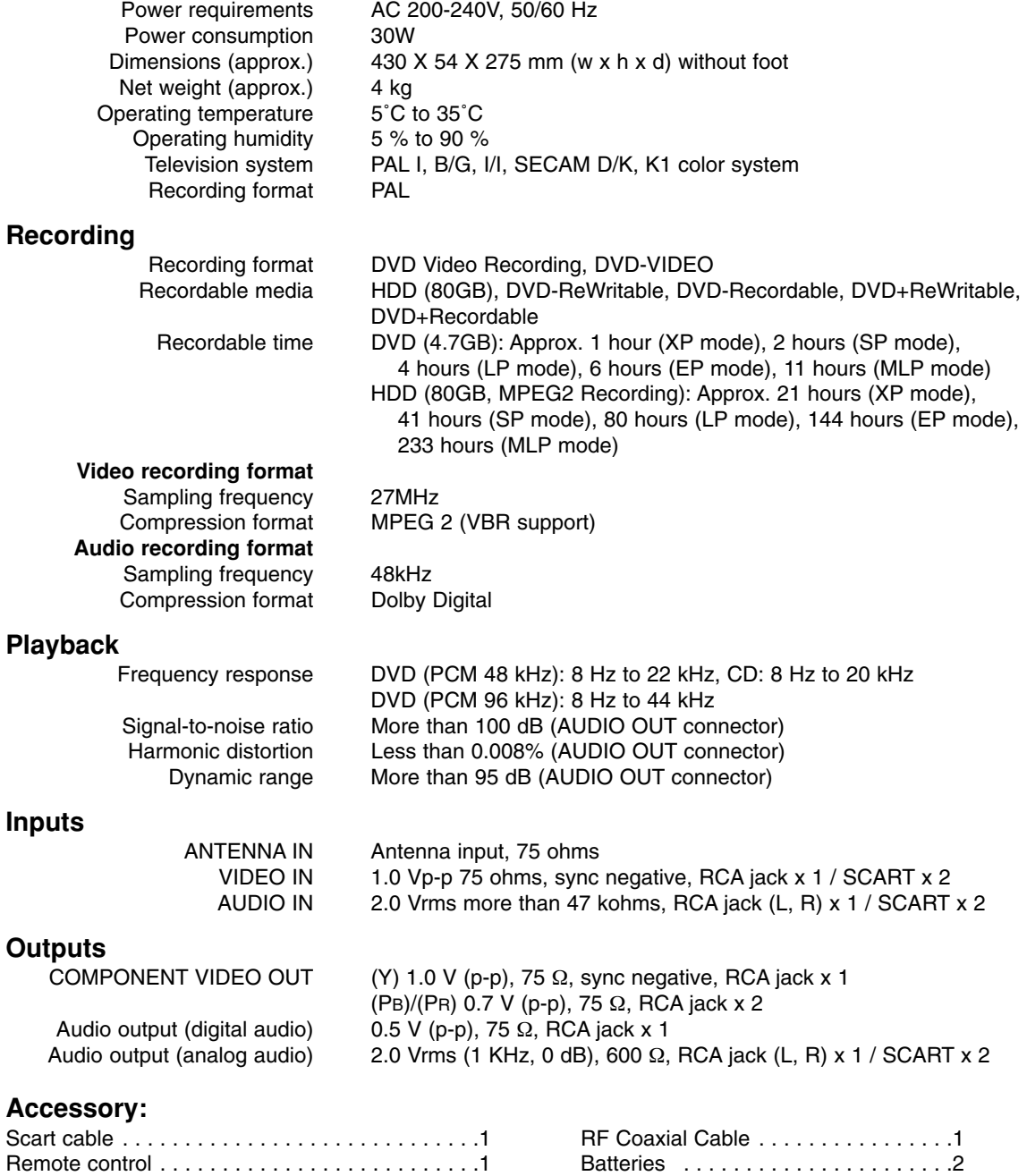

Design and specifications are subject to change without notice.

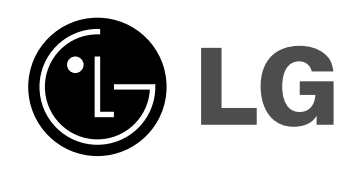

# **HDD/DVD REKORDÉR UŽIVATELSKÝ MANUÁL MODEL: RH265**

**Před připojením, provozem a nastavováním tohoto výrobku si prosím pozorně a důkladně přečtěte tuto instrukční brožuru.**

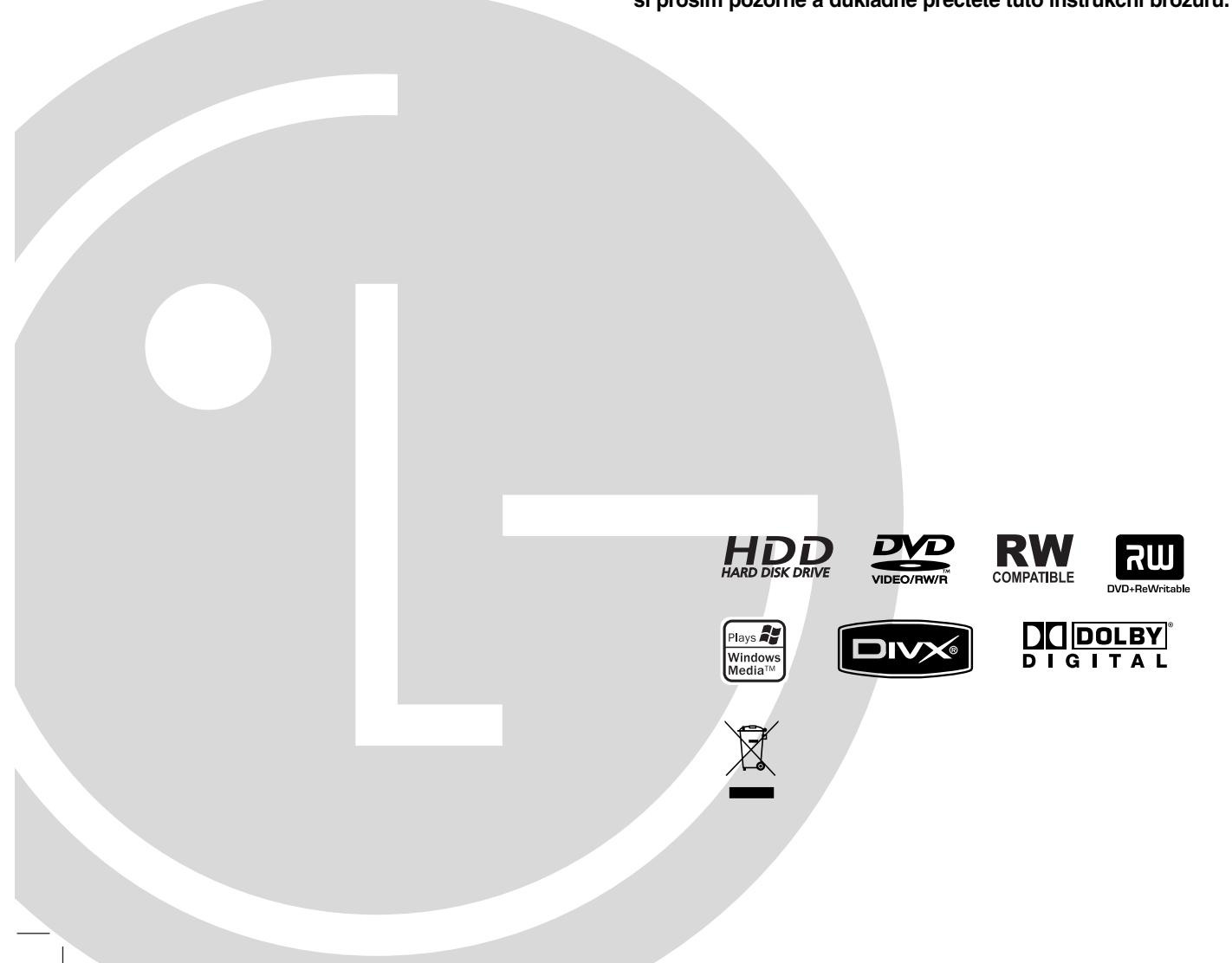

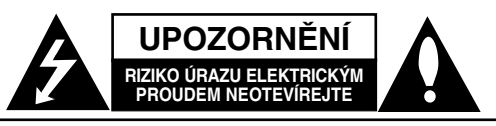

**VÝSTRAHA:** V ZÁJMU SNÍŽENÍ NEBEZPEČÍ ÚRAZU ELEKTRICKÝM PROUDEM NEODSTRAŇUJTE KRYT (ANI ZADNÍ PANEL) UVNITŘ NEJSOU ŽÁDNÉ PRVKY VYŽADUJÍCÍ UŽIVATELSKOU ÚDRŽBU PROVÁDĚNÍ ÚDRŽBY SVĚŘTE KVALIFIKOVANÝM SERVISNÍM PRACOVNÍKŮM

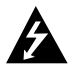

Tento symbol blesku v trojúhelníku upozorňuje uživatele na přítomnost neizolovaného nebezpečného napětí uvnitř pouzdra zařízení, jež je kvůli své výšce schopno způsobit úraz elektrickým proudem.

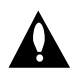

Vykřičník v trojúhelníku upozorňuje uživatele na přítomnost důležitých pokynů k obsluze a údržbě (servisu) v materiálech přiložených k výrobku.

**VÝSTRAHA:** V ZÁJMU SNÍŽENÍ NEBEZPEČÍ VZNIKU POŽÁRU NEBO ÚRAZU ELEKTRICKÝM PROUDEM NEVYSTAVUJTE TENTO PŘÍSTROJ PŮSOBENÍ DEŠTĚ ANI VLHKOSTI.

**VÝSTRAHA:** Neinstalujte zařízení ve stísněných prostorách, např. v knihovně nebo v podobné skříni.

#### **VÝSTRAHA:**

Neblokujte ventilační otvory. Instalujte v souladu s instrukcemi výrobce.

Štěrbiny a otvory ve skříni slouží k větrání a zajištění spolehlivého chodu přístroje a jeho ochraně před přehřátím. Tyto otvory by neměly být blokovány umisťováním přístroje na postel, pohovku, předložku nebo podobné místo. Tento výrobek by neměl být umisťován do vestavěného nábytku jako je knihovna nebo polička, pokud nebude zajištěno dobré větrání nebo pokud nebudou dodrženy pokyny výrobce.

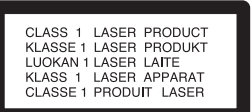

#### **VÝSTRAHA:**

VIDITELNÉ A NEVIDITELNÉ LASEROVÉ ZÁŘENÍ TŘÍDY 3B PŘI OTEVŘENÍ A ODBLOKOVÁNÍ ZÁPADEK. VYHNĚTE SE VYSTAVENÍ PAPRSKU.

#### **VÝSTRAHA:**

Tento výrobek používá laserový systém.

Chcete-li zajistit správné používání tohoto výrobku, přečtěte si pozorně uživatelskou příručku a uschovejte ji pro budoucí reference. Pokud přístroj vyžaduje údržbu, kontaktujte autorizované servisní středisko.

Provádění kontrol, nastavení, nebo provádění postupů jiných, než jsou zde specifikované, může vyústit

v nebezpečné vystavení se záření.

Abyste zabránili přímému vystavení laserovému paprsku, nezkoušejte otevřít kryt přístroje.

Při otevření přístroj vydává viditelné laserové zařízení. NEDÍVEJTE SE DO PAPRSKU.

**VÝSTRAHA:** Zařízení nesmí být vystaveno působení vody (polití nebo postříkání), na přístroj nestavte nádoby naplněné vodou, např. vázy apod.

#### **UPOZORNĚNÍ týkající se napájecí šňůry**

#### **Pro většinu přístrojů se doporučuje, aby byly zapojeny do vyhrazeného obvodu;**

To znamená jediný zásuvkový obvod, který napájí pouze toto zařízení a nemá žádné další zásuvky nebo odbočky. Chcete-li se o tom přesvědčit, zkontrolujte stránku specifikací tohoto uživatelského manuálu.

Nepřetěžujte zásuvky ve zdi. Přetížené zásuvky ve zdi, uvolněné nebo poškozené zásuvky ve zdi, prodlužovací šňůry, roztřepené napájecí šňůry, nebo poškozená nebo prasklá izolace vodiče jsou nebezpečné.

Všechny tyto podmínky mohou mít za důsledek úraz elektrickým proudem nebo požár. Pravidelně kontrolujte šňůru přístroje, a pokud její vzhled naznačuje poškození nebo zhoršení stavu, odpojte ji, přestaňte zařízení používat a nechte si šňůru vyměnit autorizovaným servisem za za shodnou náhradní část.

Chraňte napájecí šňůru před špatným fyzickým nebo mechanickým zacházením, jako je například zkroucení, zauzlování, sevření, přivření ve dveřích nebo chůze po ní. Zvláštní pozornost věnujte zástrčkám, zásuvkám ve zdi a bodu, ve kterém šňůra opouští přístroj.

Odpojení výrobku od napájení provádějte vytažením napájecí šňůry ze zásuvky. Při instalaci výrobku se ujistěte, že zásuvka je snadno přístupná.

#### **Likvidace starých spotřebičů**

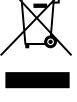

1. Pokud je u výrobku uveden symbol pojízdného kontejneru v přeškrtnutém poli, znamená to, že na výrobek se vztahuje směrnice Evropské unie číslo 2002/96/EC.

- 2. Všechny elektrické a elektronické výrobky by měly být likvidovány odděleně od běžného komunálního odpadu prostřednictvím sběrných zařízení zřízených za tímto účelem vládou nebo místní samosprávou.
- 3. Správný způsob likvidace starého elektrického spotřebiče pomáhá zamezit možným negativním dopadům na životní prostředí a zdraví.
- 4. Bližší informace o likvidaci starého spotřebiče získáte u místní samosprávy, ve sběrném zařízení nebo v obchodě, ve kterém jste výrobek zakoupili.

**Tento výrobek je vyroben tak, že splňuje požadavky směrnic 89/336/EEC, 93/68/EEC a 73/23/EEC.**

# **Obsah**

 $\overline{\phantom{a}}$ 

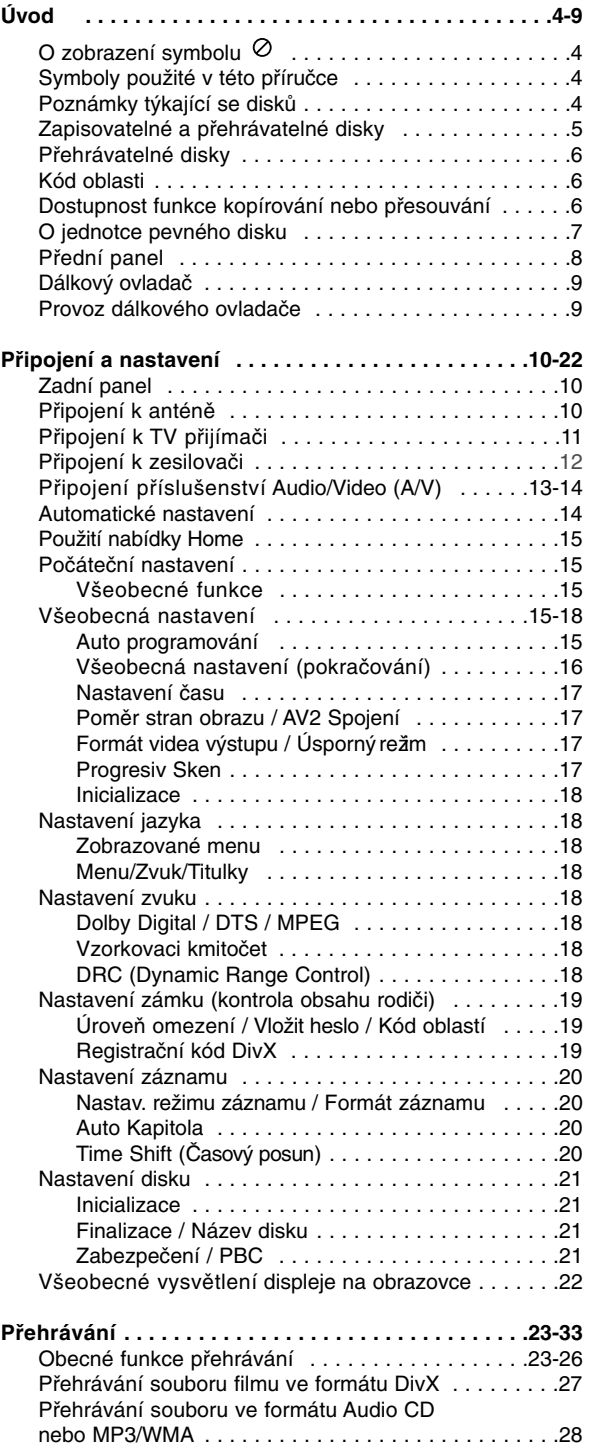

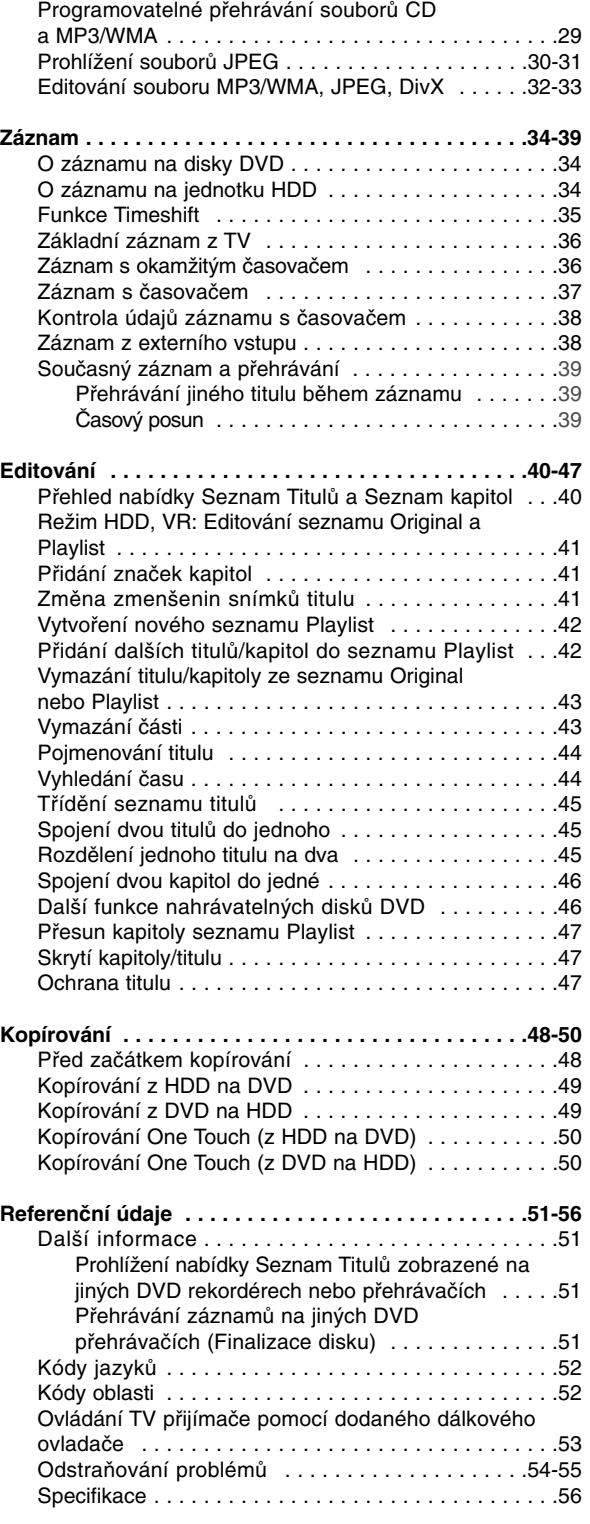

# **Úvod**

# **Úvod**

Abyste zajistili správné použití tohoto výrobku, přečtěte si prosím tuto uživatelskou příručku a uchovejte ji pro budoucí reference.

Tato příručka poskytuje informace o provozu a údržbě rekordéru. Pokud by přístroj vyžadoval servis, kontaktujte autorizované servisní středisko.

# **O zobrazení symbolu**

Na displeji vašeho TV se může objevit "  $\oslash$  " během provozu a oznamuje, že funkce vysvětlovaná v této uživatelské příručce není dostupná na tomto konkrétním médiu.

# **Symboly použité v této příručce**

#### **Poznámka:**

Označuje speciální poznámky a provozní funkce.

**Tip:**

Označuje tipy a rady pro snadnější provádění úkolů

Kapitola, v jejímž názvu je jeden z následujících symbolů, je použitelná pouze pro disk, reprezentovaný daným symbolem.

**HDD** Tituly zaznamenané na jednotce HDD

- **DVD ALL** Všechny DVD disky vypsané níže. DVD-RW s režimem záznamu VR **-RWVR** DVD-RW s režimem záznamu Video **-RWVideo** Disk DVD+RW **+RW**
- Disk DVD-R **-R**
- Disk DVD+R **+R**
- **DVD** Disk DVD-Video
- **VCD** Disky Video CD
- **ACD** Disky Audio CD
- **DivX** Soubory DivX
- Soubory MP3 **MP3**
- Soubory WMA **WMA**
- Soubory JPEG **JPEG**

# **Poznámky týkající se disků**

#### **Manipulace s disky**

Nedotýkejte se strany disku pro přehrávání. Držte disk za okraje tak, aby se na jeho povrch nedostaly otisky prstů. Nikdy nenalepujte na disk papír nebo pásku.

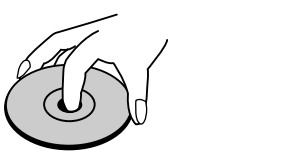

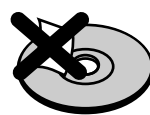

#### **Skladování disků**

Po přehrání disku uložte disk do jeho obalu. Nevystavujte disk přímému slunečnímu světlu nebo zdrojům tepla a nenechávejte ho vystavený přímému slunečnímu světlu v zaparkovaném automobilu.

#### **Čištění disků**

Otisky prstů a prach na disku mohou způsobit špatnou kvalitu obrazu a zkreslení zvuku. Před přehráváním vyčistěte disk čistící utěrkou. Setřete disk směrem ze středu ven.

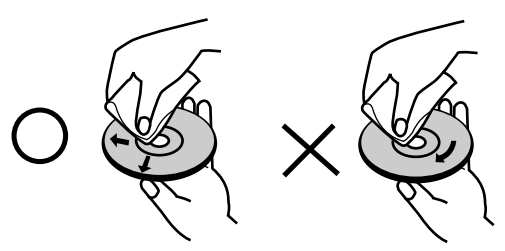

Nepoužívejte silná rozpouštědla jako jsou například alkohol, benzín, ředidlo, komerčně dostupné čistící prostředky nebo antistatický sprej určený pro starší vinylové záznamy.

## **Kondenzace vlhkosti**

Nikdy neprovozujte výrobek ihned po jeho přesunutí ze studeného místa do teplého místa. Ponechejte ho bez provozu po dobu dvou až tří hodin. Použijete-li tento výrobek v takové situaci, poškodí se disky a vnitřní části.

## **Zapisovatelné a přehrávatelné disky**

#### **DVD-RW (Digital Video Disc - ReWritable):**

- Disky DVD-RW lze formátovat pro režim záznamu VR nebo režim Video.
- Záznam na tyto disky lze provádět opakovaně. Záznamy lze vymazat, pak můžete zaznamenávat znovu na stejný disk.
- [režim VR]

RW DVD+ReWritable

ລພ

- Záznamy lze rozsáhle editovat
- Přehrávatelné pouze na přehrávačích kompatibilních s režimem VR (po finalizaci) [Režim Video]
- Přehrávatelné na běžných přehrávačích DVD (po finalizaci)
- Omezené možnosti editování

#### **DVD-R (Digital Video Disc - Recordable)**

- Záznam na tyto disky lze provádět pouze jednou. Po dokoncení disku DVD-R na ně už nemůžete zaznamenávat ani ho editovat.
- Disky DVD-R lze formátovat pouze pro režim Video.
- Přehrávatelné na běžných přehrávačích DVD (po finalizaci)
- Omezené možnosti editování

#### **DVD+RW (Digital Video Disc + ReWritable)**

- Záznam na tyto disky lze provádět opakovaně. Záznamy lze vymazat, pak můžete zaznamenávat znovu na stejný disk.
- Přehrávatelné na přehrávačích kompatibilních s DVD+RW (automatická finalizace)
- Editovaný obsah je přehrávatelný na přehrávačích kompatibilních s DVD+RW pouze po finalizaci
- Záznamy lze editovat pomocí názvu/kapitoly

#### **DVD+R (Digital Video Disc + Recordable)**

- Záznam na tyto disky lze provádět pouze jednou. Po dokončení disku DVD+R na něj už nemůžete zaznamenávat ani ho editovat.
	- Přehrávatelné na přehrávačích kompatibilních s DVD+R (po finalizaci)
	- Veškerý editovaný obsah nebude kompatibilní na přehrávačích kompatibilních s DVD+R. (Funkce skrytí, kombinace kapitol, přidání značky kapitoly, atd.)
	- Omezené možnosti editování názvu/kapitoly

#### **Doporučené zapisovatelné disky DVD**

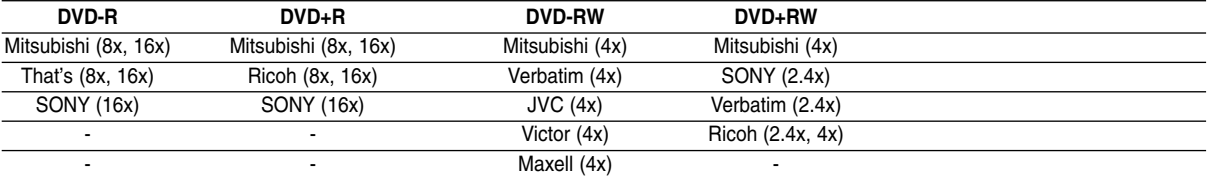

## **Přehrávatelné disky**

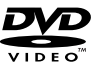

#### **DVD (disk 8 cm / 12 cm)** Disky, jako například filmy, které lze koupit nebo půjčit

#### **Video CD (VCD) (disk 8 cm / 12 cm)** dišë

Disky VIDEO CD nebo CD-R/CD-RW ve formátu VIDEO CD/Super VIDEO CD

#### **Audio CD (disk 8 cm / 12 cm)** <u>disc</u>

Hudební disky CD-R/CD-RW ve formátu hudebního CD, které lze koupit

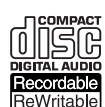

#### **CD-R/CD-RW (disk 8 cm / 12 cm)**

Disky CD-R/CD-RW, které obsahují zvukové tituly, soubory DivX, MP3, WMA nebo JPEG.

#### **Poznámky:**

- V závislosti na stavu záznamového zařízení nebo samotného disku CD-R/RW (nebo DVD±R/RW) nejdou na přístroji přehrávat některé disky CD-R/RW (nebo DVD±R/RW).
- Nepřipevňujte na žádnou stranu disku (na stranu s potiskem ani na stranu se záznamem) jakoukoliv nálepku nebo štítek.
- Nepoužívejte disky CD s nepravidelným tvarem (např. ve tvaru srdce nebo osmiúhelníku). Pokud takový disk použijete, může to způsobit poruchy.
- V závislosti na záznamovém softwaru a finalizaci nemusí být nikteré zaznamenané disky (CD-R/RW nebo DVD±R/RW) přehrávatelné.
- Disky DVD-R/RW, DVD+R/RW a CD-R/RW zaznamenané pomocí osobního počítače nebo DVD nebo CD rekordéru nemusí hrát, pokud je disk poškozený nebo špinavý nebo pokud je na čočkách rekordéru špína nebo kondenzace.
- Pokud provádíte záznam na disku pomocí osobního počítače, i když je zaznamenán v kompatibilním formátu, existují případy, ve kterých nemusí hrát, z důvodu nastavení aplikačního softwaru použitého k vytvoření disku. (Chcete-li získat podrobnější informace, kontaktujte vydavatele softwaru.)
- Tento rekordér vyžaduje disky a záznamy, které splňují určité technické normy, aby se dosáhlo optimální kvality přehrávání. Předem nahrané disky DVD jsou na tyto normy automaticky nastaveny. Existuje mnoho různých typů formátů zapisovatelných disků (včetně disků CD-R obsahujících soubory MP3 nebo WMA), a tyto disky vyžadují určité podmínky (viz výše), aby se zajistilo kompatibilní přehrávání.
- Zákazníci by si měli uvědomit, že ke stahování souborů MP3 / WMA a hudby z Internetu je vyžadováno povolení. Naše společnost nemá právo udělit takovéto povolení. O povolení by se mělo vždy žádat u vlastníka autorských práv.

# **Kód oblasti**

Tento přístroj má kód oblasti vytištěn na zadní straně. Na tomto přístroji lze přehrávat pouze disky DVD označené stejným kódem regionu jako na zadní straně tohoto přístroje nebo jako "ALL".

#### **Poznámky ke kodům oblasti**

- Většina DVD disků má na obalu viditelně umístěný globus s jedním nebo více čísly. Toto číslo musí souhlasit s kódem oblasti vašeho zařízení, jinak nemůže být disk přehrán.
- Pokud se pokusíte přehrát DVD disk s jiným kódem oblasti než je kód zařízení, na obrazovce televizoru se objeví "Nesprávnýregionální kód. Nelze př ehrát.".

## **Dostupnost funkce kopírování nebo přesouvání**

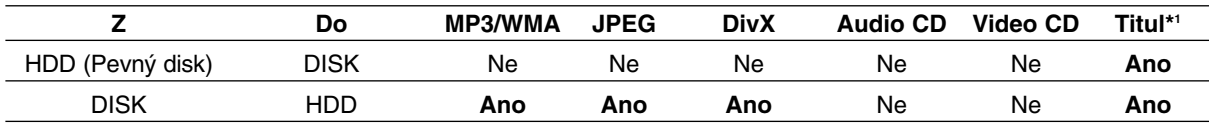

\*1 Titul je nahráván z tohoto zařízení.

## **O jednotce pevného disku**

Vnitřní jednotka pevného disku (HDD) je křehká část zařízení. Prosím používejte rekordér podle následujících pravidel, abyste se chránili před možnou poruchou jednotky HDD.

Doporučujeme, abyste provedli zálohu všech vašich důležitých záznamů na disky DVD, abyste zabránili jejich náhodné ztrátě.

- Nepřesunujte rekordér v zapnutém stavu.
- Nainstalujte a používejte rekordér na stabilním a rovném povrchu.
- Nezakrývejte zadní otvor/ventilátor.
- Nepoužívejte rekordér v nadměrně horkých nebo vlhkých místech nebo v místech, která mohou být vystavena náhlým změnám teploty. Náhlé změny teploty mohou způsobit vytvoření kondenzace uvnitř rekordéru. To může být příčinou poruchy jednotky HDD.
- Pokud je rekordér zapnutý, nevytahujte zástrčku ze zásuvky ve zdi ani nevypínejte elektřinu v jističi.
- Nepřesunujte rekordér ihned po jeho vypnutí. Pokud potřebujete rekordér přesunout, postupujte prosím podle následujících kroků:
	- 1. Po zobrazení hlášení POWER OFF na displeji počkejte aspoň dvě minuty.
	- 2. Odpojte rekordér ze zásuvky ve zdi.
	- 3. Přesuňte rekordér.
- Pokud došlo k poruše napájení v zapnutém stavu rekordéru, existuje možnost, že budou některá data v jednotce HDD ztracena.
- Jednotka HDD je velmi jemné zařízení. Pokud se použije nesprávně nebo v nevhodném prostředí, je možné, že jednotka HDD bude mít po několika letech používání poruchu. Mezi příznaky problémů patří neočekávané zamrznutí při přehrávání a znatelné blokové poruchy (mozaika) obrazu. Někdy ovšem nemusí být žádné varovné příznaky poruchy jednotky HDD.

Pokud dojde k poruše jednotky HDD, není možné přehrávání zaznamenaného materiálu. V tomto případě bude nutné vyměnit jednotku HDD.

**Úvod**

## **Přední panel**

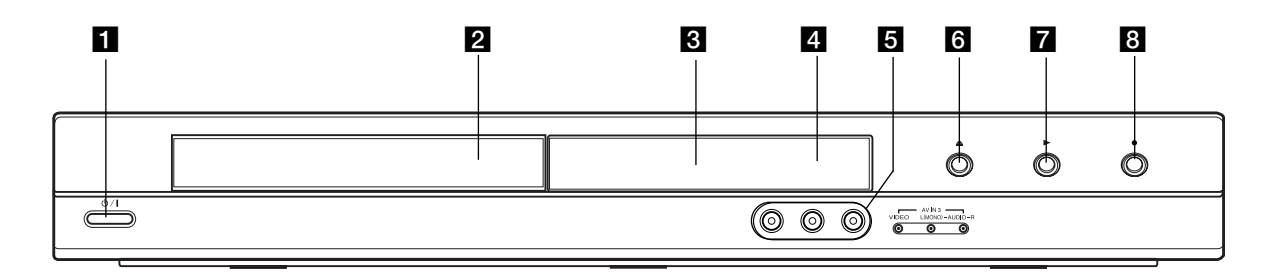

a 1 **/ I (Tlačítko POWER)** Přepíná rekordér do režimu ON nebo OFF.

b **Přihrádka disku** Zde vložte disk.

#### **8** Okénko displeje

Zobrazuje aktuální stav rekordéru.

**T/S:** Indikuje režim posunu času.

**REC:** Rekordér zaznamenává.

**HDD:** Rekordér je v režimu HDD.

**DVD:** Rekordér je v režimu DVD.

**HDD < ▶ DVD: Rekordér provádí kopírování.** 

**TV:** Indikuje, že je rekordér v režimu TV tuneru.

**:** Indikuje, že je rekordér v režimu časovaného záznamu nebo je naprogramován záznam s časovačem.

**:** Ukazuje aktuální stav rekordéru (hodiny, číslo programu atd.).

#### d **Senzor dálkového ovládání**

Sem nasměrujte dálkový ovladač rekordéru.

e **AV IN 3 (VIDEO IN/AUDIO IN (Levý/Pravý))**  Připojte audio/video výstup vnějšího zdroje (Audio systém, TV/ monitor, videorekordér, videokameru atd.).

#### **f** OPEN/CLOSE ( $\triangle$ )

Otevírá nebo uzavírá přihrádku disku.

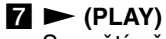

Spouští přehrávání.

#### **8** ● (REC)

Spouští záznam. Stiskněte opakovaně pro nastavení času záznamu.

## **Dálkový ovladač**

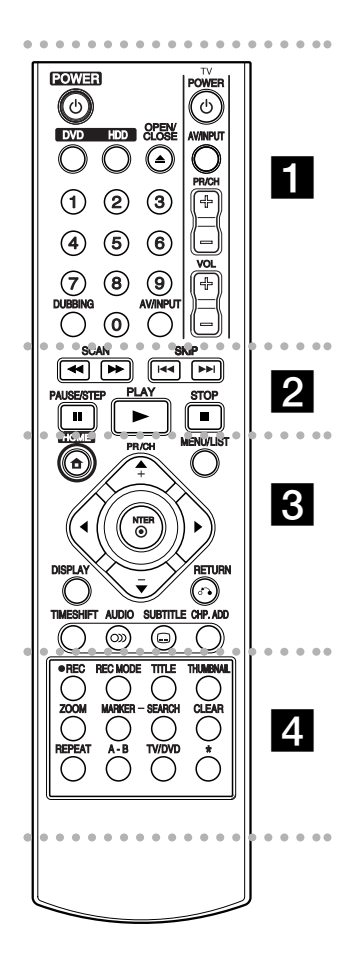

#### . . . . . **. .** . . . . .

**POWER:** Zapíná nebo vypíná rekordér.

**OPEN/CLOSE (≜): Otevírá a** uzavírá přihrádku disku.

**DVD:** Nastaví zařízení na režim DVD.

**HDD:** Nastaví zařízení na režim HDD.

**AV/INPUT:** Změna vstupu použitého pro záznam (Tuner, AV1-3).

**Číselná tlačítka 0-9:** Vybírají číslované volby v nabídce.

**DUBBING:** Kopíruje DVD na HDD (nebo HDD na DVD).

**Ovládací tlačítka TV:** Viz strana 53.

**. . . . . 2 . . . . .** 

SCAN (<</a>
(</a>
(</a>
(</a>
(</a>
(</a>
(</a>
(</a>
(</a>
(</a>
(</a>
(</a>
(</a>
(</a>
(</a>
(</a>
(</a>
(</a>
(</a>
(</a>
(</a>
(</a>
(</a>
(</a>
(</a>
(</a>
(</a>
(</a>
(</a</a>
(</a</a</a</a</a</a>
(</a>
(</a</a</a</ dozadu nebo dopředu.

**SKIP (**.**/** >**):** Skok na další nebo předchozí kapitolu nebo stopu.

**PAUSE/STEP (**X**):** Dočasné přerušení přehrávání nebo nahrávání.

**PLAY (**N**):** Spouští přehrávání.

**STOP (**x**):** Zastaví přehrávání nebo záznam.

. . . . . 8 . . . . .

**HOME:** Zpřístupňuje nebo odstraňuje nabídku HOME.

**MENU/LIST:** Provádí přístup do nabídky na disku DVD. Přepíná mezi nabídkou Seznam Titulů-Original a Seznam Titulů-Playlist

b **/** B **/** v **/** V **(doleva/doprava/ nahoru/dolů):**Vybere volbu v nabídce.

ENTER (<sup>®</sup>): Potvrzuje výběr z nabídky.

**PR/CH (+/-):** Prochází nahoru nebo dolů kanály uloženými v paměti.

**DISPLAY:** Přístup k obrazovce On-Screen Display.

**RETURN (**O**):** Odstraňuje nabídku.

**TIMESHIFT:** Aktivuje pauzu živého TV vysílání / přehrávání (časový posun) pro živý TV program.

**AUDIO** (OD): Vybere jazyk zvuku nebo audio kanál.

**SUBTITLE ( ):** Vybere jazyk titulků.

**CHP. ADD:** Vloží značku kapitoly při přehrávání.

. . . . . **4** . . . . .

**REC (**z**):** Spouští záznam.

**REC MODE:** Vybírá režim záznamu.

**TITLE:** Zobrazí nabídku disku Title, pokud je k dispozici.

**THUMBNAIL:** Vybere obrázek pro miniaturu.

**ZOOM:** Zvětšuje obrázek videa.

**MARKER:** Označí jakýkoliv bod během přehrávání.

**SEARCH:** Zobrazí nabídku Marker Search.

**CLEAR:** Odstraňuje číslo stopy v seznamu Program List nebo značku v nabídce Marker Search.

**REPEAT:** Opakuje kapitolu, stopu, titul, všechno.

**A-B:** Opakování sekvence.

**TV/DVD:** K prohlížení kanálů vybraných tunerem rekordéru nebo tunerem TV.

\* tlačítko není k dispozici.

### **Provoz dálkového ovladače**

Nasměrujte dálkový ovladač na senzor dálkového ovládání a stiskněte tlačítka.

#### **Upozornění**

Nesměšujte staré a nové baterie. Nikdy nesměšujte různé typy baterií (standardní, alkalické, atd.).

#### **Instalace baterie dálkového ovladače**

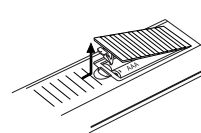

Odstraňte kryt baterie na zadní části dálkového ovladače a vložte dvě baterie R03 (velikost AAA) s  $\bullet$  ve  $\bullet$  správné poloze.

# **Připojení a nastavení**

## **Zadní panel**

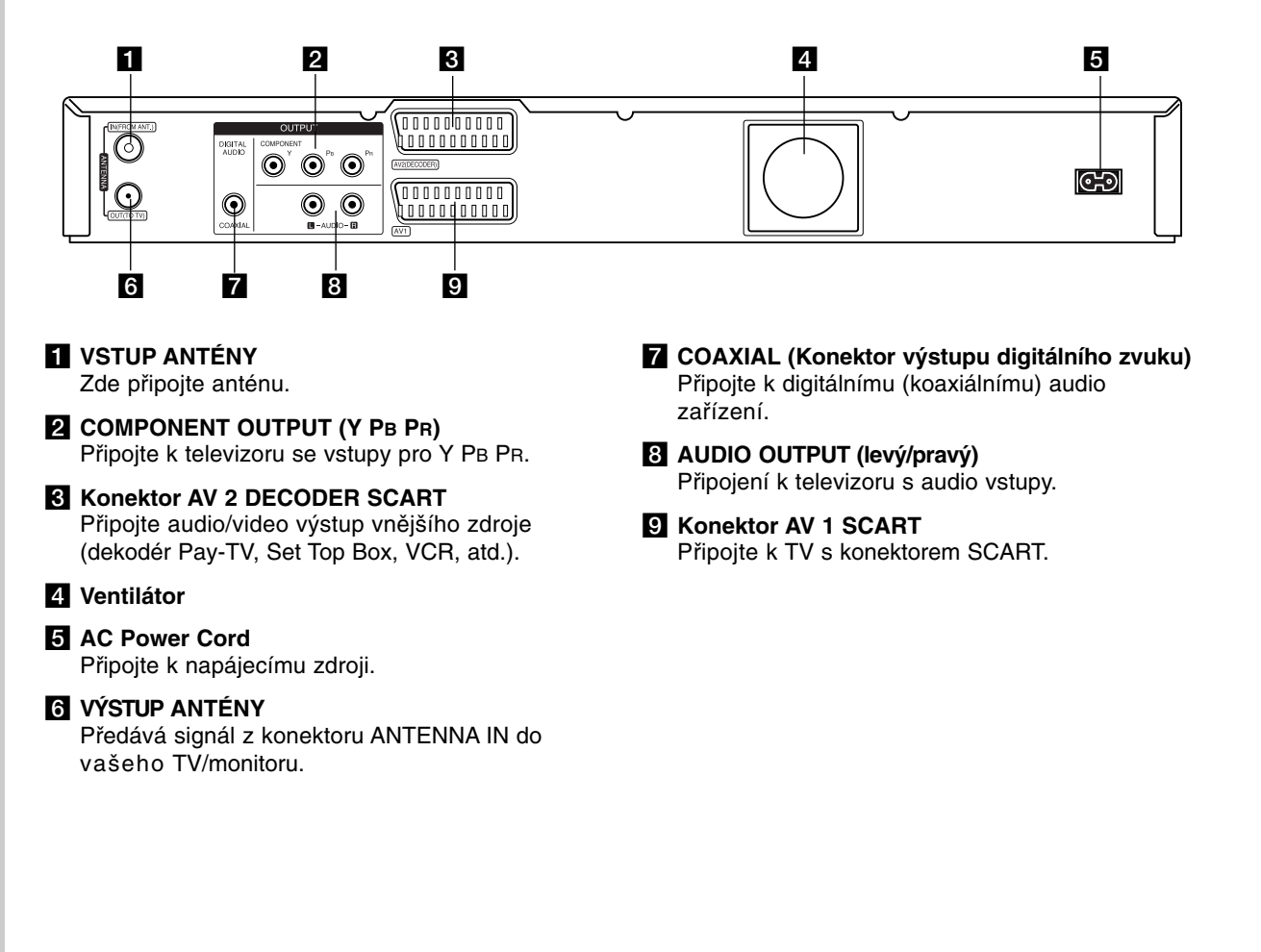

# **Připojení k anténě**

Vyjměte zásuvku anténního kabelu z vašeho TV přijímače a vložte ji do anténního konektoru na zadní straně rekordéru.

Připojte jeden konec anténního kabelu do zásuvky TV na rekordéru a druhý konec do zásuvky vstupu antény na vašem televizoru.

#### **Koaxiální připojení RF**

Připojte konektor ANTENNA OUT na rekordéru ke vstupnímu anténnímu konektoru na TV s použitím dodaného koaxiálního kabelu 75 ohmů **(R)**. Konektor ANTENNA OUT předává signál z konektoru ANTENNA IN.

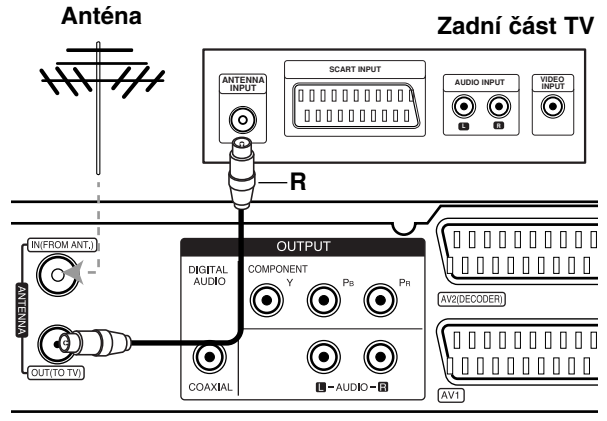

**Rear of the recorder Zadní část rekordéru**

# **Připojení k TV přijímači**

- Proveďte jedno zásledujících připojení, v závislosti na možnostech vašeho existujícího zařízení.
- Při použití konektorů COMPONENT OUTPUT nastavte možnost Formát videa výstupu na YPBPR. Při použití konektoru SCART nastavte možnost Formát výstupu videa v nabídce nastavení na RGB.

#### **Tipy**

- V závislosti na vaší TV a dalším zařízení, které chcete připojit, existují různé způsoby, kterými můžete připojit rekordér. Použijte pouze jedno z níže uvedených připojení.
- Chcete-li použít nejlepší připojení, podívejte se prosím do příruček k vaší TV, VCR, stereo systému nebo jiným zařízením podle potřeby.
- **Upozornění**
- Ujistěte se, že je rekordér připojen přímo k TV. Nalaďte TV na správný vstupní video kanál.
- Nepřipojujte konektor AUDIO OUTPUT rekordéru ke konektoru phono in (nahrávací mechanika) vašeho audio systému.
- Nepřipojujte rekordér přes VCR. Obraz by mohl být zkreslen systémem ochrany poti kopírování.

### **Rear of TV Zadní část TV**

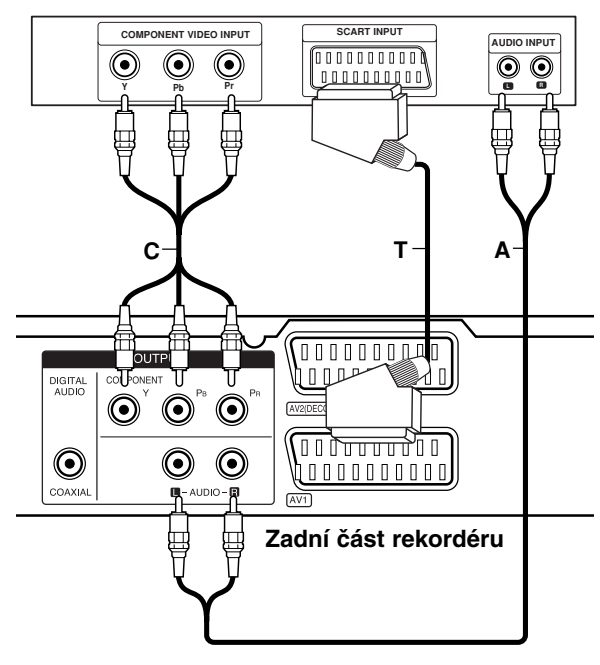

#### **Připojení přes konektor SCART**

Připojte konektor scart AV1 SCART k odpovídajícím vstupním konektorům na TV pomocí kabelu scart **(T)**.

#### **Připojení přes konektor Audio (Levý/Pravý)**

Připojte levý a pravý konektor AUDIO OUTPUT rekordéru k levému a pravému audio konektoru IN na TV použitím audio kabelů **(A)**. Nepřipojujte konektor AUDIO OUTPUT rekordéru ke konektoru phono in (nahrávací mechanika) vašeho audio systému.

#### **Připojení Component Video**

Připijte konektoru COMPONENT OUTPUT na rekordéru do příslušných vstupních konektorů na televizoru pomocí kabelu pro Y PB PR **(C)**.

Pokud váš televizor podporuje vysoké rozlišení nebo je "připraven pro digitální připojení", můžete využít výstup rekordéru pro progresivní vykreslování, a získat tak maximální možné rozlišení videa. Pokud váš televizor nepodporuje formát progresivního vykreslování, bude obraz deformovaný v případě, že se pokusíte použít režim progresivního vykreslování na rekordéru.

 Nastavte volbu [Progresiv. sken.] na [Zap] v nabídce nastavení pro signál progresivního vykreslování, viz strana 17.

#### **Upozornění**

Po zadání nastavení pro volbu Progressive Scan bude obraz viditelný pouze na TV přijímači nebo monitoru kompatibilním s funkcí Progressive Scan. Pokud nastavíte funkci Progressive Scan na [Zap], musíte rekordér resetovat. Nejprve vyjměte disk z rekordéru. Potom stiskněte tlačítko STOP (■) a držte ho stisknuté po dobu pěti sekund před tím, než ho uvolníte. Video výstup bude nastaven zpět na základní nastavení a obraz bude opět viditelný na běžném analogovém TV přijímači nebo monitoru.

## **Připojení k zesilovači**

#### **Připojení k zesilovači vybavenému dvěma analogovými stereo kanály nebo Dolby Pro Logic ll/ Pro Logic**

Připojte levý a pravý konektor AUDIO OUTPUT rekordéru k levému a pravému vstupnímu audio konektoru zesilovače, přijímače nebo stereo systému, použitím audio kabelů **(A)**.

#### **Připojení k zesilovači vybavenému dvěma digitálními stereo kanály (PCM) nebo Audio/ Video přijímačem vybaveným vícekanálovým dekodérem (Dolby Digital™, MPEG 2 nebo DTS)**

- 1. Připojte jeden z konektorů DIGITAL AUDIO OUTPUT rekordéru (COAXIAL **X**) k odpovídajícímu vstupnímu konektoru na vašem zesilovači. Použijte volitelný digitální (nebo koaxiální **X**) audio kabel.
- 2. Bude potřeba, abyste aktivovali digitální výstup rekordéru. (Viz "Nastavení zvuku" na straně 18).

#### **Digitální vícekanálový zvuk**

Digitální vícekanálové připojení poskytuje nejlepší kvalitu zvuku. K tomuto připojení budete potřebovat vícekanálový audio/video přijímač, který podporuje jeden nebo více audio formátů, podporovaných vaším rekordérem (MPEG 2, Dolby Digital a DTS). Prohlédněte si příručku k přijímači a loga na přední straně přijímače.

#### **Upozornění:**

V důsledku Licenční smlouvy DTS bude digitální výstup ve formátu DTS digital out, pokud se vybere stream DTS.

#### **Poznámky:**

- Pokud audio formát digitálního výstupu neodpovídá možnostem vašeho přijímače, vytvoří přijímač silný, zkreslený zvuk nebo nevytvoří vůbec žádný zvuk.
- Šestikanálový digitální prostorový zvuk pomocí digitálního připojení lze získat, pouze pokud je váš přijímač vybaven digitálním vícekanálovým dekodérem.
- Chcete-li zobrazit audio formát aktuálního disku DVD na displeji na obrazovce, stiskněte AUDIO.
- Tento rekordér neprovádí vnitřní (2 kanálové) dekódování zvukové stopy DTS. Chcete-li si užít vícekanálový prostorový zvuk DTS, musíte tento rekordér připojit k přijímači kompatibilnímu s DTS přes jeden z digitálních audio výstupů.

### **Rear of the recorder Zadní část rekordéru**

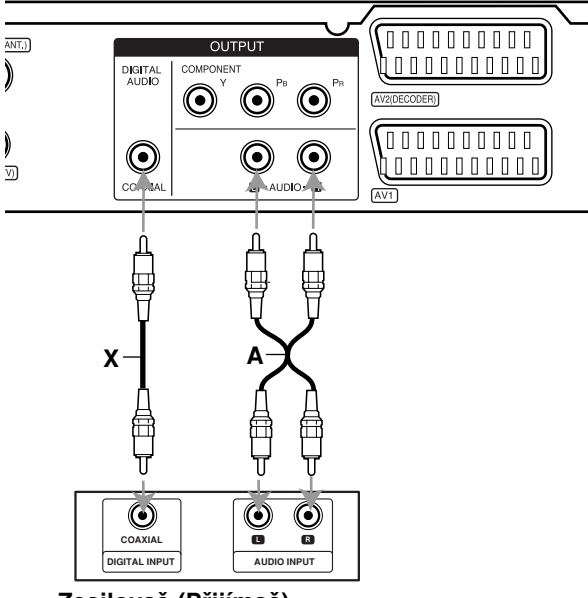

**Amplifier (Receiver) Zesilovač (Přijímač)**

Vyrobeno na základě licence od Dolby Laboratories. "Dolby", "Pro Logic" a symbol dvojitého D jsou ochranné známky Dolby Laboratories.

"DTS" a "DTS Digital Out" jsou ochranné známky Digital Theater Systems, Inc.

# **Připojení příslušenství Audio/Video (A/V)**

### **Připojení dekodéru PAY-TV/Canal Plus**

Můžete sledovat nebo zaznamenávat programy PAY-TV/Canal Plus, pokud k rekordéru připojíte dekodér (není součástí dodávky). Při připojování dekodéru odpojte hlavní přívod napájení ze sítě.

Pro sledování nebo nahrávání programů PAY-TV/Canal Plus, nastavte volbu [AV2 Spojení] na [Dekodér] (viz strana 17) a nastavte v nabídce nastavení volbu programu [Dekodér Zap/Vyp] na [Zap.] (strana 16).

#### **Tip:**

Chcete-li si prohlížet signály z připojeného tuneru na vašem TV přijímači, nemusíte rekordér zapínat. **Poznámka:** 

Pokud odpojíte hlavní přívod napájení, nebudete schopni zobrazovat signály z připojeného dekodéru.

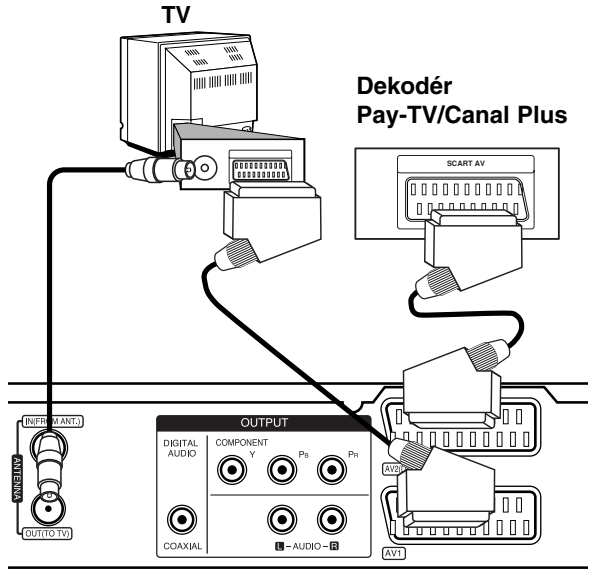

**Rear of the recorder Zadní strana rekordéru**

#### **Připojení ke konektoru AV2 DECODER**

Připojte VCR nebo podobné záznamové zařízení ke konektoru AV2 DECODER tohoto rekordéru.

Pro sledování nebo nahrávání zdrojového signálu z konektoru AV2 DECODER, nastavte volbu [AV2 Spojení] na [Jiné] (viz strana 17).

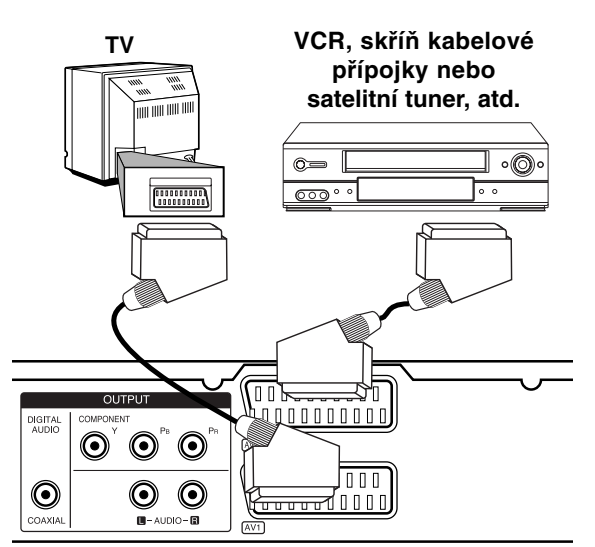

Připojení a **Připojení a nastavení**  nastaveni

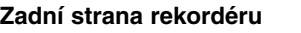

#### **Tip:**

Chcete-li si prohlížet signály z připojeného tuneru na vašem TV přijímači, nemusíte rekordér zapínat. **Poznámky:** 

- Snímky obsahující signály ochrany proti kopírování, které zabraňují jakémukoliv kopírování, nelze zaznamenávat.
- Pokud předáváte signály rekordéru přes VCR, nemusíte na obrazovce TV získat čistý obraz. Ujistěte se, že jste připojili VCR k rekordéru a TV v níže uvedeném pořadí. Chcete-li sledovat videopásky, sledujte je pomocí druhého linkového vstupu na TV přijímači.

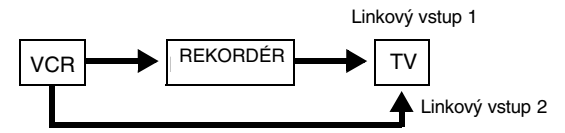

- Pokud provádíte záznam na VCR z tohoto rekordéru, nepřepínejte vstupní zdroj na TV stisknutím tlačítka TV/DVD na dálkovém ovladači.
- Pokud používáte tuner B Sky B, ujistěte se, že jste připojili konektor VCR SCART tuneru ke konektoru AV2 DECODER.
- Pokud odpojíte hlavní přívod napájení, nebudete schopni zobrazovat signály z připojeného VCR nebo tuneru.

#### **Připojení ke konektorům AV IN 3**

Připojte vstupní konektory (AV IN 3) na rekordéru k výstupním konektorům audio/video zařízení pomocí audio/video kabelů.

**Jack provided and accessory** (VCR videokamera atd ) **(VCR, Camcorder, etc.) (VCR, videokamera atd.). Panel konektorů zařízení příslušenství**

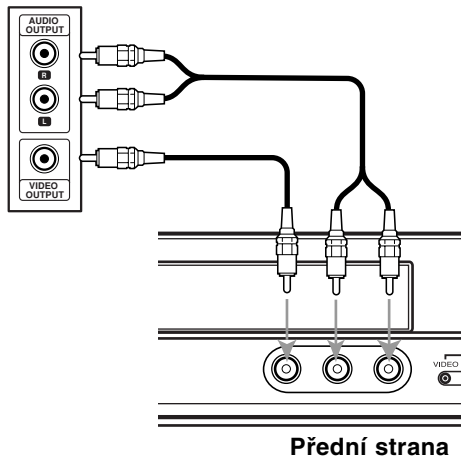

**the recorder rekordéru**

## **Automatické nastavení**

Po prvním stisknutí tlačítka POWER k zapnutí jednotky nebo jejím resetování funkce Initial Setup Wizard nastaví automaticky jazyk, hodiny a kanály tuneru.

1. Vyberte jazyk pro nabídku Nastavení a OSD. Pomocí ▲ / ▼ vyberte jazyk a pak stiskněte ENTER.

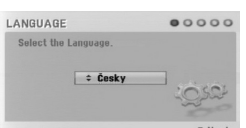

2. Prosím zkontrolujte připojení antény. Stiskněte ENTER pro přechod na další krok.

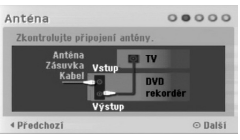

3. Vložte potřebné informace o datu a času.

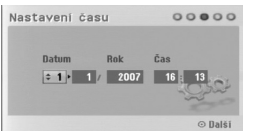

b / B (doleva/doprava): Přesune kurzor na předchozí nebo následující sloupec.

▲ / ▼ (nahoru/dolů): Změní nastavení na aktuální poloze kurzoru.

Pro potvrzení vašeho nastavení stiskněte ENTER.

4. Stiskněte ENTER při zvolené volbě [Start]. Přijímač automaticky prochází všechny dostupné kanály v oblasti a vloží je do paměti přijímače.

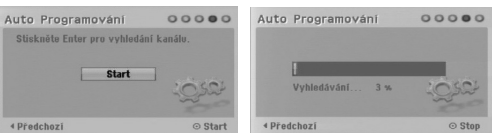

5. Stiskněte ENTER pro dokončení nastavení.

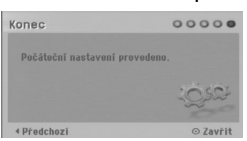

# **Použití nabídky Home**

Z obrazovky nabídky Home máte přístup ke všem médiím rekordéru pro přehrávání a nahrávání.

- 1. Stiskněte HOME pro zobrazení obrazovky nabídky Home.
- 2. Použijte tlačítka < /> > pro výběr požadované hlavní volby. Objeví se podvolby.
- 3. Použijte tlačítka ▲ / ▼ a ENTER pro výběr požadované podvolby.

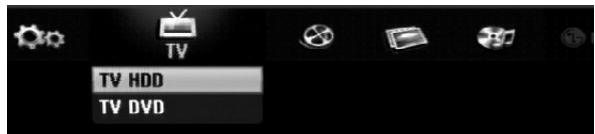

4. Pro opuštění nabídky HOME stiskněte HOME.

#### **TV**

 **TV HDD:** Návrat ke sledování televizního vysílání v režimu HDD.

Stiskem tlačítka HDD na dálkovém ovládání můžete tuto možnost vybrat přímo.

 **TV DVD:** Návrat ke sledování televizního vysílání v režimu DVD.

Stiskem tlačítka DVD na dálkovém ovládání můžete tuto možnost vybrat přímo.

#### **FILM**

- **HDD (PEVNÝ DISK):** Zobrazí menu Title List pro HDD. (strana 40)
- **HDD DivX:** Zobrazí nabídku [Seznam filmů] pro HDD. (strana 27)
- **DISK:**
- Zobrazí nabídku seznamu titulů pro zapisovatelný disk (strana 40)
- Zobrazí nabídku [Seznam filmů] pro disk DivX. (strana 27)
- Přehrává disk Video CD nebo DVD-Video (strana 23-26).

**FOTO** (Viz strana 30)

- **HDD:** Zobrazí nabídku [Seznam fotografií] pro HDD.
- **DISK:** Zobrazí nabídku [Seznam fotografií] pro disk.

#### **HUDBA** (viz strana 28)

- **HDD:** Zobrazí nabídku [Seznam hudby] pro HDD.
- **DISK:** Zobrazí nabídku [Seznam hudby] (nebo Audio CD) pro disk.

#### **Jednoduché menu** (Viz strana 15)

- **NASTAVENÍ:** Zobrazí nabídku nastavení.
- **Časovač:** Zobrazí nabídku Časovač nahrávání.

# **Počáteční nastavení**

V tomto systému nabídek existuje několik způsobů k přizpůsobení poskytovaných nastavení. Většina nabídek se skládá ze tří úrovní nastavení voleb, ale některé vyžadují větší hloubku pro různé druhy nastavení.

## **Všeobecné funkce**

- 1. Vyberte možnost NASTAVENÍ v nabídce HOME. Zobrazí se nabídka nastavení.
- 2. K výběru požadované volby použijte tlačítka  $\blacktriangle$  /  $\nabla$ .
- 3. Je-li vybrána požadovaná položka, stiskněte ▶ pro přesun na druhou úroveň.
- 4. K výběru druhé požadované volby použijte tlačítka  $\blacktriangle$  /  $\nabla$ .
- 5. Stiskněte ▶ pro přesun na třetí úroveň.
- 6. K výběru požadovaného nastavení použijte tlačítka ▲ / ▼ a pak stiskněte ENTER pro potvrzení vašeho výběru. Některé položky vyžadují další kroky.
- 7. K opuštění nabídky Setup stiskněte RETURN.

#### **Poznámka:**

Chcete-li přejít na předchozí úroveň, stiskněte <.

## **Všeobecná nastavení**

#### **Auto programování**

Tento rekordér je vybaven tunerem s frekvenční syntézou, který může přijímat až 88 TV kanálů.

#### **Příprava:**

 Připojte rekordér k požadovanému typu antény podle zobrazení v části Připojení k anténě na straně 10.

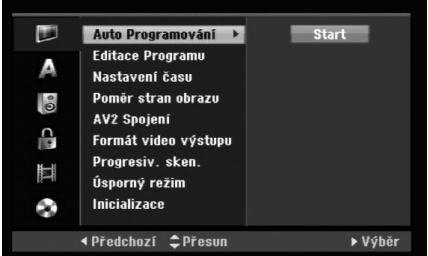

- 1. Vyberte volbu [Auto Programování].
- 2. Stiskněte ▶ pro přesun na třetí úroveň. Zvýrazní se ikona [Start].
- 3. Chcete-li zahájit vyhledávání kanálů, stiskněte tlačítko ENTER. Tuner bude automaticky procházet všemi dostupnými kanály v dané oblasti a umístí je do paměti tuneru.

#### **Poznámka:**

Pokud přeskočíte nabídku Auto Setup (Automatické nastavení) a poprvé zobrazíte nabídku Setup (Nastavení), můžete nastavit pouze možnost [Auto Programování].

Ostatní možnosti lze nastavit po dokončení procesu [Auto Programování].

## **Všeobecná nastavení (pokračování)**

#### **Editace Programu**

Kanál můžete editovat manuálně (přidat, vymazat, pojmenovat, přesunout atd.).

- 1. Vyberte volbu [Editace Programu], pak stiskněte ▶.
- 2. Při zvolené klávese [Editace] stiskněte ENTER. Objeví se nabídka Program List.

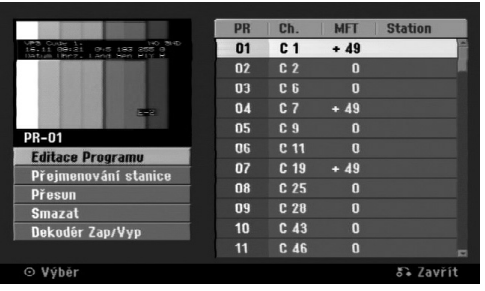

- 3. K výběru čísla PR zvolte ▲ / ▼ a pak stiskněte ENTER.
- 4. K výběru volby programu použijte tlačítka ▲ / ▼ a pak stiskněte ENTER.
	- [Editace Programu] nastaví kanál manuálně. Viz "Editace Programu" na pravé straně.
	- [Přejmenování stanice] Mění název stanice. Objeví se displej pro zadání znaků. Informace o zadávání znaků najdete na straně 44. Název může být dlouhý až 5 znaků.
	- [Přesun] Uspořádává pozice programu v seznamu Program List. Pro přesun na vybranou programovou pozici stiskněte  $\blacktriangle / \blacktriangledown$ .
	- [Smazat] Zablokuje programovou pozici, kterou nepotřebujete.
	- [Dekodér Zap/Vyp] Nastavuje kanály pro dekodér. Toto nastavení potřebujete pro sledování nebo záznam programů PAY-TV/Canal Plus. Stiskněte ENTER tak, aby se na obrazovce objevila volba [Dekodér]. Chcete-li vypnout nastavení, stiskněte znovu tlačítko ENTER.
- 5. K opuštění nabídky Program List stiskněte opakovaně tlačítko RETURN (¿~).

#### **Editace Programu**

Chcete-li vybrat a uložit TV programy manuálně, můžete provést vyhledávání.

Pokud zvolíte ve výše uvedeném kroku 4 možnost [Editace Programu], objeví se displej pro nastavení kanálů.

1. K výběru položky použijte tlačítka ◀ / ▶ a stiskněte ▲ / ▼ pro změnu nastavení.

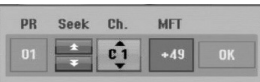

- [PR] indikuje polohu vybraného programu.
- [Seek] Automaticky vyhledává kanál. Vyhledávání se zastaví, když rekordér naladí kanál.
- [Ch.] Mění číslo kanálu.
- [MFT] Jemně doladí kanál tak, abyste získali čistější obraz.
- 2. Vyberte OK a pak stiskněte ENTER pro potvrzení nastavení a návrat do nabídky Program List.

#### **AV1 Dekodér**

Nastavuje konektor SCART AV1 pro příjem kódovaného video signálu.

- 1. Po zobrazení nabídky Program List stiskněte AV/INPUT.
- 2. Stiskněte ENTER, aby se na displeji objevilo [Canal+]. Stiskněte ENTER znovu pro vypnutí nastavení.
	- Vypnuto: Přijímá signál z konektoru SCART AV1.

Normálně se vybere toto.

 Zapnuto: Kódovaný video signál přijímaný ze SCART konektoru AV1 je předáván do konektoru AV2 DECODER pro dekódování. Dekódovaný signál je pak zaslán zpět na vstup přes konektor AV2 DECODER, takže můžete zaznamenávat nebo sledovat programy PAY-TV/Canal Plus.
# **Všeobecná nastavení (pokračování)**

## **Nastavení času**

- 1. Vyberte volbu [Nastavení času], pak stiskněte ▶.
- 2. Zadejte potřebné informace pro datum a čas b / B (doleva/doprava): Přesune kurzor na předchozí nebo následující sloupec. ▲ / ▼ (nahoru/dolů): Mění nastavení v aktuální pozici kurzoru.
- 3. Pro potvrzení vašeho nastavení stiskněte ENTER.

## **Poměr stran obrazu**

Výběr poměru stran připojeného TV přijímače (standardní formát 4:3 nebo širokoúhlý formát).

- [4:3 Letter Box] Vyberte při připojení k televizoru s poměrem stran 4:3. Zobrazí širokoúhlý obraz s černými pásy na horní a dolní části obrazovky.
- [4:3 Pan Scan] Vyberte při připojení k televizoru s poměrem stran 4:3. Automaticky zobrazí širokoúhlý obraz na celou obrazovku a ořízne části, které se nevejdou.
- [16:9 Širokoúhlý] Vyberte při připojení k širokoúhlému televizoru nebo televizoru s funkcí širokoúhlého režimu.

## **AV2 Spojení**

Ke konektoru AV2 DECODER na zadní stěně můžete připojit dekodér nebo jiné zařízení.

- [Dekodér] Zvolte [Dekodér] pokud připojujete konektor AV2 DECODER rekordéru k dekodéru PAY-TV nebo Canal Plus.
- [Jiné] Zvolte [Jiné] pokud připojujete konektor AV2 DECODER rekordéru k videorekordéru nebo podobnému nahrávacímu zařízení.

## **Formát videa výstupu**

Vyberte možnost formátu výstupu videa podle typu připojení k tomuto přístroji.

- [YPBPR] Když je váš televizor připojen k tomuto přístroji konektorem COMPONENT OUTPUT.
- [RGB] Když je váš televizor připojen k tomuto přístroji konektorem SCART (signál RGB).

## **Úsporný režim**

Můžete nastavit přístroj do ekonomického režimu úspory energie. Když je přístroj vypnut, v okně displeje se nic nezobrazuje.

- [Vyp] Režim úspory energie je deaktivován.
- [Zap] Režim úspory energie je aktivní.

#### **Poznámky:**

- Kódované televizní signály (CANAL+ nebo PREMIERE) nejsou v režimu úspory energie dekódovány.
- Režim úspory energie není dostupný v pohotovostním režimu pro časované nahrávání a při vypnutí přístroje po příjmu kódovaných televizních signálů (CANAL+ nebo PREMIERE).

## **Progresiv Sken**

Video v režimu Progressive Scan poskytuje nejvyšší kvalitu snímků bez blikání obrazu. Pokud používáte konektory COMPONENT/PROGRESSIVE SCAN VIDEO OUT, ale připojujete rekordér ke standardnímu (analogovému) televiznímu přijímači, nastavte volbu Progressive Scan na [Vyp] Pokud používáte konektory COMPONENT/PROGRESSIVE SCAN VIDEO OUT, pro připojení k TV přijímači nebo monitoru, který je kompatibilní se signálem s progresivním rozkladem nastavte volbu Progressive Scan na [Zap].

## **Poznámka:**

Pokud je v nabídce nastavení formát výstupu videa nastaven na RGB, volba progresivního vykreslování bude v nabídce nastavení deaktivována.

## **Upozornění**

Po zadání nastavení pro volbu Progressive Scan bude obraz viditelný pouze na TV přijímači nebo monitoru kompatibilním s funkcí Progressive Scan. Pokud nastavíte funkci Progressive Scan na [Zap], musíte rekordér resetovat. Nejprve vyjměte disk z rekordéru. Potom stiskněte tlačítko STOP () a držte ho stisknuté po dobu pěti sekund před tím, než ho uvolníte. Video výstup bude nastaven zpět na základní nastavení a obraz bude opět viditelný na běžném analogovém TV přijímači nebo monitoru.

# **Všeobecná nastavení (pokračování)**

## **Inicializace**

Rekordér můžete nastavit zpět na původní tovární nastavení a inicializovat jednotku HDD.

- [Výchozí nastavení] Pokud to budete potřebovat, můžete nastavit rekordér na jeho všechna původní tovární nastavení. Některé volby nelze resetovat. (Rating, Password a Area Code)
- [Formátování HDD] Inicializuje jednotku HDD (Hard Disk Drive) vše, co je zaznamenáno na jednotce HDD, bude vymazáno.
- 1. Vyberte volbu [Inicializace], pak stiskněte ▶.
- 2. K výběru požadované volby stiskněte tlačítka ▲ / ▼ a pak stiskněte ENTER. Objeví se potvrzující zpráva.
- 3. Použijte tlačítka ◀ / ▶ k výběru voleb [Ano] nebo [Ne] a pak stiskněte ENTER.

# **Nastavení jazyka**

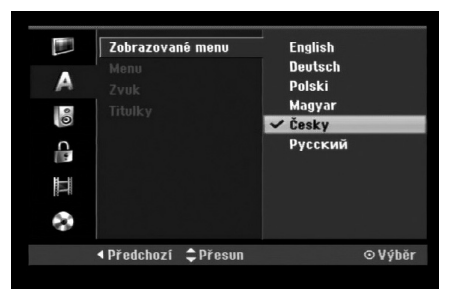

## **Zobrazované menu**

Vyberte jazyk pro nabídku Setup a displej na obrazovce.

## **Menu/Zvuk/Titulky**

- [Originál] Označuje původní jazyk, ve kterém byl disk zaznamenán.
- [Jiné] Chcete-li zvolit jiný jazyk, stiskněte číselná tlačítka a pak stiskněte ENTER k zadání odpovídajícího 4 místného čísla podle seznamu kódů jazyků v referenční kapitole (viz strana 52). Pokud zadáte chybný kód jazyka, stiskněte CLEAR.
- [Vyp] (pro titulky disku): Vypne titulky.

# **Nastavení zvuku**

Každý disk DVD má různé druhy voleb pro zvuk. Nastavte výstup rekordéru Audio Output podle typu audio systému, který používáte.

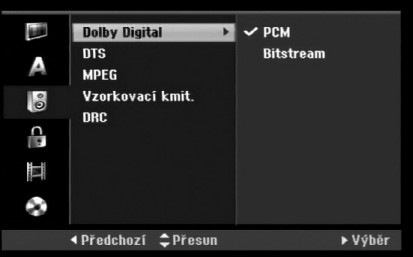

## **Dolby Digital / DTS / MPEG**

- [Bitstream]: Volbu "Bitstream" vyberte, pokud připojujete konektor DIGITAL AUDIO OUT k zesilovači nebo jinému zařízení pomocí dekodéru Dolby Digital, DTS nebo MPEG.
- [PCM] (pro Dolby Digital / MPEG): Tuto volbu vyberte, pokud jste připojeni ke dvoukanálovému digitálnímu stereo zesilovači. Disky DVD, které jsou kódovány ve formátu Dolby Digital nebo MPEG, budou automaticky namixovány zpět na formát dvoukanálového zvuku PCM.
- [Vyp] (pro DTS): Pokud vyberete "Vyp", signál DTS nebude procházet přes konektor DIGITAL AUDIO OUT.

## **Vzorkovaci kmitočet**

Jestliže váš přijímač nebo zesilovač NENÍ schopen zpracovávat signály 96 kHz, vyberte [48 kHz]. Pokud vyberete tuto volbu, tento přístroj automaticky převede všechny signály 96 kHz na 48 kHz tak, aby je váš systém mohl dekódovat. Jestliže váš přijímač nebo zesilovač je schopen zpracovávat signály 96 kHz, vyberte volbu [96 kHz]. Pokud se provede tato volba, přístroj předá všechny typy signálů dále bez jakéhokoliv dalšího zpracování.

## **DRC (Dynamic Range Control)**

U formátu DVD můžete slyšet zvukovou stopu programu v její nejpřesnější a nejrealističtější možné prezentaci díky digitální zvukové technologii. Nicméně můžete chtít snížit dynamický rozsah zvukového výstupu (rozdíl mezi nejhlasitějšími a nejtiššími zvuky). Pak můžete poslouchat zvuk filmu při nižší hlasitosti bez ztráty čistoty zvuku. Chcete-li aktivovat tento efekt, nastavte volbu DRC na [Zap].

# **Nastavení zámku (kontrola obsahu rodiči)**

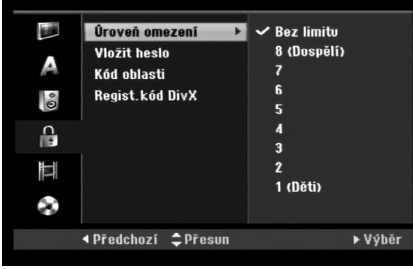

## **Úroveň omezení**

Zablokuje přehrávání DVD s hodnocením na základě jejich obsahu. Ne všechny disky mají hodnocení.

- 1. Vyberte volbu [Úroveň omezení], pak stiskněte ▶.
- 2. Pro přístup k funkcím Úroveň omezení, Heslo a Kód oblasti musíte zadat 4 místný bezpečnostní kód, který jste vytvořili. Pokud jste ještě nezadali bezpečnostní kód, budete vyzváni k jeho zadání. Zadejte 4 místný kód a stiskněte ENTER. Zadejte ho znovu a stiskněte ENTER pro ověření. Pokud před stisknutím tlačítka ENTER uděláte chybu, stiskněte CLEAR.
- 3. Pomocí tlačítek ▲ / ▼ zvolte ohodnocení.

[1] - [8]: Ohodnocení jedna (1) má nejvíce omezení a ohodnocení osm (8) má nejméně omezení.

[Bez limitu]: Pokud vyberte volbu [Bez limitu], kontrola obsahu rodiči není aktivní a disk bude přehrán v plném rozsahu.

4. Pro potvrzení vašeho výběru hodnocení stiskněte ENTER.

#### **Poznámka:**

Pokud nastavíte pro rekordér ohodnocení, budou přehrávány všechny scény na disku se stejným nebo nižším ohodnocením. Scény s vyšším ohodnocením se nepřehrají, pokud je na disku k dispozici alternativní

scéna. Alternativní scéna musí mít stejné nebo nižší ohodnocení. Pokud není k dispozici vhodná alternativa, přehrávání se zastaví. Musíte zadat 4 místné heslo nebo změnit úroveň omezení, abyste mohli disk přehrávat.

## **Vložit heslo**

- 1. Vyberte volbu [Vložit heslo], pak stiskněte ▶.
- 2. Postupujte podle kroku 2 uvedného v části "Úroveň omezení".

Chcete-li změnit heslo, vyberte volbu [Změnit], stiskněte ENTER a zadejte nový 4 místný kód a pak stiskněte ENTER. Zadejte heslo znovu pro ověření. K vymazání hesla vyberte [Smazat] a pak stiskněte ENTER.

## **Pokud zapomenete 4 místný kód**

Pokud zapomenete heslo, pro vymazání aktuálního hesla se držte následujícího postupu.

- 1. Zobrazte nabídku nastavení a vyberte ikonu úrovně 1.
- 2. Použijte číslicové klávesy ke vložení 6ciferného
- čísla "210499". 3. Vyberte volbu [Ano] a stiskněte ENTER. 4 místné
- heslo se vymaže. Zadejte nový kód.

## **Kód oblastí**

Zadejte kód oblasti, jejíž normy byly použity k ohodnocení disku DVD na základě seznamu (Viz "Kódy oblastí", strana 52).

- 1. Vyberte volbu [Kód oblasti], pak stiskněte ▶.
- 2. Postupujte podle kroku 2 uvedeného v části "Úroveň omezení".
- 3. Vyberte první znak použitím tlačítek  $\blacktriangle / \blacktriangledown$ .
- 4. Přesuňte kurzor použitím tlačítka > a vyberte druhý znak použitím tlačítek  $\blacktriangle / \blacktriangledown$ .
- 5. Pro potvrzení vašeho kódu oblasti stiskněte **ENTER**

## **Registrační kód DivX**

Poskytujeme vám registrační kód DivX® VOD (Video On Demand – Video na požádání), který vám umožní půjčit si nebo koupit filmy pomocí služby DivX® VOD. Více informací najdete na www.divx.com/vod.

- 1. Zvolte možnost [Regist. Kód DivX] a stiskněte ▶.
- 2. Když je zvoleno [Shlédnutí], stiskněte ENTER a objeví se registrační kód.
- 3. Použijte registrační kód pokud si chcete půjčit nebo koupit filmy od služby DivX® VOD na www.divx.com/vod. Podle instrukcí si na disk stáhněte film pro přehrání na tomto přístroji.

## **Poznámka:**

Všechny filmy stažené z DivX® VOD mohou být přehrávány pouze na tomto přístroji.

## **Nastavení záznamu**

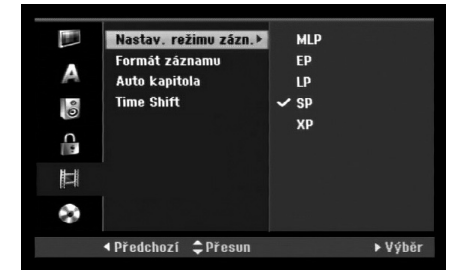

## **Nastav. režimu záznamu**

Můžete nastavit kvalitu obrazu pro záznam; XP (High Quality), SP (Standard Quality), LP (Low Quality), EP (Extend Quality), MLP (Maximální doba přehrávání)

- **XP** Nastavení nejvyšší kvality, poskytuje asi 1 hodinu času záznamu na DVD (4,7 GB).
- **SP** Standardní kvalita, dostačuje pro většinu použití, poskytuje asi 2 hodiny času záznamu na DVD (4,7GB).
- **LP** Mírně nižší kvalita videa, poskytuje asi 4 hodiny času záznamu na disku DVD (4,7 GB).
- **EP** Nízká kvalita videa, umožňuje uložit na DVD (4,7 GB) přibližně 6 hodin záznamu.
- **MLP** Nejdelší čas záznamu s nejnižší kvalitou videa, umožňuje uložit na DVD (4,7 GB) přibližně 11 hodin záznamu.

#### **Poznámka:**

Během přehrávání záznamu nahraného v režimech EP a MLP může být obraz roztříštěný a titulky mohou být deformované.

## **Formát záznamu**

Při záznamu na DVD můžete nastavit poměr stran záznamu tak, abyste se přizpůsobili materiálu, který zaznamenáváte (16:9 nebo 4:3).

## **Auto Kapitola**

Při záznamu na DVD můžete nastavit poměr stran záznamu tak, jsou značky kapitol umístěny v určeném nastavení. Tento interval můžete změnit na 5 minut, 10 minut nebo 15 minut. Pokud vyberete [žádná], automaticky se vypne označování kapitol v rámci tohoto nastavení.

## **Time Shift (Časový posun)**

Nastavením této možnosti na [Zap] umožníte přístroji používat funkci časového posunu automaticky, aniž by bylo stisknuto tlačítko TIMESHIFT. Funkce časového posunu se spustí automaticky přibližně 10 sekund po spuštění režimu TV tuneru. Pokud chcete tuto funkci používat manuálně, přečtěte si oddíl Time Shift (Časový posun) na straně 35 [Zap] Automatické použití funkce časového posunu. [Vyp] Manuální použití funkce časového posunu.

# **Nastavení disku**

## **Inicializace**

Při vložení zcela prázdného disku provede rekordér jeho inicializaci.

**DVD-R:** Rekordér inicializuje disk pro režim Video. Režim nahrávání bude vždy Video.

**DVD-RW/DVD+RW/DVD+R:** Zobrazí se nabídka Inicializace. Vyberte možnost [OK] a potom stiskněte tlačítko ENTER.

Disk DVD-RW je inicializován do režimu Video. Můžete také přeformátovat disk DVD-RW/DVD+RW z nabídky Setup podle následujícího postupu.

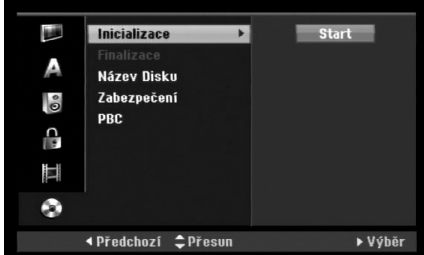

- 1. Vyberte volbu [Inicializace], pak stiskněte ▶.
- 2. Při zvolené možnosti [Start] stiskněte ENTER. Objeví se nabídka Format Disc.
- 3. K výběru požadovaného režimu (režim VR nebo Video) použijte klávesy < /> + B a pak stiskněte ENTER. Objeví se potvrzující zpráva. U disků DVD+RW přejděte na krok 4.
- 4. Použijte tlačítka ◀ / ▶ k výběru volby [OK] a pak stiskněte ENTER. Inicializace disku bude trvat určitou dobu.

## **Upozornění**

#### **Pokud chcete změnit formát disku, budou všechna data data zaznamenaná na disku vymazána.**

## **Finalizace**

Finalizace "zafixuje" záznamy na jejich místech tak, aby se dal disk přehrávat na běžném přehrávači DVD nebo počítači vybaveném vhodnou jednotkou DVD-ROM. Finalizace disku vytvoří obrazovku s nabídkou pro navigaci po disku. Přístup k této nabídce se provádí pomocí voleb MENU/LIST nebo TITLE.

## **Upozornění**

- Jakmile jste jednou finalizovali disk DVD-R nebo DVD+R, nelze už na něm nic upravovat nebo zaznamenávat.
- Disk DVD-RW lze upravovat a nahrávat na něj po zvolení možnosti [Otevř ít sekci].
- Disk DVD+RW můžete upravovat a nahrávat na něj i po finalizaci.
- 1. Vyberte volbu [Finalizace], pak stiskněte ▶.
- 2. Při zvolené možnosti [Finalizace] stiskněte ENTER.

Objeví se nabídka Finalize.

3. Vyberte volbu [OK] a stiskněte ENTER. Rekordér začne finalizovat disk.

#### **Poznámka:**

Doba finalizace závisí na typu disku, množství dat uložených na disku a počtu titulů na disku.

#### **Tipy**

- Pokud vložíte disk DVD-RW, který už byl finalizován, můžete ho "Otevř ít sekci" volbou Unfinalize z nabídky Finalize. Poté, co to provedete, můžete disk editovat a můžete provádět opětovný záznam na disk.
- Nemůžete zrušit finalizaci disku DVD-R a DVD+R.
- Pokud je nastavena volba [Zabezpečení] na [Zap], možnost finalizace není k dispozici. K provedení finalizace nastavte volbu [Zabezpečení] na [Vyp].

## **Název disku**

Tuto volbu použijte pro zadání názvu disku. Tento název se objeví při vložení disku a při zobrazení informací o disku na obrazovce.

- Název disku může být dlouhý až 32 znaků.
- U disků naformátovaných na jiném rekordéru, uvidíte pouze limitovanou sadu znaků.
- 1. Vyberte volbu [Název Disku], pak stiskněte ▶.
- 2. Při zvolené možnosti [Editace] stiskněte ENTER. Objeví se nabídka Keyboard. Informace o zadávání znaků najdete na straně 44.

## **Zabezpečení**

Při záznamu na disk DVD-RW naformátovaný v režimu DVD+RW / +R nebo VR nastavte na [Zap] volbu, která zabrání náhodnému záznamu, editování nebo vymazání vloženého disku. Pokud disk potřebujete odemknout, abyste ho mohli editovat, vyberte [Vyp].

## **PBC**

PBC je zkratkou pro Playback Control a týká se speciálních nabídek a navigačních funkcí, které jsou k dispozici u některých disků Video CD.

- [Zap] Disky Video CD jsou přehrávány podle PBC, pokud je tato funkce k dispozici.
- [Vyp] Disky Video CD jsou přehrávány stejným způsobem jako disky CD.

# **Všeobecné vysvětlení displeje na obrazovce**

Tato příručka poskytuje základní pokyny pro provoz rekordéru. Některé disky DVD vyžadují specifické ovládání nebo umožňují během přehrávání pouze omezenou funkci. Pokud tato situace nastane, objeví se na obrazovce TV přijímače symbol  $\oslash$ , který indikuje, že tato operace není pro rekordér povolena nebo není k dispozici na disku.

## **Zobrazení informací během sledování TV**

#### **Během sledování TV stiskněte DISPLAY pro zobrazení/odstranění informace zobrazené na obrazovce.**

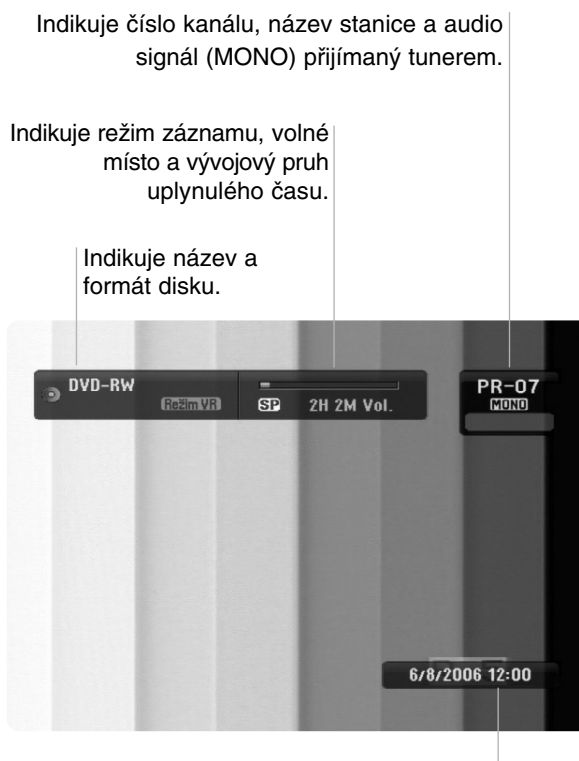

Indikuje aktuální datum a čas.

## **Zobrazení informací o disku na obrazovce**

Na obrazovce můžete zobrazit různé informace o disku, který je vložen.

1. Ke zobrazení aktuálního stavu siskněte DISPLAY.

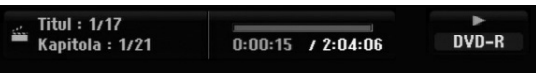

2. Stiskněte ještě jednou tlačítko DISPLAY, abyste zobrazili různé informace o přehrávání. Zobrazené údaje se budou lišit v závislosti na typu disku nebo stavu přehrávání.

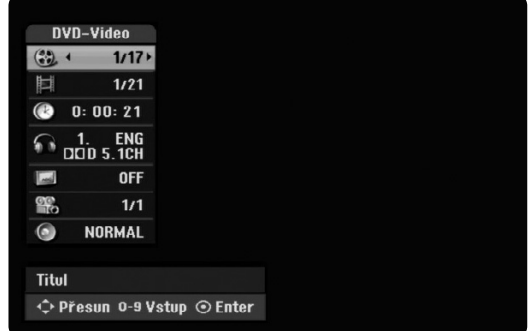

- 3. Položku můžete vybrat stisknutím ▲ / ▼ a změnit nebo vybrat nastavení můžete stisknutím ◀ / ▶. Podrobnosti o všech položkách můžete najít na stránkách, uvedených v závorkách.
	- [Titul]: Číslo aktuálního titulu (nebo stopy)/celkový počet titulů (nebo stop) (strana 23, 25)
	- [Kapitola]: číslo aktuální kapitoly/celkový počet kapitol (strana 23)
	- [čas]: Uplynulý čas přehrávání (strana 25)
	- [Zvuk]: Vybraný jazyk zvuku (pouze DVD VIDEO) nebo zvukový kanál (strana 24)
	- [Titulky]: Vybrané titulky (strana 24)
	- [Úhel]: Vybraný úhel/celkový počet úhlů (strana 25)
	- [Zvuk]: Vybraný režim zvuku (strana 26)

#### **Poznámka:**

Pokud není po dobu 10 sekund stisknuto žádné tlačítko, displej zmizí.

# Přehrávání **Přehrávání**

# **Přehrávání**

# **Obecné funkce přehrávání**

- 1. Vložte vybraný disk do zásuvky v mechanice přehrávanou stranou dolů.
- 2. Spusťte přehrávání použitím nabídky HOME (viz strana 15).
- 3. Pro zastavení přehrávání stiskněte STOP (.). Přístroj zaznamenává body zastavení, v závislosti na disku. Na obrazovce se krátce zobrazí "II". Stiskněte PLAY (>) pro pokračování přehrávání (od bodu scény). Stisknete-li znovu STOP (■) nebo vyjmete disk, (na obrazovce se objeví """.), přístroj odstraní body zastavení.
- 4. Pro vyjmutí disku stiskněte OPEN/CLOSE ( $\triangle$ ). Pro zavření zásuvky mechaniky stiskněte OPEN/CLOSE ( $\triangle$ ) nebo stiskněte POWER ( $\bigcirc$ ), zásuvka disku se automaticky zavře a jednotka se vypne.

#### **Poznámka:**

Je-li nastaven rodičovský zámek a disk není v rozsahu hodnocení (není autorizován), musí být vložen čtyřmístný kód a/nebo musí být disk autorizován (viz "Hodnocení" na straně 19).

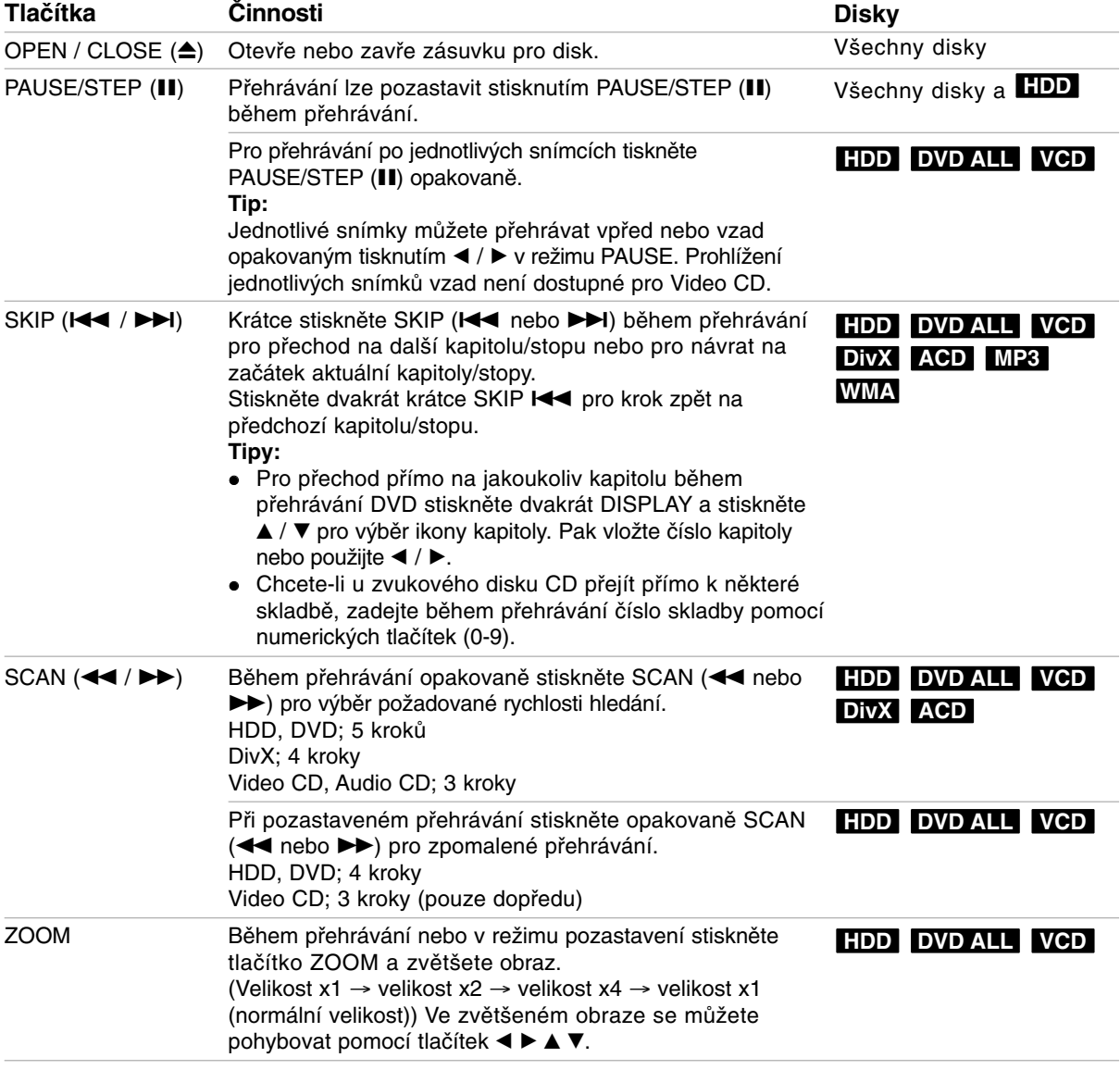

# **Obecné funkce přehrávání (Pokračování)**

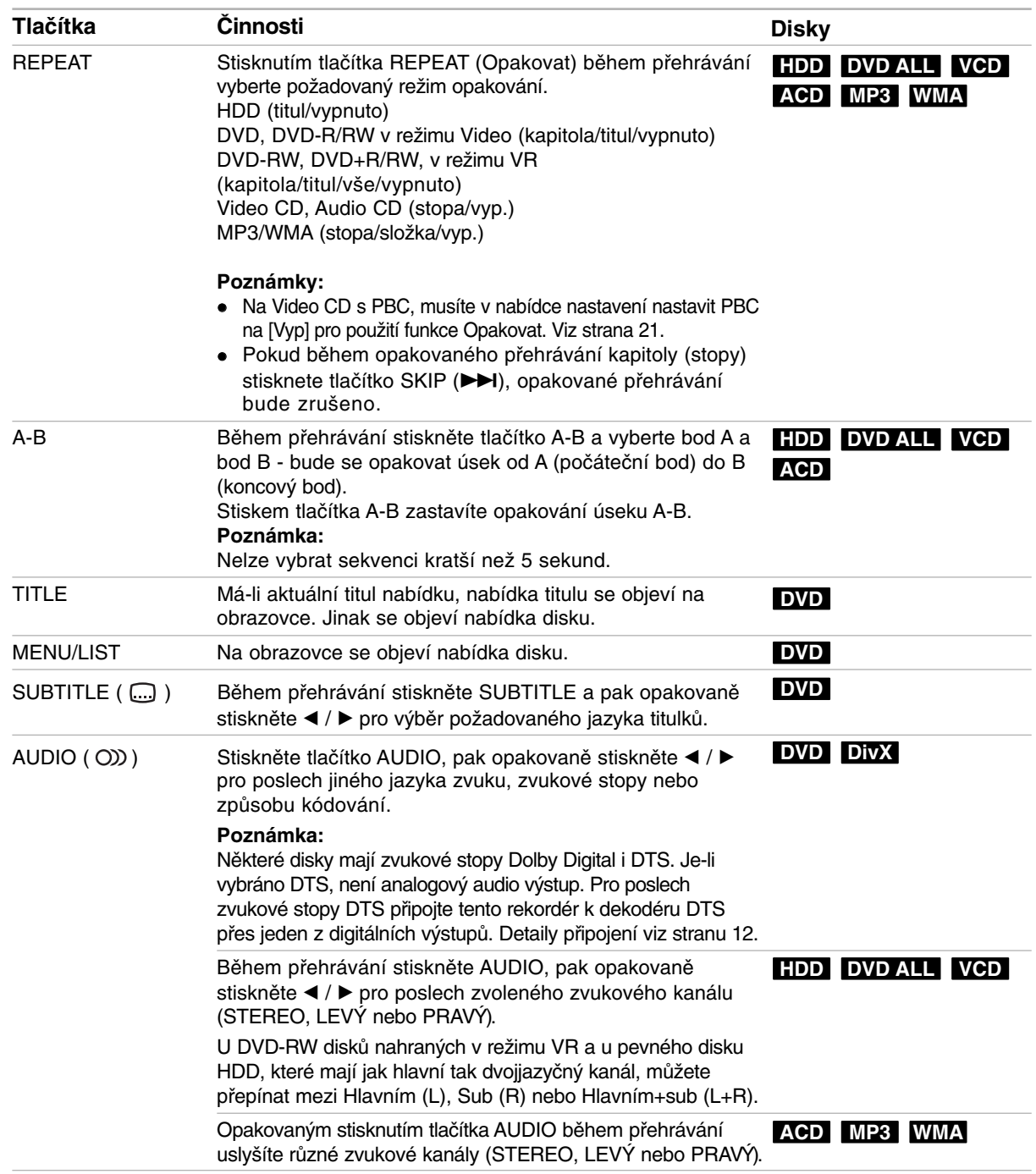

## **Pokud je zobrazena obrazovka s nabídkou DVD VCD**

Tato obrazovka s nabídkou se může zobrazit teprve po zasunutí disku DVD nebo Video CD, který obsahuje nabídku.

## **DVD**

Použijte tlačítka ◀ / ▶ / ▲ / ▼ k výběru titulu/kapitoly, kterou chcete zobrazit, pak stiskněte ENTER ke spuštění přehrávání. K návratu na obrazovku s nabídkou stiskněte TITLE nebo MENU/LIST.

## **VCD**

- K výběru stopy, kterou chcete zobrazit, použijte číselná tlačítka. K návratu na obrazovku s nabídkou stiskněte RETURN (¿).
- Nastavení nabídky a přesné provozní postupy pro použití nabídky se mohou lišit v závislosti na disku. Postupujte podle pokynů na každé obrazovce nabídky. V rámci nabídky Setup můžete také nastavit volbu PBC na [Vyp]. (viz strana 21).

## **Přesun na další titul (TITLE) HDD DVD ALL DivX**

Pokud má disk více než jeden titul, můžete se přesunout na další titul následujícím způsobem:

 Během přehrávání dvakrát stiskněte DISPLAY, pak použijte ▲ / ▼ pro výběr ikony titulu. Potom stiskněte odpovídající numerické tlačítko (0-9) nebo **∢ / ▶ pro výběr čísla titulu.** 

## **Vyhledání času HDD DVD ALL DivX**

Ke spuštění přehrávání disku v libovolném čase:

- 1. Během přehrávání stiskněte dvakrát tlačítko DISPLAY. Vyhledávací rámeček s časem zobrazuje uplynulý čas přehrávání.
- 2. K výběru ikony hodin času stiskněte ▲ / ▼ a objeví se údaj "0:00:00".
- 3. Zadejte požadovaný čas spuštění v hodinách, minutách a sekundách zleva doprava. Pokud zadáte špatná čísla, stiskněte ◀ / ▶ pro posun podtržítka (\_) ke špatnému číslu. Pak zadejte správná čísla.
- 4. K potvrzení stiskněte ENTER. Přehrávání začne od vybraného času.

#### **Hledání značky**  $6/6$ **HDD DVD ALL VCD**

## **Zadání značky**

Přehrávání můžete spustit až ze šesti bodů uložených v paměti. Pro zadání značky stiskněte MARKER v požadovaném bodě disku. Ikona značky se krátce objeví na obrazovce TV přijímače. Postup opakujte pro zadání až šesti značek.

## **Vyvolání nebo vymazání označené scény**

- 1. Během přehrávání disku stiskněte tlačítko SEARCH. Na obrazovce se objeví vyhledávací nabídka značek.
- 2. K výběru označené scény, kterou chcete vyvolat nebo vymazat, použijte tlačítka ◀ / ▶ / ▲ / ▼.
- 3. Stiskněte tlačítko ENTER a přehrávání začne od označené scény.

#### **nebo**

Stiskněte tlačítko CLEAR a objeví se potvrzovací zpráva. Pro odstranění scény z nabídky hledání značek vyberte [OK] a stiskněte ENTER.

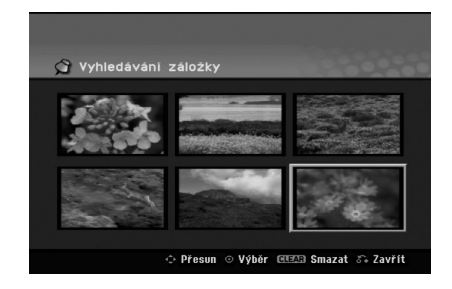

## **Úhel kamery DVD**

Pokud disk obsahuje scény zaznamenané v různých úhlech kamery, můžete během přehrávání provést změnu na jinou kameru.

- 1. Během přehrávání dvakrát stiskněte DISPLAY. Na TV obrazovce se objeví displej OSD.
- 2. Pomocí tlačítek ▲ / ▼ vyberte na displeji OSD ikonu Úhel.
- 3. Použijte ◀ / ▶ pro výběr požadovaného úhlu. Číslo aktuálního úhlu se objeví na TV obrazovce.

#### **Tip:**

Indikátor ANGLE bude na obrazovce TV přijímače u scén zaznamenaných v různých úhlech a tím indikuje, že je přepínání úhlů možné.

# **Přehrávání** Přehrávání

## **Prostorový zvuk 3D DVD ALL VCD DivX**

Tento přístroj může vytvořit prostorový efekt 3D Surround, který simuluje vícekanálové přehrávání zvuku ze dvou běžných stereofonních reproduktorů místo pěti nebo více reproduktorů, které jsou běžně potřeba k poslechu vícekanálového zvuku ze systému domácího kina.

- 1. Během přehrávání dvakrát stiskněte DISPLAY. Na TV obrazovce se objeví displej OSD.
- 2. Pomocí tlačítek ▲ / ▼ vyberte na OSD ikonu Zvuk.
- 3. Použijte < / ► pro výběr "3D SUR". Efekt 3D prostorového zvuku vypnete výběrem "NORMAL".

## **Okamžité přeskočení HDD DVD ALL**

Pro přeskok vpřed o 15 sekund opakovaně stiskněte během přehrávání.

V režimu přehrávání pevného disku nebo v režimu časového posunu každým stisknutím tlačítka ◀ / ▶ přeskočíte vpřed nebo vzad o 5 minut.

#### **Poznámka:**

Pokud je zbývající čas přehrávání aktuálního titulu na HDD kratší než 5 minut (15 sekund pro tituly na DVD), tato funkce nebude pracovat.

#### **Paměť posledního stavu DVD**

Tento rekordér si ukládá do paměti uživatelská nastavení pro poslední disk, který jste si prohlíželi. Nastavení zůstává v paměti i když disk vyjmete z rekordéru nebo rekordér vypnete. Pokud vložíte disk, jehož nastavení byla uložena do paměti, automaticky se vyvolá poslední pozice zastavení.

#### **Poznámky:**

- Nastavení jsou uložena v paměti, což umožňuje jejich použití kdykoliv.
- Tento rekordér neukládá do paměti nastavení disku, jestliže dvakrát stisknete tlačítko STOP nebo vypnete rekordér před začátkem jeho přehrávání.

# **Přehrávání souboru filmu ve formátu DivX**

Rekordér může přehrávat soubory DivX. Před přehráváním souborů DivX si přečtěte "Požadavky souborů DivX" napravo.

- 1. Stiskněte HOME a vyberte volbu [FILM].
- 2. Vyberte médium, které obsahuje soubor(y) DivX, pak stiskněte ENTER.

Na TV obrazovce se objeví nabídka [Seznam filmů].

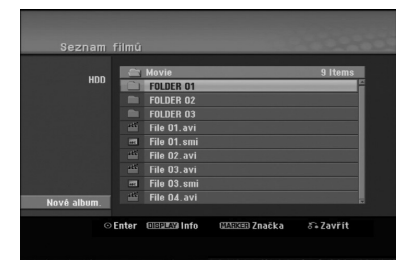

- 3. Stiskem tlačítek ▲ / ▼ vyberte složku a stiskněte ENTER. Pokud jste v seznamu souborů a chcete se vrátit do seznamu složek, použijte tlačítka  $\blacktriangle$  /  $\blacktriangledown$ na dálkovém ovladači ke zvýraznění možnosti a stiskněte ENTER.
- 4. Pokud si chcete prohlédnout určitý soubor, stiskněte tlačítka ▲ / ▼ k jeho zvýraznění a stiskněte PLAY (>). Můžete použít celou řadu funkcí přehrávání. Další informace najdete na stránkách 23-26.
- 5. K zastavení přehrávání stiskněte STOP. Objeví se nabídka [Seznam filmů].
	- Pro opuštění obrazovky s nabídkou stiskněte tlačítko HOME, vyberte možnost [TV DVD] nebo [TV HDD] a stiskněte ENTER.

## **Poznámka k zobrazování titulků u DivX souborů**

Pokud se titulky nezobrazují správně, proveďte níže uvedené kroky.

- 1. Stiskněte PAUSE/STEP, když se objeví titulek.
- 2. Stiskněte a podržte tlačítko SUBTITLE po dobu asi 3 sekund. Objeví se jazykový kód.
- 3. Tiskněte ◀ / ▶ pro výběr jiného kódu jazyka až se titulek zobrazí správně.
- 4. Stiskněte PLAY (>) pro pokračování přehrávání.

#### **Poznámka:**

Název souboru titulků DivX musí být shodný s názvem souboru DivX, aby mohly být titulky zobrazeny.

## **Volby nabídky Seznam filmů**

- 1. Stiskněte tlačítka ▲ / ▼ pro výběr složky/souboru v nabídce [Seznam filmů] a pak stiskněte ENTER. Objeví se nabídka [Seznam filmů]. Zobrazené možnosti nabídky se liší podle typu zvoleného média.
- 2. Stiskněte tlačítka ▲ / ▼ / ◀ / ▶ k výběru volby a stiskněte ENTER.
	- [Přehrát] Spouští přehrávání vybraného titulu.
	- [Otevřít] Otevře složku a objeví se seznam souborů ve složce.
	- [Smazat] Vymaže soubor(a) nebo složku (složky) z média.
	- [Přejmenování] Edituje název souboru. (strana 32)
	- [Přesun] Přesune soubor(y) do jiné složky nebo na jiné médium. (strana 33)
	- [Kopírovat] Zkopíruje soubor(y) do jiné složky nebo na jiné médium. (strana 33)

#### **Požadavky souborů DivX**

**Dostupná velikost rozlišení:** 720x576 (Š x V) pixelů

**Přípony souborů DivX:** ".avi", ".divx"

**Přehrávatelné titulky pro DivX:** ".smi", ".srt",

".sub (pouze formát Micro DVD)",

".txt (pouze formát Micro DVD)"

**Přehrávatelné formáty kodeků:** "DIV3", "MP43", "DIVX", "DX50"

**Přehrávatelné formáty zvuku:** "AC3", "PCM", "MP2", "MP3", "WMA"

- Vzorkovací frekvence:
- mezi 8 48 kHz (MP3), mezi 32 48 kHz (WMA) Přenosová rychlost:
- mezi 8 320 kb/s (MP3), mezi 32 192 kb/s (WMA) **Formát CD-R:** ISO 9660 a JOLIET.

**Formát DVD±R/RW:** ISO 9660 (formát UDF Bridge) **Maximální počet souborů na disku:** Méně než 1999 (celkový počet souborů a složek)

**Poznámky k formátu DivX**

- Pokud je počet obrázků za sekundu větší než 29,97, přístroj nemusí fungovat normálně.
- Pokud nejsou obrazová a zvuková složka souboru DivX prokládané, přístroj se vrací do obrazovky nabídky.
- Pokud je v názvu souboru DivX znak, který nelze zobrazit, může být zobrazen jako značka "
- Pokud je soubor zakódován s GMC, přístroj podporuje pouze jednobodovou úroveň nahrávání. \* co je GMC?

GMC je zkratka pro Global Motion Compensation (globální kompenzace pohybu). Jedná se o kódovací nástroj popsaný ve standardu MPEG4. Některé enkodéry MPEG4, jako DivX, mají tuto možnost. Existují různé úrovně kódování GMC, obvykle nazývané jedno-, dvou- a tříbodové GMC.

# **Přehrávání souboru ve formátu Audio CD nebo MP3/WMA**

Tento rekordér může přehrávat CD a soubory MP3/WMA. Před přehráváním souborů MP3/WMA, si přečtěte "Požadavky zvukových souborů MP3/WMA" napravo.

- 1. Stiskněte tlačítko HOME. Objeví se nabídka HOME.
- 2. Vyberte volbu [HUDBA].
- 3. Vyberte médium, které obsahuje titul MP3/WMA nebo audio a pak stiskněte ENTER. Na TV obrazovce se objeví nabídka [Seznam hudby].

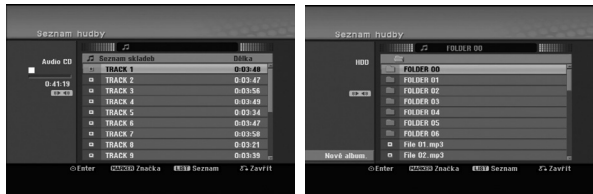

4. Použijte ▲/▼ pro výběr skladby a pak stiskněte  $PLAY$  ( $\blacktriangleright$ ).

Spustí se přehrávání. Lze použít různé funkce přehrávání. Viz strany 23-26.

**Tipy:**

- Chcete-li zobrazit informaci ID3-Tag pro soubor MP3, stiskněte tlačítko DISPLAY. Pokud informace ID3-Tag není k dispozici, objeví se nápis [ID3-Tag: žádný]. Pokud vyberete složku, zobrazí se v ní několik podsložek a souborů MP3/WMA. K odstranění informační obrazovky stiskněte opět DISPLAY.
- Chcete-li se přesunout na vyšší úroveň adresáře, použijte tlačítka ▲ / ▼ pro zvýraznění **a** stiskněte ENTER.
- Stisknutím tlačítka HOME můžete také zobrazit nabídku HOME pro výběr jiného média.
- Pro opuštění obrazovky s nabídkou stiskněte tlačítko HOME, vyberte možnost [TV DVD] nebo [TV HDD] a stiskněte ENTER.
- 5. K zastavení přehrávání v kterémkoliv okamžiku stiskněte tlačítko STOP.

#### **Tip:**

Můžete vytvořit novou složku. V nabídce Music-HDD vyberte možnost [Nové album] a pak stiskněte ENTER.

Bude vytvořena složka "NONAME##".

## **Volby nabídek Audio CD a Music**

1. Stiskněte tlačítka ▲ / ▼ pro výběr složky/souboru v nabídce Audio CD nebo Music a pak stiskněte ENTER. Objeví se volby nabídky.

Zobrazené možnosti nabídky se liší podle typu zvoleného média.

- 2. Stiskněte tlačítka ▲ / ▼ / ◀ / ▶ k výběru volby a stiskněte ENTER.
	- [Přehrát] Spouští přehrávání vybraného titulu.
	- [Náhodně] Spustí nebo zastaví náhodné přehrávání.
	- [Otevřít] Otevře složku a objeví se seznam souborů ve složce
	- [Smazat] Vymaže soubor(y) z média
	- [Přejmenování] Edituje název souboru. (strana 32)
	- [Přesun] Přesune soubor(y) do jiné složky nebo na jiné médium. (strana 33)
	- [Kopírovat] Zkopíruje soubor(y) do jiné složky nebo na jiné médium. (strana 33)
	- [Přid.progr.] Přidává stopu (stopy) do seznamu programů. (strana 29)

## **Random (Náhodně)**

- 1. Stiskněte ▲ / ▼ pro výběr souboru a pak stiskněte ENTER. Objeví se nabídka voleb.
- 2. Stiskněte ▲ / ▼ pro výběr volby [Náhodně] a pak stiskněte ENTER. Jednotka se automaticky spustí v režimu Náhodné přehrávání, na obrazovce nabídky se objeví "RANDOM".
- 3. Pro návrat k normálnímu přehrávání vyberte opět volbu [Náhodně] a pak stiskněte ENTER.

#### **Tip:**

Stisknutím SKIP >>I během náhodného přehrávání jednotka vybere jinou stopu a pokračuje v náhodném přehrávání.

## **Požadavky zvukových souborů MP3/WMA**

**Přípony souborů**  ".mp3", ".wma".

**Vzorkovací frekvence:**  mezi 8 - 48 kHz (MP3), mezi 32 - 48 kHz (WMA)

**Přenosová rychlost:**  mezi 8 - 320 kb/s (MP3), mezi 32 - 192 kb/s (WMA)

**Formát CD-R:**  ISO 9660 a JOLIET.

**Formát DVD±R/RW:**  ISO 9660 (formát UDF Bridge)

**Maximální počet souborů na disku:**  Méně než 1999 (celkový počet souborů a složek)

# **Programovatelné přehrávání souborů CD a MP3/WMA**

Programovatelné přehrávání umožňuje vytvoření seznamu stop disků ve formátu Audio CD nebo MP3/WMA. Programy mohou obsahovat až 99 stop Audio CD nebo 256 souborů MP3/WMA.

1. Použijte tlačítka ▲ / ▼ pro výběr stopy/souboru (nebo složky) v nabídce Audio CD nebo Music. Stisknutím tlačítka CLEAR můžete vybrat všechny soubory MP3/WMA a složky v nabídce Hudba. Pro zrušení výběru znovu stiskněte tlačítko CLEAR.

## **Výběr více souborů/stop (složek)**

- 1. Stiskněte MARKER.
	- V souboru/stopě nebo složce se objeví kontrolní značka. Ke zrušení označeného souboru/stopy nebo složky stiskněte opět MARKER.
- 2. Opakujte krok 1 k označení dalších souborů/stop (složek).
- 2. Stiskněte ENTER. Volba se objeví na levé straně nabídky.
- 3. K výběru volby [Přid.progr.] použijte tlačítka ▲ / ▼ a pak stiskněte ENTER.
- 4. Opakujte krok 1-3 pro označení dalších stop

#### **Poznámka:**

Pokud vyberete složku pro programovatelné přehrávání, budou všechny stopy/soubory ve složce přidány do seznamu Program List.

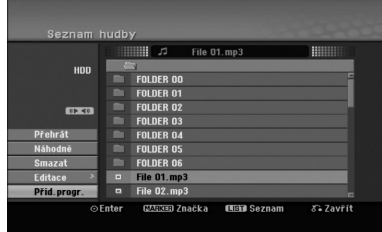

- 5. Použijte tlačítko ▶ pro přesun na seznam Program list. Stopa, kterou jste naprogramovali jako poslední, je v programovém seznamu zvýrazněna.
- 6. K výběru stopy, kterou chcete začít přehrávat, použijte tlačítka ▲ / ▼.
- 7. Ke spuštění stiskněte PLAY (>). Přehrávání se zastaví po přehrání poslední naprogramované stopy v seznamu programů.
- 8. Chcete-li opustit přehrávání programů a obnovit normální přehrávání, vyberte stopu v seznamu a stiskněte tlačítko PLAY ( $\blacktriangleright$ ).

#### **Tip:**

Obrazovku Program List můžete zpřístupnit nebo odstranit stisknutím tlačítka MENU/LIST.

## **Volby nabídky Program List**

1. Stiskněte tlačítka ▲ / ▼ pro výběr stopy/souboru v seznamu Program List a pak stiskněte ENTER. Objeví se volby nabídky.

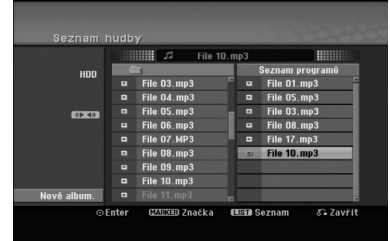

- 2. K výběru volby použijte tlačítka  $\blacktriangle / \blacktriangledown$  a pak stiskněte ENTER pro potvrzení vašeho výběru.
	- [Přehrát] Přehrávání začne v pořadí, ve kterém jste stopy naprogramovali, počínaje vybranou stopou.
	- [Náhodně] Spustí nebo zastaví náhodné přehrávání.
	- [Smazat] Vymaže stopu (stopy) z nabídky Program List.
	- [Přesun] Přesune stopu (stopy), aby se změnilo pořadí programů.
	- [Uložit] Uloží seznam programu do paměti. (pouze HDD)

## **Opakování naprogramovaných stop**

K výběru požadovaného režimu opakování stiskněte tlačítko REPEAT.

- [Stopa] Opakuje aktuální stopu.
- [Vše] Opakuje všechny stopy v seznamu Program List.
- [Vyp] Ruší režim opakování (bez zobrazení).

## **Vymazání stopy ze seznamu Program List**

- 1. Vyberte stopu, kterou chcete vymazat ze seznamu Program List. K výběru více stop použijte tlačítko MARKER.
- Stiskněte ENTER. Objeví se volby nabídky.
- 3. Vyberte volbu [Smazat] a stiskněte ENTER.

## **Změna pořadí stop v programu Program List**

- 1. Vyberte stopu, kterou chcete přesunout, v seznamu Program List. K výběru více stop použijte tlačítko MARKER.
- 2. Stiskněte ENTER. Objeví se volby nabídky.
- 3. Vyberte volbu [Přesun] a stiskněte ENTER.
- 4. K posunu žluté lišty na požadované místo stiskněte tlačítka  $\blacktriangle / \blacktriangledown$ , pak stiskněte ENTER.

## **Uložení vašeho seznamu Program List (pouze HDD)**

Tento rekordér ukládá do paměti uživatelský seznam programů, který jste naprogramovali.

- 1. V seznamu programů vyberte požadovanou stopu. Objeví se volby nabídky.
- 2. Vyberte volbu [Uložit] a stiskněte ENTER. Seznam Program List je uložen do složky PROGRAM na jednotce HDD.

# **Prohlížení souborů JPEG**

Rekordér může přehrávat soubory JPEG. Před přehráváním souborů JPEG si přečtěte "Požadavky souborů fotografií" napravo.

- 1. Stiskněte tlačítko HOME. Objeví se nabídka HOME.
- 2. Vyberte volbu [FOTO].
- 3. Vyberte médium, které obsahuje soubory JPEG, pak stiskněte ENTER. Na obrazovce televizoru se zobrazí nabídka [Seznam fotografií].

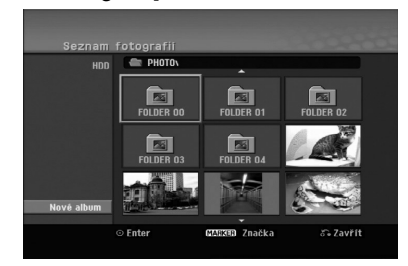

4. K výběru souboru použijte klávesy ◀ / ▶ / ▲ / ▼ a pak stiskněte ENTER. Volby nabídky se objeví na levé straně nabídky.

#### **Tipy:**

- Chcete-li se přesunout na vyšší úroveň adresáře, použijte tlačítka < / ▶ / ▲ / ▼ pro zvýraznění **a** a stiskněte ENTER.
- Můžete také zobrazit nabídku HOME k výběru jiného média stisknutím HOME.
- 5. K výběru volby [Celá obraz.] použijte tlačítka ▲ / ▼ a pak stiskněte ENTER. Vybraný obrázek se zobrazí na celé obrazovce. Podle velikosti a počtu souborů JPEG by mohlo

trvat dlouho než rekordér přečte soubory.

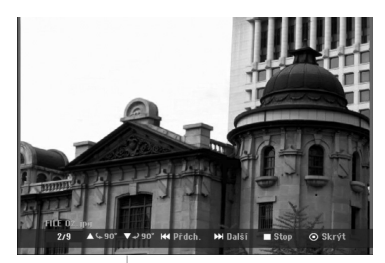

Stiskněte ENTER pro zobrazení nebo odstranění této nabídky během prohlížení na celé obrazovce.

- 6. K zastavení zobrazování v kterémkoliv okamžiku stiskněte tlačítko STOP.
	- Pro opuštění obrazovky s nabídkou stiskněte tlačítko HOME, vyberte možnost [TV DVD] nebo [TV HDD] a stiskněte ENTER.

## **Volby nabídky Seznam fotografií**

1. Stiskněte ▲ / ▼ pro výběr souboru z nabídky [Seznam fotografií] a pak stiskněte ENTER. Objeví se nabídka voleb.

Zobrazené možnosti nabídky se liší podle typu zvoleného média.

Můžete vybrat všechny soubory a složky v nabídce stisknutím tlačítka CLEAR. Ke zrušení voleb stiskněte znovu CLEAR.

## **Výběr více souborů (složek)**

- 1. Stiskněte MARKER. V soubou nebo složce se objeví kontrolní značka. Ke zrušení označeného souboru nebo složky stiskněte znovu tlačtko MARKER.
- 2. Opakujte krok 1 k označení dalších souborů (složek).
- 2. K výběru volby použijte tlačítka ▲ / ▼ a pak stiskněte ENTER pro potvrzení vašeho výběru.
	- [Otevřít] Otevře složku a objeví se seznam souborů ve složce
	- [Celá obraz.] Zobrazí vybraný soubor ve formátu plné obrazovky.
	- [Smazat] Vymaže vybraný soubor z média.
	- [Prezentace] Zobrazí nabídku Prezentace.
	- [Přejmenování] Edituje název souboru. (strana 32)
	- [Přesun] Presune soubor(y) do jiné složky (alba) nebo na jiné médium. (strana 33)
	- [Kopírovat] Zkopíruje soubor(y) do jiné složky nebo na jiné médium. (strana 33)

#### **Tip:**

Můžete vytvořit novou složku na pevném disku. Vyberte volbu [Nové album] a pak stiskněte ENTER. Bude vytvořena složka "NONAME##".

## **Požadavky souborů fotografií**

**Přípony souborů**  ".jpg"

**Velikost fotografie:**  Doporučené méně než 4MB

**Formát CD-R:**  ISO 9660 a JOLIET.

**Formát DVD±R/RW:**  ISO 9660 (formát UDF Bridge)

**Maximální počet souborů na disku:**  Méně než 1999 (celkový počet souborů a složek)

#### **Poznámky k souboru JPEG**

- Progresivní a bezeztrátová komprese obrazových souborů JPEG není podporována.
- V závislosti na velikosti a počtu souborů JPEG může načtení obsahu disku trvat několik minut.

## **Přeskakování obrázků**

Během prohlížení obrázků stiskněte jednou SKIP I<< nebo >>I. abyste se přesunuli na další soubor nebo se vrátili k předchozímu souboru.

## **Otáčení obrázků**

Během prohlížení obrázku použijte tlačítka ▲ / ▼ k rychlému otočení obrázku ve směru nebo proti směru hodinových ručiček.

## **Zobrazení prezentací Prezentace**

- 1. V nabídce [Seznam fotografií] vyberte volbu [Prezentace] (Viz "Volby nabídky Seznam fotografií" na straně 30).
- 2. Stiskněte ENTER.

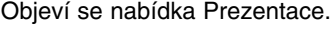

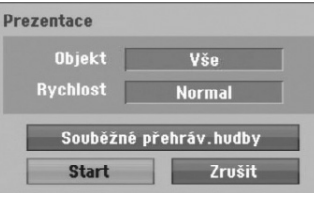

- 3. Použijte tlačítka ◀ / ▶ / ▲ / ▼ nastavení voleb. Volba [Objekt]:
	- [Vybráno] Zobrazí Prezentace pouze pro vybrané soubory. K výběru více souborů použijte tlačítko MARKER.
	- [Vše] Zobrazí Prezentace pro všechny soubory.

Volba [Rychlost]:

Nastaví rychlost Prezentace na [Pomalu], [Normal] nebo [Rychle].

- 4. Vyberte volbu [Start] a pak stiskněte ENTER ke spuštění Prezentace.
- 5. Stiskněte STOP k zastavení Prezentace a návrat do nabídky [Seznam fotografií].

## **K pozastavení Prezentace**

- 1. K pozastavení Prezentace stiskněte PAUSE/STEP (II).
- 2. Pokud chcete pokračovat v Prezentaci, stiskněte  $PLAY$  ( $\blacktriangleright$ ).

## **K současnému poslechu hudby během předvádění snímků**

Během poslechu souborů s hudbou zaznamenaných na jednotce HDD můžete zobrazit soubory fotografií.

- 1. V nabídce [Seznam fotografií] vyberte volbu [Prezentace] (Viz "Seznam fotografií menu options" na straně
- 30). 2. Stiskněte ENTER. Objeví se nabídka Prezentace.
- 3. Vyberte volbu [Souběžně př ehráv. hudby] v nabídce Prezentace

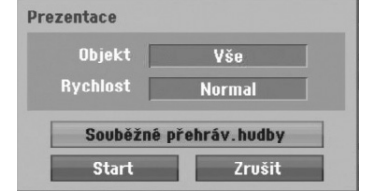

4. Stiskněte ENTER.

Objeví se nabídka Souběžně př ehráv. hudby.

- 5. K výběru více souborů stiskněte tlačítko MARKER
	- Chcete-li vybrat všechny soubory, vyberte volbu [Vybrat vše] a pak stiskněte ENTER.
	- Chcete-li zrušit výběr všech souborů, vyberte volbu [Odznačit vše] a pak stiskněte ENTER.
	- Vyberte volbu [Zrušit] k opuštení této nabídky a pak stiskněte ENTER.
- 6. Použijte tlačítka  $\blacktriangleleft$  /  $\blacktriangleright$  /  $\blacktriangle$  /  $\nabla$  ke zvýraznění volby [Start] a pak stiskněte ENTER.

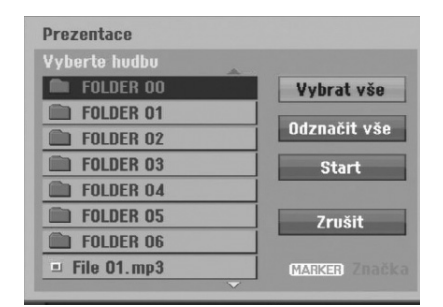

7. Stiskněte STOP k zastavení Prezentace a návratu do nabídky [Seznam fotografií].

# **Editování souboru MP3/WMA, JPEG, DivX**

Tyto popisy používají jako příklad práci se soubory MP3, se soubory jiných druhů se pracuje stejným způsobem.

## **Vymazání souboru(ů)/složky(ek) z pevného disku**

Můžete vymazat soubor(y) MP3/WMA, JPEG nebo DivX/ složku(y) na pevném disku.

1. Vyberte v nabídce soubor, který chcete vymazat. Můžete vybrat všechny soubory a složky v nabídce stisknutím tlačítka CLEAR. Ke zrušení voleb stiskněte znovu CLEAR.

#### **Výběr více souborů (složek)**

- 1. Stiskněte MARKER. V souboru nebo složce se objeví kontrolní značka. Ke zrušení označeného souboru nebo složky stiskněte znovu tlačtko MARKER.
- 2. Opakujte krok 1 k označení dalších souborů (složek).

#### 2. Stiskněte ENTER.

V nabídce se objeví volby.

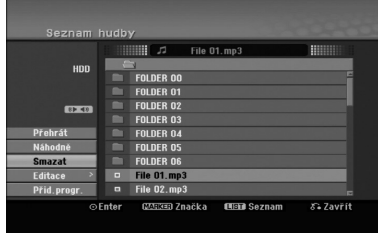

3. Vyberte možnost [Smazat] a potom stiskněte tlačítko ENTER.

Zobrazí se výzva k potvrzení vymazání. Pomocí tlačítek ◀ / ▶ vyberte možnost [Ano] a potom stiskněte tlačítko ENTER. Vybraný soubor(y) je vymazán.

## **Pojmenování souboru na jednotce HDD nebo paměťové kartě\*1**

Soubory MP3/WMA files na pevném disku můžete libovolně pojmenovat. Název může být dlouhý až 32 znaků.

- 1. Vyberte v nabídce soubor, který chcete přejmenovat.
- 2. Stiskněte ENTER. V nabídce se objeví volby.
- 3. Vyberte volbu [Editace] a stiskněte ENTER. Objeví se volby Editace.

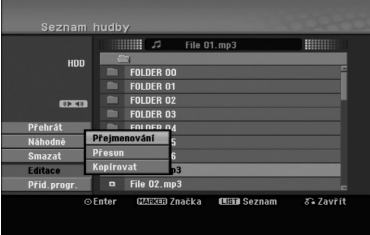

4. Vyberte volbu [Přejmenování] a pak stiskněte ENTER. Objeví se nabídka Keyboard. Informace o zadávání znaků najdete na straně 44.

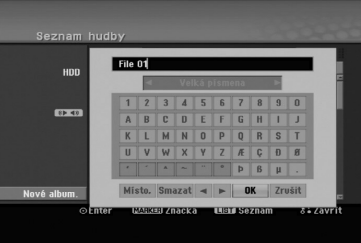

## **Kopírování souborů na pevný disk**

Na pevný disk lze zkopírovat soubory a složky.

1. Vyberte v nabídce soubor, který chcete kopírovat. Můžete vybrat všechny soubory a složky v nabídce stisknutím tlačítka CLEAR. Ke zrušení voleb stiskněte znovu CLEAR.

## **Výběr více souborů (složek)**

1. Stiskněte MARKER. V souboru nebo složce se objeví kontrolní značka. Ke zrušení označeného souboru nebo složky stiskněte znovu tlačtko MARKER.

- 2. Opakujte krok 1 k označení dalších souborů (složek).
- 2. Stiskněte ENTER.

V nabídce se objeví volby.

- 3. Vyberte volbu [Editace] a stiskněte ENTER. Objeví se volby Ediatce.
- 4. Vyberte volbu [Kopírovat] a pak stiskněte ENTER. Objeví se nabídka Copy.

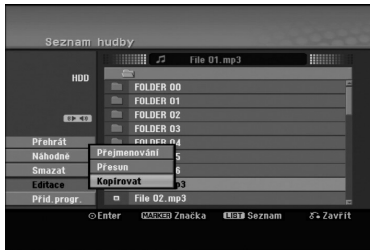

- 5. Můžete vybrat album (složku), kterou chcete kopírovat.
	- 1. Po výběru média stiskněte ENTER. Objeví se seznam alb (složek).
	- 2. Vyberte složku. Můžete také vytvořit nové album (složku). Vyberte volbu [Nové album] v nabídce Copy a pak stiskněte ENTER. Vytvoří se složka "NONAME##".
- 6. Vyberte volbu [Kopírovat] a pak stiskněte ENTER k zahájení kopírování.

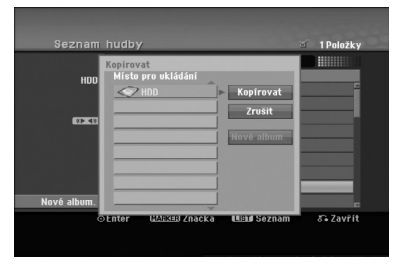

## **Poznámka:**

Na úrovni složky, která je vetší než 5, není funkce kopírování dostupá.

## **Přesun souborů do jiné složky na pevném disku**

Soubory a složky lze přesunout do jiné složky na pevném disku. Po přesunutí se soubor(y)/složka(složky) vymažou z aktuálního umístění.

- 1. Postupujte podle kroků 1-3, jak je uvedeno vlevo.
- 2. Stiskněte ENTER. Volba se objeví na levé straně nabídky.
- 3. Vyberte volbu [Editace] a stiskněte ENTER. Objeví se volby Ediatce.
- 4. Vyberte volbu [Přesun] a stiskněte ENTER Objeví se nabídka Přesun.

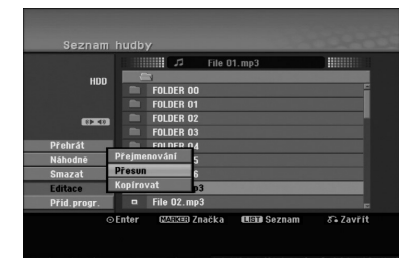

- 5. Můžete vybrat album (složku), kterou chcete přesunovat.
	- 1. Po výběru média stiskněte ENTER. Objeví se seznam alb (složek).
	- 2. Vyberte složku.

Můžete také vytvořit nové album (složku). Vyberte volbu [Nové album] v nabídce Move a pak stiskněte ENTER. Vytvoří se složka "NONAME##".

6. Vyberte volbu [Přesun] a pak stiskněte ENTER k zahájení přesunování.

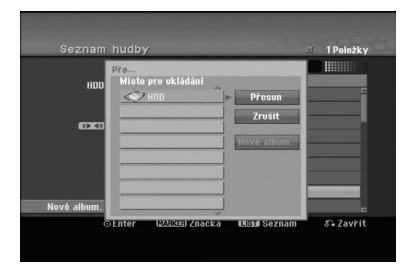

# **Záznam O záznamu na disky DVD**

#### **Poznámky:**

- Tento rekordér nemůže provádět záznamy na disky CD-R nebo CD-RW.
- Naše společnost nepřebírá zodpovědnost za chyby při záznamu způsobené výpadky napájení, poškozenými disky nebo poškozením rekordéru.
- Otisky prstu a drobná škrábnutí na disku mohou mít vliv na parametry přehrávání a/nebo záznamu. Prosím věnujte vašim diskům patřičnou péči.

## **Typy disků a formáty, režimy a nastavení záznamu**

Tento rekordér může přehrávat různé druhy DVD disků: předem nahrané disky DVD-Video, disky DVD-RW, DVD-R, DVD+RW a DVD+R. Formát disku pro disky DVD-R, DVD+R, DVD+RW je vždy "Video format" - stejný jako pro předem nahrané disky DVD-Video. To znamená, že pokud jsou disky finalizovány, můžete přehrávat disky DVD-R, DVD+R nebo DVD+RW v běžném přehrávači DVD disků. Standardní formát disku DVD-RW je formát Video Recording (VR), i když ho můžete změnit na formát Video, pokud je vyžadován.

Výchozí formát disku DVD-RW je formát Video. Tento formát lze v případě potřeby změnit na formát Video Recording (VR, záznam videa). (Opětovná inicializace disku vymaže obsah disku.)

Režim záznamu je těsně spojen s formátem disku. Pokud je formát disku Video Recording, je režim záznamu VR; pokud má disk formát Video, režim záznamu je Video (s výjimkou formátu DVD-Video, na který se nedá zaznamenávat, a proto nemá režim záznamu). V rámci režimů záznamu (které jsou pevně stanoveny pro celý disk) jsou i nastavení záznamu. Tato nastavení lze měnit podle potřeby pro každý záznam a stanovit kvalitu obsahu a kolik místa má záznam zabírat na disku.

# **O záznamu na jednotku HDD**

Záznam na jednotku pevného disku (HDD) je v podstatě podobný záznamu na disk DVD-RW v režimu VR. Máte k dispozici úplný výběr voleb kvality záznamu, včetně manuálního režimu, a samozřejmě můžete zaznamenávat, mazat a opakovaně zaznamenávat kolikrát chcete. Kapacita jednotky pevného disku znamená, že na něj můžete uložit mnoho hodin videa, dokonce i v režimech záznamu s vyšší kvalitou. K usnadnění organizace obsahu je jednotka HDD rozdělena na deset žánrů. Tyto žánry můžete pojmenovat a používat podle vaší potřeby například můžete mít jeden žánr pro filmy, další pro televizní show a jiný pro záznamy z videokamery.

#### **Poznámka:**

- Maximální počet titulů, které lze zaznamenat na jednotku HDD, je 255.
- Použití jednotky HDD vám umožňuje zaznamenat nepřetržitě maximálně 12 hodin.

#### **Poznámky, týkající se záznamu**

- Zobrazené časy záznamu nejsou přesné, protože rekordér používá komprimaci videa s proměnnou rychlostí. To znamená, že přesný čas záznamu bude záviset na zaznamenávaném materiálu.
- Pokud je při záznamu TV vysílání špatný příjem nebo obraz obsahuje rušení, mohou být časy nahrávání kratší.
- Pokud zaznamenáváte statické obrázky nebo pouze zvuk, může být čas záznamu delší.
- Součet zobrazených časů pro záznam a zbývajícího času nemusí vždy odpovídat celkové délce disku.
- Čas záznamu, který je k dispozici, se může zmenšit, pokud provádíte intenzivní editování disku.
- Jestliže používáte disk DVD-RW, ujistěte se, že před jakýmkoliv záznamem na disk změníte formát záznamu (režim Video nebo VR). Informace o tom, jak to provést, najdete na straně 21 (Formátování disku).
- Při použití disku DVD-R nebo DVD+R můžete pokračovat v záznamu, dokud disk nebude plný nebo dokud disk nefinalizujete. Před zahájením relace záznamu zkontrolujte množství času, který zůstává na disku.
- Při použití disku DVD-RW v režimu Video se čas záznamu, který je k dispozici, zvýší pouze pokud vymažete poslední titul zaznamenaný na disku.
- Volba Delete Title v nabídce Seznam Titulů (Original) titul pouze skryje, vlastně ho z disku nevymaže a zvýší čas záznamu, který je k dispozici, (s výjimkou posledního zaznamenaného titulu na disku DVD-RW v režimu Video).
- Při použití DVD+R/RW provede rekordér operaci Vytvoření nabídky, aby se aktualizoval nový titul a úpravy, když se disk vyjímá z rekordéru nebo když je vypnut. Tak musíte vyjmout disk po výběru režimu provozu rekordéru na režim DVD.
- Tento přístroj nahrává televizní vysílání pouze na pevný disk. Pokud se pokusíte nahrát televizní program v režimu DVD, přístroj se automaticky přepne do režimu HDD (pevného disku) a začne nahrávat.

# **Funkce Timeshift HDD**

Nepřijdete o žádnou scénu ze živého vysílání. Pokud zvoní telefon během sledování vašeho oblíbeného živého vysílání, pouze stiskněte před zvednutím telefonu tlačítka "TIMESHIFT" a "PAUSE". Funkce časového posuvu se aktivuje a vysílání je zaznamenáno k pozdějšímu sledování. Po ukončení telefonního hovoru nebo přerušení sledování stiskněte tlačítka "PLAY" nebo "SCAN" ke sledování programu. Stiskněte "STOP" pro návrat k živému vysílání.

## **Operace časového posuvu (Pauza, Živé TV vysílání/přehrávání) HDD**

Program můžete dočasně uložit do vyrovnávací paměti v jednotce HDD.

## **Během sledování TV programu stiskněte TIMESHIFT.**

Na obrazovce se objeví postupový sloupec, viz následující obrázek. Postupový sloupec se po 5 sekundách změní na ikonu časového posunu.

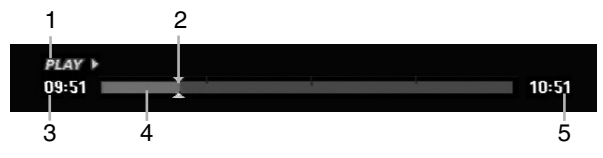

- 1. Indikuje režim přehrávání.
- 2. Indikuje aktuální pozici časového posunu.
- 3. Indikuje čas spuštění časového posunu.
- 4. Indikuje uplynulý čas časového posunu.
- 5. Indikuje čas, který je jednu hodinu od času spuštění časového posunu.

## **Tipy:**

- Během časového posunu můžete použít funkce trikového přehrávání (Slow, Scan atd.). Více informací najdete v části Operace přehrávání na stranách 23-26.
- Klip, uložený do paměti, můžete během časového posunu editovat, abyste program uchovali na jednotce HDD. Další informace najdete v části Záznam klipu na pravé straně.

## **Poznámky:**

- Pokud na pevném disku není volné místo, bude postupně smazán nejstarší záznam časového posunu ve vyrovnávací paměti.
- Pokud se po dobu 6 hodin nestiskne žádné tlačítko, funkce časového posunu se automaticky zastaví.
- Pokud je možnost TimeShift v nabídce nastavení nastavena na [Zap], přístroj spustí tuto funkci automaticky, aniž by bylo stisknuto tlačítko TIMESHIFT.

## **Vyhledávání značky v režimu časového posunu**

V režimu časového posunu můžete umístit značku. V požadovaném bodě během časového posunu stiskněte tlačítko MARKER. K vyvolání označené scény stiskněte tlačítko SEARCH.

## **Záznam klipu HDD**

Během časového posunu můžete provádět editování a uložit program na jednotku HDD (jednotku pevného disku).

- 1. Během časového posunu použijte k nalezení počátečního bodu funkce "pause step", "search" a "slow-motion".
- 2. V počátečním bodě části, kterou chcete zaznamenávat, stiskněte REC. Postup editace je označen červeně na postupovém sloupci.

## **CLIPREC >**

#### $10:51$  $09:51$

- 3. K vyhledání koncového bodu použijte funkce "pause step", "search" a "slow-motion".
- 4. Stiskněte tlačítko REC na konci úseku, kde chcete zastavit nahrávání.
	- Normální přehrávání bude pokračovat.
- 5. Chcete-li vytvořit několik záznamů klipů programu, opakujte kroky 1 a 4.

#### PLAY  $09:51$

- 6. K zastavení časového posunu stiskněte STOP. Objeví se potvrzující zpráva.
- 7. Použijte tlačítka < /> + k výběru volby [Ano] a pak stiskněte ENTER. Nebo stiskněte znovu STOP. Na obrazovce se objeví aktuální vysílání.

## **Poznámky:**

- Vybrané části se zaznamenají na jednotku HDD.
- Pokud chcete zastavit záznam klipu, stiskněte tlačítko STOP. Jestliže stiskněte k zastavení záznamu klipu tlačítko POWER, program nelze zaznamenat na jednotku HDD.
- Záznamy klipu nelze provádět pro části, které trvají méně než 5 sekund.

## **Skok na začátek nebo konec během časového posunu**

- 1. Během časového posunu stiskněte ENTER. Objeví se nabídka.
- 2. Stiskněte < a přehrávání začne od úplného začátku časového posunu. Stisknutí tlačítka ▶ způsobí přeskočení na úplný konec časového posunu a následný přechod do režimu "pause".

## **Ukončení časového posunu**

- 1. K ukončení funkce časového posunu stiskněte STOP. Objeví se potvrzující zpráva.
- 2. Použijte tlačítka ◀ / ▶ k výběru volby [Ano] a pak stiskněte ENTER.
	- Na obrazovce se objeví aktuální vysílání.

10:51

## **Základní záznam z TV HDD**

K záznamu TV programu postupujte podle následujících pokynů. Záznam začne okamžitě a pokračuje, dokud není disk plný nebo dokud nezastavíte záznam.

- 1. Nastavte režim záznamu podle potřeby opakovaným stisknutím tlačítka REC MODE. (XP, SP, LP, EP, MLP)
- 2. Použijte tlačítka PR/CH (+/-) k výběru kanálu TV přijímače, který chcete zaznamenávat.
- 3. Stiskněte jednou tlačítko REC (·). Záznam začne. (Indikátor REC v okénku displeje se rozsvítí.)
	- Záznam pokračuje,dokud nestisknete tlačítko STOP ( $\blacksquare$ ) nebo dokud není disk nebo HDD plný.
	- Informace o záznamu s pevnou délkou času najdete v části Instant Timer Recording napravo.
- 4. K zastavení záznamu stiskněte tlačítko STOP (■).

## **Pozastavení záznamu**

- 1. K pozastavení záznamu stiskněte PAUSE/STEP (II).
- 2. Až budete chtít pokračovat v záznamu, stiskněte PAUSE/STEP (II).

## **Záznam TV programu během sledování jiného programu**

- 1. K výběru TV režimu během záznamu stiskněte TV/DVD. Objeví se indikátor TV.
- 2. Pomocí TV vyberte kanál, který chcete sledovat.

# **Záznam s okamžitým časovačem HDD**

Záznam s okamžitým časovačem vám umožňuje provádět snadno záznam s předem nastavenou délkou bez použití časovače programů.

- 1. Postupujte podle kroků 1-2, jak je uvedeno vlevo (základní záznam z TV).
- 2. K výběru délky času záznamu stiskněte opakovaně tlačítko REC (·).

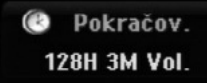

Záznam začne po prvním stisknutí tlačítka. Každé následující stisknutí zvýší čas záznamu v rámci volného místa (maximálně 240 minut). Na obrazovce TV se zobrazí čas záznamu. Na konci záznamu rekordér ukončí záznam a vypne se.

#### **Kontrola času záznamu**

Ke kontrole času záznamu stiskněte jednou tlačítko REC (·) Vyvolané nastavení se automaticky vrátí na okamžik na obrazovku TV. V okně obrazovky se objeví také zbývající čas záznamu.

## **Prodloužení času záznamu**

Čas záznamu lze kdykoliv prodloužit stisknutím tlačítka REC (●). Každé následující stisknutí zvýší čas záznamu v rámci volného místa (maximálně 240 minut).

#### **Upozornění**

Pokud je rekordér odpojen (nebo došlo k poruše napájení) během doby, kdy zaznamenává, bude záznam ztracen.

# **Záznam s časovačem HDD**

Tento rekordér lze naprogramovat tak, aby zaznamenal až 16 programů v rámci období 1 měsíce. K záznamu bez obsluhy je třeba, aby časovač věděl, které kanály se mají zaznamenat, čas začátku a čas konce záznamu

1. Vyberte možnost [Časovač nahrávání] v nabídce [HOME].

Objeví se nabídka [Seznam časovače zázn.].

2. Pomocí ▲ / ▼ vyberte [Nový] a pak stiskněte ENTER.

Objeví se nabídka [Časovač nahrávání].

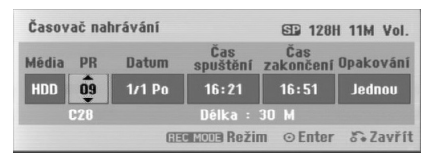

- [Média] Možnost Media nelze vybrat.
- [PR] Vyberte číslo programu uložené do paměti nebo jeden z externích vstupů, ze kterých chcete provádět záznam.
- [Datum] Vyberte datum až 1 měsíc dopředu.
- [Čas spuštění] Nastavte čas začátku.
- [Čas zakončení] Nastavte čas konce.
- [Opakování] Vyberte požadované opakování (Jednou, Denně (Pondělí - Pátek) nebo Týdně.)
- 3. Zadejte potřebné informace pro záznam(y) s časovačem.
	- $\bullet$   $\blacktriangleleft$  /  $\blacktriangleright$  (doleva/doprava) posune kurzor doleva/doprava
	- ▲ / ▼ (nahoru/dolů) mění nastavení na aktuální pozici kurzoru.
	- Stiskněte tlačítko RETURN (O) k opuštění nabídky Timer Record.
	- Po vyplnění všech informací o programu stiskněte tlačítko ENTER.
	- Pro zobrazení seznamu časovače nahrávání vyberte možnost [Časovač nahrávání] v nabídce [HOME].
- 4. Nastavte režim záznamu podle potřeby opakovaným stisknutím tlačítka REC MODE. (XP, SP, LP, EP, MLP)
- 5. Stiskněte ENTER, program bude uložen do paměti rekordéru. Pro kontrolu programování se zobrazí seznam Seznam časovače zázn. Zaškrtnutá položka "Rec. OK" v seznamu Seznam časovače zázn indikuje, že záznam s časovačem je naprogramován správně.
- 6. Stiskněte RETURN (6) pro výstup ze seznamu Seznam časovače zázn.

7. Nezapomeňte stisknout tlačítko POWER a přepnout přístroj do pohotovostního režimu.

#### **Poznámky:**

- Je-li rekordér v pohotovostním režimu s aktivním časovačem, rozsvítí se indikátor časovače v okně displeje. (Pokud je aktivní režim úspory energie [Úsporný režm], nic se nezobrazí.)
- K záznamu z TV s dvojjazyčným zvukem nastavte zvukový kanál z volby [TV Záznam Audio] ve vedlejší nabídce Setup (viz strana 20).
- Probíhající časované nahrávání lze zastavit. Stiskněte tlačítko STOP a objeví se potvrzovací zpráva.

Stiskem ENTER zastavte nahrávání nebo stiskněte RETURN (5) pro pokračování nahrávání.

# **Kontrola údajů záznamu s časovačem**

Programování lze kontrolovat při každém zapnutí rekordéru.

Vyberte možnost [Časovač] v nabídce [HOME]. Objeví se nabídka [Seznam časovače zázn].

- Použijte  $\blacktriangle / \blacktriangledown$  k výběru záznamu s časovačem.
- Stiskněte ENTER k editování vybraného programu. Objeví se nabídka Timer Record.
- Stiskněte CLEAR k vymazání vybraného programu ze seznamu Seznam časovače zázn.
- Vyberte možnost [Nový], stiskněte ENTER a naprogramujte nové časované nahrávání (viz strana 38).

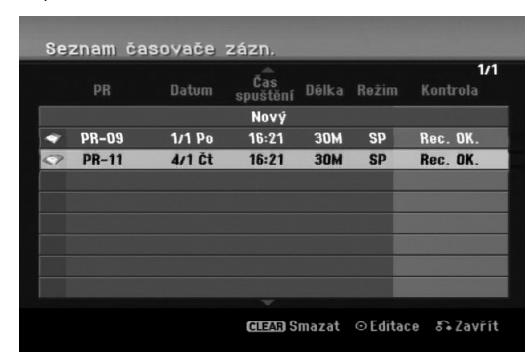

## **Zrušení záznamu s časovačem**

Časovač můžete vymazat kdykoliv před vlastním zahájením záznamu.

• Použijte ▲ /  $\blacktriangledown$  k výběru programu, který chcete vymazat ze seznamu Timer Record List. Stiskněte tlačítko CLEAR a objeví se potvrzovací zpráva. Vyberte možnost [OK] a stiskněte ENTER. Nahrávání bude smazáno.

## **Zastavení probíhajícího záznamu s časovačem**

I po spuštění záznamu můžete program zrušit.

 Probíhající časované nahrávání lze zastavit. Stiskněte tlačítko STOP a objeví se potvrzovací zpráva

Stiskem ENTER zastavte nahrávání nebo stiskněte RETURN (¿) pro pokračování nahrávání.

## **Odstraňování problémů záznamů s časovačem**

#### **I když je časovač nastaven, rekordér nebude provádět záznam, pokud:**

- Na pevném disku není volné místo. (viz stranu 21).
- Není zapnuto napájení.
- Na pevném disku už je nahráno 255 titulů.

#### **Program záznamu s časovačem nemůžete zadat pokud:**

- Záznam již probíhá.
- Čas, který se snažíte nastavit, už uplynul.
- Je již nastaveno 16 programů pro záznam s časovačem.

#### **Pokud se dva nebo více programy s časovačem překrývají:**

- Prioritu mají dřívější programy.
- Když dřívější program skončí, spustí se pozdější program.
- Pokud jsou nastaveny dva programy tak, aby se spustily přesně ve stejný čas, program zadaný dříve má prioritu. Pokud je disk poškozený, záznam nemusí skončit úspěšně. V tomto případě, i když pole Kontrola ukazuje "Rec. OK", nemusí tomu tak být.

## **Záznam z externího vstupu HDD**

## **Záznam z externích komponentů**

Můžete provádět záznam z externích komponentů, jako jsou například videokamera nebo VCR, které jsou připojeny k externím vstupům rekordéru.

- 1. Ujistěte se, že komponenta, ze které chcete zaznamenávat, je správně připojena k rekordéru. Viz strana 13-14.
- 2. Stiskněte opakovaně tlačítko AV/INPUT pro výběr externího vstupu, ze kterého chcete zaznamenávat.
	- Tuner: Zabudovaný tuner
	- AV1: SCART konektor AV1 umístěný na zadním panelu
	- AV2: SCART konektor AV2 DECODER umístěný na zadním panelu
	- AV3: Konektor AV IN 3 (VIDEO, AUDIO (L/R)) umístěný na předním panelu.
- 3. Vyberte režim záznamu podle potřeby opakovaným stisknutím tlačítka REC MODE. (XP, SP, LP, EP nebo MLP)
- 4. Stiskněte jednou tlačítko REC (·). Záznam začne. (Indikátor REC v okénku displejese rozsvítí.)
	- Záznam pokračuje,dokud nestisknete tlačítko STOP ( $\blacksquare$ ) nebo dokud není HDD plný.
	- Informace o záznamu s pevnou délkou času najdete v části "Záznam s okamžitým časovačem" na straně 36.
- 5. K zastavení záznamu stiskněte tlačítko STOP (■).

#### **Poznámka:**

Pokud je váš zdroj chráněn proti kopírování použitím systému CopyGuard, nebudete schopni provádět záznam pomocí tohoto rekordéru. Více podrobností najdete v části Copyright na straně 48.

# **Současný záznam a přehrávání**

## **Přehrávání jiného titulu během záznamu**

Zatímco probíhá nahrávání, je možné zároveň přehrávat obsah z jiného média.

- 1. Spusťte záznam.
- 2. Chcete-li zobrazit obrazovku nabídky Home, stiskněte HOME.
- 3. Pomocí tlačítek ▲ / ▼ / ◀ / ▶ a ENTER vyberte typ média, které si přejete přehrávat.
- 4. Spusťte přehrávání. Nahrávání bude pokračovat, zatímco jiné médium bude přehráváno.

**Poznámky:**

- Současné přehrávání a nahrávání není možné při kopírování, duplikaci nebo časovaném nahrávání.
- Během současného záznamu a přehrávání nemůžete programy editovat.

## **Časový posun HDD**

Můžete přehrávat titul, zatímco se dosud nahrává.

- 1. Spusťte záznam na HDD.
- 2. Stiskněte tlačítko PLAY ( $\blacktriangleright$ ). Začne přehrávání a při tom stále pokračuje nahrávání.
	- Pomocí tlačítek PAUSE (II) a SCAN (<< /></>/>  $\blacktriangleright$ můžete přehrávání pozastavit, hledat v přehrávaném titulu, nebo jej přehrávat sníženou rychlostí.
- 3. Stiskněte STOP (■). Přehrávání se zastaví a vrátí se na aktuální pozici záznamu.

#### **Poznámka:**

Přehrávání nemůže začít dříve, než 15 sekund po začátku nahrávání.

# **Editování Přehled nabídky Seznam Titulů a Seznam kapitol**

Použitím nabídky Seznam Titulů můžete editovat obsah videa. Funkce editování, které jsou k dispozici v nabídce Seznam Titulů, závisejí na tom, jestli editujete video na DVD nebo HDD, a jestli editujete původní obsah (Original) nebo seznam (Playlist).

Existují dva způsoby editování disků DVD-RW v režimu VR. Můžete přímo editovat původní obsah disku, nebo můžete vytvořit a editovat seznam Playlist. Seznam Playlist vlastně nemění žádný obsah na disku, ale pouze řídí, jak se obsah přehrává.

Editování materiálu zaznamenaného na jednotce HDD je podobné editování původního obsahu disku DVD-RW v režimu VR s podobnými příkazy pro mazání a pojmenování titulů, jakož i podrobnou kontrolu obsahu kapitol v rámci titulů na disku DVD.

#### **Poznámka:**

Pokud během záznamu zobrazíte nabídku Seznam Titulů pro jednotku HDD, některé z titulů se mohou objevit se značkou. Tyto tituly byly zaznamenány s nastavením Line Input, které je jiné než aktuální nastavení rekordéru. Během záznamu tyto tituly nelze přehrávat.

- 1. Ke zobrazení nabídky Seznam Titulů stiskněte MENU/LIST. Pokud toto uděláte, přehrávání by se mělo zastavit.
	- Je dostupný také přes nabídku HOME, vyberte volbu [FILM], pak zvolte [HDD] nebo [DVD] a stiskněte ENTER.
	- $\bullet$  Při výběru titulů použiite tlačítka  $\blacktriangle$  /  $\blacktriangledown$  ke zobrazení předchozí/následující strany, pokud existuje více než šest titulů.
	- Pokud editujete disk v režimu VR, stiskněte MENU/LIST pro přepnutí mezi nabídkou Original a Playlist.

Na levé straně obrazovky jsou volby nabídky. Hlavní část obrazovky zobrazuje zmenšeniny obrázků titulů (nebo kapitol) na DVD nebo HDD. Tyto zmenšeniny můžete měnit pomocí tlačítka THUMBNAIL — viz část Změna zmenšenin titulů na straně 41.

Ke zobrazení informací vybraných titulů stiskněte DISPLAY v nabídce Seznam Titulů.

Po výběru titulu nebo kapitoly v seznamu Seznam Titulů nabídky Seznam kapitol stiskněte ENTER. Volby nabídky jsou na levé straně nabídky. K výběru volby stiskněte ▲ / ▼ a pak stiskněte ENTER k potvrzení vašeho výběru.

2. K opuštění nabídky Seznam Titulů menu stiskněte opakovaně tlačítko RETURN (¿^).

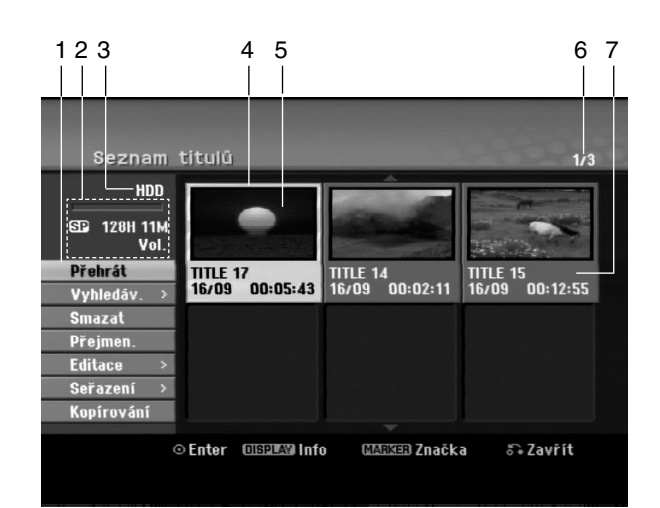

- 1. Volby nabídky: Ke zobrazení volby nabídky vyberte titul nebo kapitoly a pak stiskněte ENTER. Zobrazené volby se budou lišit v závislosti na typu disku.
	- [Sloučit] Spojí dva tituly nebo kapitoly do jednoho celku (strana 45, 46).
	- [Smazat] Vymaže titul nebo kapitolu. (strana 43)
	- [Smaž část] Vymaže část titulu (strana 43).
	- [Rozdělit] Rozdělí titul na dva (strana 45).
	- [Kopírování] Zkopíruje titul na jiné médium. (strana 49)
	- [Plné přehr.] Spustí přehrávání vybraného titulu včetně skrytých kapitol.
	- [Skrýt (Zobrazit)] Skryje (nebo zobrazí) vybraný titul nebo kapitolu. (strana 47)
	- [Přesun] Přesune kapitolu v nabídce Seznam kapitol-Playlist na zvolenou pozici v nabídce. (strana 47)
	- [Přehrát] Spustí přehrávání vybraného titulu nebo kapitoly. Skryté tituly a kapitoly na disku DVD+R/RW nelze přehrávat.
	- [Přid.Playl.] Přidává k seznamu Playlist titul nebo kapitolu. (strana 42)
	- [Chráněno] Chrání titul před nechtěným přepsáním, upravením nebo smazáním. (strana 47)
	- [Přejmenování (Název titulu)] Edituje název titulu. (strana 44)
	- [Vyhledav.]
		- [Kapitola] Zobrazí seznam kapitol titulu. - [Čas] Vyhledá čas, který chcete nastavit jako počáteční čas titulu. (strana 44)
	- [Seřazení] Uvádí seznam programů v nabídce Seznam Titulů seřazených podle data, titulu nebo kategorie. (strana 45)
	- [Titul] Zobrazí seznam Seznam Titulů kapitoly.
- 2. Indikuje režim záznamu, volné místo a vývojovou lištu uplynulého času.
- 3. Aktuální médium
- 4. Aktuálně vybraný titul.
- 5. Zmenšenina obrázku
- 6. Zobrazuje vybraná čísla titulů a celkový počet titulů.
- 7. Zobrazuje název titulu, datum záznamu a délku záznamu.

# **Režim HDD, VR: Editování seznamu Original a Playlist**

## **Tituly, kapitoly a části**

Tituly na původním obsahu disku obsahují jednu nebo více kapitol. Pokud vložíte titul disku do seznamu Playlist, objeví se také kapitoly v rámci tohoto titulu. Jinými slovy, kapitoly v seznamu Playlist se chovají přesně jako kapitoly na disku DVD-Video. Části jsou kapitoly titulů v seznamu Original nebo Playlist. Z nabídky Original a Playlist můžete přidávat nebo mazat části. Přidání kapitoly nebo titulu k seznamu Playlist vytváří nový titul, který je vytvořen ze sekce (tj. kapitoly) titulu v seznamu Original. Vymazání části odstraní část titulu z nabídky Original nebo Playlist.

## **Upozornění**

- Pokud provádíte editování použitím funkcí Delete, Add a Move, nemusí být počáteční a koncové snímky přesně tak, jak jsou nastaveny ve zobrazení počátečního a koncového bodu.
- Během přehrávání seznamu Playlist můžete zaznamenat krátkodobé přestávky mezi editovanými částmi. Toto není chybná funkce.

## **Je editování DVD podobné editování videopásky?**

Ne. Pokud editujete videopásku, potřebujete jeden přístroj na přehrávání a další k záznamu editovaných částí. U DVD provádíte editování vytvořením seznamu částí Playlist, které se mají přehrávat, a kdy se mají přehrávat. Při přehrávání rekordér přehrává disk podle seznamu Playlist.

## **O slovech 'Original' a 'Playlist' -RWVR**

V celé této příručce často uvidíte slova Original a Playlist, které se vztahují k aktuálnímu obsahu a editované verzi.

- **Originál:** obsah se týká toho, co je aktuálně zaznamenáno na disku.
- **Playlist:** obsah se týká editované verze disku jak se má obsah Original přehrávat.

# **Přidání značek kapitol**

## **H** Kapitola

## **HDD -RWVR +RW +R**

V rámci titulu můžete vytvořit kapitoly vložením značek kapitol do požadovaných bodů.

V místě, kde chcete přidat novou kapitolu, stiskněte během přehrávání tlačítko CHP ADD. Na TV obrazovce se objeví ikona značky kapitoly.

#### **Poznámka:**

Značky kapitol se vkládají v pravidelných intervalech automaticky. Tento interval můžete změnit z nabídky Initial Setup menu (viz část "Auto Kapitola" na straně 20).

# **Změna zmenšenin snímků titulu**

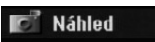

## **HDD -RWVR +RW +R**

Každý titul, který je zobrazený v nabídce Seznam Titulů, je reprezentován zmenšeninou snímku sejmutou ze začátku daného titulu nebo kapitoly. Pokud dáváte přednost jinému snímku, vyberte jiný statický snímek z titulu.

Chcete-li, aby aktuálně zobrazený snímek byl snímkem, který se objeví v nabídce Seznam Titulů, stiskněte tlačítko THUMBNAIL.

Statický snímek, který jste vybrali, se objeví ve spodní části nabídky Original nebo Playlist.

## **Tip:**

Můžete změnit miniaturu titulu v nabídce Chapter List (Seznam kapitol) na discích DVD-RW v režimu VR . V nabídce Seznam kapitol vyberte kapitolu a pak stiskněte tlačítko THUMBNAIL. Zmenšenina snímku titulu, který obsahuje kapitolu, se změní.

# Editování **Editování**

# **Vytvoření nového seznamu Playlist ERWVR**

Pomocí této funkce lze přidat původní titul nebo kapitolu do Playlistu. Pokud to uděláte, celý titul nebo kapitola jsou vloženy do Playlistu (nepotřebné části lze později odstranit – viz Smazání originálu nebo titulu/kapitoly z Playlistu na straně 43).

Titul se objeví v seznamu Playlist kompletně se značkami kapitol, které se objeví v seznamu Original. Pokud ovšem přidáte více značek kapitol do seznamu Original později, tyto značky se automaticky nezkopírují do titulu Playlist.

K jednomu disku můžete přidat až 999 kapitol.

1. Vyberte v nabídce Seznam Titulů nebo v nabídce Seznam kapitol-Original titul nebo kapitolu, kterou chcete umístit do seznamu Playlist, pak stiskněte ENTER.

Volby nabídky se objeví na levé straně nabídky.

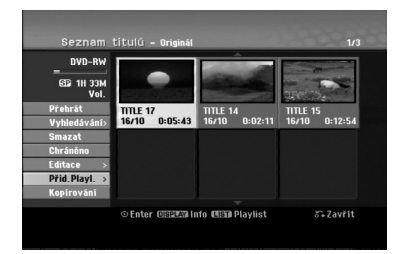

2. Použijte tlačítka ▲ / ▼ k výběru volby [Přid.Playl.] a pak stiskněte ENTER.

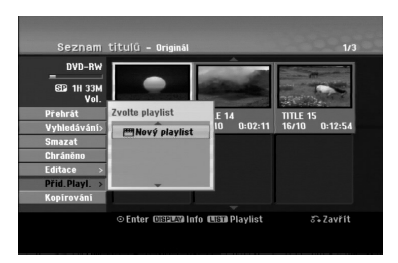

3. Vyberte [Nový playlist] a pak stiskněte ENTER. Nový titul se objeví v aktualizovaném seznamu Playlist. Všechny kapitoly titulu se přidají k seznamu Playlist.

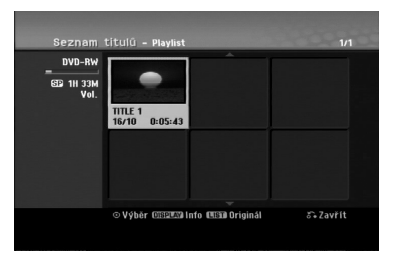

# **Přidání dalších titulů/kapitol do seznamu Playlist -RWVR -RWVR**

Můžete přidat titul nebo kapitolu v seznamu Original k titulu v seznamu Playlist, i když je už registrován.

1. Vyberte v nabídce Seznam Titulů-Original nebo v nabídce Seznam kapitol-Original titul nebo kapitolu, kterou chcete umístit do seznamu Playlist, pak stiskněte ENTER. Volby nabídky se objeví na levé straně obrazovky.

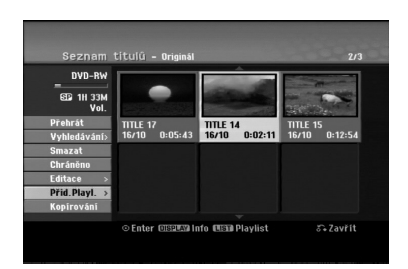

2. Použijte tlačítka ▲ / ▼ k výběru [Přid.Playl.] z voleb nabídky a pak stiskněte ENTER.

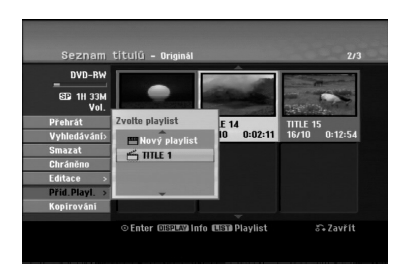

- 3. Vyberte volbu Seznam Titulů-Playlist, která je již registrovaná a vložte titul nebo kapitolu, pak stiskněte ENTER.
- 4. Opakujte kroky 1-3 pro přidání dalšího titulu nebo kapitoly do seznamu Playlist. Přidané kapitoly můžete prohlížet v nabídce Seznam kapitol-Playlist.

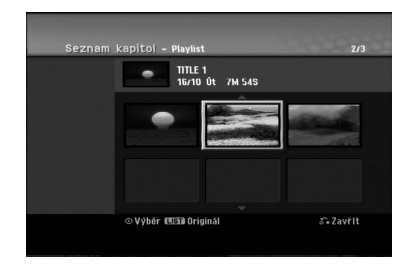

5. Stiskněte RETURN (d) k opuštění nabídky nebo MENU/LIST k návratu zpět k nabídce Seznam Titulů-Original.

# **Vymazání titulu/kapitoly ze seznamu Original nebo Playlist**

Pokud vymažete titul nebo kapitolu z nabídky Playlist, pouze je vyjmete ze seznamu Playlist; titul/kapitola zůstává v seznamu Original.

Pokud zvolíte vymazání titulu nebo kapitoly z nabídky Original (titul/kapitola), titul nebo kapitola se vlastně vymaže z disku a zbývající čas, který je k dispozici pro záznam, se zvětší. Tituly/kapitoly, které jsou vymazány ze seznamu Original, jsou odstraněny i ze seznamu Playlist.

#### **Poznámka:**

Může se stát, že nebude možné vymazat kapitoly, které jsou kratší než 5 sekund.

1. Použijte klávesy ◀ / ▶ / ▲ / ▼ k výběru kapitoly nebo titulu, které chcete vymazat, v seznamu Seznam Titulů nebo Seznam kapitol a pak stiskněte ENTER.

Volby nabídky se objeví na levé straně obrazovky.

## *Výběr více titulů na pevném disku*

- 1. Stiskněte tlačítko MARKER (Značkovač). Na titulu se zobrazí značka zaškrtnutí. Dalším stisknutím tlačítka MARKER (Značkovač) zrušíte označení titulu.
- 2. Opakujte krok 1 pro označení dalšího titulu. Lze přidat až 10 titulů.
- 2. Z voleb nabídky vyberte volbu [Smazat].

#### Příklad: Seznam titulů (HDD)

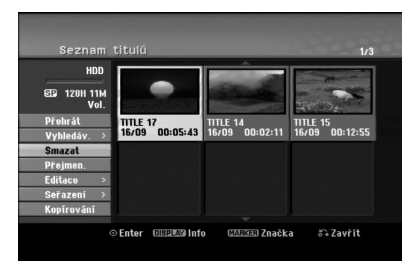

- 3. K potvrzení stiskněte ENTER. Objeví se potvrzující zpráva pro vymazání.
- 4. Použijte tlačítka ◀ / ▶ k výběru volby [Ano] a pak stiskněte ENTER. Vybraná kapitola nebo titul se vymažou. Po stisknutí ENTER se zobrazí nová, aktualizovaná
- 5. Pro pokračování mazání opakujte kroky 1 4 nabídky.
- 6. K opuštění nabídky stiskněte opakovaně tlačítko RETURN (82).

#### **Poznámky:**

nabídka.

- Při záznamu na disky DVD+RW se název vymazaného titulu změní na "Deleted Title"
- Pokud jsou opakovaně vymazány více než dva tituly, tituly se spojí do jednoho
- Pokud mažete titul nebo kapitolu, pouze poslední titul nebo kapitola zvětší zbývající čas záznamu.

# **Vymazání části HDD -RWVR**

Můžete vymazat část, kterou nechcete v rámci titulu.

1. Použijte klávesy ◀ / ▶ / ▲ / ▼ k výběru titulu, který chcete vymazat, v nabídce Seznam Titulů a pak stiskněte ENTER.

Volby se objeví na levé straně nabídky.

2. Vyberte [Vymazat část] v možnosti [Editace] a potom stiskněte tlačítko ENTER. Na obrazovce TV se objeví nabídka Editace (Smažčást). Zvýrazní se ikona [Počáteč. bod].

#### Příklad: Editace (Smažčást) (HDD)

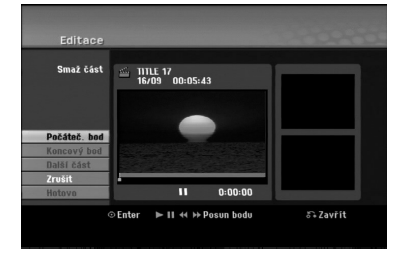

- 3. Použijte play, pause step, search a slow-motion k nalezení počátečního bodu.
- 4. Stiskněte ENTER v počátečním bodě části, kterou chcete vymazat. Zvýrazní se ikona [Koncovýbod]. Část je označena na vývojové liště.
- 5. Použijte play, pause step, search a slow-motion k nalezení koncového bodu.
- 6. Stiskněte ENTER v koncovém bodě části, kterou chcete vymazat. Vybraný bod můžete zrušit, použijte tlačítka ▲ / ▼ k výběru ikony [Zrušit] a pak stiskněte ENTER.

#### **Tip:**

U záznamů na HDD můžete vymazat další část. Vyberte v nabídce ikonu [Další část] a pak stiskněte ENTER, pak opakujte kroky 3-6.

7. Pokud jste ukončili editování, vyberte ikonu [Hotovo] a pak stiskněte ENTER. Objeví se potvrzující zpráva pro vymazání. Použijte tlačítka < / ► k výběru volby [Ano] a pak stiskněte ENTER. Vybraná část se z titulu vymaže a objeví se nabídka List menu.

#### **Poznámka:**

Tato funkce není dostupná pro tituly kratší než 5 sekund.

# **Pojmenování titulu**

Tituly lze pojmenovat. Názvy mohou obsahovat až 32 znaků.

- 1. Vyberte titul, který chcete pojmenovat, v nabídce Seznam Titulů a pak stiskněte ENTER. Volby nabídky se objeví na levé straně nabídky.
- 2. Pomocí tlačítek ▲/▼ vyberte možnost [Přejmenovat] nebo [Název titulu] a stiskněte ENTER.

Objeví se nabídka Keyboard.

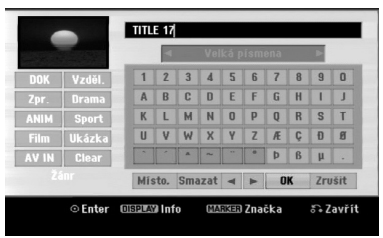

- 3. Zadejte jméno pro titul. Použijte < / ▶ / ▲ / ▼ výběru znaku, pak stiskněte ENTER k potvrzení vašeho výběru.
	- Použijte tlačítko MENU/LIST pro změnu typu klávesnice.
	- **OK:** Tuto volbu vyberte pro ukončení volby.
	- **Zrušit:** Zruší všechny zadané znaky.
	- **Místo:** Vloží mezeru na pozici kurzoru.
	- **Smazat:** Vymaže předchozí znak na pozici kurzoru.

**• ◀ / ▶:** Přesune kurzor doleva nebo doprava. **Tip:**

#### **Žánr (genre) můžete přidat pouze pro název titulu na HDD.**

**PLAY (**N**):** Vloží mezeru do polohy kurzoru.

- **II (PAUSE/STEP):** Vymaže znak vpravo od kurzoru.
- $\blacksquare$  **(STOP), CLEAR:** Vymaže znak vlevo od kurzoru.

**144 / DDI:** Posouvá kurzor vlevo nebo vpravo. **Čísla (0-9):** Přepíná typy klávesnice (velká

písmena, malá písmena, symboly) **Tip:**

Můžete přidat žánr pro název titulu na pevném disku.

Pokud nastavíte pro titul žánr, můžete pak titul snadno nalézt ve složce příslušného žánru v nabídce titulů na pevném disku.

- 4. Vyberte OK a pak stiskněte ENTER pro potvrzení názvu a návrat k předchozí obrazovce nabídky.
- 5. K opuštění nabídky stiskněte opakovaně tlačítko RETURN (62).

#### **Poznámky:**

- Názvy mohou mít délku až 32 znaků.
- U disku naformátovaných na jiném rekordéru uvidíte pouze limitovanou sadu znaků.
- Při záznamu na disky DVD-R, DVD+R nebo DVD+RW se zobrazí zadané jméno na DVD přehrávači pouze po dokončení disku

## **Vyhledání času HDD -RWVR -RWVideo +RW -R +R**

Můžete vybrat čas začátku titulu.

- 1. Použijte  $\blacktriangle$  /  $\blacktriangleright$  /  $\blacktriangle$  /  $\blacktriangledown$  pro výběr titulu v nabídce Seznam titulů, pak stiskněte ENTER. Volby se objeví na levé straně menu.
- 2. Vyberte možnost [Čas], potom stiskněte ENTER. Na TV obrazovce se objeví nabídka [Vyhledáv]. Příklad: Seznam titulů (HDD)

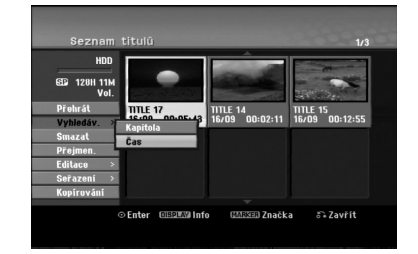

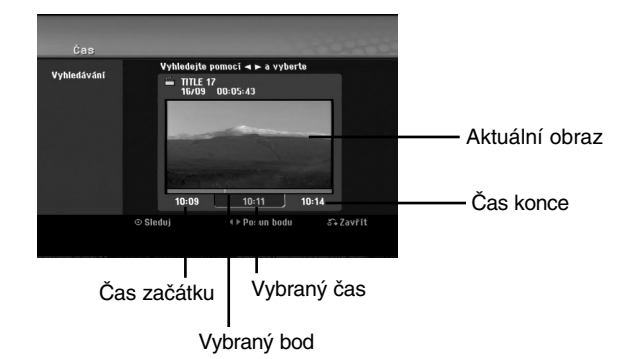

- 3. Použijte tlačítka ◀ / ▶ k nalezení požadovaného bodu začátku. Body lze volit v rozmezí 1 minuty. Při stisku a podržení tlačítek ◀ / ▶ se bude bod začátku posouvat po 5 minutách.
- 4. Stisknutím ENTER spustíte přehrávání od zvoleného bodu.

# **Třídění seznamu titulů HDD**

Tato funkce vám umožňuje přístup k seznamům filmů uspořádaných podle datua, titulu nebo kategorie v nabídce Seznam Titulů-HDD. Takže můžete snadno najít titul, který chcete sledovat.

- 1. Vyberte v nabídce Seznam Titulů-HDD jakýkoliv titul a pak stiskněte ENTER. Volby nabídky se objeví na levé straně nabídky.
- 2. Použijte tlačítka ▲/▼ k výběru volby [Seřazení] a pak stiskněte ENTER. Objeví se volby nabídky Sort.
- 3. Použijte tlačítka ▲/▼ k výběru volby [Datum], [Titul] nebo [Kategorie] a pak stiskněte ENTER. Po stisknutí ENTER se zobrazí setříděná nabídka.

# **Spojení dvou titulů do jednoho HDD**

Použijte tuto funkci ke spojení dvou sousedních titulů na HDD do jednoho.

#### **Poznámky:**

- Tato funkce není k dispozici, pokud existuje na HDD pouze jeden titul.
- Pokud na jednotce HDD existuje více než 60 titulů, tituly nemůžete spojovat.
- 1. V nabídce Seznam Titulů-HDD vyberte první ze dvou titulů, které chcete spojit, a pak stiskněte ENTER.

Volby nabídky se objeví na levé straně obrazovky.

2. Vyberte volbu [Sloučit] a pak stiskněte ENTER.

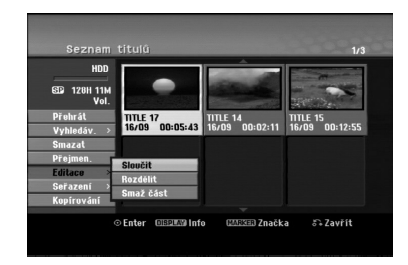

- 3. Vyberte druhý ze dvou titulů, které chcete spojit a a pak stiskněte ENTER. Objeví se potvrzující zpráva.
- 4. Použijte tlačítka ◀ / ▶ k výběru volby [Ano] a pak stiskněte ENTER. Po stisknutí ENTER se zobrazí aktualizovaná nabídka.

# **Rozdělení jednoho titulu na dva HDD +RW**

Tento příkaz použijte k rozdělení titulu na dva nové tituly.

- 1. V nabídce Seznam Titulů vyberte titul, který chcete rozdělit, a pak stiskněte ENTER. Volby nabídky se objeví na levé straně obrazovky.
- 2. Vyberte volbu [Rozdělit]. Příklad: Seznam titulů (HDD)

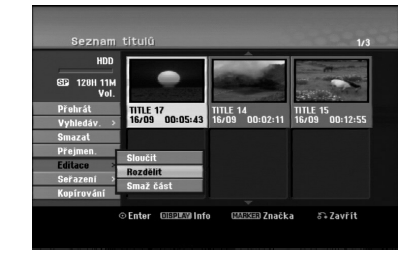

3. Stiskněte ENTER. Objeví se nabídka Editace (Rozdělit). Zvýrazní se volba [Rozdělit]. Aktuální snímek

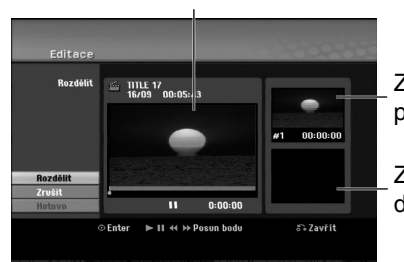

Zmenšenina prvního snímku

Zmenšenina druhého snímku

- 4. K vyhledání bodu, ve kterém chcete titul rozdělit, použijte funkce "play", "pause step", "search" a "slow-motion".
- 5. Vyberte volbu [Rozdělit] a pak stiskněte v daném bodě ENTER. K resetování bodu vyberte volbu [Zrušit] a pak stiskněte ENTER. Opakujte postup od bodu 3.
- 6. Vyberte volbu [Hotovo] a pak stiskněte ENTER k potvrzení bodu rozdělení. Titul se rozdělí na dva nové tituly. Rozdělení může trvat až 4 minuty.

#### **Poznámka:**

Nemůžete vybrat bod rozdělení kratší než 3 sekundy.

# **Spojení dvou kapitol do jedné HDD -RWVR +RW +R**

Tuto funkci použijte pro spojení dvou sousedních kapitol.

- 1. V nabídce Seznam kapitol vyberte druhou ze dvou kapitol, které chcete spojit, a pak stiskněte ENTER. Volby nabídky se objeví na levé straně obrazovky.
- 2. Použijte tlačítka ▲ / ▼ k výběru volby [Sloučit]. Indikátor spojení se objeví mezi dvěma kapitolami, které chcete spojit.

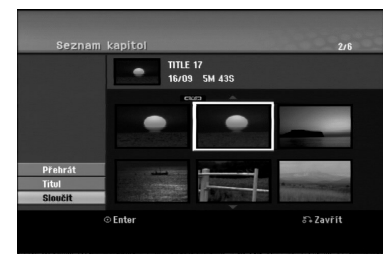

3. K potvrzení stiskněte ENTER.

#### **Poznámky:**

#### **Tato funkce není dostupná když**

- Titul obsahuje pouze jednu kapitolu.
- Je vybraná první kapitola.
- Kapitoly, které chcete spojit, jsou vytvořeny vymazáním části originálního titulu.
- Kapitoly, které chcete spojit, jsou vytvořeny z různých titulů.
- Jedna z kapitol v Playlistu, která se má spojit, byla přesunuta.

# **Další funkce nahrávatelných disků DVD**

Pomocí nabídky Seznam titulů lze použít funkce nastavení disku bez vstupu do nabídky nastavení.

1. V nabídce Seznam titulů DVD vyberte pomocí tlačítek ◀ / ▶ / ▲ / ▼ možnost [Disk] a stiskněte ENTER.

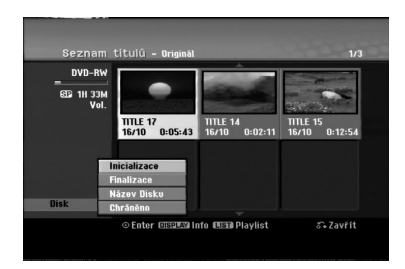

- 2. Pomocí tlačítek ▲ / ▼ vyberte požadovanou možnost a potom stisknutím tlačítka ENTER výběr potvrďte.
	- [Inicializace] Naformátování vloženého disku (strana 21).
	- [Finalizace] Finalizace vloženého disku (strana 21).
	- [Otevř ít Sekci] Odfinalizace vloženého disku (strana 21).
	- [Název Disku] Použijte pro zadání jména disku. Toto jméno se objevuje, když vložíte disk a když zobrazíte na obrazovce informace o disku (strana 21).
	- [Chráněno] Pomocí této funkce lze zabránit náhodnému nahrání, úpravě nebo smazání vloženého disku (strana 21).
	- [Nechráněno] Zrušení ochrany.

# **Přesun kapitoly seznamu Playlist -RWVR**

Tuto funkci použijte k novému uspořádání pořadí přehrávání kapitol Playlist v nabídce Seznam Titulů-Playlist.

## **Poznámka:**

Tato funkce není k dispozici, pokud existuje pouze jedna kapitola.

- 1. Vyberte kapitolu v nabídce Seznam kapitol-Playlist.
- 2. Stiskněte ENTER. Volby nabídky se objeví na levé straně nabídky.
- 3. Použiite tlačítka ▲ / ▼ k výběru volby [Přesun] z voleb seznamu Playlist a pak stiskněte ENTER.

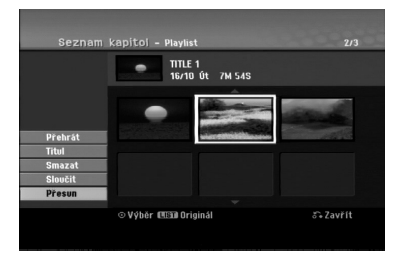

4. Použijte tlačítka ▲ ▼ ◀ ▶ k výběru místa, na které chcete přesunout kapitolu a pak stiskněte ENTER. Po stisknutí ENTER se zobrazí aktualizovaná nabídka.

# **Skrytí kapitoly/titulu +RW +R**

Můžete přeskočit přehrávání kapitol nebo titulů, aniž byste je z disku vymazali.

- 1. Použijte klávesy ▲ ▼ ◀ ▶ k výběru kapitoly nebo titulu, který chcete skrýt v nabídce Seznam Titulů nebo Seznam kapitol a pak stiskněte ENTER. Volby se objeví na levé straně obrazovky.
- 2. Vyberte volbu [Skrýt].

Příklad: Seznam titulů (DVD+RW)

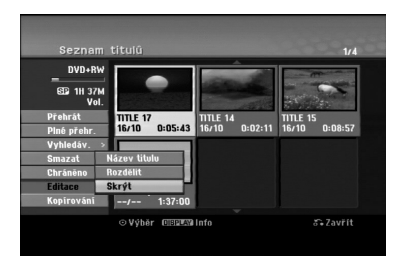

3. K potvrzení stiskněte ENTER. Zmenšenina kapitoly nebo titulu se znevýrazní.

#### **Tip**

Vyberete-li titul, u kterého již bylo nastaveno skrytí v nabídce Seznam titulů, můžete jeho skrytí zrušit výběrem možnosti Zobrazit v nabídce Seznam titulů. Po zrušení skrytí se titul zobrazí.

## **Ochrana titulu +RW +R -RWVR**

Tuto funkci použijte k ochraně proti náhodnému záznamu, editování nebo vymazání titulu.

- 1. Ke zobrazení nabídky Seznam Titulů stiskněte MENU/LIST.
- 2. Použijte klávesy ▲ ▼ ◀ ▶ k výběru titulů, které chcete chránit a pak stiskněte ENTER. Volby se objeví na levé straně obrazovky
- 3. Z nabídky voleb vyberte [Chráněno].

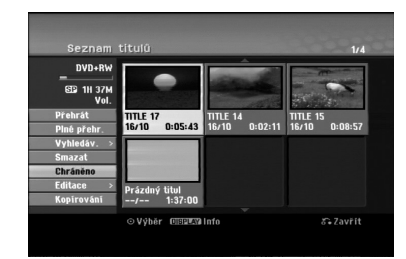

4. K potvrzení stiskněte ENTER.

Na zmenšenině titulu se zobrazí značka zámku. **Tip**

Pokud vyberete titul, který už byl chráněn v nabídce Seznam Titulů, můžete zrušit ochran výběrem volby [Chráněno] z voleb nabídky Seznam Titulů. Poté, co to uděláte, můžete editovat a vymazat titul.

# **Kopírování Před začátkem kopírování**

Funkce kopírování tohoto rekordéru použijte pro:

- Provedení záloh důležitých záznamů uložených na HDD na disk DVD.
- Vytvoření kopii záznamů uložených na HDD na disk DVD pro jejich přehrání na jiném přehrávači.
- Přenos videa z DVD na HDD k jeho editování.
- Přenos editovaného videa z HDD na DVD.

Nejjednodušší metodou kopírování je použití funkce One Touch Copy. Použitím této funkce můžete velmi jednoduše kopírovat titul, který se momentálně přehrává, z HDD na DVD nebo opačným směrem.

#### **Poznámka:**

Pokud je délka titulu menší než 5 sekund, kopírování není k dispozici. (z pevného disku na DVD)

## **Omezení, týkající se kopírování**

Některé video materiály jsou chráněny systémem "copy-once". Takový materiál nelze zkopírovat na pevný disk nebo DVD.

Materiál chráněný systémem "copy-once" můžete rozpoznat během přehrávání zobrazením informace o disku na obrazovce.

- Tento rekordér neumožňuje správné nahrávání signálů formátu NTSC z analogových vstupů.
- Videosignály formátu SECAM (ze zabudovaného TV tuneru nebo z analogových vstupů) se nahrávají ve formátu PAL.

## **Co je 'CPRM'?**

CPRM je systém ochrany proti kopírování (se systémem kódování), který umožňuje záznam vysílaných programů v režimu 'copy once'. CPRM je zkratkou pro Content Protection for Recordable Media. Nahrávání CPRM lze provádět pouze na disky DVD-RW v režimu VR . Nahrávky CPRM lze přehrávat pouze na přehrávačích, které přímo podporují CPRM.

## **Copyright**

- Zařízení pro záznam by se mělo používat pouze pro kopírování, které je v souladu s právem a upozorňujeme vás, abyste pozorně zkontrolovali, co znamená kopírování, které je v souladu s právem, v oblasti, ve které vytváříte kopii. Kopírování materiálů chráněných autorskými právy, jako jsou například filmy nebo hudba, je nelegální, pokud není povoleno legální výjimkou nebo udělením souhlasu vlastníkem práv.
- Tento produkt zahrnuje technologii ochrany proti porušení autorských práv, která je chráněna systémem požadavků určitých patentů USA a

dalších práv duševního vlastnictví vlastněných společností Macrovision Corporation a dalších vlastníků práv. Použití této technologie ochrany autorských práv musí být schváleno společností Macrovision Corporation a je určeno pouze pro použití v domácnosti a v omezeném sledování, pokud není jinak schváleno společností Macrovision. Zpětné sestavování nebo rozklad jsou zakázány.

 ZÁKAZNÍCI BY SI MĚLI UVĚDOMIT, ŽE NE VŠECHNY TELEVIZORY S VYSOKÝM ROZLIŠENÍM JSOU PLNĚ KOMPATIBILNÍ S TÍMTO PRODUKTEM A MOHOU ZPŮSOBIT ZOBRAZENÍ ARTEFAKTŮ V OBRAZE. V PŘÍPADĚ PROBLÉMŮ S OBRAZEM VE FORMÁTU PROGRESIVNÍHO SNÍMÁNÍ SE 625 ŘÁDKY SE DOPORUČUJE, ABY UŽIVATEL PŘEPNUL PŘIPOJENÍ NA VÝSTUP SE "STANDARDNÍM ROZLIŠENÍM". POKUD EXISTUJÍ DOTAZY, KTERÉ SE TÝKAJÍ KOMPATIBILITY VAŠEHO TV PŘIJÍMAČE S TÍMTO MODELEM HDD/DVD REKORDÉRU SE 625p, PROSÍM KONTAKTUJTE VAŠE STŘEDISKO SLUŽEB ZÁKAZNÍKŮM.

## **Rychlé kopírování (Maximálně 12x)**

Kopírování mezi DVD a HDD je zcela digitální proces a proto nezahrnuje žádnou ztrátu kvality zvuku nebo obrazu. To znamená, že můžete provádět přenos tam a zpět bez obav ze ztráty kvality při každé 'vyvtáření' kopie.

To také znamená, že se dá kopírování provádět maximální možnou rychlostí. Při kopírování z HDD na DVD rychlost kopírování závisí na režimu záznamu a druhu disku DVD, který používáte.

## **Minimální časy rychlého kopírování**

Níže uvedená tabulka představuje minimální čas kopírování dvouhodinového záznamu pořízeného v režimu SP z pevného disku na DVD.

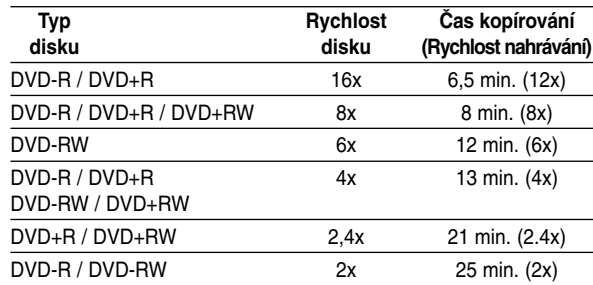

#### **Poznámky:**

- Všechny časové hodnoty uvedené v tabulce výše jsou jen přibližné.
- Aktuální rychlost kopírování se liší podle nahrávané části disku.
- Mohou se vyskytnout případy, kdy ani disky kompatibilní s 4x/6x/8x/16x nejsou kopírovány při plné rychlosti.
- Rychlé kopírování může být neproveditelné při použití disku, který byl inicializovaný na jiném rekordéru.

# **Kopírování z HDD na DVD**

1. V nabídce Seznam Titulů-HDD vyberte titul, který chcete kopírovat a pak stiskněte ENTER.

#### *Výběr více titulů na pevném disku*

- 1. Stiskněte tlačítko MARKER (Značkovač). Na titulu se zobrazí značka zaškrtnutí. Dalším stisknutím tlačítka MARKER (Značkovač) zrušíte označení titulu.
- 2. Opakujte krok 1 pro označení dalšího titulu. Lze přidat až 10 titulů.

Volby nabídky se objeví na levé straně obrazovky.

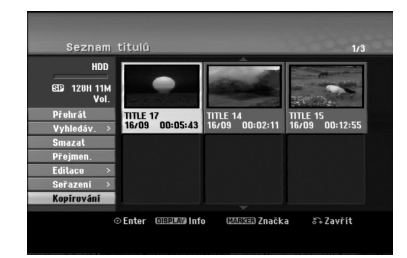

2. Použijte tlačítka ▲ / ▼ k výběru volby [Kopírování] a pak stiskněte ENTER. Objeví se nabídka Kopírování.

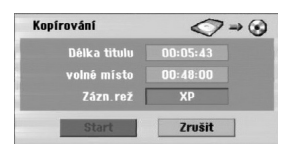

3. Použijte tlačítka ◀ / ▶ k výběru režimu záznamu (XP, SP, LP, EP, MLP, AUTO nebo Rychle), pak stiskněte **V**.

Zvýrazní se ikona "Start".

Rychle: Více informací o kopírování v režimu Fast najdete na straně 48.

- 4. Je-li zvýrazněna ikona [Start], stiskněte ENTER. Kopírování se spustí.
- 5. K zastavení kopírování v kterémkoliv okamžiku stiskněte tlačítko STOP ( $\blacksquare$ ).

#### **Poznámky:**

- Čas záznamu v režimu Fast (Rychle) se může lišit v závislosti na velikosti dat zdroje.
- Zastavení kopírování v průběhu kopírování v režimu Fast (Rychle) zruší zaznamenávání a všechna data až do daného bodu budou ztracena.
- Pokud je zbývající prostor na disku nedostatečný, režim Fast (Rychle) není k dispozici.
- Při duplikaci titulu z pevného disku na disk DVD-RW v režimu VR disk není k dispozici režim Fast (Rychle) pro upravené tituly na pevném disku a pro tituly Záznamu klipu.

## **Kopírování z DVD na HDD**

1. V nabídce Seznam Titulů vyberte titul, který chcete kopírovat, a pak stiskněte ENTER. Volby nabídky se objeví na levé straně obrazovky.

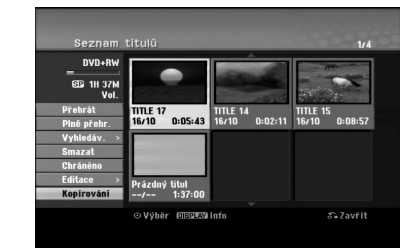

2. Použijte tlačítka ▲ / ▼ k výběru volby [Kopírování] a pak stiskněte ENTER. Objeví se nabídka Kopírování.

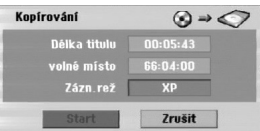

3. Použijte tlačítka ◀ / ▶ k výběru režimu záznamu (XP, SP, LP, EP, MLP, AUTO nebo Rychle), pak stiskněte ▼.

Zvýrazní se ikona "Start".

Rychle: Je k dispozici pouze při kopírování disku v režimu VR na HDD. (Více informací o kopírování v režimu Fast najdete na straně 48.)

- 4. Je-li zvýrazněna ikona [Start], stiskněte ENTER. Kopírování se spustí.
- 5. K zastavení kopírování v kterémkoliv okamžiku stiskněte tlačítko STOP ( $\blacksquare$ ).

#### **Poznámky:**

- V závislosti na stavu zařízení pro záznam nebo samotného disku nemusí být zařízení schopné kopírování.
- Zastavení kopírování v průběhu kopírování v režimu Fast (Rychle) zruší zaznamenávání a všechna data až do daného bodu budou ztracena.
- Čas záznamu v režimu Fast (Rychle) může být až 19 minut.
- Režim Fast (Rychle) není dostupný pro upravené tituly na DVD-RW v režimu nahrávání VR.

# **Kopírování One Touch (z HDD na DVD)**

Funkce One Touch Copy zkopíruje momentálně přehrávaný titul z HDD na DVD. Zkopíruje se celý titul, bez ohledu nato, kde v rámci titulu kopírování zahájíte. Rekordér provádí kopírování maximální možnou rychlostí.

Aby funkce One Touch Copy fungovala, ujistěte se, že je vložen disk DVD.

#### **V průběhu přehrávání z HDD stiskněte pro zkopírování aktuálního titulu na DVD tlačítko DUBBING.**

Displej na obrazovce indikuje, že se titul kopíruje. Během kopírování pokračuje přehrávání.

 Funkci One Touch Copy nemůžete použít ke kopírování titulu nebo části titulu,který je chráněn ochranou copy-once.

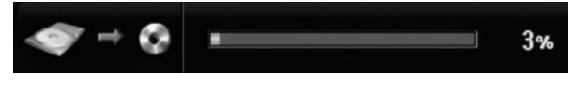

# **Kopírování One Touch (z DVD na HDD)**

Funkce One Touch Copy z DVD na HDD kopíruje v reálném čase jednotlivý titul na HDD. Po zahájení kopírování se přehrávání vrátí zpět na začátek titulu, pak pokračuje až do konce titulu, kdy se záznam automaticky zastaví. Kopie se provede v režimu záznamu (XP, SP, LP, EP nebo MLP), který je momentálně nastaven.

#### **V průběhu přehrávání z DVD stiskněte pro zkopírování aktuálního titulu na HDD tlačítko DUBBING.**

Přehrávání začne znovu od začátku aktuálního titulu. Displej na obrazovce indikuje, že se titul kopíruje.

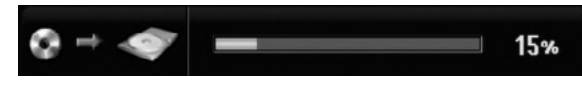

#### **Poznámky:**

- Disk Video CD nelze kopírovat na HDD.
- Kopírování se zastaví, pokud rekordér detekuje silně poškozenou část nebo část chráněnou proti kopírování.
- Pokud jsou některé části kopírovaného titulu chráněny proti kopírování, kopírování se spustí, ale části s ochranou proti kopírování se nezkopírují.
- Kopírování na jeden stisk není během přehrávání titulu z Playlistu (seznamu položek k přehrání) k dispozici.

#### **Tip:**

K zastavení kopírování v kterémkoliv okamžiku stiskněte tlačítko STOP ( $\blacksquare$ ).

# **Referenční údaje**

# **Další informace**

## **Prohlížení nabídky Seznam Titulů zobrazené na jiných DVD rekordérech nebo přehrávačích +RW +R**

Nabídku Seznam Titulů můžete prohlížet zobrazenou na jiných DVD přehrávačích, které jsou schopné přehrávat disky DVD+RW nebo DVD+R.

- 1. Vložte disk DVD+R nebo DVD+RW, který je již zaznamenán.
- 2. Stiskněte tlačítko TITLE v režimu přehrávání nebo zastavení.

Objeví se nabídka Seznam Titulů, jak je zobrazeno dále.

## **Tip**

Nabídku Seznam Titulů můžete odstranit stisknutím tlačítka STOP (■).

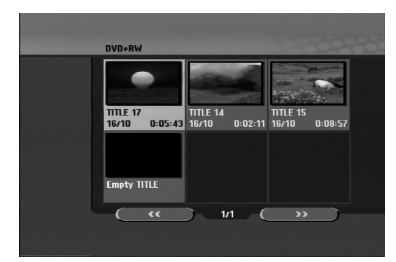

3. Pro přehrání titulu vyberte titul, který potřebujete, a stiskněte ENTER nebo PLAY  $($ 

## **Přehrávání záznamů na jiných DVD přehrávačích (Finalizace disku)**

Většina běžných DVD přehrávačů přehrává finalizované disky zaznamenané v režimu Video, finalizované disky DVD+R nebo DVD+RW. Malý počet přehrávačů může přehrávat také disky DVD-RW zaznamenané v režimu VR, finalizované i nefinalizované. Chcete-li zkontrolovat, které formáty disků přehrávač přehrává, zkontrolujte příručku daného přehrávače.

Finalizace "zafixuje" záznamy a editovaná místa na jejich místo, takže disk lze přehrávat na běžném DVD přehrávači nebo počítači vybaveném vhodnou jednotkou DVDROM.

Finalizace disku v režimu Video vytvoří obrazovku s nabídkou pro navigaci v rámci disku. Nabídku lze zpřístupnit stisknutím tlačítek MENU/LIST nebo TITLE.

**Více informací o finalizaci disku najdete v části "Finalizace" na straně 21.**

## **Poznámky:**

- Nefinalizovaný disk DVD+RW lze přehrávat na běžných DVD přehrávačích.
- Editovaný obsah disku DVD+RW je kompatibilní s běžnými DVD přehrávači pouze po provedení finalizace.
- Veškerý editovaný obsah disku DVD+R není kompatibilní na běžných DVD přehrávačích. (Funkce skrytí, spojení kapitol, přidaná značka kapitoly, atd.)
- Doba finalizace závisí na typu disku, množství dat uložených na disku a počtu titulů na disku.

**51**

**Referenční údaje** 

Referenčn

# **Kódy jazyků**

Příslušný číselný kód vložte do položek počátečních nastavení Zvuk disku, Titulky disku, Nabídka disku

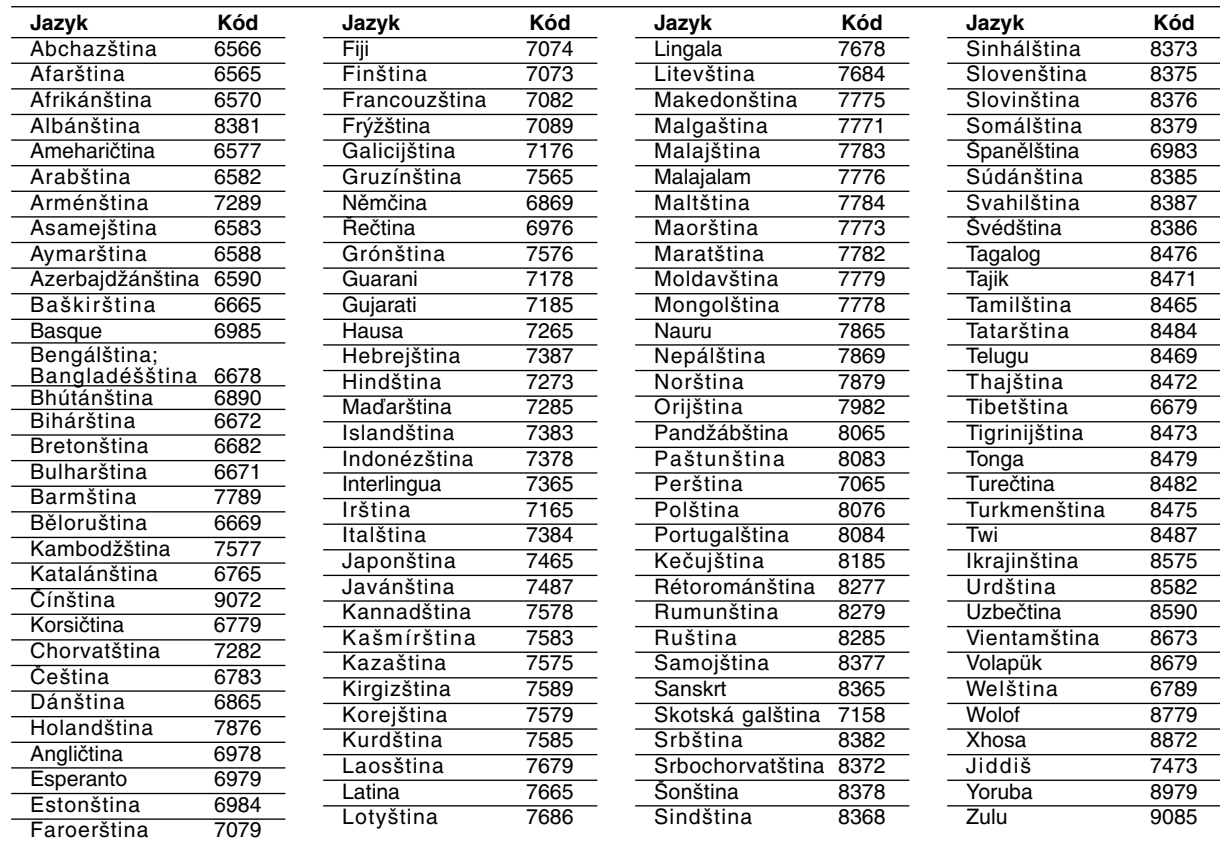

# **Kódy oblasti**

**52**

Kód oblasti si vyberte z tohoto seznamu.

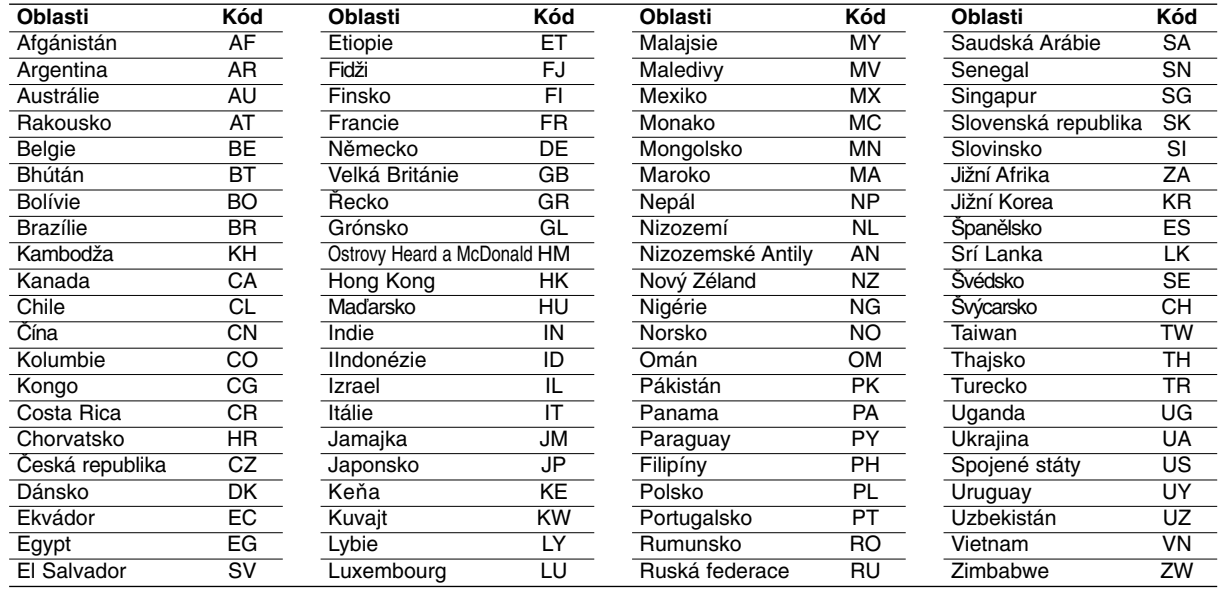
### **Ovládání TV přijímače pomocí dodaného dálkového ovladače**

Pomocí dodaného dálkového ovladače můžete ovládat úroveň zvuku, zdroj vstupu a vypínač napájení na vašem TV přijímači LG.

TV přijímač můžete ovládat pomocí následujících tlačítek.

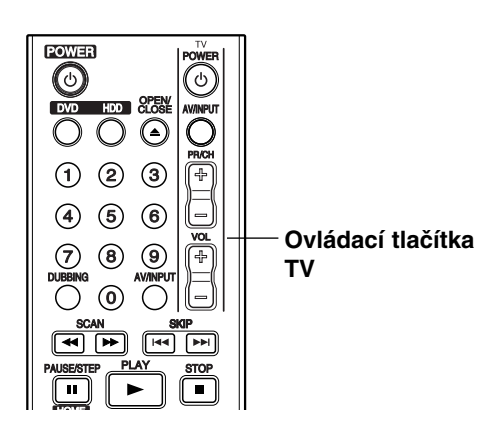

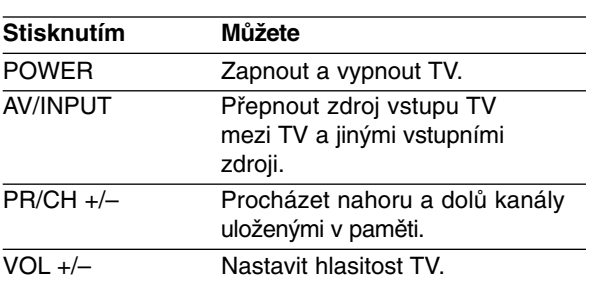

### **Ovládání jiných TV přijímačů pomocí dálkového ovladače**

Pomocí dodaného dálkového ovladače můžete ovládat úroveň zvuku, zdroj vstupu a vypínač napájení také u TV přijímačů od jiného výrobce než LG. Pokud je váš TV přijímač uveden v seznamu v následující tabulce, nastavte příslušný kód výrobce.

- 1. Zatímco držíte stisknuté tlačítko TV POWER, stiskněte číselná tlačítka k výběru kódu výrobce pro váš TV přijímač (viz následující tabulka).
- 2. Uvolněte tlačítko TV POWER.

### **Čísla kódů pro ovladatelné TV přijímače**

Pokud je v seznamu uvedeno více než jedno číslo kódu, zkuste je zadat jeden po druhém, dokud nezjistíte, že jeden z nich funguje s vaším TV přijímačem.

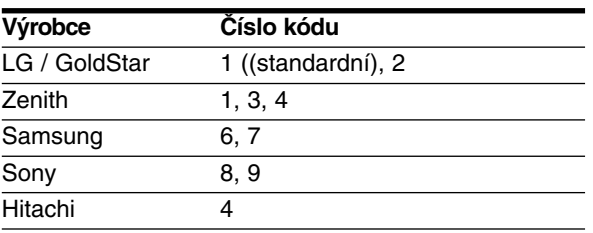

### **Poznámky:**

- V závislosti na vašem TV přijímači nemusejí některá, nebo všechna tlačítka fungovat na TV, dokonce i po zadání správného kódu výrobce.
- Pokud zadáte nové číslo kódu, dříve zadané číslo se vymaže.
- Pokud vyměníte baterie dálkového ovladače, může se nastavit číslo kódu, které jste nastavili, na standardní nastavení. Nastavte příslušné číslo kódu znovu.

### **Odstraňování problémů**

Před tím, než kontaktujete servis, zkontrolujte následující příručku ke zjištění možné příčiny.

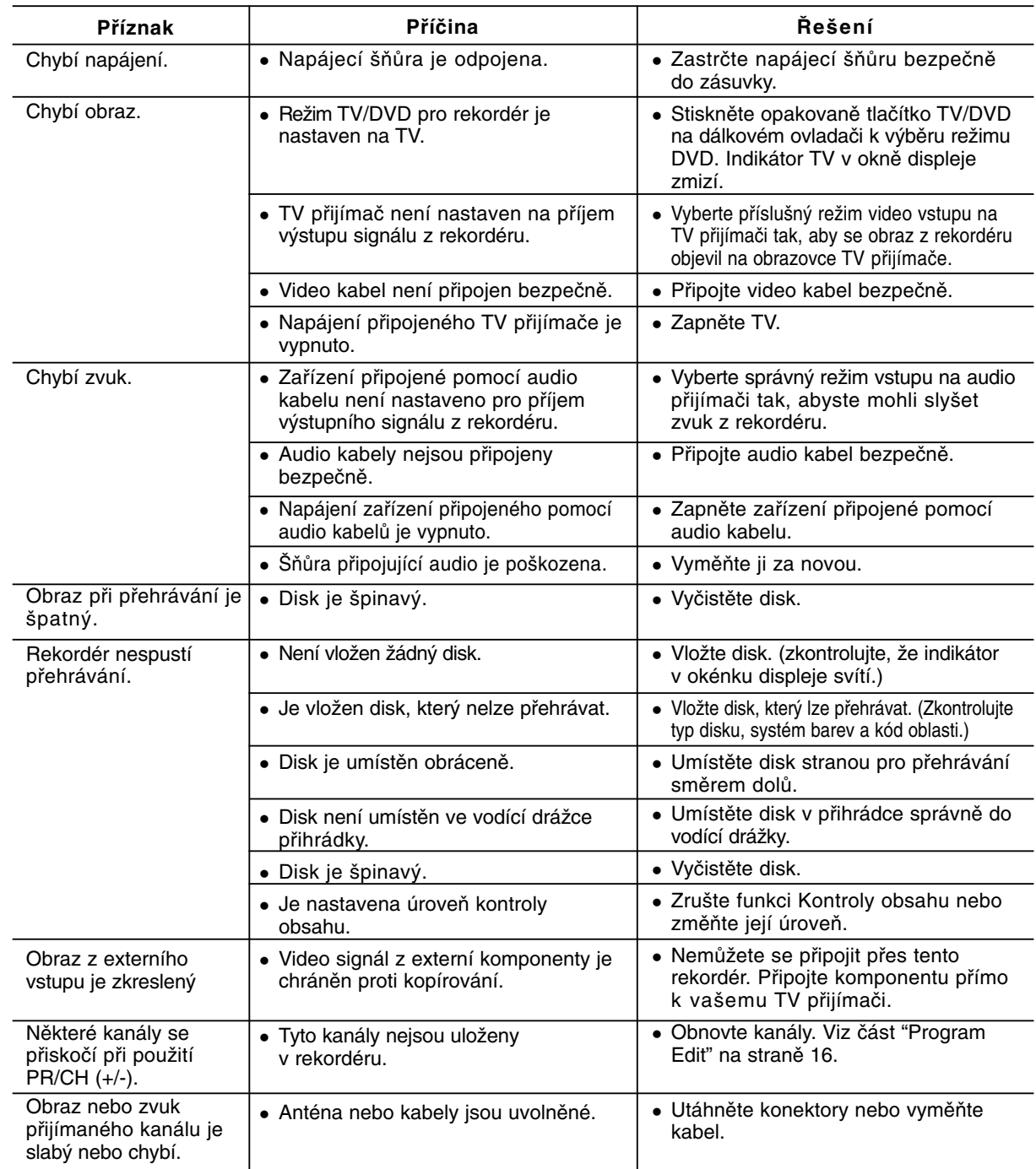

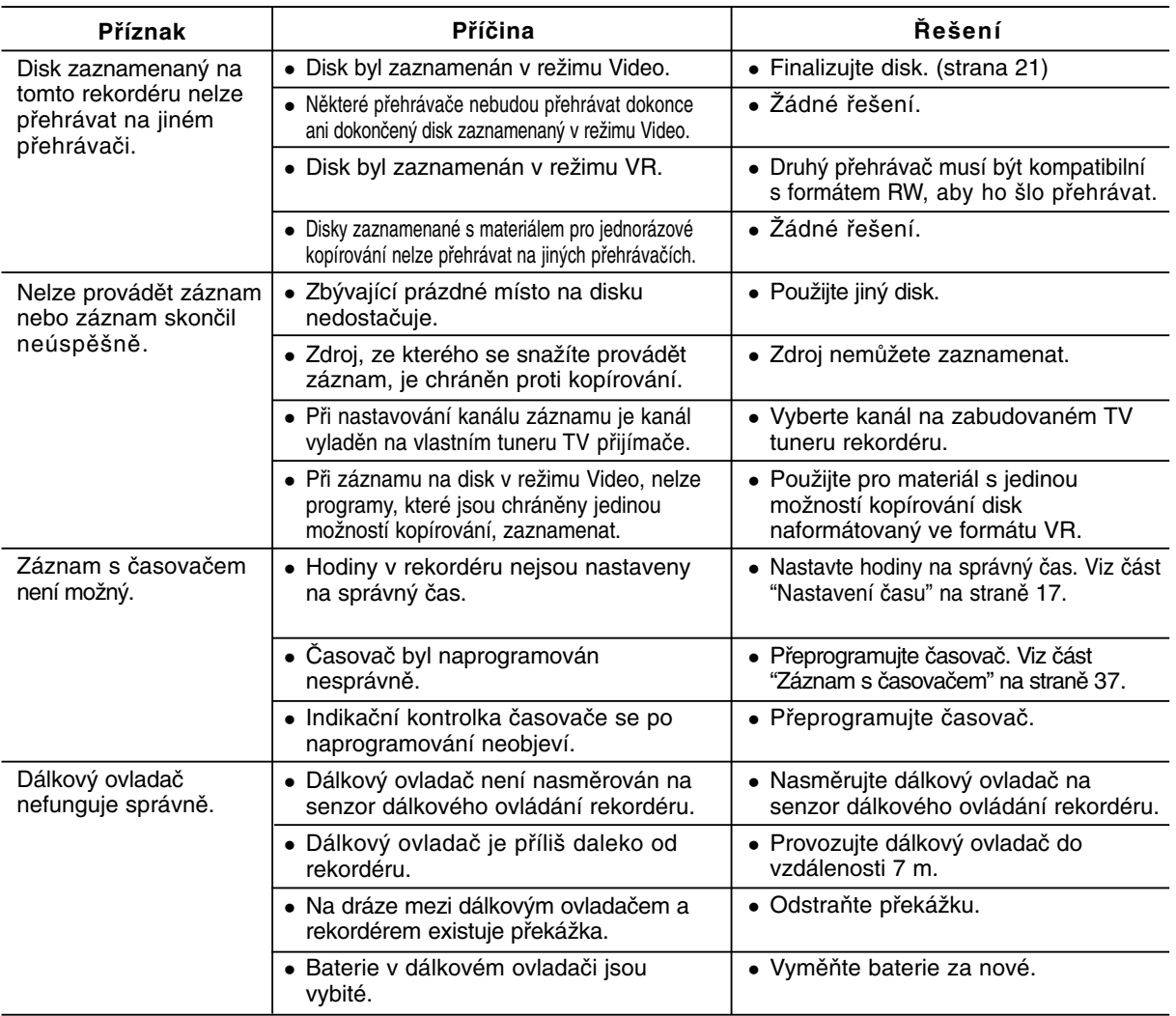

### **Resetování rekordéru**

**Pokud zpozorujete některý z následujících příznaků…**

- Přístroj je zapojený do zásuvky, ale napájení se nezapne ani nevypne.
- Displej předního panelu nefunguje.
- Rekordér nefunguje normálně.

### **...můžete resetovat rekordér následujícím způsobem:**

- Stiskněte a držte stisknuté tlačítko POWER po dobu alespoň pěti sekund. To přinutí jednotku k vypnutí a pak ke zpětnému zapnutí.
- Odpojte napájecí šňůru, počkejte alespoň pět sekund a pak ji opět připojte.

### **Specifikace**

### **Všeobecné**

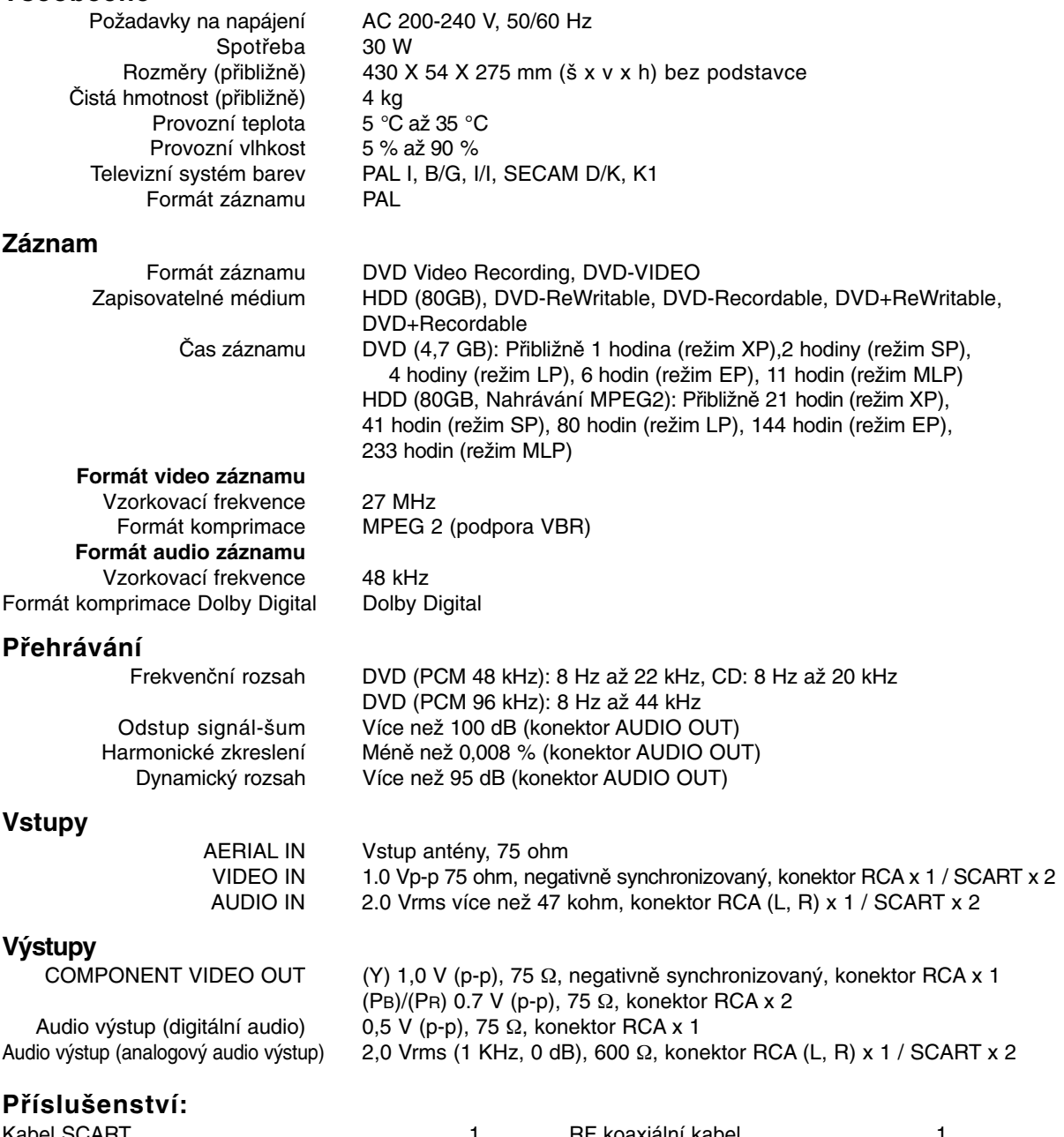

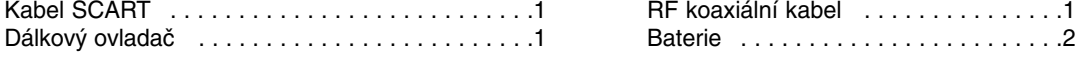

Design a specifikace podléhají změnám bez upozornění.

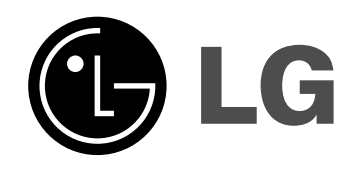

## **HDD/DVD REKORDÉR NÁVOD NA POUŽITIE MODEL: RH265**

**Pred pripojením, prevádzkou alebo nastavovaním tohto produktu si pozorne prečítajte celý návod na použitie.**

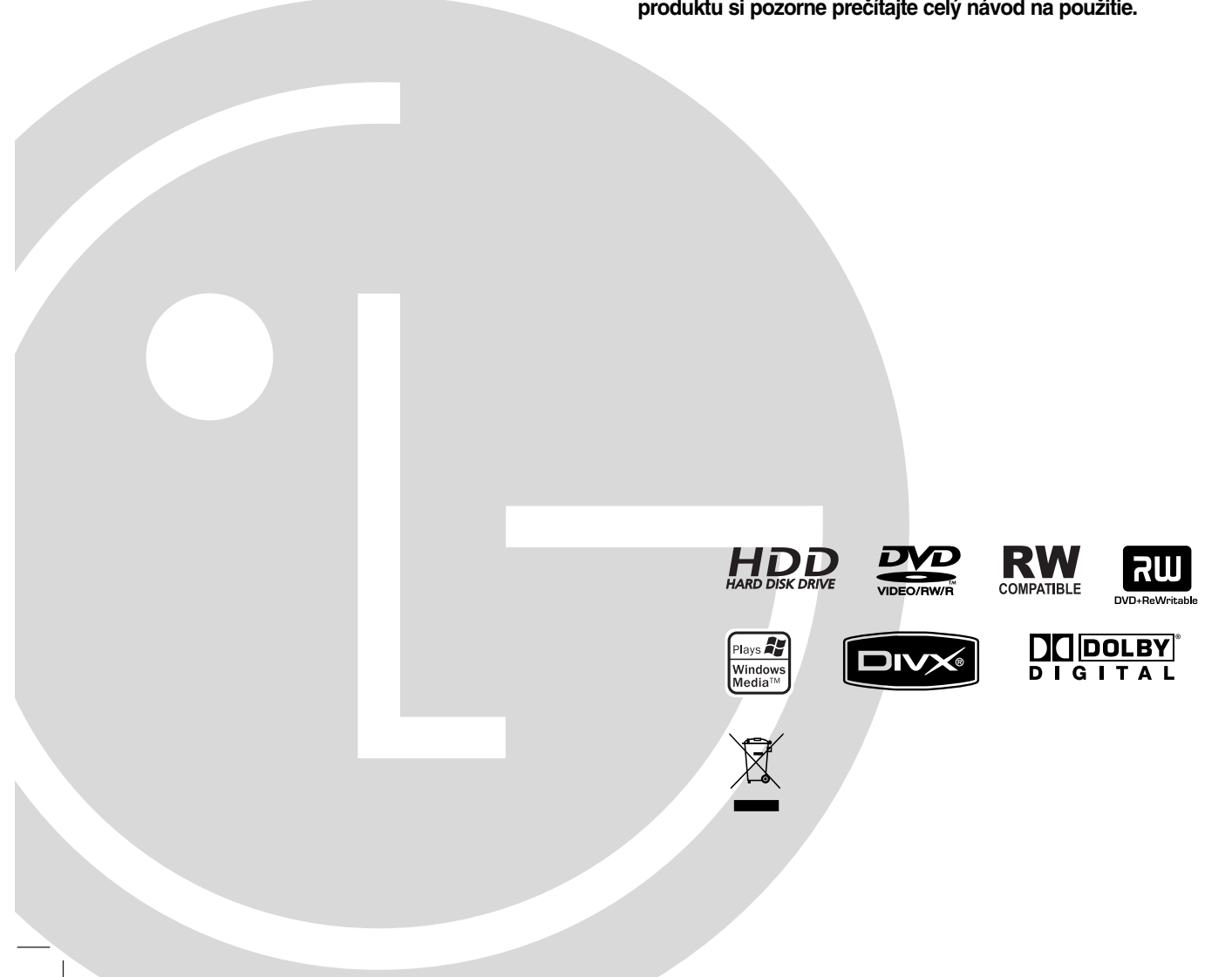

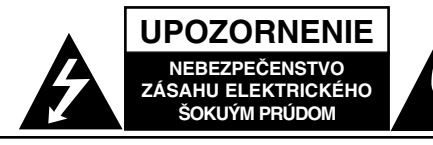

**VÝSTRAHA:** Z DÔVODU ZNÍŽENIA NEBEZPEČENSTVA ÚRAZU ELEKTRICKÝM PRÚDOM NEOTVÁRAJTE KRYT (ALEBO ZADNÝ PANEL) VO VNÚTRI SA NENACHÁDZAJÚ ŽIADNE UŽÍVATEĽOM OPRAVITEĽNÉ ČASTI OPRAVY ZVERTE DO RÚK KVALIFIKOVANÉHO SERVISNÉHO PERSONÁLU

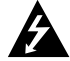

Blesk so šípkou smerujúcou dole v rovnostrannom trojuholníku je určený na upozornenie užívateľa na prítomnosť nebezpečného neizolovaného vysokého napätia vo vnútri skrinky zariadenia, ktoré môže byť dostatočne silné na to, aby spôsobilo zásah elektrickým prúdom.

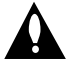

Výkričník v rovnostrannom trojuholníku je určený na upozornenie používateľa na prítomnosť dôležitých prevádzkových a údržbových (servisných) pokynov v literatúre sprevádzajúcej tento výrobok.

**UPOZORNENIE:** Z DÔVODU ZNÍŽENIA NEBEZPEČENSTVA POŽIARU ALEBO ÚRAZU ELEKTRICKÝM PRÚDOM NEVYSTAVUJTE TENTO VÝROBOK DAŽĎU ALEBO VLHKOSTI.

**UPOZORNENIE:** Tento výrobok neumiestňujte do obmedzených priestorov, napr. knižnice a podobne.

#### **UPOZORNENIE:**

Neblokujte žiadne ventilačné otvory. Inštalujte podľa pokynov výrobcu.

Medzery a otvory na kryte slúžia na vetranie, na zabezpečenie spoľahlivej činnosti prístroja a na ochranu pred prehriatím.

Tieto otvory nesmú byť nikdy zablokované tým, že prístroj umiestnite na posteľ, pohovku, koberec alebo iný podobný povrch. Tento prístroj sa nesmie uložiť do uzatvoreného priestoru, ako je knižnica alebo regál, ak tam nie je zabezpečené dostatočné prúdenie vzduchu, alebo ak to neumožňujú pokyny výrobcu.

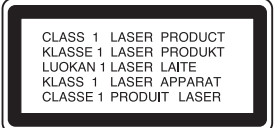

#### **UPOZORNENIE:**

PRI OTVORENÍ A DEAKTIVOVANÝCH POISTKÁCH VIDITEĽNÉ A NEVIDITEĽNÉ LASEROVÉ ŽIARENIE TRIEDY 3B, VYHNITE SA VYSTAVENIU SA LÚČU.

#### **UPOZORNENIE:**

Tento produkt využíva laserový systém.

Ak chcete tento výrobok správne používať, prečítajte si prosím pozorne tento návod na použitie a odložte si ho kvôli neskorším otázkam. Ak jednotka potrebuje údržbu, kontaktujte autorizované servisné služby.

Vykonávanie kontrol, nastavení alebo vykonávanie postupov iných ako uvedených v tomto manuáli môže viesť k nebezpečnému ožiareniu.

Ak chcete predísť priamemu vystaveniu laserovému lúču, nepokúšajte sa zariadenie otvoriť. Pri otvorení je viditeľná radiácia. DO LÚČA SA NEPOZERAJTE.

**VÝSTRAHA:** Zariadenie nesmie prísť do styku s vodou (v podobe kvapiek alebo inej forme) a na zariadenie sa nesmú klásť žiadne predmety obsahujúce kvapaliny ako napríklad vázy.

#### **UPOZORNENIE vzťahujúce sa na prívodný kábel.**

#### **Pri väčšine zariadení sa odporúča, aby pracovali vo vyhradenom obvode:**

ako je obvod s jedným výstupom, ktorý zásobuje prúdom iba jedno zariadenie a nie prídavné výstupy alebo bočné okruhy. Ak si chcete byť istí, pozrite si v návode na použitie stranu s presným popisom.

Nepreťažujte zásuvky. Preťaženie zásuviek, uvoľnené alebo poškodené zásuvky, predlžovacie káble, rozstrapkané prívodné káble, poškodená alebo popraskaná izolácia drôtu sú nebezpečné. Ktorákoľvek z týchto situácií môže znamenať zásah elektrickým prúdom alebo požiar. Pravidelne kontrolujte kábel vášho zariadenia a ak objavíte nejaké poškodenie alebo zhoršenie, zariadenie odpojte, nepoužívajte ho a nechajte kábel vymeniť rovnakým náhradným dielom v autorizovanom servise.

Kábel chráňte pred fyzickým alebo mechanickým poškodením. Nestáčajte ho, nezauzľujte, neškrťte, nezatvárajte do dverí, ani po ňom nekráčajte. Mimoriadnu pozornosť venujte zástrčkám, zásuvkám a miestu, kde kábel vychádza zo zariadenia.

Pri odpájaní od napájania vytiahnite elektrickú zástrčku. Keď prístroj inštalujete, zabezpečte, aby bola zástrčka ľahko dostupná.

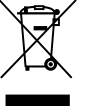

#### **Likvidácia vášho starého prístroja**

- 1. Keď sa na produkte nachádza tento symbol prečiarknutej smetnej nádoby s kolieskami, znamená to, že daný produkt vyhovuje európskej Smernici č. 2002/96/EC.
- 2. Všetky elektrické a elektronické produkty by mali byť zlikvidované oddelene od komunálneho odpadu prostredníctvom na to určených zberných zariadení, ktoré boli ustanovené vládou alebo orgánmi miestnej správy.
- 3. Správnou likvidáciou starých zariadení pomôžete predchádzať potenciálnym negatívnym následkom na prostredie a ľudské zdravie.
- 4. Podrobnejšie informácie o likvidácii starých zariadení nájdete na miestnom úrade, v službe na likvidáciu odpadu alebo u predajcu, kde ste tento produkt zakúpili.

**Tento výrobok je vyrobený v súlade so** Smernicou o elektromagnetickej kompatibilite<br>
Smernicou o elektromagnetickej kompatibilite **89/336/EEC, 93/68/EEC a 73/23/EEC.**

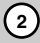

### **Contents**

 $\overline{\phantom{a}}$ 

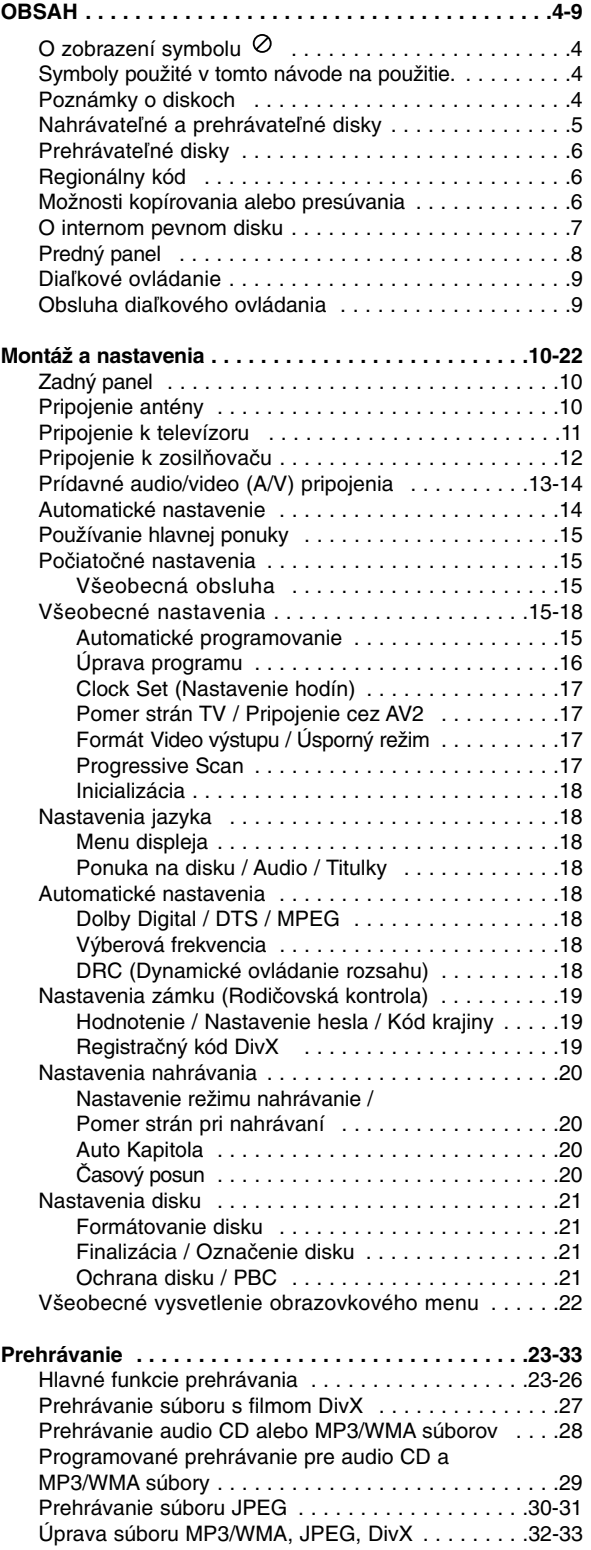

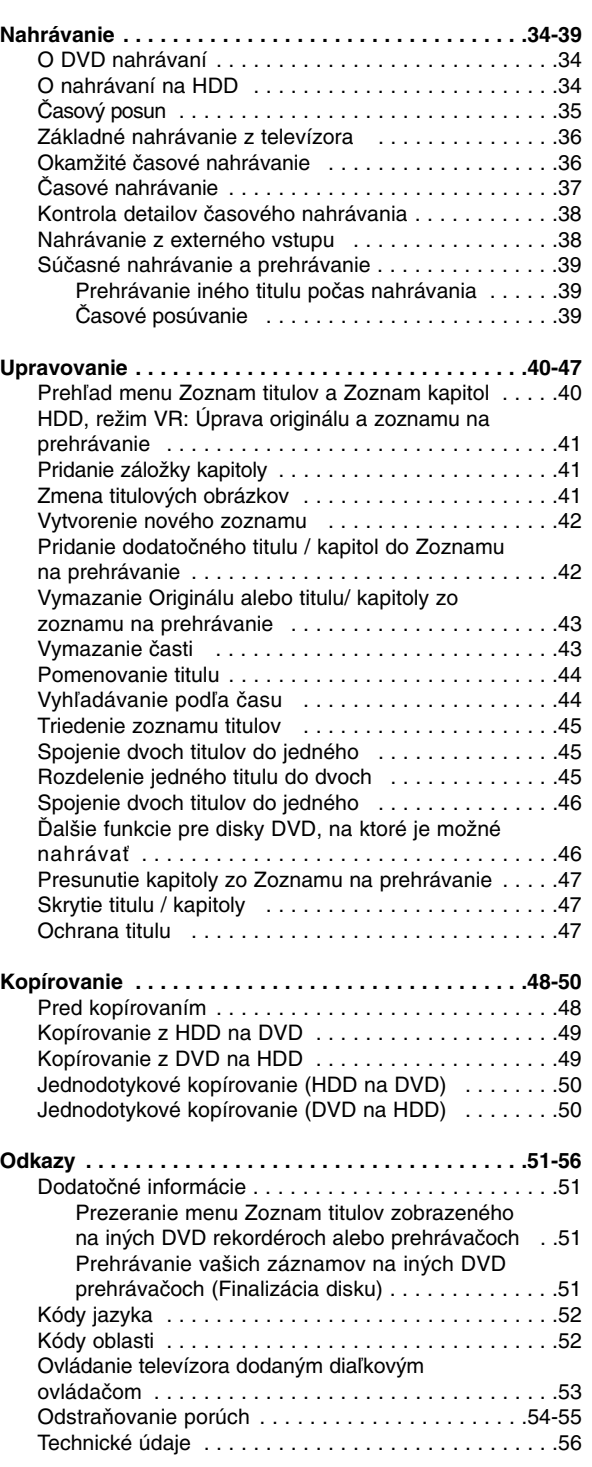

# **Úvod**

## **Úvod**

Ak chcete tento výrobok správne používať, prečítajte si, prosím, pozorne tento návod na použitie a odložte si ho kvôli neskorším otázkam.

Tento návod na použitie poskytuje informácie o obsluhe a údržbe vášho rekordéra. Ak jednotka potrebuje údržbu, kontaktujte autorizované servisné služby.

### **O zobrazení symbolu**

Na vašom televízore sa môže počas obsluhy

zobraziť symbol "  $\oslash$  " čo znamená, že funkcia zobrazená v návode na použitie nie je na určitom médiu k dispozícii.

### **Symboly použité v tomto návode na použitie.**

### **Poznámka:**

Poukazuje na špeciálne poznámky a ovládacie prvky.

### **Tip:**

Označuje tipy a rady na uľahčenie práce.

Časť, ktorej titul má jeden z nasledujúcich symbolov, sa týka iba disku s uvedeným symbolom.

### Tituly nahrané na HDD **HDD**

- **DVD ALL** Všetky DVD disky sú uvedené nižšie.
- **-RWvR** Disky DVD-RW s režimom nahrávania VR Disky DVD-RW s režimom video **-RWVideo**
- nahrávanie
- DVD+RW disk **+RW**
- DVD-R disk **-R**
- DVD+R disk **+R**
- DVD-Video disk **DVD**
- Video CD **VCD**
- Audio CD **ACD**
- **DivX** DivX súbory
- MP3 súbory **MP3**
- WMA súbory **WMA**
- JPEG súbory **JPEG**

### **Poznámky o diskoch**

### **Manipulácia s diskami**

Nedotýkajte sa strany disku určenej na prehrávanie. Disk držte za okraje, aby na povrchu nezostali odtlačky prstov. Na disk nelepte papier ani pásky.

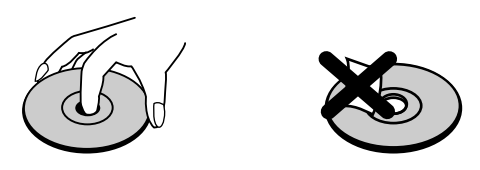

### **Skladovanie diskov**

Po prehratí uložte disk do obalu. Disk nevystavujte priamemu slnečnému svetlu alebo tepelným zariadeniam, nenechávajte ho v zaparkovaných autách priamo na slnečnom svetle.

### **Čistenie diskov**

Odtlačky prstov a prach na disku môžu spôsobiť slabú kvalitu obrazu a poruchy zvuku. Pred prehrávaním disk vyčistite čistou látkou. Disk zotrite od stredu k okraju.

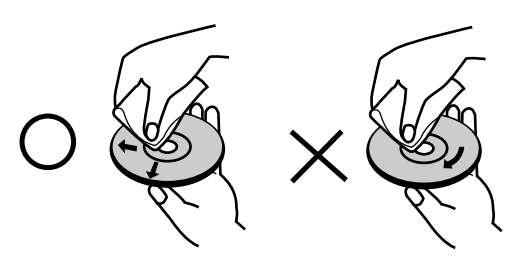

Nepoužívajte silné rozpúšťadlá ako alkohol, benzín, riedidlo, bežne dostupné čistiace prostriedky alebo antistatický sprej určený na vinylové platne.

### **Zrážanie vlhkosti**

Zariadenie nikdy nepoužívajte ihneď po jeho prenose z chladného na teplé miesto. Nechajte ho dve alebo tri hodiny bez obsluhy. Ak použijete prístroj takýmto spôsobom, môže poškodiť disky a vnútorné súčiastky.

### **Nahrávateľné a prehrávateľné disky**

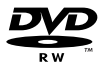

### **DVD-RW (Digitálny video disk - prepisovateľný):**

- Disky DVD-RW môžu byť naformátované na nahrávanie v režime VR alebo v režime Video.
- Tieto disky môžete nahrávať opakovane. Záznamy je možné vymazať a potom na rovnaký disk nahrať iné záznamy.
- [Režim VR]
- Na nahrávkach môžete vykonávať rozsiahle úpravy
- Prehrávateľné iba na kompatibilných prehrávačoch v režime VR (po finalizácii) [režim Video]
- Prehrávateľné na bežných DVD prehrávačoch (po finalizácii)
- Obmedzené možnosti úprav

### **DVD-R (Digitálny video disk - zapisovateľný)**

- Na tieto disky je možné nahrávať len raz. Po finalizácii DVD-R nie je možné na disk nahrávať alebo upravovať záznamy.
- Disky DVD-R je možné nahrávať len v režime Video.
- Prehrávateľné na bežných DVD prehrávačoch (po finalizácii)
- Obmedzené možnosti úprav

### **DVD+RW (Digitálny video disk + prepisovateľný)**

- Na tieto disky je možné nahrávať opakovane. Záznamy je možné vymazať a potom na rovnaký disk nahrať iné záznamy.
- Prehrávateľné na DVD+RW kompatibilných prehrávačoch (automaticky finalizované)
- Upravovaný obsah je prehrávateľný na DVD+RW kompatibilných prehrávačoch len po finalizácii.
- V nahrávkach môžete upravovať titul / kapitolu

### **DVD+R (Digitálny video disk + zapisovateľný)**

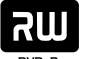

RW DVD+ReWritable

- Na tieto disky je možné nahrávať len raz. Po finalizácii DVD+R nie je možné na disk nahrávať alebo upravovať záznamy.
- Prehrávateľné na kompatibilných DVD+R prehrávačoch (po finalizácii)
- Upravovaný obsah nie je kompatibilný s kompatibilnými DVD+R prehrávačmi. (Skryť, zlučovanie kapitoly, pridanie značky kapitoly, atď.)
- Obmedzené možnosti úpravy titulu/kapitoly.

### **Odporúčané zapisovateľné DVD disky**

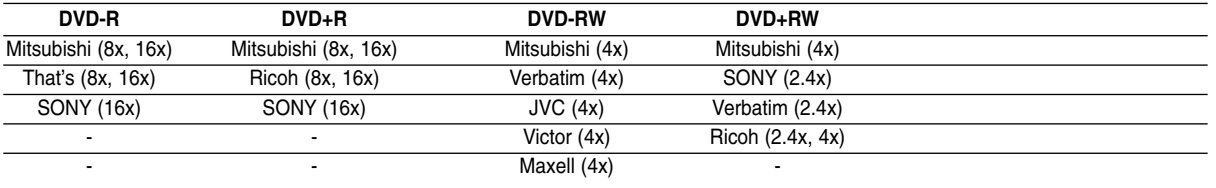

### **Prehrávateľné disky**

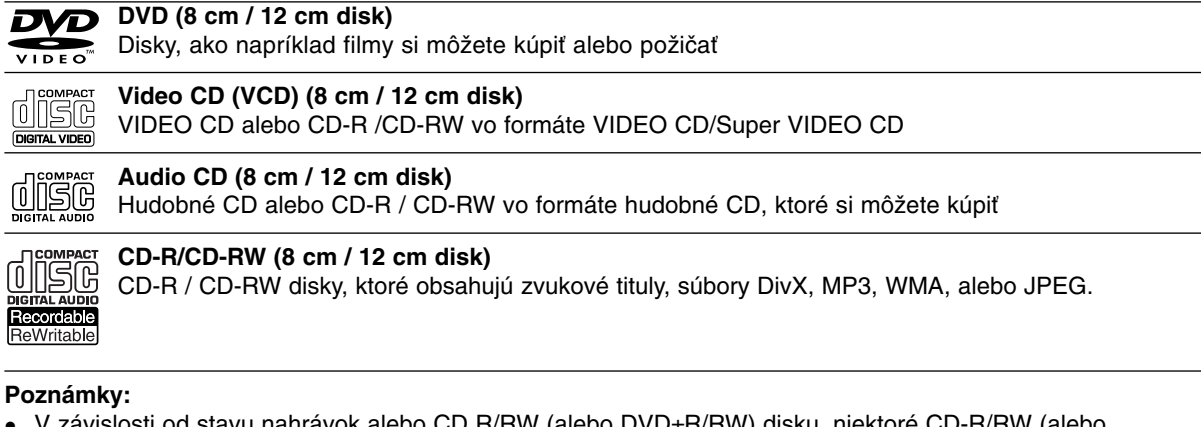

### **Poznámky:**

- V závislosti od stavu nahrávok alebo CD R/RW (alebo DVD±R/RW) disku, niektoré CD-R/RW (alebo DVD±R/RW) disky nie je možné na zariadení prehrať.
- Na žiadnu stranu disku (označenú stranu alebo prehrávanú stranu) nedávajte nálepky alebo pečiatky.
- Nepoužívajte nepravidelne tvarované CD (napr. v tvare srdca alebo osemhranu). Môže dôjsť k poruche.
- V závislosti od nahrávacieho softvéru a od finalizácie sa niektoré nahrané disky (CD-R/RW alebo DVD±R/RW) nemusia dať prehrávať.
- DVD-R/RW, DVD+R/RW a CD-R/RW disky nahrávané pomocou osobného počítača, DVD alebo CD rekordéra nemusia byť prehrávané, ak sú poškodené, špinavé, alebo ak sa v objektíve rekordéra nachádza špina alebo je vlhký.
- Ak nahrávate disk pomocou osobného počítača, dokonca aj ak nahrávate na kompatibilný formát, sú prípady, keď nemusí byť tento disk prehraný kvôli nastaveniam aplikačného softvéru použitého na vytvorenie disku. Ďalšie podrobnosti nájdete u vydavateľa softvéru.)
- Tento rekordér vyžaduje disky a nahrávky, ktoré vyhovujú určitým technickým štandardom, aby dosiahol optimálnu kvalitu prehrávania. Nahrané DVD sú automaticky nastavené na tieto štandardy. Je veľa rôznych typov nahrávateľných diskových formátov (vrátane CD-R obsahujúcich MP3 alebo WMA súbory) a tieto si vyžadujú určité existujúce podmienky (Viď hore) pre zabezpečenie kompatibilného prehrávania.
- Zákazníci by mali vziať na vedomie, že na sťahovanie MP3 / WMA súborov a hudby z internetu je potrebné povolenie. Naša spoločnosť nemá právo na poskytnutie akéhokoľvek povolenia. Povolenie musíte vždy získať od majiteľa práv.

### **Regionálny kód**

Regionálny kód pre tento prístroj je vytlačený na jeho zadnej strane. Tento prístroj dokáže prehrávať len DVD disky s takým istým označením ako je uvedené na zadnej strane prístroja alebo disky označené "ALL" (VŠETKY).

### **Poznámky k regionálnym kódom**

- Väčšina DVD diskov má na obale jasne viditeľne zobrazenú zemeguľu s číslom. Toto číslo sa musí zhodovať s regionálnym kódom prístroja, inak nie je možné disk prehrať.
- Ak sa pokúsite prehrať DVD disk s iným regionálnym kódom ako má váš prístroj, na obrazovke sa zobrazí správa "Incorrect region code. Can't play back" (Nesprávny regionálny kód. Nedá sa prehrávať.).

### **Možnosti kopírovania alebo presúvania**

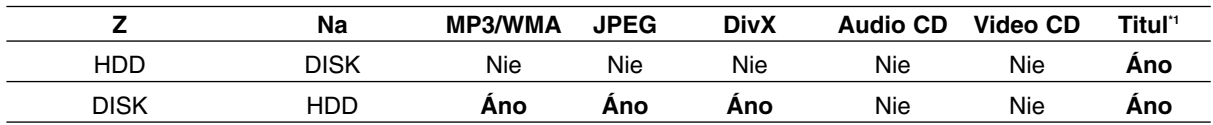

\*1 Titul je nahrávaný z tohto prístroja.

### **O internom pevnom disku**

Interný pevný disk (HDD) je krehkou súčasťou zariadenia. Aby ste sa vyhli možných poruchám HDD, používajte prosím rekordér v súlade s nižšie uvedenými pokynmi.

Odporúčame, aby ste si dôležité záznamy zálohovali na DVD diskoch, aby ste predišli ich náhodnému vymazaniu.

- Rekordérom nehýbte, keď je zapnutý.
- Rekordér nainštalujte a používajte na stabilnom a rovnom povrchu.
- Neblokujte ventilačné otvory na zadnej strane.
- Rekordér nepoužívajte na nadmerne horúcich alebo vlhkých miestach alebo na miestach, kde sa vyskytujú náhle zmeny teploty. Náhle zmeny teploty môžu spôsobiť kondenzáciu vody vo vnútri rekordéra. Môže to zapríčiniť poruchu HDD.
- Keď je rekordér zapnutý, nevyťahujte zástrčku zo zásuvky a nevypínajte elektriku pomocou ističov.
- Rekordérom nehýbte bezprostredne po vypnutí. Ak potrebujete rekordér premiestniť, postupujte podľa nižšie uvedených krokov:
	- 1. Potom, ako sa na displeji zobrazí správa POWER OFF (VYPNUTÉ), počkajte aspoň dve minúty.
	- 2. Vytiahnite zástrčku z elektrickej zásuvky.
	- 3. Rekordér premiestnite.
- Ak vypadne napájanie, keď je rekordér zapnutý, existuje riziko, že niektoré dáta na HDD sa stratia.
- Pevný disk je veľmi chúlostivý. Ak ho budete používať nesprávnym spôsobom alebo v nevhodnom prostredí, je možné, že HDD po niekoľkých rokoch používania zlyhá. Problémy sa poznajú neočakávaným zamŕzaním počas prehrávania alebo nápadným ruchom (mozaikou) v obraze.Niekedy sa však nemusia vyskytnúť žiadne varovné signály poruchy HDD.

Ak sa pevný disk pokazí, nebude možné prehrávať žiadny zaznamenaný materiál. V tomto prípade bude potrebné pevný disk vymeniť.

**Úvod**

### **Predný panel**

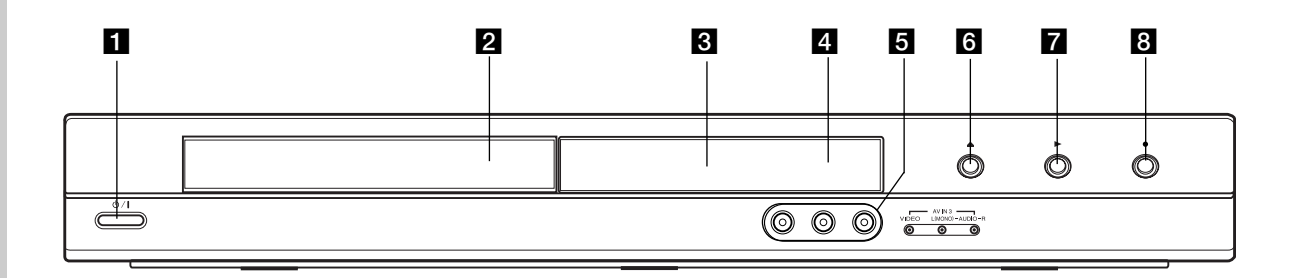

 $\bullet$  / **I** (Tlačidlo POWER (napájanie)) Zapína a vypína rekordér.

b **Podložka na disk** Sem vložte disk.

### c **Displej**

Zobrazuje aktuálny stav rekordéra.

**T/S:** Indikuje režim časového posunu. **REC:** Rekordér nahráva.

**HDD:** Rekordér je v režime HDD.

**DVD:** Rekordér je v režime DVD.

**HDD < ▶ DVD: Rekordér kopíruje.** 

**TV:** Ukazuje, keď je rekordér v režime Ladenie TV.

**:** Ukazuje, keď je rekordér v režime časového nahrávania alebo je časové nahrávanie naprogramované.

**:** Zobrazuje aktuálny stav rekordéra (hodiny, číslo programu, atď.).

#### d **Snímač diaľkového ovládania**

Sem smerujte diaľkové ovládanie rekordéra.

e **AV IN 3 (VIDEO IN/AUDIO IN (Left/Right))**  Pripojenie audio / video výstupu k vonkajšiemu zdroju (Audio systém, TV / Monitor, videoprehrávač, videokamera, atď.).

f **OPEN / CLOSE (**Z**) (OTVORIŤ / ZATVORIŤ)** Otvára alebo zatvára podložku na disk.

#### $\blacksquare$   $\blacktriangleright$  (PLAY) Začiatok prehrávania.

**8** ● (REC)

Začiatok nahrávania. Opakovaným stlačením nastavíte čas nahrávania.

### **Diaľkové ovládanie**

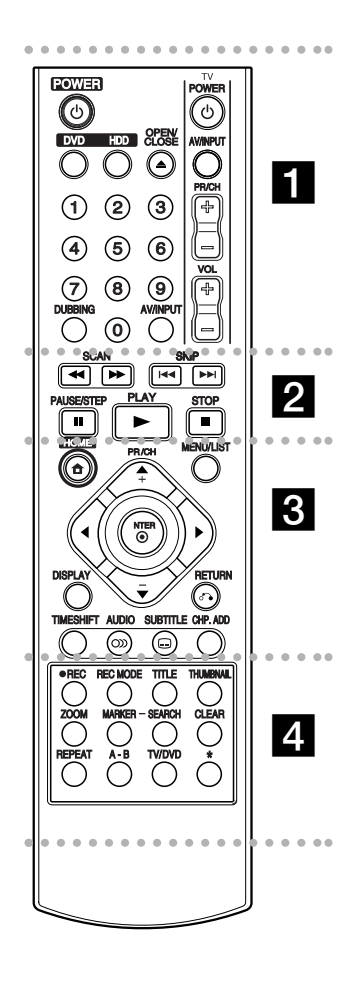

### . . . . . **. .** . . . . .

**POWER (NAPÁJANIE):** Zapína a vypína rekordér.

**OPEN/CLOSE (**Z**) (OTVORIŤ / ZATVORIŤ):** Otvára a zatvára podložku na disk.

**DVD:** Výber režimu DVD. **HDD:** Výber režimu HDD. **AV/INPUT (AV/VSTUP):** Mení vstup použitý na nahrávanie (Tuner, AV 1-3).

**Číselné tlačidlá 0-9:** Výber očíslovaných možností v ponuke.

**DUBBING (KOPÍROVANIE):** Kopíruje DVD na HDD (alebo HDD na DVD).

**Tlačidlá na ovládanie televízora:** Viď strana 53.

 $\cdots$  and  $\blacksquare$ **SCAN (SNÍMAŤ) (44 /**  $\blacktriangleright\blacktriangleright$ **):** Vyhľadávanie dopredu alebo

dozadu. **SKIP (PRESKOČIŤ) (**.**/** >**):** Preskočenie na ďalšiu alebo

predchádzajúcu kapitolu alebo skladbu.

**PAUSE/STEP (POZASTAVENIE / KROK) (**X**):** Pozastavenie prehrávania alebo nahrávania.

**PLAY (PREHRAŤ) (**N**):** Začiatok prehrávania.

**STOP (ZASTAVIŤ) (■): Zastavuje** prehrávanie alebo nahrávanie.

. . . . . 8 . . . . . **HOME:** Otvorí alebo zruší menu HOME.

**MENU/LIST:** Vstúpi do menu DVD disku. Prepína medzi menu Zoznam titulov—Originál a Zoznam titulov—Zoznam na prehrávanie.

b **/** B **/** v **/** V **((vľavo/vpravo/ hore/ dole):** Vyberie možnosti v ponuke.

**ENTER (** $\circledcirc$ **):** Potvrdenie výberu v ponuke.

**PR/CH (+/-):** Prepína medzi uloženými kanálmi.

**DISPLAY (ZOBRAZIŤ):** Prístup k zobrazeniu na obrazovke.

### **RETURN (NÁVRAT) (** $\delta$ **<sup>2</sup>):** Odstraňuje menu.

**TIMESHIFT (ČASOVÁ POSUN):** Aktivuje pozastavenie aktuálneho televízneho vysielanie/prehrávanie (časový posun) aktuálneho televízneho programu.

**AUDIO** (OD): Výber jazyka alebo zvukového kanálu.

**SUBTITLE (TITULKY) (C): Výber** jazyka titulkov.

**CHP. ADD:** Pri prehrávaní sa vloží do kapitoly záložka.

. . . . . 4 . . . . . **REC (NAHR) (**z**):** Začiatok nahrávania.

**REC MODE (REŽIM NAHR):** Vyberie režim nahrávania.

**TITLE (TITUL):** Zobrazí hlavnú ponuku na disku, ak je k dispozícii.

**THUMBNAIL (N ÁHĽAD):** Výber náhľadu.

**ZOOM (LUPA):** Zväčšuje video obraz.

**MARKER (ZNAČKA):** Označí ktorýkoľvek bod počas prehrávania.

**SEARCH (HĽADAŤ):** Zobrazuje menu vyhľadávania podľa záložky.

**CLEAR (VYMAZAŤ):** Odstraňuje číslo stopy z Programového zoznamu alebo záložku z menu Vyhľadávania podľa záložky.

**REPEAT (OPAKOVAŤ):** Opakovanie kapitoly, stopy, všetkého.

**A-B:** Opakovať sekvenciu.

**TV/DVD:** Prehliadanie kanálov vybraných tunerom rekordéra alebo televíznym tunerom.

\* tlačidlo(á) nie je(sú) dostupné.

**Vkladanie batérií do diaľkového ovládača**

### **Obsluha diaľkového ovládania**

Diaľkové ovládanie nasmerujte na snímač a stláčajte tlačidlá.

#### **Upozornenie**

Nepoužívajte naraz staré a nové batérie. Nikdy nemiešajte rôzne druhy batérií (štandardné, alkalické, atď.).

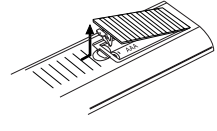

Otvorte kryt batérií na zadnej strane diaľkového ovládača a vložte dve R03 (veľkosť AAA) batérie, dbajte pritom  $\bullet$  na  $\bullet$ správnu polarizáciu.

## **Montáž a nastavenia**

### **Zadný panel**

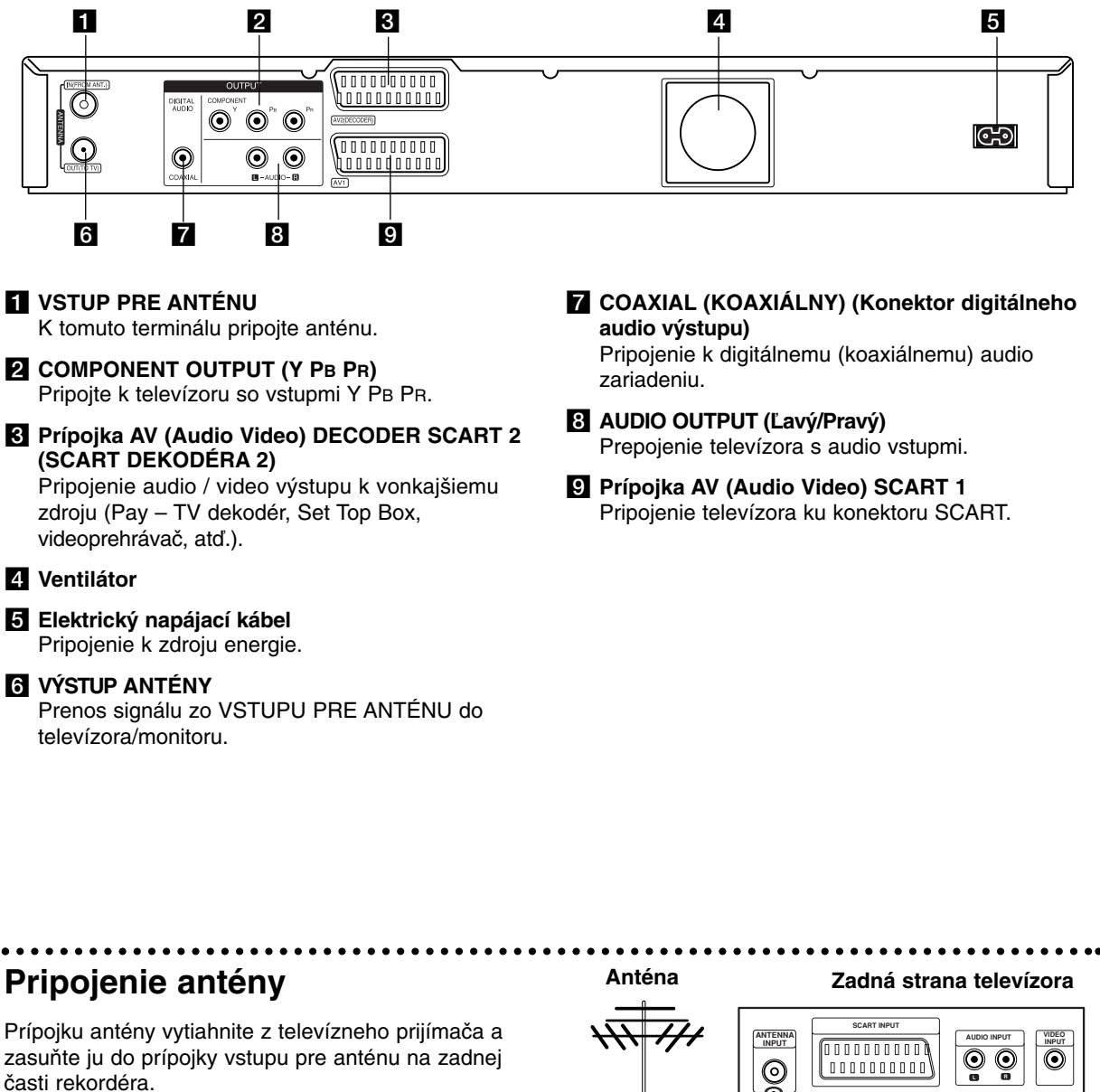

Jeden koniec anténneho kábla zasuňte do prípojky výstupu antény na zadnej časti rekordéra a druhý koniec do televízneho prijímača.

#### **RF koaxiálne prepojenie**

Na prepojenie prípojky výstupu pre anténu na rekordéri so vstupom pre anténu na televíznom prijímači použite dodaný 75-ohmový koaxiálny kábel **(R)**. Signál zo VSTUPU PRE ANTÉNU sa cez VÝSTUP ANTÉNY prenáša ďalej do televízora/monitoru.

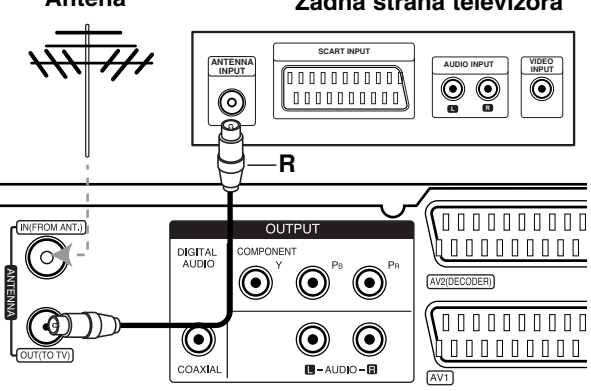

**Rear of the recorder Zadná strana rekordéra**

### **Pripojenie k televízoru**

- Vykonajte jedno z nasledovných pripojení, v závislosti od možností vášho vybavenia.
- Ak použijete prípojky COMPONENT OUTPUT, Video Output Format (formát video výstupu) v ponuke nastavení nastavte na YPBPR. Pri použití prípojky SCART, Video Output Format (formát video výstupu) v ponuke nastavení nastavte na RGB.

#### **Tipy**

- V závislosti od vášho televízora a iných zariadení, ktoré chcete prepojiť, existujú rôzne spôsoby, ako môžete rekordér zapojiť. Použite len jedno z nižšie uvedených spojení.
- Najlepšie prepojenie nájdete v návodoch k vášmu televíznemu prijímaču, videorekordéru, hi-fi veži alebo iným zariadeniam.

### **Upozornenie**

- Presvedčite sa, že rekordér je priamo spojený s televízorom. Nalaďte televízor na správny kanál na vstup video signálu.
- Nepripájajte konektor AUDIO OUTPUT (AUDIO VÝSTUP) na rekordéri ku konektoru phono in (nahrávací konektor) vášho audio systému.
- Nepripájate rekordér cez videorekordér. Obraz z DVD by mohol byť narušený systémom ochrany proti kopírovaniu.

### **Rear of TV Zadná strana televízora**

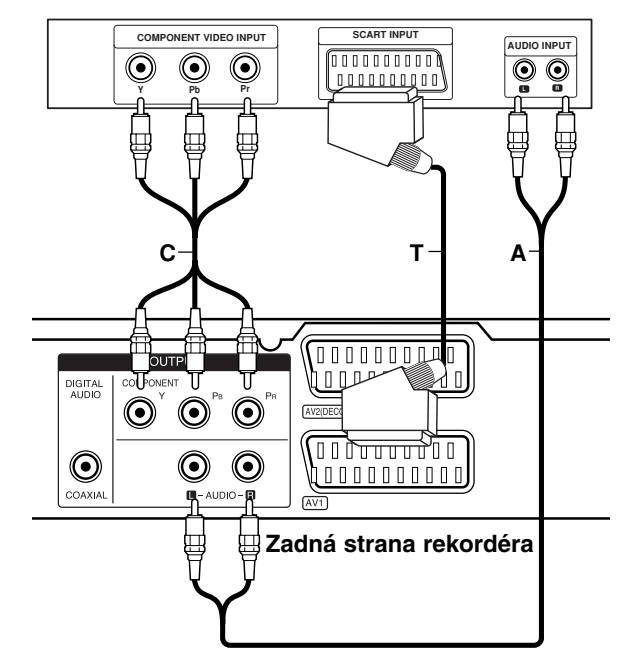

### **Pripojenie SCART**

Konektor AV1 na rekordéri pripojte k príslušnému vstupnému konektoru na televízore pomocou SCART kábla **(T)**.

#### **Zvukové pripojenie (ľavý/pravý)**

Ľavý a pravý konektor AUDIO OUTPUT (AUDIO VÝSTUP) na rekordéri pripojte k vstupnému ľavému a pravému audio konektoru na televízore pomocou audio káblov **(A)**. Nepripájajte konektor AUDIO OUTPUT (AUDIO VÝSTUP) na rekordéri ku konektoru phono in (nahrávací konektor) vášho audio systému.

### **Pripojenie cez Video komponentu**

Pripojte konektory COMPONENT OUTPUT na rekordéri k príslušným vstupným konektorom na televízore pomocou kábla Y PB PR **(C)**.

Ak váš televízor podporuje vysoké rozlíšenie alebo príjem digitálneho televízneho signálu, môžete využiť výstup postupného snímania pre najvyššie možné rozlíšenie. Ak váš televízor nepodporuje formát Postupného snímania a skúsite použiť Postupné snímanie na rekordéri, obraz sa zobrazí zakódovaný.

 V ponuke nastavenia nastavte voľbu [Progressive Scan] na [ON] pre progresívny signál, Viď stranu 17.

### **Upozornenie**

Po zadaní výstupu Progressive Scan bude obraz viditeľný len na televízore alebo monitore kompatibilnom so systémom Progressive Scan. Ak Progressive Scan nastavíte na [ON] omylom, musíte rekordér vynulovať. Najprv z rekordéra vyberte disk. Potom stlačte STOP (■) a podržte ho päť sekúnd. Video výstup sa zmení na štandardné nastavenie a obraz bude znovu viditeľný aj na bežnom analógovom televízore alebo monitore.

### **Pripojenie k zosilňovaču**

### **Pripojenie k zosilňovaču vybaveného dvojkanálovým analógovým stereo alebo Dolby Pro Logic II/ Pro Logic**

Ľavý a pravý konektor AUDIO OUTPUT (AUDIO VÝSTUP) na rekordéri pripojte k vstupnému ľavému a pravému audio konektoru na zosilňovači, prijímači alebo hi-fi systéme pomocou audio káblov **(A)**.

### **Pripojenie k zosilňovaču vybaveného dvojkanálovým digitálnym stereo zvukom (PCM) alebo k Audio / Video prijímaču vybaveného multi kanálovým dekodérom (Dolby Digital™, MPEG 2, alebo DTS)**

- 1. Jeden z konektorov DIGITAL AUDIO OUTPUT (DIGITÁLNEHO AUDIO VÝSTUPU) rekordéra (COAXIAL (KOAXIÁLNY) **X**) pripojte k príslušnému vstupnému konektoru na vašom zosilňovaču. Použite voliteľný digitálny (koaxiálny **X**) audio kábel.
- 2. Budete musieť aktivovať digitálny výstup rekordéra. ( Viď "Audio nastavenia" na strane 18).

### **Digitálny multi-kanálový zvuk**

Digitálne multi-kanálové pripojenie poskytuje najlepšiu kvalitu zvuku. Na to potrebujete multikanálový audio/video prijímač, ktorý podporuje jeden alebo viacero audio formátov podporovaných vašim rekordérom (MPEG 2, Dolby Digital a DTS). Skontrolujte návod k zosilňovaču a logá na prednej strane prijímača.

#### **Upozornenie:**

Vzhľadom na licenčnú zmluvu s DTS bude digitálny výstup pri zvolení DTS audio stream vo formáte DTS digitálneho výstupu.

#### **Poznámky:**

- Ak sa formát zvuku digitálneho výstupu nezhoduje so schopnosťami vášho prijímača, prijímač bude vydávať silný, skreslený zvuk, alebo nebude vydávať žiadny zvuk.
- Šesťkanálový digitálny priestorový zvuk cez digitálne pripojenie môžete dosiahnuť iba vtedy, ak je váš prijímač vybavený digitálnym multikanálovým dekodérom.
- Na zobrazenie audio formátu aktuálneho DVD na obrazovke stlačte AUDIO.
- Tento rekordér nevykonáva interné (2 kanálové) dešifrovanie DTS zvukovej stopy. Ak si chcete vychutnať DTS multikanálový priestorový zvuk tohto rekordéra na DTS kompatibilnom prijímači cez jeden z digitálnych audio výstupov rekordéra.

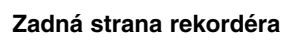

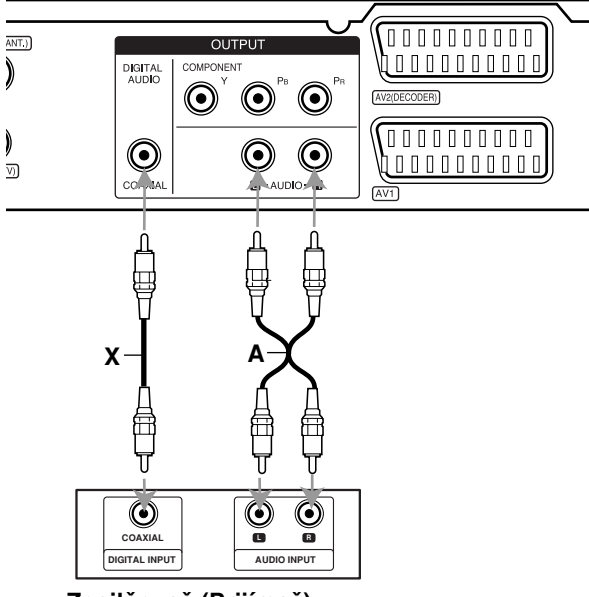

**Amplifier (Receiver) Zosilňovač (Prijímač)**

Vyrobené s licenciou Dolby Laboratories. "Dolby" "Pro Logic" a symbol dvojité D sú ochranné známky Dolby Laboratories.

"DTS" a "DTS Digital Out" sú ochranné známky Digital Theater, Inc.

### **Prídavné audio/video (A/V) pripojenia**

### **Pripojenie dekodéra a PAY-TV/Canal Plus**

Programy PAY-TV/Canal Plus môžete pozerať alebo nahrávať, ak k rekordéru pripojíte dekodér (nie je súčasťou balenia). Pri pripájaní dekodéra odpojte rekordér od elektrickej siete.

Ak chcete sledovať alebo nahrávať programy PAY-TV/Canal Plus, nastavte v ponuke nastavenia voľbu [AV2 Connection] (Pripojenie AV2) na [Decoder] (Dekodér) (Viď stranu 17 a voľbu programu [Decoder On/Off] (Dekodér zapnutý/vypnutý) nastavte na [ON] (ZAPNUTÝ) (strana 16).

### **Tip:**

Na pozeranie signálov z pripojeného tunera k vášmu televízoru nemusíte zapínať rekordér.

#### **Poznámka:**

Ak rekordér odpojíte zo zdroja elektrickej energie, nebudete môcť pozerať signály z pripojeného dekodéra.

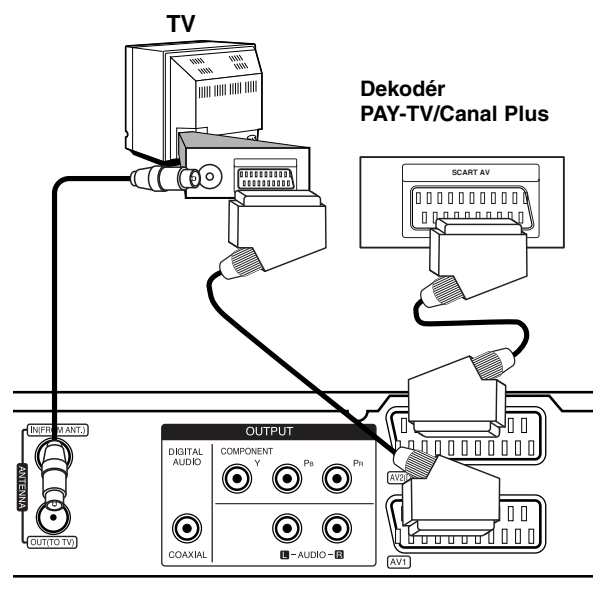

**Rear of the recorder Zadná strana rekordéra**

### **Pripojenie ku konektoru AV2 DECODER (DEKODÉR AV2)**

Videorekordér alebo podobné nahrávacie zariadenie pripojte ku konektoru AV2 DECODER (DEKODÉR AV2) tohto rekordéra.

Ak chcete sledovať alebo nahrávať zdroj z konektora AV2 DECODER (DEKODÉR AV2), nastavte voľbu [AV2 Connection] (Pripojenie AV2) na [Others] (Iné) (Viď strana 17).

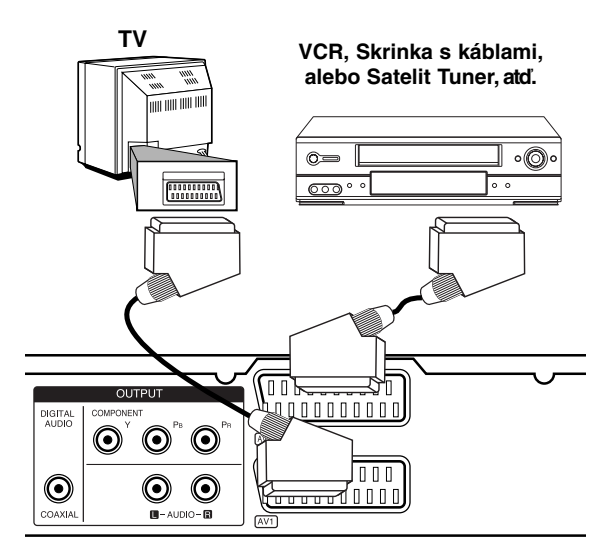

nastavenia **nastavenia** Montáž a **Montáž a**

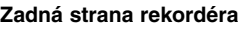

### **Tip:**

na pozeranie signálov z pripojeného tunera k vášmu televízoru nemusíte zapínať rekordér.

#### **Poznámky:**

- Obrazy, ktoré obsahujú signály na ochranu pred kopírovaním a zakazujú akékoľvek kopírovanie, nie je možné nahrávať.
- Ak budete viesť signály rekordéra cez videorekordér, nezískate čistý obraz na obrazovke. Uistite sa, že ste videorekordér pripojili k rekordéru a televízor podľa pokynov uvedených nižšie. Ak chcete pozerať videokazety, pozerajte ich cez druhý kanálový vstup na vašom televízore.

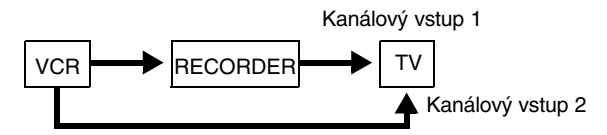

- Ak z tohto rekordéra nahrávate na videorekordér, neprepínajte vstupný zdroj na televízore stláčaním tlačidla TV/DVD na diaľkovom ovládači.
- Ak používate B Sky B tuner, ubezpečte sa, že ste pripojili konektor VCR SCART tunera ku konektoru AV2 DECODER (DEKODÉR AV2).
- Ak rekordér odpojíte zo zdroja elektrickej energie, nebudete môcť pozerať signály z pripojeného videorekordéra alebo tunera.

### **Pripájanie 3-kolíkovej prípojky AV IN (Audio Video vstup)**

Vstupné kolíky prípojky (AV IN 3) rekordéra pripojte k prípojkám audio/video výstupu na vašom zariadení (kamera atp.) prostredníctvom audio/video káblov.

**Jack paral of Accessor** Component Accessory Component<br>Independent of Accessory Component and *L* **(VCR, Camcorder, etc.) (videorekordér, videokamera, atď.) Panel konektora prídavného komponentu**

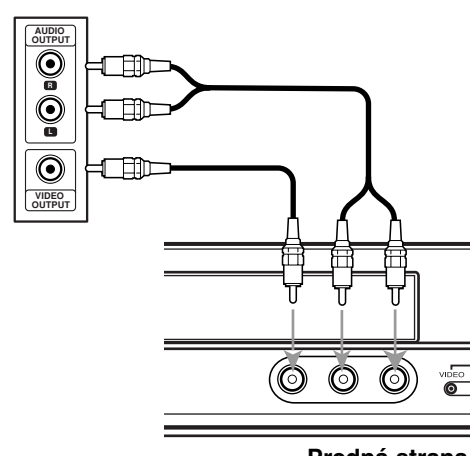

**Front of Predná strana the recorder rekordéra**

### **Automatické nastavenie**

Keď sa napájanie POWER zapne po prvýkrát alebo po resetovaní zariadenia, funkcia spustenia nastavenia nastaví jazyk, hodiny a kanály tunera automaticky.

1. Výber jazyka ponuky nastavenia a zobrazovania na obrazovke. Pomocou ▲ / ▼ si zvoľte jazyk, a potom stlačte ENTER.

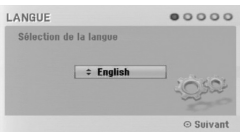

2. Skontrolujte prosím prípojky antény. Stlačením ENTER postúpite na ďalší krok.

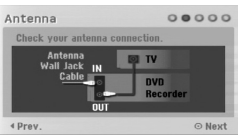

3. Zadajte potrebné informácie pre dátum a čas.

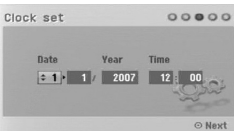

b / B (doľava/doprava): Presúva kurzor do predošlého alebo ďalšieho stĺpca.

▲ / ▼ (hore/dole): Mení nastavenia podľa aktuálnej polohy kurzora.

Stlačením ENTER nastavenie potvrdíte. 4. Potom vyberte voľbu [Start] (Spustiť) a stlačte tlačidlo ENTER.

Tuner automaticky prejde všetky kanály dostupné v jeho oblasti a uloží ich do svojej pamäte.

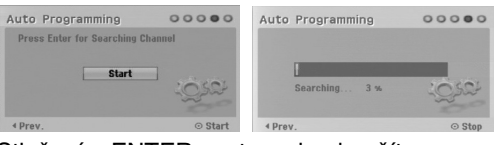

5. Stlačením ENTER nastavenie ukončíte.

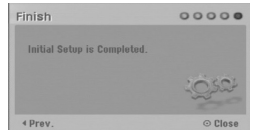

### **Používanie hlavnej ponuky**

Z hlavnej ponuky môžete pristupovať k všetkým médiám pre prehrávanie alebo nahrávanie.

- 1. Zobrazte hlavnú ponuku stlačením tlačidla HOME (DOMOV).
- 2. Pomocou tlačidiel  $\blacktriangleleft / \blacktriangleright$  si vyberte hlavnú ponuku, ktorú chcete. Zobrazia sa vedľajšie ponuky.
- 3. Pomocou tlačidiel ▲ / ▼ a ENTER si vyberte vedľajšiu ponuku, ktorú chcete.

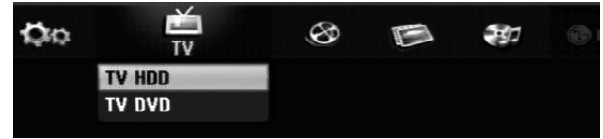

4. Stlačením tlačidla HOME (DOMOV) opustíte hlavnú ponuku.

### **TV**

- **TV HDD:** Vracia do živého TV vysielania v režime HDD. Stlačenie tlačidla HDD na diaľkovom ovládači umožňuje zároveň priamu voľbu tejto možnosti.
- **TV DVD:** Vracia do živého TV vysielania v režime DVD. Stlačením tlačidla DVD na diaľkovom ovládači umožňuje zároveň priamu voľbu tejto možnosti.

### **MOVIE**

- **HDD (HDD VIDEA):** Zobrazenie ponuky Title list (zoznam titulov) pre pevný disk. (strana 40)
- **HDD DivX:** Zobrazenie ponuky [Movie List]
- (Zoznam filmov) pre pevný disk. (strana 27) **DISC (DISK):**
- Zobrazenie Zoznamu titulov pre nahrávateľný disk (strana 40)
- Zobrazenie ponuky [Movie List] (Zoznam filmov) pre disk s DivX. (strana 27)
- Prehrávanie diskov Video CD alebo DVD-Video (strana 23-26).

#### PHOTO (FOTOGRAFIA) (Vid strana 30)

- **HDD:** Zobrazenie ponuky [Photo List] (Zoznam fotografií) pre pevný disk.
- **DISC:** Zobrazenie ponuky [Photo List] (Zoznam fotografií) pre disk.

#### **MUSIC (HUDBA)** (Viď strana 28)

- **HDD:** Zobrazenie ponuky [Music List] (Zoznam hudby) pre pevný disk.
- **DISC:** Zobrazenie ponuky [Music List] (Zoznam hudby) (alebo Audio CD) pre disk.

### **Easy Menu (ponuka Easy (jednoducho))** (Viď strana 15)

- **SETUP (INŠTALÁCIA):** Zobrazí ponuku nastavenia.
- **Timer Record (Časovač nahrávania):** Zobrazí ponuku časovača nahrávania.

### **Počiatočné nastavenia**

V tomto systémovom menu sa nachádza niekoľko spôsobov, ako prispôsobiť poskytované nastavenia. Väčšina menu pozostáva z troch stupňov nastavenia možnosti, ale niektoré si vyžadujú viac rôznych nastavení.

### **Všeobecná obsluha**

1. V ponuke HOME (DOMOV) zvoľte SETUP (INŠTALÁCIA). Zobrazí sa ponuka nastavenia.

2. Pomocou ▲ / ▼ vyberte požadovanú možnosť.

- 3. Keď je zvolená požadovaná voľba, stlačením ▶ sa presuniete do druhej úrovne.
- 4. Pomocou ▲ / ▼ vyberte požadovanú druhú možnosť.
- 5. Stlačením ▶ sa presuniete do tretej úrovne.
- 6. Pomocou ▲ / V vyberte požadované nastavenie a váš výber potvrďte stlačením tlačidla ENTER. Niektoré položky vyžadujú ďalšie kroky.
- 7. Menu Nastavenia opustíte stlačením RETURN.

### **Poznámka:**

Stlačte < a prejdite do predchádzajúcej úrovne.

### **Všeobecné nastavenia**

### **Automatické programovanie**

Tento rekordér je vybavený tunerom kombinujúcim frekvencie, ktorý dokáže prijímať až 88 televíznych kanálov.

#### **Príprava:**

• K rekordéru pripojte požadovaný typ antény, ako je to zobrazené v časti Pripájanie antény, na strane 10.

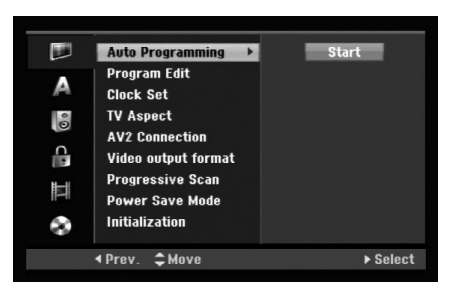

- 1. Vyberte možnosť [Auto Programming] (Automatické programovanie).
- 2. Stlačením ▶ sa presuniete do tretej úrovne. Zvýrazní sa ikona [Start] (Spustiť).
- 3. Stlačením ENTER začnite vyhľadávanie kanálov. Tuner automaticky skontroluje všetky dostupné kanály v danej oblasti a vloží ich do pamäte tunera.

#### **Poznámka:**

Ak ponuku automatického nastavenia vynecháte a po prvýkrát zvolíte ponuku nastavenia, zvoliť môžete iba [Auto Programming] (Automatické programovanie). Ďalšie možnosti môžete zvoliť až po ukončení (Automatického programovania).

### **Všeobecné nastavenia (pokračovanie)**

### **Úprava programu**

Kanál môžete upravovať manuálne (pridať, vymazať, pomenovať, premiestniť, atď.)

- 1. Vyberte možnosť [Program Edit] (Úprava programu), a potom stlačte  $\blacktriangleright$ .
- 2. Počas výberu [Edit] (Upraviť) stlačte ENTER. Objaví sa menu programového zoznamu.

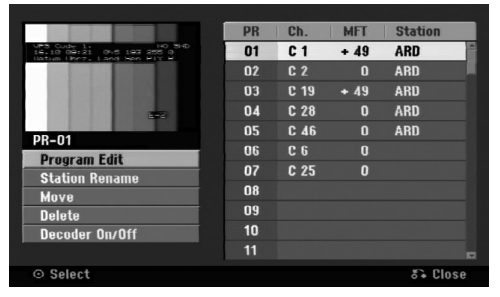

- 3. Pomocou tlačidiel ▲ / ▼ vyberte číslo PR a potom stlačte ENTER.
- 4. Pomocou tlačidiel ▲ / ▼ možnosť programu a potom stlačte ENTER.
	- [Program Edit] (Úprava programu) Nastavuje kanál automaticky. Viď "Úprava programu" napravo.
	- [Station Rename] (Premenovanie stanice) Mení názov stanice. Zobrazí sa displej na zadávanie znakov. Pre zadávanie znakov si pozrite stranu 44. Názvy môžu mať maximálne 5 znakov.
	- [Move] (Presunúť) Rozdeľuje programové rozmiestnenie v zozname programu. Stlačením ▲ / ▼ presuniete požadovanú programovú polohu do nového umiestnenia.
	- [Delete] (Vymazať) Vymaže programovú polohu, ktorú nepotrebujete.
	- [Decoder On / Off] (Dekodér zapnutý / vypnutý) Nastavuje kanály dekodéra. Toto nastavenie potrebujete, ak si želáte pozerať alebo nahrávať programy PAY-TV/Canal Plus. Stlačte ENTER a na displeji sa zobrazí [Decoder] (Dekodér). Pre vypnutie nastavenia stlačte opätovne ENTER.
- 5. Pre opustenie menu Zoznam programov opakovane stlačte RETURN (NÁVRAT) (¿).

### **Úprava programu**

TV kanály môžete vyberať a ukladať manuálne. Ak zvolíte [Program Edit] (Úprava programu) z kroku 4 uvedeného vyššie, zobrazí sa displej pre nastavenie kanálov.

1. Použite  $\blacktriangle$  /  $\blacktriangleright$  na výber položky a stlačte  $\blacktriangle$  /  $\nabla$  pre zmenu nastavenia.

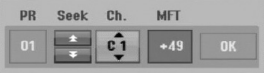

- [PR] zobrazuje vybrané programové umiestnenie.
- [Seek] (Hľadať) Automatické vyhľadávanie kanálu. Vyhľadávanie sa zastaví, keď rekordér naladí kanál.
- [Ch.] Mení číslo kanálu.
- [MFT] Jemné ladenie kanálu na dosiahnutie čistejšieho obrazu.
- 2. Na potvrdenie nastavenia a návrat do menu Zoznam programov vyberte OK a stlačte ENTER.

### **Dekodér AV1**

Nastavenie prípojky scart AV1 pre príjem kódovaného video signálu.

- 1. Keď sa objaví menu Zoznam programov, stlačte AV/INPUT (AV/VSTUP).
- 2. Stlačte tlačidlo ENTER, čím sa na obrazovke zobrazí [Canal+] (Kanál+). Opätovným stlačením tlačidla ENTER vypnite nastavenie.
	- Vypnuté: Vstup signálu z prípojky scart AV1. Za normálnych okolností voľte toto.
	- Zapnuté: Kódovaný vstupný video signál sa z prípojky scart AV1 posiela do prípojky dekódera AV2 DECODER (DEKODÉR AV2) na dekódovanie.

Odkódovaný signál je potom privádzaný späť do konektora AV2 DECODER (DEKODÉR AV2), takže môžete nahrávať alebo sledovať programy PAY-TV/Canal Plus.

### **Všeobecné nastavenia (pokračovanie)**

### **Clock Set (Nastavenie hodín)**

- 1. Vyberte možnosť [Clock set] (Nastavenie hodín) a potom stlačte ▶.
- 2. Zadajte potrebné informácie o dátume a čase. b / B (doľava / doprava): Pohyb kurzora k predchádzajúcej alebo nasledujúcej kolónke. ▲ / ▼ (hore / dolu): Mení nastavenie v aktuálnej pozícii kurzora.
- 3. Stlačením tlačidla ENTER potvrďte nastavenie.

### **Pomer strán TV**

Výber pomeru strán pripojeného televízora (4:3 štandardná alebo široká).

- [4:3 Letter Box] Túto možnosť zvoľte v prípade pripojenia k TV s obrazovkou 4:3. Zobrazený obraz bude v hornej a dolnej časti orezaný čiernymi pásmi.
- [4:3 Pan Scan] Túto možnosť zvoľte v prípade pripojenia k TV s obrazovkou 4:3. Obraz sa zobrazí na celú plochu obrazovky, avšak bočné okraje, ktoré sa do šírky obrazovky nevošli, sa orežú.
- [16:9 Wide] Túto možnosť zvoľte v prípade pripojenia k TV so širokou obrazovkou, resp. so širokouhlým režimom.

### **Pripojenie cez AV2**

Môžete pripojiť dekóder alebo iné zariadenie ku konektoru AV2 DECODER (DEKODÉR AV2) na zadnej strane prístroja.

- [Decoder] (Dekodér) Vyberte voľbu [Decoder] (Dekodér), ak chcete pripojiť konektor AV2 DECODER (DEKODÉR AV2) na rekordéri k dekóderu PAY-TV alebo Canal Plus.
- [Others] (Iné) Vyberte voľbu [Others] (Iné) ak chcete pripojiť konektor AV2 DECODER (DEKODÉR AV2) na rekordéri k videorekordéru alebo podobnému nahrávaciemu zariadeniu.

### **Formát Video výstupu**

Formát video výstupu zvoľte podľa typu prípojky tohto zariadenia

- [YPBPR] Keď je TV pripojený z výstupu COMPONENT OUTPUT na tomto zariadení.
- [RGB] Keď je TV pripojený z prípojky SCART(RGB signál) na tomto zariadení.

### **Úsporný režim**

Môžete prepnúť prístroj do úsporného režimu. Keď je prístroj vypnutý, na displeji nie je zobrazené nič.

- [OFF] Úsporný režim nie je zapnutý.
- [ON] Úsporný režim je zapnutý.

### **Poznámky:**

- Signály kódovaných staníc (CANAL+ alebo PREMIERE) nie sú v úspornom režime dekódované.
- Úsporný režim nie je dostupný v pohotovostnom režime pre časované nahrávanie a vtedy, keď je prístroj vypnutý po prijímaní signálov kódovaných staníc (CANAL+ alebo PREMIERE).

### **Progressive Scan**

Progressive Scan Video vám ponúka najvyššiu kvalitu obrazu s minimálnym chvením. Ak používate konektory COMPONENT/ PROGRESSIVE SCAN VIDEO OUT ale rekordér máte pripojený k štandardnému (analógovému) televízoru, nastavte Progressive Scan na [OFF]. Ak používate konektory COMPONENT/ PROGRESSIVE SCAN VIDEO OUT na pripojenie k televízoru alebo monitoru, ktorý je kompatibilný so signálom Progressive Scan, nastavte Progressive Scan na [ON].

### **Poznámka:**

Výstup Progressive Scan nebude v menu nastavenia dostupný, keď je formát video výstupu nastavený na RGB.

### **Upozornenie**

Po zadaní výstupu Progressive Scan bude obraz viditeľný len na televízore alebo monitore kompatibilnom so systémom Progressive Scan. Ak Progressive Scan nastavíte na [ON] omylom, musíte rekordér vynulovať. Najprv z rekordéra vyberte disk. Potom stlačte STOP (■) a podržte ho päť sekúnd. Video výstup sa zmení na štandardné nastavenie a obraz bude znovu viditeľný aj na bežnom analógovom televízore alebo monitore.

### nastavenia **nastavenia** Montáž a **Montáž a**

### **Všeobecné nastavenia (pokračovanie)**

### **Inicializácia**

Rekordér môžete vynulovať na pôvodné nastavenia od výrobcu a inicializovať HDD.

- [Factory Set] (Nastavenie v závode) Ak potrebujete, môžete rekordér vynulovať na výrobné nastavenia všetkých možností. Niektoré možnosti nie je možné vynulovať. (Hodnotenie, Heslo a Kód krajiny)
- [HDD format] (Formát HDD) Inicializuje HDD (pevný disk). Všetky nahrávky na HDD sa vymažú.
- 1. Vyberte možnosť [Initialize] (Inicializovať), a potom stlačte ►.
- 2. Pomocou ▲ / V vyberte požadovanú možnosť a stlačte ENTER.

Objaví sa potvrdzujúca správa.

3. Pomocou  $\blacktriangleleft$  /  $\blacktriangleright$  vyberte [Yes] (Áno) alebo [No] (Nie) a stlačte ENTER.

### **Nastavenia jazyka**

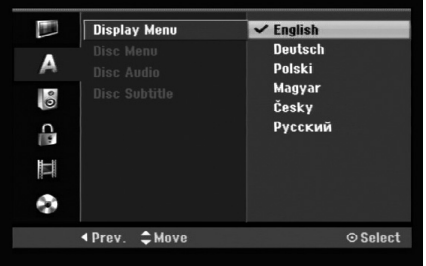

### **Menu displeja**

Zvoľte jazyk pre menu nastavenia a obrazovkového displeja.

### **Ponuka na disku / Audio / Titulky**

- [Original] (Pôvodný) Odkazuje na pôvodný jazyk, v ktorom bol disk nahraný.
- [Others] (Iné) Na výber iného jazyka stlačte číselné tlačidlá a potom ENTER pre zadanie štvormiestnhoe hesla podľa zoznamu kódov jazyka z kapitoly Odporúčania (Viď strana 52). Ak zadáte zlý kód jazyka, stlačte CLEAR (VYMAZAŤ).
- [Off] (Vypnuté) (pre titulky na disku): Vypnutie titulkov.

### **Automatické nastavenia**

Každé DVD obsahuje rôzne možnosti audio výstupov. Nastavte audio výstup rekordéra podľa typu audio systému, ktorý používate.

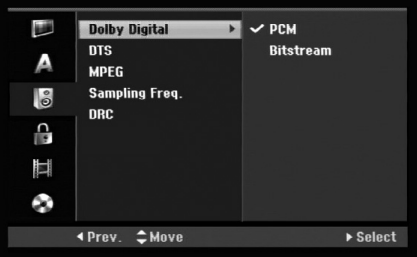

### **Dolby Digital / DTS / MPEG**

- [Bitstream]: Vyberte "Bitstream", ak ste pripojili konektor DIGITAL AUDIO OUT (DIGITÁLNY AUDIO VÝSTUP) k zosilňovaču alebo inému zariadeniu s Dolby Digital, DTS alebo MPEG dekodéru.
- [PCM] (pre Dolby Digital / MPEG): Vyberte, ak máte pripojený 2-kanálový digitálny stereo zosilňovač. DVD kódované v Dolby Digital alebo MPEG bude automaticky zmiešané na dvojkanálový PCM zvuk.
- [Off] (Vypnuté) (pre DTS): Ak vyberiete možnosť "Off" (Vypnuté), DTS signál nebude vychádzať cez konektor DIGITAL AUDIO OUT (DIGITÁLNY AUDIO VÝSTUP).

### **Výberová frekvencia**

Ak váš prijímač nie je schopný spracovať 96 kHz signál, vyberte [48 kHz]. Ak uskutočníte tento výber, toto zariadenie automaticky prestaví 96 kHz signál na 48 kHz, aby ho váš systém mohol rozpoznať. Ak váš prijímač alebo zosilňovač je schopný spracovať 96 kHz signál, vyberte [96 kHz]. Ak uskutočníte tento výber, toto zariadenie nechá prejsť akýkoľvek signál bez ďalšieho spracúvania.

### **DRC (Dynamické ovládanie rozsahu)**

Vďaka digitálnej zvukovej technológii môžete pri formáte DVD počuť zvukovú stopu v najsprávnejšej a najrealistickejšej prezentácii. Môžete si ale želať potlačiť dynamický rozsah zvukového výstupu (rozdiel medzi najhlasnejším a najtichším zvukom). V tom prípade môžete počúvať film pri nižšej hlasitosti bez straty čistoty zvuku. Pre tento efekt nastavte DRC na [ON] (ZAPNUTÉ).

### **Nastavenia zámku (Rodičovská kontrola)**

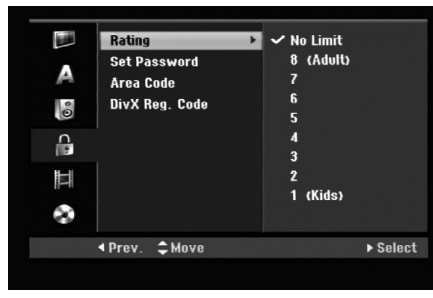

### **Hodnotenie**

Zablokuje prehrávanie klasifikovaných DVD na základe ich obsahu. Nie všetky disky sú klasifikované.

- 1. Vyberte možnosť [Rating] (Hodnotenie), a potom stlačte  $\blacktriangleright$ .
- 2. Ak chcete nastaviť hodnotenie, heslo a kód krajiny, musíte zadať štvormiestne bezpečnostné heslo, ktoré ste vytvorili. Ak ste nezadali bezpečnostné heslo, budete na to upozornení. Pre zadanie štvormiestneho hesla stlačte ENTER. Opäť zadajte štvormiestne heslo a stlačte ENTER na potvrdenie. Ak ste pred stlačením ENTER spravili chybu, stlačte CLEAR (VYMAZAŤ).
- 3. Pomocou tlačidiel ▲ / ▼ vyberte hodnotu.

[1] - [8]: Hodnota jeden (1) obsahuje najviac obmedzení a hodnota osem (8) obsahuje najmenej obmedzení.

[No Limit] (Bez obmedzenia): Ak vyberiete [No Limit] (Bez obmedzenia), Rodičovský zámok nebude viac aktívny a disky budú prehraté celé.

4. Stlačením tlačidla ENTER potvrďte výber vášho hodnotenia.

#### **Poznámka:**

Ak ste na rekordéri nastavili hodnotenie, budú prehraté všetky scény na disku s rovnakým alebo nižším hodnotením. Vyššie hodnotené disky nebudú prehraté, pokiaľ nebude k dispozícii alternatívna scéna. Alternatívna scéna musí mať rovnaké alebo nižšie hodnotenie. Ak sa nenájde vhodná alternatívna scéna, prehrávanie sa zastaví. Musíte zadať štvormiestne heslo alebo zmeniť hodnotiaci stupeň, aby ste disk prehrali.

### **Nastavenie hesla**

- 1. Vyberte možnosť [Set pasword] (Nastaviť heslo), a potom stlačte  $\blacktriangleright$ .
- 2. Postupujte podľa kroku 2 v časti "Rating" (Hodnotenie).

Ak si želáte zmeniť heslo, vyberte [Change], stlačte ENTER a zadajte nový štvormiestny kód, potom stlačte ENTER. Číslo zadajte opätovne pre potvrdenie.

Pre vymazanie hesla vyberte položku [Delete] (Vymazať) a stlačte ENTER.

### **Ak zabudnete vaše štvormiestne heslo**

Ak zabudnete vaše štvormiestne heslo, pre vymazanie aktuálneho hesla postupujte podľa pokynov uvedených nižšie.

- 1. Zobrazte ponuku Setup (Nastavenie), a potom vyberte ikonu na prvej úrovni.
- 2. Pomocou číselných tlačidiel zadajte 6-číselný kód "210499".
- 3. Vyberte [Yes] (Áno) a stlačte ENTER. Súčasné štvormiestne heslo sa vymaže. Zadajte nové heslo.

### **Kód krajiny**

Zadajte kód krajiny, ktorej štandard bol použitý na hodnotenie DVD video disku, podľa zoznamu ( Viď "Kódy oblastí", strana 52.).

- 1. Vyberte možnosť [Area Code] (Miestny kód), a potom stlačte ▶.
- 2. Postupujte podľa kroku 2 v časti "Hodnotenie".
- 3. Vyberte prvý znak použitím tlačidiel  $\blacktriangle / \blacktriangledown$ .
- 4. Stlačte tlačidlá > aby ste sa premiestnili k druhému znaku a zvoľte ho pomocou tlačidiel  $\triangle$  /  $\nabla$ .
- 5. Stlačením tlačidla ENTER potvrďte výber vášho miestneho kódu.

### **Registračný kód DivX**

Poskytujeme vám registračný kód DivX® VOD (Video na požiadanie), ktorý vám umožní požičať si a kúpiť si videá pomocou služby DivX® VOD. Viac informácií nájdete na stránke www.divx.com/vod.

- 1. Vyberte položku [DivX Reg. Code] (Registračný kód DivX) a stlačte ►.
- 2. Keď je zvolené [View] (Prezerať), stlačte ENTER a objaví sa registračný kód.
- 3. Registračný kód použite na zakúpenie alebo vypožičanie videí zo služby DivX® VOD na www.divx.com/vod. Postupujte podľa pokynov a stiahnite si video na disk, aby ste ho mohli prehrať na tomto zariadení.

#### **Poznámka:**

Všetky stiahnuté videá z DivX® VOD je možné prehrať len na tomto zariadení.

### **Nastavenia nahrávania**

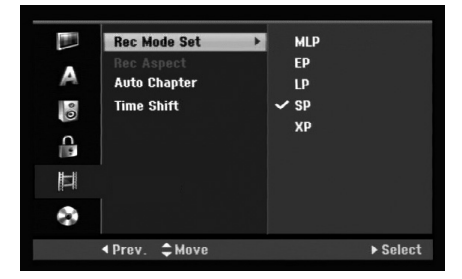

### **Nastavenie režimu nahrávanie**

Pre nahrávanie si môžete nastaviť kvalitu obrazu: XP (vysoká kvalita), SP (štandardná kvalita), LP (slabá kvalita), EP (rozšírená kvalita)., MLP (Maximum Long Play)

- **XP** Nastavenie najvyššej kvality poskytuje približne 1 hodinu záznamu na DVD disku (4, 7 GB).
- **SP** Predvolená kvalita, dostatočná na väčšinu použití, poskytuje približne 2 hodiny záznamu na DVD disku. (4.7GB).
- **LP** Nastavenie o niečo nižšej kvality poskytuje približne 4 hodiny záznamu na DVD disku (4,7 GB).
- **EP** Nízka kvalita videozáznamu, približne 6 hodín záznamu na DVD (4.7GB).
- **MLP** Najdlhšia doba záznamu s najnižšou kvalitou videozáznamu, približne 11 hodín záznamu na DVD (4.7GB).

#### **Poznámka**

Pri prehrávaní obsahu zaznamenaného v režime EP a MLP môže dôjsť ku fragmentácii prípadne skresleniu obrazu alebo titulkov.

### **Pomer strán pri nahrávaní**

Pri nahrávaní DVD môžete nastaviť pomer strán nahrávania tak, aby vyhovoval materiálu, ktorý nahrávate (16:9 alebo 4:3).

### **Auto Kapitola**

Pri nahrávaní DVD môžete nastaviť pomer strán nahrávania tak, kapitol vložia na stanovené miesta. Tento interval môžete zmeniť na 5 minút, 10 minút alebo 15 minút. Ak zvolíte [None] (Žiadny), vypnete automatické označovanie kapitol spolu s nastavením [None] (Žiadny).

### **Časový posun**

Nastavenie tejto voľby na [ON] (ZAPNUTÉ) spôsobí, že funkcia časového posunu (Timeshift) sa bude na tomto zariadení používať automaticky, bez toho, aby bolo potrebné stláčať tlačidlo TIMESHIFT (ČASOVÝ POSUN).

Funkcia časového posunu sa spustí automaticky približne 10 sekúnd po spustení režimu TV tuner. Ak túto funkciu chcete používať manuálne, pozrite si "Časový posun" na strane 35.

[ON] (ZAPNUTÉ) Použiť funkciu časového posunu (Timeshift) automaticky.

[OFF] (VYPNUTÉ) Použiť funkciu časového posunu (Timeshift) manuálne.

### **Nastavenia disku**

### **Formátovanie disku**

Ak do rekordéra vkladáte úplne prázdny disk, bude ho inicializovať.

**DVD-R:** Rekordér inicializuje disk do režimu Video. Režim nahrávania bude vždy v režime Video. **DVD-RW/DVD+RW/DVD+R:** Objaví sa menu

Inicializácie. Zvoľte [OK] a potom stlačte ENTER. DVD-RW disk je inicializovaný do režimu Video. DVD-RW/DVD+RW disky môžete taktiež

preformátovať nižšie uvedeným postupom pomocou menu Nastavenie.

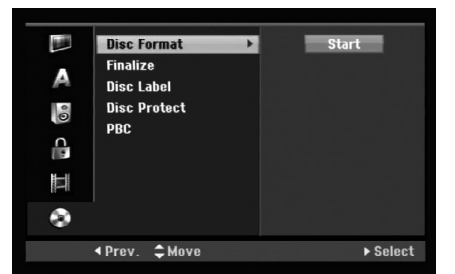

- 1. Vyberte možnosť [Disc Format] (Formátovanie disku), a potom stlačte  $\blacktriangleright$ .
- 2. Počas výberu [Start] (Spustenie) stlačte ENTER. Objaví sa menu Formátovanie disku.
- 3. Pomocou ◀ / ▶ vyberte požadovaný režim (režim VR alebo režim Video) a stlačte ENTER. Objaví sa potvrdzujúca správa. Pri diskoch DVD+RW pokračujte krokom 4.
- 4. Pomocou  $\blacktriangleleft$  /  $\blacktriangleright$  vyberte [OK] a stlačte ENTER. Bude chvíľku trvať, kým sa disk inicializuje.

### **Upozornenie**

**Ak chcete zmeniť formát disku, všetky záznamy z neho sa vymažú.**

### **Finalizácia**

Finalizácia "stabilizuje" nahrávku, takže disk bude možné prehrať na bežnom DVD prehrávači alebo počítači vybavenom vhodnou DVD-ROM jednotkou. Finalizáciou disku sa vytvorí obrazovka ponuky navigácie disku. K tomu sa môžete dostať stlačením MENU/LIST (PONUKA/ZOZNAM) alebo TITLE (NÁZOV).

### **Upozornenie**

- Po finalizácii disku DVD-R alebo DVD+R už na ňom nemôžete nič upravovať ani nahrať.
- Nahrávať a upravovať môžete disky DVD-RW pri voľbe možnosti [Unfinalize] (zrušenie finalizácie).
- Disky DVD+RW môžete nahrávať a upravovať aj po finalizácii.
- 1. Vyberte možnosť [Finalize] (Finalizovať), a potom stlačte  $\blacktriangleright$ .
- 2. Počas výberu [Finalize] (Finalizovať) stlačte ENTER.

Objaví sa menu Finalizáciee.

3. Vyberte [OK] a potom stlačte ENTER. Rekordér začne disk inicializovať.

### **Poznámka:**

Dĺžka finalizácie závisí od druhu disku, koľko je na disk nahrávané a od počtu titulov na disku.

### **Tipy**

- Ak vkladáte DVD-RW disk, ktorý už bol finalizovaný, môžete zrušiť jeho finalizáciu zvolením možnosti Unfinilize (Zušiť finalizáciu) v menu Finalizácie. Ak tak urobíte, môžete disk upravovať alebo naň opätovne nahrávať.
- Nemôžete zrušiťfinaláciu diskov DVD-R a DVD+R.
- Ak je možnosť [Disc Protect] (Ochrana disku) nastavená na [ON] (ZAPNUTÉ), finalizácia nie je možná. Pre finalizáciu nastavte možnosť [Disc Protect] (Ochrana disku) na [OFF] (VYPNUTÉ).

### **Označenie disku**

Túto funkciu používajte na zadanie názvu disku. Tento názov sa zobrazí po načítaní disku a keď zobrazíte informácie o disku na obrazovke.

- Názvov disku môže mať maximálne 32 znakov.
- Pri diskoch formátovaných na inom rekordéri uvidíte len obmedzenú sadu znakov.
- 1. Vyberte možnosť [Disc Label] (Označenie disku), a potom stlačte  $\blacktriangleright$ .
- 2. Počas výberu možnosti [Edit] (Upraviť) stlačte ENTER.

Objaví sa klávesnica. Pre zadávanie znakov si pozrite stranu 44.

### **Ochrana disku**

Pri nahrávaní DVD+RW / +R disku alebo DVD-RW disku naformátovaného v režime VR, nastavte [ON] (ZAPNUTÉ), aby ste predišli náhodnému prehraniu, úprave alebo vymazaniu vloženého disku. Ak chcete disk kvôli úpravám odomknúť, zvoľte [OFF] (VYPNUTÉ).

### **PBC**

PBC slúži na ovládanie prehrávania a odkazuje vás na špeciálne menu a riadiace prvky, ktoré sú dostupné na niektorých video CD.

- [ON] (ZAPNUTÉ) Video CD sú prehrávané v súlade s PBC, ak je dostupné.
- [OFF] (VYPNUTÉ) Video CD sú prehrávané takým istým spôsobom ako Audio CD.

### **Všeobecné vysvetlenie obrazovkového menu**

Tento návod poskytuje základné inštrukcie na prevádzku rekordéra. Niektoré DVD disky vyžadujú zvláštnu prevádzku alebo poskytujú počas prehrávania len obmedzené možnosti. Ak sa tak stane, na televíznej obrazovke sa objaví Ø ktorý oznamuje, že túto funkciu nepovoľuje rekordér alebo nie je dostupná na disku.

### **Zobrazenie informácie počas pozerania TV programu**

**Počas sledovania TV stlačte DISPLAY, čím sa zobrazia alebo zmiznú informácie na obrazovke.**

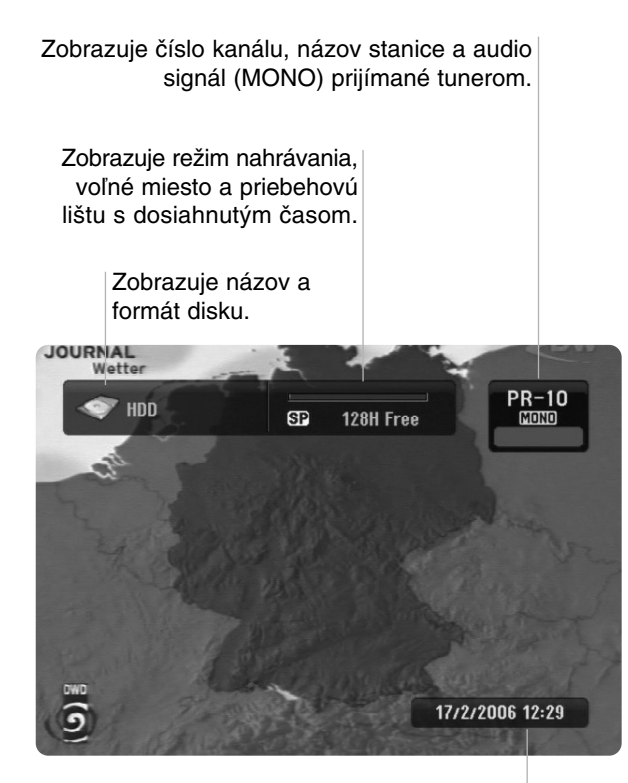

Zobrazuje aktuálny dátum a čas.

### **Zobrazenie informácie o disku na obrazovke**

Na obrazovke si môžete zobraziť rôzne informácie o disku.

1. Raz stlačte DISPLAY (ZOBRAZIŤ) pre zobrazenie aktuálneho stavu.

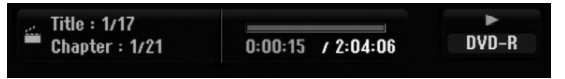

2. Ešte raz stlačte DISPLAY (ZOBRAZIŤ) na zobrazenie rôznych informácií o prehrávaní. Položky sa líšia v závislosti od typu disku alebo stavu prehrávania.

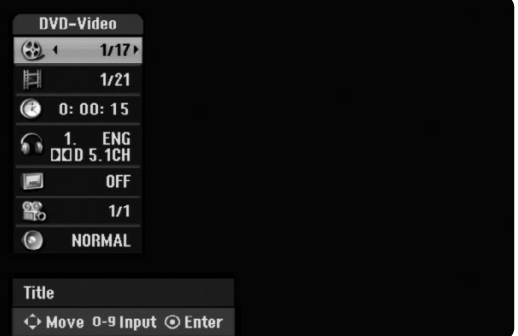

- 3. Môžete použiť  $\blacktriangle / \blacktriangledown$  pre výber položky a stlačte ◆ / ▶ pre zmenu alebo výber nastavenia. Viav podrobností o každej položke nájdete na stranách v zátvorke.
	- [Title] (Titul): Aktuálny titul (alebo stopa) číslo / celkový počet titulov (alebo stôp) (strana 23, 25)
	- [Chapter] (Kapitola): Aktuálna kapitola číslo / celkový počet kapitol (strana 23)
	- [Time] (Čas): Zostávajúci čas prehrávania (strana 25)
	- [Audio]: Zvolený jazyk (iba DVD VIDEO) alebo zvukový kanál (strana 24)
	- [Subtitle] (Titulky): Zvolené titulky (strana 24)
	- [Angle] (Uhol): Vybraný uhol / celkový počet uhlov (strana 25)
	- [Sound] (Zvuk): Zvolený režim zvuku (strana 26)

#### **Poznámka:**

Ak 10 sekúnd nestlačíte žiadne tlačidlo, zobrazenie z obrazovky zmizne.

# Prehrávanie **Prehrávanie**

## **Prehrávanie**

### **Hlavné funkcie prehrávania**

- 1. Vložte disk do mechaniky, záznamovou stranou smerom dole.
- 2. Pomocou ponuky HOME (DOMOV) spustite prehrávanie (Viď strana 15).
- 3. Stlačením tlačidla STOP (ZASTAVIŤ) (■) zastavíte prehrávanie.
- V závislosti od disku si prístroj zapamätá bod, v ktorom ste prehrávanie zastavili. Na obrazovke sa nakrátko zobrazí "III". Stlačením tlačidla PLAY (PREHRAŤ) (▶) pokračujte v prehrávaní (od bodu, v ktorom ste ho zastavili). Ak znovu stlačíte tlačidlo STOP (ZASTAVIŤ) (■) alebo vyberiete disk (na obrazovke sa zobrazí "x"), prístroj si vymaže z pamäte bod, v ktorom ste prehrávanie zastavili.
- 4. Stlačte tlačidlo OPEN/CLOSE (OTVORIŤ/ZATVORIŤ) (<sup>2</sup>), aby ste mohli vybrať disk. Stlačením tlačidla OPEN/CLOSE (OTVORIŤ/ZATVORIŤ) (<sup>2</sup>) zavrite diskovú mechaniku, alebo stlačte tlačidlo POWER (NAPÁJANIE) (1) a mechanika sa automaticky zavrie a prístroj sa vypne.

#### **Poznámka:**

Ak je nastavený rodičovský zámok a disk nezodpovedá nastaveniam hodnotenia (nie je povolené prehrávanie), musíte zadať 4-číselný kód a/alebo disk musíte povoliť ( Viď "Hodnotenie" na strane 19).

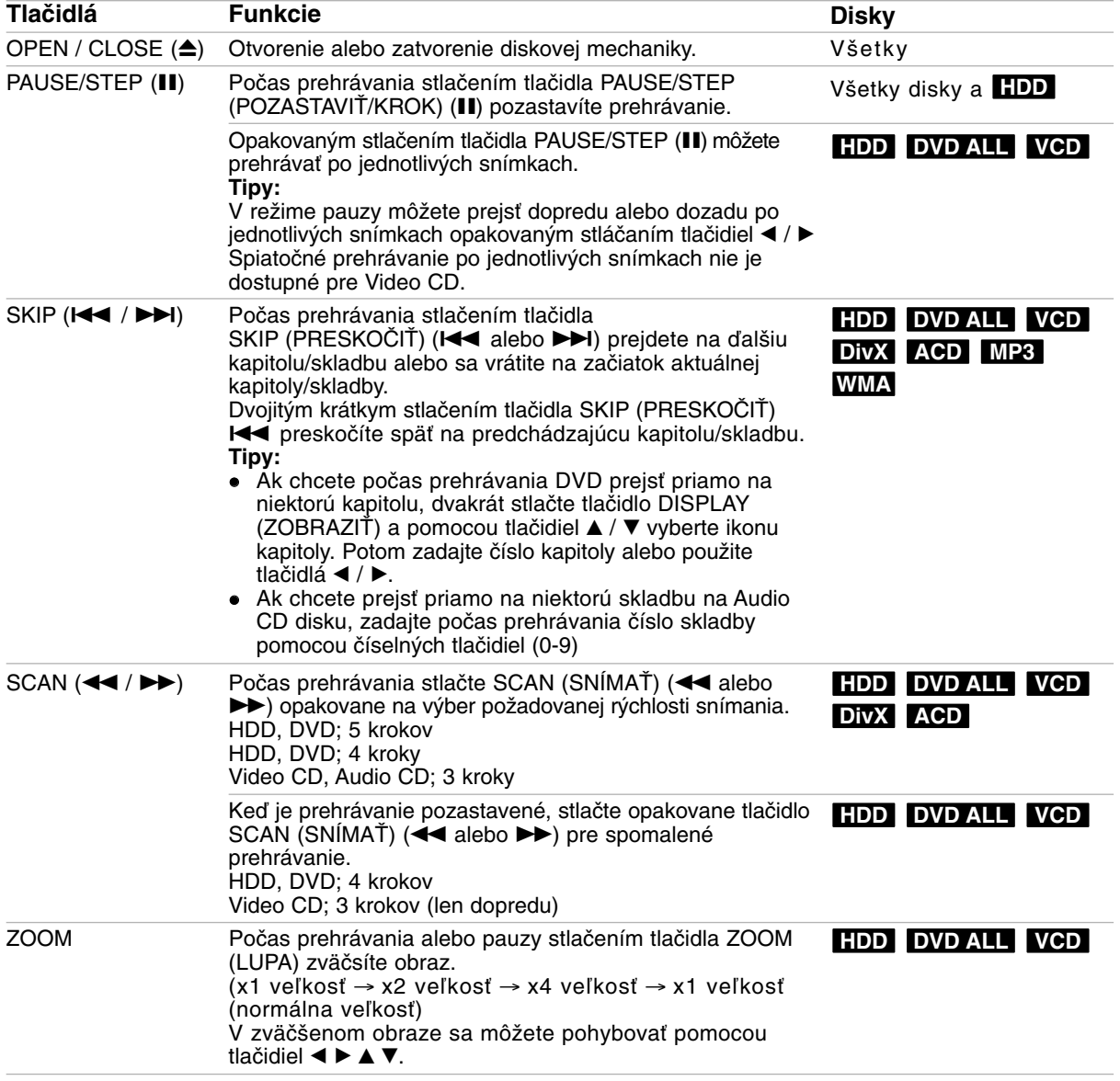

### **Hlavné funkcie prehrávania (pokračovanie)**

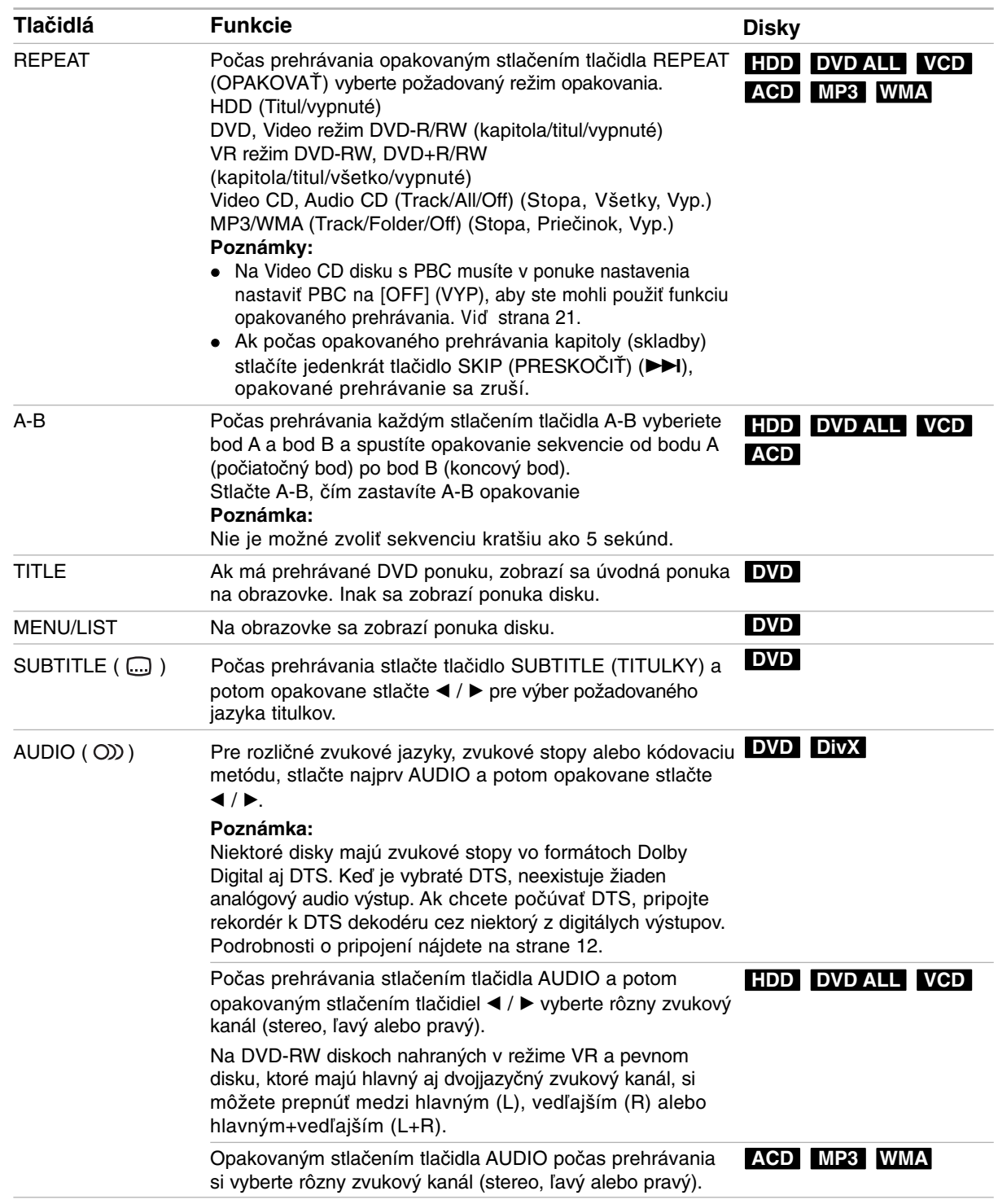

### **Ak sa zobrazí obrazovkové menu DVD VCD**

Obrazovkové menu sa môže zobraziť najskôr po načítaní DVD alebo video CD, ktoré obsahuje menu.

### **DVD**

Použite tlačidlá ◀ / ▶ / ▲ / ▼ na výber titulu/kapitoly, ktoré si chcete pozrieť a stlačte ENTER pre spustenie prehrávania.

Pre návrat do obrazovkového menu stlačte TITLE (TITUL) alebo MENU/LIST (PONUKA/ZOZNAM).

### **VCD**

- Použite číselné tlačidlá na výber požadovanej stopy. Pre návrat do obrazovkového menu stlačte RETURN (NÁVRAT)  $(62)$ .
- Nastavenie menu a konkrétne postupy pri obsluhe sa môžu líšiť v závislosti od disku. Postupujte podľa pokynov obrazovkového menu. V menu Nastavenia môžete taktiež vypnúť PBC. (Viď strana 21).

### **Prechod do ďalšieho TITULU HDD DVD ALL DivX**

Ak disk obsahuje viac ako jeden titul, môžete na ďalší titul prejsť nasledovne:

 Počas prehrávania stlačte dvakrát tlačidlo DISPLAY (ZOBRAZIŤ) a potom pomocou tlačidiel ▲ / V vyberte ikonu titulu. Potom stlačte príslušné číselné tlačidlo (0-9) alebo tlačidlá  $\blacktriangleleft$  /  $\blacktriangleright$  pre výber čísla titulu.

### **Vyhľadávanie podľa času HDD DVD ALL DivX**

Pre spustenie prehrávania v akomkoľvek vybratom čase na disku.

- 1. Počas prehrávania dvakrát stlačte DISPLAY (ZOBRAZIŤ). Okienko vyhľadávania podľa času zobrazuje ubehnutý čas prehrávania.
- 2. Stlačením ▲ / ▼ zvoľte ikonu hodín a zobrazí sa "0:00:00".
- 3. Zadajte požadovaný začiatok v hodinách, minútach a sekundách zľava doprava. Ak zadáte zlé čísla, stlačte ◀ / ▶ a presuňte lištu (\_) k nesprávnemu číslu. Potom zadajte správne čísla.
- 4. Pre potvrdenie stlačte ENTER. Prehrávanie sa začne od zvoleného času.

### **Vyhľadávanie pomocou záložiek**

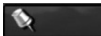

### **HDD DVD ALL VCD**

 $6/6$ 

### **Vloženie záložky**

Prehrávanie môžete začať až zo šiestich uložených bodov. Ak chcete vložiť záložku, na požadovanom mieste na disku stlačte MARKER (ZNAČKA). Na chvíľu sa na televíznej obrazovke zobrazí ikona záložky. Toto môžete opakovať až do vloženia šiestich záložiek.

### **Vyvolanie alebo vymazanie označenej scény**

- 1. Počas prehrávania stlačte SEARCH (HĽADAŤ). Na obrazovke sa objaví menu vyhľadávania podľa záložky.
- 2. Pomocou tlačidiel  $\blacktriangleleft$  /  $\blacktriangleright$  /  $\blacktriangle$  /  $\ntriangleright$  si vyberte označenú scénu, ktorú chcete vyvolať alebo vymazať.
- 3. Stlačte ENTER a prehrávanie sa začne od označenej scény.

#### **alebo**

Stlačte CLEAR (VYMAZAŤ) a zobrazí sa hlásenie o potvrdení. Zvoľte [OK] a stlačte ENTER, čím scénu z ponuky vyhľadávania záložky vymažete.

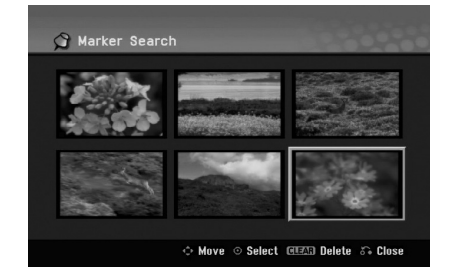

### **Uhol kamery DVD**

Ak disk obsahuje scény, natočené z iných uhlov kamery, môžete počas prehrávania zmeniť uhol kamery.

1. Počas prehrávania dvakrát stlačte DISPLAY (ZOBRAZIŤ).

Na TV obrazovke sa zobrazí funkcia On-Screen Display.

- 2. Pomocou tlačidiel  $\triangle$  /  $\nabla$  v ponuke vyberte ikonu uhla.
- 3. Pomocou tlačidiel ◀ / ▶ vyberte požadovaný uhol. Číslo aktuálneho uhla sa zobrazí na obrazovke.

### **Tip:**

Kontrolka ANGLE (UHOL) bude blikať na obrazovke pri scénach nahraných v rôznych uhloch a upozorní, že je možné prepínanie uhlov.

### **3D Surround DVD ALL VCD DivX**

Toto zariadenie poskytuje efekt 3D surround, ktorý simuluje multikanálové zvukové prehrávanie z dvoch obyčajných stereo reproduktorov, namiesto piatich alebo viacerých reproduktorov, ktoré sú zvyčajne potrebné pri počúvaní multikanálového zvuku domáceho kina.

- 1. Počas prehrávania dvakrát stlačte DISPLAY (ZOBRAZIŤ). Na TV obrazovke sa zobrazí funkcia On-Screen Display.
- 2. Pomocou tlačidiel  $\triangle$  /  $\nabla$  v ponuke vyberte ikonu zvuku.
- 3. Pomocou tlačidiel ◀ / ▶ vyberte "3D SUR". Ak chcete vypnúť efekt 3D Surround, vyberte "NORMAL" (NORMÁLNY).

### **Okamžitý posun HDD DVD ALL**

Počas prehrávania opakovane stlačte ▶ a prehrávanie sa okamžite posunie o 15 sekúnd dopredu.

Pri prehrávaní z pevného disku (HDD) alebo v režime časového posunu (Timeshift), každé stlačenie  $\blacktriangleleft$  /  $\blacktriangleright$ posunie prehrávanie o 5 minút dopredu alebo dozadu.

#### **Poznámka:**

Ak je zvyšný čas prehrávania aktuálneho titulu na HDD menej ako 5 minút (15 sekúnd pre DVD titul), táto funkcia sa nevykoná.

### **Posledný stav pamäte DVD**

Tento rekordér ukladá vaše nastavenia posledného disku, ktorý ste pozerali. Nastavenia zostanú zaznamenané v pamäti, dokonca aj keď vyberiete disk z rekordéra alebo rekordér vypnete. Ak prehrávate disk, ktorého nastavenia boli zapísané v pamäti, automaticky sa objaví posledná zastavená poloha.

#### **Poznámky:**

- Nastavenia sú uložené v pamäti, aby ste ich kedykoľvek mohli použiť.
- Tento rekordér si nepamätá nastavenia disku, ak stlačíte tlačidlo STOP (ZASTAVIŤ) dvakrát alebo rekordér vypnete pred spustením prehrávania.

### **Prehrávanie súboru s filmom DivX**

Rekordér dokáže prehrávať súbory vo formáte DivX. Pred prehrávaním súborov DivX si prečítajte "Požiadavky na súbory DivX" vpravo.

- 1. Stlačte tlačidlo HOME (DOMOV), a potom vyberte voľbu [MOVIE] (FILM).
- 2. Vyberte médium, ktoré obsahuje súbory DivX a potom stlačte tlačidlo ENTER. Na obrazovke sa zobrazí ponuka [Movie List] (Zoznam filmov).

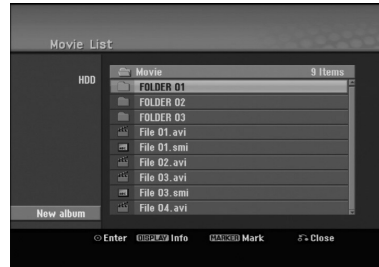

- 3. Pre výber adresára stlačte  $\triangle$  /  $\nabla$  a ENTER. Zobrazí sa zoznam súborov v adresári. Ak sa nachádzate v zozname súborov a chcete sa vrátiť do zoznamu adresárov, použite ▲ / ▼ na diaľkovom ovládači na zvýraznenie **a stlačte** ENTER.
- 4. Ak si chcete prezrieť konkrétny súbor, stlačením ▲ / ▼ zvýraznite súbor a stlačte PLAY (PREHRAŤ)  $($ . Môžete použiť rôzne funkcie prehrávania. Obráťte sa na strany 23-26.
- 5. Stlačením STOP (ZASTAVENIE) prehrávanie zastavíte. Objaví sa menu [Movie List] (Zoznam filmov).
	- Zobrazenie ponuky zrušíte tak, že stlačíte HOME (DOMOV) a zvolíte [TV DVD] alebo [TV HDD] a potom stlačíte ENTER.

### **Poznámka k zobrazovaniu titulkov DivX**

Ak sa titulky nezobrazujú správne, postupujte podľa nižšie uvedených krokov.

- 1. Keď sa titulky zobrazia, stlačte tlačidlo PAUSE/STEP (POZASTAVIŤ/KROK).
- 2. Stlačte a podržte na asi 3 sekundy tlačidlo SUBTITLE (TITULOK). Zobrazí sa kód jazyka.
- 3. Stlačením tlačidiel ◀ / ▶ vyberte iný jazyk, až kým sa titulky nezobrazia správne.
- 4. Stlačením tlačidla PLAY (PREHRAŤ) ( $\blacktriangleright$ ) pokračujte v prehrávaní.

### **Poznámka**

Názov DivX súboru s titulkami musí byť identický s názvom súboru DivX file, aby ho toto zariadenie mohlo zobraziť.

### **Možnosti menu Zoznamu filmov**

1. Pomocou ▲ / ▼ vyberte adresár / súbor v menu [Movie List] (Zoznam filmov) a stlačte ENTER. Zobrazia sa možnosti menu [Movie List] (Zoznam filmov).

Zobrazené voľby v ponuke sa líšia v závislosti od zvoleného média.

- 2. Pre výber možnosti stlačte  $\triangle$  /  $\nabla$  /  $\blacktriangleleft$  /  $\blacktriangleright$  a ENTER.
	- [Play] (Prehrať) Spustí prehrávanie zvoleného titulu.
	- [Open] (Otvoriť) Otvorí adresár a zobrazí sa zoznam súborov v danom adresári.
	- [Delete] (Vymazať) Vymaže súbory alebo adresáre z média.
	- [Rename] (Premenovať) Premenuje názov súboru. (strana 32)
	- [Move] (Presunúť) Presunie súbory do iného adresáru alebo na iné médium. (strana 33)
	- [Copy] (Kopírovať) Skopíruje súbory do iného adresáru alebo na iné médium. (strana 33)

### **Požiadavky na súbory DivX**

**Dostupné rozlíšenie:** 720x576 (Š x V) pixelov **Prípony súborov DivX:** ".avi", ".divx" **Prehrávateľné titulky DivX:** ".smi", ".srt", ".sub (len formát Micro DVD)", ".txt (len formát Micro DVD)" **Prehrávateľný formát kodeku:** "DIV3", "MP43", "DIVX", "DX50"

**Prehrávateľný zvukový formát: "**AC3", "PCM", "MP2","MP3", "WMA"

- Vzorkovacia frekvencia:
- 8 48 kHz (MP3), 32 48kHz (WMA) Dátový tok:
- 8 320kbps (MP3), 32 192kbps (WMA)

**Formát CD-R:** ISO 9660 a JOLIET.

**Formát DVD±R/RW:** ISO 9660 (formát UDF Bridge) **Maximálny počet súborov/disk:** Menej ako 1999 (celkový počet súborov a adresárov) **Poznámky k formátu DivX**

- Ak počet snímok je viac ako 29,97 snímok za sekundu, prístroj nemusí fungovať správne.
- Ak video a audio štruktúra súboru DivX nie je prekladaná, vráti sa na zobrazenie ponuky.
- Ak je v názve súboru DivX nevyjadriteľný kód, môže sa zobraziť ako znak "
- Ak je súbor kódovaný prostredníctvom GMC, zariadenie podporuje iba 1 bod úrovne záznamu. GMC?

GMC je skratkou pre Global Motion Compensation. Je to kódovací nástroj špecifikovaný v štandarde MPEG4. Niektoré MPEG4 kódery, ako napríklad DivX, majú túto možnosť. Existujú rôzne úrovne GMC kódovania, zvyčajne nazývané ako 1-bodové, 2-bodové a 3-bodové GMC.

### **Prehrávanie audio CD alebo MP3/WMA súborov**

Rekordér dokáže prehrávať zvukové CD disky a súbory MP3/WMA. Pred prehrávaním súborov MP3/WMA si prečítajte "Požiadavky na zvukové súbory MP3/WMA" vpravo.

- 1. Stlačte HOME (DOMOV). Objaví sa menu HOME (DOMOV).
- 2. Vyberte voľbu [MUSIC] (HUDBA).
- 3. Vyberte médium, ktoré obsahuje MP3/WMA alebo zvukový titul a stlačte ENTER. Na obrazovke sa zobrazí ponuka [Music List] (Zoznam hudby).

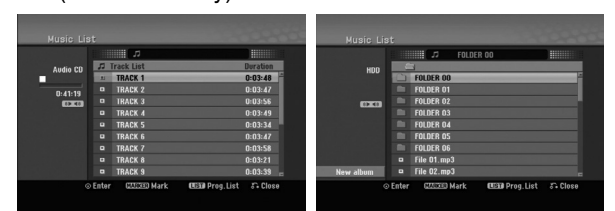

4. Pomocou tlačidiel ▲/▼ vyberte skladbu a potom stlačte tlačidlo PLAY (PREHRAŤ) (>). Spustí sa prehrávanie.

Môžete využívať rôzne funkcie prehrávania. Pozrite si strany 23-26.

#### **Tipy:**

- Stlačením tlačidla DISPLAY (ZOBRAZIŤ) zobrazíte ID3 informácie pre aktuálny MP3 súbor. Ak ID 3 informácie nie sú k dispozícii, zobrazí sa [ID3-Tag: None (Žiadne)]. Ak si zvolíte adresár, zobrazí sa počet podadresárov a počet MP3/WMA súborov v danom adresári. Opätovným stlačením tlačidla DISPLAY (ZOBRAZIŤ) odstránite zobrazené informácie.
- Ak sa chcete posunúť do vyššieho adresára, pomocou ▲ / ▼ zvýraznite a stlačte ENTER.
- Stlačením tlačidla taktiež zobrazíte ponuku HOME (DOMOV) pre výber iného média.
- Zobrazenie ponuky zrušíte tak, že stlačíte HOME (DOMOV) a zvolíte [TV DVD] alebo [TV HDD] a potom stlačíte ENTER.
- 5. Prehrávanie môžete kedykoľvek zastaviť stlačením tlačidla STOP (ZASTAVIŤ).

### **Tip:**

**28**

Môžete vytvoriť nový adresár. V hudobnej ponuke HDD zvoľte [New Album] (Nový album) a potom stlačte ENTER.

Vytvorí sa adresár s názvom "NONAME##" (bez názvu).

### **Možnosti menu Hudba-Audio CD a Hudba**

- 1. Pomocou ▲ / ▼ vyberte adresár / súbor Audio CD alebo v menu hudby a stlačte ENTER. Objavia sa možnosti menu. Zobrazené voľby v ponuke sa líšia v závislosti od zvoleného média.
- 2. Pre výber možnosti stlačte  $\triangle$  /  $\nabla$  /  $\blacktriangle$  /  $\blacktriangleright$  a ENTER.
	- [Play] (Prehrať) Spustí prehrávanie zvoleného titulu.
	- [Random] (Náhodný) Spustí alebo zastaví náhodné prehrávanie.
	- [Open] (Otvoriť) Otvorí adresár a zobrazí sa zoznam súborov v danom adresári.
	- [Delete] (Vymazať) Vymaže súbory z média.
	- [Rename] (Premenovať) Premenuje názov súboru. (strana 32)
	- [Move] (Presunúť) Presunie súbory do iného adresáru alebo na iné médium. (strana 33)
	- [Copy] (kopírovať) Skopíruje súbory do iného adresáru alebo na iné médium. (strana 33)
	- [Program Add] (Pridanie programu) Pridá skladby do naprogramovaného zoznamu. (strana 29)

### **Náhodné prehrávanie**

- 1. Pomocou tlačidiel ▲ / ▼ vyberte súbor a potom stlačte tlačidlo ENTER. Zobrazia sa možnosti ponuky.
- 2. Pomocou tlačidiel ▲ / ▼ vyberte voľbu [Random] (Náhodne), a potom stlačte tlačidlo ENTER. Prístroj automaticky spustí náhodné prehrávanie a na obrazovke s ponukou sa zobrazí "RANDOM" (NÁHODNE).
- 3. Pre návrat na normálne prehrávanie znovu vyberte voľbu [Random] (Náhodne) a stlačte tlačidlo ENTER.

### **Tip:**

Stlačením tlačidla SKIP (PRESKOČIŤ) >→ počas náhodného prehrávania prístroj vyberie ďalšiu skladbu a ukončí náhodné prehrávanie.

### **Požiadavky na zvukové súbory MP3/WMA**

**Prípony súborov** ".mp3", ".wma".

**Vzorkovacia frekvencia:** 8 - 48 kHz (MP3), 32 - 48kHz (WMA)

**Dátový tok:**  8 - 320kbps (MP3), 32 - 192kbps (WMA)

**Formát CD-R:** ISO 9660 a JOLIET.

**Formát DVD±R/RW:** ISO 9660 (formát UDF Bridge)

**Maximálny počet súborov/disk:** Menej ako 1999 (celkový počet súborov a adresárov)

### **Programované prehrávanie pre audio CD a MP3/WMA súbory**

Programované prehrávanie vám umožňuje vytvoriť si vlastný zoznam skladieb z audio CD alebo MP3/WMA súborov. Programy môžu obsahovať až 99 skladieb na audio CD alebo 256 MP3/WMA súborov.

1. V menu Audio CD alebo Hudba vyberte pomocou ▲ / ▼ stopu / súbor (alebo adresár). Stlačením tlačidla CLEAR (VYMAZAŤ) môžete vybrať všetky súbory MP3/WMA a adresáre v ponuke Music (Hudba). Opätovným stlačením tlačidla CLEAR (VYMAZAŤ) zrušíte výbery.

### **Výber viacerých skladieb /súborov (adresárov)**

- 1. Stlačte MARKER (ZNAČKA). Pri skladbe/súbore (alebo adresári) sa objaví fajočka. Opätovným stlačením tlačidla MARKER (ZNAČKA) zrušíte označenie stopy/ súboru alebo adresáru.
- 2. Opakujte krok 1, aby ste označili ďalšie stopy / súbory (adresáre).
- 2. Stlačte ENTER.
- Položky menu sa zobrazujú na ľavej strane menu. 3. Pomocou tlačidiel ▲ / ▼ vyberte položku [Program
- Add] (Pridanie programu), a potom stlačte ENTER.
- 4. Opakujte kroky 1-3, aby ste označili ďalšie stopy.

### **Poznámka:**

Ak pre programované prehrávanie vyberiete adresár, do zoznamu skladieb sa pridajú všetky stopy / súbory v adresári.

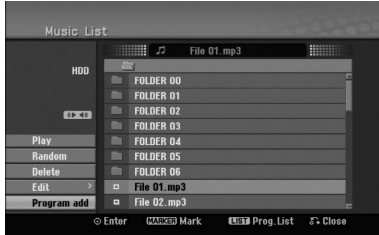

- 5. Pomocou ► sa pohybujte v Programovom zozname. V naprogramovanom zozname je zvýraznený posledný zvolený súbor.
- 6. Pomocou ▲ / ▼ vyberte stopu, ktorú chcete začať prehrávať.
- 7. Stlačením PLAY (PREHRAŤ) (>) začnete prehrávanie.

Prehrávanie sa skončí po prehratí posledného naprogramovaného súboru v naprogramovanom zozname.

8. Ak chcete opustiť naprogramované prehrávanie a vrátiť sa k normálnemu prehrávaniu, vyberte v zozname niektorú stopu a stlačte PLAY  $(PREHRA\check{T})$  ( $\blacktriangleright$ ).

### **Tip:**

Naprogramovaný zoznam môžete zobraziť alebo odstrániť stlačením MENU/LIST (PONUKA/ZOZNAM).

### **Možnosti menu Naprogramovaný zoznam**

1. Pomocou ▲ / ▼ vyberte stopu / súbor v menu Zoznam programov a stlačte ENTER. Objavia sa možnosti menu.

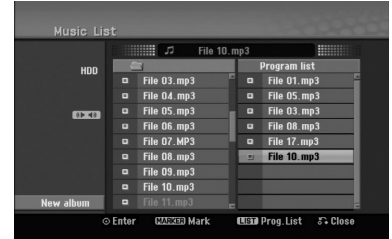

- 2. Pomocou tlačidiel ▲ / ▼ vyberte možnosť a potvrďte ju stlačením tlačidla ENTER.
	- [Play] (Prehrať) Prehrávanie sa začne v poradí naprogramovaných stôp od zvolenej stopy.
	- [Random] (Náhodne) Spustí alebo zastaví náhodné prehrávanie.
	- [Delete] (Vymazať) Vymaže súbory z naprogramovaného zoznamu.
	- [Move] (Presunúť) Presunie stopy a zmení poradie programu.
	- [Save] (Uložiť) Uloží naprogramovaný zoznam. (len HDD)

### **Opakovanie naprogramovaných stôp**

Stlačením tlačidla REPEAT (OPAKOVAŤ) zvoľte požadovaný režim opakovania.

- [TRACK] (STOPA) Opakuje aktuálnu stopu.
- [ALL] Opakuje všetky stopy v naprogramovanom zozname.
- [OFF] (VYP) Zruší režim opakovania (bez zobrazenia).

### **Vymazanie súboru z naprogramovaného zoznamu**

- 1. Zvoľte skladbu, ktorú chcete vymazať z naprogramovaného zoznamu. Pomocou tlačidla MARKER (ZNAČKA) vyberte viacero stôp.
- 2. Stlačte ENTER. Objavia sa možnosti menu.
- 3. Vyberte položku [Delete] (Vymazať) a stlačte ENTER.

### **Zmena poradia súborov v naprogramovanom zozname**

- 1. Zvoľte stopu, ktorú chcete vymazať z naprogramovaného zoznamu. Pomocou tlačidla MARKER (ZNAČKA) vyberte viacero stôp.
- 2. Stlačte ENTER. Objavia sa možnosti menu.
- 3. Vyberte položku "Move" (Presunúť), a potom stlačte ENTER.
- 4. Pomocou tlačidiel ▲ / ▼ presuňte žltý pruh na požadovanú pozíciu a stlačte ENTER.

### **Uloženie vášho naprogramovaného zoznamu (iba HDD)**

Tento rekordér umožňuje uloženie vášho naprogramovaného zoznamu skladieb.

- 1. Vyberte stopu v naprogramovanom zozname. Objavia sa možnosti menu.
- 2. Vyberte položku [Save] (Uložiť) a stlačte ENTER. Naprogramovaný zoznam sa uloží v programovom adresári pevného disku.

### **Prehrávanie súboru JPEG**

Rekordér dokáže prehrávať súbory JPEG. Pred prehrávaním súborov JPEG si prečítajte "Požiadavky na obrazové súbory".

- 1. Stlačte HOME (DOMOV). Objaví sa menu HOME (DOMOV).
- 2. Vyberte voľbu [PHOTO] (FOTOGRAFIA).
- 3. Vyberte médium, ktoré obsahuje súbory JPEG a potom stlačte tlačidlo ENTER. Na obrazovke sa zobrazí ponuka [Photo List] (Zoznam fotografií).

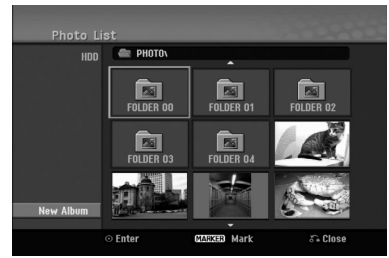

4. Pomocou  $\blacktriangle$  /  $\blacktriangleright$  /  $\blacktriangle$  /  $\blacktriangledown$  vyberte súbor, potom stlačte ENTER.

Položky menu sa zobrazujú na ľavej strane menu.

### **Tipy:**

- Ak sa chcete posunúť do vyššieho adresára, pomocou  $\blacktriangle$  /  $\blacktriangleright$  /  $\blacktriangle$  /  $\nabla$  zvýraznite  $\blacksquare$  a stlačte ENTER.
- Stlačením HOME (DOMOV) môžete zobraziť menu HOME (DOMOV) a zvoliť iné médium.
- 5. Pomocou ▲ / V vyberte [Full Screen] (Celá obrazovka), potom stlačte ENTER. Zvolený obrázok sa zobrazí na celej obrazovke. V závislosti od veľkosti a počtu súborov JPEG môže rekordéru trvať dlho, kým súbory načíta.

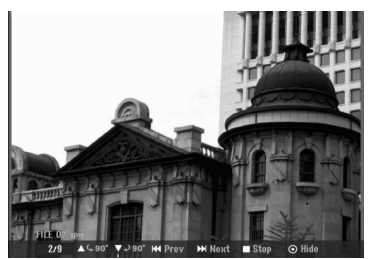

Počas prezerania v režime celej obrazovky stlačením tlačidla ENTER zobrazíte alebo skryjete túto ponuku.

- 6. Prehrávanie môžete kedykoľvek zastaviť stlačením tlačidla STOP (ZASTAVENIE). Objaví sa menu [Photo List] (Zoznam fotografií).
	- Zobrazenie ponuky zrušíte tak, že stlačíte HOME (DOMOV) a zvolíte [TV DVD] alebo [TV HDD] a potom stlačíte ENTER.

### **Možnosti menu Zoznam fotografií**

1. Pomocou tlačidiel  $\triangle$  /  $\nabla$  vyberte súbor v ponuke [Photo List] (Zoznam fotografií) a potom stlačte tlačidlo ENTER. Zobrazia sa voľby ponuky. Zobrazené voľby v ponuke sa líšia v závislosti od zvoleného média.

Všetky súbory a adresáre z menu môžete vybrať stlačením tlačidla CLEAR (VYMAZAŤ). Výber zrušíte opätovným stlačením tlačidla CLEAR (VYMAZAŤ).

### **Výber viacerých súborov (adresárov)**

- 1. Stlačte MARKER (ZNAČKA). Pri súbore alebo adresári sa objaví fajočka. Opätovným stlačením tlačidla MARKER (ZNAČKA) zrušíte označenie súboru alebo adresáru.
- 2. Opakujte krok 1, aby ste označili ďalšie súbory (adresáre).
- 2. Pomocou tlačidiel ▲ / ▼ vyberte možnosť a potvrďte ju stlačením tlačidla ENTER.
	- [Open] (Otvoriť) Otvorí adresár a zobrazí sa zoznam súborov v danom adresári.
	- [Full Screen] (Celá obrazovka) Zobrazí zvolený obrázok na celej obrazovke.
	- [Delete] (Vymazať) Vymaže zvolený súbor z média.
	- [Slide Show] (Prezentácia) Zobrazí menu Prezentácia.
	- [Rename] (Premenovať) Premenuje názov súboru. (strana 32)
	- [Move] (Presunúť) Presunie súbory do iného adresáru (albumu) alebo na iné médium. (strana 33)
	- [Copy] (Kopírovať) Skopíruje súbory do iného adresáru alebo na iné médium. (strana 33)

### **Tip:**

Môžete vytvoriť nový adresár na pevnom disku. Vyberte voľbu [New Album] a stlačte tlačidlo ENTER. Vytvorí sa adresár "NONAME##".

### **Požiadavky na obrazové súbory**

**Prípony súborov** ".jpg"

**Veľkosť súboru:** odporúča sa menej ako 4MB

**Formát CD-R:** ISO 9660 a JOLIET.

**Formát DVD±R/RW:** ISO 9660 (formát UDF Bridge)

**Maximálny počet súborov/disk:**

Menej ako 1999 (celkový počet súborov a adresárov)

**Poznámky k súborom JPEG** Súbory JPEG s progresívnou a bezstratovou kompresiou nie sú podporované.

 V závislosti od veľkosti a počtu súborov JPEG, môže trvať aj niekoľko minút, kým sa obsah média načíta.

### **Preskočiť obrázky**

Počas prezerania obrázkov raz stlačte SKIP (PRESKOČIŤ) (I<< alebo →→I) a presuňte sa k ďalšiemu alebo predchádzajúcemu súboru.

### **Obrátiť obrázky**

Počas prezerania obrázku môžete pomocou ▲ / ▼ obrátiť obrázok v smere alebo proti smeru hodinových ručičiek.

### **Zobrazenie prezentácie**

- 1. Vyberte možnosť [Slide Show] (Prezentácia) menu [Photo List] (Zoznam fotografií) (Pozrite si "Možnosti menu Zoznam fotografií" na strane 30.)
- 2. Stlačte ENTER.

Zobrazí sa menu Prezentácia.

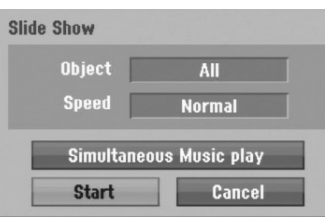

3. Pomocou ◀ / ▶ / ▲ / ▼ nastavte možnosti.

Možnosť [Object] (Objekt):

- [Selected] (Zvolený) Zobrazí sa prezentácia len vybraných súborov. Pomocou tlačidla MARKER (ZNAČKA) vyberte viacero súborov.
- [All] (Všetky) Zobrazí sa prezentácia všetkých súborov.

Možnosť [Speed] (Rýchlosť):

Nastaví rýchlosť prezentácie na Slow (Pomaly), Normal (Normálne), Fast (Rýchle).

- 4. Vyberte možnosť [Start] (Spustenie) a stlačením tlačidla ENTER spustíte prezentáciu.
- 5. Stlačením tlačidla STOP (ZASTAVIŤ) prezentáciu zastavíte a vrátite sa do režimu [Photo List] (Zoznam fotografií).

### **Pozastavenie prezentácie.**

- 1. Prezentáciu prerušíte stlačením PAUSE/STEP (PRERUŠIŤ/KROK) (II).
- 2. Ak chcete v prezentácii pokračovať, stlačte PLAY (PREHRAŤ)  $(\blacktriangleright)$ .

### **Počúvanie hudby počas prezentácie**

Počas prezerania fotografií môžete počúvať hudobné súbory vo formáte MP3/WMA, ktoré máte nahrané na HDD.

- 1. Vyberte možnosť [Slide Show] (Prezentácia) menu [Photo List] (Zoznam fotografií) (Obráťte sa na "Možnosti menu Zoznam fotografií" na strane 30.)
- 2. Stlačte ENTER.
- Zobrazí sa menu Prezentácia.
- 3. V menu Prezentácia vyberte možnosť [Simultaneous Music play] (Simultánne prehrávanie hudby)..

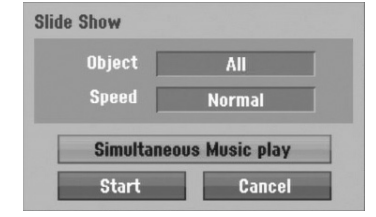

4. Stlačte ENTER.

Objaví sa menu Simultaneous Music play (Simultánne prehrávanie hudby)..

- 5. Stlačte tlačidlo MARKER (ZNAČKA) a vyberte viacero súborov.
	- Vyberte položku [Select All] (Vybrať všetko) a stlačte ENTER.
	- Vybratím položky [Deselect All] (Odznačiť všetko) zrušíte výber všetkých skladieb, potom stlačte ENTER.
	- Ak chcete menu opustiť, vyberte možnosť [Cancel] (Zrušiť) a stlačte ENTER.
- 6. Pomocou ◀ / ▶ / ▲ / ▼ označte položku [Start] (Spustiť) a stlačte ENTER.

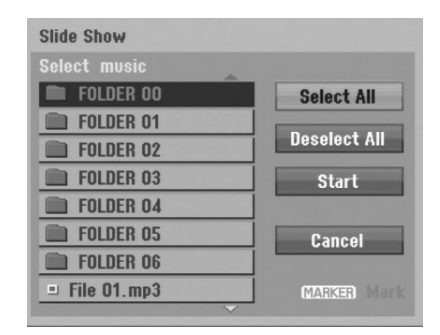

7. Stlačením STOP (ZASTAVIŤ) prezentáciu zastavíte a vrátite sa do režimu [Photo List] (Zoznam fotografií).

### **Úprava súboru MP3/WMA, JPEG, DivX**

Tieto popisy sú príkladom funkcie súborov MP3, s inými druhmi súborov sa pracuje rovnako.

### **Vymazanie súboru(ov)/adresára(ov) z pevného disku**

Môžete vymazať MP3/WMA, JPEG alebo DivX súbor(y)/adresár(e) na pevnom disku.

1. V menu vyberte súbor, ktorý chcete vymazať. Všetky súbory a adresáre z menu môžete vybrať stlačením tlačidla CLEAR (VYMAZAŤ). Výber zrušíte opätovným stlačením tlačidla CLEAR (VYMAZAŤ).

#### **Výber viacerých súborov (adresárov)**

- 1. Stlačte MARKER (ZNAČKA). Pri súbore alebo adresári sa objaví fajočka. Opätovným stlačením tlačidla MARKER (ZNAČKA) zrušíte označenie súboru alebo adresáru.
- 2. Opakujte krok 1, aby ste označili ďalšie súbory (adresáre).

#### 2. Stlačte ENTER.

Objavia sa možnosti menu.

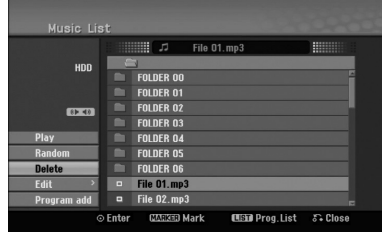

3. Zvoľte [Delete] (vymazať) a potom stlačte ENTER.

Zobrazí sa hlásenie o potvrdení vymazania. Pomocou ◀ / ▶ zvoľte [Yes] (áno) a potom stlačte ENTER.

Označené súbory sa vymažú.

### **Pomenovanie súboru na HDD**

Súbory MP3/WMA na pevnom disku môžete nezávisle pomenovať. Názvy môžu mať maximálne 32 znakov.

- 1. V menu vyberte súbor, ktorý chcete premenovať.
- 2. Stlačte ENTER. Objavia sa možnosti menu.
- 3. Vyberte [Edit] (Upraviť), a potom stlačte ENTER. Zobrazia sa možnosti upravovania.

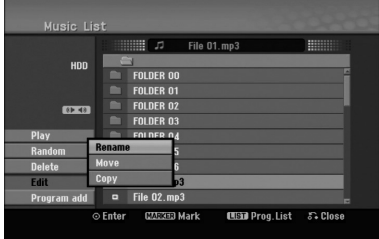

4. Vyberte možnosť [Rename] (Premenovať), a potom stlačte ENTER. Objaví sa klávesnica. Pre zadávanie znakov Viď strana 44.

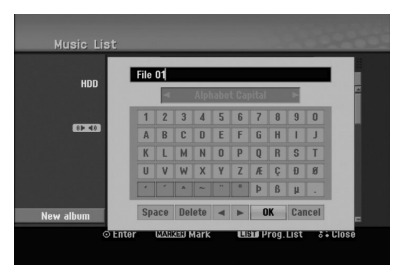
### **Kopírovanie súborov na pevný disk (HDD)**

Na pevný disk (HDD) môžete kopírovať súbory a/alebo adresáre.

1. V menu vyberte súbor, ktorý chcete v menu kopírovať. Všetky súbory a adresáre z menu môžete vybrať stlačením tlačidla CLEAR (VYMAZAŤ). Výber zrušíte opätovným stlačením tlačidla CLEAR (VYMAZAŤ).

**Výber viacerých súborov (adresárov)**

- 1. Stlačte MARKER (ZNAČKA). Pri súbore alebo adresári sa objaví fajočka. Opätovným stlačením tlačidla MARKER (ZNAČKA) zrušíte označenie súboru alebo adresáru.
- 2. Opakujte krok 1, aby ste označili ďalšie súbory (adresáre).
- 2. Stlačte ENTER.

Objavia sa možnosti menu.

- 3. Vyberte [Edit] (Upraviť), a potom stlačte ENTER. Zobrazia sa možnosti upravovania.
- 4. Vyberte [Copy] (Kopírovať), a potom stlačte ENTER.

Objaví sa menu Kopírovania.

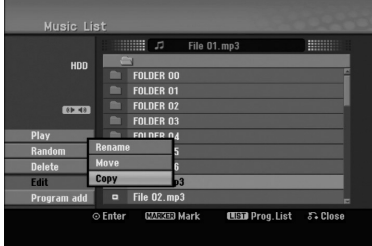

- 5. Môžete zvoliť album (adresár), kam chcete kopírovať.
	- 1. Po zvolení média stlačte ENTER. Objaví sa album (adresár).
	- 2. Vyberte adresár. Taktiež môžete vytvoriť nový album (adresár). V menu Copy (Kopírovať) vyberte možnosť [New Album] (Nový album) a stlačte ENTER. Vytvorí sa adresár "NONAME##" (bez názvu).
- 6. Pre začiatok kopírovania vyberte možnosť [Copy] (kopírpovať), a potom stlačte ENTER.

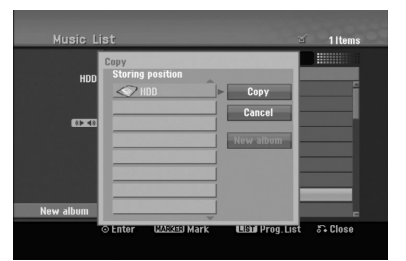

#### **Poznámka:**

Ak je štruktúra adresárov hlbšia ako 5 úrovní, možnosť kópírovania nie je dostupná.

### **Prenášanie súborov do iného adresára na pevnom disku (HDD)**

Súbory a/alebo adresáre môžete prenášať do iného adresára na pevnom disku (HDD). Po presunutí sa súbory / adresáre z pôvodného umiestnenia vymažú.

- 1. Postupujte podľa naľavo uvedených krokov 1-3.
- 2. Stlačte ENTER.
	- Položky menu sa zobrazujú na ľavej strane menu.
- 3. Vyberte [Edit] (Upraviť), a potom stlačte ENTER. Zobrazia sa možnosti upravovania.
- 4. Vyberte položku [Move] (Presunúť), a potom stlačte ENTER.

Objaví sa menu Move (Presunúť).

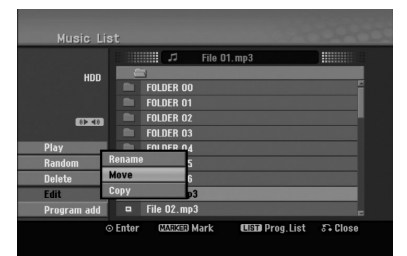

- 5. Môžete zvoliť album (adresár), kam chcete presúvať.
	- 1. Po zvolení média stlačte ENTER. Objaví sa album (adresár).
	- 2. Vyberte adresár. Taktiež môžete vytvoriť nový album (adresár). V menu Presunúť vyberte možnosť "New Album" (Nový album) a stlačte ENTER. Vytvorí sa adresár "NONAME##" (bez názvu).

**33**

**Prehrávanie**

Prehrávanie

6. Pre začiatok presúvania vyberte položku "Move" (Presunúť), a potom stlačte ENTER.

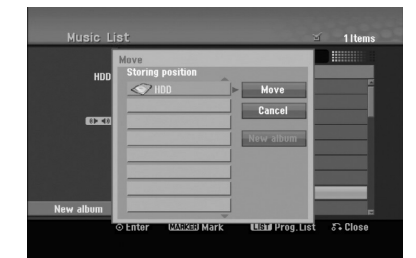

# **Nahrávanie**

# **O DVD nahrávaní**

#### **Poznámky:**

- Tento rekordér nedokáže nahrávať CD-R alebo CD-RW disky.
- Naša spoločnosť nezodpovedá za chyby pri nahrávaní v dôsledku výpadku prúdu, poškodených diskoch alebo poškodenia rekordéra.
- Odtlačky prstov a malé poškriabania na disku môžu ovplyvniť prehrávanie a / alebo výkon nahrávania.

O disky sa dobre starajte.

#### **Druhy diskov a nahrávanie formátov, režimy a nastavenia**

Tento rekordér prehráva rôzne druhy diskov DVD: predzaznamenané DVD-Video disky, DVD-RW, DVD-R, DVD+RW a DVD+R disky.

Formát pre disky DVD-R, DVD+R, DVD+RW je vždy "Video format" Video formát – rovnaký ako pre prehrávateľné DVD-video disky.

Štandardne je pre DVD-RW disk nastavený formát Video, i keď ho môžete v prípade potreby zmeniť na formát Video recording (video nahrávania) (VR). (Reinicializovanie disku vymaže celý program disku.) Režim nahrávania úzko súvisí s formátom disku. Ak je formát disku formát Video nahrávania, potom je režim nahrávania režim VR. Ak je formát disku Video režim, potom je režim nahrávania Video režim (okrem DVD-Video, ktoré nie je nahrávateľné a preto nemá režim nahrávania).

V rámci režimov nahrávania (ktoré sú dané pre celý disk) sú nastavenia nahrávania. Tie je možné podľa potreby zmeniť pri každom nahrávaní a určiť kvalitu obrazu a množstvo miesta, ktoré nahrávka zaberie na disku.

# **O nahrávaní na HDD**

Nahrávanie na interný pevný disk (HDD) je v zásade podobné nahrávaniu na DVD-RW disk v režime VR. Máte plnú možnosť zvoliť si kvalitu nahrávania, vrátane manuálneho režimu a samozrejme môžete nahrávať, mazať a prehrávať záznamy koľkokrát chcete. Kapacita pevného disku je taká, že naň môžete uložiť mnoho hodín videa, dokonca aj v režimoch nahrávania vo vyššej kvalite. Aby ste mali obsah lepšie zorganizovaný, HDD je rozdelený na skupiny. Tieto skupiny môžete pomenovať a používať ako chcete – napríklad môžete mať skupinu na filmy, inú na televíznu zábavu a ďalšiu na nahrávky z kamery.

#### **Poznámky:**

- Maximálne množstvo titulov, ktoré môžete nahrať na HDD, je 255.
- HDD vám umožňuje nahrať 12 hodín nepretržite.

#### **Informácie o nahrávaní**

- Zobrazená doba nahrávania nie je presná, pretože rekordér využíva rôzne rýchlosti prenosu video kompresie. Znamená to, že presná doba nahrávania záleží od nahrávaného materiálu.
- Pri nahrávaní TV programu, pri slabom signále, alebo ak je obraz rušený, môže byť nahrávanie kratšie.
- Ak nahrávate iba fotografiu alebo zvuk, nahrávanie môže trvať dlhšie.
- Zobrazená doba nahrávania a zostávajúci čas nahrávania nemusí vždy súhlasiť s dĺžkou disku.
- Dostupná doba nahrávania sa môže znížiť, ak disk často upravujete.
- Ak používate DVD-RW disk, ubezpečte sa, že ste zmenili nahrávací formát (režim Video alebo VR) predtým, ako disk nahrávate. Viď strana 21 (Formát disku) Ako na to.
- Pri použití diskov DVD-R alebo DVD+R, môžete na ne nahrávať, až kým nie sú plné, alebo až do ich finalizácie. Pred začiatkom nahrávania skontrolujte množstvo zostávajúceho času na nahrávanie na disku.
- Pri použití DVD-RW disku v režime Video sa doba nahrávania zvýši, ak vymažete posledný nahraný titul na disku.
- Možnosť vymazania titulu v Zozname titulov originálne menu titul iba ukryje, v skutočnosti ho z disku nevymaže a nepredĺži čas nahrávania, ktorý je k dispozícii (okrem posledného nahrávaného titulu na DVD-RW disku v režime Video).
- Keď používate DVD+R/RW disky, rekordér vykoná operáciu vytvárania ponuky, aby zaktualizoval nový názov a úpravy pri vyberaní disku z rekordéra alebo vypínaní rekordéra. Preto musíte po prepnutí rekordéra do režimu DVD vybrať disk.
- TV program môže toto zariadenie zaznamenať iba na pevný disk (HDD). Ak sa pokúsite TV program nahrať v režime DVD, zariadenie sa automaticky prepne do režimu HDD a až tak začne nahrávať.

# **Casový posun <b>HDD**

Nevynechajte ani kúsok z aktuálneho vysielania. Ak vám zazvoní telefón, práve keď sledujete svoj obľúbený program, jednoducho pred zdvihnutím telefónu stlačte "TIMESHIFT" (ČASOVÝ POSUN) a "PAUSE" (POZASTAVIŤ). Aktivuje sa funkcia časového posunu a vysielanie sa začne nahrávať, aby ste si ho mohli neskôr pozrieť. Po dokončení telefonátu stlačte "PLAY" (PREHRAŤ) alebo "SCAN" (SNÍMAŤ) a pozrite si svoj program. Stlačením tlačidla "STOP" (ZASTAVIŤ) sa vrátite k aktuálnemu vysielaniu.

### **Obsluha časového posunu (Pozastavenie, Aktuálne vysielanie/ Prehrávanie) HDD**

V pamäti pevného disku si môžete dočasne uložiť program.

#### **Počas sledovania televízneho programu stlačte TIMESHIFT.**

Na obrazovke sa objaví Priebehová lišta, Viď nižšie. Priebehová lišta sa po 5 sekundách zmení na ikonu časového posunu.

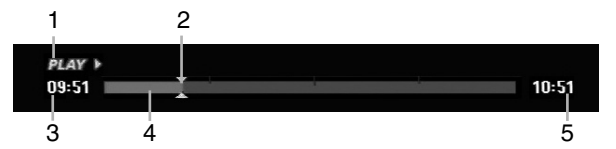

- 1. Označuje režim prehrávania.
- 2. Označuje aktuálnu pozíciu časového posunu.
- 3. Označuje čas začiatku časového posunu.
- 4. Označuje ubehnutý čas časového posunu.
- 5. Označuje čas po jednej hodine od začiatku časového posunu.

#### **Tipy:**

- Počas časového posunu môžete použiť trikové funkcie (Slow, Scan, atď.). Viď Prehrávanie na stranách 23-26.
- Sekvenciu uloženú počas časového posunu môžete upraviť tak, že zostane nahraná na HDD. Viď Nahrávanie sekvencie napravo.

#### **Poznámky:**

- Ak na pevnom disku nie je dosť miesta, postupne sa začne vymazávať od najstaršej sekcie časového posunu.
- Ak nestlačíte žiadne tlačidlo 6 hodín, časový posun sa automaticky zastaví.
- Ak je v ponuke nastavení (Setup) časový posun (TimeShift) nastavený na [ON] (zapnuté), zariadenie túto funkciu spustí automaticky bez potreby stlačenia tlačidla TIMESHIFT.

### **Označenie záložky v režime časového posunu**

V režime časového posunu môžete vytvoriť jedno označenie. Počas časového posunu stlačte na požadovanom mieste tlačidlo MARKER. Stlačením tlačidla SEARCH označenú scénu vyvoláte.

### **Nahrávanie sekvencie HDD**

Počas časového posunu môžete program uložiť na HDD (pevný disk).

- 1. Počas časového posunu stlačte pauzu a spomalene vyhľadajte začiatok.
- 2. Na začiatku časti, ktorú chcete nahrať, stlačte REC.
	- Priebeh úpravy sa na Priebehovej lište vyznačuje červenou farbou.

# $09:51$

- 3. Stlačte tlačidlo Pozastaviťa spomalene vyhľadajte koniec.
- 4. Na konci sekcie, nahrávanie ktorej chcete zastaviť, stlačte REC. Pokračuje normálne prehrávanie.
- 5. Podľa krokov 1 a 4 môžete nahrať niekoľko sekvencií programu.

### $09:51$

6. Stlačením tlačidla STOP (ZASTAVIŤ) zastavíte časový posun.

Objaví sa potvrdzujúca správa.

7. Pomocou tlačidiel ◀ / ▶ vyberte "Yes" a stlačte ENTER. Alebo stlačte znovu STOP (ZASTAVIŤ). Na obrazovke sa objaví aktuálne vysielanie.

#### **Poznámky:**

- Vybrané časti sa nahrali na HDD.
- Ak chcete zastaviť nahrávanie sekvencie, stlačte tlačidlo STOP (ZASTAVIŤ). Ak chcete zastaviť nahrávanie sekvencie a stlačíte tlačidlo POWER (NAPÁJANIE), program sa nemusí nahrať na HDD.
- Nie je možné nahrať sekvenciu, ktorá trvá menej ako 5 sekúnd.

#### **Skok na začiatok alebo koniec počas časového posunu**

- 1. Počas časového posunu stlačte ENTER. Objaví sa menu.
- 2. Stlačte < a prehrávanie začne od úplného začiatku časového posunu. Po stlačení  $\blacktriangleright$  skočí na úplný koniec časového posunu a prejde do režimu pauzy.

### **Ukončenie časového posunu**

- 1. Stlačením tlačidla STOP (ZASTAVIŤ) opustíte funkciu časového posunu. Objaví sa potvrdzujúca správa.
- 2. Pomocou ◀ / ▶ vyberte [Yes] (Áno) a stlačte ENTER.

Na obrazovke sa objaví aktuálne vysielanie.

 $10:51$ 

 $10:51$ 

# **Základné nahrávanie z televízora HDD HDD**

Pre nahrávanie z televízora postupujte podľa nasledovných inštrukcií. Nahrávanie sa začne okamžite a pokračuje, až kým nie je disk plný, alebo až kým nezastavíte nahrávanie.

- 1. Opakovaným stláčaním REC MODE vyberte podľa potreby režim nahrávania. (XP, SP, LP, EP alebo MLP)
- 2. Pomocou tlačidiel PR/CH (+/-) vyberte kanál, z ktorého chcete nahrávať.
- 3. Raz stlačte REC  $(①)$ . Začne sa nahrávanie. (V okne displeji svieti kontrolka REC.)
	- Nahrávanie pokračuje, kým nestlačíte tlačidlo STOP (ZASTAVIŤ) (■) alebo kým nie je disk alebo pevný disk plný.
	- Pri nahrávaní pevnej časovej dĺžky Viď Okamžité časové nahrávanie napravo.
- 4. Stlačením tlačidla STOP (ZASTAVIŤ) (■) zastavíte nahrávanie.

#### **Pozastavenie nahrávania**

- 1. Na pozastavenie nahrávania stlačte PAUSE/STEP (POZASTAVIŤ/KROK) (II).
- 2. Ak chcete v nahrávaní pokračovať, stlačte PAUSE/STEP (POZASTAVIŤ/KROK) (II).

### **Nahrávanie televízneho programu počas sledovania iného**

- 1. Stlačte TV/DVD pre výber TV režimu počas nahrávania. Objaví sa ukazovateľ TV.
- 2. Pomocou televízora vyberte kanál, ktorý chcete pozerať.

# **Okamžité časové nahrávanie**

Okamžité časové nahrávanie vám umožňuje jednoduché nahrávanie predvolenej dĺžky bez programového časovača.

- 1. Postupujte podľa vľavo uvedených krokov 1-2 (Základné nahrávanie z TV).
- 2. Opakovaným stlačením REC (●) nastavíte dĺžku nahrávania.

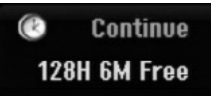

Nahrávanie sa spustí po prvom stlačení. Každé ďalšie stlačenie zvýši čas nahrávania v rámci voľného miesta (maximálne 240 minút). Na obrazovke sa objaví čas nahrávania. Na konci záznamu sa rekordér zastaví a vypne.

#### **Kontrola doby nahrávania**

Stlačením tlačidla REC (·) skontroluite čas nahrávania. Vyvolané nahrávanie sa automaticky vráti na chvíľu k obrazovke. Na displeji sa taktiež zobrazí zostávajúca doba nahrávania.

#### **Rozšírenie doby nahrávania**

Dobu nahrávania môžete kedykoľvek rozšíriť stlačením tlačidla REC (·). Každé ďalšie stlačenie zvýši čas nahrávania v rámci voľného miesta (maximálne 240 minút).

#### **Upozornenie**

Ak je rekordér počas nahrávania odpojený od zdroja elektrickej energie (alebo ak zlyhá napájanie), nahrávka sa stratí.

# **Časové nahrávanie HDD**

Tento rekordér môžete naprogramovať na nahrávanie až 16 programov počas doby 1 mesiaca. Pre nahrávanie bez dozoru je potrebné, aby mal časovač zadaný názov kanálu, z ktorého bude nahrávať, začiatok a ukončenie nahrávania.

- 1. V ponuke HOME (DOMOV) zvoľte [Timer Record] (nahrávanie časovačom). Ponuka [Timer Record List] (zoznam nahrávania časovačom) zmizne.
- 2. Pomocou ▲ / ▼ zvoľte [NEW] (nové) a potom stlačte ENTER.

Zobrazí sa ponuka [Timer Record List] (zoznam nahrávania časovačom).

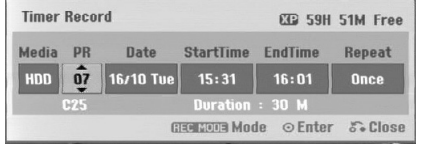

- [Media] (Médiá) Túto funkciu nie je možné zvoliť.
- [PR] Vyberte uložené programové číslo alebo jeden z vonkajších vstupov, z ktorých ste nahrávali.
- [Date] (Dátum) Vyberte dátum, až do 1 mesiaca dopredu.
- [Start Time] (Čas spustenia) Nastavenie času začiatku.
- [End Time] (Čas ukončenia) Nastavenie ukončenia.
- [Repeat] (Opakovať) Zvolenie požadovaného opakovania (Raz, Denne (Pondelok – Piatok) alebo Týždenne).
- 3. Zadajte potrebné informácie vášho časového nahrávania.
	- $\bullet \blacktriangleleft / \blacktriangleright$  (doľava/doprava) pohyb kurzorom doľava/doprava.
	- $\bullet$   $\blacktriangle$  /  $\blacktriangledown$  (hore / dole) zmena nastavenia aktuálnej polohy kurzora
	- Stlačením RETURN (NÁVRAT) (¿) sa vrátite do menu Časové nahrávanie.
	- Po vyplnení všetkých informácií o programe stlačte ENTER.
	- V ponuke HOME (DOMOV) zvoľte [Timer Record] (nahrávanie časovačom), čím sa zobrazí zoznam záznamu časovača.
- 4. Opakovaným stláčaním REC MODE vyberte podľa potreby režim nahrávania. (XP, SP, LP, EP alebo MLP)

5. Stlačte ENTER, program sa zaznamená v rekordéri.

Aby ste mohli naprogramovanie skontrolovať, zobrazí sa zoznam časových nahrávok. Skontrolujte, či v poli "Rec. OK" v zozname časových nahrávok je zobrazené, že časové nahrávanie je správne naprogramované.

- 6. Stlačením tlačidla RETURN (NÁVRAT) (6) opustite zoznam časovaného nahrávania.
- 7. Uistite sa, že ste stlačením tlačidla POWER zariadenie uviedli do pohotovostného režimu.

#### **Poznámky:**

- Keď je rekordér v pohotovostnom režime, na displeji svieti kontrolka časovača. (Keď je zapnutá voľba [Power Save Mode] (Úsporný režim) nie je zobrazené nič.
- Pri televíznom nahrávaní v prípade dvojjazyčného vysielania nastavte audio kanál v menu [TV Rec Audio], ktoré nájdete v menu Nastavenie (Viď strana 20).
- Nahrávanie časovačom môžete zastaviť v priebehu. Stlačte STOP (ZASTAVIŤ) a zobrazí sa hlásenie o potvrdení.

Stlačte ENTER, čím sa nahrávanie zastaví alebo RETURN (NÁVRAT) (6) a v nahrávaní sa bude pokračovať.

### **Kontrola detailov časového nahrávania**

Programovanie môžete kontrolovať kedykoľvek je rekordér zapnutý.

V ponuke HOME (DOMOV) zvoľte [Timer Record] (nahrávanie časovačom).

Ponuka [Timer Record List] (zoznam nahrávania časovačom) zmizne.

- Pre výber časového nahrávania použite  $\blacktriangle / \blacktriangledown$ .
- Pre potvrdenie vybraného programu stlačte ENTER. Objaví sa menu (Nahrávanie časovačom).
- Pre vymazanie vybraného programu zo Zoznamu časového nahrávania stlačte CLEAR (VYMAZAŤ).
- Ak ste zvolili [NEW] (nové) a potom stlačili ENTER, môžete naprogramovať nový záznam časovačom (pozrite si stranu 38).

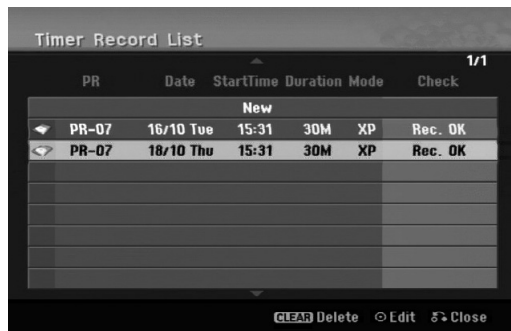

#### **Zrušenie časového nahrávania**

Časové nastavenia môžete kedykoľvek vynulovať, predtým ako sa začne aktuálne nahrávanie.

 $\bullet$  Použite  $\blacktriangle / \blacktriangledown$  na výber programu, ktorý si želáte vymazať zo Zoznamu časového nahrávania. Stlačte CLEAR (VYMAZAŤ) a zobrazí sa hlásenie o potvrdení. Nahrávku vymažete tak, že pri zvolenom [OK] stlačíte ENTER.

#### **Zastavenie časového nahrávania počas nahrávania**

Aj po spustení nahrávania môžete program zrušiť.

 Nahrávanie časovačom môžete zastaviť v priebehu. Stlačte STOP (ZASTAVIŤ) a zobrazí sa hlásenie o potvrdení.

Stlačte ENTER, čím sa nahrávanie zastaví alebo RETURN (NÁVRAT) (6) a v nahrávaní sa bude pokračovať.

#### **Riešenie problémov časového nahrávania**

#### **Dokonca aj keď je nastavený časovač, rekordér nebude nahrávať ak:**

- Na pevnom disku (HDD) nie je dostatok voľného miesta. (pozrite si stranu 21).
- V menu Nastavenie je zapnutá možnosť.
- Na pevnom disku (HDD) je už zaznamenaných 255 titulov.

#### **Časový program nemôžete zadať keď:**

- Keď už prebieha nahrávanie.
- Čas, ktorý sa snažíte nastaviť, už uplynul.
- Už je nastavených 16 programov.

#### **Ak sa prekrývajú dva alebo viaceré programy:**

- Prioritný je ten skorší program.
- Keď sa skorší program skončí, začne sa neskorší program.
- Ak sú dva programy nastavené na rovnaký začiatok, program, ktorý bol zadaný skôr, je prioritný.

### **Nahrávanie z externého vstupu HDD**

#### **Nahrávanie z externých zariadení**

Nahrávať môžete aj z externých zariadení, ako napríklad z videokamery alebo videoprehrávača, ktoré sú pripojené ku ktorémukoľvek externému vstupu rekordéra.

- 1. Presvedčte sa, že zariadenie, z ktorého chcete nahrávať, je správne pripojené k rekordéru. Viď stranu 13-14.
- 2. Opakovaným stlačením AV/INPUT (V/VSTUP) vyberiete externý vstup, z ktorého budete nahrávať.
	- Tuner: Zabudovaný tuner
	- AV1: Prípojka scart AV1 namontovaná na zadnom paneli
	- AV2: Prípojka scart DECODER AV2 (DEKODÉR AV2) namontovaná na zadnom paneli
	- AV3: Prípojka AV IN 3 (VIDEO, AUDIO (L/R) (P/Ľ)) namontovaná na prednom paneli
- 3. Opakovaným stláčaním REC MODE vyberte podľa potreby režim nahrávania. (XP, SP, LP, EP alebo MLP)
- 4. Raz stlačte REC (<sup>)</sup>. Začne sa nahrávanie. (V okne displeja svieti kontrolka REC.)
	- Nahrávanie pokračuje, kým nestlačíte tlačidlo STOP (ZASTAVIŤ) (■) alebo kým nie je HDD plný.
	- Pri nahrávaní pevnej časovej dĺžky Viď "Okamžité časové" nahrávanie na strane 36.
- 5. Stlačením tlačidla STOP (ZASTAVIŤ) () zastavíte nahrávanie.

#### **Poznámka:**

Ak má váš zdroj ochranu pred kopírovaním CopyGuard, nebudete môcť pomocou tohto rekordéra nahrávať. Pre viac informácií si pozrite Autorské práva na strane 48.

# **Súčasné nahrávanie a prehrávanie**

### **Prehrávanie iného titulu počas nahrávania**

Počas nahrávania môžete súčasne prehrávať z iného média.

- 1. Začatie nahrávania.
- 2. Stlačte HOME (DOMOV) a zobrazí sa menu Home (Domov).
- 3. Pomocou ▲ / ▼ / ◀ / ▶ a tlačidla ENTER vyberte médium, ktoré chcete prehrať.
- 4. Spustí sa prehrávanie. Kým sa prehráva médium z iného režimu, nahrávanie bude pokračovať.

#### **Poznámky:**

- Simultánne prehrávanie počas nahrávania nie je možné počas kopírovania, dabovania alebo nahrávania časovačom.
- Počas súčasného nahrávania a prehrávania nemôžete upravovať programy.

### **Časové posúvanie HDD**

Prehrávať môžete aj práve zaznamenávaný titul.

- 1. Spustite nahrávanie na HDD.
- 2. Stlačte PLAY (PREHRAŤ) (►). Prehrávanie sa spustí a nahrávanie bude počas prehrávania pokračovať.
	- Na pozastavenie, vyhľadávanie, pomalé prehrávanie počas prehrávania môžete použiť tlačidlá<br>PAUSE (POZASTAVIŤ) (II) a SCAN (SNÍMAŤ)
		- $(\blacktriangleleft \blacktriangleleft$  /  $\blacktriangleright \blacktriangleright$ ).
- 3. Stlačte STOP (ZASTAVIŤ) (■). Prehrávanie sa zastaví a vráti sa k aktuálnemu miestu nahrávania.

#### **Poznámka:**

Prehrávanie sa nedá spustiť skôr ako 15 sekúnd po začatí nahrávania.

# **Upravovanie Prehľad menu Zoznam titulov a Zoznam kapitol**

Pomocou menu Zoznam titulov môžete upravovať obsah videa. Možnosti úprav, ktoré sú k dispozícii v menu Zoznam titulov, závisia od toho, či upravujete video na DVD alebo na HDD a či upravujete originálny obsah alebo zoznam na prehrávanie. Existujú dva spôsoby úpravy DVD-RW diskov v režime VR.

Môžete priamo upravovať originálny obsah disku alebo vytvoriť alebo upravovať zoznam na prehrávanie. Zoznam na prehrávanie v skutočnosti nerobí žiadne zmeny na disku, len určuje, ktorý obsah sa bude prehrávať.

Úprava materiálu na HDD je podobná ako úprava originálneho obsahu DVD-RW v režime VR, s podobnými príkazmi pre vymazávanie a pomenovanie titulov, ako aj presné riadenie obsahu kapitol v rámci titulov na DVD disku.

#### **Poznámka:**

Ak počas prehrávania zobrazíte menu Zoznam titulov na HDD, pri niektorých tituloch sa môže objaviť značka. Tieto tituly boli nahrané s iným nastavením Line Input (Vstupu linky), ako je aktuálne nastavenie rekordéra. Tieto tituly nie je možné prehrávať počas nahrávania.

- 1. Pre zobrazenie menu Zoznam titulov.stlačte MENU/LIST (PONUKA/ZOZNAM). Keď to robíte, mali by ste zastaviť prehrávanie.
	- Môžete sa do neho dostať aj tak, že v ponuke HOME (DOMOV) vyberiete voľbu [MOVIE] (FILM), potom vyberiete voľbu [HDD] alebo [DVD] a stlačíte tlačidlo ENTER.
	- Ak je na výber viac ako šesť titulov, stlačením tlačidla ▲ / ▼ zobrazte predchádzajúcu/ďalšiu stránku.
	- Ak upravujete disk v režime VR, stlačením MENU/LIST (PONUKA/ZOZNAM) prepínajte medzi menu Originálny obsah a Zoznam na prehrávanie.

Na ľavej strane obrazovky sú možnosti menu. Hlavná časť obrazovky zobrazuje malé obrázky titulov (alebo kapitol) na disku alebo HDD. Tieto obrázky môžete zmeniť pomocou tlačidla THUMBNAIL (NÁHĽAD)– Viď Zmena obrázkov titulov na strane 41.

Po stlačení DISPLAY (ZOBRAZIŤ) sa zobrazia informácie o titule v menu Zoznam titulov.

Po vybraní titulu alebo kapitoly v menu Zoznam titulov alebo Zoznam kapitol stlačte ENTER. Možnosti menu sa zobrazujú na ľavej strane menu. Pomocou ▲ / ▼ vyberte možnosť a potvrďte ju stlačením tlačidla ENTER.

2. Pre odchod z menu Zoznam titulov opakovane stlačte RETURN (NÁVRAT) (6).

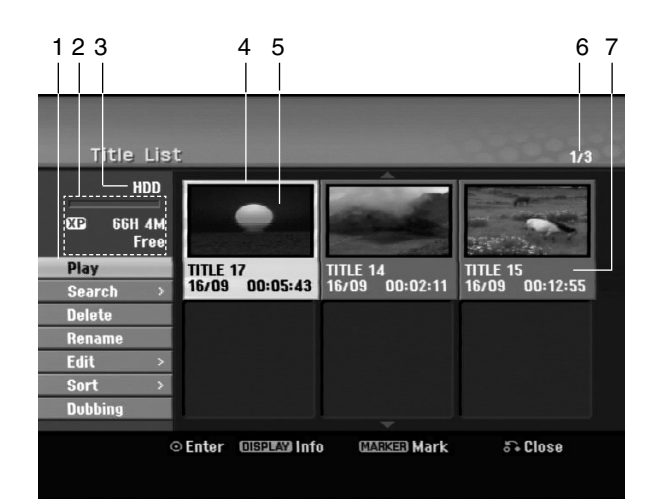

- 1. Možnosti menu: Ak chcete zobraziť možnosti menu, vyberte titul alebo kapitolu a stlačte ENTER. Možnosti sa líšia v závislosti na type disku.
	- [Combine] (Spojiť) Spojí dva tituly do jedného (strana 45, 46).
	- [Delete] (Vymazať) Vymaže titul alebo kapitolu. (strana 43)
	- [Delete Part] (vymazať časť) Vymaže časť titulu (strana 43)
	- [Divide] (Rozdeliť) Rozdelí titul na dva (strana 45).
	- [Dubbing] (Kopírovať) Skopíruje titul na iné médium. (strana 49)
	- [Full Play] (Kompletné prehrávanie) Spustí prehrávanie zvoleného titulu vrátane skrytých kapitol.
	- [Hide (Show)] (Skryť/Zobraziť) Skryje (alebo zobrazí) vybranú kapitolu. (strana 47)
	- [Move] (Presunúť)Presunie kapitolu v menu Zoznam kapitol-Zoznam na prehrávanie do novej pozície v menu. (strana 47)
	- [Play] (Prehrať) Spustí prehrávanie zvoleného titulu alebo kapitoly. Skryté tituly a kapitoly na DVD+R/RW sa nemôžu prehrať
	- [Playlist Add] (Pridať zoznam) Pridá titul do Zoznamu na prehrávanie. (strana 42)
	- [Protect] (Chrániť) Chráni pred náhodným nahraním, úpravou alebo vymazaním titulu. (strana 47)
	- [Rename (Title Name)] (Premenovať/Názov titulu) Premenuje názov titulu. (strana 44)
	- [Search] (Vyhľadať) - [Chapter] (Kapitola); Zobrazí Zoznam kapitol titulu. - [Time] (Čas); Vyhľadá čas, ktorý si želáte ako bod
	- spustenia titulu. (strana 44) [Sort] (Zoradiť) Zoradí programy v menu Zoznam
	- titulov podľa dátumu, titulu alebo kategórie. (strana 45) • [Title] (Titul) Zobrazí menu Zoznam titulov-Originál.
- 2. Zobrazuje režim nahrávania, voľné miesto a priebehovú lištu s dosiahnutým časom.
- 3. Aktuálne médium
- 4. Aktuálne zvolený titul.
- 5. Obrázky
- 6. Zobrazuje zvolené číslo titulu a celkový počet titulov.
- 7. Zobrazí názov titulu, dátum nahrávania a dĺžku záznamu.

## **HDD, režim VR: Úprava originálu a zoznamu na prehrávanie**

### **Tituly, kapitoly a časti**

Tituly v originálnom obsahu disku obsahujú jednu alebo viacero kapitol. Ak vložíte do Zoznamu na prehrávanie titul disku, objavia sa aj všetky kapitoly v rámci tohto titulu. Inými slovami, kapitoly v Zozname na prehrávanie sa správajú presne ako kapitoly na DVD-Video disku. Časti sú sekcie titulov originálu alebo zoznamu na prehrávanie. Do menu Originál alebo Zoznam na prehrávanie môžete pridávať časti alebo ich z neho vymazávať. Pridanie kapitoly alebo titulu do Zoznamu na prehrávanie vytvorí nový titul vytvorený z časti (tj. kapitola) originálneho titulu. Vymazanie časti odstráni časť titulu z menu Originál alebo Zoznam na prehrávanie.

#### **Upozornenie**

- Pri upravovaní pomocou funkcií Vymazať, Pridať a Presunúť, začiatočné a konečné obrázky nemusia byť presne nastavené v zobrazení ako začiatočný a konečný bod.
- Počas prehrávania zoznamu možno zbadáte medzi úpravami krátku prestávku. Nie je to porucha.

### **Je upravovanie DVD rovnaké ako upravovanie videokazety?**

Nie. Keď upravujete videokazetu potrebujete jedno video na prehrávanie originálnej pásky a ďalšie na nahrávanie úprav. DVD upravujete vytvorením zoznamu na prehrávanie ktoré chcete prehrávať a kedy. Rekordér prehráva disk podľa zoznamu na prehrávanie.

### **O slovách "Originál" a "Zoznam na prehrávanie" -RWVR**

V tomto manuáli často vidíte slová Originál a Zoznam na prehrávanie, ktoré odkazujú na aktuálny obsah a upravenú verziu.

- **Originál:** obsah udáva to, čo je na disku aktuálne nahrané.
- **Zoznam na prehrávanie:** obsah udáva upravenú verziu disku – ako má byť prehrávaný Originálny obsah.

### **Pridanie záložky kapitoly**

### **td** Chapter

#### **HDD -RWVR +RW +R**

V titule si môžete vytvoriť kapitoly vložením záložky kapitoly v požadovanom bode.

Počas prehrávania, v bode, kde chcete pridať novú kapitolu, stlačte CHP ADD (PRIDAŤ CHP). Na televíznej obrazovke sa obrazí ikona záložky.

#### **Poznámka:**

Záložky kapitoly sú vkladané automaticky v pravidelných intervaloch. Tento interval môžete meniť v menu Počiatočného nastavenia ( Viď "Auto Chapter (Auto kapitola) str. 20).

### **Zmena titulových obrázkov**

### $\blacksquare$  Thumbnail

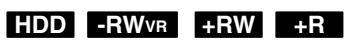

Každý zobrazený titul v menu Zoznamu titulov je zobrazený v miniatúrnom zozname prevzatého zo začiatku titulu alebo kapitoly.

Ak si želáte, vyberte si inú fotografiu z titulu. Stlačte THUMBNAIL a vložte aktuálne zobrazený obrázok do menu Originál alebo Zoznam skladieb. Fotografia, ktorú ste zvolili, sa zobrazí v oboch menu, v Origináli aj Zozname na prehrávanie.

#### **Tip:**

Môžete tiež zmeniť obrázok náhľadu titulu na diskoch DVD-RW v ponuke zoznamu kapitol režimu VR. Vyberte si kapitolu v menu Zoznam a potom stlačte THUMBNAIL (NÁHĽAD). Miniatúrny obrázok titulu v kapitole sa zmení.

### **Vytvorenie nového zoznamu -RWVR**

Pomocou tejto funkcie pridáte do zoznamu Playlist originálny titul alebo kapitolu. Keď to robíte, do zoznamu Playlist sa zaznamená celý titul alebo kapitola (to, čo nepotrebujete môžete vymazať neskôr – pozrite si Vymazanie originálu alebo titulu/kapitoly v zozname Playlist na strane 43).

Titul sa v Zozname na prehrávanie zobrazí celý, aj so záložkami, ktoré sa objavia v origináli. Ak pridáte viac ako jednu záložku kapitoly k originálu neskôr, tieto sa neskopírujú automaticky do titulu zoznamu na prehrávanie.

Na disk môžete pridať až 999 kapitol.

1. V menu Zoznam titulov-Originál alebo Zoznam kapitol-Originál vyberte titul alebo kapitolu, ktorú chcete vložiť do Zoznamu na prehrávanie a stlačte ENTER.

Položky menu sa zobrazujú na ľavej strane menu.

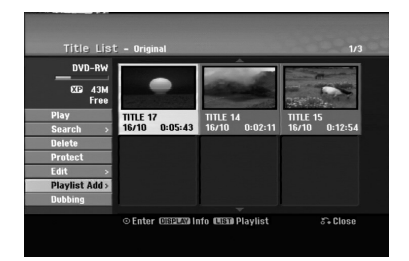

2. Pomocou tlačidiel ▲ / ▼ zvoľte možnosť [Playlist Add] (Pridať zoznam), a potom stlačte ENTER.

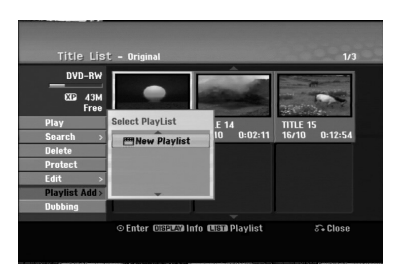

3. Vyberte [New Playlist] (Nový zoznam), a potom stlačte ENTER.

V obnovenom zozname na prehrávanie sa zobrazí nový titul. Do Zoznamu na prehrávanie sú pridané všetky kapitoly titulu.

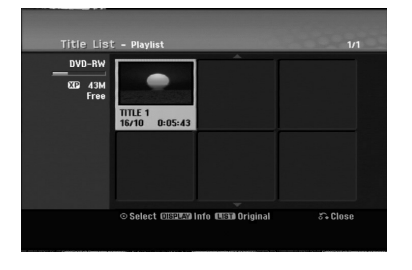

**42**

# **Pridanie dodatočného titulu / kapitol do Zoznamu na prehrávanie -RWVR**

Do Zoznamu na prehrávanie môžete pridať originálny titul alebo kapitolu, dokonca aj keď sú už registrované.

1. V menu Zoznam titulov-Originál alebo Zoznam kapitol-Originál vyberte titul alebo kapitolu, ktorú chcete vložiť do Zoznamu na prehrávanie a stlačte ENTER.

Položky menu sa zobrazujú na ľavej strane obrazovky.

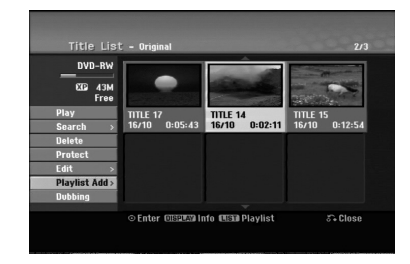

2. Z možností menu vyberte pomocou  $\triangle$  /  $\nabla$  položku [Playlist Add] (Pridať zoznam) a stlačte ENTER.

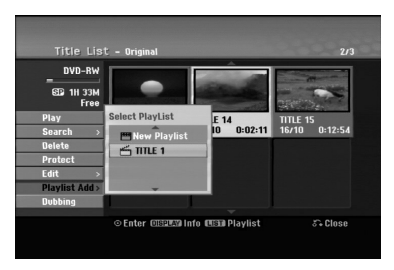

- 3. Vyberte Zoznam titulov-Zoznam na prehrávanie, ktorý je už registrovaný, a vložte doň titul alebo kapitolu a stlačte ENTER.
- 4. Postupujte podľa krokov 1-3, ak chcete pridať titul alebo kapitolu do Zoznamu skladieb. V Zozname kapitol - Zozname na prehrávanie si môžete pozrieť pridané kapitoly.

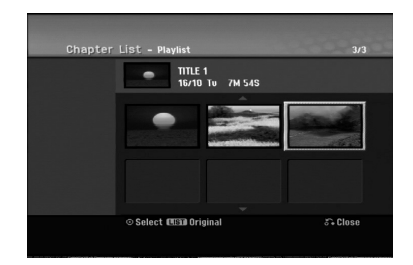

5. Pre návrat do menu Zoznam titulov-Originál, stlačte MENU/LIST (PONUKA/ZOZNAM) alebo RETURN (NÁVRAT) (¿) pre ukončenie.

## **Vymazanie Originálu alebo titulu/ kapitoly zo zoznamu na prehrávanie**

Ak vymažete titul alebo kapitolu zo Zoznamu na prehrávanie, odstránite ich len zo Zoznamu na prehrávanie, v menu Originál titul / kapitola zostanú.

Ak si želáte vymazať titul alebo kapitolu zo Zoznamu titulov alebo z menu Originál (kapitola/ titul), titul alebo kapitola sú skutočne vymazané z disku a zostávajúci čas na nahrávanie sa zvýši. Tituly / kapitoly vymazané z Originálu sú taktiež odstránené zo Zoznamu na prehrávanie.

#### **Poznámka:**

Možno nebude možné vymazať kapitoly, ktoré sú kratšie ako 5 sekúnd.

1. Pomocou  $\blacktriangleleft$  /  $\blacktriangleright$  /  $\blacktriangle$  /  $\blacktriangledown$  vyberte kapitolu alebo titul v menu Zoznam titulov alebo Zoznam kapitol, ktorý chcete vymazať, potom stlačte ENTER. Položky menu sa zobrazujú na ľavej strane obrazovky.

#### *Výber viacerých titulov na pevnom disku (HDD)*

- 1. Stlačte MARKER (ZNAČKA). Na titule sa zobrazí označenie. Stlačte MARKER (ZNAČKA) znovu a označenie sa zruší.
- 2. Zopakovaním kroku 1 označíte ďalší titul. Titul môžete pridať až 10 titulom.
- 2. Z možností menu vyberte položku [Delete] (Vymazať). Príklad: Zoznam titulov (HDD)

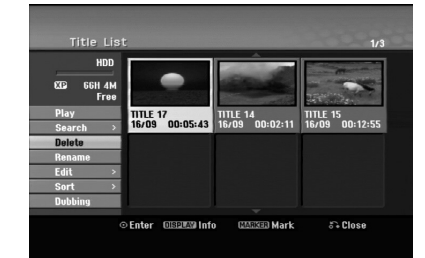

- 3. Pre potvrdenie stlačte ENTER. Objaví sa potvrdzujúca správa pre mazanie.
- 4. Pomocou </br>//> vyberte [Yes] (Áno) a stlačte ENTER. Zvolená kapitola alebo titul sa vymaže. Po stlačení ENTER sa zobrazí nové, aktualizované menu.
- 5. Pre pokračovanie mazania z menu opakujte kroky  $1 - 4$
- 6. Opakovane stlačte RETURN (NÁVRAT) (6) a opustíte menu.

#### **Poznámky:**

- Ak nahrávate DVD+RW disky, vymazaný názov titulu sa zmení na "Deleted Title" (Vymazaný čas).
- Ak je opakovane vymazaných titulov viac ako dva, spoja sa do jedného.
- Keď vymazávate titul alebo kapitolu, iba posledná na DVD+RW zvýši zostávajúci čas nahrávania.

### **Vymazanie časti HDD -RWVR**

Časť, ktorú si neželáte mať v titule, môžete vymazať.

1. Pomocou  $\blacktriangle$  /  $\blacktriangleright$  /  $\blacktriangle$  /  $\nabla$  vyberte v menu Zoznam titulov titul, ktorý chcete vymazať, potom stlačte ENTER.

Možnosti sa zobrazia na ľavej strane menu.

2. Zvoľte [Delete Part] (Vymazať časť) v ponuke [Edit] (Upraviť), a potom stlačte ENTER. Na televíznej obrazovke sa objaví menu Upravovanie (Delete Part) (Vymazať časť). Zvýrazní sa ikona [Start Point] (Spustiť miesto).

Príklad: Upravovanie (Delete Part) (Vymazať časť) (HDD)

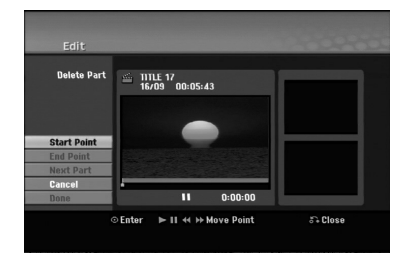

- 3. Pomocou príkazov play (prehrať), pause step (krokové pozastavenie) a slow-motion (spomalene) nájdete počiatočný bod.
- 4. Na začiatku časti, ktorú chcete vymazať, stlačte ENTER.

Zvýrazní sa ikona [End Point]. Na Priebehovej lište je zvýraznená časť.

- 5. Pomocou príkazov play (prehrať), pause step (krokové pozastavenie) a slow-motion (spomalene) nájdete konečný bod.
- 6. Na konci časti, ktorú chcete vymazať, stlačte ENTER.

Vybraný bod môžete zrušiť, pomocou tlačidiel ▲ / V vyberte ikonu [Cancel] (Zrušiť), potom stlačte ENTER.

#### **Tip:**

Pri nahrávaní na HDD môžete vymazať ďalšiu časť. V menu vyberte ikonu [Next Part] (Ďalšia časť) a stlačte ENTER, potom zopakujte kroky 3-6.

7. Po ukončení úprav vyberte ikonu [Done] (Hotovo) a stlačte ENTER.

Objaví sa potvrdzujúca správa pre mazanie. Pomocou ◀ / ▶ vyberte [Yes] (Áno) a stlačte ENTER.

Vybraná časť sa vymaže z titulu a objaví sa menu Zoznam titulov.

#### **Poznámka:**

Táto funkcia nie je dostupná pre tituly, ktoré sú kratšie ako 5 sekúnd.

### **Pomenovanie titulu**

Tituly môžete pomenovať. Názvy môžu pozostávať až z 32 znakov.

- 1. V menu Zoznam titulov vyberte titul, ktorý chcete pomenovať, potom stlačte ENTER. Položky menu sa zobrazujú na ľavej strane menu.
- 2. Pomocou A/▼ vyberte [Rename] (Premenovať) alebo [Title Name] (Názov titulu) a potom stlačte ENTER.

Objaví sa klávesnica.

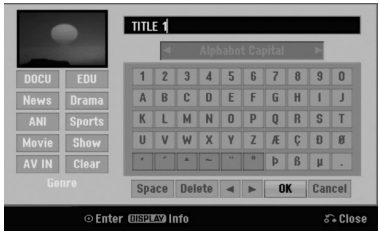

- 3. Zadajte názov titulu. Pomocou ◀ / ▶ / ▲ / ▼ vyberte znak a potvrďte ho stlačením tlačidla ENTER.
	- Pre zmenu typu klávesnice použite tlačidlo MENU / LIST (PONUKA/ZOZNAM).
	- **OK:** Ukončenie.
	- **Cancel (Zrušiť):** Vymaže všetky zadané znaky.
	- **Space (Medzera):** Na pozíciu kurzora vloží medzeru.
	- **Delete (Vymazať):** Vymaže znak pred pozíciou kurzora.
	- **◀ / ▶:** Posunie kurzor doľava alebo doprava. **Tip:**

**Tlačidlá diaľkového ovládania určené na zadávanie názvu stanice**

**PLAY (PREHRAŤ) (**N**):** Vloží medzeru na mieste, kde sa nachádza ukazovateľ

- X **(PAUSE/STEP) (POZASTAVIŤ/KROK):** Vymazanie znaku nachádzajúceho sa za ukazovateľom.
- x **(STOP) (ZASTAVIŤ), CLEAR (VYMAZAŤ):** Vymazanie znaku nachádzajúceho sa pred ukazovateľom.

.**/** >**:** Pohyb ukazovateľa doprava a doľava.

**Numbers (Čísla) (0-9):** Vloženie znakov zodpovedajúcej polohy vo vybranom stĺpci

#### **Tip:**

K názvu titulu HDD môžete priradiť žáner. Ak názvu priradíte žáner, titul budete môcť jednoducho vyhľadať v adresári príslušného žánra ponuky zoznamu titulov HDD.

- 4. Na uloženie názvu a návrat do predchádzajúceho menu vyberte OK a stlačte ENTER.
- 5. Opakovane stlačte RETURN (NÁVRAT) (6) a opustíte menu.

#### **Poznámky:**

- Názvy môžu mať maximálne 32 znakov.
- Pri diskoch formátovaných na inom rekordéri uvidíte len obmedzenú sadu znakov.
- Pri nahrávaní na DVD-R, DVD+R alebo DVD+RW disky, sa zadaný názov zobrazí na DVD prehrávači až po finalizácii.

### **Vyhľadávanie podľa času HDD -RWVR -RWVideo +RW -R +R**

Môžete si vybrať bod, od ktorého chcete začať prehrávať titul.

- 1. Pomocou  $\blacktriangle$  /  $\blacktriangleright$  /  $\blacktriangle$  /  $\nabla$  vyberte v menu Zoznamu titulov požadovaný titul a stlačte ENTER. Možnosti sa objavia na ľavej strane menu.
- 2. Vyberte možnosť [Time] (Čas) a stlačte ENTER. Na televíznej obrazovke sa zobrazí menu [Search] (Hľadať).

Príklad: Zoznam titulov (HDD)

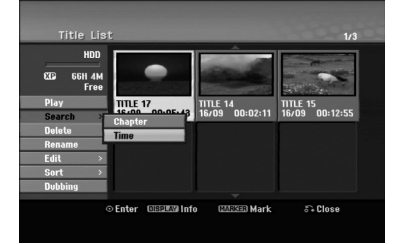

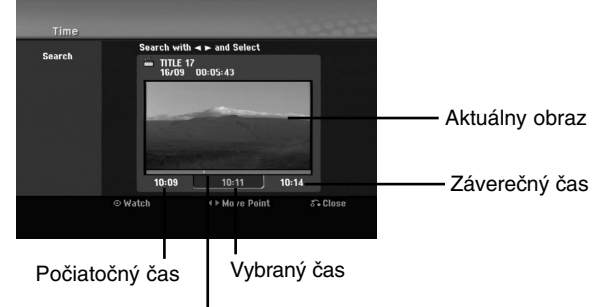

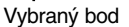

3. Pomocou ◀ / ▶ vyberte bod, od ktorého chcete začať.

Bod vzrastá po krokoch dlhých 1 minútu. Ak ◀ / ▶ stlačíte a podržíte, bod vzrastá po krokoch dlhých 5 minút.

4. Po stlačení ENTER sa začne prehrávanie od zvoleného bodu.

# **Triedenie zoznamu titulov HDD**

Táto funkcia vám umožní zobraziť zoznamy v menu Zoznam titulov-HDD roztriedené podľa dátumu, titulu alebo kategórie. Následne môžete ľahko nájsť požadovaný titul.

1. V menu Zoznam titulov-HDD si vyberte ktorýkoľvek titul, potom stlačte ENTER.

Položky menu sa zobrazujú na ľavej strane menu.

- 2. Pomocou ▲/▼ vyberte položku [Sort] (Zoradiť) a stlačte ENTER. Objavia sa možnosti triedenia.
- 3. Pomocou ▲ / ▼ vyberte možnosť [Date] (Dátum), [Title] (Titul) alebo [Category] (Kategória), potom stlačte ENTER. Po stlačení ENTER sa zobrazí roztriedené menu.

## **Spojenie dvoch titulov do jedného HDD**

Túto funkciu použite na spojenie dvoch po sebe idúcich titulov Originál-HDD do jedného.

#### **Poznámky:**

- Táto funkcia nebude k dispozícii, ak je na HDD len jeden titul.
- Ak sa na HDD vyskytuje viac ako 60 titulov, nie je možné tieto tituly kombinovať.
- 1. V menu Zoznam titulov-HDD vyberte prvý z dvoch titulov, ktoré chcete spojiť, potom stlačte ENTER. Položky menu sa zobrazujú na ľavej strane obrazovky.
- 2. Vyberte možnosť [Combine] (Spojiť) a potom stlačte ENTER.

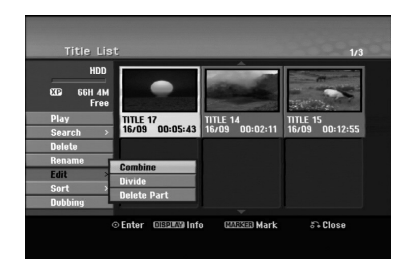

- 3. Vyberte druhý z dvoch titulov, ktoré chcete spojiť, a potom stlačte ENTER. Objaví sa potvrdzujúca správa.
- 4. Pomocou ◀ / ▶ vyberte [Yes] (Áno) a stlačte ENTER. Po stlačení ENTER sa zobrazí aktualizované menu.

# **Rozdelenie jedného titulu do dvoch HDD +RW**

Tento príkaz použite na rozdelenie jedného titulu do dvoch nových titulov.

- 1. V menu Zoznam titulov vyberte titul, ktorý chcete rozdeliť, potom stlačte ENTER. Položky menu sa zobrazujú na ľavej strane obrazovky.
- 2. Vyberte možnosť [Divide] (Rozdeliť). Príklad: Zoznam titulov (HDD)

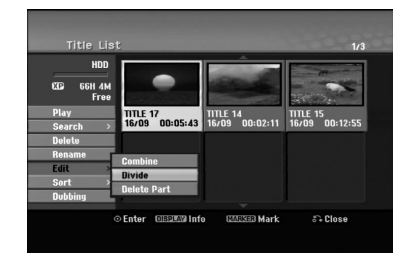

3. Stlačte ENTER.

Objaví sa menu Upravovanie (Divide) (Rozdeliť). Zvýrazní sa možnosť [Divide] (Rozdeliť).

Aktuálny obrázok

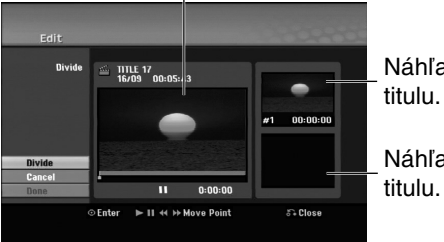

Náhľad prvého

Náhľad druhého

- 4. Stlačte pauzu a spomalene vyhľadajte bod, kde chcete titul rozdeliť.
- 5. Vyberte možnosť [Divide] (Rozdeliť) a stlačte ENTER.

Ak chcete bod vymazať, vyberte možnosť [Cancel] (Zrušiť) a stlačte ENTER. Postupujte od kroku 3.

6. Vyberte možnosť [Done] (Hotovo) a stlačte ENTER, aby ste stanovili bod rozdelenia. Titul sa rozdelí do dvoch nových titulov. Rozdelenie trvá maximálne 4 minúty.

#### **Poznámka:**

Nemôžete vybrať bod rozdelenia, ktorý je kratší ako 3 sekundy.

# **Spojenie dvoch titulov do jedného HDD -RWVR +RW +R**

Pomocou tejto funkcie spojíte dve susediace kapitoly do jednej.

1. V menu Zoznam kapitol si vyberte druhú kapitolu z dvoch kapitol, ktoré si želáte spojiť a potom stlačte ENTER. Položky menu sa zobrazujú na ľavej strane

obrazovky.

2. Pomocou ▲ / ▼ vyberte položku [Combine] (Spojiť).

Medzi dvomi kapitolami, ktoré si želáte spojiť sa zobrazí ukazovateľ spojenia.

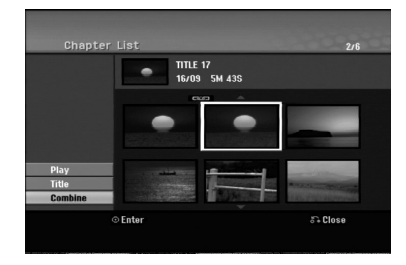

3. Stlačte ENTER.

#### **Poznámky:**

#### **Táto funkcia nie je dostupná, keď:**

- V rámci titulu je iba jedna kapitola.
- Je vybraná prvá kapitola.
- Kapitoly, ktoré chcete spojiť, sú vytvorené vymazaním časti z pôvodného titulu.
- Kapitoly, ktoré chcete spojiť, sú vytvorené z rôznych titulov.
- Jedna kapitola zoznamu playlist, ktorú chcete spojiť, bola premiestnená.

# **Ďalšie funkcie pre disky DVD, na ktoré je možné nahrávať**

Pomocou ponuky zoznamu titulov môžete funkcie nastavenia disku použiť bez toho, aby ste vstupovali do ponuky nastavenia.

1. V ponuke zoznamu titulov DVD pomocou  $\blacktriangle$  /  $\blacktriangleright$  /  $\blacktriangle$  /  $\blacktriangledown$  zvoľte [Disc] (Disk), a potom stlačte ENTER.

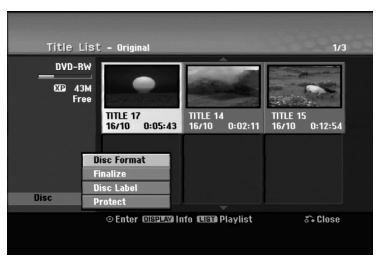

- 2. Pomocou ▲ / ▼ zvoľte možnosť a potom stlačte ENTER, čím potvrdíte svoj výber.
	- [Disc Format] (Formátovať disk) Formátovanie vloženého disku. (strana 21)
	- [Finalize] (Finalizácia) Finalizácia vloženého disku. (strana 21)
	- [Unfinalize] (Zrušenie finalizácie) Zrušenie finalizácie vloženého disku. (strana 21)
	- [Disc Label] (Menovka disku) Pomenovanie disku (označenie disku menovkou). Tento názov sa zobrazí, keď vložíte disk a keď na obrazovke zobrazíte informácie o disku. (strana 21)
	- [Protect] (Ochrana) Ochrana proti náhodnému záznamu, úprave alebo vymazaniu vloženého disku. (strana 21)
	- [Unprotect] Zrušenie ochrany.

# **Presunutie kapitoly zo Zoznamu na prehrávanie -RWVR**

Túto funkciu použite v menu Zoznam titulov-Zoznam na prehrávanie na zmenu poradia prehrávania kapitol v rámci Zoznamu na prehrávanie.

#### **Poznámka:**

Táto funkcia nebude k dispozícii, ak je na médiu len jedna kapitola.

- 1. V menu Zoznam kapitol-Zoznam na prehrávanie vyberte kapitolu.
- 2. Stlačte ENTER. Položky menu sa zobrazujú na ľavej strane menu.
- 3. Z možností vyberte pomocou ▲ / ▼ položku [Move] (Presunúť)a stlačte ENTER.

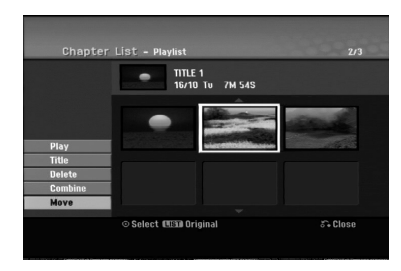

4. Pomocou  $\blacktriangle$  /  $\blacktriangleright$  /  $\blacktriangle$  /  $\nabla$  vyberte miesto, kam chcete kapitolu presunúť, a potom stlačte ENTER.

Po stlačení ENTER sa zobrazí aktualizované menu.

### **Skrytie titulu / kapitoly +RW +R**

Môžete preskočiť prehrávanú kapitolu alebo tituly, bez ich vymazania z disku.

- 1. Pomocou  $\blacktriangle \blacktriangledown \blacktriangle \blacktriangleright$  vyberte v menu Zoznam titulov alebo Zoznam kapitol kapitolu alebo titul, ktorý chcete skryť, potom stlačte ENTER. Možnosti sa zobrazia na ľavej strane obrazovky.
- 2. Vyberte možnosť [Hide] (Skryť). Príklad: Zoznam titulov (DVD+RW)

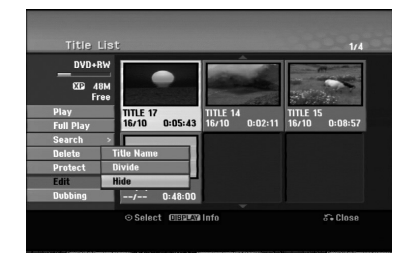

3. Pre potvrdenie stlačte ENTER. Náhľad kapitoly alebo titulu bude stlmený.

#### **Tip**

Ak ste zvolili skrytú kapitolu alebo titul v menu Zoznam titulov alebo Zoznam kapitol, môžete ju "zobraziť" zvolením možnosti [Show] (Zobraziť) v menu Zoznam kapitol. Ak tak urobíte, titul alebo kapitolu uvidíte.

### **Ochrana titulu +RW +R -RWVR**

Použitie tejto funkcie chráni pred náhodným nahraním, úpravou alebo vymazaním titulu.

- 1. Pre zobrazenie menu Zoznam titulov stlačte MENU/LIST (PONUKA/ZOZNAM).
- 2. Pomocou tlačidiel  $\blacktriangle \blacktriangledown \blacktriangle \blacktriangleright$  vyberte titul, ktorý chcete chrániť, potom stlačte ENTER. Možnosti sa zobrazia na ľavej strane obrazovky.
- 3. Z možností vyberte [Protect] (Chrániť).

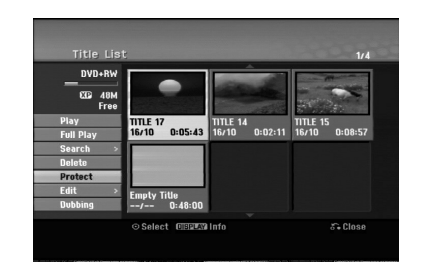

4. Pre potvrdenie stlačte ENTER.

V náhľade sa zobrazí sa symbol zamknutia. **Tip**

Ak ste zvolili titul, ktorý už bol ochránený v menu Zoznam titulov, môžete ho unprotect (odchrániť) zvolením možnosti "Protect" v menu Zoznam titulov. Ak tak urobíte, môžete titul upravovať alebo vymazať.

Upravovanie **Upravovanie**

# **Kopírovanie**

### **Pred kopírovaním**

Možnosť kopírovania na tomto rekordéri použite na:

- Zálohovanie dôležitých nahrávok, uložených na HDD, na DVD.
- Vytvorenie DVD kópie nahrávky na HDD, aby ste ju mohli prehrať na inom prehrávači.
- Prenos videa z DVD na HDD kvôli úprave.
- Prenos upraveného videa z HDD na DVD.

Najjednoduchšou metódou kopírovania je využiť funkciu Jednodotykového kopírovania. Pomocou nej môžete veľmi jednoducho skopírovať z HDD na DVD alebo naopak tituly, ktoré sa práve prehrávajú.

#### **Poznámka:**

Ak je dĺžka titulu menšia ako 5 sekúnd, kopírovanie nie je možné. (z HDD na DVD)

#### **Obmedzenia pri kopírovaní**

Niektorý video materiál je chránený pred viacnásobným kopírovaním: Takýto materiál nie je možné skopírovať na pevný disk alebo na DVD disk.

Materiál chránený pred viacnásobným kopírovaním môžete identifikovať tak, že si počas prehrávania zobrazíte informácie o disku.

- Signály formátu NTSC z analógového vstupu sa pomocou tohto rekordéra nenahrajú správne.
- Video signály vo formáte SECAM (zo zabudovaného televízneho tunera alebo z analógových vstupov) sa nahrajú vo formáte PAL.

#### **Čo je CPRM?**

CPRM je systém na ochranu pred kopírovaním (so systémom zakódovaného signálu), povoľuje nahrávanie jednorazovo nahrávateľných programov. CPRM znamená ochranu obsahu nahrávateľných médií. Nahrávky CPRM sa dajú spraviť len na DVD-RW disky naformátované v režime VR disky. Nahrávky CPRM sa dajú prehrávať len na prehrávačoch, ktoré sú výslovne kompatibilné s CPRM.

#### **Autorské práva**

- Nahrávacie zariadenia sa smie používať len na zákonné kopírovanie a odporúčame vám, aby ste si pozorne skontrolovali, čo sa pod zákonným kopírovaním rozumie v štáte, v ktorom vytvárate kópiu. Kopírovanie materiálov chránených autorským právom, ako napríklad filmy alebo hudba, je nezákonné, ak nie je povolené zákonnou výnimkou alebo povolené držiteľom autorských práv..
- Tento výrobok obsahuje technológiu ochrany autorských práv, ktoré sú chránené nárokmi určitých U.S. patentov a inými právami intelektuálnych majetkov, ktorých vlastníkom

je Macrovision Corporation a ďalší majitelia práv. Použitie tejto technológie na ochranu autorských práv musí povoliť Macrovision Corporation a je určené pre domáce a iné obmedzené použitie, ak Macrovision Corporation nepovolí iné použitie. Reverzné inžinierstvo alebo demontáž je zakázané..

 UPOZORŇUJEME SPOTREBITEĽOV, ŽE NIE VŠETKY TELEVÍZORY S VYSOKÝM ROZLÍŠENÍM SÚ ÚPLNE KOMPATIBILNÉ S TÝMTO ZARIADENÍM A MÔŽU SPÔSOBIŤ, ŽE V OBRAZE SA BUDÚ OBJAVOVAŤ RUŠIVÉ PRVKY. V PRÍPADE PROBLÉMOV S OBRAZOM 625 PROGRESSIVE SCAN SA ODPORÚČA, ABY UŽÍVATEĽ PREPOL PRIPOJENIE DO VÝSTUPU "STANDARD DEFINITION" (ŠTANDARDNÁ DEFINÍCIA). AK MÁTE OTÁZKY OHĽADNE KOMPATIBILITY VÁŠHO TELEVÍZNEHO PRIJÍMAČA S TÝMTO MODELOM DVD A HDD REKORDÉRA 625p, OBRÁŤTE SA PROSÍM NA STREDISKO SLUŽIEB ZÁKAZNÍKOM.

#### **Rýchle kopírovanie (Maximum 12x)**

Kopírovanie medzi DVD a HDD je kompletne digitálny proces a preto pri ňom nedochádza k žiadnej strate kvality obrazu alebo zvuku. To znamená, že materiál môžete prenášať tam a späť bez toho, aby ste sa museli obávať, že kvalita sa bude v každej "generácii" kopírovania zhoršovať.Znamená to aj to, že kopírovanie môže prebiehať maximálnou možnou rýchlosťou. Pri kopírovaní z HDD na DVD závisí rýchlosť kopírovania na režime nahrávania a type použitého DVD disku.

#### **Minimálne časy rýchleho kopírovania**

Tabuľka udáva minimálny čas kopírovania z pevného disku na DVD disk pre 2-hodinové video nahraté s režimom SP.

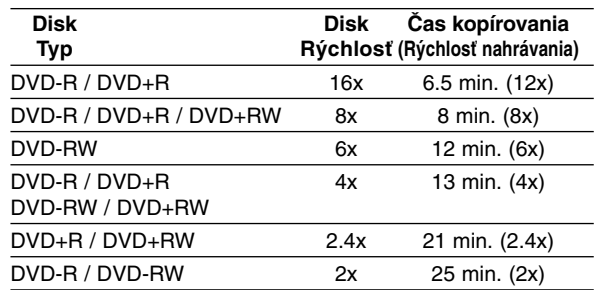

#### **Poznámky:**

- Všetky časy vo vyššie uvedenej tabuľke sú približné.
- Skutočná rýchlosť kopírovania sa mení v závislosti od časti disku, ktorá je nahrávaná.
- Môžu nastať prípady, keď dokonca disky kompatibilné s rýchlosťami 4x/6x/8x/16x nekopírujú plnou rýchlosťou.
- Rýchle kopírovanie nemusí byť dostupné, keď sa použije disk inicializovaný na inom rekordéri.

## **Kopírovanie z HDD na DVD**

1. V menu Zoznam titulov-HDD vyberte titul, ktorý chcete kopírovať, potom stlačte ENTER.

#### *Výber viacerých titulov na pevnom disku (HDD)*

- 1. Stlačte MARKER (ZNAČKU). Na titule sa zobrazí označenie. Stlačte MARKER (ZNAČKU) znovu a označenie sa zruší.
- 2. Zopakovaním kroku 1 označíte ďalší titul. Titul môžete pridať až 10 titulom.

Položky menu sa zobrazujú na ľavej strane obrazovky.

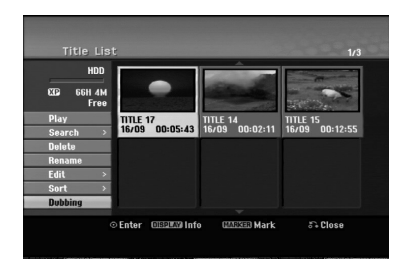

2. Pomocou tlačidiel ▲ / ▼ zvoľte možnosť [Dubbing] (Kopírovanie), a potom stlačte ENTER. Objaví sa menu Kopírovanie.

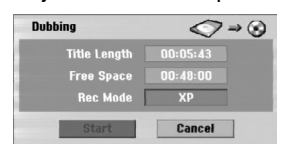

3. Pomocou ◀ / ▶ vyberte režim nahrávania (XP, SP, LP, EP, MLP, AUTO alebo Fast (Rýchle)), potom stlačte  $\nabla$ .

Zvýrazní sa ikona "Start" (Spustiť). Rýchle: Na strane 48 nájdete viac informácií o zrýchlenom kopírovaní.

- 4. Keď sa zvýrazní sa ikona [Start] (Spustiť), stlačte ENTER. Kopírovanie sa začne.
- 5. Kopírovanie môžete kedykoľvek zastaviť stlačením tlačidla STOP (ZASTAVIŤ) (■).

#### **Poznámky:**

- Doba nahrávania v režime [Fast (Rýchle)] môže byť rôzna, záleží od veľkosti údajov zdroja.
- Zastavením kopírovania v režime [Fast (Rýchle)] sa vymaže nahrávanie a všetky nahrané údaje sa stratia.
- Ak je zostávajúce miesto na disku nedostatočné, režim [Fast (Rýchle)] nie je k dispozícii.
- Pri prenášaní titulu z pevného disku (HDD) na disk DVD-RW v režime VR, je režim [Fast] (rýchlo) pre upravený titul HDD a pre titul Clip Recording (Nahrávanie klipov) nedostupný.

### **Kopírovanie z DVD na HDD**

1. V menu Zoznam titulov vyberte titul, ktorý chcete kopírovať, a potom stlačte ENTER. Položky menu sa zobrazujú na ľavej strane obrazovky.

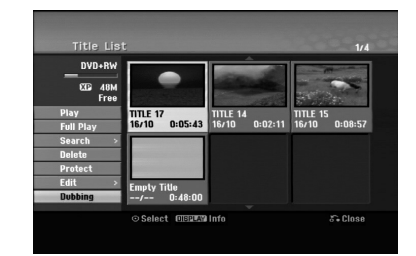

2. Pomocou tlačidiel ▲ / ▼ zvoľte možnosť [Dubbing] (Kopírovanie), a potom stlačte ENTER. Objaví sa menu Kopírovanie.

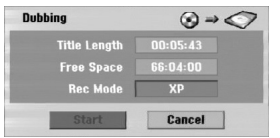

3. Pomocou ◀ / ▶ vyberte režim nahrávania (XP, SP, LP, EP, MLP, AUTO alebo Fast (Rýchle)), potom stlačte  $\nabla$ .

Zvýrazní sa ikona "Start" (Spustiť). Rýchle: K dispozícii len pri kopírovaní disku v režime VR na HDD. (Na strane 48 nájdete viac informácií o zrýchlenom kopírovaní.)

4. Keď sa zvýrazní ikona [Start] (Spustiť), stlačte ENTER.

Kopírovanie sa začne.

5. Kopírovanie môžete kedykoľvek zastaviť stlačením tlačidla STOP (ZASTAVIŤ) (■).

#### **Poznámky:**

- V závislosti od stavu nahrávacieho zariadenia alebo samotného disku nemusí byť kopírovanie dostupné.
- Zastavenie kopírovania v režime [Fast (Rýchle)] vymaže nahrávanie a všetky údaje nahrané až do tohto bodu sa stratia.
- Doba nahrávania režimu [Fast (Rýchle)] trvá maximálne 19 minút.
- Režim [Fast (Rýchle)] nie je dostupný pre editovaný titul na DVD-RW disku s režimom nahrávania VR.

### **Jednodotykové kopírovanie (HDD na DVD)**

Funkcia jednodotykového kopírovania skopíruje aktuálne prehrávaný titul z HDD na DVD. Skopíruje sa celý titul, bez ohľadu na to, kde ste začali kopírovať. Rekordér kopíruje maximálnou možnou rýchlosťou.

Aby funkcia jednodotykového kopírovania mohla fungovať, presvedčte sa, že ste vložili nahrávateľný DVD disk.

#### **Počas prehrávania z HDD stlačte DUBBING (KOPÍROVANIE) a aktuálny titul sa skopíruje na DVD.**

Na obrazovke sa objaví správa, že titul sa kopíruje. Prehrávanie počas kopírovania pokračuje.

 Funkciu jednodotykového kopírovania nie je možné použiť, ak niektorá časť titulu je chránená proti viacnásobnému kopírovaniu.

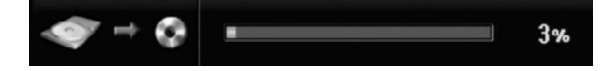

# **Jednodotykové kopírovanie (DVD na HDD)**

Jednodotykové kopírovanie z DVD na HDD skopíruje jednotlivé tituly na HDD v reálnom čase. Keď začnete kopírovať, prehrávanie skočí naspäť na začiatok titulu, potom pokračuje až do konca titulu, kde sa nahrávanie automaticky zastaví. Kopírovanie sa uskutoční v aktuálne nastavenom režime nahrávania (XP, SP, LP, EP alebo MLP).

#### **Počas prehrávania DVD stlačte DUBBING (KOPÍROVANIE) a aktuálny titul sa skopíruje na HDD.**

Prehrávanie sa začne od začiatku aktuálneho titulu. Na obrazovke sa objaví správa, že titul sa kopíruje.

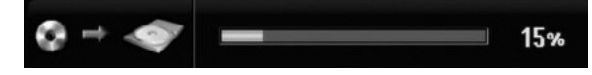

#### **Poznámky:**

- Video CD nemôžete skopírovať na HDD.
- Kopírovanie sa zastaví, ak rekordér zistí veľmi poškrabanú časť alebo časť chránenú proti kopírovaniu.
- Ak niektoré časti kopírovaného titulu sú chránené proti kopírovaniu, kopírovanie sa spustí, ale úseky chránené proti kopírovaniu sa neskopírujú.
- Počas prehrávania Zoznamu titulu nie je k dispozícii Jednodotykové kopírovanie.

**Tip:**

Kopírovanie môžete kedykoľvek zastaviť stlačením Tlačidla STOP (ZASTAVIŤ) (■).

# **Odkazy**

### **Dodatočné informácie**

### **Prezeranie menu Zoznam titulov zobrazeného na iných DVD rekordéroch alebo prehrávačoch +RW +R**

Môžete si prezerať menu Zoznamu titulov zobrazené na ďalšom DVD prehrávači, ktoré je schopné prehrávať DVD+RW alebo DVD+R disky.

- 1. Vložte už nahrané DVD+R alebo DVD+RW disky.
- 2. V režime prehrávania alebo zastaveného prehrávania stlačte tlačidlo TITLE (TITUL). Menu Zoznam titulov sa zobrazí nasledovne.

#### **Tip**

Menu Zoznam titulov môžete stláčaním tlačidla STOP (ZASTAVIŤ) (■) odstrániť.

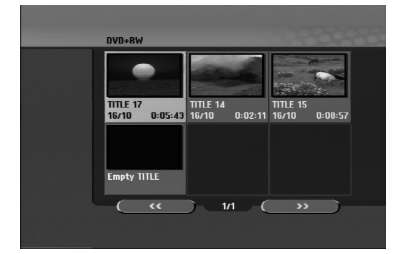

3. Ak si želáte prehrávať titul, vyberte titul ktorý chcete prehrávať a potom stlačte ENTER alebo PLAY (PREHRAŤ)  $(\blacktriangleright)$ .

### **Prehrávanie vašich záznamov na iných DVD prehrávačoch (Finalizácia disku)**

Väčšina bežných DVD prehrávačov dokáže prehrávať finalizované disky nahrané v režime Video, finalizované DVD+R alebo DVD+RW. Niekoľko prehrávačov dokáže prehrávať aj DVD-RW disky nahrané v režime VR, či sú finalizované alebo nie. Pozrite sa do návodu k druhému prehrávaču, aké formáty diskov dokáže prehrávať.

Finalizácia "stabilizuje" nahrávku a upravovanie, takže disk bude možné prehrať na bežnom DVD prehrávači alebo počítači vybavenom vhodnou DVD-ROM iednotkou.

Finalizáciou disku v režime Video sa vytvorí menu pre navigáciu na disku. K menu sa môžete dostať stlačením MENU/LIST (PONUKA/ZOZNAM) alebo TITLE (TITUL).

**Postup finalizácie disku nájdete v časti "Finalizácia" na strane 21.**

#### **Poznámky:**

- Nefinalizované DVD+RW sú prehrávateľné na bežných DVD prehrávačoch
- Upravovaný obsah DVD+RW diskoch je kompatibilné s bežnými DVD prehrávačmi len po finalizácii.
- Žiadny upravovaný obsah DVD+R diskov nie je kompatibilný s bežnými DVD prehrávačmi. (Skryť, zlučovanie kapitoly, pridanie značky kapitoly, atď.)
- Dĺžka finalizácie závisí od druhu disku, koľko je na disk nahrávané a od počtu titulov na disku.

# **Kódy jazyka**

Tento zoznam použite na vloženie požadovaného jazyka pre počiatočné nastavenia: Zvuk disku, Titulky disku, Menu disku.

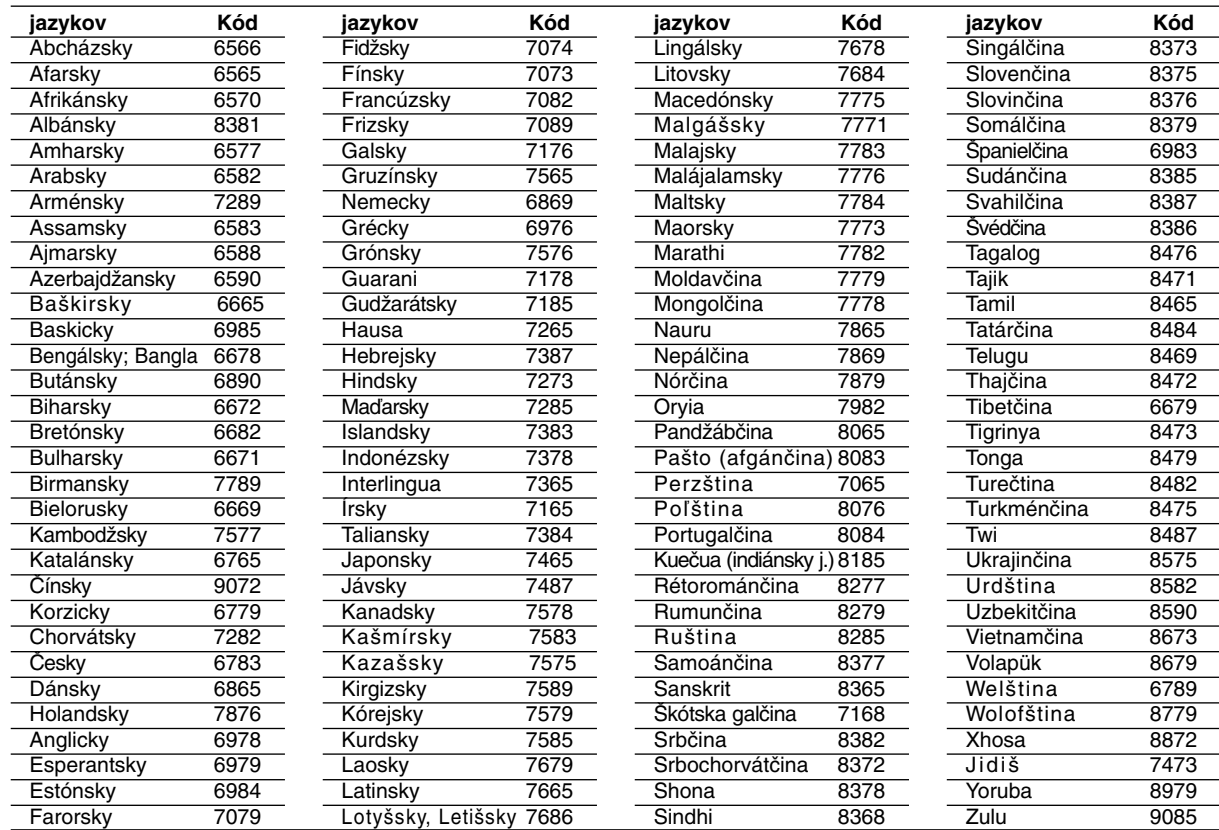

# **Kódy oblasti**

Z tohto zoznamu si vyberte kód oblasti.

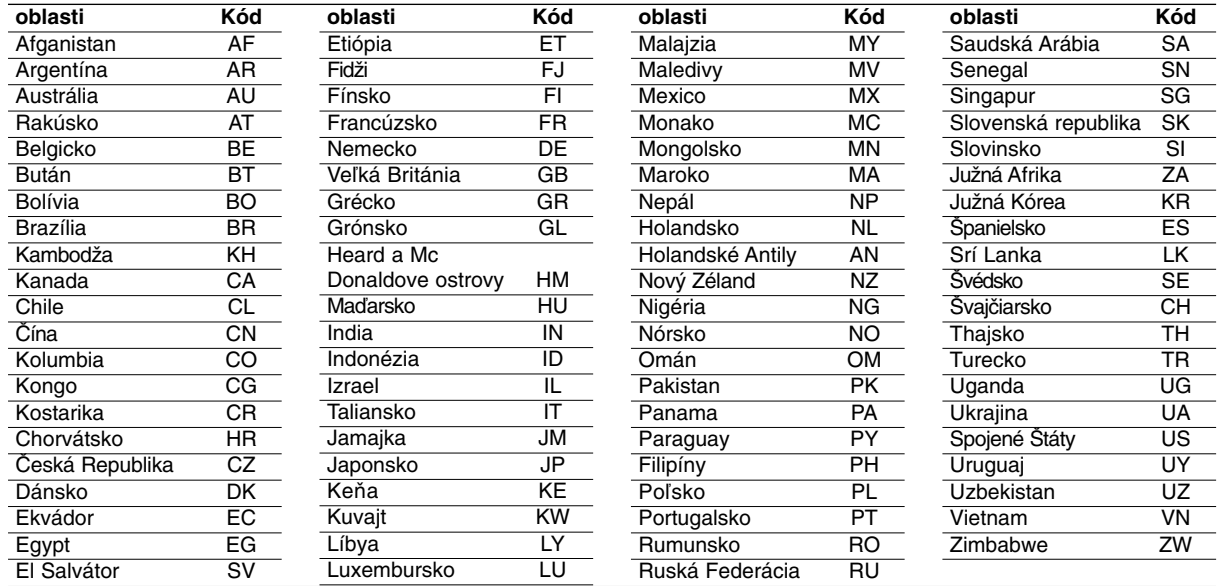

## **Ovládanie televízora dodaným diaľkovým ovládačom**

S dodaným diaľkovým ovládačom môžete ovládať hlasitosť, vstupné zdroje, vypínať a zapínať váš televízor.

Váš televízor môžete ovládať pomocou tlačidiel uvedených nižšie.

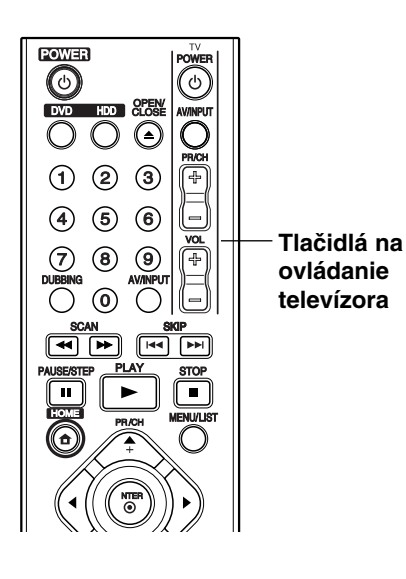

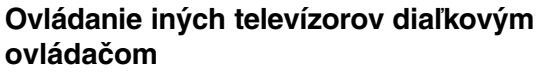

Môžete ovládať hlasitosť, vstupné zdroje, vypínať a zapínať váš televízor inej značky ako LG. Ak sa váš televízor nachádza v tabuľke uvedenej nižšie, nastavte kód výrobcu.

- 1. Pre výber kódu výrobcu stlačte tlačidlo TV POWER (NAPÁJANIE TV) a zároveň číselné tlačidlá (Viď tabuľka nižšie).
- 2. Uvoľnite tlačidlo TV POWER (NAPÁJANIE TV).

### **Kódové čísla ovládateľných televízorov**

Ak je uvedených viac kódových čísel, pokúste sa ich postupne zadávať, kým nenájdete to, ktoré bude fungovať s vašim televízorom.

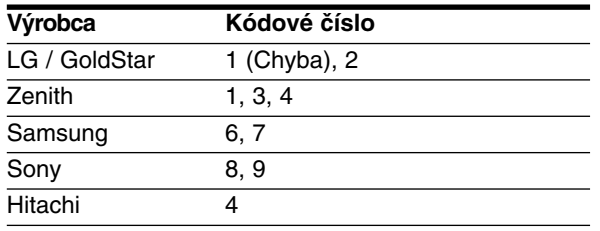

#### **Poznámky:**

- Niektoré tlačidlá nebudú funkčné s televízorom dokonca aj po zadaní správneho kódu výrobcu, záleží od vášho televízora.
- Keď zadáte nové kódové číslo, pôvodne zadané kódové číslo sa vymaže.
- Po výmene batérií v diaľkovom ovládači sa kódové číslo môže samo prestaviť na základné nastavenie. Opätovne zadajte správne kódové číslo.

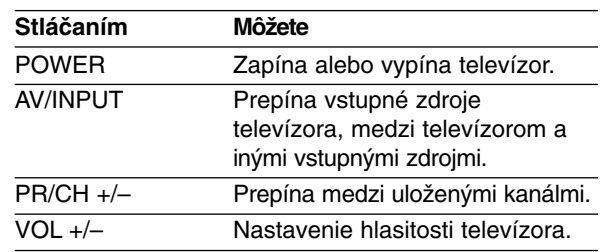

# **Odstraňovanie porúch**

Pred vyhľadaním servisu v prípade problému skontrolujte nasledujúce rady.

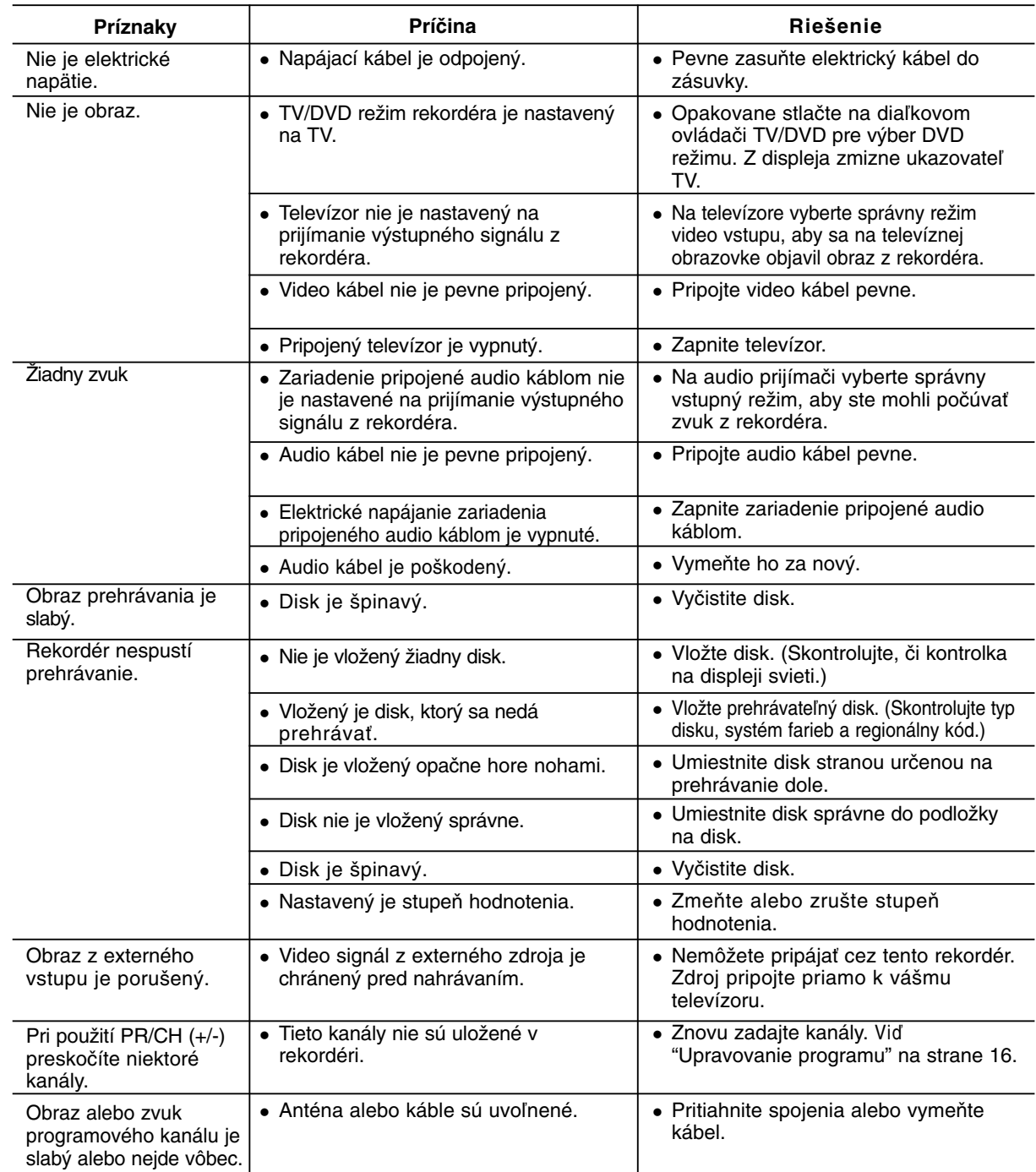

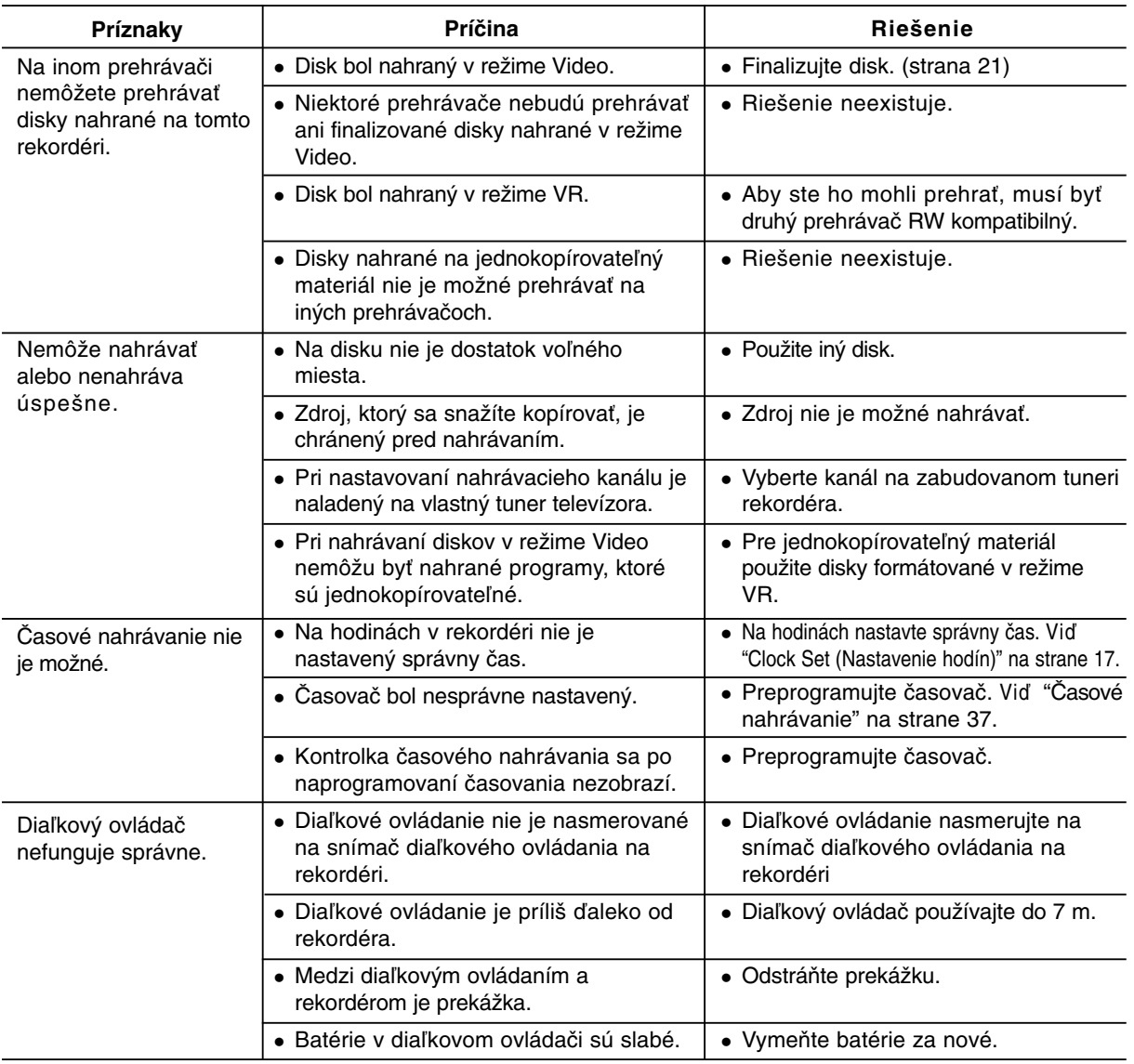

### **Vynulovanie rekordéra**

 Displej na prednom paneli nefunguje. Rekordér nefunguje normálne.

vypnúť.

#### **...môžete rekordér vynulovať nasledovným spôsobom:**

**Ak spozorujete niektorý z nasledovných príznakov...** Zariadenie je zapnuté, ale nedá sa zapnúť alebo

- Najmenej na päť sekúnd podržte tlačidlo POWER (NAPÁJANIE). To donúti zariadenie, aby sa vyplo a následne zaplo.
- Odpojte napájací kábel, počkajte aspoň päť sekúnd, a potom ho znovu zapojte.

### **Technické údaje**

#### **Všeobecne**

Spotreba energie 30W Hmotnosť Netto (približne) 4 kg Prevádzková teplota 5˚C to 35˚C Prevádzková vlhkosť 5 % to 90 % Formát nahrávania PAL

Požiadavky na napájanie AC 200-240V, 50/60 Hz Rozmery (približne) 430 X 54 X 275 mm (w x h x d) bez nožičiek PAL I, B/G, I/I, SECAM D/K, K1 farebný systém

DVD+prepisovateľné, DVD+nahrávateľné

HDD (80GB, Záznam vo formáte MPEG2):

144 hodina (režim EP), 233 hodina (režim MLP)

4 hodina (režim LP), 6 hodina (režim EP), 11 hodina (režim MLP)

Približne 21 hodín (režim XP), 41 hodina (režim SP), 80 hodina (režim LP),

#### **Nahrávanie**

Formát nahrávania DVD nahrávanie, DVD-VIDEO Nahrávateľné médiá HDD (80GB), DVD-prepisovateľné, DVD-nahrávateľné,

Doba nahrávania DVD (4.7GB): Približne 1 hodina (režim XP), 2 hodina (režim SP),

**Formát video nahrávania** Výberová frekvencia 27MHz Formát kompresie MPEG 2 (podporuje VBR) **Formát nahrávania zvuku** Výberová frekvencia 48kHz Formát kompresie Dolby Digital

#### **Prehrávanie**

DVD Frekvencia DVD (PCM 48 kHz): 8 Hz na 22 kHz, CD: 8 Hz na 20 kHz

Pomer signálu k šumu Viac ako 100 dB (konektor AUDIO OUT) Harmonické skresľovanie menej ako 0,008% (konektor AUDIO OUT) Dynamický rozsah Viac ako 95 dB (konektor AUDIO OUT)

#### **Vstupy**

ANTENNA IN (ANTÉNA VSTUP) Vstup pre anténu, 75 ohmov VIDEO IN (VIDEO VSTUP) 1.0 Vp-p 75 ohmov, sync negatív, RCA konektor x 1 / SCART x 2 AUDIO IN (AUDIO VSTUP) 2.0 Vrms viac ako 47 ohmov, RCA konektor (L, R) x 1 / SCART x 2

**Výstupy**  (Y) 1.0 V (p-p), 75 Ω, záp. sync, RCA konektor x 1 (KOMPONENT VIDEO VÝSTUP) (PB)/(PR) 0.7 V (p-p), 75  $\Omega$ , RCA konektor x 2 Audio výstup (digitálny zvuk) 0.5 V (p-p), 75 Ω, RCA konektor x 1 Audio výstup (analógový zvuk) 2.0 Vrms (1 KHz, 0 dB), 600 Ω, RCA konektor (L, R) x 1 / SCART x 2

DVD (PCM 96 kHz): 8 Hz na 44 kHz

#### **Príslušenstvo:**

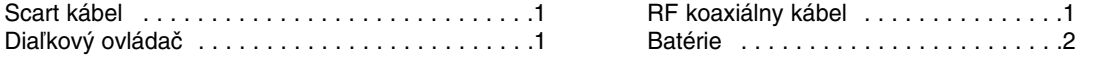

Dizajn a špecifikácie sa môžu bez upozornenia meniť.

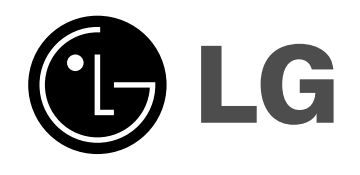

# **HDD–DVD-MAGNÓ FELHASZNÁLÓI KÉZIKÖNYV**

**TÍPUS: RH265**

**Mielőtt csatlakoztatná, bekapcsolná és használná a készüléket, kérjük, gondosan és alaposan olvassa el ezt a könyvecskét!**

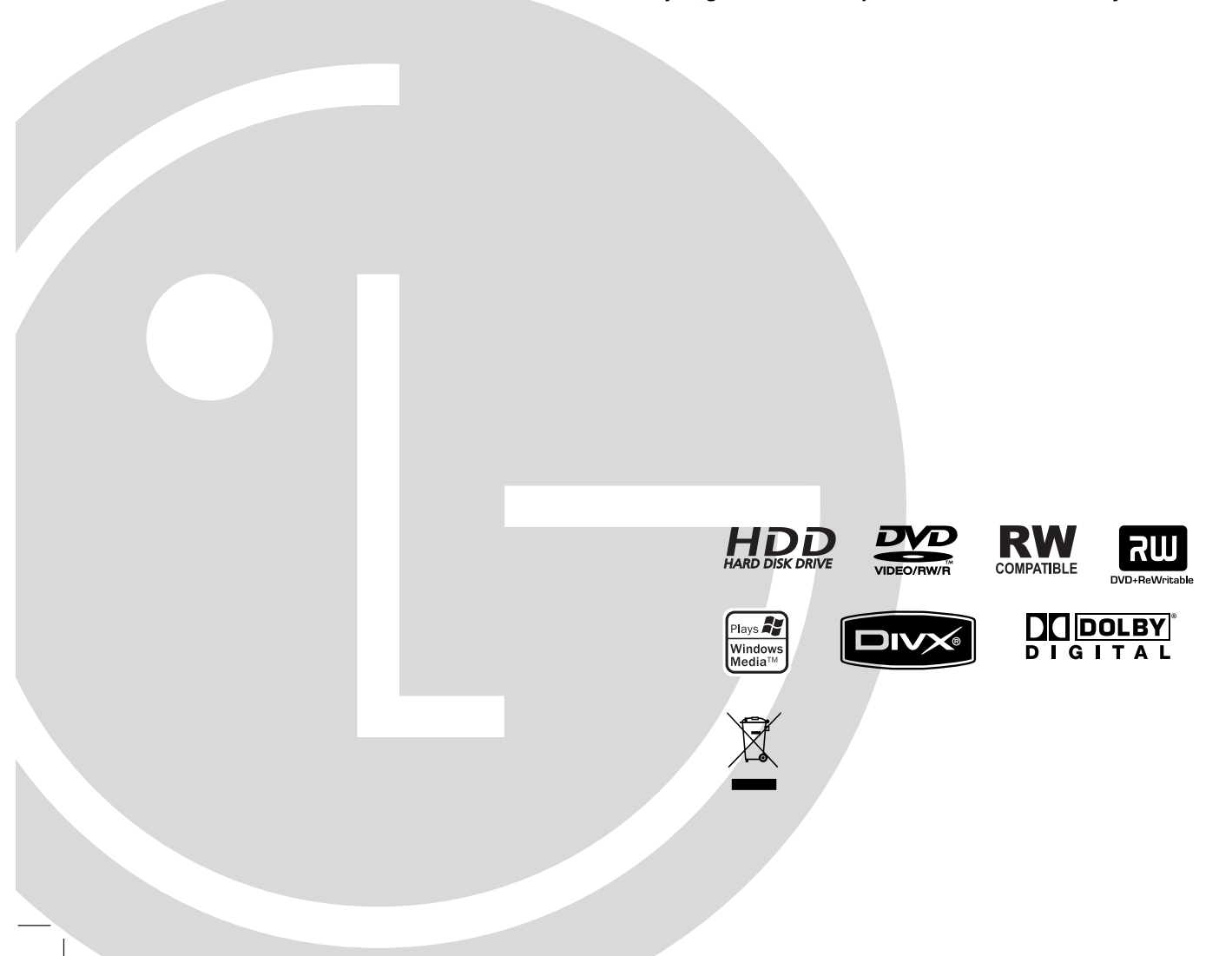

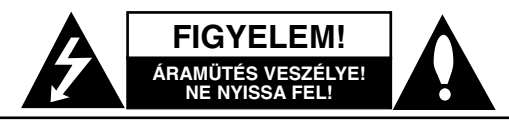

**FIGYELEM:** AZ ÁRAMÜTÉS ELKERÜLÉSE ÉRDEKÉBEN NE NYISSA FEL A KÉSZÜLÉKET (VAGY A HÁTULJÁT)! FELHASZNÁLÓ ÁLTAL JAVÍTHATÓ ALKATRÉSZEKET NEM TARTALMAZ! A JAVÍTÁSOKAT BÍZZA SZAKKÉPZETT SZERVÍZRE!

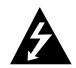

A háromszögben lévő villám arra hívja fel a figyelmet, hogy a készülék belsejében veszélyes elektromos feszültség van, amely áramütést és személyi sérülést okozhat.

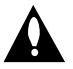

A háromszögben lévő felkiáltójel arra utal, hogy a készülék dokumentációjában a készülék használatával (és javításával) kapcsolatos fontos információk találhatók.

**FIGYELEM!** A TŰZ ÉS ÁRAMÜTÉS ELKERÜLÉSE ÉRDEKÉBEN A KÉSZÜLÉKET NE ÉRJE ESŐ ÉS NEDVESSÉG!

**FIGYELEM:** Ne helyezze a készüléket zárt helyre, például könyvespolcra vagy hasonló bútorra.

#### **VIGYÁZAT:**

Ne takarja el a szellőzőnyílásokat! A készüléket a gyártó előírásainak megfelelően helyezze el.

A készülék rései és nyílásai a szellőzést, a készülék megbízható működését és túlmelegedés elleni védelmét szolgálják.

Ezeket a nyílásokat ne takarja el úgy, hogy a készüléket ágyra, heverőre, szőnyegre vagy más hasonló felületre helyezi. A készüléket csak akkor helyezze el szűk, zárt térben, pl. könyvespolcon vagy –állványon, ha a megfelelő szellőzés biztosított, illetve megfelel a gyártó előírásainak.

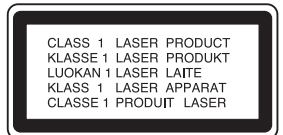

#### **VIGYÁZAT!**

A KÉSZÜLÉK FELNYITÁSAKOR VAGY A VÉDELEM MEGSZÜNTETÉSEKOR 3B OSZTÁLYÚ LÁTHATÓ ÉS LÁTHATATLAN LÉSERSUGÁRZÁS LÉPHET KI! NE NÉZZEN A LÉZERSUGÁRBA!

#### **Figyelem:**

Ez a készülékben lézerrendszer működik.

A készülék rendeltetésszerű használatának érdekében olvassa el figyelmesen ezt a felhasználói kézikönyvet, és tartsa meg referenciaképpen. Amennyiben a készülék karbantartást igényel, forduljon szakszervizhez. Az ellenőrzéseket, beállításokat és egyéb eljárásokat az itt leírt módon kell elvégezni, máskülönben veszélyes sugárzás keletkezhet.

A lézersugárnak való közvetlen kitettség elkerülése érdekében ne nyissa fel a készülék fedelét. Nyitott állapotban a lézersugárzás látható. NE NÉZZEN A LÉZERSUGÁRBA.

**Vigyázat!** A készüléket nem érheti csepegő vagy freccsenő víz! Ne tegyen a tetejére vízzel teli tárgyat, pl. vázát.

#### **ÓVINTÉZKEDÉS a tápvezetékkel kapcsolatban**

#### **A legtöbb készülék esetében ajánlatos, hogy olyan áramkörre legyen rákapcsolva, amely az adott berendezés számára van fenntartva**

Más szóval egy olyan aljzatba kell csatlakoztatni, amelynek áramkörén nincsenek további csatlakozási pontok, illetve mellékáramkörök. A biztonság kedvéért nézze meg használati útmutatónk műszaki adatokat tartalmazó lapját.

A fali dugaszolóaljzatokat ne terhelje túl. A fali aljzat túlterhelése, a meglazult, sérült aljzat vagy hosszabbító zsinór, a sérült vagy törött szigetelés veszélyt jelent. Az ilyen állapot áramütéshez vezethet, tüzet okozhat. Rendszeresen vizsgálja meg készüléke vezetékét, és ha sérülést vagy elhasználódást tapasztal, húzza ki a vezetéket az aljzatból, a készüléket ne használja tovább, és hozzáértő szervizszakemberrel végeztesse el a megfelelő cserealkatrész beépítését.

A tápvezetéket védeni kell a fizikai és mechanikai sérülésektől: nem szabad megcsavarni, megcsomózni, összecsípni, ajtórésbe csukni, járni rajta. Különösen figyelni kell a dugaszra, a fali aljzatra és arra a pontra, ahol a vezeték kilép a készülékből.

A hálózati feszültség kikapcsolásához húzza ki a hálózati kábelt a hálózati csatlakozóból. A készülék elhelyezésekor ügyeljen arra, hogy a hálózati csatlakozó jól hozzáférhető legyen.

#### **Régi eszközök ártalmatlanítása**

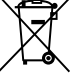

- 1. A termékhez csatolt áthúzott, kerekes szeméttároló jel jelöli, hogy a termék a 2002/96/EC EU-direktíva hatálya alá esik.
- 2. Minden elektromos és elektronikai terméket a lakossági hulladéktól elkülönítve kell begyűjteni, a kormány vagy az önkormányzatok által kijelölt begyűjtő eszközök használatával.
- 3. Régi eszközeinek megfelelő ártalmatlanítása segíthet az esetleges egészségre vagy környezetre ártalmas hatások csökkentésében.
- 4. Ha több információra van szüksége régi eszközeinek ártalmatlanításával kapcsolatban, tanulmányozza a vonatkozó környezetvédelmi szabályokat, vagy lépjen kapcsolatba az üzlettel, ahol a terméket vásárolta.

**A készülék a következő EU-irányelveknek felel meg: 89/336/EEC, 93/68/EEC és 73/23/EEC.**

# **Tartalom**

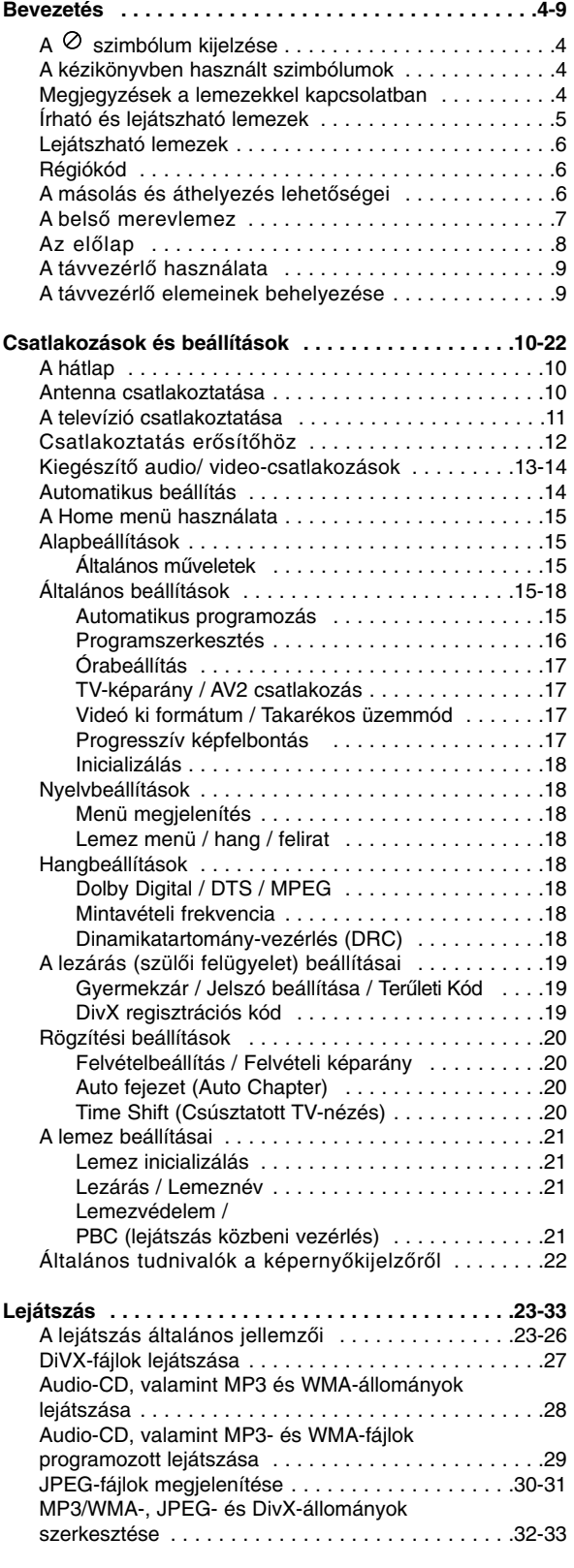

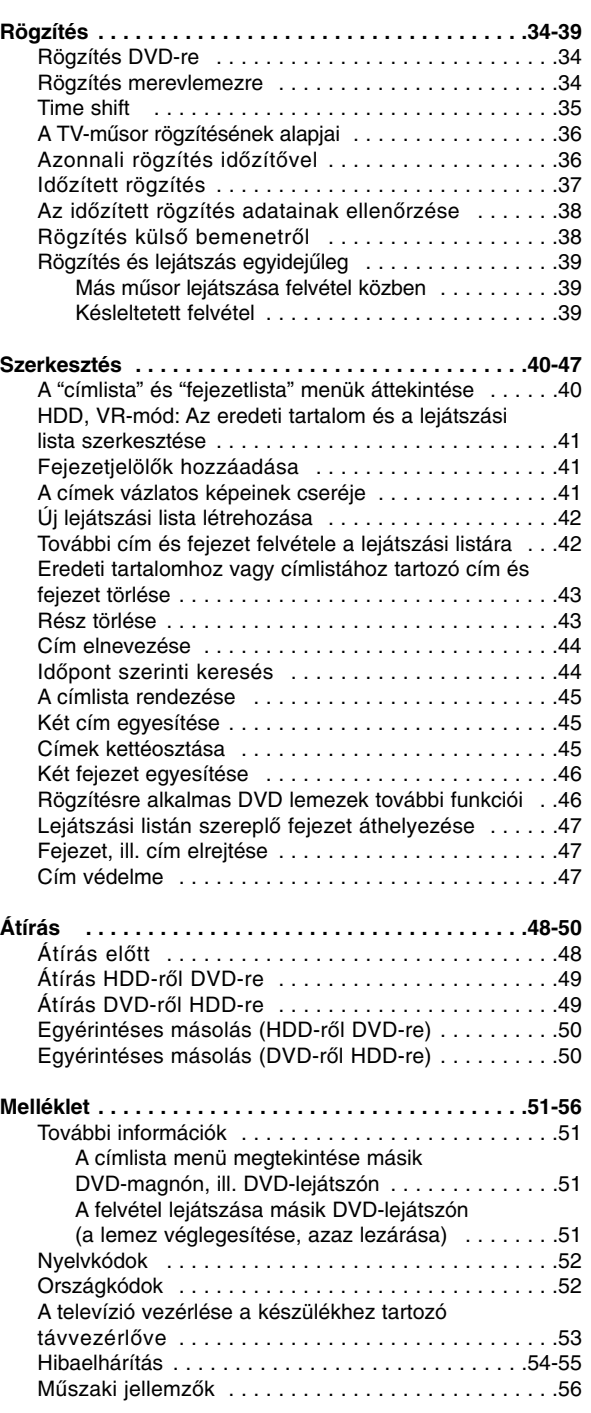

# **Bevezetés Bevezetés**

# **Bevezetés**

A készülék rendeltetésszerű használatának érdekében olvassa el figyelmesen ezt a felhasználói kézikönyvet, és tartsa meg referenciaképpen.

Amennyiben a készülék karbantartást igényel, forduljon szakszervizhez (lásd a javítási eljárásnál).

## **A szimbólum kijelzése**

A televízió képernyőjén használat közben

megjelenhet a "  $\oslash$  " szimbólum. Ez azt jelenti, hogy a kézikönyvben leírt funkció az adott hordozó esetében nem használható.

### **A kézikönyvben használt szimbólumok**

#### **Megjegyzés:**

A készülék különleges használati jellemzői.

#### **Tanács:**

A feladatot megkönnyítő tippek és tanácsok.

Ha az adott szakasz elején az alábbi szimbólumok valamelyike áll, az illető szakasz csak a szimbólum által jelzett lemeztípusra vonatkozik

#### Merevlemezre rögzített címek **HDD**

**DVD ALL** Az alább felsorolt összes DVD-típus DVD-RW VR-módú rögzítéssel **-RWVR** DVD-RW video-módú rögzítéssel **-RWVideo** DVD+RW lemez **+RW** DVD-R lemez **-R** DVD+R lemezc **+R** DVD-video lemez **DVD** Video-CD-k **VCD** Audio-CD-k **ACD** DivX-fájlok **DivX** MP3-fájlok **MP3** WMA-fájlok **WMA** JPEG-fájlok **JPEG**

# **Megjegyzések a lemezekkel kapcsolatban**

#### **A lemezek kezelése**

Ne érintse kézzel a lemez lejátszott oldalát. A lemezt élénél fogja meg, nehogy a felületre ujjlenyomat kerüljön.

Papírt, ragasztószalagot semmiképpen ne ragasszon a lemezre!

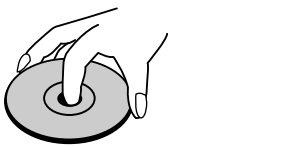

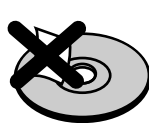

#### **A lemezek tárolása**

Ha befejezte a lejátszást, tartsa tokban a lemezt. Ne tegye ki a lemezt közvetlen napsugárzásnak vagy egyéb hőforrásnak, például napon parkoló kocsiban.

#### **A lemezek tisztítása**

A lemezen található ujjnyomok és por rossz minőségű képet és torz hangot eredményezhetnek. Lejátszás előtt tisztítsa meg a lemezt tiszta ruhával. A lemezt középről kifelé haladva törölje át.

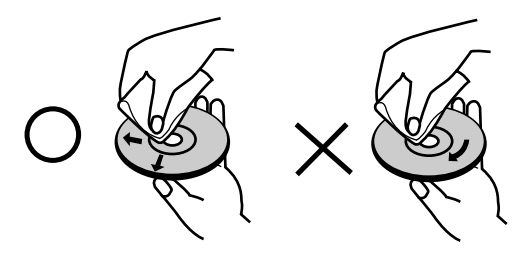

Erős oldószert – pl. alkoholt, benzint, hígítót, háztartási tisztítószert vagy bakelitlemezhez való antisztatikus spray-t – ne használjon.

### **Párakicsapódás**

Ne üzemeltesse a készüléket közvetlenül azután, hogy hideg helyről melegre vitte. Bekapcsolás előtt két-három órát várjon. Ha a berendezést ilyen körülmények között üzemelteti, a lemez vagy a készülék belső részei megrongálódhatnak.

# **Írható és lejátszható lemezek**

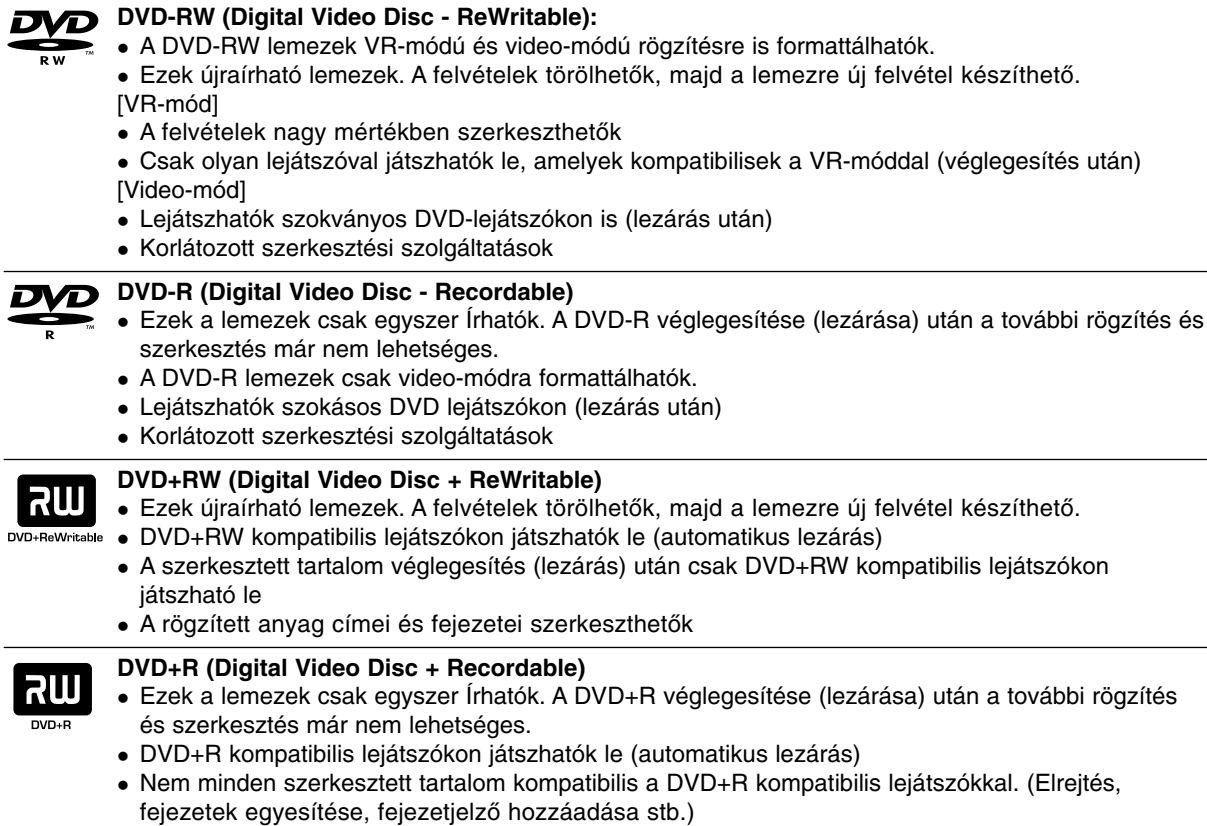

A címek és fejezetek korlátozott mértékben szerkeszthetők.

### **Ajánlott DVD-lemezek**

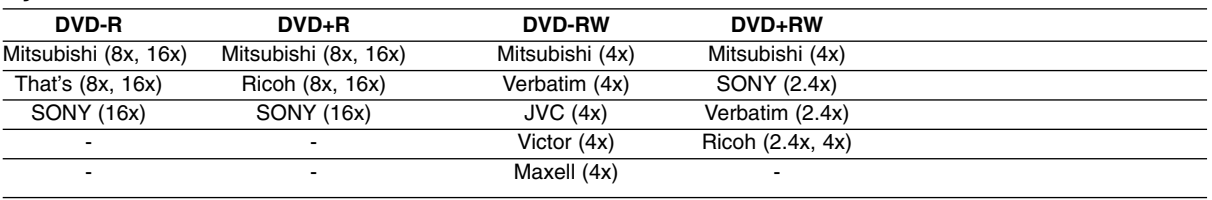

### **Lejátszható lemezek**

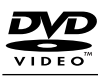

**DVD (8 / 12 cm-es lemez)** Ilyenek a megvásárolható vagy bérelhető lemezek.

#### **Video CD (VCD) (8 / 12 cm-es lemez)** diëä

VIDEO CD-k vagy CD-R-ek/CD-RW-k VIDEO CD / Super VIDEO CD formátumban

#### **Audio CD (8 / 12 cm-es lemez)** ulsc Megvásárolható zenei CD-k vagy CD-R-ek/CD-RW-k zenei CD formátumban

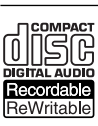

**CD-R/CD-RW (8 / 12 cm-es lemez)** Audiocímeket, DivX-, MP3-, WMA- és JPG-fájlokat tartalmazó CD-R/CD-RW lemezek.

#### **Megjegyzések:**

- A felvevőkészüléktől, illetve magától a CD-R/RW (vagy DVD±R/RW) lemeztől függően előfordulhat, hogy egyes CD-R/RW (vagy DVD-R/RW, DVD±R/RW) lemezeket nem lehet a készülékkel lejátszani.
- Ne bélyegezzen, ne ragasszon címkét a lemez egyik oldalára se (se a címkés, se az írt oldalra).
- Ne használjon szabálytalan alakú CD-ket (pl. szív vagy nyolcszög alakúakat). Ha így tesz, a készülék meghibásodhat.
- A rögzítéshez használt szoftvertől és a véglegesítéstől függően előfordulhat, hogy egyes megírt lemezek (CD-R/RW vagy DVD±R/RW) nem játszhatóak le.
- Előfordulhat, hogy a számítógéppel, illetve DVD- vagy CD-felvevővel rögzített DVD-R/RW és CD-R/RW lemezeket nem lehet lejátszani, ha azok meg vannak sérülve, szennyezettek, vagy a felvevő lencséjén szennyeződés rakódott le.
- Ha számítógéppel rögzít lemezre, előfordulhat, hogy azt nem lehet lejátszani a lemez készítéséhez használt alkalmazás beállításai miatt, még akkor sem, ha a rögzítés kompatibilis formátumban történt. (Részletes információt a szoftver készítőjétől kaphat.)
- Az optimális lejátszási minőség érdekében a készülék megköveteli, hogy a lemezek, ill. felvételek megfeleljenek bizonyos műszaki szabványoknak. Az előre rögzített DVD-ket automatikusan ezekre a szabványokra állítják be. Számos, különböző típusú lemezformátum létezik (ideértve az MP3- és WMAfájlokat tartalmazó CD-R-t is), amelyek bizonyos előfeltételeket igényelnek (lásd fent) a lejátszás kompatibilitásának megőrzéséhez.
- Felhívjuk vásárlóink figyelmét, hogy MP3- és WMA-fájlok és zene internetről történő letöltéséhez engedély szükséges. Cégünknek nem áll módjában ilyen engedélyt biztosítani. Az engedélyt mindig a szerzői jog tulajdonosától kell beszerezni.

# **Régiókód**

A készülék hátoldalán nyomtatott régiókód található. A berendezés csak olyan DVD-ket képes lejátszani, amelyeknek a régiókódja a hátoldali kóddal megegyezik, vagy amelyeknek régiókódja "ALL".

#### **Megjegyzések a régiókódokkal kapcsolatban**

- A legtöbb DVD borítóján egy vagy két számjegyből álló, körbe írt, jól látható kódot tüntetnek fel. A készülék nem játssza le a lemezt, ha régiókódja eltér a készülékétől.
- Ha eltérő régiókódú DVD-t próbál lejátszani, a televízió képernyőjén "Hibás régiókód. Nem játszható le." üzenet jelenik meg.

# **A másolás és áthelyezés lehetőségei**

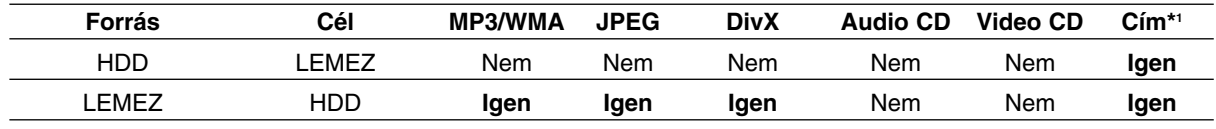

\*1 A címet ezzel a berendezéssel rögzítették.

### **A belső merevlemez**

A beépített merevlemez (HDD) a berendezés érzékeny része. A merevlemez meghibásodásának elkerülése érdekében a készüléket az alábbi útmutatásnak megfelelően használja. Javasoljuk, hogy fontos felvételeiről készítsen biztonsági mentést DVD-lemezre, így elkerülheti a véletlen adatvesztést.

- Bekapcsolt állapotban ne mozgassa a készüléket.
- A készüléket stabil, vízszintes felületre állítsa.
- Ne zárja el a hátsó szellőző, ill. a hűtőventillátor nyílását.
- A készüléket ne használja túl meleg vagy túl párás helyen, ne tegye ki hirtelen hőmérsékletváltozásnak. A hirtelen hőmérsékletváltozás párakicsapódáshoz vezet a készülék belsejében, ami a merevlemez meghibásodását okozhatja.
- Bekapcsolt állapotban ne húzza ki a tápvezetéket a csatlakozóból, ill. ne kapcsolja le az áramot kismegszakítóval.
- Ne mozgassa a berendezést közvetlenül a kikapcsolás után. Ha mégis mozdítania kell, tartsa be a következő szabályokat:
	- 1. Várjon legalább két percet azt követően, hogy a POWER OFF jelzés megjelenik a kijelzőn.
	- 2. Húzza ki a tápvezetéket.
	- 3. Helyezze át a lejátszót.
- Ha áramszünet áll be, miközben a készülék be van kapcsolva, az adatok részben elveszhetnek a merevlemezről.
- A merevlemez igen kényes. Ha rendellenesen vagy nem a megfelelő körülmények között használják, néhány éves használat után meghibásodhat. A problémák előjele lehet a lejátszás váratlan lefagyása, vagy mozaikszerű jelzaj megjelenése. Néha a merevlemez hibájának nincsenek előjelei.

Ha a merevlemez meghibásodik, a rögzített anyagot nem lehet lejátszani. A HDD-egység ebben az esetben cserére szorul.

**Bevezetés Bevezetés**

### **Az előlap**

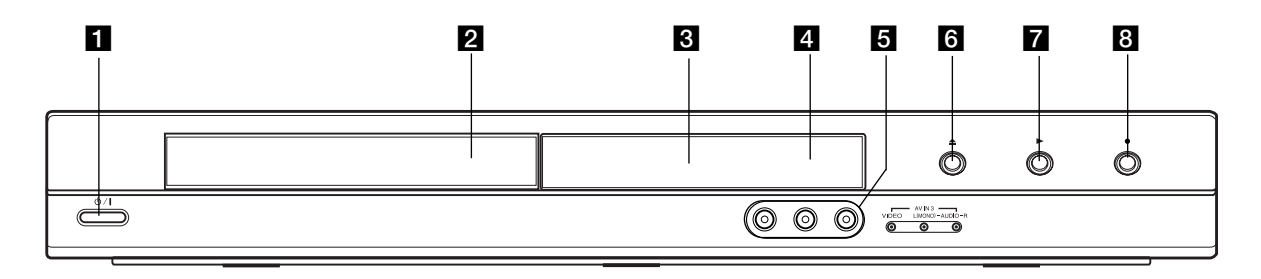

#### a 1 **/ I Főkapcsoló gomb (POWER)** Be-, ill. kikapcsolja a készüléket.

**Z** Lemeztálca

Ide kell behelyezni a lemezt.

#### c **Kijelzőablak**

A magnó aktuális státuszát jelzi.

**T/S:** A csúsztatott adás kijelzése.

**REC:** A magnó éppen rögzít.

**HDD:** A magnó HDD üzemmódban van.

**DVD:** A magnó DVD-üzemmódban van.

**HDD < ▶ DVD:** A készülék éppen átír.

**TV:** Akkor jelez, ha a magnó TV-vételen van.

**:** Azt jelzi, hogy a magnó időzített felvételt készít, illetve hogy időzített rögzítés van beprogramozva.

**:** A magnó aktuális státuszát jelzi (óra, programsorszám stb.).

#### d **A távirányító érzékelője**

A magnó távirányítóját ide kell irányítani.

#### e **AV IN 3 (VIDEO IN/AUDIO IN (bal/jobb))**

Ide csatlakoztathatja a külső jelforrás hang- és képkimenetét (audioberendezés, TV/monitor, videomagnó, kamera stb.).

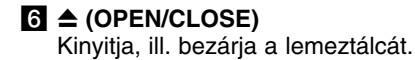

 $\blacksquare$   $\blacktriangleright$  (PLAY) Elindítja a lejátszást.

#### **8 ● (REC)**

Elindítja a rögzítést. Ismételt megnyomásával a rögzítés idejét lehet beállítani.

### **Remote Control**

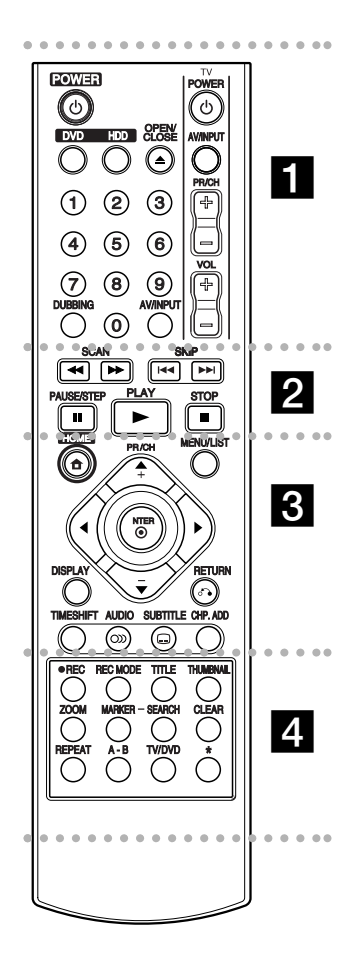

#### . . . . . **. .** . . . . .

**POWER:** Be-, ill. kikapcsolja a készüléket.

**OPEN/CLOSE (≜): Kinyitja, ill.** bezárja a lemeztálcát.

**DVD:** A készüléket DVD-üzemmódba állítja.

**HDD:** A készüléket HDD-üzemmódba állítja.

**AV/INPUT:** A rögzítéshez használt bemenet megváltoztatása (TV-vevő, AV1-3).

# **A távvezérlő használata**

Mutasson a távvezérlővel annak érzékelője felé, és így nyomja meg a gombokat.

#### **Figyelem!**

Ne elegyítse a régi és új elemeket. Soha ne használjon együtt különböző típusú (standard, alkáli stb.) elemeket.

**0-9 számgombok:** Számozott menüpontok kiválasztása menükben.

**DUBBING:** A DVD-t a merevlemezre másolja (vagy fordítva).

**TV-vezérlő gombok:** Lásd az 53. oldalon.

#### b

**SCAN (**m **/** M**):** Keresés előre vagy hátra.

**SKIP (**.**/** >**):** A következő, ill. előző fejezetre vagy sávra lép.

**PAUSE/STEP (**X**):** Ideiglenesen felfüggeszti a lejátszást, ill. a rögzítést.

**PLAY (**N**):** A lejátszás indítása.

**STOP (**x**):** A lejátszás, ill. rögzítés leállítása.

#### . . . . . 8 . . . . .

**HOME:** Megjeleníti és eltávolítja a HOME menüt.

**MENU/LIST:** A DVD lemezmenüjének megjelenítése. Átváltás a eredeti és a lejátszási lista címmenüje között.

 $\blacktriangle$  /  $\blacktriangleright$  /  $\blacktriangle$  /  $\blacktriangledown$  (bal/jobb/fel/le): Menüpont kiválasztása.

**ENTER (** $\circ$ **):** Jóváhagyja a kiválasztott menüpontot.

**PR/CH (+/-):** A memóriában eltárolt csatornák között lépeget fel és le.

**DISPLAY:** Előhívja a képernyőkijelzést (OSD).

**RETURN (**O**):** Kilép a menüből.

**TIMESHIFT:** Az élő tévéadás késleltetett visszajátszását (timeshift) kapcsolja be.

**AUDIO** (OD): Kiválasztja a hallható nyelvet, ill. a hangcsatornát.

#### **SUBTITLE (C):** felirat nyelvének kiválasztása.

**CHP. ADD:** Fejezetjelölőt helyez el lejátszás közben.

. . . . . **4** . . . . .

**REC (●):** A rögzítés indítása.

**REC MODE:** A rögzítési minőség kiválasztása.

**TITLE:** A lemez címmenüjét jeleníti meg, ha van ilyen.

**THUMBNAIL:** Előnézeti képet választ.

**ZOOM:** A kép nagyítása.

**MARKER:** Megjelöli a kívánt pontot lejátszás közben.

**SEARCH:** Megjeleníti a "jelölés szerinti keresés" menüt.

**CLEAR:** Sávszám eltávolítása a programlistáról, illetve jelölésé a "jelölés szerinti keresés" menüből.

**REPEAT:** Fejezet, sáv, cím, összes ismétlése.

**A-B:** Szakaszismétlés.

**TV/DVD:** A készülék ill. a TV-vétel között vált.

\* Használaton kívüli gomb(ok)

#### **A távvezérlő elemeinek behelyezése**

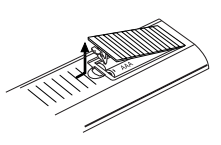

Vegye le az elemház fedelét a távvezérlő hátoldaláról, és tegyen be két darab R03 (AAA méretű) elemet a  $\bullet$  és  $\bullet$ saroknak megfelelően.

# **Csatlakozások és beállítások**

### **A hátlap**

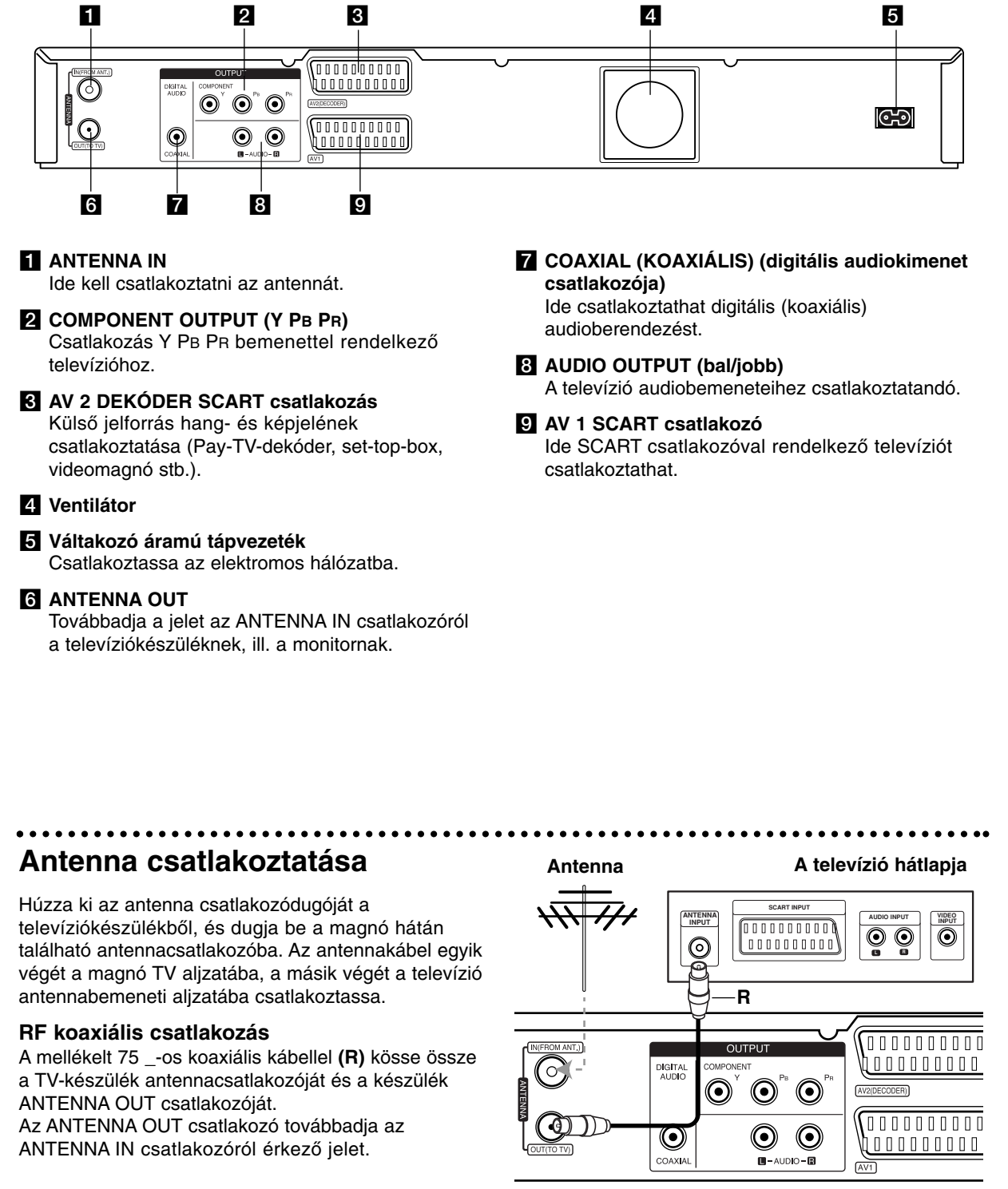

**Rear of the recorder A magnó hátlapja**

# **A televízió csatlakoztatása**

- Meglévő berendezése lehetőségeitől függően válasszon az alábbi csatlakoztatási módok közül.
- Ha a COMPONENT OUTPUT csatlakozót használja, a beállítómenüben a [Videó ki formátum] menüpontot állítsa [YPBPR]-re. Ha SCART csatlakozót használ, a beállítómenüben a [Video Output Format] menüpontot állítsa [RGB]–re.

#### **Tanácsok:**

- A televíziótól és a csatlakoztatni kívánt egyéb berendezésektől függően a magnót többféleképpen csatlakoztathatja. Az alábbiakban leírt csatlakozási módok közül csak az egyiket választhatja.
- A lehető legjobb csatlakozás érdekében olvassa el televíziója, videomagnója, hifi-berendezése vagy egyéb készüléke leírását.

#### **Figyelem!**

- Győződjön meg róla, hogy a magnó közvetlenül a televíziókészülékhez van-e csatlakoztatva. Hangolja a televíziót a megfelelő képbemeneti csatornára.
- Ne csatlakoztassa a magnó AUDIO OUTPUT csatlakozóját az erősítő pick-up (lemezjátszó) csatlakozásába.
- Ne csatlakoztassa a magnót a televízióhoz videomagnón keresztül. Ilyenkor a másolásvédelmi rendszer miatt a DVD képe torzulhat.

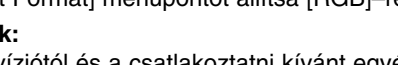

### **SCART-csatlakozás**

Csatlakoztassa a magnó AV1 SCART-csatlakozóját a televízió megfelelő bemeneti csatlakozójához a SCART-kábellel **(T)**.

#### **Audio-csatlakozás (bal/jobb)**

Csatlakoztassa a magnó bal és jobb AUDIO OUTPUT csatlakozóit a televízió AUDIO IN (bal/jobb) csatlakozóihoz az audiokábelekkel **(A)**. Ne csatlakoztassa a magnó AUDIO OUTPUT csatlakozóját az audioberendezés PHONO IN (lemezjátszó) csatlakozásába.

#### **Komponens videocsatlakozás**

Csatlakoztassa a magnó COMPONENT OUTPUT csatlakozóit a televízió megfelelő bemeneti csatlakozóihoz Y PB PR kábellel **(C)**.

Ha televíziója nagy képfelbontású vagy "digitális technológia fogadására alkalmas" készülék, kihasználhatja a magnó progresszív képfelbontás (Progressive Scan) kimenetét, a lehető legnagyobb képfelbontást érve el. Ha a televíziókészülék nem fogadja a Progressive Scan formátumot, zavaros kép jelenik meg, amikor a magnón a Progressive Scan opciót próbálja beállítani.

 A progresszív jelhez kapcsolja be [Be] a [Progressive Scan] opciót a beállítómenüben, lásd a 17. lapon.

#### **Figyelem!**

Ha a progresszív képfelbontás kimenet be lett állítva, a kép csak olyan televízión, ill. monitoron jelenik meg, amelyik kompatibilis a Progressive Scan üzemmóddal. Ha a Progressive Scan opciót tévedésből állítja be, a magnót újra kell indítani. Először vegye ki a lemezt a berendezésből. Ezután nyomja meg és öt másodpercig tartsa lenyomva a STOP (■) gombot. A videokimenet beállítása visszatér a standard állapotba, és a kép újra látható lesz a szokványos analóg televízión, ill. monitoron.

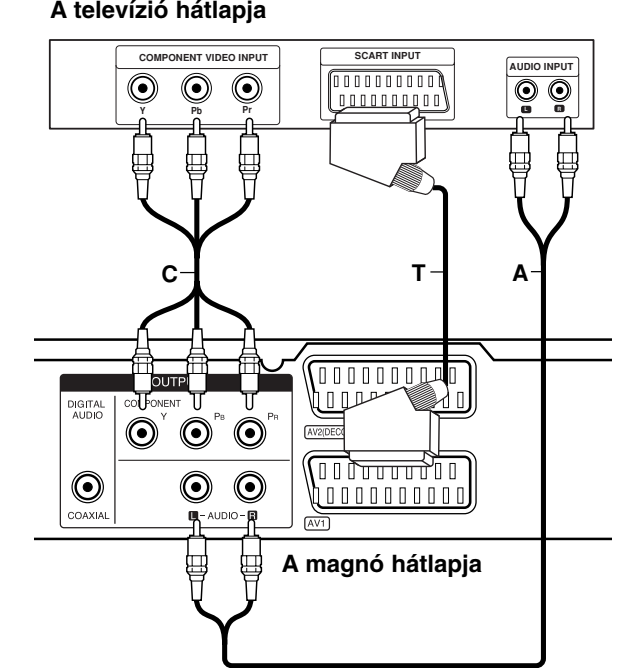

### **Csatlakoztatás erősítőhöz**

#### **Csatlakoztatás kétcsatornás analóg sztereó, illetve Dolby Pro Logic II / Pro Logic erősítőhöz**

Csatlakoztassa a magnó bal és jobb oldali AUDIO OUTPUT csatlakozóit az erősítő, vevőkészülék vagy hifi AUDIO IN (bal/jobb) csatlakozóihoz az audiokábelekkel **(A)**.

#### **Csatlakoztatás kétcsatornás digitális sztereó (PCM) erősítőhöz, illetve többcsatornás dekóderrel (Dolby Digital™, MPEG 2 vagy DTS) rendelkező AV-vevőkészülékhez.**

- 1. Csatlakoztassa a magnó DIGITAL AUDIO OUTPUT csatlakozóinak valamelyikét (COAXIAL **X** csatlakozót) az erősítő megfelelő bemeneti csatlakozójába. Használjon tetszőleges (koaxiális **X**) audiokábelt.
- 2. Ehhez aktiválnia kell a készülék digitális kimenetét. (Lásd "Hangbeállítások" címszó alatt a 18. lapon.)

#### **Digitális, többcsatornás hang**

A többcsatornás digitális csatlakozás kitűnő hangminőséget nyújt. Ehhez olyan többcsatornás audio/video-vevőkészülékre van szükség, amely a magnó által is támogatott hangformátumokból (MPEG 2, Dolby Digital vagy DTS) egyet vagy többet támogat. Nézze meg a vevőkészülék leírását és a készülék előlapján található logókat.

#### **Figyelem!**

A DTS felhasználási engedélye miatt a DTS hang kiválasztása esetén a digitális hangkimenet DTS formátumú lesz.

#### **Megjegyzések:**

- Ha a digitális kimenet hangformátuma nem egyezik a vevőkészülék lehetőségeivel, a vevőkészülék erős, torz hangot ad, vagy nem ad semmilyen hangot.
- Hatcsatornás, digitális, térhatású hangot úgy lehet elérni digitális csatlakozással, ha a vevőkészüléken digitális, többcsatornás dekóder található.
- Az aktuális DVD lemez hangformátumát megnézheti a képernyőkijelzőn, ha megnyomja az AUDIO gombot.
- A készülék nem végzi el a DTS hangsávok belső (kétcsatornás) dekódolását. Többcsatornás, térhatású DTS hangot úgy kaphat, ha a készüléket DTS-kompatibilis erősítőhöz csatlakoztatja a készülék valamelyik digitális hangkimenetén keresztül.

#### **Rear of the recorder A magnó hátlapja**

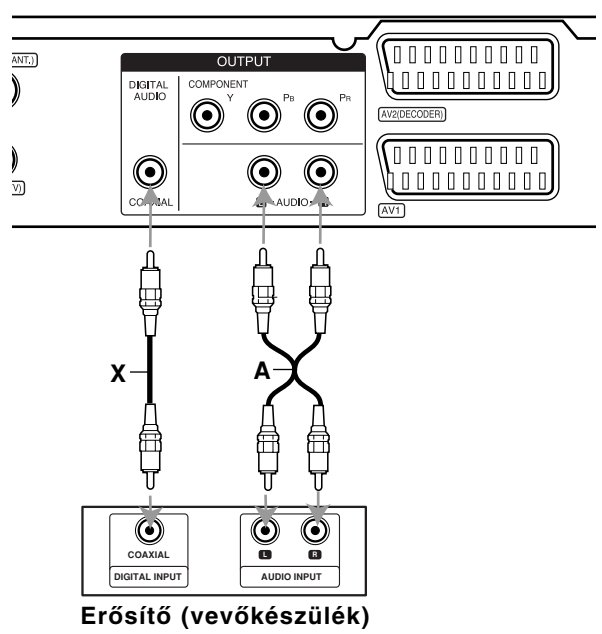

Készült a Dolby Laboratories engedélyével. A "Dolby", a "Pro Logic" és a dupla D jel a Dolby Laboratories védjegyei.

A "DTS" és a "DTS Digital Out" a Digital Theater Systems, Inc. védjegyei.
# **Kiegészítő audio/ video-csatlakozások**

#### **Csatlakoztatás Pay-TV vagy Canal Plus dekóderhez**

A Pay-TV, ill. a Canal Plus műsorait dekóder csatlakoztatásával nézheti (nem tartozék). A dekóder csatlakoztatásakor húzza ki a magnó tápkábelét az elektromos hálózatból.

A PAY-TV vagy a Canal Plus műsorainak nézéséhez és rögzítéséhez állítsa az [AV2 csatlakozás] menüpontot [Dekóder]-re (lásd a 17. lapon), és állítsa a program [Dekóder Be/Kii] menüpontját [Be]-ra a beállítómenüben (16. lap).

#### **Tanács:**

Ahhoz, hogy a csatlakoztatott vevőkészülékből érkező jeleket a televízión nézni lehessen, nem kell bekapcsolni a magnót.

#### **Megjegyzés:**

Ha a magnó tápkábelét kihúzza a hálózatból, a csatlakoztatott dekóder által küldött jelek nem jelennek meg.

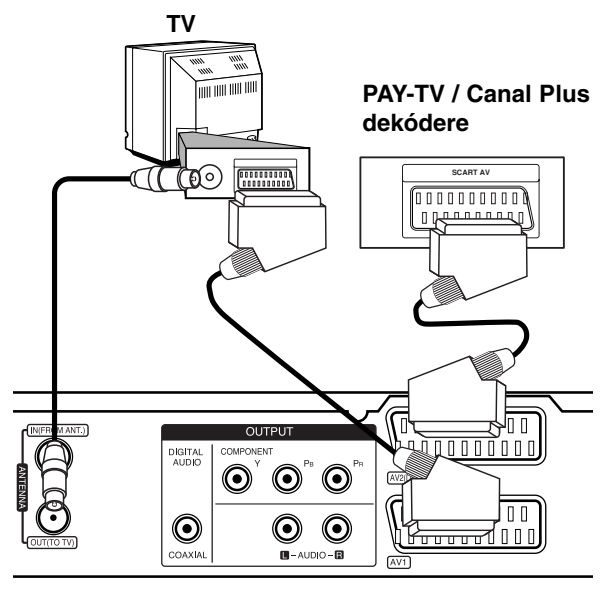

**Rear of the recorder A magnó hátlapja**

#### **Csatlakoztatás az AV2 DECODER dugaszba**

A videomagnót vagy az egyéb hasonló rögzítőberendezést a magnó AV2 DECODER dugaszába csatlakoztassa.

Ha olyan forrást kíván nézni vagy rögzíteni, amely az AV2 DECODER csatlakozón keresztül kapcsolódik, állítsa az [AV2 csatlakozás] menüpontot [Egyéb]-re (lásd a 17. lapon).

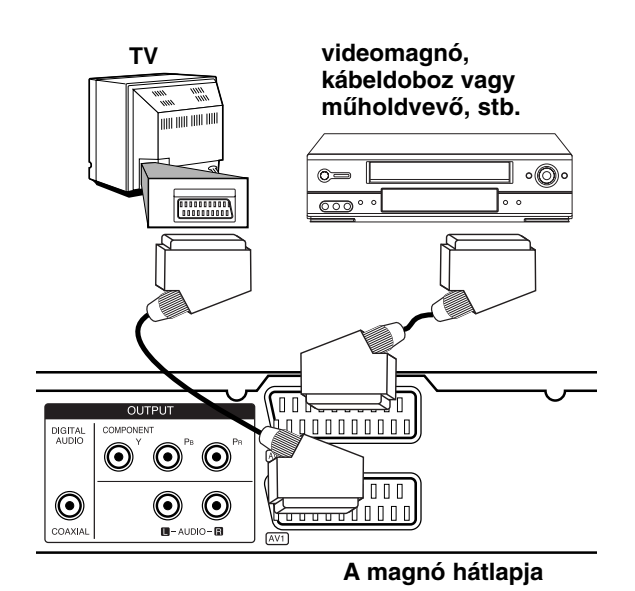

**és beállítások Csatlakozások** Csatlakozások és beállításol

#### **Tanács:**

Ahhoz, hogy a csatlakoztatott dekóderből érkező jeleket a televízión nézni lehessen, nem kell bekapcsolni a magnót.

#### **Megjegyzések:**

- A másolást tiltó másolásvédelmi jeleket tartalmazó műsorok nem rögzíthetők.
- Ha a DVD-magnó jeleit a videomagnón keresztül küldi, előfordulhat, hogy a televízión megjelenő kép nem zavaros lesz. A videomagnót, a DVDmagnót és a televíziót ezért mindenképpen az alább mutatott sorrendben csatlakoztassa. Ha videokazettát néz, a jelet egy másik vonali bemeneten keresztül küldje a televízióra.

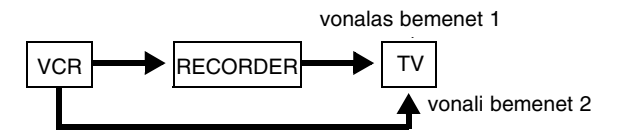

- Ha ebből a magnóból készít felvételt a videomagnóra, a bemeneti jelforrást ne állítsa TV-re a távirányító TV/DVD gombjával.
- Ha B Sky B vevőt használ, a vevő VCR SCART csatlakozóját mindenképpen az AV2 DECODER csatlakozóba kösse.
- Ha a magnó tápkábelét kihúzza a hálózatból, a csatlakoztatott videomagnó vagy vevőkészülék által küldött jelek nem jelennek meg.

#### **Csatlakozás az AV IN 3 csatlakozókon**

Audio-/videokábelek használatával csatlakoztassa a magnó bemeneti csatlakozóit (AV IN 3) a kiegészítő berendezés audio-/videokimeneti csatlakozóihoz.

**Jack panel of Accessory Component A kiegészítő készülék (videomagnó, (VCR, Camcorder, etc.) kamera stb.) dugaszai**

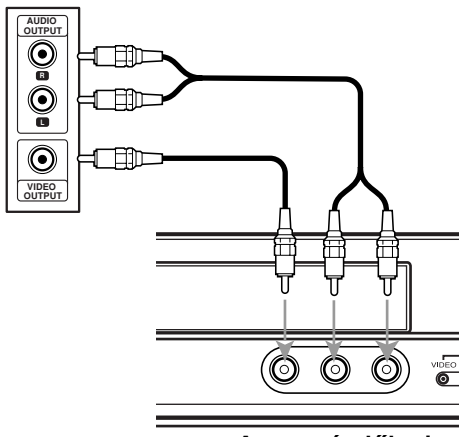

**Front of A magnó előlapja**

## **Automatikus beállítás**

A készülék POWER gombjának megnyomásával történő első bekapcsolását követően, valamint a készülék újraindításakor a "Kezdeti beállítások varázslója" automatikusan beállítja a nyelvet, az időt és a rádiócsatornákat.

1. Válasszon nyelvet a beállítómenü és a képernyőkijelző (OSD) számára. A nyelvet a ▲ / ▼ gombbal választhatja ki. Ezután nyomja meg az ENTER-t.

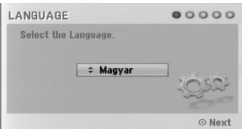

2. Ellenőrizze az antennacsatlakozásokat, majd lépjen tovább az ENTER-rel.

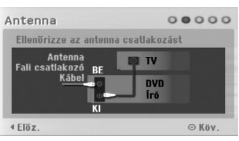

3. Üsse be a kért dátum- és időadatokat.

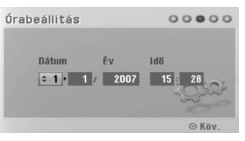

b / B (bal/jobb): A kurzort az előző, ill. következő oszlopra viszi.

▲ / ▼ (fel/le): Megváltoztatja a beállítást a kurzor aktuális helyén.

A beállítást az ENTER megnyomásával erősítse meg.

4. Végül a [Indítás] menüpont kiválasztása után nyomja meg az ENTER-t. A hangoló automatikusan körbepásztázza az adott helyen fogható csatornákat, és a hangoló memóriájába menti őket.

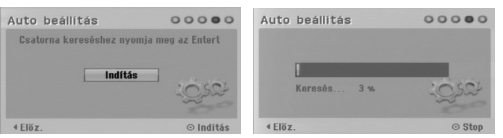

5. A beállítást az ENTER megnyomásával fejezze be.

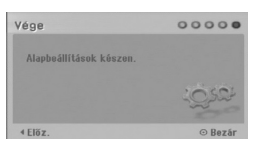

# **A Home menü használata**

A magnó Home menüjéről valamennyi adathordozót el lehet érni lejátszás és rögzítés céljából.

- 1. A HOME megnyomásával jelenítse meg a Home menü képernyőjét.
- 2. A  $\triangleleft$  /  $\triangleright$  gombokkal válassza ki a kívánt fő menüpontot. Megjelennek az almenüpontok.
- 3. A ▲ / ▼ és az ENTER gombokkal válassza ki a kívánt almenüpontot.

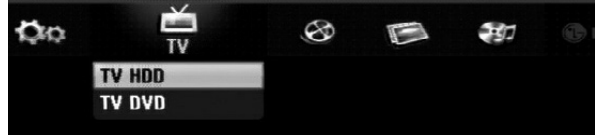

4. A Home menüből a HOME ismételt megnyomásával léphet ki.

#### **TV**

 **TV HDD:** Visszatér a tévénézéshez, HDD üzemmódban.

Ez a beállítás a távirányító HDD gombjának megnyomásával is választható.

 **TV DVD:** Visszatér a tévénézéshez, DVD üzemmódban. Ez a beállítás a távirányító DVD gombjának megnyomásával is választható.

#### **MOZI**

- **HDD:** Megjeleníti a HDD címlista menüjét (40. oldal.)
- **HDD DivX:** Megjeleníti a HDD [Filmlista] menüjét (27. oldal.)
- **LEMEZ:**
- **-** Megjeleníti az írható lemez címlista menüjét (40. oldal.)
- **-** Megjeleníti a DivX-lemez [Filmlista] menüjét (27. oldal.)
- Lejátssza a video-CD-t, ill. a DVD-videolemezt (23-26. oldal.)

**FOTÓ** (Lásd a 30. oldalon.)

- **HDD:** Megjeleníti a HDD [Fotó lista] menüjét.
- **LEMEZ:** Megjeleníti a lemez [Fotó lista] menüjét.

#### **ZENE** (Lásd a 28. oldalon.)

- **HDD:** Megjeleníti a HDD [Zene lista] menüjét.
- **LEMEZ:** Megjeleníti a lemez [Zene lista] (vagy audio-CD) menüjét.

**Könnyített Menü** (Lásd a 15. oldalon.)

- **BEÁLLÍTÁS:** Megjeleníti a beállítómenüt.
- **Progr. felv.:** Megjeleníti az "Progr. felv." menüt.

# **Alapbeállítások**

A menürendszerben számos módon testre szabhatja a beállításokat. A legtöbb menü a beállítások elvégzéséhez három szintből áll, de egyes menük a beállítások nagy száma miatt ennél nagyobb mélységűek.

# **Általános műveletek**

1. Válasza ki a Beállítás [BEÁLLÍTÁS] pontot a HOME menüben.

Megjelenik a beállítómenü.

- 2. A ▲ / ▼ gombokkal válassza ki a kívánt menüpontot.
- 3. Amikor a kívánt pontot kiválasztotta, a ▶ gomb megnyomásával léphet a második menüszintre.
- 4. A ▲ / ▼ gombokkal válassza ki a második kívánt menüpontot.
- 5. A ► gomb megnyomásával léphet a harmadik menüszintre.
- 6. Amikor ▲ / ▼ a kívánt pontot kiválasztotta, döntését az ENTER gombbal hagyja jóvá. Egyes pontoknál további lépésekre van szükség.
- 7. A beállítómenüből történő kilépéshez nyomja meg a RETURN gombot.

#### **Megjegyzés:**

Az előző menüszintre történő visszatéréshez nyomja meg a  $\triangleleft$  gombot.

# **Általános beállítások**

#### **Automatikus programozás**

A készülék frekvencia-szintetizátoros hangolóegysége legfeljebb 88 csatorna vételére képes.

#### **Előkészület:**

 Csatlakoztassa a kívánt antennatípust a magnóhoz az "Antenna csatlakoztatása" alatt, a 10. oldalon ismertetett módon.

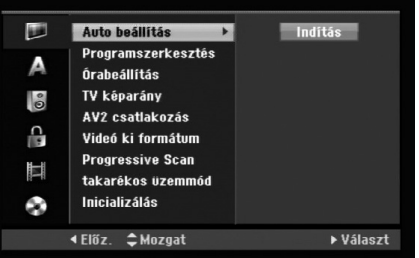

- 1. Válassza az "automatikus programozás" [Auto beállítás] menüpontot.
- 2. Lépjen a  $\blacktriangleright$  gombbal a harmadik szintre. A [Indítás] ikon kiemeléssel jelenik meg.
- 3. A csatornák keresésének megkezdéséhez nyomja meg az ENTER gombot. A vevőegység automatikusan körbejár az adott területen fogható összes csatornán, és azokat a

vevő memóriájába teszi. **Megjegyzés:**

Ha átugorja az "Automatikus beállítás" menüt, és első alkalommal lép be a beállítómenübe, csak az [Auto beállítás] menüpont lesz beállítható. A többi menüpont csak az automatikus programozás befejezte után lesz beállítható.

# **Általános beállítások (folytatás)**

#### **Programszerkesztés**

A csatornák kézileg is szerkeszthetőek (hozzáadás, törlés, átnevezés, áthelyezés stb.).

- 1. Válassza ki a "programszerkesztés" [Programszerkesztés] menüpontot, majd nyomja meg a  $\blacktriangleright$  gombot.
- 2. Az [Szerkesztés] menüpont kiválasztása után nyomja meg az ENTER-t Megjelenik a programlista menüje.

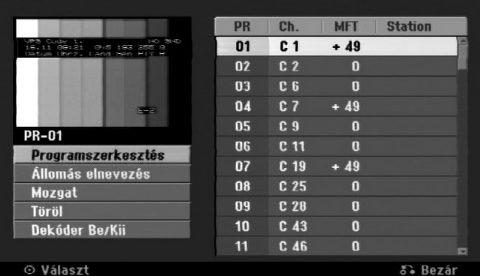

- 3. A ▲ / ▼ gombokkal válassza ki a kívánt programozási számot, majd nyomja meg az ENTER-t.
- 4. A ▲ / ▼ gombokkal válassza ki a kívánt menüpontot, majd nyomja az ENTER-t.
	- [Programszerkesztés] A csatorna kiválasztása kézzel. Lásd a "Programszerkesztés" alatt a jobb oldalon.
	- [Állomás elnevezés] Az adó nevének megváltoztatása. Megjelenik a szövegbeviteli mező. A szöveg bevitelét lásd a 44. oldalon.) A név legfeljebb 5 karakter hosszúságú lehet.
	- [Mozgat] Átrendezi a programokat a programlistán. A programokat a ▲ / ▼ gombokkal lehet új helyükre mozgatni.
	- [Töröl] Törli a szükségtelen programhelyet.
	- [Dekóder Be/Kii] Beállítja a csatornákat a dekóder számára. Erre a Pay-TV és a Canal Plus műsorainak nézéséhez van szükség. Az ENTER megnyomására a [Dekóder] jelzés jelenik meg a képernyőn. Az ENTER újbóli megnyomása kikapcsolja a beállítást.
- 5. A programlista menüjéből a RETURN  $(5)$ többszöri megnyomásával léphet ki.

#### **Programszerkesztés**

Keresés végrehajtható televíziós csatornák kézi kiválasztása és tárolása céljából is. Miután a fenti 4. lépés szerint kiválasztotta a "programszerkesztést" [Programszerkesztés], megjelenik a csatornabeállítás kijelzője.

1. A ◀ / ▶ gombokkal válassza ki a kívánt menüpontot, majd a ▲ / ▼ gombokkal változtassa meg a beállítást.

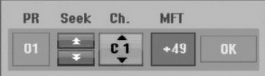

- [PR] A kiválasztott program helyét jelzi.
- [Seek] Automatikusan kikeresi a csatornákat. A keresés leáll, ha a magnó állomásra hangol.
- [Ch.] Megváltoztatja a csatorna sorszámát.
- [MFT] A csatorna finomhangolása a tisztább kép érdekében.
- 2. Válassza az OK-t, majd nyomja meg az ENTER-t a beállítás megerősítéséhez, és a programlista menübe történő visszatéréshez.

#### **AV1 dekóder**

Beállítja az AV1 SCART csatlakozót kódolt videojelek küldésére.

- 1. Nyomja meg az AV/INPUT gombot, miközben a programlista menüje látható.
- 2. Nyomja meg az ENTER-t. A képernyőn megjelenik a [Canal+] felirat. Nyomja meg ismét az ENTER-t a beállítás kikapcsolásához.
	- Ki: Beadja az AV1 SCART csatlakozóról a jeleket.

Alapesetben ezt kell választani. Be: Az AV1 SCART csatlakozóról a jeleket az

AV2 DEKÓDER csatlakozóra adja ki, dekódolásra.

A dekódolt jel ezután visszajön az AV2 DECODER csatlakozón, így a PAY-TV és Canal Plus műsorok rögzíthetők, illetve nézhetők.

# **Általános beállítások (folytatás)**

#### **Órabeállítás**

- 1. Válassza ki az [Órabeállítás] menüpontot, majd nyomja meg a  $\blacktriangleright$  gombot.
- 2. Adja meg a szükséges dátum- és időinformációkat.

b / B (bal/jobb): A kurzor mozgatása az előző vagy következő oszlopra.

▲ / ▼ (fel/le): A kurzor helyén található beállítás megváltoztatása.

3. A beállítás megerősítéséhez nyomja meg az ENTER-t.

#### **TV-képarány**

Kiválasztja a csatlakoztatott televízió képarányát (4:3 standard vagy széles).

- [4:3 Letter Box] Akkor válassza, ha 4:3 képarányú televíziót csatlakoztat. A széles képet fekete sávval jeleníti meg a képernyő alján és tetején.
- [4:3 Pan Scan] Akkor válassza, ha 4:3 képarányú televíziót csatlakoztat. A széles képet automatikusan a teljes képernyőn jeleníti meg, levágva a túlnyúló részeket.
- [16:9 Wide] Akkor válassza, ha 16:9 széles képernyőjű, vagy széleskép-üzemmóddal rendelkező televíziót csatlakoztat.

#### **AV2 csatlakozás**

A hátlapon található AV2 DECODER aljzatba dekódert vagy más készüléket csatlakoztathat.

- [Dekóder] Válassza a [Dekóder] menüpontot, ha a magnó AV2 DECODER csatlakozóján keresztül PAY-TV vagy Canal Plus dekódert csatlakoztat.
- [Egyéb] Válassza az [Egyéb] menüpontot, ha a magnó AV2 DECODER csatlakozóján keresztül videomagnót vagy más hasonló rögzítésre alkalmas berendezést csatlakoztat.

#### **Videó ki formátum**

A [Videó ki formátum] menüpontot a csatlakoztatott készülék típusának megfelelően kell megválasztani.

- [YPBPR] Ha a televíziókészülék a berendezés COMPONENT OUTPUT csatlakozójához van csatlakoztatva.
- [RGB] Ha a televíziókészülék a berendezés SCART (RGB jel) csatlakozójához van csatlakoztatva.

#### **Takarékos üzemmód**

A készüléket gazdaságos energiatakarékos üzemmódba állíthatja. Ha a készüléket kikapcsolja, a kijelzőablakban nem látható semmi.

- [Ki] Az energiatakarékos üzemmód nem aktív.
- [Be] Az energiatakarékos üzemmód aktív.

#### **Megjegyzések:**

- A kódolt tévéjeleket (CANAL+ vagy PREMIERE) a készülék energiatakarékos üzemmódban nem dekódolja.
- Az energiatakarékos üzemmód nem áll rendelkezésre az időzített rögzítést megelőző készenléti (standby) állapotban, valamint ha a készüléket kódolt jelek (CANAL+ vagy PREMIERE) vétele után kapcsolták ki.

#### **Progresszív képfelbontás**

A progresszív képfelbontású (Progressive Scan) videó kiváló minőségű, kevéssé vibráló képet ad. Ha a PROGRESSIVE SCAN VIDEO OUT csatlakozókat használja, de standard (analóg) készülékhez csatlakozik, kapcsolja [Ki] a Progressive Scan beállítást.

Ha a PROGRESSIVE SCAN VIDEO OUT csatlakozókkal olyan televízióhoz vagy monitorhoz csatlakozik, amelyik kompatibilis a progresszív képfelbontás jelével, a Progressive Scan beállítást kapcsolja [Be].

#### **Megjegyzés:**

A beállító menü Progressive Scan menüpontja nem használható, ha a beállító menüben a Video Output Format (Kimeneti videó-formátum) beállítása RGB.

#### **Figyelem!**

Ha a progresszív képfelbontás kimenet be lett állítva, a kép csak olyan televízión, ill. monitoron jelenik meg, amelyik kompatibilis a Progressive Scan üzemmóddal. Ha a Progressive Scan opciót tévedésből állítja be, a magnót újra kell indítani. Először vegye ki a lemezt a berendezésből. Ezután nyomja meg és öt másodpercig tartsa lenyomva a STOP (■) gombot. A videokimenet beállítása visszatér a standard állapotba, és a kép újra látható lesz a szokványos analóg televízión, ill. monitoron.

# **Általános beállítások (folytatás)**

#### **Inicializálás**

Visszaállíthatja a magnó eredeti gyári beállításait, és inicializálhatja a merevlemezt.

- [Gyári beállítás] Ha szükséges, a készülék valamennyi jellemzője visszaállítható a gyári beállításokra. Egyes opciók nem állíthatók vissza (korlátozási szintek, jelszó, országkód).
- [HDD formattálja] Inicializálja a merevlemezt a merevlemezen minden adat törlődik.
- 1. Válassza ki az [inicializálás] menüpontot, majd nyomja meg a  $\blacktriangleright$  gombot.
- 2. A  $\blacktriangle$  /  $\nabla$  gombokkal válassza ki a kívánt pontot, majd nyomja meg az ENTER-t. Megjelenik a megerősítést kérő üzenet
- 3. A ◀ / ▶ gombokkal válassza ki az [Nem]-et vagy az [Igen]-t, majd nyomja meg az ENTER-t.

# **Nyelvbeállítások**

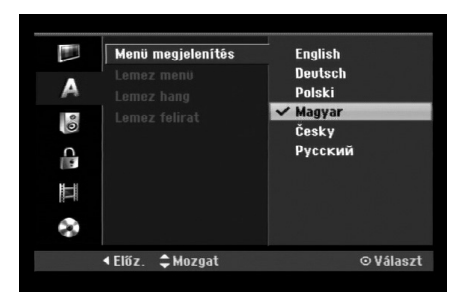

#### **Menü megjelenítés**

Itt választhatja ki a beállítómenü és a képernyőkijelző (OSD) nyelvét.

#### **Lemez menü / hang / felirat**

- [Eredeti] A lemez eredeti, rögzítés szerinti nyelvének kiválasztása.
- [Másik] Más nyelv kiválasztásához a számgombokkal, majd az ENTER megnyomásával írja be az 52. oldalon a tájékoztató adatok közt található nyelvkódlistából kikeresett négyjegyű számot. Ha rossz nyelvkódot ír be, nyomja meg a CLEAR gombot.
- [Ki] (a lemezfeliratra): A felirat kikapcsolása.

# **Hangbeállítások**

Minden DVD-lemezen többféle hangkimenet választható. Állítsa be a készülék hangkimenetét a használt audiorendszernek megfelelően.

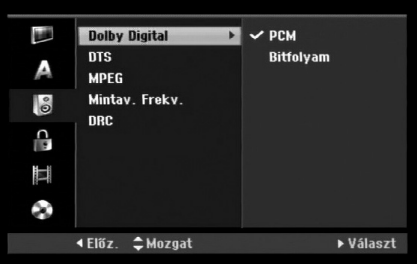

#### **Dolby Digital / DTS / MPEG**

- [Bitfolyam]: Akkor válassza, ha a magnó DIGITAL AUDIO OUT kimenete Dolby Digital, DTS vagy MPEG dekóderrel ellátott erősítőhöz, ill. más berendezéshez csatlakozik.
- [PCM] (Dolby Digital és MPEG esetében): Akkor válassza, ha a készülék kétcsatornás, digitális sztereó erősítőhöz csatlakozik. A Dolby Digital vagy MPEG kódolású DVD-ket a készülék automatikusan kétcsatornás PCM hangformátumra keveri le.
- [Ki] (DTS esetében): Ha az "Ki" állást választja, a készülék nem adja ki a DTS jelet a DIGITAL AUDIO OUT kimenetre.

#### **Mintavételi frekvencia**

Ha a vevőkészülék, illetve erősítő NEM kezeli a 96 kHz-es jeleket, válassza a [48 kHz]-et. Ha ezt választja, a készülék minden 96 kHz-es jelet automatikusan 48 kHz-re alakít, amit a rendszer képes dekódolni.

Ha a vevőkészülék, illetve erősítő kezeli a 96 kHzes jeleket, válassza a [96 kHz]-et. Ha ezt választja, a készülék minden jeltípust további feldolgozás nélkül ad tovább.

#### **Dinamikatartomány-vezérlés (DRC)**

A DVD-formátum révén a program zenéjét a lehető legpontosabb, legvalósághűbb előadásban élvezheti, hála a digitális hangtechnológiának. Mindemellett úgy is dönthet, hogy a hangkimenet hangerőtartományát (vagyis a leghangosabb és leghalkabb hangok közötti különbséget) összenyomja. Ekkor a film kisebb hangerő mellett is élvezhető, miközben az érthetőség megmarad. Ehhez kapcsolja be [Be] a dianmikatartomány-vezérlést (DRC-t).

# **és beállítások Csatlakozások** Csatlakozások és beállítások

# **A lezárás (szülői felügyelet) beállításai**

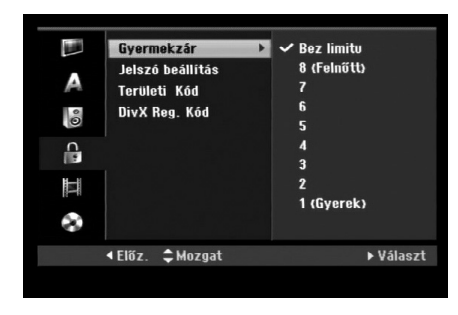

#### **Gyermekzár**

Meggátolja a tartalmuk alapján korhatáros DVD-k lejátszását. Nem minden lemez korhatáros.

- 1. Válassza ki a [Gyermekzár] menüpontot, majd nyomja meg a  $\blacktriangleright$  gombot.
- 2. A "korlátozási szintek", "jelszó" és "országkód" beállításokhoz csak a korábban megadott négyjegyű biztonsági kóddal férhet hozzá. Ha még nem adott meg biztonsági kódot, most megteheti. Írja be a négyjegyű kódot, és nyomja meg az ENTER-t. Megerősítésképpen írja be ismét, majd nyomja meg az ENTER-t. Ha az ENTER megnyomása előtt hibát vét, nyomja meg a CLEAR-t.
- 3. A ▲ / ▼ gombok segítségével válassza ki a korlátozás szintjét.

[1] - [8]: Az (1) képviseli a legcsekélyebb korlátozást, a (8) a legszigorúbbat.

[Bez limitu]: A [Bez limitu] kiválasztásával a szülői felügyelet megszűnik, a lemez teljes egészében lejátszható.

4. Nyomja meg az ENTER-t a korlátozási szint megerősítéséhez.

#### **Megjegyzés:**

Ha a magnón beállítja valamelyik korlátozási szintet, a film jeleneteiből a berendezés csak az azt meg nem haladó szinteket fogja lejátszani. A magasabb számmal jelölt jelenetek nem jelennek meg, csak ha alternatív jelenet áll rendelkezésre a lemezen. Az alternatíva korlátozási szintje kisebb vagy legfeljebb azonos lehet. Ha alkalmas alternatíva nem áll rendelkezésre, a lejátszás leáll. A továbbjátszáshoz vagy be kell ütni a számkódot, vagy meg kell változtatni a korlátozás szintjét.

#### **Jelszó beállítása**

- 1. Válassza ki a [Jelszó beállítás] menüpontot, majd nyomja meg a  $\blacktriangleright$  gombot.
- 2. Kövesse a "Gyermekzár" alatt ismertetett 2. lépést. A jelszó megváltoztatásához válassza ki a [Megváltoztat] menüpontot, nyomja meg az ENTER-t, gépelje be a négyjegyű kódot, majd ismét nyomja meg az ENTER-t. Megerősítésül ismét adja meg a kódot.

A jelszó törléséhez válassza ki a [Töröl] menüpontot, majd nyomja meg az ENTER-t.

#### **Ha elfelejti négyjegyű kódját**

Ha elfelejtette jelszavát, a jelszó törlése érdekében a következők szerint járjon el.

- 1. Jelenítse meg a beállítómenüt, és válassza ki valamelyik ikont az 1. szinten.
- 2. A számbillentyűkön üsse be a következő hatjegyű számot: "210499".
- 3. Válassza a [Nem]-t, és nyomja meg az ENTER-t. A négyjegyű kódot ezzel törölte. Írja be az új kódot.

#### **Terűleti Kód**

Az 52. lapon található országkódlistáról adja annak az országnak, ill. területnek a kódját, amelynek a szabványait a DVD-videolemez korlátozására alkalmazták.

- 1. Válassza ki az [Terűleti Kód ] menüpontot, majd nyomja meg a  $\blacktriangleright$  gombot.
- 2. Kövesse a "Gyermekzár" alatt ismertetett 2. lépést.
- 3. A ▲ / ▼ gombokkal válassza ki az első karaktert.
- 4. A  $\blacktriangleright$  gombbal továbbítsa a kurzort, majd a  $\blacktriangle$  /  $\blacktriangledown$ gombokkal válassza ki a második karaktert.
- 5. Nyomja meg az ENTER-t az országkód megerősítéséhez.

#### **DivX regisztrációs kód**

Megadjuk Önnek azt a DivX® VOD (Video On Demand) regisztrációs kódot, amelynek segítségével a DivX® VOD szolgáltatástól videókat kölcsönözhet és vásárolhat. További tájékoztatásért keresse fel a www.divx.com/vod webcímet.

- 1. Jelölje ki a [DivX Reg. Kód] menüpontot, és nyomja meg a  $\blacktriangleright$  gombot.
- 2. Nyomja meg az ENTER-t, miközben a [Nézet] van kijelölve. Megjelenik a regisztrációs kód.
- 3. Ennek a regisztrációs kódnak a használatával videókat vásárolhat és kölcsönözhet a DivX® VOD szolgáltatótól a www.divx.com/vod címen. Kövesse az utasításokat, és töltse le lemezre a videót a berendezésen történő lejátszáshoz.

#### **Megjegyzés:**

A DivX® VOD-tól letöltött videókat csak ezen a berendezésen lehet lejátszani.

# **Rögzítési beállítások**

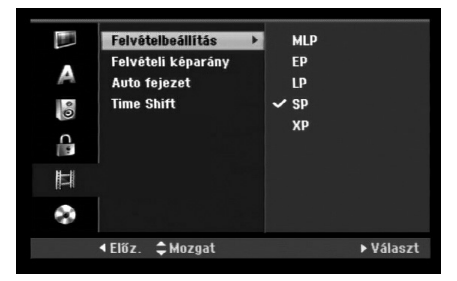

#### **Felvételbeállítás**

A rögzítendő kép minőségét a következők szerint állíthatja be:

XP (kiváló minőségé), SP (standard minőség), LP (gyengébb minőségé),

EP (meghosszabbított minősé),

MLP (lehető leghosszabb lejátszás)

- **XP** A legjobb minőség DVD-lemezenként (4,7 GB) kb. 1 óra rögzítési időtartamot jelent.
- **SP** Az alapbeállítás szerinti minőség a legtöbb alkalmazás számára elegendő. DVD- lemezenként (4,7 GB) kb. 2 óra rögzítési időtartamot jelent.
- **LP** Kissé gyengébb minőség, amely a rögzítési időtartamot DVD-lemezenként (4,7 GB) kb. 4 órára emeli.
- **EP** Gyenge képminőség, a 4,7 GB-os DVD-re kb. 6 órányi felvétel fér.
- **MLP** A rögzítés ideje itt a leghosszabb, a leggyengébb képminőség mellett. A 4,7 GB-os DVD-re kb. 11 órányi felvétel fér.

#### **Megjegyzés:**

EP és MLP módban rögzített anyag lejátszásakor a kép szakadozottan, a felirat torzítva jelenhet meg.

#### **Felvételi képarány**

DVD rögzítésénél a felvétel méretarányát a rögzített anyag méretarányához lehet igazítani (16:9 vagy 4:3).

#### **Auto fejezet (Auto Chapter)**

DVD rögzítésénél a felvétel fejezetjelölők (markerek) kerülnek az anyagba a beállításoknak megfelelően. Ez beállítható 5, 10 és 15 perces időszakokra. A [Nincs] bejelölésével az automatikus fejezetjelölést kikapcsolhatja.

#### **Time Shift (Csúsztatott TV-nézés)**

Ha bekapcsolja ezt az opciót [BE], a készülék a "csúsztatott adás" funkciót automatikusan alkalmazza, a TIMESHIFT gomb megnyomása nélkül is.

A "csúsztatott adás" funkció automatikusan elindul tíz másodperccel azután, hogy a készüléket televíziós üzemmódba kapcsolták.

Ha a funkciót kézzel kívánja vezérelni, olvassa el a "Time Shift" a 35. oldalon.

[BE] A "Time Shift" automatikus használata. [KI] A "Time Shift" kézi vezérlése.

# **A lemez beállításai**

#### **Lemez inicializálás**

Ha teljesen üres lemezt tesz a készülékbe, a magnó inicializálja azt.

**DVD-R:** A magnó a lemezt video-módra formattálja. A rögzítés ezután mindig video-módban történik. **DVD-RW/DVD+RW/DVD+R:** Megjelenik az

Inicializálás menü. Válassza ki az [OK]-t, majd nyomja meg az ENTER-t.

A DVD-RW-lemez "Video" módra inicializálódik. Ezenkívül újraformattálhatja DVD-RW/DVD+RW lemezét is a beállítómenüből az alábbiak szerint.

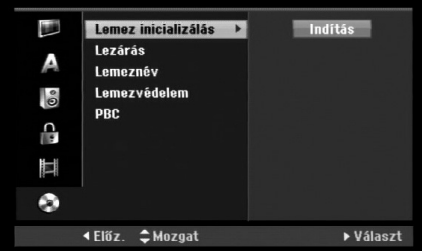

- 1. Válassza ki a [Lemez inicializálás] menüpontot, majd nyomja meg a  $\blacktriangleright$  gombot.
- 2. A [Indítás] menüpont kiválasztása után nyomja meg az ENTER-t.

Megjelenik a lemezformattálás menüje.

- 3. A ◀ / ▶ gombokkal válassza ki a kívánt üzemmódot (VR Mode vagy Video Mode), majd nyomja meg az ENTER-t. Megjelenik a megerősítést kérő üzenet. DVD+RW lemezek esetében ugorjon a 4. lépéshez.
- 4. A ◀ / ▶ gombokkal válassza ki az [OK]-t, majd nyomja meg az ENTER-t.

A lemez inicializálásához kis időre van szükség. **Figyelem!**

#### **Ha megváltoztatja a lemezformátumot, a lemez teljes tartalma törlődik!**

#### **Lezárás**

A véglegesítés "lezárja" a felvételt, így a lemez szokványos DVD-lejátszón, illetve megfelelő DVD-ROM-meghajtóval rendelkező számítógépen is lejátszható. A lemez véglegesítésével (lezárásával) létrejön a lemezen történő navigációhoz szükséges menüképernyő. Ezt a MENU/LIST, illetve a TITLE gomb megnyomásával lehet előhívni.

#### **Figyelem!**

- Ha a DVD-R és DVD+R lemezt lezárja, a továbbiakban a lemezt szerkeszteni, a lemezre rögzíteni nem lehet.
- A DVD-RW lemezeken történő szerkesztés és rögzítés a "Véglegesítés feloldása" [Felold] menüpont kiválasztása után lehetséges.
- DVD+RW lemezeken a szerkesztés és a rögzítés véglegesítés után is lehetséges.
- 1. Válassza ki a [Lezárás] menüpontot, majd nyomja meg a  $\blacktriangleright$  gombot.
- 2. A [Lezárás] kiválasztása után nyomja meg az ENTER-t.

Megjelenik a "Lezárás" menü.

3. Válassza az [OK]-t, majd nyomja meg az ENTER-t. A magnó megkezdi a lemez lezárását.

#### **Megjegyzés:**

A lezáráshoz szükséges idő a lemez típusától, a rögzített terjedelemtől és a rögzített címek számától függ.

#### **Tanács:**

- Lezárt DVD-RW esetében a lezárás "feloldható" a "véglegesítés" menü "véglegesítés feloldása" menüpontjával. Ezt követően ismét szerkesztheti a lemezt, ill. ismét rögzíthet rá.
- DVD-R és DVD+R lemez véglegesítése nem oldható fel.
- Ha a [Lemezvédelem] menüpont be van kapcsolva [Be], a véglegesítés nem hajtható végre. A lezáráshoz kapcsolja ki [Ki] az védelmet.

#### **Lemeznév**

Itt adhatja meg a lemez nevét. Ez a név jelenik meg, ha beteszi a készülékbe a lemezt, és amikor megjeleníti a lemezinformációkat a képernyőn.

- A lemeznév legfeljebb 32 karakter hosszúságú lehet.
- Másik berendezésen formattált lemez esetében szűkebb karakterkészlet jelenik meg.
- 1. Válassza ki a [Lemeznév] menüpontot, majd nyomja meg a  $\blacktriangleright$  gombot.
- 2. A [Szerkesztés] kiválasztása után nyomja meg az ENTER-t.

Megjelenik a billentyűzet menüje. A szöveg bevitelét lásd az 44. lapon.

#### **Lemezvédelem**

Ha DVD+RW / +R lemezre vagy VR-módra formattált DVD-RW lemezre készít felvételt, a lemez védelme (Disk Protect) menüpont bekapcsolásával [BE] meggátolhatja az akaratlan rögzítést, szerkesztést és törlést a készülékbe helyezett lemezen. Ha a szerkesztéshez szükséges a védelem feloldása, kapcsolja ki [KI] a menüpontot.

#### **PBC (lejátszás közbeni vezérlés)**

A PBC, ami a Playback Control rövidítése, arra utal, hogy egyes video-CD-ken különleges menük és navigálási lehetőségek vannak.

- [Be] A PBC-vel ellátott video-CD-k lejátszása a PBC szerint történik.
- [Ki] A PBC-vel ellátott video-CD-k lejátszása is úgy történik, mint az audio-CD-ké.

# **Általános tudnivalók a képernyőkijelzőről**

Ez az útmutató a magnó használatához szükséges legfontosabb tudnivalókat ismerteti. Egyes DVD-k különleges használatot kívánnak meg, mások lejátszás közben korlátozzák a berendezés működését. Ilyen esetben a televízió képernyőjén a szimbólum jelenik meg, mutatva, hogy a kért műveletet a készülék nem engedélyezi, vagy nem áll rendelkezésre a lemezen.

#### **Információk megjelenítése tévénézés közben**

#### **A televízió nézése közben az információkat a DISPLAY gombbal lehet a képernyőn megjeleníteni, ill. a képernyőről eltávolítani.**

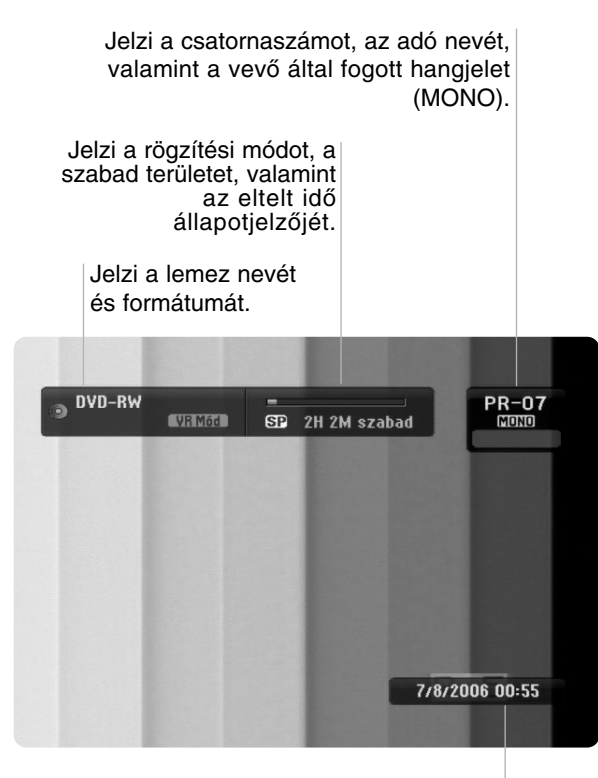

Jelzi az aktuális dátumot és a pontos időt.

#### **Lemezinformációk megjelenítése a képernyőn**

A készülékben lévő lemezről különböző információk jeleníthetőek meg a képernyőn.

1. Nyomja meg egyszer a DISPLAY gombot az aktuális státusz megielenítéséhez.

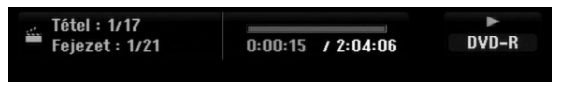

2. Nyomja meg ismét a DISPLAY gombot a különböző lejátszási információk megjelenítéséhez. A megjelenő pontok függnek a lemez típusától és a lejátszás státuszától.

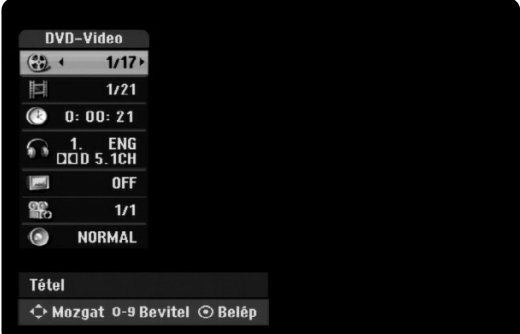

3. A ▲ / ▼ gombokkal kiválaszthatja a kívánt pontot, majd a < /  $\blacktriangleright$ .gombokkal módosíthatja, ill. kiválaszthatja a beállítást.

Az egyes pontok részletes magyarázatát lásd a zárójelezett lapokon.

- [Tétel]: Az aktuális cím (vagy sáv) sorszáma és az összes cím (vagy sáv) száma (23, 25. lap)
- [Fejezet]: Az aktuális fejezet sorszáma és az összes fejezet száma (23. lap)
- [Idő]: A lejátszásból eltelt idő (25. lap)
- [Hang]: A hang kiválasztott nyelve (csak DVD VIDEO), illetve a kiválasztott hangcsatorna (24. lap)
- [Felirat]: A kiválasztott felirat (24. lap)
- [Szög]: A kiválasztott kameraállás és az összes kameraállás száma (25. lap)
- [Hangzás]: A kiválasztott hangzásmód (26. lap)

#### **Megjegyzés:**

Ha tíz másodpercen belül nem nyom meg egyetlen gombot sem, a képernyőkijelzés eltűnik.

# **Lejátszás**

# **Lejátszás**

# **A lejátszás általános jellemzői**

- 1. Helyezze a kiválasztott lemezt a lemeztálcára, lejátszandó oldalával lefelé.
- 2. Indítsa el a lejátszást a Home menüvel (lásd a 15. lapon).
- 3. A lejátszást a STOP ( $\blacksquare$ ) gombbal állíthatja meg.

A készülék – ha a lemez is alkalmas rá – megjegyzi a megállítás pontját. A képernyőn rövid időre a "II" jel jelenik meg.

A PLAY (>) megnyomására folytatódik a lejátszás (az adott ponttól). Ha ismét megnyomja a STOP (■) gombot, vagy kinyitja a lemeztálcát (a képernyőn ilyenkor a """ jel jelenik meg), a megállítási pont a készülék emlékezetéből törlődik.

4. A lemez kivételéhez nyomja meg az OPEN/CLOSE ( $\triangle$ ) gombot. Az OPEN/CLOSE (▲) megnyomására a lemeztálca bezáródik. Ha a POWER (①), gombot nyomja meg, a lemeztálca automatikusan bezáródik, majd a készülék kikapcsol.

#### **Megjegyzés:**

Ha a "szülői felügyelet" be van állítva, és a lemez az engedélyezett korlátozási szinten kívül esik (nincs engedélyezve), be kell ütni a négyjegyű kódot és/vagy engedélyezni kell a lemezt (lásd a "Szülői felügyelet" címszó alatt a 19. oldalon.)

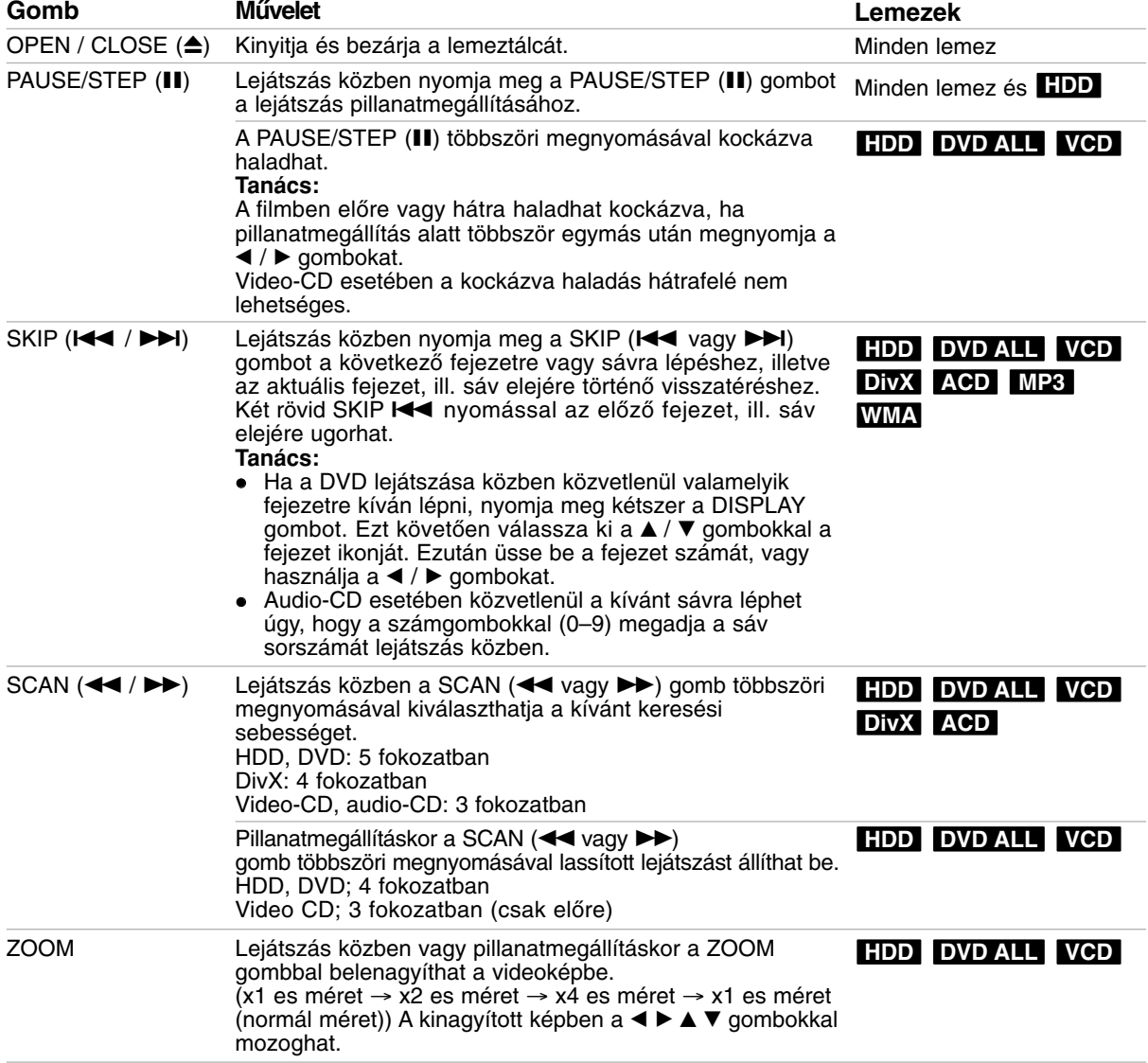

# **A lejátszás általános jellemzői (folytatás)**

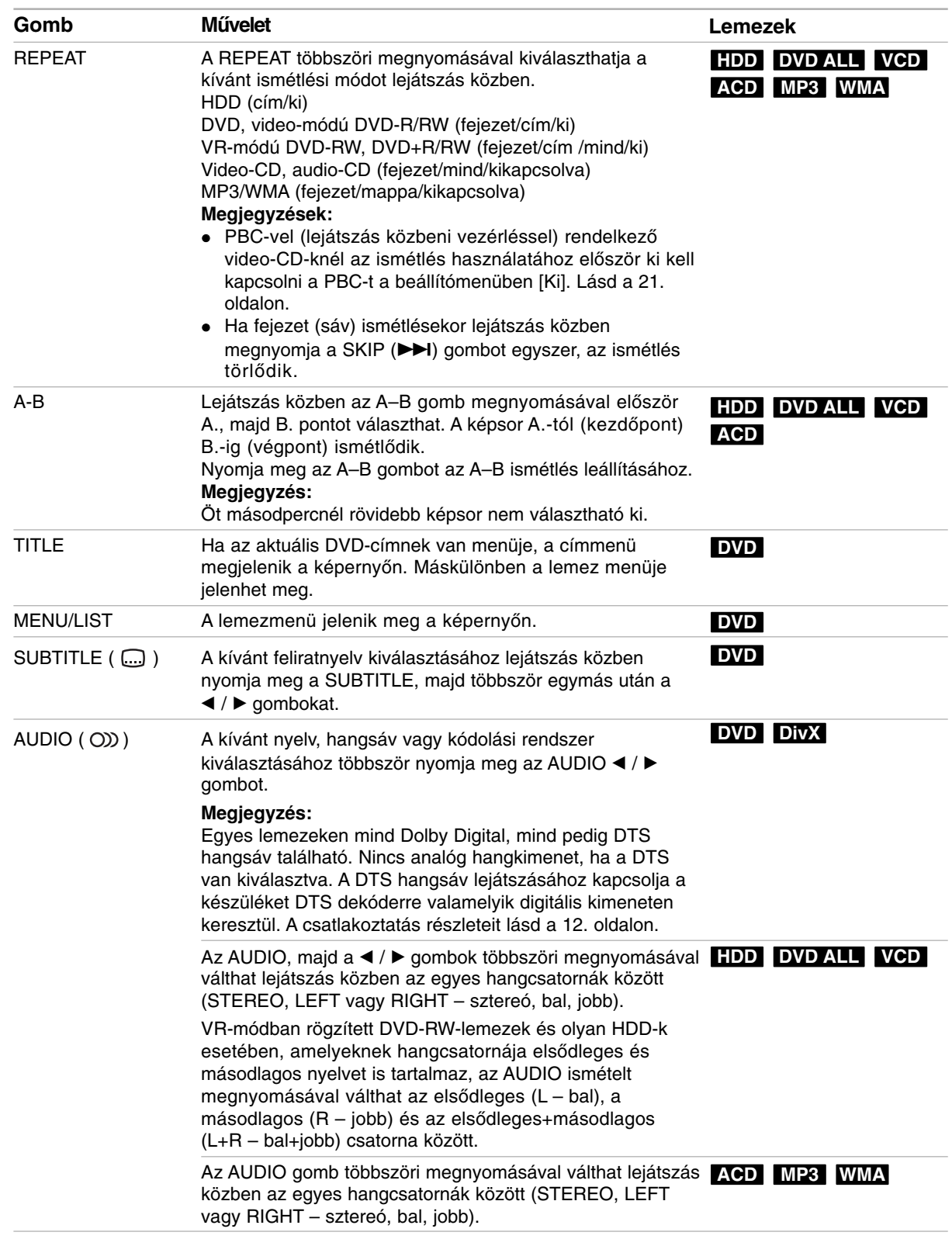

#### **Ha menüképernyő jelenik meg DVD VCD**

A DVD vagy video-CD behelyezés után néha menüképernyővel jelentkezik.

#### **DVD**

Használja a  $\blacktriangleleft$  /  $\blacktriangleright$  /  $\blacktriangle$  /  $\blacktriangledown$  gombokat a megjeleníteni kívánt cím, ill. fejezet kiválasztásához, majd nyomja meg a ENTER-t a lejátszás elindításához. A TITLE vagy a MENU/LIST megnyomásával visszatérhet a menüképernyőre.

#### **VCD**

- A számbillentyűkkel válassza ki a megjeleníteni kívánt sávot. A RETURN (¿) megnyomásával visszatérhet a menüképernyőre.
- A menübeállítás és a menü működtetésének módja a lemeztől függően eltérhet. Kövesse a menüképernyőkön megjelenő utasításokat. Arra is lehetősége van, hogy a lejátszás közbeni vezérlést (PBC) a beállításokban kikapcsolja [KI]. Lásd a 21. lapon.

#### **Másik címre lépés HDD DVD ALL DivX**

Ha a lemez egynél több címet tartalmaz, az alábbiak szerint léphet másik címre:

 Nyomja meg kétszer a DISPLAY gombot lejátszás közben. Használja a ▲ / ▼ gombokat a cím ikonjának kiválasztására, majd a megfelelő számgombokat (0–9) vagy a  $\blacktriangleleft$  /  $\blacktriangleright$  gombokat a cím sorszámának kijelölésére.

### **Idő szerinti keresés HDD DVD ALL DivX**

Ha a lejátszást a lemezről a kiválasztott időpontnál kívánja elkezdeni:

- 1. Nyomja meg lejátszás közben kétszer a DISPLAY gombot. Az idő szerinti keresés mező mutatja a lejátszásból eltelt időt.
- 2. A ▲ / ▼ gombokkal válassza ki az óra ikonját. Megjelenik a "0:00:00" időjelzés.
- 3. Adja meg a kezdés óráját, percét és másodpercét a mezőben, balról jobbra. Ha rossz számokat írt be, vigye az aláhúzásjelet  $($  a  $\blacktriangleleft$  /  $\blacktriangleright$  gombokkal a rossz számra.
	- Ezután írja be helyesen a számokat.
- 4. Megerősítésül nyomja meg az ENTER-t. A lemez lejátszása a kiválasztott időponttól indul

#### **Jelölés szerinti keresés**

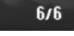

#### **Jelölés (marker) bevitele HDD DVD ALL VCD**

A lejátszás megkezdhető egy előre beprogramozott pontnál is. Legfeljebb hat ilyen pontot lehet megjelölni. A jelöléshez nyomja meg a MARKER (jelölés) gombot, amikor a lemez a megjelölni kívánt ponthoz ér. A televízió képernyőjén röviden megjelenik a "jelölés" ikonja. Ezzel az eljárással akár hat jelölési pontot is beprogramozhat.

#### **Megjelölt jelenet előhívása és törlése**

- 1. Nyomja meg lejátszás közben a SEARCH gombot. A képernyőn megjelenik a "jelölés szerinti keresés" menüje.
- 2. A ◀ / ▶ / ▲ / ▼ gombokkal válassza ki az előhívni vagy törölni kívánt megjelölt jelenetet.
- 3. Ha az ENTER gombot nyomja meg, a megjelölt jelenettől megkezdődik a lejátszás.

#### **vagy**

Nyomja meg a CLEAR-t, amire megjelenik a megerősítést kérő üzenet. A jelenetet az [OK] kiválasztásával, majd az ENTER megnyomásával törölheti a jelölés szerinti keresés menüjéről.

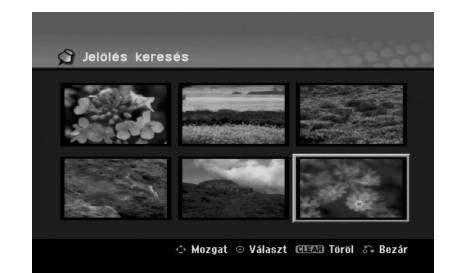

### **Kameraszög DVD**

Ha a lemezen különböző szögekből felvett jelenetek vannak, a kameraállások között lejátszás közben is lehet váltani.

- 1. Nyomja meg kétszer a DISPLAY-t lejátszás közben. A televízió képernyőjén megjelenik a képernyőkijelzés (OSD).
- 2. A ▲ / ▼ gombokkal válassza ki a kameraállás ikonját a képernyőkijelzésen.
- 3. A ◀ / ▶ gombokkal válassza ki a kívánt kameraállást. A televízió képernyőjén megjelenik az aktuális kameraállás sorszáma.

#### **Tanács:**

Ha a jelenetet több kameraállásból rögzítették, és ezek között lehetséges átváltani, a televízió képernyőjén villog az ANGLE jelzés.

#### **3D térhatású hangzás DVD ALL VCD DivX**

A készülék képes 3D térhatás létrehozására, amely többcsatornás hanglejátszást szimulál két hagyományos sztereó hangszóróból, a többcsatornás hang házimozirendszerben történő meghallgatásához általában szükséges öt vagy több hangszóró helyett.

- 1. Nyomja meg kétszer a DISPLAY-t lejátszás közben. A televízió képernyőjén megjelenik a képernyőkijelzés (OSD).
- 2. A ▲ / ▼ gombokkal válassza ki a hang ikonját a képernyőkijelzésen.
- 3. A ◀ / ▶ gombokkal válassza ki a "3D SUR" menüpontot. A 3D térhatás kikapcsolásához válassza a "NORMAL" menüpontot.

#### **Azonnali ugrás HDD DVD ALL**

Valahányszor megnyomja a ▶ gombot lejátszás közben, a lejátszás 15 másodpercet előreugrik.

Merevlemez (HDD) lejátszásakor, ill. "Csúsztatott adás" üzemmódban a < /> > minden megnyomására a lejátszás 5 percet ugrik előre, ill. hátra.

#### **Megjegyzés:**

Ha a futó HDD-címből hátralévő idő kevesebb mint 5 perc (DVD-cím esetében kevesebb mint 15 másodperc), a funkció nem működik.

#### **Az utolsó állapot memóriája DVD**

A készülék eltárolja az utolsóként megtekintett lemez felhasználói beállításait. A beállítások akkor is megőrződnek a memóriában, ha a lemezt kiveszik, vagy a készüléket kikapcsolják. Ha olyan lemezt tesz be, amelynek beállításai el vannak tárolva, a készülék automatikusan visszaemlékszik az utolsó leállítás helyére.

#### **Megjegyzések:**

- A memóriában tárolt beállítások bármikor használhatóak.
- A berendezés nem jegyzi meg a lemezbeállításokat, ha kétszer nyomja meg a STOP gombot, vagy ha a magnót a lemez lejátszásának megkezdése előtt kikapcsolja.

# **DivX-fájlok lejátszása**

A berendezéssel DivX-fájlok is lejátszhatóak. Mielőtt DivX-fájlokat játszana le, olvassa el "A DivX-fájlokra vonatkozó követelmények" alatt írtakat a lap jobb oldalán.

- 1. Nyomja meg a HOME gombot, és válassza ki a [MOZI] menüpontot.
- 2. Válassza ki a DivX-fájl(oka)t tartalmazó adathordozót, majd nyomja meg az ENTER-t. A televízió képernyőjén megjelenik a [Filmlista] menü.

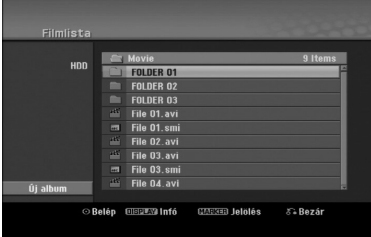

- 3. A ▲ / ▼ gombokkal válasszon mappát, majd nyomja meg az ENTER-t. Megjelenik a kiválasztott mappában található fájlok listája. Ha fájllistában van, és vissza kíván térni a mappák listájához, a távirányító  $\blacktriangle$  /  $\nabla$  gombjaival jelölje ki a  $\triangle$  ikont, majd nyomja meg az ENTER-t.
- 4. Ha valamelyik fájlt meg akarja tekinteni, a ▲ / ▼ gombokkal jelölje ki a fájlt, és nyomja meg a  $PLAY$  ( $\blacktriangleright$ ) gombot. Különféle lejátszási lehetőségek állnak rendelkezésére. Lásd a 23-26. oldalon.
- 5. A lejátszást a STOP megnyomásával állíthatja le. Ekkor megjelenik a [Filmlista] menü.
	- A menüképernyőből történő kilépéshez nyomja meg a HOME gombot, válassza ki a [TV DVD] vagy a [TV HDD] menüpontot, majd nyomja meg az ENTER-t.

#### **Tudnivalók a DivX feliratának megjelenítésével kapcsolatban**

Ha a DivX felirata nem jelenik meg megfelelően, az alábbiakat vegye figyelembe.

- 1. Nyomja meg a PAUSE/STEP gombot, amikor a felirat megjelenik.
- 2. Nyomja meg és tartsa lenyomva a SUBTITLE gombot kb. 3 másodpercig. Megjelenik a nyelvkód.
- 3. A ◀ / ▶ gombokkal válasszon másik nyelvkódot, amíg a megfelelő felirat meg nem jelenik.
- 4. A lejátszást a PLAY (>) megnyomásával folytathatja.

#### **Megjegyzés:**

A DivX-felirat fájlnevét a DivX fájlnevével kell azonosítani, ha meg kívánjuk jeleníteni a készüléken.

#### **Filmlista menüpontok**

1. A  $\blacktriangle$  /  $\nabla$  gombokkal válasszon mappát, ill. fájlt a [Filmlista] menüből, majd nyomja meg az ENTER-t.

Megjelennek a [Filmlista] menüpontok. A megjelenő menüpontok a kiválasztott hordozó függvényében különbözhetnek.

- 2. A A / ▼ / ◀ / ▶ gombokkal válassza ki a kívánt menüpontot, majd nyomja meg az ENTER-t.
	- [Lejátszás] Megkezdi a kiválasztott cím lejátszását.
	- [Nyit] Megnyitja a mappát; megjelenik a mappában található fájlok listája.
	- [Töröl] Letörli a fájl(oka)t, ill. mappá(ka)t az adathordozóról.
	- [Átnevezés] Szerkeszti a cím nevét. (32. oldal)
	- [Mozgat] A fájl(oka)t másik mappába, ill. adathordozóra helyezi át. (33. oldal)
	- [Másol] A fájl(oka)t másik mappába, ill. adathordozóra másolja. (33. oldal)

#### **A DivX-fájlokra vonatkozó követelmények Rendelkezésre álló felbontás:** 720x576 (sz x m) pixel **DivX-fájlformátumok:** ".avi", ".divx"

**Lejátszható DivX-feliratformátumok:** ".smi", ".srt", ".sub (csak Micro DVD formátum)",

".txt (csak Micro DVD formátum)"

**Lejátszható kodekformátumok:** "DIV3", "MP43", "DIVX", "DX50"

**Lejátszható hangformátumok:** "AC3", "PCM", "MP2", "MP3", "WMA"

- Mintavételi frekvencia:
- 8 48 kHz között (MP3); 32 48 kHz között (WMA)
- $\bullet$  Bitráta: 8 320 kbps között (MP3); 32 – 192 kbps között (WMA)

**CD-R-formátum:** ISO 9660 és JOLIET. **DVD±R/RW-formátum:** ISO 9660 (UDF Bridge formátum)

**Fájlok max. száma lemezenként:** Legfeljebb 1999 (fájlok és mappák összesen)

#### **Megjegyzések a DivX-formátummal kapcsolatban**

- Ha a képkockák száma nagyobb másodpercenként 29,97-nél, előfordulhat, hogy a készülék nem működik megfelelően.
- Ha a rögzített fájl kép-hang-struktúrája nem időosztásos, a készülék visszaadja a menüképernyőt.
- Ha a DivX fájlnevében olyan karakter szerepel, amelyet nem lehet megjeleníteni, helyette a " karakter látható.
- Ha a fájlt GMC-vel rögzítették, a készülék csak az "1-point" rögzítési szintet támogatja.
	- \* Mi a GMC?

A GMC a Global Motion Compensation rövidítése. A GMC az MPEG4 szabvány egyik kódolási eszköze. Egyes MPEG4 kódolók, mint a DivX, rendelkeznek ezzel az eszközzel.

A GMC kódolásnak több szintje van, ezeket rendszerint 1-point, 2-point, és 3-point GMC-nek nevezik.

# **Audio-CD, valamint MP3 és WMA-állományok lejátszása**

A magnó alkalmas audio-CD-k és MP3/WMA-fájlok lejátszására. Az MP3/WMA-fájlok lejátszása előtt olvassa el "Az MP3/WMA-hangfájlokra vonatkozó követelmények" alatt írtakat a lap jobb oldalán.

- 1. Nyomja meg a HOME gombot. Megjelenik a Home menü.
- 2. Válassza ki a [ZENE] menüpontot.
- 3. Válassza ki az MP3/WMA- vagy audiocímeket tartalmazó adathordozót, majd nyomja meg az ENTER-t.

A televízió képernyőjén megjelenik a zenelista [Zene lista] menüje.

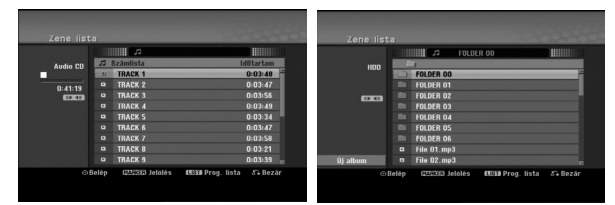

4. A A/▼ gombokkal válasszon sávot, majd nyomja meg a PLAY  $(\blacktriangleright)$  gombot. Megkezdődik a lejátszás. Különféle lejátszási

funkciók közül választhat. Lásd a 23-26 oldalon. **Tanácsok:**

- A DISPLAY megnyomásával előhívhatja az MP3-állomány ID3-fájladatait. Ha nincsen ID3 adatlap, a [ID3-Tag: None] jelzés jelenik meg. Ha kijelöli valamelyik mappát, megjelenik a mappában található MP3/WMA-fájlok és további mappák száma. A tájékoztató képernyőt a DISPLAY újbóli megnyomásával lehet bezárni.
- Ha felsőbb szinten lévő mappába kíván lépni, a ▲ / ▼ gombok segítségével jelölje ki a
- ikont, majd nyomja meg az ENTER-t.
- Másik hordozó kiválasztásához a HOME gombbal megjelenítheti a Home menüt is.
- A menüképernyőből történő kilépéshez nyomja meg a HOME gombot, válassza ki a [TV DVD] vagy a [TV HDD] menüpontot, majd nyomja meg az ENTER-t.
- 5. A lejátszást bármikor leállíthatja a STOP gombbal.

#### **Tanács:**

Új mappát is létrehozhat. Válassza az "Új album" [Új album] menüpontot a "Zene-HDD" [Zene-HDD] menüből, majd nyomja meg az ENTER-t. Létrejön a "NONAME##" mappa.

#### **Audio-CD és zene menüpontok**

1. A ▲ / ▼ gombokkal válasszon mappát, ill. fájlt az audio-CD, ill. zene menüben, majd nyomja meg az ENTER-t. Megjelennek menüpontok.

A megjelenő menüpontok a kiválasztott hordozó függvényében különbözhetnek.

- 2. A ▲ / ▼ / ◀ / ▶ gombokkal válassza ki a kívánt pontot, majd nyomja meg az ENTER-t.
	- [Lejátszás] Megkezdi a kiválasztott cím lejátszását.
	- [Véletlen] A véletlenszerű lejátszás elindítása és leállítása.
	- [Nyit] Megnyitja a mappát; megjelenik a mappában található fájlok listája.
	- [Töröl] Letörli a fájl(oka)t az adathordozóról.
	- [Átnevezés] Szerkeszti a cím nevét. (32. oldal.)
	- [Mozgat] A fájl(oka)t másik mappába, ill. adathordozóra helyezi át. (33. oldal.)
	- [Másol] A fájl(oka)t másik mappába, ill. adathordozóra másolja. (33. oldal.)
	- [Pr. hozzáad] Hozzáadja a sávo(ka)t a programlistához. (29. oldal.)

#### **Véletlenszerű lejátszás**

- 1. Válasszon fájlt a ▲ / ▼ gombokkal, majd nyomja meg az ENTER-t. Megjelennek a menüpontok.
- 2. A ▲ / ▼ gombokkal válassza ki a [Véletlen] menüpontot, majd nyomja meg az ENTER-t. A készülék automatikusan véletlenszerű lejátszásba kezd, és a menüképernyőn megjelenik a "Véletlen" jelzés.
- 3. A rendes lejátszás visszaállításához válassza ki ismét a [Véletlen] menüpontot, majd nyomja meg az ENTER-t.

#### **Tanács:**

Ha véletlenszerű lejátszás közben megnyomja a SKIP >>I gombot, a készülék másik sávot választ, és folytatja a véletlenszerű lejátszást.

#### **Az MP3/WMA-hangfájlokra vonatkozó követelmények**

**Fájlformátumok:**

#### ".mp3", ".wma".

**Mintavételi frekvencia:**

8 - 48 kHz között (MP3); 32 - 48 kHz között (WMA) **Bitráta:** 

8 - 320 kbps között (MP3); 32 - 192 kbps között (WMA)

#### **CD-R-formátum:** ISO 9660 és JOLIET.

**DVD±R/RW-formátum:** ISO 9660 (UDF Bridge formátum)

**Fájlok max. száma lemezenként:** Legfeljebb 1999 (fájlok és mappák összesen)

# **Audio-CD, valamint MP3- és WMA-fájlok programozott lejátszása**

A "programozott lejátszás" segítségével az audio-CDkről és MP3/WMA-fájlokból testre szabott lejátszási listákat állíthat össze. A programok akár 99 audio-CDsávot és 256 MP3/WMA-fájlt tartalmazhatnak.

1. A ▲ / ▼ gombokkal válasszon sávot vagy fájlt (ill. mappát) az audio-CD, ill. zene menüben. A CLEAR gomb megnyomásával a zene menüben található összes MP3/WMA-fájlt és -mappát kijelölheti. A kijelölést a CLEAR újbóli megnyomásával törölheti.

#### **Több fájl, ill. sáv (mappa) kijelölése**

- 1. Nyomja meg a MARKER gombot. A fájl, sáv vagy mappa mellett jelölés jelenik meg. A MARKER újbóli megnyomásával a jelölés a fájl, sáv vagy mappa mellől törlődik.
- 2. További fájlok, sávok (mappák) megjelöléséhez ismételje meg az 1. lépést.
- 2. Nyomja meg az ENTER-t. A menüpontok megjelennek a menü bal oldalán.
- 3. A ▲ / ▼ gombokkal jelölje ki a [Pr. hozzáad] menüpontot, majd nyomja meg az ENTER-t.
- 4. További sávok kijelöléséhez ismételje meg az 1–3. lépést.

#### **Megjegyzés:**

Ha mappát jelöl ki programozott lejátszásra, a mappában található valamennyi sáv a programlistára kerül.

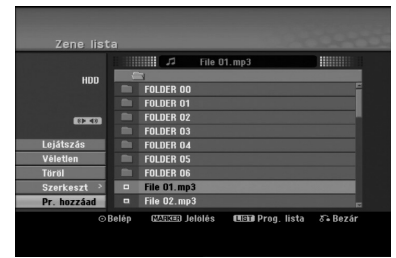

- 5. A ► gombbal lépjen a programlistába A legutoljára kiválasztott sáv kiemelve jelenik meg a programlistában.
- 6. A ▲ / ▼ gombokkal válassza ki a lejátszani kívánt sávot.
- 7. A lejátszás megkezdéséhez nyomja meg a  $PLAY$  ( $\blacktriangleright$ ) gombot. A lejátszás a lista utolsó programozott sávjának
- lejátszása után leáll. 8. Ha a programozott lejátszásból vissza kíván térni a rendes lejátszáshoz, válassza ki a listáról az egyik sávot, és nyomja meg a PLAY (>) gombot.

#### **Tanács:**

A "programlista" képernyőjét előhívhatja, ill. bezárhatja a MENU/LIST gomb megnyomásával.

#### **A programlista menüpontjai**

1. A ▲ / ▼ gombokkal válasszon ki egy sávot a "programlista" menüjéből, majd nyomja meg az ENTER-t Megjelennek a menüpontok.

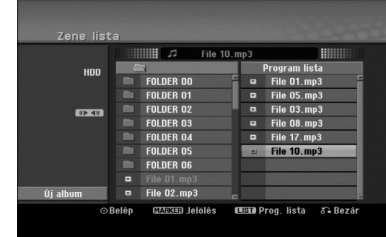

- 2. A ▲ / ▼ gombokkal válassza ki a kívánt menüpontot, majd választását az ENTER megnyomásával hagyja jóvá.
	- [Lejátszás] A lejátszás a kiválasztott sávval megkezdődik, abban a sorrendben, ahogy a programozás történt.
	- [Véletlen] A véletlenszerű lejátszás elindítása és leállítása.
	- [Töröl] Törli a sávo(ka)t a programlista menüjéből.
	- [Mozgat] A lejátszási sorrend módosítása a sávok áthelyezésével.
	- [Mentés] Eltárolja a programlistát (csak HDD).

#### **Programozott sávok ismétlése**

A REPEAT megnyomásával válassza ki a kívánt ismétlési módot.

- [SZÁM] az aktuális sáv ismétlése
- [MIND] a programlistán található összes sáv ismétlése
- [KI] az ismételt lejátszás kikapcsolása (nincs kijelzés)

#### **Sáv törlése a programlistáról**

- 1. Jelölje ki a sávot, amelyet törölni kíván a programlistáról. A MARKER gombbal több sávot is kijelölhet.
- 2. Nyomja meg az ENTER-t. Megjelennek a menüpontok.
- 3. Válassza a [Töröl] menüpontot, majd nyomja meg az ENTER-t.

#### **A sávok sorrendjének megváltoztatása a programlistában**

- 1. Jelölje ki a sávot, amelyet át kíván helyezni a programlistán. A MARKER gombbal több sávot is kijelölhet.
- 2. Nyomja meg az ENTER-t. Megjelennek a menüpontok. Válassza ki az [Mozgat] menüpontot, majd nyomja
- meg az ENTER-t.
- A **A** / ▼ gombokkal helyezze át a sárga csíkot a kívánt helyre, majd nyomja meg az ENTER-t.

#### **Az egyéni programlista elmentése (csak HDD)**

A magnó képes eltárolni a felhasználó által beprogramozott programlistát.

mappájába mentődik.

- 1. Jelöljön ki egy sávot a programlistán. Megjelennek a menüpontok.
- 2. Válassza ki a [Mentés] menüpontot, majd nyomja meg az ENTER-t. A programlista a merevlemez PROGRAM

# **JPEG-fájlok megjelenítése**

A magnó képes JPEG-fájlok megjelenítésére. Mielőtt JPEG-állományokat játszana le, olvassa el "A képfájlokra vonatkozó követelmények" alatt írtakat az oldal jobb oldalán.

- 1. Nyomja meg a HOME gombot. Megjelenik a Home menü.
- 2. Válassza ki a [FOTÓ] menüpontot.
- 3. Válassza ki a JPEG-állományt tartalmazó adathordozót, majd nyomja meg az ENTER-t. A televízió képernyőjén megjelenik a zenelista [Fotó lista] menüje.

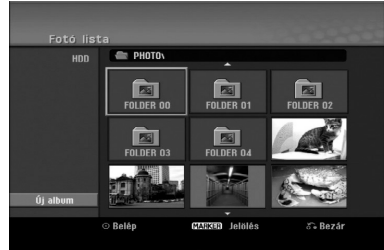

4. A ◀ / ▶ / ▲ / ▼ gombokkal válasszon fájlt, majd nyomja meg az ENTER-t.

A menüpontok megjelennek a menü bal oldalán.

#### **Tanácsok:**

- Ha a fájllistából vissza akar lépni a felsőbb szintű könyvtárba, a ◀ / ▶ / ▲ / ▼ gombokkal jelölje ki a ig. ikont, majd nyomja meg az ENTER-t.
- A Home menü megjelenítésével másik adathordozó kiválasztására is módja nyílik. Ehhez nyomja meg a HOME.
- 5. A ▲ / ▼ gombokkal teljes képernyős [Teljes nézet] megjelenítésre válthat. Ezután nyomja meg az ENTER-t. A kiválasztott kép teljes képernyős formában jelenik meg. A JPEG-állományok méretétől és számától függően hosszabb időbe telhet, amíg a magnó beolvassa a fájlokat.

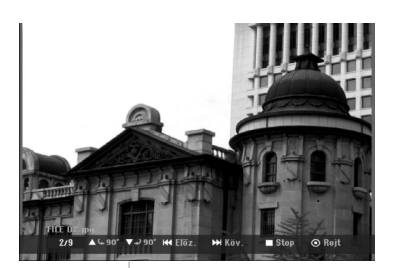

A menüt a teljes képernyős megjelenítés közben az ENTER megnyomásával jelenítheti meg, ill. tüntetheti el.

- 6. A megjelenítést bármikor leállíthatja a STOP megnyomásával.
	- Megjelenik a [Fotó lista] menü.
	- A menüképernyőből történő kilépéshez nyomja meg a HOME gombot, válassza ki a [TV DVD] vagy a [TV HDD] menüpontot, majd nyomja meg az ENTER-t.

#### **A Fotó lista menü menüpontjai**

1. A ▲ / ▼ gombokkal válasszon fájlt a képlista [Fotó lista] menüben, majd nyomja meg az ENTER-t. Megjelennek a menüpontok. A megjelenő menüpontok a kiválasztott hordozó függvényében különbözhetnek. A CLEAR gomb megnyomásával a menüben található összes fájlt és mappát kijelölheti. A kijelölést a CLEAR újbóli megnyomásával törölheti.

#### **Több fájl (mappa) kijelölése**

- 1. Nyomja meg a MARKER gombot. A fájl vagy mappa mellett jelölés jelenik meg. A MARKER újbóli megnyomásával a jelölés a fájl vagy mappa mellől törlődik.
- 2. További fájlok (mappák) megjelöléséhez ismételje meg az 1. lépést.
- 2. A ▲ / ▼ gombokkal válassza ki a kívánt menüpontot, majd megerősítésül nyomja meg az ENTER-t.
	- [Nyit] Megnyitja a mappát; megjelenik a mappában található fájlok listája.
	- [Teljes nézet] A kiválasztott fájt teljes képernyős formában mutatja.
	- [Töröl] Letörli a kiválasztott fájlt az adathordozóról.
	- [Képvetítés] Megjeleníti a "dianézés" menüjét.
	- [Átnevezés] Szerkeszti a fájl nevét. (32. oldal)
	- [Mozgat] A fájl(oka)t másik mappába (albumba) vagy adathordozóra helyezi át. (33. oldal)
	- [Másol] A fájl(oka)t másik mappába vagy adathordozóra másolja. (33. oldal)

#### **Tanács:**

Új mappát így hozhat létre a merevlemezen. Jelölje ki az "új album" [Új album] pontot, majd nyomja meg az ENTER-t. Létrejön a "NONAME##" mappa.

#### **A képfájlokra vonatkozó követelmények Fájlformátumok:**

".jpg"

#### **Képméret:**

Ajánlatos, hogy 4MB alatt legyen.

**CD-R-formátum:** ISO 9660 és JOLIET.

#### **DVD±R/RW-formátum:**

ISO 9660 (UDF Bridge formátum)

**Fájlok max. száma lemezenként:** Legfeljebb 1999 (fájlok és mappák összesen)

#### **Megjegyzések a JPEG-fájllal kapcsolatban**

- A progresszív és veszteség nélkül tömörített (lossless compression) JPEG-képfájlokat a berendezés nem támogatja.
- A JPEG fájlok méretétől és számától függően kis ideig eltarthat, mire a készülék beolvassa a hordozó tartalmát.

#### **Képek közötti léptetés**

A kép megjelenítése közben nyomja meg a SKIP ( $\blacktriangleleft$  vagy  $\blacktriangleright$ ) gombot, ha a következő vagy az előző fájlra kíván lépni.

#### **A kép elforgatása**

A kép óramutató járásával egyező vagy azzal ellentétes irányba történő elforgatásához használja az  $\triangle$  /  $\nabla$  gombokat.

#### **Diavetítés**

- 1. Jelölje ki a [Fotó lista] menüből a "diavetítés" [Képvetítés] menüpontot. (Lásd a "Fotó lista menüpontok" alatt a 30).
- 2. Nyomja meg az ENTER-t.
- Megjelenik a diavetítés menü.

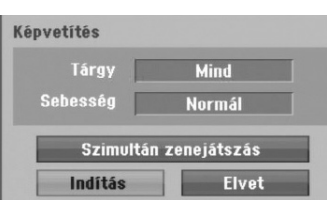

- 3. A  $\triangleleft$  /  $\triangleright$  /  $\triangle$  /  $\triangleright$  gombokkal állítsa be a diavetítés opcióit.
	- "Tárgy" [Tárgy] menüpont:
	- [Választott] Csak a kiválasztott fájlokat mutatja a diavetítésben. Több fájl kijelöléséhez használja a MARKER gombot.
	- [Mind] Az összes fájlt mutatja a diavetítésben.
	- [Sebesség] menüpont:

A diavetítés sebességét lassúra, átlagosra, gyorsra állítja [Lassú] – [Normál] – [Gyors].

- 4. A [Indítás] menüpont kiválasztása után az ENTERrel indíthatja el a diavetítést.
- 5. A STOP megnyomásával leállíthatja a diavetítést, és visszatérhet a [Fotó lista] menübe.

#### **A diavetítés pillanatmegállítása**

- 1. A diavetítést a PAUSE/STEP (II) gombbal függesztheti fel.
- 2. A diavetítés folytatásához nyomja meg a  $PLAY$  ( $\blacktriangleright$ ) gombot.

#### **Zenehallgatás diavetítés közben**

Miközben MP3/WMA-zenét hallgat a merevlemezről, megjelenítheti a fotóállományokat.

- 1. Válassza ki a "diavetítés" [Képvetítés] menüpontot a [Fotó lista] menüből. (Lásd a "Fotó lista menüpontok" alatt a 30.oldalon).
- 2. Nyomja meg az ENTER-t. Megjelenik a diavetítés menüje.
- 3. Válassza ki az "egyidejű MP3-lejátszás" [Szimultán zenejátszás] menüpontot a diavetítés menüből.

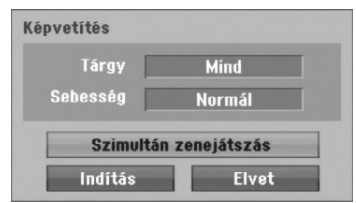

- 4. Nyomja meg az ENTER-t. Megjelenik az "Szimultán zenejátszás menüje.
- 5. Több sáv kiválasztásához nyomja meg a MARKER gombot.
	- A [Mind kiválaszt] menüpont kiválasztásával kijelölheti az összes sávot. Ezután nyomja meg az ENTER-t.
	- A [Töröl mindet] menüpont kiválasztásával megszüntetheti az összes sáv kijelölését. Ezután nyomja meg az ENTER-t.
	- A [Elvet] menüpont kiválasztásával kiléphet a menüből. Ezután nyomja meg az ENTER-t.
- 6. A  $\triangleleft$  /  $\triangleright$  /  $\triangle$  /  $\triangleright$  gombokkal jelölje ki az [Indítás] menüpontot, majd nyomja meg az ENTER-t.

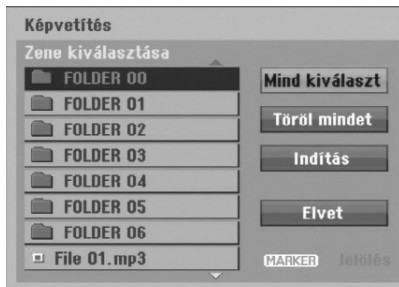

7. A STOP megnyomásával leállíthatja a diavetítést, és visszatérhet a [Fotó lista] menübe.

# **MP3/WMA-, JPEG- és DivXállományok szerkesztése**

Példaként az MP3-fájlokkal kapcsolatos műveleteket mutatjuk be – a többi fájltípus esetében hasonlóképpen kell eljárni.

#### **Fájlok és mappák törlése a merevlemezről.**

Az MP3/WMA-, JPEG- és DivX-fájlokat és mappákat törölheti a merevlemezről.

1. Jelölje ki a törölni kívánt fájlokat és mappákat a menüben.

A CLEAR gomb megnyomásával a menüben található összes fájlt és mappát kijelölheti. A kijelölést a CLEAR újbóli megnyomásával törölheti.

#### *Több fájl (mappa) kijelölése*

- 1. Nyomja meg a MARKER gombot. A fájl vagy mappa mellett jelölés jelenik meg. A MARKER újbóli megnyomásával a jelölés a fájl vagy mappa mellől törlődik.
- 2. További fájlok (mappák) megjelöléséhez ismételje meg az 1. lépést.
- 2. Nyomja meg az ENTER-t. Megjelennek a menüpontok.

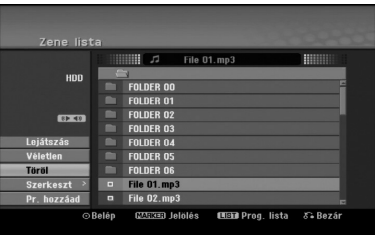

3. Válassza ki a [Töröl] menüpontot, majd nyomja meg az ENTER-t.

Megjelenik a törlés megerősítését kérő üzenet. A < / ▶ gombokkal válassza ki a [Nem]-t, majd nyomja meg az ENTER-t. A kijelölt fájl, ill. fájlok törlődnek.

#### **Fájlok elnevezése a merevlemezen**

MP3/WMA-állományainak egyedi nevet adhat a merevlemezen. A nevek legfeljebb 32 karakterből állhatnak.

- 1. Válassza az elnevezni kívánt fájlt a menüben.
- 2. Nyomja meg az ENTER-t. Megjelennek a menüpontok.
- 3. Válassza ki a [Szerkeszt] menüpontot, majd nyomja meg az ENTER-t. Megjelennek a szerkesztés menüpontjai.

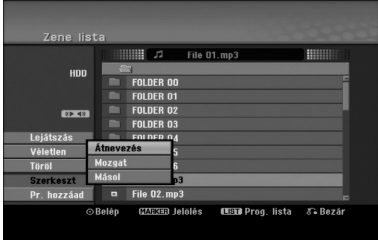

4. Válassza ki az [Átnevezés] menüpontot, majd nyomja meg az ENTER-t. Megjelenik a billentyűzet menüje. A szöveg bevitelét lásd az 44. oldalon.

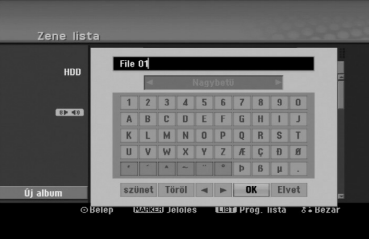

#### **Fájl(ok) merevlemezre másolása**

A fájl(ok) és a mappá(k) a merevlemezre (HDD) másolhatók.

1. Válassza a másolni kívánt fájlt a menüben. A CLEAR gomb megnyomásával a menüben található összes fájlt és mappát kijelölheti. A kijelölést a CLEAR újbóli megnyomásával törölheti.

#### *Több fájl (mappa) kijelölése*

- 1. Nyomja meg a MARKER gombot. A fájl vagy mappa mellett jelölés jelenik meg. A MARKER újbóli megnyomásával a jelölés a fájl vagy mappa mellől törlődik.
- 2. További fájlok (mappák) megjelöléséhez ismételje meg az 1. lépést.
- 2. Nyomja meg az ENTER-t. Megjelennek a menüpontok.
- 3. Válassza ki a [Szerkeszt] menüpontot, majd nyomja meg az ENTER-t. Megjelennek a szerkesztés menüpontjai.
- 4. Válassza ki a [Másol] menüpontot, majd nyomja meg az ENTER-t.

Megjelenik a másolás menüje.

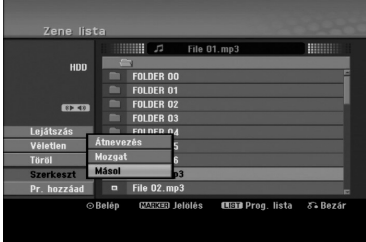

- 5. Albumot (mappát) is ki lehet választani másolásra.
	- 1. Az adathordozó kiválasztása után nyomja meg az ENTER-t.
	- Megjelenik az albumok (mappák) listája. 2. Válasszon mappát.
	- Új albumot (mappát) is létrehozhat. Válassza az [Új album] menüpontot a "másolás" menüből, majd nyomja meg az ENTER-t. Létrejön a "NONAME##" mappa.
- 6. Válassza ki a [Másol] menüpontot, majd a másolás megkezdéséhez nyomja meg az ENTER-t.

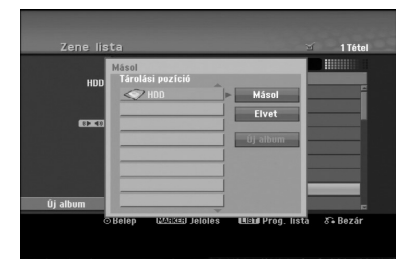

#### **Megjegyzés:**

Ha a mappaszintek száma meghaladja az ötöt, a másolás nem lehetséges.

#### **Fájl(ok) áthelyezése másik mappába a merevlemezen**

A fájl(ok) és mappá(k) áthelyezhetők a merevlemez (HDD) valamelyik másik mappájába. Az áthelyezést követően az állományok és mappák az eredeti helyről törlődnek.

- 1. Kövesse a bal oldalon ismertetett 1–3. lépést.
- 2. Nyomja meg az ENTER-t. A menüpontok megjelennek a menü bal oldalán.
- 3. Válassza ki a [Szerkeszt] menüpontot, majd nyomja meg az ENTER-t.
	- Megjelennek a szerkesztés menüpontjai.
- 4. Válassza ki a [Mozgat] menüpontot, majd nyomja meg az ENTER-t.

Megjelenik az Áthelyezés menüje.

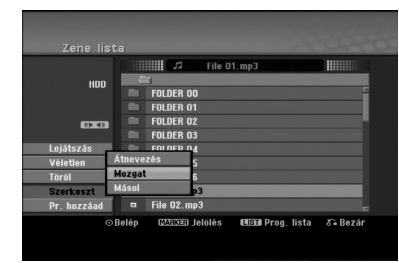

- 5. Albumot (mappát) is ki lehet választani áthelyezésre.
	- 1. Az adathordozó kiválasztása után nyomja meg az ENTER-t.

Megjelenik az albumok (mappák) listája.

2. Válasszon mappát. Új albumot (mappát) is létrehozhat. Válassza az [Új album] menüpontot az "Mozgat" menüből, majd nyomja meg az ENTER-t. Létrejön a "NONAME##" mappa.

6. Válassza ki a [Mozgat] menüpontot, majd az áthelyezés megkezdéséhez nyomja meg az ENTER-t.

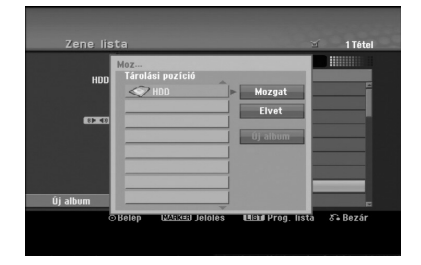

# **Rögzítés Rögzítés DVD-re**

#### **Megjegyzések:**

- Ez a magnó nem tud CD-R és CD-RW lemezekre rögzíteni.
- Cégünk nem vállal felelősséget az áramkimaradás, hibás lemezek, illetve a magnó károsodása miatt meghiúsuló felvételekért.
- A lemezeken található ujjnyomok és kis karcolások kihathatnak a lejátszás, ill. a rögzítés minőségére. Kérjük, óvja lemezeit.

#### **Lemeztípusok és rögzítési formátumok, módok és beállítások**

Ez a magnó különféle DVD-lemezek – műsoros DVD-videolemezek, DVD-RW, DVD-R, DVD+RW és DVD+R lemezek – lejátszására képes. A DVD-R, DVD+R és DVD+RW lemezek formátuma mindig "video-formátum", azaz ugyanaz, mint az előzetesen rögzített DVD-videolemezeké. Ez azt jelenti, hogy véglegesítés (lezárás) után a DVD-R, DVD+R és DVD+RW lemezek szokványos DVD-lejátszóval is lejátszhatóak.

Alapbeállítás szerint a DVD-RW lemezformátuma "Video" formátum, jóllehet ezt, ha szükséges, "Video Recording" (VR) formátumra lehet változtatni. (A lemez újrainicializálása törli annak tartalmát.) A rögzítési mód szorosan kapcsolódik a lemezformátumhoz. Ha a lemezformátum "Video Recording", akkor a rögzítési mód is VR, ha a lemezformátum video-módú, akkor a rögzítési mód is az (kivéve a DVD-videót, amely nem írható, így nincs rögzítési módja sem).

A rögzítési módokon belül (amelyek az egész lemezre ugyanazok) vannak rögzítési beállítások. Ezek minden egyes rögzítésnél igény szerint megváltoztathatóak. Ezek határozzák meg a képminőséget, valamint azt, hogy a felvétel mennyi lemezterületet foglal el.

# **Rögzítés merevlemezre**

A belső merevlemezre (HDD-re) történő rögzítés alapjában hasonló a DVD-RW lemezre VR-módban történő rögzítéshez. A felvétel minőségével kapcsolatban az összes választási lehetőség rendelkezésére áll, beleértve a manuális módot, és természetesen annyiszor készíthet felvételt, törölhet és rögzíthet újra, ahányszor csak akar. A merevlemezre – nagy kapacitása miatt – sok órányi videót rögzíthet, akár kiváló minőségben is. A tartalom katalogizálásának megkönnyítésére a merevlemez 10 műfaji csoportra van felosztva. Ezeket a csoportokat tetszés szerint lehet elnevezni és használni, pl. az egyik csoport lehet a filmeké, a másik a tévéműsoroké, egy harmadik a videokamerával készített felvételeké.

#### **Megjegyzések:**

- A merevlemezre rögzített címek száma nem haladhatja meg a 255-öt.
- A HDD használatával max. 12 óra folyamatos rögzítésre van mód.

#### **Megjegyzések a rögzítéssel kapcsolatban**

- A kijelzett rögzítési idők nem pontosak, mivel a készülék változó bitrátájú videotömörítést használ. Ez azt jelenti, hogy a pontos rögzítési idő a rögzített anyagtól függ.
- Tévéműsor rögzítése során rossz vétel vagy képinterferencia esetén a rögzítési idő megrövidülhet.
- Ha csak állóképeket vagy hangot rögzít, a rögzítési idő megnőhet.
- A rögzítésre kijelzett idő és a hátralévő idő összege nem mindig adja ki pontosan a lemez hosszát.
- A hátralévő rögzítési idő csökkenhet a sok szerkesztés következtében.
- DVD-RW lemeznél figyeljen arra, hogy a rögzítési formátumot meg kell változtatnia (video- vagy VRmód), mielőtt bármit rögzítene a lemezre. Ennek módját lásd a 21. oldalon ("Lemez formattálása").
- DVD-R vagy DVD+R lemeznél addig folytathatja a rögzítést, amíg a lemez meg nem telik, illetve amíg le nem zárja. A rögzítés megkezdése előtt ellenőrizze, mennyi rögzítési idő maradt a lemezen.
- Ha DVD-RW lemezt használ video-módban, a rögzítési idő csak akkor növekszik, ha törli a lemezen utoljára rögzített címet.
- A "címlista eredeti" menü " [cím törlése] menüpontja csak elrejti a címet, nem törli ténylegesen a lemezről, így nem növeli meg a rendelkezésre álló rögzítési időt (csak ha ez az utolsóként rögzített cím a DVD-RW lemezen, videomódban).
- Ha DVD+R/RW lemezt használ, a lemez magnóból történő kivételekor, illetve a berendezés kikapcsolásakor a készülék végrehajtja a menükészítési műveletet az új cím és a szerkesztés információinak frissítésére. Ezért a lemezt ki kell vennie a magnóból, miután a készülék működési módját DVD-re állította.
- Ez a készülék tévéműsort csak a merevlemezre (HDD) tud rögzíteni. Ha a tévéműsort DVD üzemmódban kísérli meg rögzíteni, a készülék automatikusan HDD üzemmódra vált, majd megkezdi a rögzítést.

# Time shift <u>HDD</u>

Az élő adás egyetlen jelenetéről sem kell lemondania. Ha megszólal a telefon, miközben kedvenc élő műsorát nézi, egyszerűen nyomja meg a TIMESHIFT és a PAUSE gombot, mielőtt felvenné a kagylót. A "csúsztatott adás" funkció működésbe lép, a készülék rögzíti a műsort, így az később megnézhető. A telefonhívás vagy egyéb megszakítás után nyomja meg a PLAY vagy a SCAN gombot a műsor megtekintéséhez. A STOP gomb megnyomásával visszatérhet az élő adáshoz.

#### **A csúsztatott adás (pillanatmegállítás, élő tévéadás visszajátszása) használata HDD**

A műsort ideiglenesen a merevlemez gyorsítótárában tárolhatja.

#### **A tévéműsor nézése közben nyomja meg a TIMESHIFT gombot.**

A képernyőn megjelenik a folyamatjelző sáv az alább látható módon. Öt másodperc múltán a folyamatjelző sáv a csúsztatott adás ikonjára vált át.

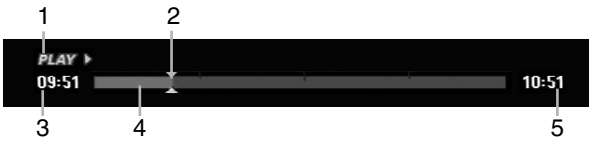

- 1. A lejátszás üzemmódját jelzi.
- 2. A csúsztatott adás aktuális pozícióját jelzi.
- 3. A csúsztatott adás kezdetének időpontját jelzi.
- 4. A csúsztatott adásból eltelt időt jelzi.
- 5. A csúsztatott adás kezdetének időpontjához képest egy órával későbbi időpontot jelez.

#### **Tanácsok:**

- A trükkfunkciók (lassítás, pásztázás stb.) csúsztatás alatt is használhatók. Lásd a lejátszásról írottakat a 23-26. oldalon.
- A gyorsítótárba vett klipet szerkeszteni lehet a műsor merevlemezen történő megőrzése céljából. Lásd jobbra a "Klip rögzítése" címszó alatt írottakat.

#### **Megjegyzések:**

- Ha a merevlemezen nincs hely, a készülék a tárban lévő legrégebbi csúsztatott adást kezdi fokozatosan törölni.
- Ha 6 órán át egyetlen gombot sem nyomnak meg, a csúsztatott adás automatikusan leáll.
- Ha a beállítómenüben a "Csúsztatott adás" [Timeshift] menüpont be van kapcsolva [BE], a készülék a funkciót automatikusan elindítja, a TIMESHIFT gomb megnyomása nélkül.

#### **Jelölés szerinti keresés csúsztatott adásnál**

Csúszatott adásnál egy helyet jelölhet meg. nyomja meg a MARKER gombot a kívánt ponton csúsztatott adás közben.

A megjelölt jelenetet a SEARCH megnyomásával hívhatja elő.

#### **Klip rögzítése HDD**

A csúsztatott adás használata alatt lehetséges a szerkesztés a műsor merevlemezen (HDD-n) történő megőrzése céljából.

- 1. A csúsztatott adás alatt használja a kikockázást, keresést és lassítást a kezdőpont kikereséséhez.
- 2. A rögzíteni kívánt szakasz kezdőpontjánál nyomja meg a REC gombot. A művelet előrehaladása piros színnel látszik a folyamatjelző sávon.

 $09:51$ 

- 3. A pillanatmegállítással, léptetéssel, kereséssel és lassítással keresse ki a végpontot.
- 4. Nyomja meg a REC gombot a szakasz végpontján, ahol be kívánja fejezni a rögzítést. Folytatódik a rendes lejátszás.
- 5. Az 1–4. lépés ismétlésével több klip is rögzíthető.

#### $09:51$

- 6. A STOP megnyomásával leállíthatja a csúsztatást. Megjelenik a megerősítést kérő üzenet.
- 7. A ◀ / ▶ gombokkal válassza ki a [Igen]-et, majd nyomja meg az ENTER-t, vagy nyomja meg ismét a STOP-ot.

A képernyőn az aktuális adás látható.

#### **Megjegyzések:**

- A kiválasztott szakaszok a merevlemezre rögzülnek.
- A klip rögzítését a STOP gombbal állíthatja le. Ha a rögzítést a POWER gombbal álltja le, a műsor
- esetleg nem kerül a merevlemezre. Öt másodpercnél rövidebb klip nem rögzíthető.

#### **Ugrás a csúsztatott adás elejére és végére**

- 1. Nyomja meg az ENTER-t a csúsztatott adás alatt. Megjelenik a menü.
- 2. Nyomja meg a < gombot. A lejátszás a csúsztatott adás legelejéről kezdődik el. Nyomja meg a ▶ gombot. A készülék a csúsztatott adás legvégére ugrik, és pillanatmegállítás

#### **Kilépés a csúsztatott adásból**

üzemmódba lép.

- 1. A csúsztatott adásból történő kilépéshez nyomra meg az STOP gombot.
- Megjelenik a megerősítést kérő üzenet. 2. A ◀ / ▶ gombokkal válassza ki az [Igen]-t, majd
- nyomja meg az ENTER-t. A képernyőn az aktuális adás látható.

 $10:51$ 

10:51

# **A TV-műsor rögzítésének alapjai HDD HDD**

Tévéműsort az alábbi utasítások szerint rögzíthet. A rögzítés azonnal elkezdődik és addig tart, amíg a lemez meg nem telik, vagy a felhasználó le nem állítja.

- 1. A REC MODE gomb többszöri megnyomásával állítsa be igény szerint a rögzítés minőségét (XP, SP, LP, EP vagy MLP)
- 2. A PR/CH (+/-) gombokkal válassza ki a rögzíteni kívánt tévécsatornát.
- 3. Nyomja meg egyszer a REC (·) gombot. Elindul a rögzítés. (A kijelzőablakban világít a REC jelzés.)
	- A rögzítés mindaddig folytatódik, amíg a STOP ( $\blacksquare$ ) gombot meg nem nyomja, illetve amíg a merevlemez meg nem telik.
	- Ha adott hosszúságú felvételt szeretne készíteni, olvassa el a jobb oldalon az "Azonnali rögzítés időzítővel" szakaszt.
- 4. A rögzítés leállításához nyomja meg a STOP ( $\blacksquare$ ) gombot.

#### **A rögzítés ideiglenes leállítása**

- 1. Nyomja meg rögzítés közben a PAUSE/STEP (II) gombot.
- 2. Amikor folytatni szeretné a rögzítést, nyomja meg a PAUSE/STEP (II) gombot.

#### **Tévéműsor rögzítése egy másik nézése közben**

- 1. Válassza ki rögzítés közben a TV üzemmódot a TV/DVD gombbal. Megjelenik a TV kijelzője.
- 2. Válassza ki a televízión nézni kívánt csatornát.

# **Azonnali rögzítés időzítővel**

Az "azonnali rögzítés időzítővel" szolgáltatás segítségével könnyen készíthet előre beállított időtartamú felvételt a programidőzítő alkalmazása nélkül.

- 1. Kövesse a bal oldalon ismertetett 1-2. lépést ("A televízióról történő rögzítés alapjai").
- 2. Válassza ki a rögzítés időtartamát a REC  $($ gomb többszöri megnyomásával.

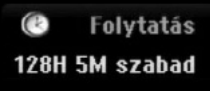

A rögzítés az első lenyomással megkezdődik. A rögzítés ideje minden újabb lenyomással megnövelhető a szabad terület korlátai között (maximum 240 perc).

A felvétel időtartama megjelenik a televízió képernyőjén. A rögzítés végeztével a magnó leállítja a felvételt, és kikapcsol.

#### **A rögzítés időtartamának ellenőrzése**

A rögzítés időtartamának ellenőrzéséhez nyomja meg egyszer a REC (●) gombot. Az előhívott beállítás automatikusan megjelenik a képernyőn egy pillanatra.

A kijelzőablakban ugyanakkor megjelenik a hátralévő rögzítési idő.

#### **A rögzítés időtartamának megnövelése**

A felvételi időtartam bármikor megnövelhető a REC (<sup>o</sup>)gombbal.

Minden újabb gombnyomás megnöveli a rögzítés időtartamát a szabad terület korlátai között (maximum 240 perc).

#### **Figyelem!**

Ha rögzítés közben a készüléknek megszűnik a tápellátása (vagy áramkimaradás van), a felvétel elvész.

# **Időzített rögzítés HDD**

A magnó egy hónap időtartamon belül akár 16 program rögzítésére programozható. A felügyelet nélküli rögzítésnél az időzítőnek tudnia kell, melyik csatornát kell rögzíteni, mikor indul a felvétel, és mikor ér véget.

1. Válassza ki az [Progr. felv] menüpontot a [HOME] menüből.

Megjelenik az [Idő zített felvétel] menü.

2. A  $\blacktriangle$  /  $\nabla$  gombokkal válassza az [ÚJ] menüpontot, majd nyomja meg az ENTER-t. Megjelenik az [Progr. felv.] menü.

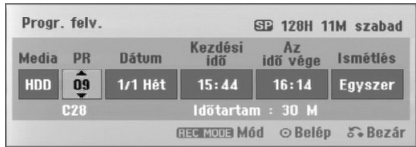

- [Media] A "média" lehetőség nem választható.
- [PR] Válassza ki a rögzíteni kívánt program sorszámát, illetve a rögzítés forrásául szolgáló külső bemenetet.
- [Dátum] Válasszon egy hónapon belüli dátumot.
- [Kezdési idő] Itt állíthatja be a felvétel kezdő időpontját.
- [Az idő vége] Itt állíthatja be a felvétel végpontját.
- [Ismétlés] A kívánt ismétlési gyakoriság (egyszer, naponta – hétfőtől péntekig – vagy hetente).
- 3. Adja meg az időzített rögzítés(ek)hez szükséges információkat.
	- $\bullet \blacktriangleleft / \blacktriangleright$  (bal/jobb) A kurzor mozgatása balra és jobbra.
	- $\bullet$   $\blacktriangle$  /  $\nabla$  (fel/le) A kurzor helyén található beállítás megváltoztatása.
	- Az "időzített rögzítés" menüjéből a RETURN (8) megnyomásával léphet ki.
	- Nyomja meg az ENTER gombot, miután megadta a műsor összes adatát.
	- Válassza ki a "Időzített rögzítés"[Progr. felv.] menüpontot a [HOME] menüből z "Időzített rögzítési lista" [Progr. Lista] megjelenítéséhez.
- 4. Állítsa be a rögzítés minőségét igény szerint (XP, SP, LP, EP vagy MLP) a REC MODE többszöri megnyomásával.

5. Nyomja meg az ENTER-t. A magnó eltárolja a programozást.

A programozás ellenőrzéséhez a "Progr. felv." jelenik meg.

A "Progr. felv" ellenőrző mezőjében megjelenő "Felv. Rendben" üzenet azt jelzi, hogy az időzített rögzítést helyesen programozták.

- 6. Az időzített rögzítési listához való visszatéréshez nyomja meg a RETURN  $(\delta \rightarrow)$  gombot.
- 7. A készüléket feltétlenül kapcsolja készenléti (standby) állapotba a POWER megnyomásával.

#### **Megjegyzések:**

- Az időzítő kijelzése megjelenik a kijelzőablakban, amikor a készülék készenléti állapotban van, és az időzítő aktív. (Nincs kijelzés, ha az energiatakarékos mód [Takarékos üzemmód] be van kapcsolva [Be].)
- Ha a televízióból rögzít, és az adás kétnyelvű, a hangcsatornát a beállítómenü [TV hangfelvétel] almenüjében állíthatja be (lásd a 20. lapon).
- Az időzített rögzítés menet közben leállítható. Nyomja meg a STOP gombot. Megjelenik a megerősítést kérő üzenet. Az ENTER megnyomásával leállíthatja a rögzítést, míg a RETURN (6) megnyomására a rögzítés folytatódik.

# **Az időzített rögzítés adatainak ellenőrzése**

A beprogramozott adatokat bármikor ellenőrizheti, amikor a készülék be van kapcsolva.

Válassza ki az [Progr. felv.] menüpontot a [HOME] menüből.

Megjelenik az [Idő zített felvétel] menü.

- $\bullet$  Válassza ki valamelyik időzített rögzítést a  $\blacktriangle$  /  $\blacktriangledown$ gombokkal.
- A kiválasztott program szerkesztéséhez nyomja meg az ENTER gombot. Megjelenik az "Progr. felv." menüje.
- A kiválasztott programot a CLEAR gombbal törölheti az időzített rögzítések listájáról.
- Ha az [Új] menüpontot választja, majd megnyomja az ENTER-t, új időzített rögzítést programozhat be (lásd a 38. oldalon),

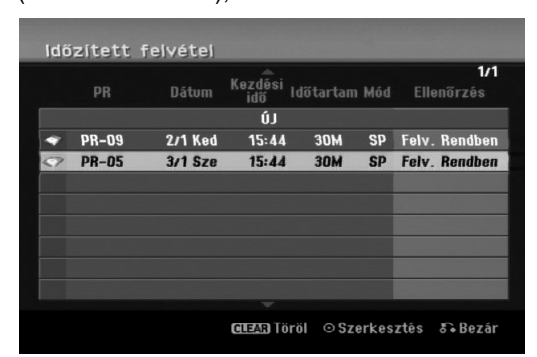

#### **Időzített rögzítés törlése**

Az időzített rögzítések bármikor törölhetőek azok tényleges kezdete előtt.

 Válassza ki az időzített rögzítések listáján a törölni kívánt programot a ▲ / ▼ gombokkal. Nyomja meg a CLEAR gombot. Megjelenik a megerősítést kérő üzenet. A felvétel törléséhez az [Igen] kijelölése után nyomja meg az ENTER-t.

#### **Folyamatban lévő időzített rögzítés leállítása**

A programot akkor is le lehet állítani, ha az időzített rögzítés már elkezdődött.

 Az időzített rögzítés menet közben leállítható. Nyomja meg a STOP gombot. Megjelenik a megerősítést kérő üzenet. Az ENTER megnyomásával leállíthatia a rögzítést. míg a RETURN (62) megnyomására a rögzítés folytatódik.

#### **Időzített rögzítés hibaelhárítása**

#### **Hiába van az időzítő beállítva, a készülék nem rögzít, ha:**

- A merevlemezen (HDD) nincs elég szabad hely (lásd a 21. oldalon),
- À készülék be van kapcsolva.
- A merevlemezen már 255 rögzített fájl van.

#### **Nem írhat be időzített programot, ha:**

- Már rögzítés zajlik.
- A beállítani kívánt idő már elmúlt.
- Már be van állítva 16 program.

#### **Ha két vagy több időzített program átfedésben van egymással:**

- A korábbi programé az elsőbbség.
- A korábbi program befejezésekor elindul a későbbi program.
- Ha két program kezdő időpontja pontosan megegyezik, azé az elsőbbség, amelyiket előbb programozták be.

# **Rögzítés külső bemenetről HDD**

#### **Rögzítés külső készülékekről**

Rögzíteni külső készülékről, például kameráról vagy videomagnóról is lehet, ha az a készülék valamelyik külső bemenetére van csatlakoztatva.

- 1. Győződjön meg róla, hogy a rögzítés forrásaként használni kívánt egység megfelelően van-e csatlakoztatva a magnóhoz. Lásd a 13-14.oldalon).
- 2. Válassza ki a rögzítés külső bemeneti forrását az AV/INPUT gomb többszöri megnyomásával.
	- Tuner: Beépített TV-vevő
	- AV1: A hátlapon található AV1 SCART csatlakozó.
	- AV2: A hátlapon található AV2 DEKÓDER SCART csatlakozó.
	- AV3: Az előlapon található AV IN 3 (VIDEO, AUDIO bal/jobb) csatlakozó.
- 3. Állítsa be igény szerint a rögzítés minőségét a REC MODE gomb többszöri megnyomásával (XP, SP, LP, EP vagy MLP).
- 4. Nyomja meg egyszer a REC (·) gombot. Elindul a rögzítés. (A kijelzőablakban világít a REC kijelzés.)
	- A rögzítés addig folytatódik, amíg meg nem nyomja a STOP (■) gombot, illetve meg nem telik a HDD.
	- Ha adott hosszúságú felvételt szeretne készíteni, olvassa el a 36. oldalon) az "Azonnali rögzítés időzítővel" alatt írtakat.
- 5. A rögzítés leállításához nyomja meg a STOP ( $\blacksquare$ ) gombot.

#### **Megjegyzés:**

Ha a forrás másolása CopyGuarddal van védve, a készülékkel nem lehet rögzíteni. A további részleteket lásd a 48. oldalon a "Szerzői jogok" alatt.

# **Rögzítés és lejátszás egyidejűleg**

#### **Más műsor lejátszása felvétel közben**

Miközben folyik a rögzítés, egyidejűleg lehetőség van valamelyik másik hordozóról történő lejátszásra.

- 1. Indítsa el a rögzítést.
- 2. A HOME megnyomásával jelenítse meg a Home menü képernyőjét.
- 3. A  $\triangle$  /  $\nabla$  /  $\blacktriangle$  /  $\blacktriangleright$  gombok, majd az ENTER segítségével válassza ki azt a hordozót, amelyikről le kíván játszani.
- 4. Indítsa el a lejátszást. A rögzítés a másik hordozóról történő lejátszás közben folytatódik.

#### **Megjegyzések:**

- Másolás, átírás és időzített rögzítés közben az egyidejű lejátszás és rögzítés nem lehetséges.
- Egyidejű lejátszás és rögzítés közben a programok szerkesztése nem lehetséges.

#### **Késleltetett felvétel HDD**

Az éppen rögzített fájl lejátszható.

- 1. Indítsa el a HDD felvételt.
- 2. Nyomja meg a PLAY  $(\blacktriangleright)$  gombot. A lejátszás elindul, és lejátszás közben folytatódik a felvétel.
	- A PAUSE (II) és SCAN (<</a> /> /> pombokkal felvétel közben a lejátszást le lehet állítani (pillanat-állj), lassítani és keresni lehet.
- 3. Nyomja meg a STOP () gombot. A lejátszás leáll és a pillanatnyilag vett műsor jelenik meg.

### **Megjegyzés:**

A lejátszást csak 15 másodpercnyi felvétel után lehet indítani.

# **Szerkesztés**

# **A "címlista" és "fejezetlista" menük áttekintése**

A címlista (Tétellista) menü segítségével lehetséges a videotartalom szerkesztése. A "Tétellista menüben rendelkezésre álló szerkesztési tulajdonságok attól függenek, hogy DVD-re rögzített videót vagy a merevlemez tartalmát szerkesztjük-e, továbbá hogy eredeti tartalmat vagy lejátszási listát szerkesztünk-e.

A VR-módú DVD-RW-lemezek kétféleképpen szerkeszthetők. Lehet közvetlenül a lemez eredeti tartalmát szerkeszteni, vagy lehet lejátszási listát létrehozni és szerkeszteni. A lejátszási lista valójában nem módosítja a lemez tartalmát, csak a tartalom lejátszásának módját vezérli.

A HDD-re rögzített anyag szerkesztése hasonlatos a VR-módú DVD-re rögzített eredeti tartalom szerkesztéséhez. A DVD-éhez hasonló parancsokkal lehet a címeket törölni és elnevezni, valamint a címeken belüli fejezetek tartalmának finomhangolását elvégezni.

#### **Megjegyzés:**

Ha a HDD "Tétellista" menüjét rögzítés közben jeleníti meg, egyes címek mellett jelölés lehet. Ezeket a címeket a magnó jelenlegi beállításától eltérő Line Input beállítással rögzítették. Rögzítés közben ezek a címek nem játszhatók le.

- 1. A MENU/LIST gombbal jelenítse meg a "Tétellista" menüt.Ilyenkor a lejátszásnak állnia kell.
	- Ugyanide eljuthat, ha a Home menüben kiválasztja a [FILM] menüpontot, majd a [HDD] vagy [DVD] opciót, és végül megnyomja az ENTER-t.
	- $\bullet$  A címek kiválasztásakor a  $\blacktriangle$  /  $\nabla$  gombokkal lapozhat előre és hátra, ha a címek száma meghaladja a hatot.
	- VR-módú lemez szerkesztésekor a MENU/LIST megnyomásával válthat az "eredeti tartalom" (Original) és a "lejátszási lista" (Playlist) menüje között.

A címlista menü menüpontjai a képernyő bal oldalán láthatók. A képernyő fő területe a DVD-n vagy HDD-n található címek (vagy fejezetek) vázlatos képét mutatja. A vázlatos képek megváltoztatása a THUMBNAIL gombbal történhet – lásd a "Címek vázlatos képének megváltoztatása" alatt az 41. lapon. A DISPLAY megnyomásával megjelenítheti a címlista menüben kiválasztott címhez tartozó információkat. Miután kiválasztotta valamelyik címet vagy fejezetet a címlista, ill. fejezetlista (Chapter List) menüben, nyomja meg az ENTER-t. A menüpontok a képernyő bal oldalán láthatók. A ▲ / ▼ gombokkal válassza ki a kívánt menüpontot, majd az ENTER megnyomásával hagyja jóvá választását.

2. A Tétellista menüből a RETURN (d) többszöri megnyomásával léphet ki.

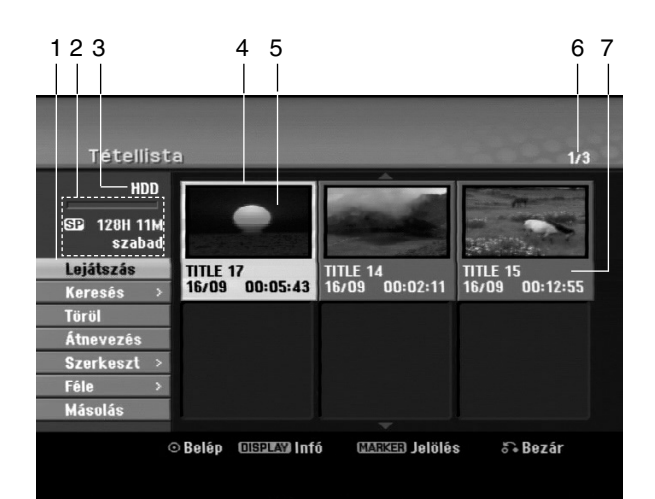

- 1. Menüpontok: A menüpontok megjelenítéséhez válassza ki a kívánt címet, ill. fejezetet, majd nyomja meg az ENTER-t. A megjelenő menüpontok a lemez típusa szerint eltérhetnek.
	- [Egyesít] Két címet, ill. fejezetet egyesít (45, 46 oldal).
	- [Töröl] Letörli a címet, ill. fejezetet (43. oldal).
	- [Rész törlése] Letörli a cím egy részét (43. oldal).
	- [Oszt] A címet kettéosztja (45. oldal).
	- [Másolás] A címet másik adatforrásra írja át (49. oldal).
	- [Össz játszás] megkezdi a kiválasztott cím lejátszását, a rejtett fejezetekkel együtt.
	- [Rejt (Mutat)] Elrejti (ill. mutatja) a kiválasztott címet, ill. fejezetet (47. oldal).
	- [Mozgat] Áthelyezi a fejezetlista–lejátszási lista menün található fejezetet a menü egy másik pontjára (47. oldal).
	- [Lejátszás] Megkezdi a kiválasztott cím, ill. fejezet lejátszását. A DVD+R/RW-n lévő rejtett címeket
	- [Lst.hozzáad] A címet, ill. fejezetet a lejátszási listához adja (42. oldal).
	- [Védelem] Megakadályozza a cím akaratlan rögzítését, szerkesztését és törlését (47. oldal).
	- [Átnevezés (Tételnév)] Szerkeszti a cím nevét (44. oldal).
	- [Keresés]
	- [Fejezet]; A jelenetek listája.
	- [Idő]; A lejátszás kezdő időpontjának megkeresése. (44. oldal)
	- [Rendezés] A címlistán szereplő programokat dátum, cím és kategória szerint rendezi (45. oldal).
	- [Tétel] Megjeleníti a fejezethez tartozó címlista menüt.
- 2. A rögzítés minőségét, a szabad területet és a folyamatjelző sávján az eltelt időt mutatja.
- 3. Az aktuális adathordozó
- 4. Az éppen kiválasztott cím.
- 5. Vázlatos kép
- 6. A kiválasztott cím sorszámát és az összes cím számát mutatia.
- 7. A cím nevét, rögzítésének időpontját és a felvétel hosszát mutatja.

# **HDD, VR-mód: Az eredeti tartalom és a lejátszási lista szerkesztése**

#### **Címek, fejezetek, részek**

A lemez eredeti tartalma szerinti "címek" egy vagy több "fejezetet" tartalmaznak. Ha a lemezen található valamelyik címet a lejátszási listára helyezi, az összes címen belüli fejezet is oda kerül. Más szóval a lejátszási listában a fejezetek ugyanúgy viselkednek, mint egy DVD-videolemezen. A "részek" az eredeti tartalom vagy a lejátszási lista címeinek szakaszai. Az "eredeti tartalom" és a "lejátszási lista" menüjében részeket lehet hozzáadni és törölni. Ha új fejezetet vagy címet veszünk fel a lejátszási listára, akkor ott az eredeti cím szakaszából (azaz fejezetéből) új cím keletkezik. A rész törlése eltávolítja a cím egy részét az eredeti tartalom, illetve a lejátszási lista menüjéből.

#### **Figyelem!**

- A törlés, hozzáadás és áthelyezés funkciók használatával történő szerkesztés során előfordul, hogy a kezdő és befejező kockák nem teljesen azonosak láthatókkal.
- A lejátszási listáról történő lejátszáskor a vágásoknál előfordul, hogy pillanatnyi szünetet lehet látni. Ez nem meghibásodás.

#### **A DVD ugyanúgy szerkeszthető, mint a videoszalag?**

Nem. Videoszalag szerkesztése során egy videomagnó szükséges az eredeti szalag lejátszására és egy másik a szerkesztett anyag felvételére. A DVDvel a szerkesztés úgy történik, hogy "lejátszási lista" készül, amely megadja, mit és mikor kell lejátszani. Lejátszás során a készülék a lejátszási listának megfelelően játssza le a lemezt.

#### **Az "eredeti (tartalom)" és a "lejátszási lista" kifejezés -RWVR**

Kézikönyvünkben gyakran előfordul az "eredeti (tartalom)" és a "lejátszási lista" kifejezés, amelyek a tényleges tartalmat, illetve a szerkesztett változatot jelölik.

- **Eredeti:** az a tartalom, amely ténylegesen rögzítve van a lemezre.
- **Lejátszási lista:** az a tartalom, amely a lemez szerkesztett változata, vagyis az eredeti alapján lejátszott változat.

# **Fejezetjelölők hozzáadása**

#### Fejezet

#### **HDD -RWVR +RW +R**

Fejezeteket hozhat létre a címen belül, ha a kívánt pontokon fejezetjelölőket helyez el.

Lejátszás közben, azon a ponton, ahol új fejezetet kíván kezdeni, nyomja meg a CHP ADD gombot. A televízió képernyőjén megjelenik egy fejezetjelölő ikon.

#### **Megjegyzés:**

A rögzítés szabályos időközönként automatikusan fejezetjelölőket helyez el. Ez az időköz a "kezdeti beállítások" menüben változtatható meg (lásd az "Automatikus fejezetszámozás" címszó alatt 20. lapon).

# **A címek vázlatos képeinek**

# **cseréje d'Indexkép HDD -RWVR +RW +R**

A "címlista" menüben minden címet és fejezetet egy-egy kis méretű kép jelöl, amely az adott cím vagy fejezet elejéről származik.

Ezt másik állóképre cserélheti a címből. Az éppen megjelenő képet a THUMBNAIL gomb megnyomásával választhatja ki az eredeti tartalom vagy a lejátszási lista menüben megjelenő vázlatos képnek. A kiválasztott állókép mind az eredeti tartalom, mind pedig a lejátszási lista menüben megjelenik.

#### **Tanács:**

VR-módú DVD-RW lemezeken a címek előnézeti képét is megváltoztathatja a "Fejezetlista" menüben. Válassza ki valamelyik fejezetet a fejezetlista menüben, majd nyomja meg a THUMBNAIL gombot. Ekkor annak a címnek a vázlatos képe, amelyik az adott fejezetet tartalmazza, megváltozik.

# **Új lejátszási lista létrehozása a lejátszási listára -RWVR -RWVR**

Ezzel a funkcióval eredeti címet vagy fejezetet lehet hozzáadni a lejátszási listához. Ilyenkor a teljes cím, ill. fejezet rákerül a lejátszási listára (később azok a részek, amelyekre nincs szükség, törölhetők – lásd az "Eredeti tartalom vagy lejátszási listán lévő címek, fejezetek törlése" alatt a 43. oldalon).

A cím a lejátszási listán az eredeti tartalomban megjelenő fejezetjelzőkkel együtt látható. Ha azonban később további fejezetjelölőket helyez el az eredetiben, azok nem kerülnek át automatikusan a lejátszási listán található címbe.

Lemezenként legfeljebb 999 fejezet vehető fel.

1. Válassza ki a címlista–eredeti tartalom (Tétellista-eredeti) vagy fejezetlista–eredeti tartalom menüből azt a címet vagy fejezetet, amelyet fel akar venni a lejátszási listára, majd nyomja meg az ENTER-t.

A menüpontok megjelennek a képernyő bal oldalán.

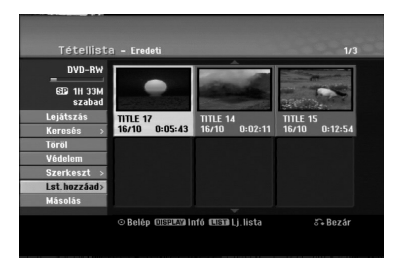

2. A ▲ / ▼ gombokkal válassza ki a [Lst.hozzáad] menüpontot, majd nyomja meg az ENTER-t.

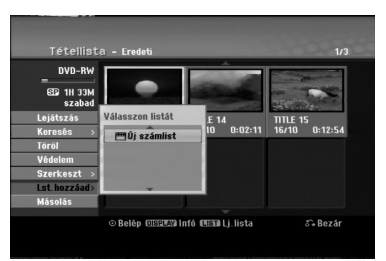

3. Válassza ki az [Új számlist] menüpontot, majd nyomja meg az ENTER-t.

A frissített lejátszási listán megjelenik az új cím. A cím valamennyi fejezete felkerül a lejátszási listára.

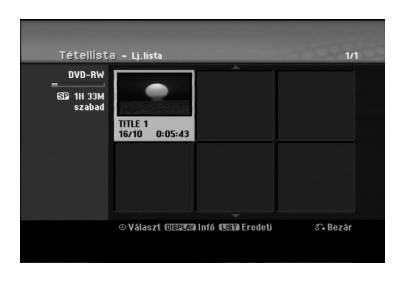

**42**

# **További cím és fejezet felvétele**

Eredeti címet vagy fejezetet akkor is felvehet lejátszási listára, ha az már fel van véve.

1. Válassza ki a címlista–eredeti tartalom (Tétellista-eredeti) vagy fejezetlista–eredeti tartalom menüből azt a címet vagy fejezetet, amelyet fel akar venni a lejátszási listára, majd nyomja meg az ENTER-t.

A menüpontok megjelennek a képernyő bal oldalán.

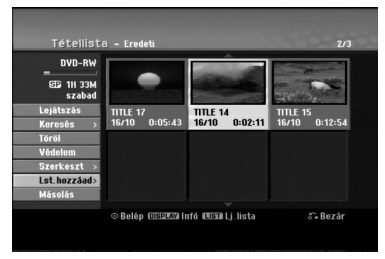

2. A  $\triangle$  /  $\nabla$  gombokkal válassza ki a [Lst. hozzáad] menüpontot, majd nyomja meg az ENTER-t.

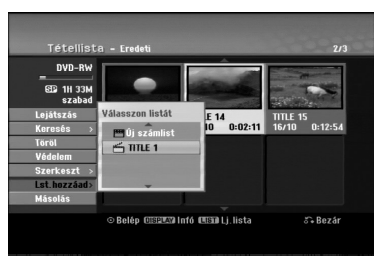

- 3. A cím vagy fejezet beszúrásához válassza ki valamelyik már korábban rögzített címlista–lejátszási listát, majd nyomja meg az ENTER-t.
- 4. További cím, ill. fejezet címlistára történő felvételéhez ismételje meg az 1–3. lépést. A hozzáadott fejezetek megjelennek a "fejezetlista–lejátszási lista" menüben.

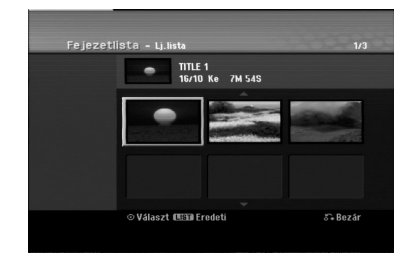

5. Kilépéshez nyomja meg a RETURN (6) gombot, a "címlista–eredeti tartalom" menühöz történő visszatéréshez a MENU/LIST gombot.

# **Eredeti tartalomhoz vagy címlistához tartozó cím és fejezet törlése**

Ha a lejátszási listáról letörli valamelyik címet vagy fejezetet, az csak a lejátszási listáról tűnik el, az "eredeti tartalom" menüben megmarad.

Ha viszont az "eredeti tartalom" (cím vagy fejezet) menüből törli valamelyik címet vagy fejezetet, az a lemezről ténylegesen törlődik, megnövelve a rögzítésre felhasználható időt. Az "eredetiből" törölt címek és fejezetek a lejátszási listáról is törlődnek.

#### **Megjegyzés:**

Előfordulhat, hogy az 5 másodpercnél rövidebb fejezeteket nem lehet letörölni.

- 1. A ◀ / ▶ / ▲ / ▼ gombokkal válassza ki a címlista, ill. fejezetlista menüből a törölni kívánt fejezetet vagy címet, majd nyomja meg az ENTER-t. A menüpontok megjelennek a képernyő bal oldalán.
	- *Több cím kiválasztása a merevlemezen* 1. Nyomja meg a MARKER gombot. A cím mellett jelölés jelenik meg.
	- A jelölés megszüntetéséhez nyomja meg a ismét a MARKER gombot.
	- 2. Az 1. lépés megismétlésével további címeket jelölhet meg.
	- Az így megjelölhető címek száma legfeljebb tíz.
- 2. Válassza ki a [Töröl] menüpontot a menüből. Példa: Tétellista (HDD)

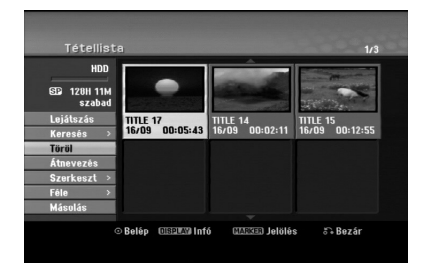

- 3. Megerősítésül nyomja meg az ENTER-t. Megjelenik a törlés megerősítését kérő üzenet.
- 4. A ◀ / ▶ gombokkal jelölje ki az [Igen]-et, majd nyomja meg az ENTER-t. A kijelölt fejezet, ill. cím törlődik. Az ENTER megnyomását követően az új, frissített menü jelenik meg.
- 5. Az 1–4. lépés megismétlésével folyatathatja a törlést a menüből.
- 6. A menüből a RETURN (6) többszöri megnyomásával léphet ki.

#### **Megjegyzések:**

- DVD+RW-re rögzített anyagnál, a törölt cím neve "Deleted Title"-ra változik.
- Ha egymás után kettőnél több címet töröl, a címek egyesülnek.
- Ha a DVD+RW-ről címet vagy fejezetet töröl, a rögzítésre rendelkezésre álló idő csak az utolsó cím, ill. fejezet törlése esetén nő meg.

# **Rész törlése HDD -RWVR**

A címből a nem kívánatos részeket ki lehet törölni.

1. A  $\triangleleft$  /  $\triangleright$  /  $\triangle$  /  $\triangleright$  a combokkal válassza ki a címlista menüből a törölni kívánt címet, majd nyomja meg az ENTER-t.

A menüpontok megjelennek a menü bal oldalán.

2. Válassza ki a Rész törlése [Rész törlése] pontot a Szerkesztés menüpont alól, majd nyomja meg az ENTER-t.

A televízió képernyőjén megjelenikSzerkeszt Rész törlése menü.

A [Kezdőpont] ikon kiemelve jelenik meg. Példa: Szerkeszt (Rész törlése) (HDD)

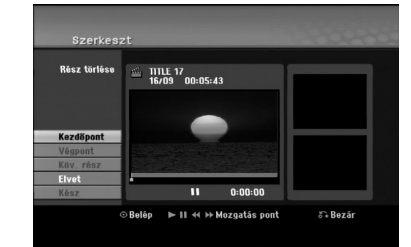

- 3. A kezdőpontot lejátszással kikockázással, kereséssel és lassítással keresheti meg.
- 4. Nyomja meg az ENTER-t a törölni kívánt szakasz kezdőpontjánál.

A végpont [Végpont] ikon kiemelve jelenik meg. A rész a folyamatjelzőn látható.

- 5. A végpontot lejátszással kikockázással, kereséssel és lassítással keresheti meg.
- 6. Nyomja meg az ENTER-t a törölni kívánt szakasz végpontjánál.

A kiválasztott pontot törölheti is. Ehhez válassza ki a ▲ / ▼ gombokkal a törlés [Elvet] ikont, majd nyomja meg az ENTER-t.

#### **Tanács:**

HDD-felvételek esetében további rész törölhető. Válassza ki a menüből a következő rész [Köv. rész] ikont, majd nyomja meg az ENTER-t. Ezután ismételje meg a 3–6. lépést.

7. A szerkesztés befejezéséhez válassza ki a kész [Kész] ikont, majd nyomja meg az ENTER-t. Megjelenik a törlés megerősítését kérő üzenet. A < / ▶ gombokkal jelölje ki az [Igen]-et, majd nyomja meg az ENTER-t. A kiválasztott rész törlődik a címből, és megjelenik a címlista menü.

#### **Megjegyzés:**

Öt másodpercnél rövidebb címek esetében a funkció nem áll rendelkezésre.

### **Cím elnevezése**

A címeknek nevet adhat. A nevek legfeljebb 32 karakter hosszúságúak lehetnek.

- 1. Válassza ki a címlista menüből az elnevezni kívánt címet, majd nyomja meg az ENTER-t. A menüpontok megjelennek a menü bal oldalán.
- 2. A A/▼ gombokkal válassza ki az [Átnevezés] vagy a [Tételnév] majd nyomja meg az ENTER-t. Megjelenik a billentyűzet menüje.

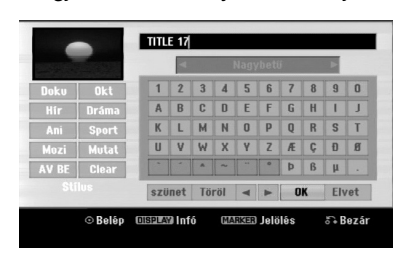

- 3. Gépelje be a cím nevét. A  $\blacktriangleleft$  /  $\blacktriangleright$  /  $\blacktriangle$  /  $\nabla$  gombokkal válassza ki a kívánt karaktert, majd ENTER-rel hagyja jóvá választását.
	- A billentyűzet típusát a MENU/LIST gombbal állíthatja át.
	- **OK:** Befejezés.
	- **Elvet:** Visszavon minden beírt karaktert.
	- **Szünet:** A kurzor helyén szóközt szúr be.
	- **Töröl:** Törli a kurzor előtti karaktert.
	- **◀ / ▶:** A kurzort balra és jobbra mozgatja.

#### **Tanács:**

#### **Beírás a távirányító gombjaival**

**PLAY (**N**):** A kurzor helyén szóközt szúr be.

- **II (PAUSE/STEP):** Törli a kurzor utáni karaktert.
- x **(STOP), CLEAR:** Törli a kurzor előtti karaktert.

.**/** >**:** A kurzort balra és jobbra mozgatja.

**Számok (0-9):** A megfelelő karaktert szúrja be a kurzor helyén.

#### **Tanács:**

A HDD-cím nevéhez műfajt társíthat. Ha a címhez hozzáadja a műfajt, a merevlemez "Címlista" menüjében könnyen megtalálja a címet a megfelelő műfaj-mappában.

- 4. A név rögzítéséhez válassza az OK-t, majd nyomja meg az ENTER-t. Ekkor visszajut az előző menübe.
- 5. A menüből a RETURN (6) többszöri megnyomásával léphet ki.

#### **Megjegyzések:**

jelennek meg.

- A nevek legfeljebb 32 karakter hosszúságúak lehetnek.
- Másik berendezésen formattált lemez esetében szűkebb karakterkészlet jelenik meg.
- Ha DVD-R, DVD+R vagy DVD+RW lemezre rögzít a beírt név a DVD-lejátszón csak véglegesítés után jelenik meg.

# **Időpont szerinti keresés HDD**

#### **-RWVR -RWVideo +RW -R +R**

Ki lehet jelölni a lejátszás kezdeti időpontját.

- 1. A  $\blacktriangle$  /  $\blacktriangleright$  /  $\blacktriangle$  /  $\blacktriangledown$  gombbal a Title List menüben jelölje ki a kívánt klipet és nyomja meg az ENTER gombot. A választási lehetőségek a menü bal oldalán
- 2. Válassza az [Idõ] lehetőséget és nyomja meg az ENTER-t.

A képernyőn a [Keresés] menü jelenik meg. Példa: Tétellista (HDD)

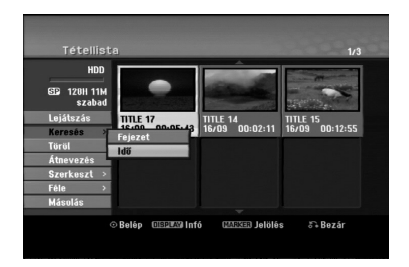

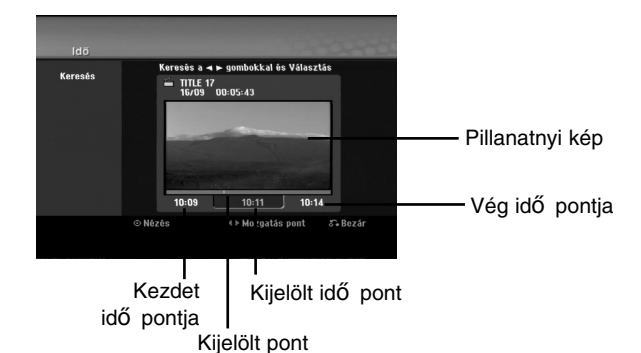

3. A  $\blacktriangleleft$  /  $\blacktriangleright$  gombbal álljon a kívánt kezdési időpontra. Az idő 1 perces lépésekben állítható.

A ◀ / ▶ gombot nyomva tartva az idő 5 mp-es lépésekben nő.

4. Az ENTER gombbal kezdje meg a lejátszást.

# **A címlista rendezése HDD**

Ez a funkció lehetővé teszi műsorszámok dátum, cím vagy kategória szerint rendezi rendezését a címlista–HDD menün. Így a megtekinteni kívánt cím könnyen előkereshető.

1. Válassza ki a címlista–HDD (Title List-HDD) menüről bármelyik címet, majd nyomja meg az ENTER-t.

A menüpontok megjelennek a menü bal oldalán.

- 2. A *A/*▼ gombokkal válassza ki a [Féle] menüpontot, majd nyomja meg az ENTER-t. Megjelennek a rendezés menüpontjai.
- 3. A ▲ / ▼ gombokkal válassza ki a [Dátum], [Tétel] vagy [Kategória] menüpontot, majd nyomja meg az ENTER-t.

AAz ENTER megnyomását követően a menü a kért sorrendben jelenik meg.

# **Két cím egyesítése HDD**

E funkcióval az eredeti tartalom–HDD két szomszédos címe egyesíthető.

#### **Megjegyzések:**

- A funkció nem áll rendelkezésre, ha a merevlemezen csak egy cím van.
- Ha a merevlemezen 60-nál több cím van, az egyesítés nem lehetséges.
- 1. A címlista–HDD menüből válassza ki a két egyesíteni kívánt címből az elsőt, majd nyomja meg az ENTER-t. A menüpontok megjelennek a képernyő bal oldalán.
- 2. Válassza ki az [Egyesít] menüpontot.

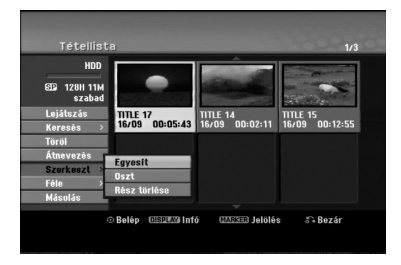

- 3. Válassza ki a két egyesíteni kívánt címből a másodikat, majd nyomja meg az ENTER-t. Megjelenik a megerősítést kérő üzenet.
- 4. A ◀ / ▶ gombokkal jelölje ki az [Igen]-et, majd nyomja meg az ENTER-t. Az ENTER megnyomását követően a frissített menü jelenik meg.

# **Címek kettéosztása HDD +RW**

Ezzel a paranccsal a cím kettéosztható.

- 1. A címlista menüből válassza ki a kettéosztani kívánt címet, majd nyomja meg az ENTER-t. A menüpontok megjelennek a képernyő bal oldalán.
- 2. Válassza [Oszt] menüpontot. Példa: Tétellista (HDD)

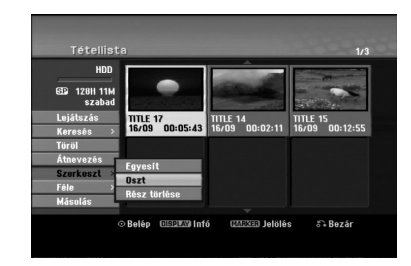

3. Nyomja meg az ENTER-t.

Megjelenik a cím szerkesztése–kettéosztás (Oszt) menüpont. A [Oszt] menüpont kiemelve jelenik meg.

Az aktuális kép

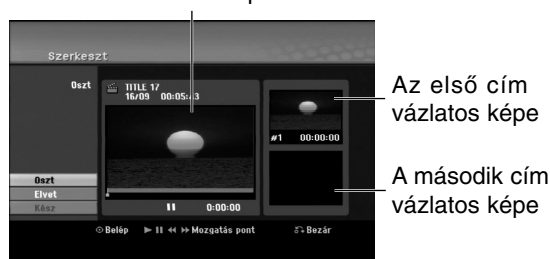

4. Használja a kikockázást, keresést és lassítást annak a pontnak a kikereséséhez, ahol ketté akarja osztani a címet.

5. A [Oszt] kijelölése után nyomja meg az ENTER-t ezen a ponton.

Az osztópontot visszavonhatja a [Elvet] és az ENTER megnyomásával. Ugorjon vissza a 3. lépéshez.

6. Az osztópont rögzítéséhez válassza ki a [Kész] menüpontot, majd nyomja meg az ENTER-t. A címből két új cím jön létre. Ehhez max. négy perc szükséges.

#### **Megjegyzés:**

3 másodpercen belül osztópontot kiválasztani nem lehet.

# **Két fejezet egyesítése HDD -RWVR +RW +R**

Ezzel a funkcióval két szomszédos fejezet egyesíthető.

- 1. A "fejezetlista" menüből válassza ki a két egyesíteni kívánt fejezetből a másodikat, majd nyomja meg az ENTER-t. A menüpontok megjelennek a képernyő bal oldalán.
- 2. A ▲ / ▼ gombokkal válassza ki az [Egyesít] menüpontot. Megjelenik az egyesítés jelzése az egyesíteni kívánt két fejezet között.

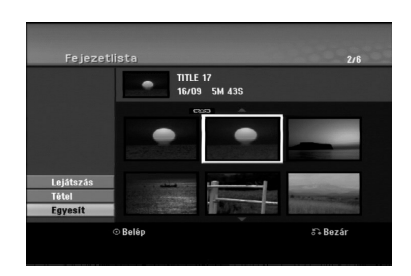

3. Megerősítésül nyomja meg az ENTER-t.

#### **Megjegyzések:**

#### **Ez a funkció nem áll rendelkezésre, ha**

- A címen belül csak egyetlen fejezet van.
- Az első fejezetet választja ki.
- Az egyesíteni kívánt fejezetek úgy jöttek létre, hogy az eredeti cím egy része törölve lett.
- Az egyesíteni kívánt fejezetek különböző címekből lettek létrehozva.
- Az egyesíteni kívánt fejezetek valamelyike át lett helyezve.

# **Rögzítésre alkalmas DVD lemezek további funkciói**

A [Címlista] menü segítségével anélkül használhatók a lemezszerkesztési műveletek, hogy be kellene lépni a beállítómenübe.

1. A  $\blacktriangle$  /  $\blacktriangleright$  /  $\blacktriangle$  /  $\nabla$  gombokkal válassza ki a [Lemez] menüpontot a DVD [Tétellista] menüjében, majd nyomja meg az ENTER-t.

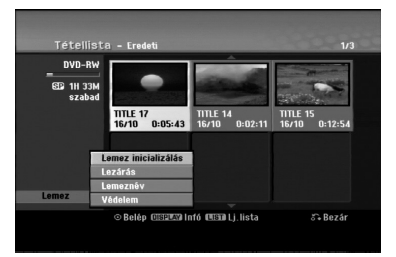

- 2. A  $\triangle$  /  $\nabla$  gombokkal válassza ki valamelyik menüpontot, majd az ENTER megnyomásával erősítse meg választását.
	- [Lemez inicializálás] A behelyezett lemez formattálása (21. oldal).
	- [Lezárás] A behelyezett lemez véglegesítése (21. oldal).
	- [Felold] A behelyezett lemez véglegesítésének feloldása (21. oldal).
	- [Lemeznév] Használatával nevet lehet adni a lemeznek. Ez a név jelenik meg a lemez készülékbe helyezésekor, valamint a lemezadatok képernyőn történő megjelenítésekor (21. oldal).
	- [Védelem] A véletlen rögzítés, szerkesztés, törlés megelőzésére a behelyezett lemezen (21. oldal).
	- · [Véldelemkiold] A védelem feloldása.

# **Lejátszási listán szereplő fejezet áthelyezése -RWVR**

E funkcióval rendezheti át a lejátszási lista fejezeteinek lejátszási sorrendjét a címlista–lejátszási lista menüben.

#### **Megjegyzés:**

A funkció nem áll rendelkezésre, ha csak egy fejezet van.

- 1. Válasszon fejezetet a fejezetlista–lejátszási lista (Chapter List-Playlist) menüből.
- 2. Nyomja meg az ENTER-t. A menüpontok megjelennek a menü bal oldalán.
- 3. A ▲ / ▼ gombokkal a lejátszási lista menüpontjai közül válassza ki az áthelyezés (Mozgat) menüpontot, majd nyomja meg az ENTER-t.

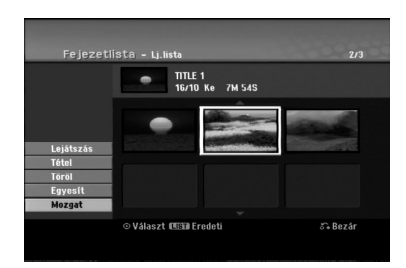

4. A ◀ / ▶ / ▲ / ▼ gombokkal válassza ki azt a helyet, ahová át akarja helyezni a fejezetet, majd nyomja meg az ENTER-t. Az ENTER megnyomását követően a frissített menü jelenik meg.

# **Fejezet, ill. cím elrejtése +RW +R**

Fejezeteket és címeket ki lehet hagyni anélkül, hogy a lemezről törölnénk őket.

- 1. A A **V** < ▶ gombokkal válassza ki a címlista vagy fejezetlista menüből az elrejteni kívánt fejezetet, ill. címet, majd nyomja meg az ENTER-t. A menüpontok megjelennek a menü bal oldalán.
- 2. Válassza ki a [Rejt] menüpontot.

Példa: Tétellista (DVD+RW)

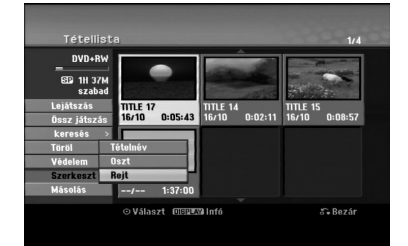

3. Megerősítésül nyomja meg az ENTER-t. A cím vázlatos képe halványítva jelenik meg.

#### **Tanács**

Ha rejtett címet választ ki a címlista vagy fejezetlista menüben, az elrejtést megszüntetheti a "megmutat" [Mutat] menüponttal. Ezt követően a cím, ill. fejezet láthatóvá válik.

#### $C$ ím védelme **<b>HRW** +R **-RWVR**

E funkcióval akadályozhatja meg a cím akaratlan rögzítését, szerkesztését és törlését.

- 1. A MENU/LIST gomb megnyomásával jelenítse meg a címlista menüt.
- 2. A **A ▼ ◀ ▶** gombokkal válassza ki azt a címet, amelyet védeni akar, majd nyomja meg az ENTER-t.

A menüpontok megjelennek a képernyő bal oldalán.

3. Válassza ki a [Védelem] menüpontot.

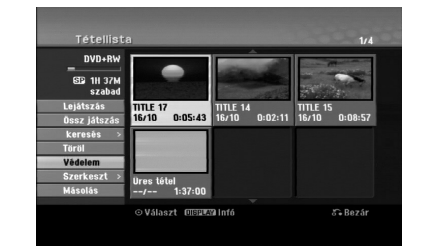

4. Megerősítésül nyomja meg az ENTER-t. A cím vázlatos képén megjelenik a zárolás jelölése.

#### **Tanács:**

Ha olyan címet választ ki, amely a címlista menüben már védve van, a védelmet feloldhatja a címlista [Védelem] menüpontjával. Ezt követően a cím szerkeszthető, törölhető.

**Szerkesztés Szerkesztés**

# **Átírás**

# **Átírás előtt**

A magnó másoló funkcióit a következőkre használhatia:

- Fontos felvételek biztonsági mentése merevlemezről DVD-re.
- Merevlemezre rögzített felvétel DVD-re másolása abból a célból, hogy másik DVD-lejátszón lejátszható legyen.
- Képanyag átvitele DVD-ről merevlemezre szerkesztés céljából.
- A szerkesztett képanyag átvitele a merevlemezről DVD-re.

A másolás legegyszerűbb módja az "egyérintéses másolás" funkció használata. Ezzel rendkívül könnyen átmásolhatja az éppen lejátszott címet a HDD-ről a DVD-re, vagy fordítva.

#### **Megjegyzés:**

Ha a cím öt másodpercnél rövidebb, az átírás nem lehetséges. (HDD-ről DVD-re)

#### **A másolás korlátai**

Egyes videoanyagok csak egyszer másolhatóak. Az ilyen anyagokat nem lehetséges merevlemezre vagy DVD-re másolni.

Az anyag "csak egyszer másolható" státuszáról meggyőződhet, ha lejátszás közben megjeleníti a lemezinformációkat a képernyőn.

- A készülék nem képes helyesen rögzíteni az analóg, illetve bemenetről érkező NTSC formátumú jeleket.
- A SECAM formátumú videojelek (a beépített TV-vevőből, illetve az analóg bemenetekről) rögzítése PAL formátumban történik.

#### **Mi a "CPRM"?**

A CPRM olyan (rejtjeles) másolásvédelmi rendszer, amely a műsorok rögzítését "csak egyszer másolható" formában teszi lehetővé. A CPRM jelentése: tartalomvédelem rögzítésre alkalmas adathordozókhoz (Content Protection for Recordable Media). CPRM felvételt csak VR-módra formatált DVD-RW lemezre lehet felvenni és csak speciális, CPRM-kompatibilis lejátszón lehet lejátszani.

#### **Szerzői jogok**

 A rögzítőberendezést csak jogosult másolat készítésére szabad használni. Javasoljuk, hogy ellenőrizze alaposan, az Ön országában mi minősül jogosult másolatkészítésnek. Szerzői jogi védelem alatt álló anyagok – pl. filmek, zenék – másolása tilos, kivéve ha a törvény kifejezetten megengedi, vagy ha a jogtulajdonos hozzájárul.

- A termékben olyan szerzői jogi védelmi technológia található, amelyet a Macrovision Corporation és más jogtulajdonosok birtokában lévő amerikai egyesült államokbeli szabadalmak és egyéb szellemi tulajdonhoz fűződő jogok védenek. E szerzői jogvédelmi technológia felhasználásához a Macrovision Corporation engedélye szükséges, és otthoni, illetve egyéb, korlátozott megtekintési célokra van szánva, kivéve ha a Macrovision Corporation ehhez hozzájárul. Tilos a technológia visszafejtése és visszafordítása.
- A FELHASZNÁLÓNAK TISZTÁBAN KELL LENNIE AZZAL, HOGY NEM MINDEN NAGY KÉPFELBONTÁSÚ TELEVÍZIÓS BERENDEZÉS KOMPATIBILIS TELJES MÉRTÉKBEN EZZEL A TERMÉKKEL, ÉS EMIATT ZAVARÓ ELEMEK JELENHETNEK MEG A KÉPEN. HA A 625-ÖS PROGRESSZÍV KÉPFELBONTÁS PROBLÉMÁT OKOZ, AJÁNLATOS A "STANDARD FELBONTÁS" KIMENETRE KAPCSOLNI. HA KÉRDÉSE VAN TELEVÍZIÓS KÉSZÜLÉKE ÉS A 625p DVD–HDD-MAGNÓ KOMPATIBILITÁSÁVAL KAPCSOLATBAN, FORDULJON ÜGYFÉLSZOLGÁLATI KÖZPONTUNKHOZ.

#### **Gyorsmásolás (Maximum 12x-es)**

A DVD és a HDD közötti másolás teljesen digitális folyamat, így nem jár együtt a kép- és hangminőség romlásával. Más szóval nyugodtan lehet ide-oda másolni, anélkül hogy a másolatok "nemzedékről nemzedékre" romlanának. További következmény, hogy a másolás maximális sebességgel történhet. HDD-ről DVD-re történő másoláskor a sebesség a rögzítés minőségén és a használt DVD-lemez fajtáján múlik.

**A gyorsmásoláshoz szükséges minimális idő** Az alábbi táblázat azt mutatja, minimálisan mennyi idő szükséges kétórányi SP módban rögzített videó merevlemezről DVD-re történő másolásához.

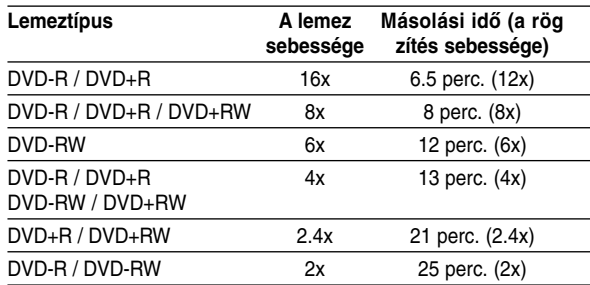

#### **Megjegyzések:**

- A fenti táblázatban szereplő idők
	- hozzávetőlegesek.
- A tényleges másolási sebesség változhat annak függvényében, a lemeznek melyik része íródik.
- Előfordulhat, hogy még a 4x/6x/8x/16x-os lemezek sem íródnak teljes sebességgel.
- Ha a lemezt másik készüléken inicializálták, előfordulhat, hogy a gyorsmásolás nem működik.
# **Átírás HDD-ről DVD-re**

1. Válassza ki a címlista–HDD menüről az átírni kívánt címet, majd nyomja meg az ENTER-t.

#### *Több cím kiválasztása a merevlemezen*

- 1. Nyomja meg a MARKER gombot. A cím mellett jelölés jelenik meg. A jelölés megszüntetéséhez nyomja meg a ismét a MARKER gombot.
- 2. Az 1. lépés megismétlésével további címeket jelölhet meg.

Az így megjelölhető címek száma legfeljebb tíz. A menüpontok megjelennek a képernyő bal oldalán.

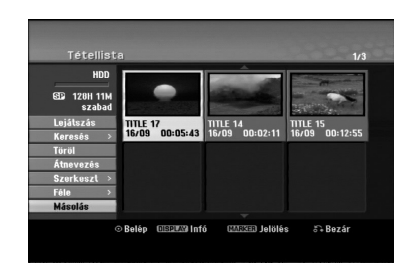

2. A ▲ / ▼ gombokkal válassza ki a [Másolás] menüpontot.

Megjelenik az átírás menü.

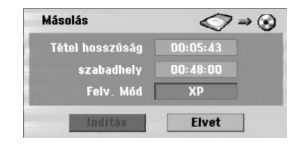

- 3. A ◀ / ▶ gombokkal válassza ki a rögzítés minőségét (XP, SP, LP, EP, MLP, AUTO vagy Fast (GYORS)), majd nyomja meg a  $\nabla$  gombot. A Indítás ikon kiemelve jelenik meg. Gyors: A gyorsmásolásról bővebben lásd az 48. oldalon.
- 4. A [Indítás] ikon kijelölése után nyomja meg az ENTER-t.

Az átírás megkezdődik.

5. Az átírás bármikor leállítható a STOP () gomb megnyomásával.

#### **Megjegyzések:**

- Fast (Gyors) módban a rögzítési idő a forrásadatok méretétől függően változhat.
- Ha az átírást Fast (Gyors) módban menet közben leállítja, a rögzítés abbamarad, és az addig felvett adatok elvesznek.
- Nem áll rendelkezésre a Fast (Gyors) mód, ha a céllemezen nincs elég hely.
- Ha a címet a merevlemezről (HDD) VR-módú DVD-RW lemezre írja át, a Fast (Gyors) üzemmód szerkesztett HDD-címek és klipként rögzített címek esetében nem áll rendelkezésre.

# **Átírás DVD-ről HDD-re**

1. Válassza ki a címlista menüből az átírni kívánt címet, majd nyomja meg az ENTER-t. A menüpontok megjelennek a képernyő bal oldalán.

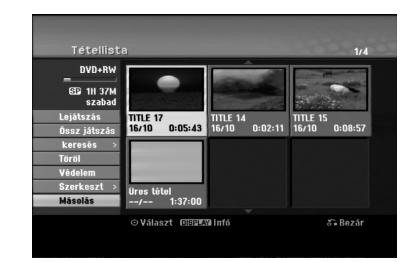

2. A ▲ / ▼ gombokkal válassza ki a [Másolás] menüpontot.

Megjelenik az átírás menü.

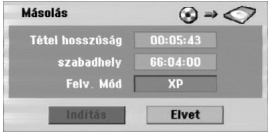

- 3. A ◀ / ▶ gombokkal válassza ki a rögzítés minőségét (XP, SP, LP, EP, MLP, AUTO vagy Fast (Gyors)), majd nyomja meg a  $\nabla$  gombot. A Indítás ikon kiemelve jelenik meg. Gyors: Csak akkor áll rendelkezésre, ha VR-módú lemezt másol a merevlemezre. (A gyorsmásolásról bővebben lásd a 48. oldalon.
- 4. A [Indítás] ikon kijelölése után nyomja meg az ENTER-t.

Az átírás megkezdődik.

5. Az átírás bármikor leállítható a STOP ( $\blacksquare$ ) gomb megnyomásával.

#### **Megjegyzések:**

- A rögzítőberendezés és a lemez állapotától függően előfordulhat, hogy az átírás nem lehetséges.
- Ha az átírást Fast (Gyors) módban menet közben leállítja, a rögzítés abbamarad, és az addig felvett adatok elvesznek.
- Fast (Gyors) módban a rögzítési idő legfeljebb 19 percig tart.
- A gyors Fast (Gyors) átírás nem áll rendelkezésre VR-módban DVD-RW-re rögzített szerkesztett címek esetében.

# **Egyérintéses másolás (HDD-ről DVD-re)**

Az egyérintéses másolás funkció az éppen játszott címet a merevlemezről a DVD-re másolja. Függetlenül attól, hol kezdi el a másolást, az egész cím átmásolódik. A magnó a lehető legnagyobb sebességgel másol.

Az egyérintéses másolás működéséhez győződjön meg róla, írható DVD-lemez van-e a készülékben.

**Merevlemezről történő lejátszás közben a DUBBING (átírás) gomb megnyomásával másolhatja az éppen játszott címet DVD-re.** A képernyőkijelző (OSD) mutatja, hogy a cím másolás alatt van. A lejátszás másolás közben folytatódik.

 Az egyérintéses másolás funkcióval nem lehet a címet lemásolni, ha annak valamely része "csak egyszer másolható" védelemmel van ellátva.

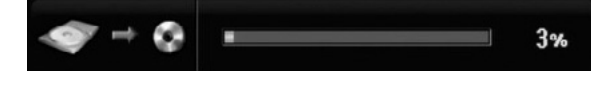

# **Egyérintéses másolás (DVD-ről HDD-re)**

Az egyérintéses másolás egyetlen címet másol valós időben a DVD-ről a merevlemezre. A másolás elindításakor a lejátszás a cím elejére ugrik, folytatódik a végéig, amikor is a rögzítés automatikusan leáll. A másolat a beállított rögzítési minőségnek megfelelően készül (XP, SP, LP, EP vagy MLP).

#### **A DVD lejátszása közben a DUBBING (átírás) gomb megnyomásával másolhatja az éppen játszott címet a merevlemezre.**

A lejátszás az éppen játszott cím elejétől újrakezdődik. A képernyőkijelző (OSD) mutatja, hogy a cím másolás alatt van.

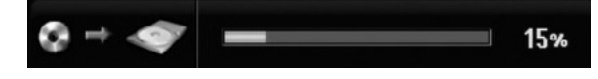

#### **Megjegyzések:**

- Video-CD-t a merevlemezre másolni nem lehet.
- Leáll a másolás, ha a magnó durva lemezsérülést észlel, vagy másolásvédelemmel ellátott területhez ér.
- Ha a másolt cím egy része másolásvédett, a másolás elindul, de a másolásvédett részek másolása nem történik meg.
- Ha a címet lejátszási listáról játssza le, az egyérintéses másolás nem áll rendelkezésre.

#### **Tanács:**

Az átírás bármikor leállítható a STOP ( $\blacksquare$ ) gomb megnyomásával.

# **Melléklet**

# **További információk**

## **A címlista menü megtekintése másik DVD-magnón, ill. DVD-lejátszón +RW +R**

A címlista menü megtekinthető azokon a DVDlejátszókon, amelyek képesek DVD+RW vagy DVD+R lemezt lejátszani.

- 1. Helyezze be a már megírt DVD+R vagy DVD+RW lemezt.
- 2. Nyomja meg a TITLE gombot lejátszás közben vagy leállított állapotban. Megjelenik a címlista menü, ahogy az alább látható.

#### **Tanács:**

A címlista menü bezárható a STOP ( $\blacksquare$ ) megnyomásával.

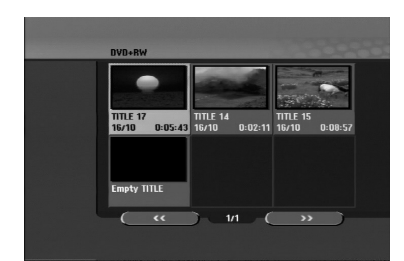

3. A cím lejátszásához jelölje ki a címet, majd nyomja meg az ENTER-t vagy a PLAY  $(\blacktriangleright)$ . gombot.

## **A felvétel lejátszása másik DVD-lejátszón (a lemez véglegesítése, azaz lezárása)**

A legtöbb szokványos DVD-lejátszó képes a videomódban rögzített lemezek, továbbá a lezárt DVD+R és DVD+RW lemezek lejátszására. Néhány lejátszó a VR-módban rögzített DVD-RW-lemezeket is le tudja játszani, függetlenül attól, hogy a lemezek le vannak-e zárva. Azt, hogy milyen típusú lemezeket lehet vele lejátszani, a szóban forgó DVD-lejátszó használati utasításában lehet ellenőrizni.

A lezárás mintegy "fixálja" a felvételeket azon a helyen, ahol vannak, hogy a lemez lejátszható legyen a szokványos DVD-lejátszókon, illetve a megfelelő DVD-ROM meghajtóval felszerelt számítógépeken. A video-módban felvett lemezek lezárásakor menüképernyő jön létre, amely lehetővé teszi a lemezen történő navigációt. Ezt a menüt a MENU/LIST vagy a TITLE gombbal lehet előhívni. **A lemez lezárásához olvassa el a "Véglegesítés" címszó alatt írottakat a 21. oldalon.**

#### **Megjegyzések:**

- A lezáratlan DVD+RW lejátszható szokványos DVD-lejátszón.
- A DVD+RW lemezen található szerkesztett tartalom csak véglegesítés után kompatibilis a szokványos DVD-lejátszókkal.
- A DVD+R lemezen lévő szerkesztett tartalom (elrejtés, fejezetek egyesítése, hozzáadott fejezetjelző stb.) nem kompatibilis a szokványos DVD-lejátszókkal.
- A lezáráshoz szükséges idő a lemez típusától, a rögzített terjedelemtől és a rögzített címek számától függ.

# **Nyelvkódok**

E listáról választhatja ki a megfelelő nyelv kódját a lemez hangja [Disc Audio], lemez feliratai [Lemez felirat] és lemezmenü [Disc Menu] kezdeti beállításokhoz.

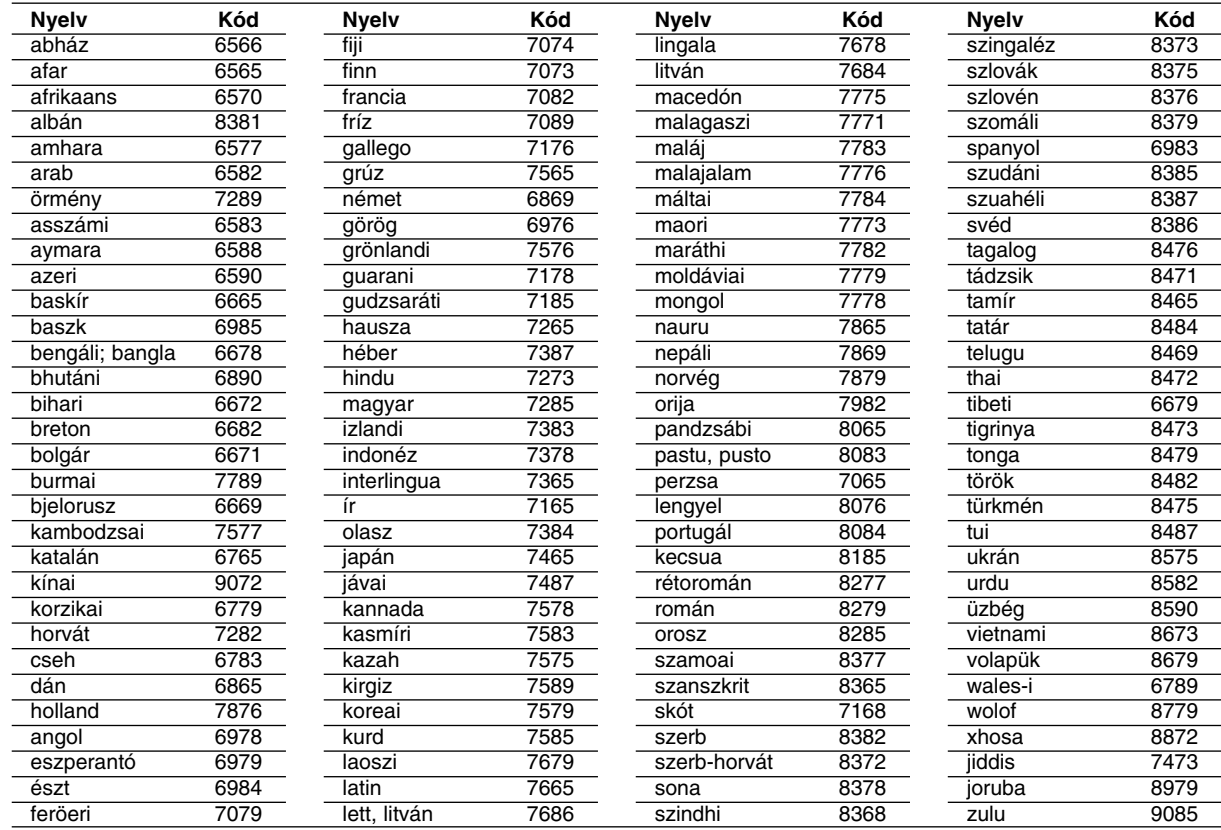

# **Országkódok**

E listáról választhatja ki a megfelelő országkódot.

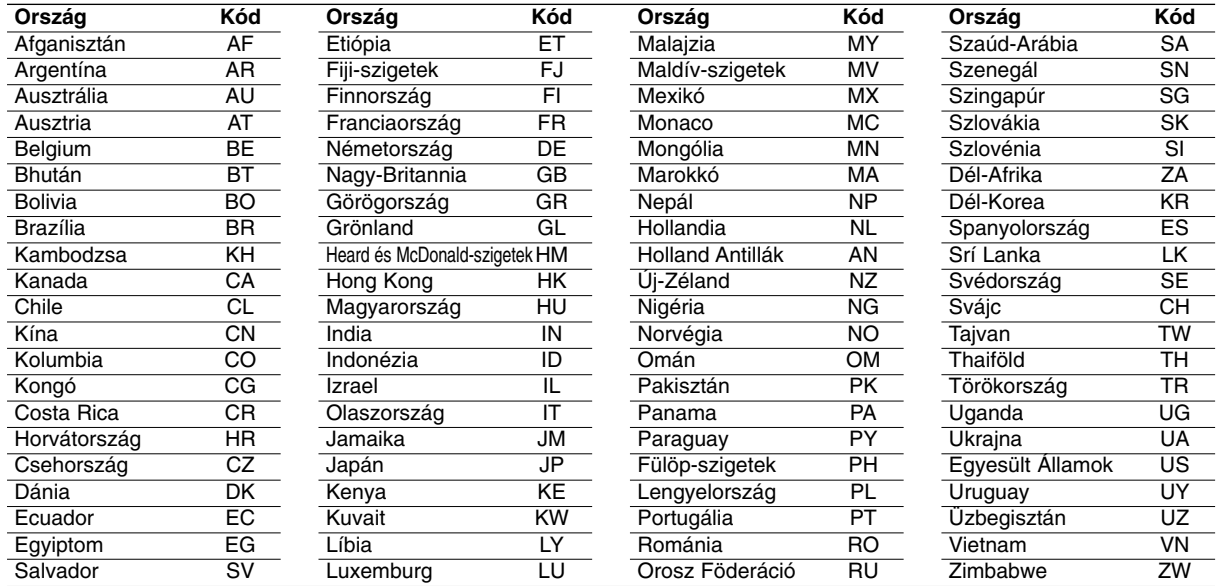

# **A televízió vezérlése a készülékhez tartozó távvezérlővel**

A DVD-magnó távirányítójával vezérelni lehet az LG televízió hangerőszintjét, bemeneti forrását, valamint be- és kikapcsolását is.

A televíziót az alábbi gombokkal lehet vezérelni.

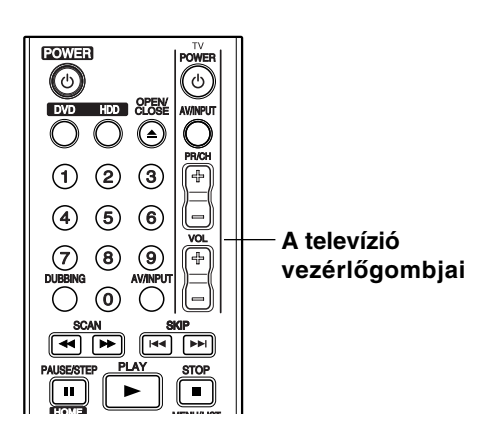

### **Más televíziók vezérlése a távirányítóval**

A DVD-magnó távirányítójával vezérelni lehet bizonyos nem LG gyártmányú televíziók hangerőszintjét, bemeneti forrását, valamint be- és kikapcsolását is. Ha televíziója szerepel a lenti listában, állítsa be a megfelelő gyártókódot.

- 1. Miközben lenyomva tartja a TV POWER gombot, válassza ki a televízió gyártókódját a számgombokkal (lásd a lenti táblázatot).
- 2. Engedje fel a TV POWER gombot.

## **Vezérelhető televíziók kódszámai**

Ahol több kódszám szerepel, próbálkozzon velük sorban, amíg nem talál olyat, amelyik működik a televízióval.

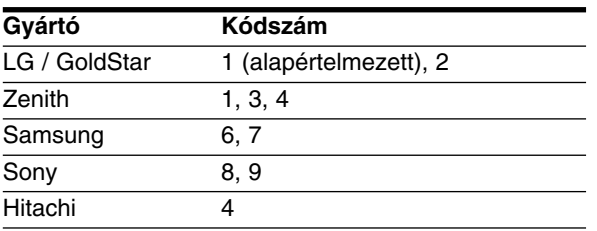

#### **Megjegyzések:**

- A televíziótól függően előfordulhat, hogy egyes gombok nem működnek, vagy akár egyik gomb sem működik, még akkor sem, ha helyesen adja meg a gyártókódot.
- Új kódszám beírásakor az előző törlődik.
- A távirányító elemeinek cseréjekor előfordulhat, hogy a beállított kódszám visszaáll az alapértelmezett értékre. Ilyenkor újra be kell állítani a megfelelő kódszámot.

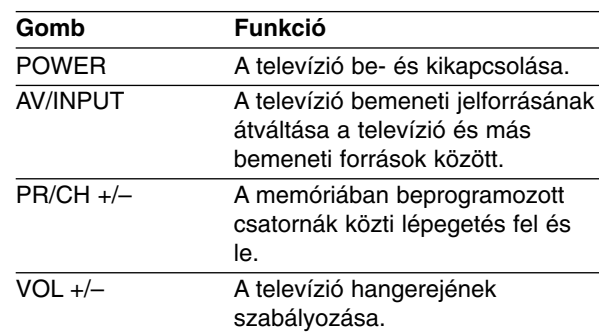

# **Hibaelhárítás**

Mielőtt szerelőhöz fordulna hívna, ellenőrizze a meghibásodás lehetséges okát az alábbi listában.

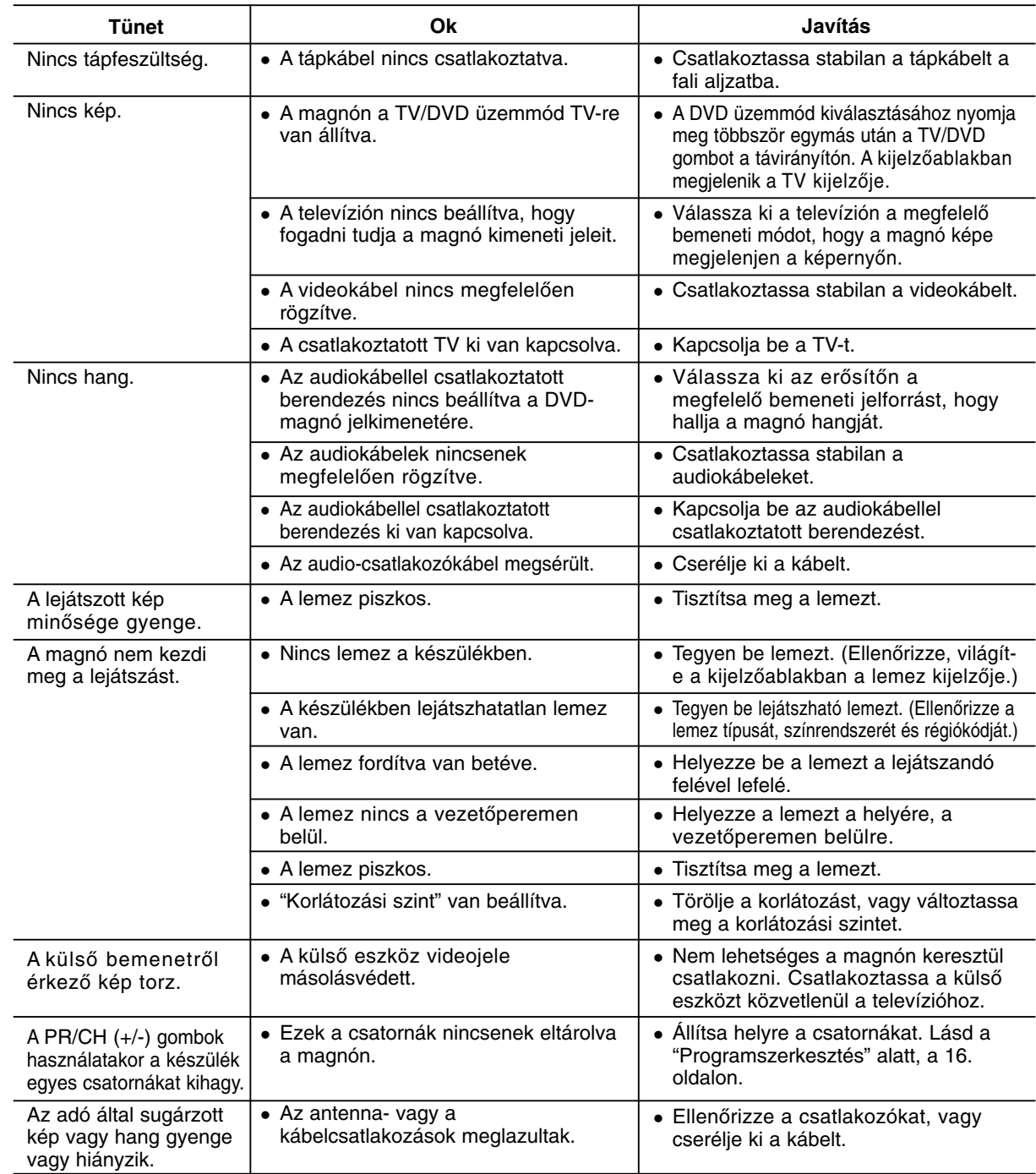

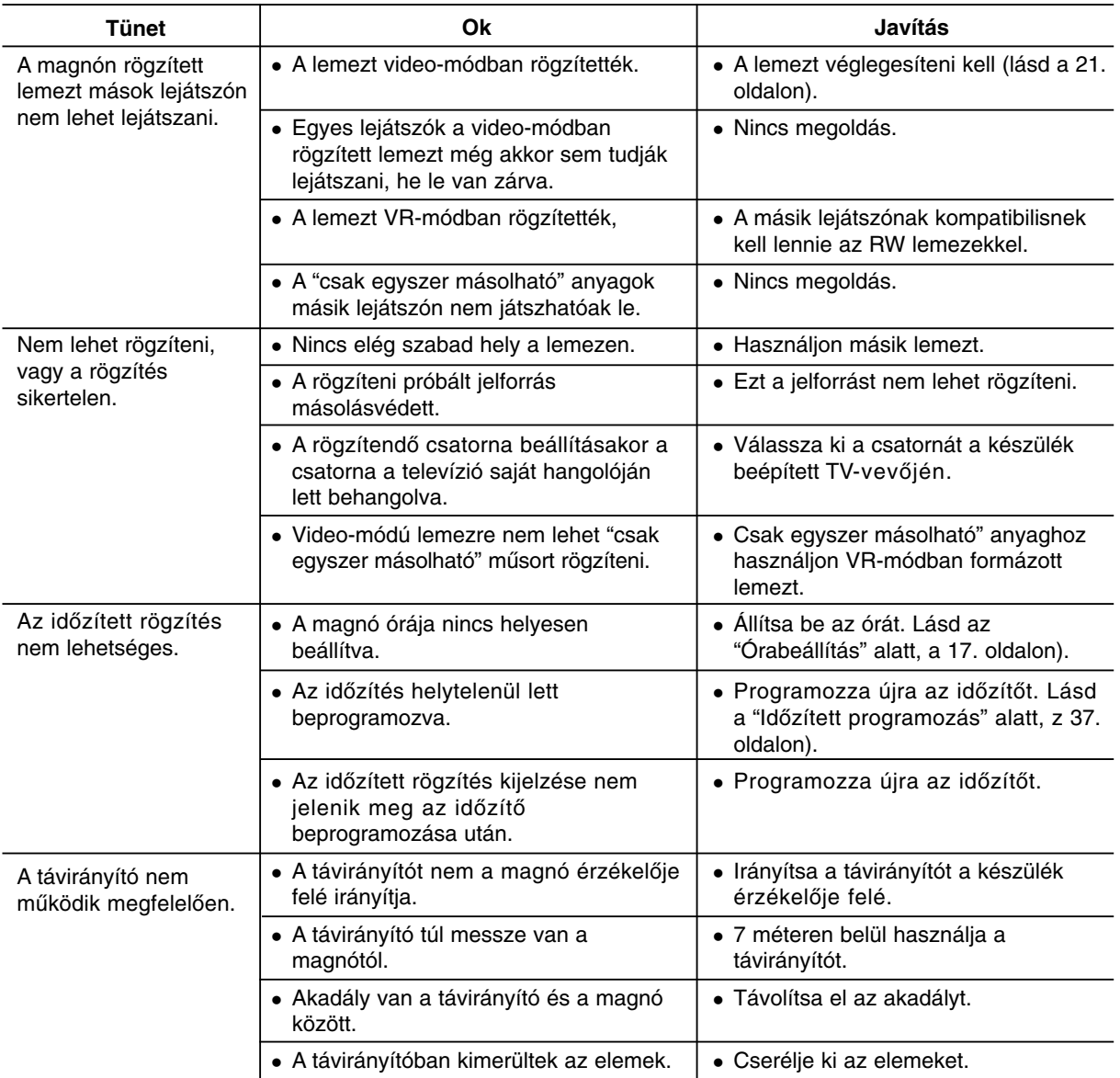

## **A magnó újraindítása**

#### **Ha az alábbi tünetek valamelyikét tapasztalja…**

- A készülék csatlakoztatva van, mégsem lehet beés kikapcsolni.
- Az előlap kijelzője nem működik.
- A magnó nem megfelelően működik.

### **…a magnót újraindíthatja a következőképpen:**

- Nyomja meg a POWER gombot, és tartsa lenyomva legalább öt másodpercen keresztül. A készülék kikapcsol. A POWER gomb ismételt megnyomásával kapcsolja vissza a berendezést.
- Húzza ki a tápvezetéket, várjon legalább öt másodpercet, majd csatlakoztassa újra a készüléket.

Melléklet **Melléklet**

# **Műszaki jellemzők**

# **Általános**

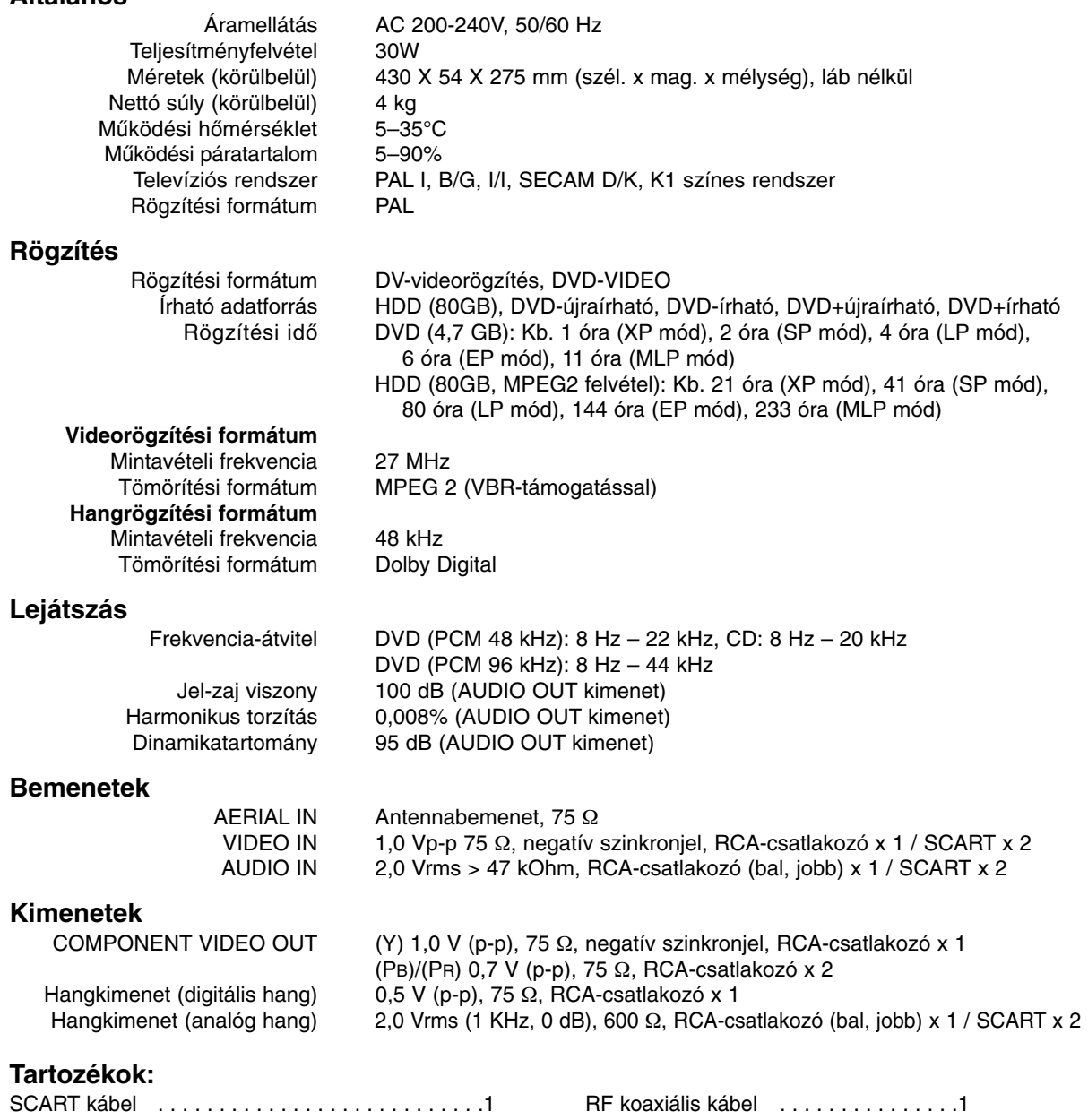

A formatervezés és a műszaki adatok előzetes bejelentés nélkül megváltozhatnak.

Távirányító . . . . . . . . . . . . . . . . . . . . . . . . . . . . . .1 Szárazelem . . . . . . . . . . . . . . . . . . . . .2

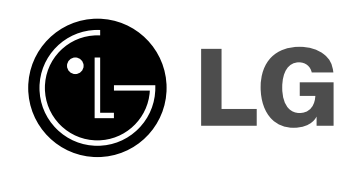

# **NAGRYWARKA HDD/DVD INSTRUKCJA OBSŁUGI MODEL: RH265**

**Przed podłączeniem, użyciem lub regulacją tego urządzenia prosimy uważnie przeczytać całą instrukcję.**

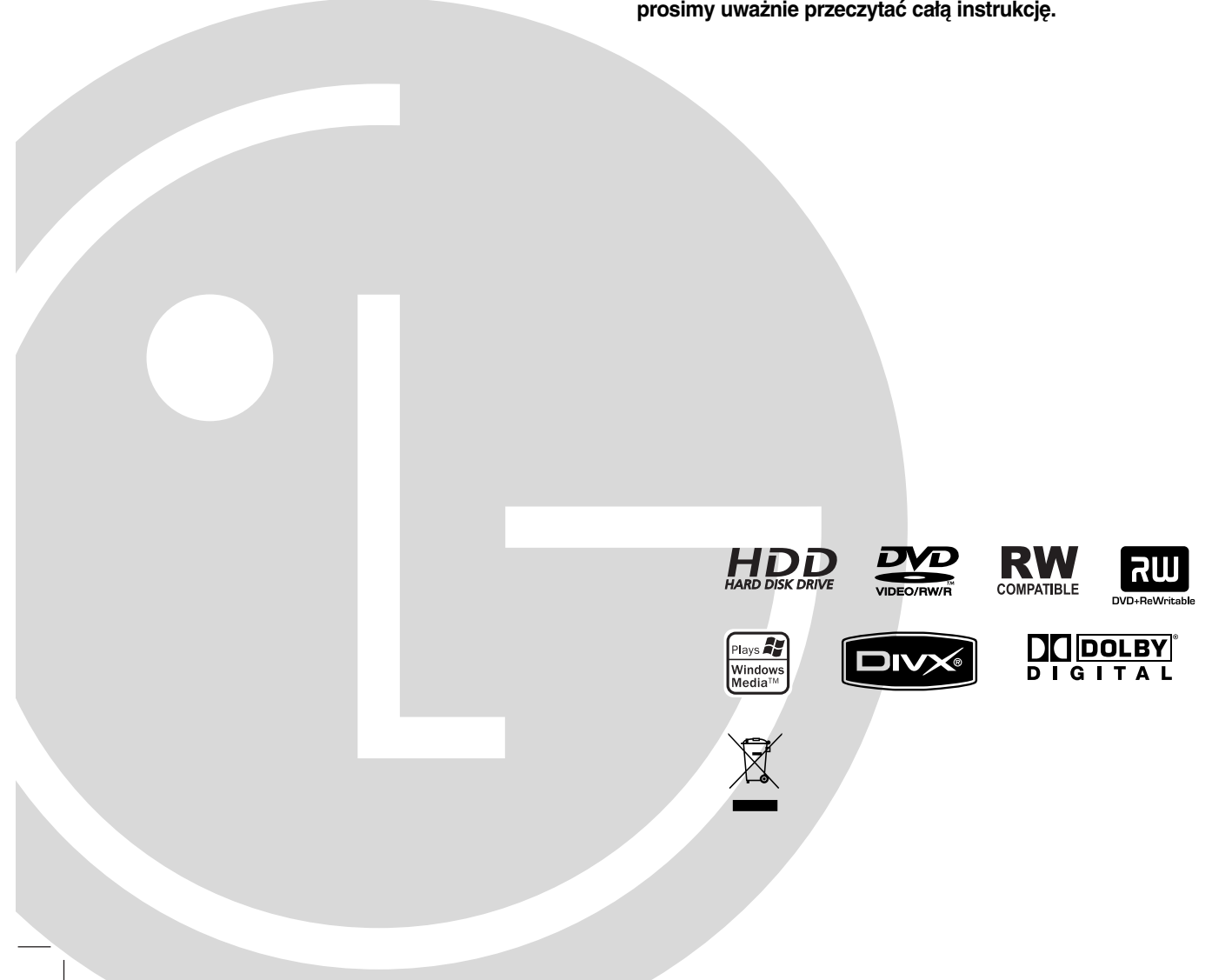

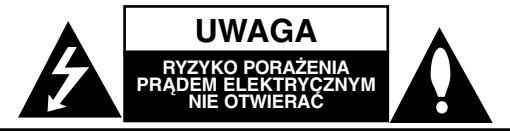

**UWAGA:** ABY ZMINIMALIZOWAĆ RYZYKO PORAŻENIA PRADEM ELEKTRYCZNYM NIE USUWAĆ POKRYWY (LUB TYLNEJ CZĘŚCI) WEWNĄTRZ URZĄDZENIA NIE MA CZĘŚCI, KTÓRE MOGĄ BYĆ NAPARAWANE PRZEZ UŻYTKOWNIKA POZOSTAWIĆ CZYNNOŚCI SERWISOWE

WYKWALIFIKOWANEMU PERSONELOWI SERWISOWEMU.

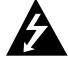

Symbol błyskawicy ze strzałką wewnątrz trójkąta równobocznego ma ostrzegać użytkownika, że wewnątrz obudowy urządzenia znajdują się nieizolowane przewodniki napięcia o niebezpiecznej wysokości, które mogą spowodować poważne ryzyko porażenia prądem elektrycznym.

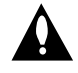

Wykrzyknik wewnątrz trójkąta równobocznego ma informować użytkownika o ważnych informacjach odnośnie używania i konserwacji (serwisowania) urządzenia, zawartych w dokumentacji dołączonej do urządzenia.

**OSTRZEŻENIE:** ABY ZMINIMALIZOWAĆ RYZYKO POŻARU LUB PORAŻENIA PRĄDEM ELEKTRYCZNYM, NIE WYSTAWIAJ TEGO URZĄDZENIA NA DZIAŁANIE DESZCZU LUB WILGOCI.

**OSTRZEŻENIE:** Nie instaluj tego urządzenia w miejscach o ograniczonej przestrzeni, takich jak półki lub regały**.**

#### **UWAGA:**

Nie wolno blokować otworów wentylacyjnych. Należy zainstalować zgodnie z zaleceniami producenta. Otwory znajdujące się w obudowie zostały wykonane dla zapewnienia wentylacji, prawidłowego działania i zabezpieczenia przed przegrzaniem.

Otwory te nie mogą być zasłaniane przez położenie urządzenia na łóżku, sofie, dywanie lub na podobnej powierzchni. Urządzenia tego nie wolno umieszczać w powierzchni zabudowanej np. półkach na książki lub w szafkach chyba, że zapewniona jest właściwa wentylacja lub przestrzegane są zalecenia producenta.

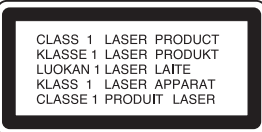

#### **UWAGA:**

PO OTWARCIU OBUDOWY I UNIESZKODLIWIENIU BLOKAD WIDOCZNE I NIEWIDOCZNE PROMIENIOWANIE LASEROWE KLASY 3B, NIE WOLNO WYSTAWIAĆ SIĘ NA DZIAŁANIE PROMIENIA

#### **UWAGA:**

To urządzenie wykorzystuje system laserowy. Aby zapewnić prawidłowe użytkowanie tego urządzenia, przeczytaj dokładnie niniejszą instrukcję obsługi i zachowaj ją na przyszłość, a gdy urządzenie będzie wymagało konserwacji skontaktuj się z autoryzowanym serwisem.

Czynności obsługowe, regulacja oraz postępowanie inne niż określone poniżej, mogą spowodować ryzyko narażenia na działanie niebezpiecznego promieniowania. Aby uniknąć bezpośredniej ekspozycji na działanie promienia laserowego, nie otwieraj obudowy. Widzialne promieniowanie laserowe po otwarciu. NIE WPATRUJ SIĘ W PROMIEŃ LASERA.

**UWAGA:** Urządzenie nie powinno być wystawiane na działanie wody (kapanie lub zachlapanie) i nie wolno stawiać na urządzeniu żadnych naczyń z wodą, takich jak na przykład flakony.

#### **UWAGA dotycząca kabla zasilania**

#### **Zaleca się podłączanie większości urządzeń do wydzielonego obwodu;**

Oznacza to, że pojedyncze gniazdko elektryczne zasilające tylko to urządzenie nie posiada dodatkowych wejść lub rozgałęźników.

Aby upewnić się proszę przejrzeć stronę ze specyfikacją w instrukcji obsługi.

Nie przeciążać ściennych gniazdek elektrycznych. Przeciążone gniazdka elektryczne, poluzowane lub uszkodzone gniazdka, przedłużacze, pęknięte przewody zasilania lub uszkodzone izolacje przewodów są niebezpieczne. Każdy z tych przypadków może spowodować porażenie prądem lub pożar. Co jakiś czas sprawdzaj przewody podłączone do urządzenia i w razie zauważenia uszkodzeń lub zużycia odłącz je od urządzenia i zastąp identycznym przewodem dostarczonym przez autoryzowany serwis.

Chroń przewód przed fizycznymi i mechanicznymi działaniami, takimi jak wykręcanie, zapętlanie, ściskanie, przytrząśniecie przez drzwi lub deptanie. Zwróć szczególną uwagę na wtyczki, gniazdka elektryczne i miejsce gdzie przewód wychodzi z urządzenia.

Aby odłączyć zasilanie należy wyciągnąć wtyczkę z gniazdka. Podczas instalacji urządzenia należy zapewnić swobodny dostęp do wtyczki zasilania.

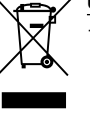

#### **Utylizacja starych urządzeń**

- 1. Kiedy do produktu dołączony jest niniejszy przekreślony symbol kołowego pojemnika na śmieci, oznacza to, że produkt jest objęty dyrektywą 2002/96/EC.
- 2. Wszystkie elektryczne i elektroniczne produkty powinny być utylizowane niezależnie od odpadów miejskich, z wykorzystaniem przeznaczonych do tego miejsc składowania wskazanych przez rząd lub miejscowe władze.
- 3. Właściwy sposób utylizacji starego urządzenia pomoże zapobiec potencjalnie negatywnemu wpływowi na zdrowie i środowisko.
- 4. Aby uzyskać więcej informacji o sposobach utylizacji starych urządzeń, należy skontaktować się z władzami lokalnymi, przedsiębiorstwem zajmującym się utylizacją odpadów lub sklepem, w którym produkt został kupiony.

**Urządzenie to zostało wyprodukowane zgodnie z dyrektywami EEC DIRECTIVE 89/336/EEC, 93/68/EEC oraz 73/23/EEC.**

# **Spis treści**

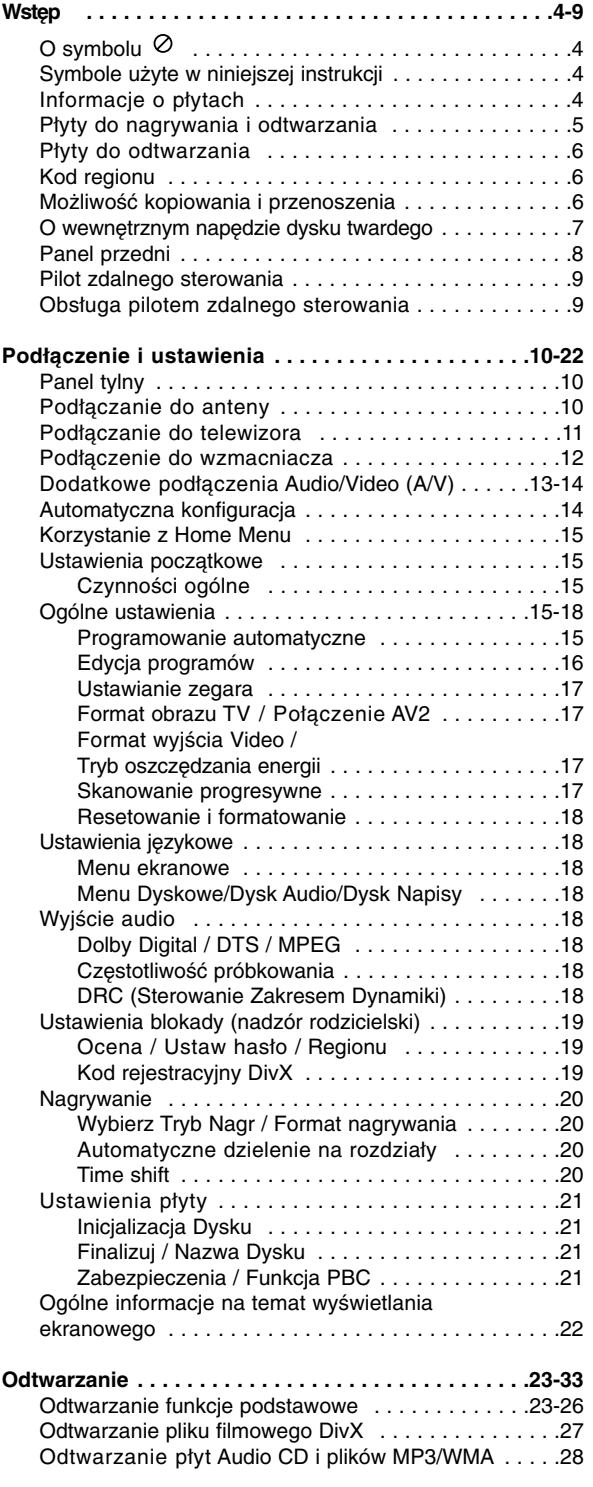

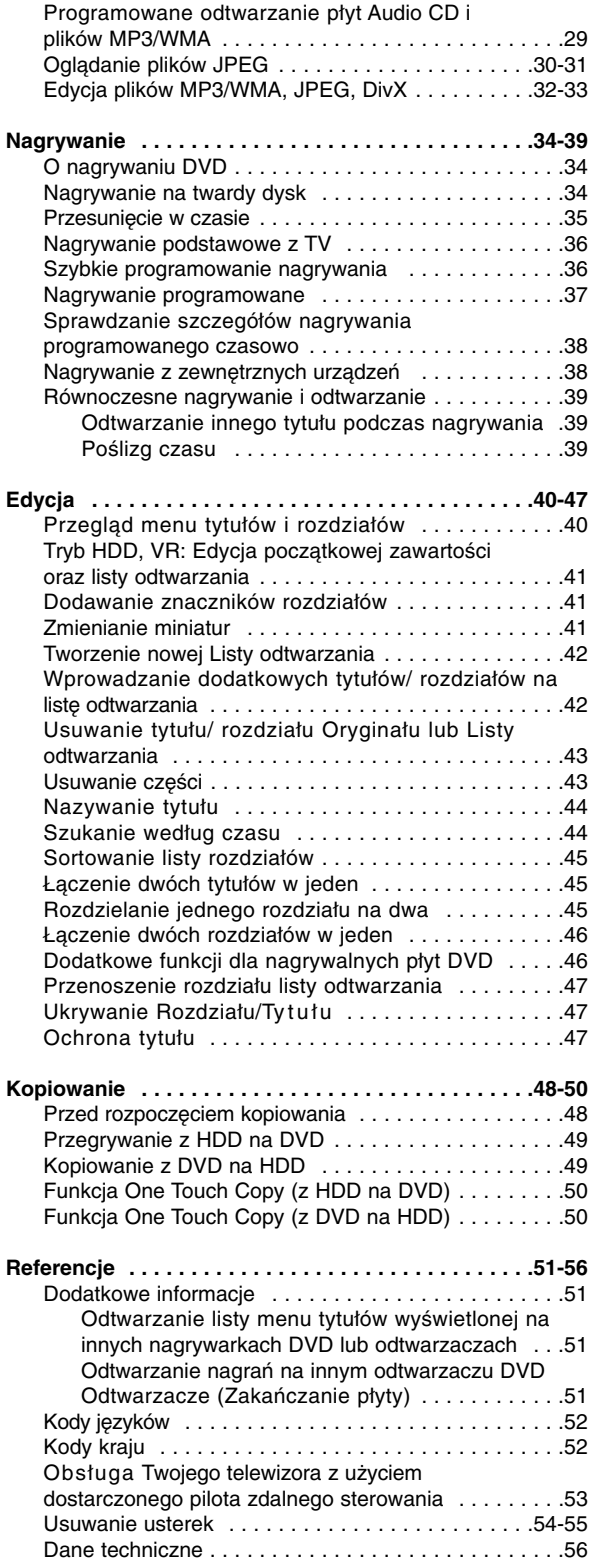

# **Wstęp**

# **Wstęp**

Aby zapewnić prawidłowe użytkowanie tego urządzenia, przeczytaj dokładnie niniejszą instrukcję obsługi i zachowaj ją na przyszłość.

Ta instrukcja zawiera informacje o obsłudze i konserwacji Twojej nagrywarki. Gdy urządzenie będzie wymagało konserwacji, skontaktuj się z autoryzowanym serwisem.

# **O symbolu**

Ikona "  $\oslash$  " pojawiająca się na ekranie telewizora oznacza, że funkcja objaśniania w niniejszej instrukcji obsługi jest niedostępna dla danego nośnika.

# **Symbole użyte w niniejszej instrukcji**

## **Uwaga:**

Oznacza specjalne funkcje tego urządzenia.

### **Wskazówka:**

Oznacza pożyteczne wskazówki i informacje ułatwiające użytkowanie urządzenia.

Rozdział, przy tytule którego znajduje się symbol, odnosi się do płyty reprezentowanej przez ten symbol.

## Tytuły nagrane na dysku HDD **HDD**

**DVD ALL** Wszystkie niżej podane płyty DVD. DVD-RW z trybem zapisu VR **-RWVR** DVD-RW z trybem zapisu Video **-RWVideo** Płyta DVD+RW **+RW** Płyta DVD-R **-R** Płyta DVD+R **+R** Płyta DVD Video **DVD** Video CD **VCD** Audio CD **ACD** Pliki DivX **DivX** Pliki MP3 **MP3** Pliki WMA **WMA** Pliki JPEG **JPEG**

# **Informacje o płytach**

#### **Przenoszenie płyt**

Nie dotykaj strony płyty zawierającej zapis. Trzymaj płytę za brzegi tak, aby nie zostawić odcisków palców na powierzchni. Nigdy nie przyklejaj kawałków papieru lub taśmy na płycie.

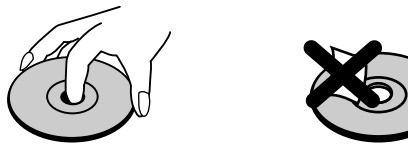

### **Przechowywanie płyt**

Po odtworzeniu płytę przechowuj w jej pudełku. Nie wystawiaj płyt na bezpośrednie działanie światła słonecznego lub źródeł ciepła, nie zostawiaj ich w zaparkowanym na słońcu samochodzie.

## **Czyszczenie płyt**

Odciski palców i kurz znajdujący się na płycie mogą spowodować słabą jakość obrazu i zakłócenia dźwięku. Przed odtwarzaniem wyczyść płytę miękką szmatką. Wycieraj płytę od środka na zewnątrz.

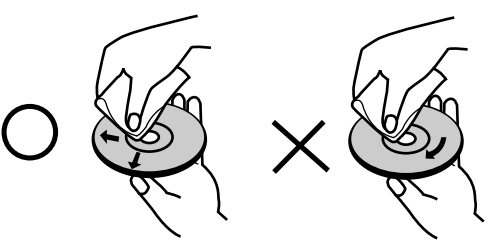

Nie używaj silnych rozpuszczalników takich jak alkohol, benzyna, rozcieńczalnik, dostępnych środków czystości ani też płynów antystatycznych przeznaczonych do starszych płyt winylowych

## **Skraplanie**

Nigdy nie używaj tego produktu zaraz po przeniesieniu go z zimnego pomieszczenia do ciepłego.

Pozostaw na dwie lub trzy godziny bez włączania. Jeżeli używasz urządzenia w takiej sytuacji, może to doprowadzić do uszkodzenia płyt oraz wewnętrznych jego podzespołów.

# **Płyty do nagrywania i odtwarzania**

## **DVD-RW (Digital Video Disc - ReWritable):**

- Płyty DVD-RW mogą być sformatowane na tryb nagrywania VR lub tryb Video.
	- Te płyty mogą być wielokrotnie nagrywane. Nagrania mogą być kasowane, a następnie można ponownie nagrywać na tej samej płycie.
	- [Tryb VR]
	- Nagrania mogą być edytowane na wiele sposobów
	- Płyty mogą być odtwarzane tylko na kompatybilnych z trybem VR odtwarzaczach (przed zakończeniem płyty)

[Tryb Video]

- Płyty nagrane w tym trybie mogą być odtwarzane w zwykłych odtwarzaczach DVD (po ich zakończeniu)
- Ograniczone możliwości edytowania

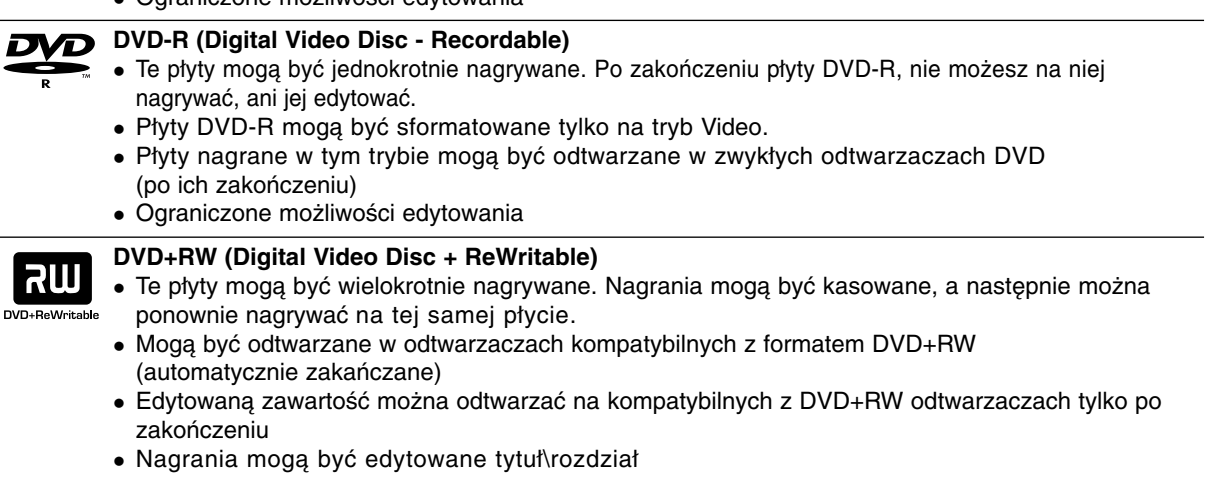

**DVD+R (Digital Video Disc + Recordable)**

 Te płyty mogą być jednokrotnie nagrywane. Po zakończeniu płyty DVD+R nie możesz na niej nagrywać ani jej edytować

- Mogą być odtwarzane w odtwarzaczach kompatybilnych z formatem DVD+R (automatycznie zakańczane)
- Żadna edytowana zawartość nie jest kompatybilna z odtwarzaczami DVD+R.
- (Ukryta, rozdział, podzielona, z dodanym znacznikiem rozdziału, itp.)
- Ograniczone możliwości edycji tytułu/rozdziału.

#### **Zalecane nagrywalne płyty DVD**

7W

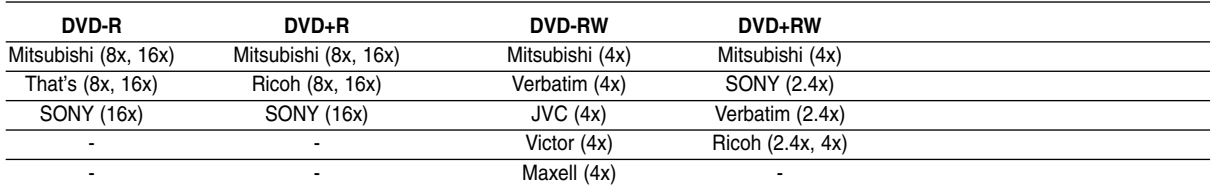

# **Wstęp**

# **Płyty do odtwarzania**

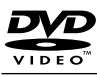

Płyty takie jak kupowane lub wypożyczane filmy

#### **Video CD (VCD) (płyta 8 cm / 12 cm)** diëë

Płyty VIDEO CD lub CD-R/CD-RW w formacie VIDEO CD/Super VIDEO CD

#### **Audio CD (płyta 8 cm / 12 cm)** TISG Płyty z muzyka CD lub CD-R/CD-RW w formacie music CD

**DVD (płyta 8 cm / 12 cm)**

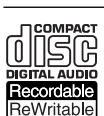

**CD-R/CD-RW (płyta 8 cm / 12 cm)** Płyty CD-R/CD-RW zawierające utwory audio, pliki DivX, MP3, WMA lub JPEG.

#### **Uwagi:**

- W zależności od możliwości nagraniowych sprzętu lub samych płyt CD-R/RW (lub DVD±R/RW) niektóre płyty CD-R/RW (lub DVD±R/RW) mogą nie zostać odtworzone przez to urządzenie.
- Nie przymocowuj żadnych naklejek lub etykiet do żadnej (tej z opisem lub z nagraniem) ze stron płyty.
- Nie używaj płyt CD o nieregularnym kształcie (np. płyt w kształcie serca lub ośmiokątnych). Używanie takich płyt może powodować nieprawidłową pracę urządzenia.
- W zależności od oprogramowania nagrywającego lub zakończenia, niektóre płyty (CD-R/RW lub DVD±R/RW) mogą nie zostać odtworzone.
- płyty DVD-R/RW, DVD+R/RW i CD-R/RW nagrane przy użyciu komputera lub nagrywarki DVD albo CD mogą nie być odtwarzane, jeżeli dysk jest uszkodzony, zabrudzony lub jeżeli na soczewce nagrywarki znajduje się brud albo skroplona woda.
- Jeżeli dysk jest nagrany na komputerze, nawet jeśli jest nagrany w kompatybilnym formacie, w niektórych przypadkach może nie być odtwarzany z powodu ustawień aplikacji używanych do nagrania płyty. (Więcej informacji otrzymasz od wydawcy oprogramowania.)
- Ta nagrywarka wymaga, aby płyty i nagrania spełniały określone standardy techniczne w celu osiągnięcia optymalnej jakości odtwarzania. Nagrywane płyty DVD są automatycznie dostosowywane do tych standardów. Istnieje wiele innych formatów zapisu (włącznie z płytami CD-R zawierającymi pliki MP3 lub WMA) i wymagają one określonych warunków wstępnych (patrz poniżej), aby zapewnić kompatybilność odtwarzania.
- Klienci powinni zwrócić uwagę, że konieczna jest zgoda na pobieranie plików MP3 / WMA oraz muzyki z Internetu. Nasza firma nie ma prawa do udzielania takiej zgody. Zgoda powinna zawsze otrzymana od właściciela praw autorskich.

# **Kod regionu**

Urządzenie to ma przypisany kod regionu, który jest podany na etykiecie znajdującej się z tyłu. Urządzenie to może odtwarzać tylko płyty DVD oznaczone tym samym kodem lub "ALL".

#### **Uwagi na temat kodu regionu**

- Większość płyt DVD ma dobrze widoczne oznaczenie z kulą ziemską i jedną lub więcej cyframi. Numer ten musi być taki sam jak kod regionalny urządzenia, w przeciwnym wypadku płyta nie będzie odtwarzana.
- Jeżeli spróbujesz włączyć odtwarzanie płyty DVD z innym kodem regionu, na ekranie telewizora pojawi się komunikat "Nieprawidłowy kod regionu. Nie można odtwarzać".

# **Możliwość kopiowania i przenoszenia**

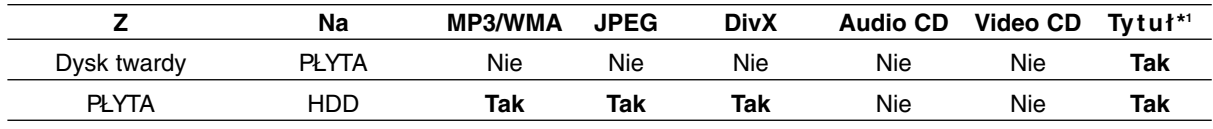

\*1 Tytuł jest nagrywany z tego urządzenia.

# **O wewnętrznym napędzie dysku twardego**

Wewnętrzny napęd dysku twardego (HDD) stanowi delikatny element urządzenia. Proszę korzystać z nagrywarki zgodnie z poniższymi wskazówkami, aby ustrzec urządzenie przed możliwym uszkodzeniem dysku twardego.

Zalecamy tworzenie zapasowych kopii ważnych nagrań na płytach DVD, aby uchronić się przed ryzykiem ich przypadkowej utraty.

- Nie przesuwaj nagrywarki, gdy jest włączona.
- Ustawiaj i użytkuj nagrywarkę na stabilnej, płaskiej powierzchni.
- Nie zasłaniaj tylnego wentylatora/ chłodzenia.
- Nie używaj nagrywarki w miejscach zbyt gorących lub wilgotnych, lub w miejscach narażonych na gwałtowne zmiany temperatur. Gwałtowne zmiany

temperatur mogą prowadzić do kondensacji wilgoci wewnątrz nagrywarki, co może być przyczyną uszkodzenia twardego dysku.

- Podczas gdy nagrywarka jest włączona, nie wyciągaj wtyczki przewodu zasilającego z gniazdka ani też nie odłączaj zasilania elektrycznego za pomocą bezpiecznika.
- Nie przemieszczaj gwałtownie nagrywarki po jej wyłączeniu. Jeśli musisz przemieścić nagrywarkę, wykonaj następujące kroki:
	- 1. Po pojawieniu się na ekranie komunikatu POWER OFF, odczekaj przynajmniej dwie minuty.
	- 2. Wyjmij wtyczkę z gniazdka ściennego.
	- 3. Przenieś urządzenie.

.

- Jeśli w czasie pracy nagrywarki wystąpi awaria zasilania, jest ryzyko, że część danych zapisanych na twardym dysku zostanie utracona.
- Dysk twardy jest bardzo delikatny. Jeśli jest wykorzystywany niewłaściwie lub w niewłaściwym

środowisku, możliwe jest, że ulegnie awarii po kilku latach użytkowania. Do objawów problemów zaliczają

się niespodziewane zatrzymania obrazu oraz efekt mozaiki. Czasami jednak mogą nie wystąpić żadne objawy uszkodzenia dysku twardego.

Jeśli dysk twardy ulegnie uszkodzeniu, nie będzie możliwe odtworzenie zapisanego na nim materiału. W takim przypadku konieczna będzie wymiana dysku twardego.

**Wstęp**

# **Panel przedni**

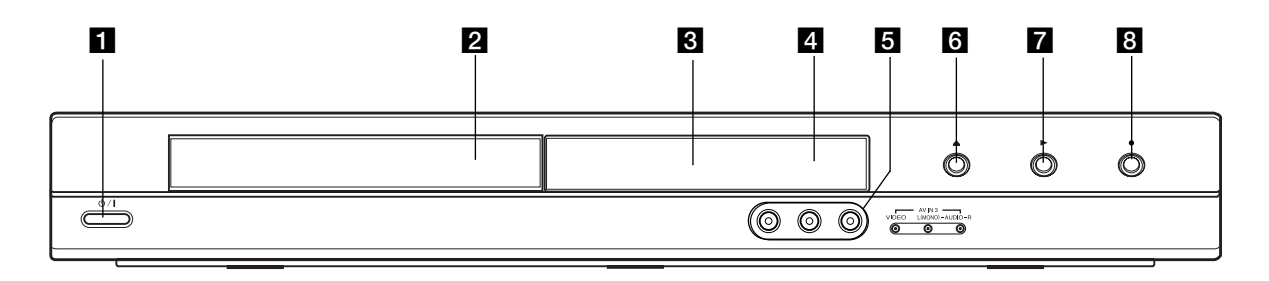

## a 1 **/ I (Przycisk POWER)**

Do włączania i wyłączania nagrywarki.

b **Szufladka na płytę** Tutaj włóż płytę.

#### c **Okno wyświetlacza**

Pokazuje aktualny status nagrywarki.

**T/S:** Do włączania pauzy w oglądaniu TV. **REC:** Urządzenie jest w trakcie nagrywania.

**HDD:** Urządzenie jest w trybie HDD.

**DVD:** Urządzenie jest w trybie DVD.

**HDD ◀ ▶ DVD:** Urządzenie jest w trakcie kopiowania.

**TV:** Wskazuje, ze nagrywarka jest w trybie tunera TV.

**:** Wskazuje, ze urządzenie realizuje zaprogramowane ma grywanie, albo ze zostało zaprogramowane nagrywanie.

**:** Podaje aktualny stan nagrywarki (zegar, numer programu, itp.).

#### d **Czujnik pilota zdalnego sterowania** Skieruj na ten punkt pilota zdalnego sterowania.

### e **AV IN 3 (VIDEO IN/AUDIO IN (Lewe/Prawe))**

Podłącz sygnał audio/video zewnętrznego źródła (sprzęt audio, telewizor/monitor, magnetowid, kamera, itp.).

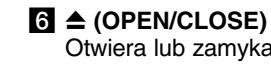

# Otwiera lub zamyka szufladkę.

 $\n **F**$   $\blacktriangleright$  (PLAY) Rozpoczyna odtwarzanie.

#### **8** ● (REC)

Rozpoczyna nagrywanie. Naciskaj wielokrotnie, aby ustawić czas nagrywania.

# **Pilot zdalnego sterowania AV/INPUT:** Służy do zmiany

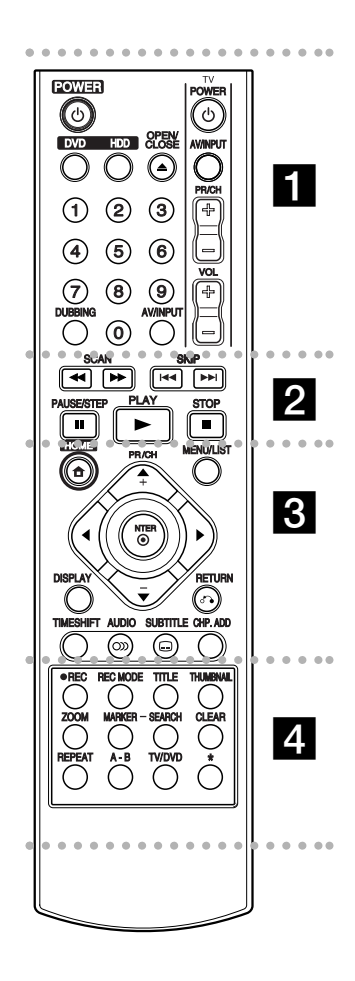

#### . . . . . **. .** . . .

**POWER:** Do włączania i wyłączania nagrywarki.

**OPEN/CLOSE (≜): Otwiera lub** zamyka szufladkę.

**DVD:** Ustaw tryb urządzenia na DVD.

**HDD:** Ustaw tryb urządzenia na HDD.

wejścia, do którego podłączone jest źródło nagrywanego sygnału (Tuner, AV1-3).

**0-9 przyciski numeryczne:**  Do wyboru ponumerowanych pozycji z menu.

**DUBBING:** Do kopiowania z DVD na HDD (lub z HDD na DVD).

**Przyciski obsługi telewizora:** patrz strona 53.

#### $\cdots$  and  $\overline{2}$  and a set of  $\overline{2}$

**SCAN (**m **/** M**):** Przeglądanie do tyłu lub do przodu.

**SKIP (**.**/** >**):** Przejście do następnej lub poprzedniej ścieżki lub utworu.

**PAUSE/STEP (**X**):** Przerywa czasowo odtwarzanie lub nagrywanie.

**PLAY (D):** Rozpoczyna odtwarzanie.

**STOP (■): Zatrzymuje** odtwarzanie i nagrywanie.

. . . . **6** . . . . . **HOME:** Otwarcie lub zamknięcie menu HOME.

**MENU/LIST:** Dostęp do menu na płycie DVD. Przełączanie pomiędzy Menu tytułu –Oryginału i Menu tytułu – Listy odtwarzania.  $\blacktriangle$  /  $\blacktriangleright$  /  $\blacktriangle$  /  $\blacktriangledown$  (w lewo/w prawo/w **górę/w dół):** Do wyboru opcji w menu.

ENTER (<sup>®</sup>): Potwierdzenie wyboru w menu.

**PR/CH (+/-):** Służy do przeglądania (w górę lub w dół) zapamiętanych kanałów.

**DISPLAY(WYŚWIETLANIE):** Udostępnia wyświetlanie funkcji na ekranie.

# **Obsługa pilotem zdalnego sterowania**

Nakieruj pilot zdalnego sterowania na czujnik i naciskaj przyciski.

#### **Uwaga**

Nie mieszaj starych baterii z nowymi. Nigdy nie mieszaj różnych typów baterii (zwykłych, alkaicznych, itp.).

### **RETURN (**O**):** Usuwa menu.

**TIMESHIFT:** Do włączania pauzy w oglądaniu programu TV.

**AUDIO** (OD): Wybierz język lub kanał audio.

**SUBTITLE ( ) (NAPISY): Wybór** języka napisów.

**CHP. ADD:** Wprowadzanie znaczników rozdziałów podczas odtwarzania.

### . . . . . **4** . . . . .

**REC (.):** Rozpoczyna nagrywanie.

**REC MODE:** Naciskaj wielokrotnie, aby ustawić czas nagrywania.

**TITLE:** Wyświetla menu tytułu płyty, jeśli jest dostępne.

**THUMBNAIL:** Wybiera podgląd obrazu.

**ZOOM:** Powiększa obraz video.

**MARKER (ZNACZNIK):** Zaznacza dowolne miejsce podczas odtwarzania.

**SEARCH:** Wyświetla menu przeszukiwania według znaczników.

**CLEAR (WYCZYŚĆ):** Usuwa numer ścieżki z zaprogramowanej listy lub znacznik z menu

przeszukiwania według znaczników.

**REPEAT:** Powtarzanie rozdziału, ścieżki, tytułu, całości.

**A-B:** Powtarzanie sekwencji.

**TV/DVD:** Do oglądania kanałów wybranych przez tuner nagrywarki albo tuner telewizora.

przycisk(i) \* nie są dostępne.

#### **Instalacja baterii pilota zdalnego sterowania**

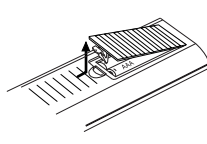

Zdejmij pokrywę baterii znajdującą się tyłu pilota zdalnego sterowania i włóż dwie baterie R03 (rozmiar AAA), zgodnie ze znakami  $\bullet$  i $\bullet$ 

# **Podłączenie i ustawienia**

# **Panel tylny**

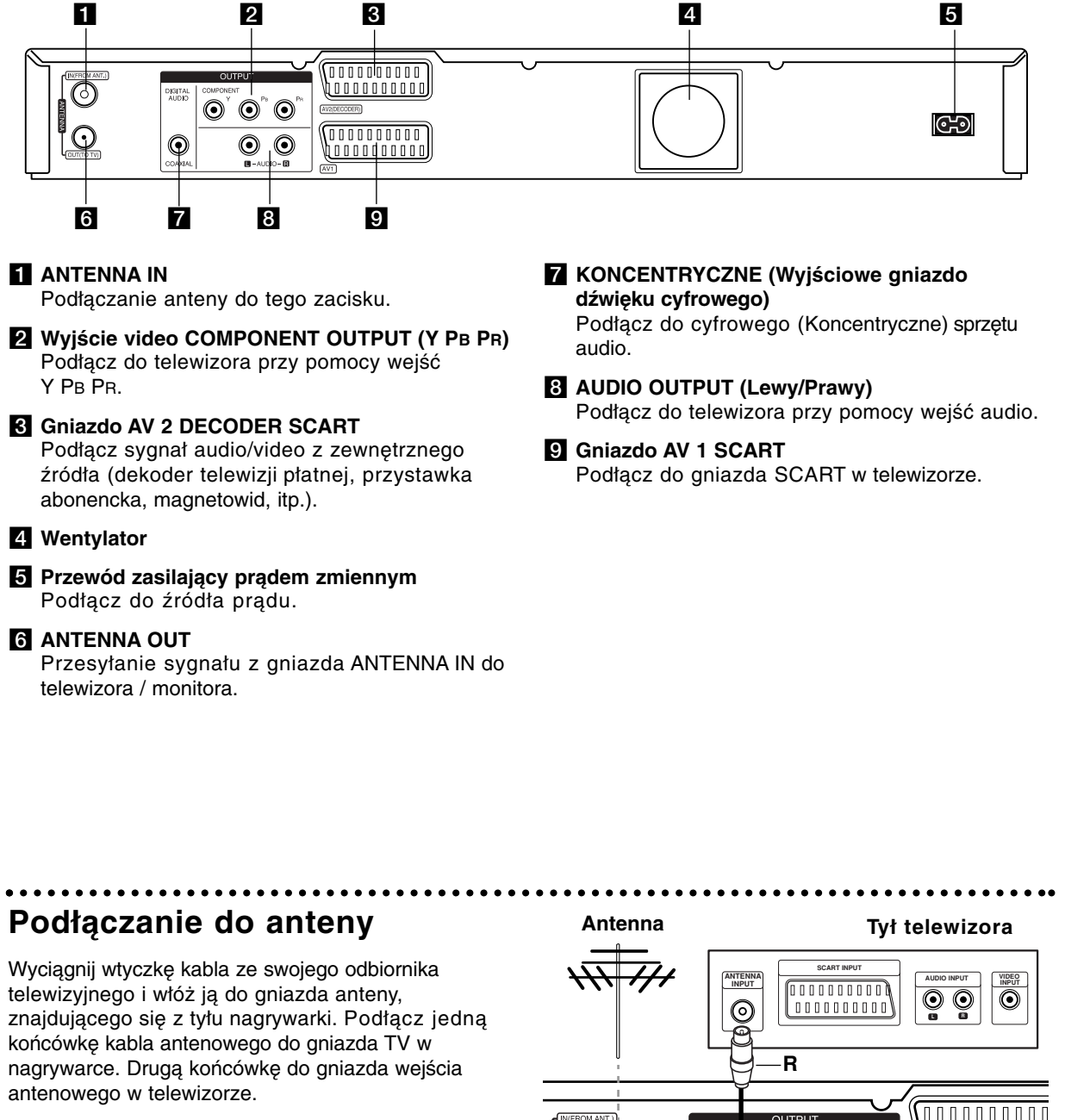

**Podłączenie koncentryczne RF** Podłącz złącze ANTENNA OUT nagrywarki do złącza wejściowego anteny w telewizorze, używając koncentrycznego kabla zasilającego 75-ohm **(R)**. Złącze ANTENNA OUT przesyła sygnał ze złącza ANTENNA IN.

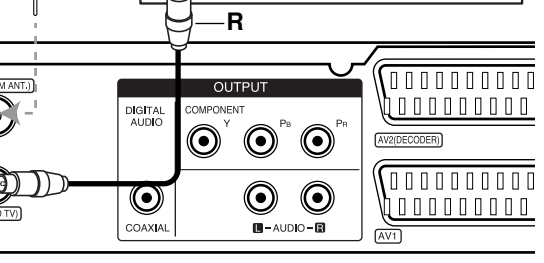

**Rear of the recorder Tył nagrywarki**

# **Podłączanie do telewizora**

- Wykonaj jedno z poniższych podłączeń, w zależności od rodzaju posiadanego sprzętu.
- Podczas używania złącz COMPONENT OUTPUT należy ustawić w menu opcję Format wyjś cia Video jako YPBPR. Podczas używania złącza SCART należy ustawić w menu opcję Format wyjś cia Video jako RGB.

#### **Wskazówki**

- W zależności od rodzaju telewizora i sprzętu, który chcesz podłączyć, istnieje kilka sposobów, na które możesz go połączyć z nagrywarką. Wykorzystaj jeden z podanych poniżej sposobów.
- Aby połączenie było jak najlepsze, w miarę potrzeby odnieś się do instrukcji obsługi Twojego telewizora, magnetowidu czy sprzętu audio.

#### **Uwagi**

- Upewnij się, że nagrywarka podłączona jest bezpośrednio do telewizora. Wybierz odpowiednie wejście wideo w telewizorze.
- Nie podłączaj wyjścia AUDIO OUTPUT nagrywarki do wejścia "phono in" magnetofonu (nagrywanie) Twojego sprzętu audio.
- Nie podłączaj odtwarzacza DVD do telewizora poprzez magnetowid (VCR). Obraz z DVD mógłby być zakłócany przez system ochrony przed kopiowaniem.

## **Rear of TV Tył telewizora**

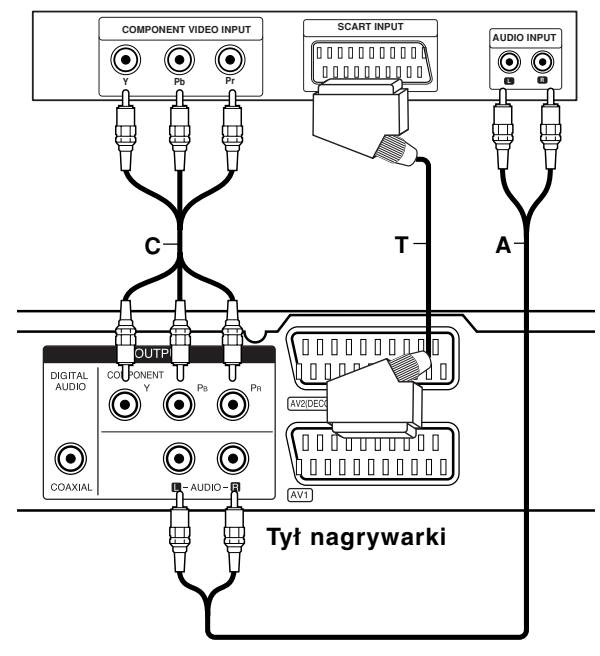

## **Podłączenie SCART**

Podłącz gniazdo SCART AV1 nagrywarki do odpowiednich gniazd wejściowych telewizora za pomocą przewodu SCART **(T)**.

### **Podłączenie Audio (Lewy/Prawy)**

Podłącz lewe i prawe gniazdo jack AUDIO OUTPUT nagrywarki do lewego i prawego gniazda jack IN telewizora za pomocą przewodów audio **(A)**. Nie podłączaj wyjścia AUDIO OUTPUT nagrywarki do wejścia "phono in" magnetofonu (nagrywanie) Twojego sprzętu audio.

## **Połączenie składowej video**

Przy pomocy kabla Y PB PR **(C)** podłącz złącza nagrywarki COMPONENT OUTPUT do odpowiednich wejść telewizora.

Jeżeli telewizor jest typu wysokiej rozdzielczości "high-definition" lub "digital ready" możesz korzystać z wyjścia skanowania progresywnego nagrywarki i uzyskać najwyższą możliwą rozdzielczość. Jeżeli spróbujesz użyć skanowania progresywnego dla nieodpowiedniego telewizora obraz będzie zniekształcony.

 Ustaw opcję [Skanowanie prog.] na [Wł] (włączone) dla sygnału progresywnego w menu konfiguracji, patrz strona 17.

#### **Uwaga**

Po ustawieniu wyjścia skanowania progresywnego, nadawany obraz będzie widoczny jedynie na telewizorze lub monitorze kompatybilnym z funkcją skanowania progresywnego. Jeżeli włączysz skanowanie progresywne przez przypadek, musisz zresetować nagrywarkę. Najpierw wyjmij płytę z nagrywarki. Następnie naciśnij przycisk STOP (■) i przytrzymaj przez 5 sekund. Sygnał wyjściowy video powróci do normalnego ustawienia, a obraz będzie ponownie widoczny na ekranie zwykłego telewizora lub monitora.

# **Podłączenie do wzmacniacza**

## **Podłączenie do analogowego,**

**dwukanałowego wzmacniacza stereo lub do wzmacniacza wyposażonego w system Dolby Pro Logic ll/ Pro Logic**

Podłącz lewe i prawe gniazdo jack AUDIO OUTPUT nagrywarki do lewego i prawego gniazda wejściowego jack Twojego wzmacniacza, odbiornika, sprzętu audio, za pomocą przewodów audio **(A)**.

#### **Podłączenie do wzmacniacza wyposażonego w dwukanałowy cyfrowy system stereo (PCM) lub do odbiornika audio/ video wyposażonego w wielokanałowy dekoder (Dolby Digital™, MPEG 2, lub DTS)**

- 1. Podłącz jedno z gniazd wyjściowych jack DIGITAL AUDIO OUTPUT nagrywarki (KONCENTRYCZNE **X**) do odpowiednich gniazd wejściowych jack wzmacniacza. Wykorzystaj opcjonalny cyfrowy przewód audio (koncentryczny **X**).
- 2. Będzie trzeba aktywować cyfrowe gniazdo wyjściowe nagrywarki. (Patrz "Ustawienia audio" na stronie 18).

#### **Cyfrowy dźwięk wielokanałowy**

Cyfrowe połączenie wielokanałowe zapewnia najwyższą jakość dźwięku. W tym celu potrzebny jest wielokanałowy odbiornik Audio/Video, który obsługuje jeden lub więcej z formatów obsługiwanych przez nagrywarkę (MPEG 2, Dolby Digital i DTS). Sprawdź w instrukcji obsługi odbiornika oraz oznaczenia umieszczone na odbiorniku.

#### **Uwaga:**

W związku z umową licencyjną DTS cyfrowy sygnał wyjściowy będzie przekazywany przez cyfrowe gniazdo wyjściowe DTS digital out po wybraniu opcji przekazywania dźwięku DTS (DTS audio stream).

#### **Uwagi**:

**12**

- Jeśli format audio wyjścia cyfrowego nie jest zgodny z możliwościami odbiornika, odbiornik będzie wydawał mocny, zniekształcony dźwięk lub nie wyda żadnego dźwięku.
- Sześciokanałowy cyfrowy dźwięk z efektem otaczania może być uzyskany przez połączenie cyfrowe tylko jeśli Twój odbiornik jest wyposażony w cyfrowy, wielokanałowy dekoder.
- Aby wyświetlić na ekranie telewizora format audio bieżącego DVD, naciśnij przycisk AUDIO.
- Ta nagrywarka nie realizuje funkcji wewnętrznego (dwukanałowego) dekodowania ścieżki dźwiękowej w systemie DTS. Aby korzystać z wielokanałowego efektu otaczania w systemie DTS, musisz podłączyć nagrywarkę do odbiornika kompatybilnego z systemem DTS poprzez jedno z cyfrowych wyjść dźwięku tej nagrywarki.

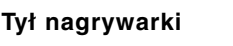

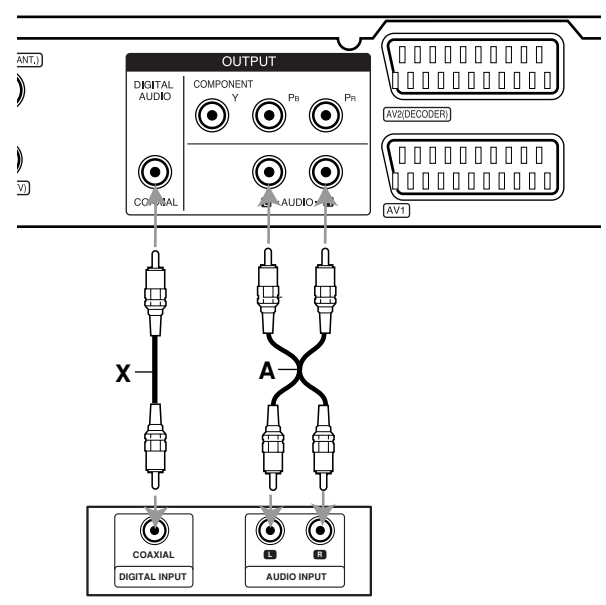

**Amplifier (Receiver) Gniazda urządzenia zewnętrznego**

Wyprodukowano na licencji Dolby Laboratories. Nazwy "Dolby", "Pro Logic" i symbol podwójnego-D są znakami towarowymi Dolby Laboratories.

"DTS" i "DTS Digital Out" są znakami towarowymi Digital Theater Systems, Inc.

# **Dodatkowe podłączenia Audio/Video (A/V)**

# **Podłączenie dekodera płatnej telewizji/ Canal Plus**

Możesz oglądać lub nagrywać programy płatnej telewizji/Canal Plus jeżeli podłączysz dekoder (nie wchodzi w skład zestawu) do nagrywarki. Odłącz nagrywarkę od zasilania podczas podłączania dekodera.

Aby oglądać lub nagrywać płatne programy PAY-TV/Canal Plus, ustaw opcję [AV2 Poł ączenie] na [Dekoder] (patrz strona 17) oraz ustaw opcję [Dekoder Wł /Wył] na [Wł] w menu konfiguracji (strona 16).

#### **Wskazówka:**

Nie musisz włączać nagrywarki żeby oglądać programy przez podłączony tuner na swoim telewizorze.

#### **Uwaga:**

Jeżeli odłączysz zasilanie nagrywarki, nie będziesz mógł oglądać programów z podłączonego dekodera.

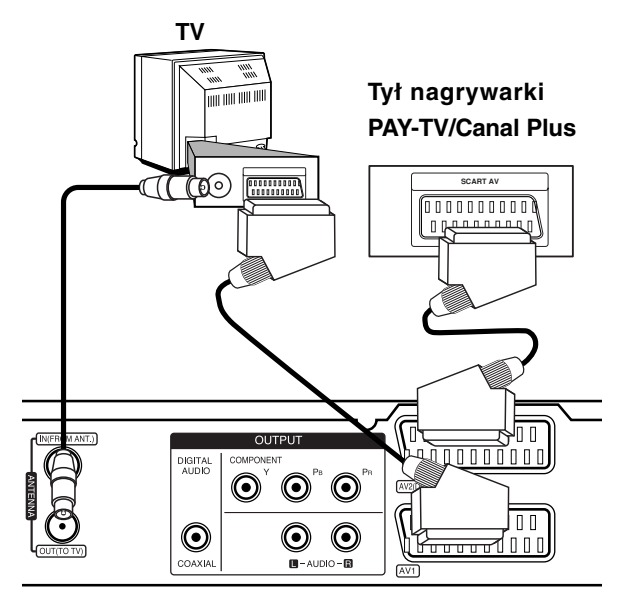

**Rear of the recorder Tył nagrywarki**

# **Podłączanie do gniazda AV2 DECODER jack**

Podłącz magnetowid lub podobne urządzenie nagrywające do gniazda nagrywarki AV2 DECODER.

Aby oglądać lub nagrywać sygnał nadawany przez złącze EURO AV2 DECODER, ustaw opcję [AV2 Poł ączenie] na [Inne] (patrz strona 17).

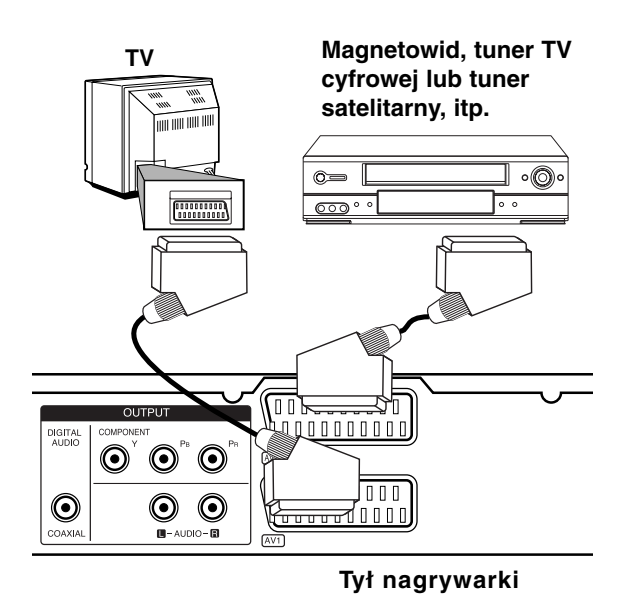

**Podłączenie i** Podłączenie ustawienia **ustawienia**

## **Wskazówka:**

Nie musisz włączać nagrywarki żeby oglądać programy przez podłączony tuner na swoim telewizorze.

#### **Uwagi:**

- Obrazy zawierające sygnały ochrony przed kopiowaniem, które zabraniają jakiegokolwiek kopiowania nie mogą być nagrane.
- Jeżeli sygnał zostanie przesłany przez magnetowid, możesz nie uzyskać czystego obrazu na ekranie telewizora. Upewnij się, że podłączyłeś magnetowid do nagrywarki i telewizora w kolejności pokazanej poniżej. Aby oglądać kasety video oglądaj je używając drugiego wejścia liniowego w telewizorze.

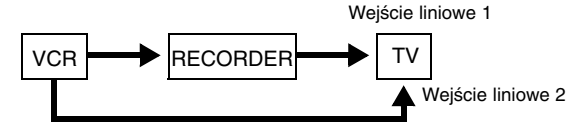

- Podczas nagrywania na magnetowid sygnału z nagrywarki nie przełączać źródła sygnału wejściowego na TV przez naciśnięcie przycisku TV/DVD na pilocie.
- Jeżeli używasz tunera B Sky B, upewnij się, ze podłączyłeś gniazdo VCR SCART tunera do gniazda AV2 DECODER.
- Jeżeli odłączysz główne zasilanie nagrywarki, nie będziesz mógł oglądać programów z podłączonego magnetowidu lub tunera.

## **Podłączanie do złącz AV IN 3**

Przy pomocy kabli audio/video podłącz złącza wejściowe (AV IN 3), znajdujące się na nagrywarce, do złącz wyjściowych audio/video na składowej akcesoriów.

**Jack panel of Accessory Component Panel gniazd urządzeń zewnętrznych (VCR, Camcorder, etc.) (magnetowid, kamera, itp.)**

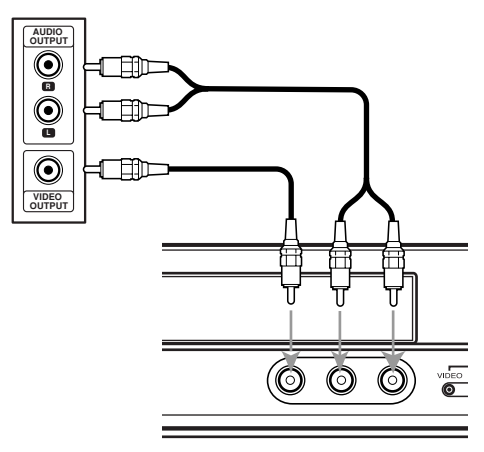

**Front of the recorder Przód nagrywarki**

# **Automatyczna konfiguracja**

Po pierwszym naciśnięciu przycisku POWER lub po zresetowaniu urządzenia kreator konfiguracji automatycznie ustawia język, zegar oraz kanały tunera.

1. Wybór języka dla menu konfiguracji oraz dla wyświetlacza ekranowego. Użyj przycisków  $\blacktriangle$  /  $\nabla$ , aby wybrać język i naciśnij ENTER.

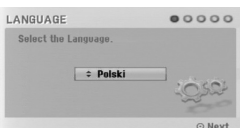

2. Sprawdź podłączenie anteny. Naciśnij ENTER, aby przejść do następnego kroku.

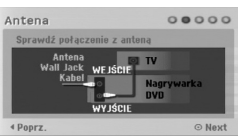

3. Wprowadź informacje odnośnie daty i czasu. Ustawienie zegara  $000000$ 

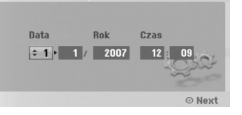

b / B (lewo/prawo): Przesuwanie kursora do poprzedniej lub następnej kolumny.

▲ / ▼ (góra/dół): Zmiana ustawienia w aktualnej pozycji kursora.

Naciśnij ENTER, aby potwierdzić ustawienie.

4. Naciśnij przycisk ENTER, gdy wybrana jest opcja [Start].

Tuner automatycznie przeglądnie wszystkie dostępne w danej okolicy kanały i zapisze je w pamięci.

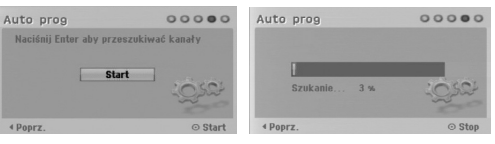

5. Naciśnij ENTER, aby zakończyć konfigurację.

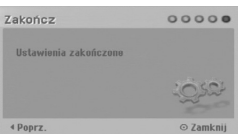

# **Korzystanie z Home Menu**

Z ekranu Home Menu można mieć dostęp do wszystkich nośników nagrywarki dla odtwarzania i nagrywania.

- 1. Naciśnij przycisk HOME, aby wyświetlić Home Menu.
- 2. Aby wybrać opcję używaj przycisków  $\blacktriangleleft / \blacktriangleright$ . Pojawia się pod-menu opcji.
- 3. Aby wybrać daną opcję używaj przycisków  $\blacktriangle$  /  $\nabla$  i przycisku ENTER.

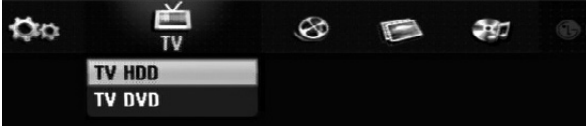

4. Aby wyjść z HOME menu, naciśnij przycisk HOME.

#### **TV**

 **TV HDD:** Powrót do oglądania telewizji w trybie twardego dysku HDD.

Naciśnięcie przycisku HDD na pilocie pozwoli na bezpośrednie wybranie tej opcji.

 **TV DVD:** Powrót do oglądania telewizji w trybie DVD. Naciśnięcie przycisku DVD na pilocie pozwoli na bezpośrednie wybranie tej opcji.

### **FILM**

- **HDD:** Wyświetla menu listy tytułów dla dysku twardego HDD. (strona 40)
- **HDD DivX:** Wyświetla menu [Lista Filmów] dla dysku twardego HDD. (strona 27)
- **DYSK:** 
	- **-** Wyświetla menu listy tytułów dla nagrywalnych płyt (strona 40)
	- Wyświetla menu [Lista Filmów] dla płyt DivX (strona 27)
- Odtwarzanie płyt Video CD lub DVD (strona 23-26).

#### **ZDJĘCIE** (strona 30)

- **HDD:** Wyświetla menu [Lista Zdjęć] dla dysku twardego HDD.
- **DYSK:** Wyświetla menu [Lista Zdjęć] dla płyty.

**MUZYKA** (patrz strona 28)

- **HDD:** Wyświetla menu [Lista Muzyki] dla dysku twardego HDD.
- **DYSK:** Wyświetla menu [Lista Muzyki] (lub Audio CD) dla płyty.

#### **Proste Menu** (patrz strona 15)

- **Ustawienia:** Wyświetla menu konfiguracji (Setup menu).
- **Prog nagryw:** Wyświetla menu nagrywania timera.

# **Ustawienia początkowe**

W tym systemie menu jest kilka sposobów na dostosowanie ustawień fabrycznych do własnych potrzeb. Większość z menu składa się z trzech poziomów, na których można zmieniać ustawienia, ale w niektórych przypadkach trzeba wejść głębiej ze względu na różnorodność ustawień.

# **Czynności ogólne**

- 1. Wybierz opcję Ustawienia w menu HOME. Pojawia się menu konfiguracji (Setup menu).
- 2. Korzystając z przycisków ▲ / ▼ wybierz żądaną opcję.
- 3. Gdy wybierzesz żądaną pozycję, naciśnij przycisk B, aby przejść do drugiego poziomu.
- 4. Korzystając z przycisków ▲ / ▼ wybierz drugą żądaną opcję.
- 5. Naciśnij przycisk ▶, aby przejść do trzeciego poziomu.
- 6. Używając przycisków ▲ / ▼ wybierz żądane ustawienie, a następnie naciśnij przycisk ENTER, aby potwierdzić wybór.
- Niektóre pozycje wymagają dodatkowych kroków. 7. Naciśnij przycisk RETURN, aby opuścić menu ustawień.

### **Uwaga:**

Naciśnij przycisk < na pilocie zdalnego sterowania.

# **Ogólne ustawienia Programowanie automatyczne**

Ta nagrywarka wyposażona jest w tuner z syntezą częstotliwości, z możliwością zaprogramowania do 88 kanałów TV.

#### **Przygotowanie:**

 Połącz nagrywarkę z żądanym typem anteny, tak jak zostało to pokazane na stronie 10 w rozdziale Podłączanie do anteny.

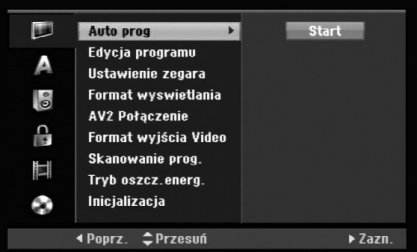

- 1. Wybierz opcję [Auto prog].
- 2. Naciśnij przycisk>, aby przejść do trzeciego poziomu.

Podświetlony zostanie komunikat [Start].

3. Naciśnij przycisk ENTER, aby rozpocząć przeszukiwanie kanałów. Tuner automatycznie znajdzie wszystkie dostępne w danym obszarze kanały i zapisze je w pamięci.

#### **Uwaga:**

Jeżeli pominiesz menu automatycznej konfiguracji i "wejdziesz" w opcje konfiguracji po raz pierwszy, będziesz mógł ustawić jedynie opcję [Auto prog]. Dopiero po jej zakończeniu, będzie możliwe ustawienie pozostałych opcji.

# **Ustawienia ogólne (ciąg dalszy)**

### **Edycja programów**

Możesz edytować kanały ręcznie (dodawać, usuwać, nazywać przemieszczać, itp.).

- 1. Wybierz opcje [Edycja programu] następnie naciśnij przycisk ▶.
- 2. Gdy wybierzesz [Edycja] naciśnij przycisk ENTER. Pojawia się menu listy programów.

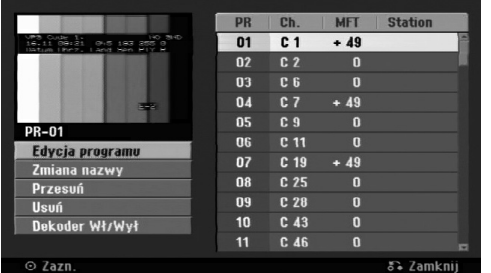

- 3. Korzystając z przycisków ▲ / ▼ wybierz numer programu, następnie naciśnij przycisk ENTER.
- 4. Korzystając z przycisków ▲ / ▼ wybierz opcje, a następnie naciśnij przycisk ENTER.
	- [Edycja programu] Do ręcznego ustawiania kanału. Patrz "Edycja programu" po prawej.
	- [Zmiana nazwy] Do edycji nazwy stacji. Pojawia się menu klawiatury do wprowadzenia znaków. Jak wprowadzać znaki, patrz strona 44. Nazwy mogą składać się maksymalnie z 5 znaków.
	- [Przesuń] Zmienia miejsce programu na liście programów. Za pomocą przycisków ▲ / ▼ przenieś wybrana pozycję programu na nową lokalizację.
	- [Usuń] Usuwa pozycje programu, której nie potrzebujesz.
	- [Dekoder Wł/Wył] Ustawia kanały dla dekodera. Potrzebujesz tego ustawienia do oglądania lub nagrywania programów PAY-TV/Canal Plus. Naciśnij ENTER, komunikat [Dekoder] pojawia się na wyświetlaczu. Ponownie naciśnij przycisk ENTER, aby wyłączyć ustawienie.
- 5. Naciśnii kilkakrotnie przycisk RETURN (¿), aby wyjść z menu listy programu.

#### **Edycja programów**

Możesz wykonać przeszukanie, wybieranie i zapamiętywanie kanałów TV ręcznie. Po wybraniu [Edycja programu] w kroku 4 powyżej, pojawia się menu edycji programów.

1. Za pomocą przycisków ◀ / ▶ wybierz element i naciśnij ▲ / ▼, aby zmieniać ustawienie.

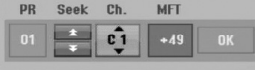

- [PR] Pokazuje wybrana pozycje programu.
- [Seek] Automatyczne wyszukiwanie stacji. Wyszukiwanie zatrzymuje się, gdy nagrywarka dostroi się do stacji.
- [Ch.] Zmienia numer edytowanego kanału.
- [MFT] Zmienia częstotliwość podczas strojenia precyzyjnego w celu osiągnięcia wyraźniejszego obrazu.
- 2. Wybierz OK, następnie naciśnij przycisk ENTER, aby potwierdzić ustawienie i powrócić do menu listy programów.

#### **Dekoder AV1**

Ustawienia złącza AV1 SCART dla zakodowanych sygnałów wejściowych.

- 1. Naciśnij przycisk AV/INPUT, gdy pojawi się menu listy programu.
- 2. Naciśnij ENTER tak, aby na wyświetlaczu pojawiło się [Canal+]. Naciśnij ponownie ENTER, aby wyłączyć to ustawienie.
	- Off (Wył.): Odbiera sygnał ze złącza AV1 SCART.
	- W normalnym wypadku wybierz tę opcję. On (Wł.): Zakodowany sygnał video dociera ze złącza AV1 scart, wychodzi do złącza AV2 DECODER w celu odkodowania. Rozkodowany sygnał jest następnie z powrotem przyjmowany przez gniazdo AV2 DECODER, dzięki czemu możesz nagrywać lub oglądać programy PAY-TV/Canal Plus.

# **Ustawienia ogólne (ciąg dalszy)**

### **Ustawianie zegara**

- 1. Wybierz opcję [Ustawienie zegara] i naciśnij przycisk  $\blacktriangleright$ .
- 2. Wprowadź niezbędne informacje o dacie i czasie. Przyciski ◀ / ▶ (wlewo/wprawo): Przesuwają kursor do poprzedniej lub następnej kolumny. Przyciski ▲ / ▼ (wgórę/wdół): Zmieniają ustawienia oraz aktualną pozycję kursora.
- 3. Naciśnij ENTER, aby potwierdzić ustawienie.

## **Format obrazu TV**

Wybiera format obrazu podłączonego telewizora (standardowy 4:3 lub panoramiczny).

- [4:3 Letter Box] Wybierz tę opcję, gdy następuje podłączenie do ekranu 4:3. Następuje wyświetlenie szerokiego obrazu z opaską w górnej i dolnej części ekranu.
- [4:3 Pan Scan] Wybierz tę opcję, gdy następuje podłączenie do ekranu 4:3. Następuje automatyczne wyświetlenie szerokiego obrazu na pełnym ekranie, a niepasujące części obrazu zostają obcięte.
- [16:9 Szeroki] Wybierz tę opcję, gdy następuje podłączenie do telewizora szerokoekranowego lub posiadającego funkcję szerokiego obrazu.

## **Połączenie AV2**

Możesz podłączyć dekoder lub inne urządzenie do gniazda AV2 DECODER znajdującego się z tyłu.

- [Dekoder] Wybierz [Dekoder] jeżeli podłączasz gniazdo AV2 DECODER do dekodera płatnej telewizji PAY-TV lub Canal Plus.
- [Inne] Wybierz [Inne] jeżeli podłączasz gniazdo AV2 DECODER do magnetowidu VCR lub podobnego urządzenia nagrywającego.

## **Format wyjścia Video**

Wybierz opcję Video Output Format zgodnie z typem połączenia urządzenia.

- [YPBPR] Wybierz tę opcję, gdy Twój telewizor jest podłączony do urządzenia złączem COMPONENT OUTPUT.
- [RGB] Wybierz tę opcję, gdy Twój telewizor jest podłączony do urządzenia poprzez złącze SCART (sygnał RGB).

#### **Tryb oszczędzania energii**

Można uruchomić tryb ekonomicznego wykorzystana energii przez urządzenie. Nic nie jest wyświetlane na wyświetlaczu, gdy urządzenie jest wyłączone.

- [Wył] Tryb oszczędzania energii nie jest aktywny.
- [Wł] Tryb oszczędzania energii jest aktywny.
- **Uwagi:**
- Zakodowane sygnały telewizyjne (CANAL+ lub PREMIERE) nie są dekodowane w trybie oszczędzania energii.
- Tryb oszczędzania energii nie jest dostępny dla stanu gotowości urządzania, gdy włączony jest timer nagrywania oraz gdy urządzenie zostało wyłączone przez zakodowany sygnał telewizyjny (CANAL+ lub PREMIERE).

### **Skanowanie progresywne**

Funkcja skanowania progresywnego zapewnia najwyższą jakość obrazu przy najmniejszym poziomie migotania. Jeżeli korzystasz z gniazd jack COMPONENT OUTPUT, ale nagrywarka podłączona jest do tradycyjnego (analogowego) telewizora, ustaw funkcję skanowania progresywnego na [Wy ł ] (Wyłączona).

Jeżeli korzystasz z gniazd jack COMPONENT OUTPUT do połączenia z telewizorem lub monitorem zgodnym z sygnałem skanowania progresywnego, ustaw funkcję skanowania progresywnego na [Wł] (Włączona).

#### **Note:**

Skanowanie progresywne będzie nieaktywne w menu konfiguracji, gdy format wyjścia wideo (Format wyjścia Video) będzie ustawiony na RGB.

#### **Uwaga**

Po ustawieniu wyjścia skanowania progresywnego, nadawany obraz będzie widoczny jedynie na telewizorze lub monitorze kompatybilnym z funkcją skanowania progresywnego. Jeżeli włączysz skanowanie progresywne przez przypadek, musisz zresetować nagrywarkę. Najpierw wyjmij płytę z nagrywarki. Następnie naciśnij przycisk STOP () i przytrzymaj przez 5 sekund. Sygnał wyjściowy video powróci do normalnego ustawienia, a obraz będzie ponownie widoczny na ekranie zwykłego telewizora lub monitora.

# **Ustawienia ogólne (ciąg dalszy)**

## **Resetowanie i formatowanie**

Możesz zresetować nagrywarkę do ustawień fabrycznych lub sformatować dysk twardy.

- [Ustawienia fabryczne] Jeżeli zachodzi taka potrzeba, możesz zresetowac nagrywarkę do jej fabrycznych ustawień. Niektóre opcje nie mogą zostać zresetowane. (filtr rodzinny, hasło i kod kraju)
- [HDD format] Formatowanie twardego dysku (HDD): cala zawartość twardego dysku zostanie usunięta.
- 1. Wybierz opcje [Inicjalizacja], następnie naciśnij  $przycisk$   $\blacktriangleright$ .
- 2. Korzystając z przycisków ▲ / ▼ wybierz opcje, a następnie naciśnij przycisk ENTER.

Na ekranie pojawi się komunikat potwierdzający.

3. Za pomocą przycisków ◀ / ▶ wybierz [Tak] lub [No] i naciśnij przycisk ENTER.

# **Ustawienia językowe**

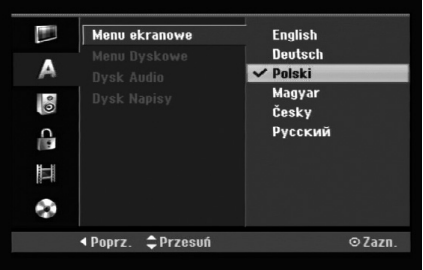

#### **Menu ekranowe**

Wybierz język dla menu ustawień i wyświetlania ekranowego.

#### **Menu Dyskowe/Dysk Audio/Dysk Napisy**

- [Oryginał] Wybrany zostanie oryginalny język nagrania płyty.
- [Inne] Aby wybrać inny język, naciskaj przyciski numeryczne, a następnie przycisk ENTER, aby wprowadzić odpowiedni 4-cyfrowy numer zgodny z lista języków zamieszczona na stronie 52. Jeżeli pomylisz się podczas wprowadzania kodu, naciśnuj przycisk CLEAR.
- [Wył] (dla napisów płyty): Napisy wyłączone.

# **Wyjście audio**

Każda płyta DVD umożliwia wybór różnorodnych opcji wyjścia audio. Ustaw opcję wyjścia audio nagrywarki zgodnie z typem systemu audio jaki używasz.

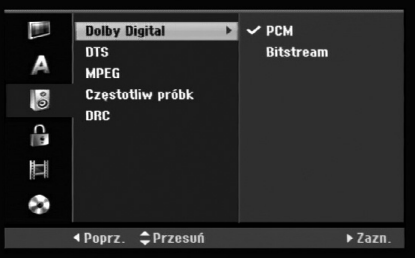

### **Dolby Digital / DTS / MPEG**

- [Bitstream]: Wybierz opcje "Bitstream" jeżeli podłączyłeś wyjście cyfrowe nagrywarki DIGITAL AUDIO OUT ze wzmacniaczem lub innym urządzeniem wyposażonym w dekoder Dolby Digital, DTS lub MPEG.
- [PCM] (dla Dolby Digital / MPEG): Wybierz w przypadku podłączenia urządzenia do dwukanałowego cyfrowego wzmacniacza stereo. Gdy odtwarzasz płytę DVD nagrana w systemie Dolby Digital lub MPEG, cyfrowe wyjścia audio nagrywarki automatycznie pracują w dwukanałowym formacie PCM
- [Wył] (dla DTS): Jeżeli wybierzesz opcje "Wy ł " (Wyłączony), sygnał DTS nie będzie wysyłany przez wyjście cyfrowe DIGITAL AUDIO OUT.

## **Częstotliwość próbkowania**

Jeśli Twój odbiornik lub wzmacniacz NIE ma możliwości obsługi sygnałów o częstotliwości 96 kHz - wybierz 48 kHz. Po dokonaniu takiego wyboru, niniejsze urządzenie automatycznie przekształci każdy sygnał 96 kHz w sygnał 48 kHz tak, aby Twój system mógł go odkodować. Jeśli Twój odbiornik lub wzmacniacz ma możliwość obsługi sygnałów o częstotliwości 96 kHz -wybierz 96 kHz. Po dokonaniu takiego wyboru, niniejsze urządzenie będzie przekazywać każdy typ sygnału bez dodatkowego przetwarzania go.

#### **DRC (Sterowanie Zakresem Dynamiki)**

Dzięki cyfrowej technologii audio, w formacie DVD możesz usłyszeć ścieżkę dźwiękową programu w najbardziej dokładnej i realistycznej postaci. Możesz jednakże życzyć sobie skompresować zakres dynamiki wyjścia audio (różnica pomiędzy najgłośniejszymi i najcichszymi dźwiękami). Możesz wówczas oglądać film z mniejszą głośnością, bez utraty czystości dźwięku. Ustaw funkcję DRC na Włączoną [W ł] dla uzyskania tego efektu

# **Podłączenie i** Podłączenie ustawienia **ustawienia**

# **Ustawienia blokady (nadzór rodzicielski)**

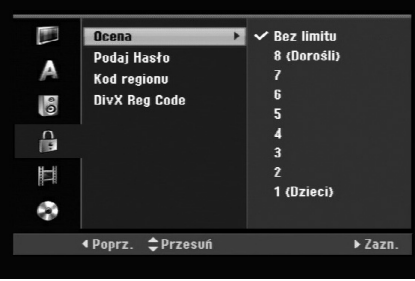

### **Ocena**

Odtwarzanie bloków stopniowanych płyt DVD na podstawie ich zawartości. Nie wszystkie płyty są stopniowane.

- 1. Wybierz opcje [Ocena], następnie naciśnij przycisk B.
- 2. Aby dostać się do funkcji Ocena, Hasło i Kod kraju musisz wprowadzić 4-cyfrowy kod, który stworzyłeś. Jeżeli do tej pory nie wprowadziłeś hasła, jesteś o to poproszony. Wprowadź 4 cyfrowy kod naciśnij przycisk ENTER. Wprowadź kod ponownie i naciśnij ENTER, aby potwierdzić. Jeżeli pomylisz się przed naciśnięciem przycisku ENTER, naciśnij CLEAR.
- 3. Korzystając z przycisków ▲ / ▼ wybierz ocenę. [1] - [8]: Poziom (1) ma największe restrykcje odtwarzania, a poziom ósmy (8) jest najmniej restrykcyjny.

[Bez limitu] (Bez ograniczeń): Jeżeli wybierzesz opcje [Bez limitu], funkcja nadzoru rodzicielskiego nie będzie aktywna i płyta zostanie odtworzona w całości.

4. Naciśnij ENTER, aby potwierdzić wybór wartości.

#### **Uwaga:**

Jeżeli ustawisz ocenę dla nagrywarki, wszystkie sceny z płyty z tą samą oceną lub niższą zostaną odtworzone. Sceny z wyższą oceną nie zostaną odtworzone, chyba że na płycie znajdują się sceny alternatywne. Scena alternatywna musi mieć taką samą lub niższą ocenę. Jeżeli nie ma odpowiedniej sceny alternatywnej, odtwarzanie zostanie zatrzymane. Aby dalej odtwarzać płytę, musisz wprowadzić 4-cyfrowe hasło lub zmienić poziom oceny.

## **Ustaw hasło**

- 1. Wybierz opcje [Podaj Hasło], następnie naciśnij  $przycisk$   $\blacktriangleright$ .
- 2. Wykonaj krok 2, jak opisano w "Ocena". Aby zmienić hasło wybierz [Zmień], naciśnij przycisk ENTER i wprowadź 4-cyfrowy kod, następnie naciśnij przycisk ENTER. W celu potwierdzenia wprowadź kod ponownie. Aby skasować hasło, wybierz [Usuń] następnie naciśnij ENTER.

### **Jeżeli zapomnisz swojego 4-cyfrowego kodu**

Jeżeli zapomnisz swojego hasła, wykonaj następujące czynności, w celu skasowania aktualnego hasła.

- 1. Wyświetl menu konfiguracji (Setup) i wybierz ikonę poziomu 1.
- 2. Przy pomocy przycisków numerycznych wprowadź 6-cio cyfrowy numer "210499".
- 3. Wybierz [Tak], następnie naciśnij ENTER. 4-cyfrowe hasło jest skasowane. Wprowadź nowy kod.

#### **Kod regionu**

Wprowadź kod kraju/obszaru, którego standardy zostały zastosowane przy nagraniu płyty DVD video, zgodnie z listą (Patrz "Kody krajów", strona 52.).

- 1. Wybierz opcje [Kod regionu], następnie naciśnij  $przycisk$   $\blacktriangleright$ .
- 2. Wykonaj krok 2, jak opisano w "Ocena".
- 3. Wybierz pierwszą literę za pomocą przycisków v / V.
- 4. Przesuń kursor za pomocą przycisku > i wybierz druga literę za pomocą przycisków  $\blacktriangle$  /  $\nabla$ .
- 5. Naciśnij ENTER, aby potwierdzić wybór kodu regionu.

## **Kod rejestracyjny DivX**

Zapewniamy kod rejestracyjny dla DivX® VOD (Video On Demand), który pozwala wypożyczać i kupować filmy przy pomocy usługi DivX® VOD. Więcej informacji: odwiedź stronę www.divx.com/vod.

- 1. Wybierz opcję [DivX Reg Code] następnie naciśnij ▶.
- 2. Gdy wybrana jest opcja [Podgląd] naciśnij ENTER a pojawi się kod rejestracyjny.
- 3. Użyj kodu rejestracyjnego do kupowania lub wypożyczania filmów w serwisie DivX® VOD na stronie www.divx.com/vod. Podążaj za wskazówkami i ściągaj filmy na dysk do odtwarzania w tym urządzeniu.

#### **Uwaga:**

Wszystkie ściągnięte z DivX® VOD filmy mogą być odtwarzane wyłącznie na tym urządzeniu.

# **Nagrywanie**

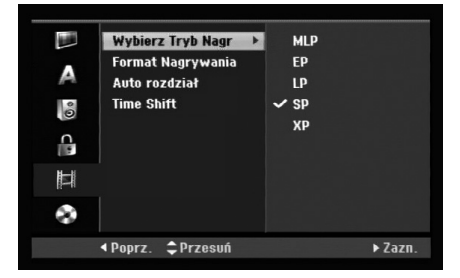

## **Wybierz Tryb Nagr**

Możesz ustawić tryb nagrywanego obrazu; XP (Wysoka jakość), SP (Standardowa jakość), LP (Niska jakość), EP (Rozszerzona jakość). MLP (tryb maksymalnej długości nagrywania)

- **XP** ustawienie najwyższej jakości pozwala nagrać około 1 godzinę programu na płycie DVD(4.7GB).
- **SP** ustawienie domyślne wystarczające dla większości zastosowań – pozwala nagrać około 2 godzin programu na płycie DVD (4.7GB).
- **LP** nagranie o nieco mniejszej jakości obrazu, które pozwala na nagranie około 4 godzin materiału na płycie DVD (4.7GB).
- **EP** niska jakość wideo, możliwość nagrania około 6 godzin na płycie DVD (4,7GB).
- **MLP** najdłuższy czas nagrywania kosztem najniższej jakości umożliwia nagranie około 11 godzin na płycie DVD (4,7GB).

#### **Uwaga:**

Jeżeli zawartość płyty została nagrana w trybie EP i MLP, to podczas odtwarzania obraz może być pofragmentowany lub napisy mogą być niewyraźne.

## **Format nagrywania**

W przypadku nagrań DVD możesz ustawić format nagrywania stosownie do nagrywanego materiału (16:9 lub 4:3).

# **Automatyczne dzielenie na rozdziały**

W przypadku nagrań DVD rozdziałów nagrywane są zgodnie z określonym ustawieniem. Mogą być one ustawiane co 5, 10 lub 15 minut. Jeżeli wybierzesz [Brak], wyłączysz automatyczne ustawianie rozdziałów oraz uruchomisz ustawienie [Brak].

# **Time shift**

Ustawienie tej opcji w pozycji [Wł.] spowoduje, że urządzenie będzie używać funkcji Timeshift automatycznie, nie wymagając uprzedniego wciśnięcia przycisku Timeshift.

Funkcja Timeshift uruchomi się automatycznie po około 10 sekundach od momentu włączenia tunera TV.

Jeżeli chcesz używać tej funkcji w trybie ręcznym, zobacz rozdział "Timeshift", na stronie 35. [ W ł.] Funkcja Timeshift w trybie automatycznym. [Wy ł.] Funkcja Timeshift w trybie ręcznym.

# **Ustawienia płyty**

## **Inicjalizacja Dysku**

Jeżeli załadujesz czystą płytę, nagrywarka zainicializuje ja.

**DVD-R:** Nagrywarka zainicjalizuje płytę w trybie wideo. Tryb zapisu zawsze będzie trybem wideo. **DVD-RW/DVD+RW/DVD+R:** Pojawia się menu Initialize. Wybierz [OK] a następnie naciśnij ENTER. Płyta DVD-RW jest zainicjowana w trybie Video.

Możesz również zmienić format płyt DVD-RW/ DVD+RW w poniższym menu ustawień.

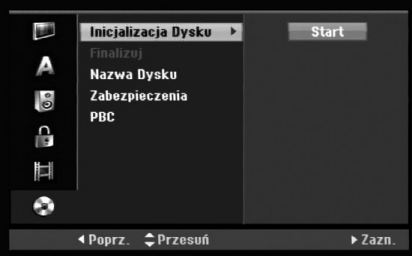

- 1. Wybierz opcje [Inicjalizacja Dysku], następnie naciśnij przycisk ▶.
- 2. Gdy wybierzesz [Start], naciśnij przycisk ENTER. Pojawi się menu formatu płyty.
- 3. Korzystając z przycisków ◀ / ▶ wybierz zadany tryb (VR lub Video) i naciśnij przycisk ENTER. Na ekranie pojawi się komunikat potwierdzający. Informacje dotyczące dysków DVD+RW opisane są w kroku 4.
- 4. Za pomoca przycisków ◀ / ▶ wybierz [OK] i naciśnij przycisk ENTER.

Zainicjowanie płyty może trochę potrwać.

#### **Uwaga**

#### **Jeśli będziesz chciał zmienić format płyty, cały materiał zapisany na niej zostanie skasowany.**

# **Finalizuj**

Zakańczanie 'utrwala' nagrania na miejscu, dzięki czemu płyta może być odtwarzana w zwykłym odtwarzaczu DVD lub na komputerze wyposażonym w odpowiedni napęd DVD-ROM.

Podczas finalizowania nagrywania, tworzone jest menu ekranowe umożliwiające nawigacje. Ekran menu można wywołać poprzez naciśnięcie przycisku MENU/LIST lub TITLE.

#### **Uwagi**

- Nie można ponownie edytować ani nagrywać nic na dysku, DVD-R : DVD+R który został wcześniej "sfinalizowany".
- W przypadku dysku DVD-RW można ponownie nagrywać lub edytować dane używając opcji [Otwórz Sesję] (Cofnij operację finalizowania).
- Dysk DVD+RW umożliwia ponowne nagrywanie lub edycję danych nawet po jego "sfinalizowaniu".
- 1. Wybierz opcje [Finalizuj], następnie naciśnij przycisk $\blacktriangleright$ .
- 2. Gdy wybierzesz [Finalizuj] naciśnij przycisk ENTER.

Pojawi się menu zakańczania.

3. Wybierz [OK] i naciśnij ENTER.

Nagrywarka zacznie zakańczanie płyty.

#### **Uwaga:**

Czas trwania zakańczania zależy od rodzaju płyty, ilości nagrania oraz liczby tytułów na płycie.

#### **Wskazówka**

- Jeśli włożysz do nagrywarki płytę DVD-RW, która została już wcześniej zakończona, możesz anulować zakończenie poprzez wybranie opcji Otwórz Sesjęz menu zakończenia. Po wykonaniu tej czynności możesz ponownie nagrywać na płycie i edytować ją.
- Nie możesz anulować zakończenia płyt DVD-R i DVD+R.
- Jeżeli opcja [Zabezpieczenia] ustawiona jest na [ W ł ], nie możliwe jest zakończenie płyty. Aby zakończyć, ustaw opcje [Zabezpieczenia] na pozycje [Wył].

## **Nazwa Dysku**

Służy do wprowadzenia nazwy płyty. Nazwa ta pojawia się gdy wkładasz płytę do nagrywarki oraz gdy wyświetlasz informację o płycie na ekranie.

- Nazwa płyty może się składać maksymalnie z 32 znaków.
- W przypadku płyt sformatowanych przy pomocy innej nagrywarki, widoczny będzie tylko ograniczony zestaw znaków.
- 1. Wybierz opcje [Nazwa Dysku], następnie naciśnij  $przycisk$   $\blacktriangleright$ .
- 2. Gdy wybierzesz [Edycja] naciśnij przycisk ENTER. Pojawi się menu klawiatury. Jak wprowadzać znaki, patrz strona 44.

## **Zabezpieczenia**

Podczas nagrywania płyt DVD+RW / +R lub płyt DVD-RW w trybie VR, ustaw na pozycje [Wł], aby zabezpieczyć płytę przed przypadkowym nagrywaniem, edycja lub skasowaniem. Jeżeli potrzebujesz odblokować płytę, aby dokonać edycji, wybierz [Wył].

# **Funkcja PBC**

PBC oznacza Sterowanie odtwarzaniem i odnosi się do specjalnych menu i możliwości nawigacji, które są dostępne na niektórych płytach Video CD.

- [Wł] Płyty Video CD SA odtwarzane zgodnie z funkcją PBC, jeżeli jest to możliwe.
- [Wył] Płyty Video CD SA odtwarzane w ten sam sposób, co płyty Audio CD.

# **Ogólne informacje na temat wyświetlania ekranowego**

Niniejsza instrukcja zawiera podstawowe instrukcje odnośnie obsługi tej nagrywarki. Niektóre płyty DVD wymagają szczególnego postępowania lub mają ograniczone możliwości odtwarzania. Gdy zachodzi taka sytuacja, na ekranie pojawi się symbol oznaczający, że dana operacja nie jest możliwa do wykonania przez nagrywarkę lub nie jest dostępna na płycie.

## **Wyświetlanie informacji podczas oglądania telewizji**

**Podczas oglądania telewizji możesz nacisnąć przycisk DISPLAY (wyświetl) w celu wyświetlenia lub usunięcia informacji wyświetlanych na ekranie.**

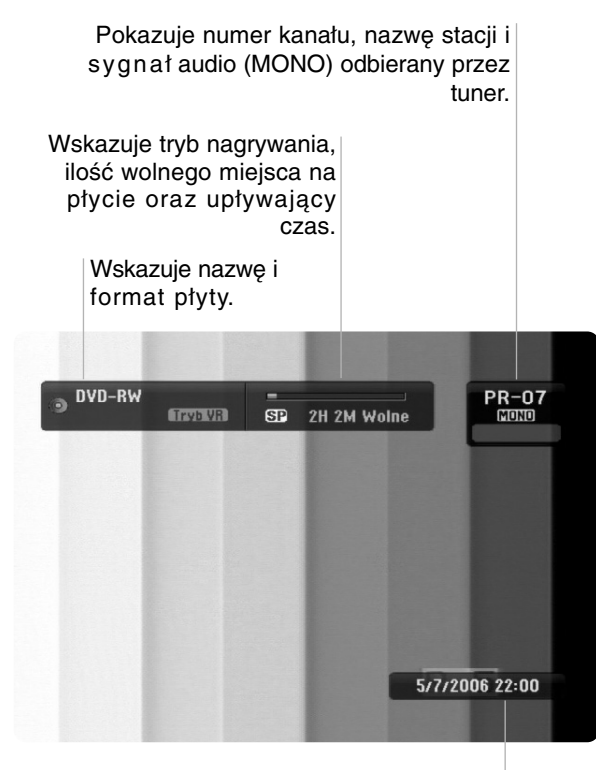

Wskazuje nazwę i format płyty.

**22**

## **Wyświetlanie informacji o płycie na ekranie**

Na ekranie możesz wyświetlać różne informacje o płycie włożonej do nagrywarki.

1. Naciśnij przycisk DISPLAY raz, aby wyświetlić aktualny status.

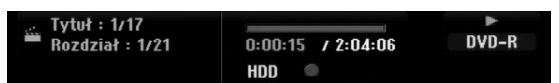

2. Naciśnij przycisk DISPLAY jeszcze raz, aby wyświetlić różne informacje o odtwarzaniu. Wyświetlane elementy różnią się w zależności od typu płyt lub statusu odtwarzania.

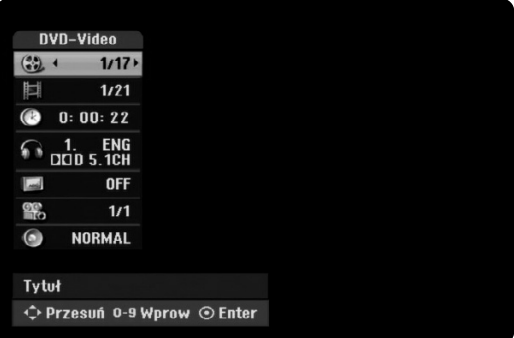

3. Przy użyciu przycisków ▲ / ▼ możesz wybierać elementy, zmieniać lub wybierać ustawienia używając przycisków ◀ / ▶.

Szczegóły dotyczące każdego elementu znajdziesz w nawiasach.

- [Tytuł] (Numer tytułu): Wskazuje bieżący numer tytułu (lub ścieżki)/całkowita ilość tytułów (lub ścieżek) (strona 23, 25)
- [Rozdział] (Numer rozdziału): Wskazuje bieżący numer rozdziału/całkowita ilość rozdziałów (strona 23)
- [Czas]: Pokazuje czas, jaki minął od początku odtwarzania (strona 25)
- [Audio] (Kanał audio): Pokazuje wybrany język audio (tylko DVD VIDEO) lub kanał audio (strona 24)
- [NAPISY] (Język napisów): Pokazuje wybrany język napisów (strona 24)
- [kąt]: Pokazuje aktualny numer kąta/ całkowitą ilość kątów (strona 25)
- [dźwięk]: Pokazuje wybrany tryb dźwięku (strona 26)

#### **Uwaga:**

Jeśli w ciągu 10 sekund nie zostanie naciśnięty żaden przycisk, wyświetlacz ekranowy zniknie.

# **Odtwarzanie Odtwarzanie**

# **Odtwarzanie**

# **Odtwarzanie funkcje podstawowe**

- 1. Załaduj płytę na podajnik, stroną przeznaczoną do odtwarzania skierowaną w dół.
- 2. Uruchom odtwarzanie przy pomocy menu HOME (patrz strona 15).
- 3. Aby zatrzymać odtwarzanie, naciśnij STOP ( $\blacksquare$ ).

Urządzenie nagrywa zatrzymane miejsce, w zależności od rodzaju płyty. Na ekranie chwilowo pojawia się "III". Naciśnij PLAY (>) aby wznowić odtwarzanie (od punktu sceny). Jeżeli naciśniesz ponownie STOP ( $\blacksquare$ ) lub wyjmiesz płytę (na ekranie pojawia się " $\blacksquare$ "), urządzenie nie zapamięta punktu zatrzymania.

4. Naciśnij OPEN/CLOSE (<sup>A</sup>), aby wyjąć płytę. Naciśnij OPEN/CLOSE (▲), aby zamknąć podajnik lub POWER (①), podajnik zamknie się automatycznie a urządzenie wyłączy się.

#### **Uwaga:**

Jeżeli uruchomiona jest Kontrola rodzicielska a włożona płyta nie mieści się w ustawionej wartości (nie autoryzowana), musi zostać wprowadzony 4-ro cyfrowy kod i/lub płyta musi być autoryzowana (patrz rozdział "Wartość" na stronie 19).

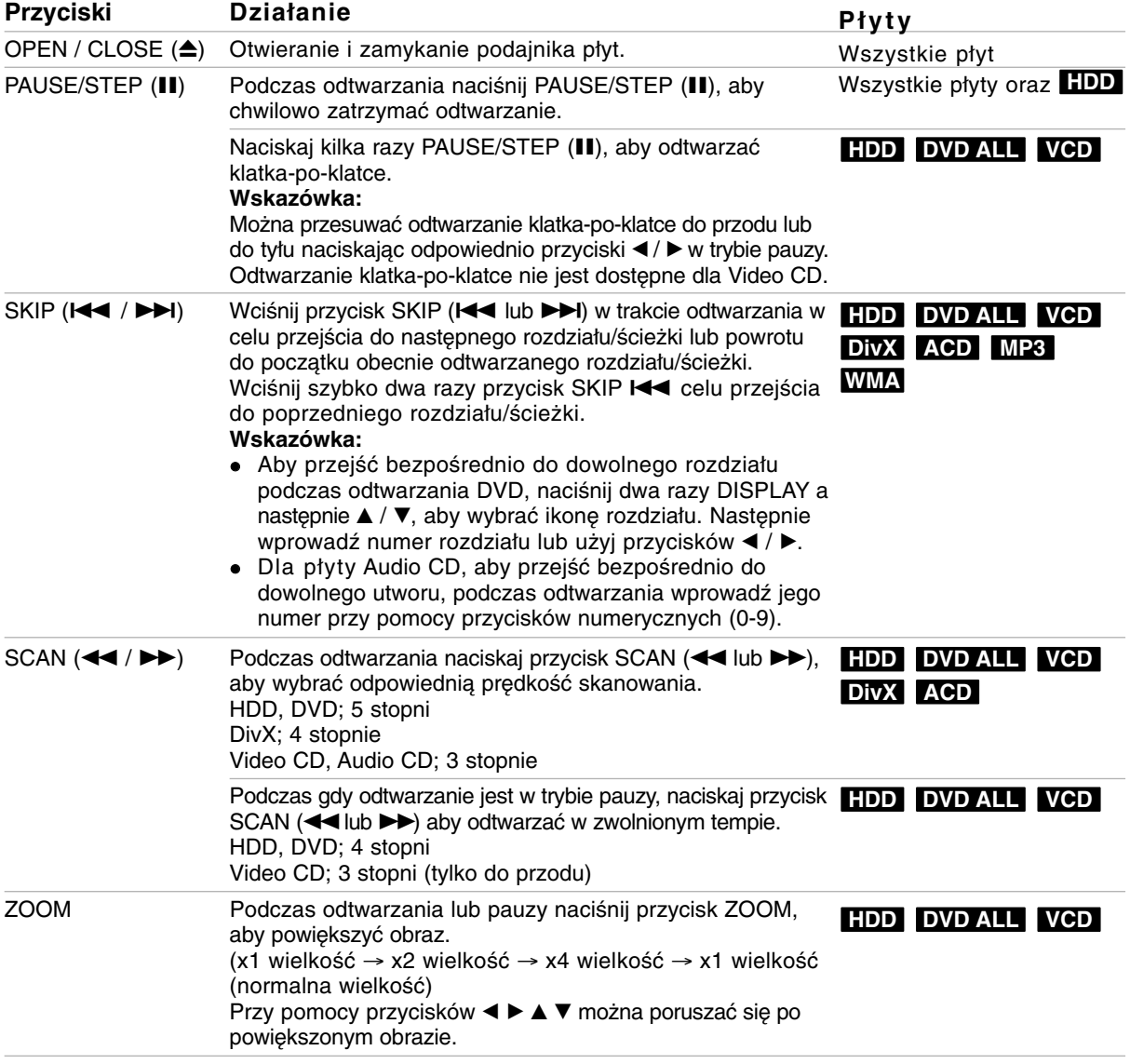

# **Odtwarzanie funkcje podstawowe (ciąg dalszy)**

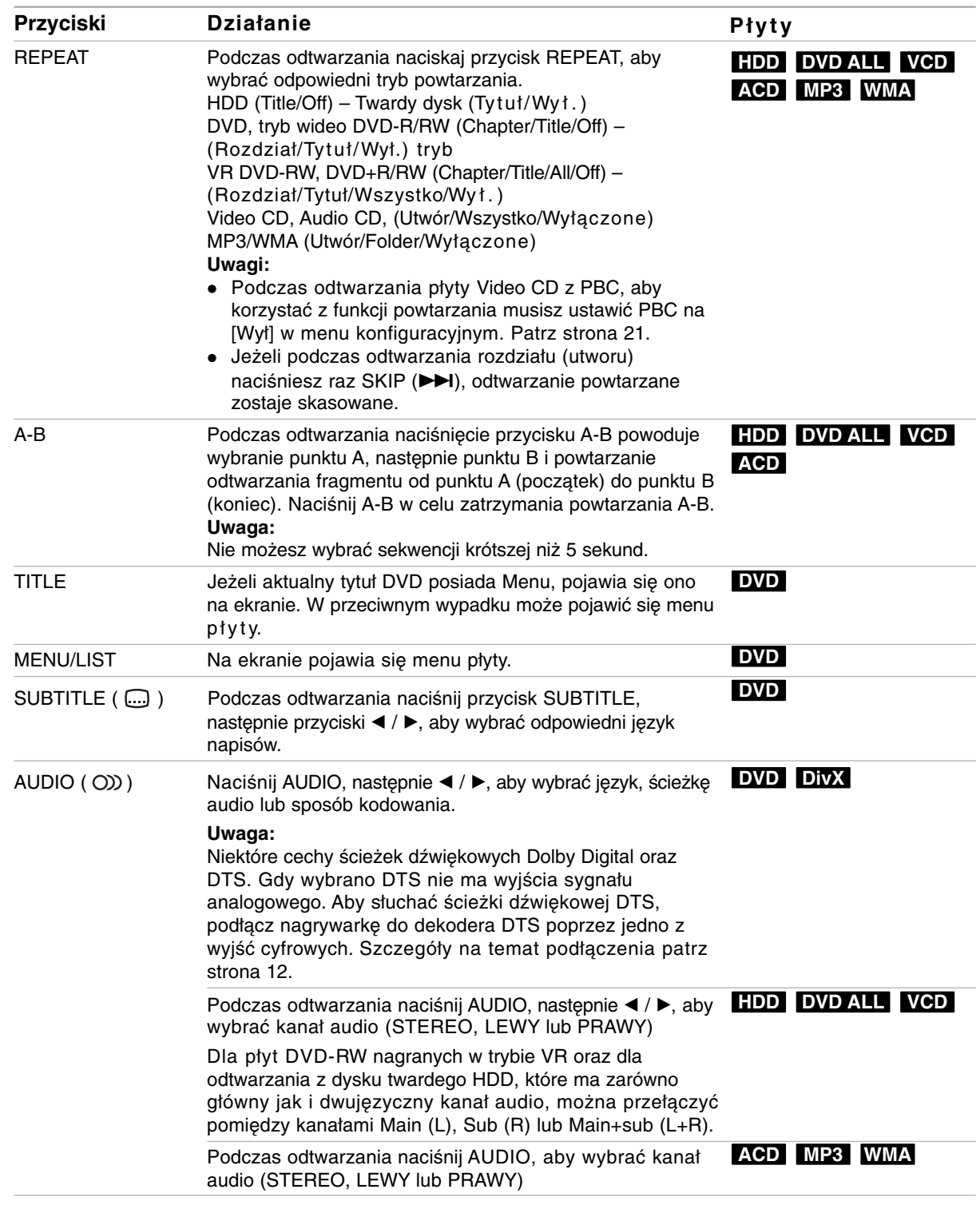

## **Jeśli pojawi się ekran menu DVD VCD**

Po załadowaniu płyty DVD lub video CD może pojawić się ekran menu, zawierający menu.

## **DVD**

Używając przycisków ◀ / ▶ / ▲ / ▼ wybierz tytuł/rozdział, który chcesz oglądać, a następnie naciśnij przycisk ENTER, aby rozpocząć odtwarzanie. Naciśnij przycisk TITLE lub MENU/LIST, aby powrócić do ekranu menu.

### **VCD**

- Za pomocą przycisków numerycznych wybierz ścieżkę, którą chcesz oglądać. Naciśnij przycisk RETURN ( $\delta$ ) aby powrócić do ekranu menu.
- Ustawienia menu i szczegółowe procedury obsługi menu mogą różnić się w zależności od płyty. Postępuj zgodnie z instrukcjami na każdym z ekranów menu. W menu ustawień możesz także wyłączyć funkcję PBC. Patrz strona 21).

# **Przechodzenie do innego TYTUŁU HDD DVD ALL DivX**

Jeśli na płycie jest więcej niż jeden tytuł, możesz przejść do innego tytułu w następujący sposób:

 Naciśnij dwukrotnie DISPLAY podczas odtwarzana, następnie przyciski ▲ / ▼, aby wybrać ikonę tytułu. Następnie naciśnij odpowiedni przycisk numeryczny (0-9) lub ◀ / ▶, aby wybrać numer tytułu.

## **Przeszukiwanie według czas HDD DVD ALL DivX**

Funkcja pozwala na rozpoczęcie odtwarzania od dowolnie wybranego momentu na płycie:

- 1. Naciśnij dwukrotnie przycisk DISPLAY podczas odtwarzania. Okno przeszukiwania według czasu pokazuje czas, jaki upłynął od początku odtwarzania.
- 2. Za pomocą przycisków ▲ / ▼ wybierz ikonę przeszukiwania według czasu i pojawi się komunikat "0:00:00".
- 3. Wprowadź zadany czas rozpoczęcia. Wprowadź godzinę, minutę i sekundę od lewej do prawej. Jeżeli wprowadzisz zł e dane naciś nij przycisk  $\blacktriangleleft$  /  $\blacktriangleright$ , aby przesunąć kreskę ( $\_)$  na zły numer. Następnie wprowadź poprawne wartości.
- 4. Aby potwierdzić czas, naciśnij przycisk ENTER. Odtwarzanie rozpoczyna się od wybranego na płycie czasu.

## **Przeszukiwanie płyty według**

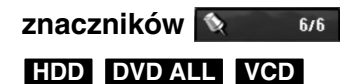

#### **Wprowadzenie znacznika**

Odtwarzanie może zostać rozpoczęte od maksymalnie sześciu zaprogramowanych punktów. Aby wprowadzić znacznik, naciśnij przycisk MARKER w żądanym miejscu na płycie. Na ekranie telewizora pojawi się na chwilę ikona Marker (Znacznik). Można w ten sposób zaprogramować do sześciu znaczników.

#### **Aby przywołać lub wykasować zaznaczoną scenę**

- 1. Podczas odtwarzania płyty naciśnij przycisk SEARCH. Na ekranie pojawi się menu przeszukiwania według znaczników.
- 2. Za pomocą przycisków  $\blacktriangleleft / \blacktriangleright / \blacktriangle / \blacktriangledown$  wybierz zaznaczoną scenę, którą chcesz przywołać lub usunąć.
- 3. Naciśnij przycisk ENTER, odtwarzanie rozpocznie się od zaznaczonej sceny.

#### **lub**

Naciśnij CLEAR (wyczyść) i potwierdź wiadomość, która się pojawi. Wybierz [OK] i naciśnij ENTER w celu skasowania sceny z menu szukania znaczników (Marker Search Menu).

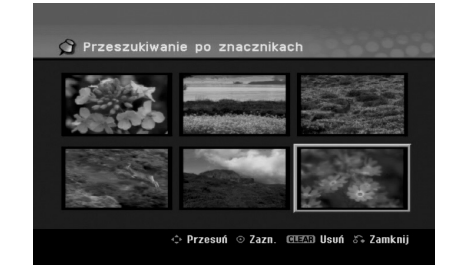

# **Kąt ustawienia kamery DVD**

Jeśli płyta zawiera sceny nagrane pod różnymi kątami, możesz podczas odtwarzania płyty zmienić kąt ustawienia kamery na inny.

- 1. Podczas odtwarzania naciśnij dwukrotnie DISPLAY. Na ekranie telewizora pojawi się wyświetlacz ekranowy.
- 2. Przy pomocy ▲ / ▼ wybierz ikonę ujęcia (Angle).
- 3. Przy pomocy  $\blacktriangleleft$  /  $\blacktriangleright$  wybierz odpowiednie ujęcie. Numer aktualnego ujęcia pojawia się na ekranie telewizora.

#### **Wskazówka:**

Wskaźnik ANGLE (KĄT) będzie migał na ekranie telewizora przy scenach nagranych pod różnymi kątami, aby poinformować o możliwości zmiany kąta ustawienia kamery.

# **Efekt dźwięku otaczającego 3D DVD ALL VCD DivX**

Niniejsze urządzenie może wytworzyć efekt dźwięku otaczającego 3D, imitujący dźwięk wielokanałowy za pomocą dwóch tradycyjnych głośników stereo, zamiast pięciu lub więcej normalnie wymaganych do odsłuchiwania wielokanałowego dźwięku z zestawu kina domowego.

- 1. Podczas odtwarzania naciśnij dwukrotnie DISPLAY. Na ekranie telewizora pojawia się wyświetlacz ekranowy.
- 2. Przy pomocy ▲ / ▼ wybierz ikonę dźwięku (Sound).
- 3. Przy pomocy  $\blacktriangleleft / \blacktriangleright$  wybierz "3D SUR". Aby wyłączyć efekt 3D Surround, wybierz "NORMAL".

# **Instant Skip (Szybki przeskok) HDD DVD ALL**

Naciskaj ▶ podczas odtwarzania, aby przeskoczyć o 15 sekund do przodu.

Podczas odtwarzania z dysku twardego HDD lub w trybie Timeshift każde naciśniecie  $\blacktriangleleft$  /  $\blacktriangleright$  powoduje przeskok do przodu lub do tyłu o 5 minut.

#### **Uwaga:**

Jeżeli pozostały czas odtwarzania bieżącego rozdziału na HDD jest mniejszy niż 5 minut (15 sekund w wypadku DVD), funkcja nie będzie działać.

### **Pamięć ostatnich ustawień DVD**

Ta nagrywarka zapamiętuje ustawienia użytkownika dla ostatniej oglądanej płyty. Ustawienia te pozostają w pamięci nawet jeśli usuniesz płytę z nagrywarki lub wyłączysz ją. Jeśli włożysz do nagrywarki płytę, której ustawienia zostały zapamiętane, automatycznie zostanie przywołane miejsce, w którym ostatnio zatrzymano odtwarzanie.

#### **Uwagi:**

- Ustawienia są przechowywane w pamięci, do użytku każdym momencie.
- Ten model nagrywarki nie zapamiętuje ustawień dysku, gdy naciśniesz przycisk STOP dwukrotnie lub wyłączysz nagrywarkę bez uprzedniego rozpoczęcia odtwarzania.

Nagrywarka może odtwarzać pliki DivX. Przed rozpoczęciem odtwarzania plików DivX przeczytaj "Wymagania odnośnie plików DivX" znajdujące się po prawej stronie.

- 1. Naciśnij HOME i wybierz opcję [FILM].
- 2. Wybierz nośnik zawierający pliki DivX i naciśnij ENTER.

Na ekranie pojawia się menu [Lista Filmów].

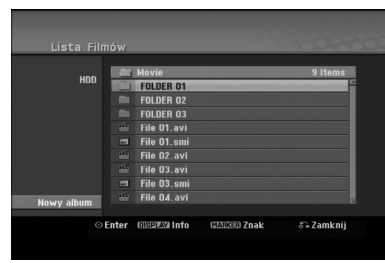

- 3. Korzystając z przycisków ▲ / ▼ wybierz folder, następnie naciśnij przycisk ENTER. Pojawia się lista plików w folderze. Jeżeli jesteś w liście plików i chcesz cofnąć się do listy folderów, korzystaj z przycisków ▲ / ▼ na pilocie, aby ■ podświetlić i naciśnij przycisk ENTER.
- 4. Jeżeli chcesz oglądać okreś lony plik, naciś nij ▲ / ▼, aby podświetlić plik, a następnie naciśnij  $przvcisk PLAY$  ( $\blacktriangleright$ ). Możesz używać różnych funkcji odtwarzania. Patrz

strony 23-26.

- 5. Naciśnij przycisk STOP, aby zatrzymać odtwarzanie. Pojawia się menu [Lista Filmów].
	- Aby zakończyć pracę z menu ekranowym, naciśnij przycisk HOME I wybierz [TV DVD] lub [TV HDD], potwierdzając następnie klawiszem ENTER.

## **Uwaga na temat wyświetlania napisów dla DivX**

Jeżeli napisy nie wyświetlają się poprawnie należy wykonać poniższe kroki.

- 1. Podczas gdy wyświetlane są napisy naciśnij PAUSE/STEP.
- 2. Naciśnij i przytrzymaj SUBTITLE przez około 3 sekundy.

Pojawia się kod języka.

- 3. Naciskaj ◀ / ▶, aby wybrać inny kod języka, aż napisy wyświetlane będą poprawnie.
- 4. Naciśnij PLAY (>), aby kontynuować odtwarzanie.

#### **Uwaga**

Nazwy plików, które zawierają napisy do filmów DivX muszą być utożsamione z nazwą pliku filmowego aby urządzenie mogło je wyświetlić.

# **Opcje menu Lista Filmów**

- 1. Przy użyciu przycisków ▲ / ▼ wybierz folder/plik w menu [Lista Filmów], następnie naciśnij ENTER. Pojawią się opcje menu [Lista Filmów]. Menu opcji może być różne i zależy od wybranego nośnika.
- 2. Przy użyciu przycisków ▲ / ▼ / ◀ / ▶ wybierz opcję i naciś nij klawisz ENTER.
	- [Odtwórz] Rozpoczyna odtwarzanie wybranego tytułu.
	- [Otwórz] Otwiera folder i wyświetla listę plików w folderze.
	- [Usuń] Usuwa plik(i) lub folder(y) z nośnika.
	- [Zmień nazwę] Edytuje nazwę pliku. (strona 32)
	- [Przesuń] Przenosi plik(i) do innego foldera lub nośnika. (strona 33)
	- [Kopiuj] Kopiuje plik(i) do innego foldera lub nośnika. (strona 33)

## **Wymagania odnośnie plików DivX**

**Dostępne rozdzielczości:** 720x576 (SZ x W) piksli **Rozszerzenia plików DivX:** ".avi", ".divx"

**Odtwarzane napisy DivX:** ".smi", ".srt",

".sub (tylko format Micro DVD)",

".txt (tylko format Micro DVD)",

**Odtwarzane formaty kodowania:** "DIV3", "MP43", "DIVX", "DX50"

**Odtwarzane formaty audio:** "AC3", "PCM", "MP2", "MP3", "WMA"

- Częstotliwość próbkowania:
- 8 48 kHz (MP3), 32 48kHz (WMA)
- Prędkość danych:
- 8 320 kbps (MP3), 32 192kbps (WMA)
- **Format CD-R:** ISO 9660 oraz JOLIET.

**Format DVD±R/RW:** ISO 9660 (UDF Bridge format) **Maksymalna liczba plików / na płycie**: Mniej niż 1999 (całkowita liczba plików i katalogów). **Uwagi na temat formatu DivX**

- Jeżeli liczba ramek ekranowych jest większa niż 29,97 na sekundę, urządzenie może nie działać poprawnie.
- Jeżeli struktura video i audio nagranego pliku nie jest przeplatana, następuje powrót do menu ekranowego.
- Jeżeli nazwa pliku filmowego DivX zawiera znak niemożliwy do wyświetlenia, może on zostać pokazany jako symbol "
- Jeżeli plik został nagrany z GMC, urządzenie obsługuje tylko 1-punkt poziomu nagrywania. \* GMC?

GMC to skrót od Global Motion Compensation. Jest to narzędzi kodujące standardu MPEG4. Niektóre kodery MPEG4, takie jak DivX, posiadają tę opcję.

Istnieją różne poziomy kodowania GMC, nazywane zazwyczaj 1-punktowy, 2-punktowy lub 3-punktowy GMC.

# **Odtwarzanie płyt Audio CD i plików MP3/WMA**

Nagrywarka może odtwarzać pliki audio CD oraz MP3/WMA. Przed rozpoczęciem odtwarzania plików MP3/WMA przeczytaj "Wymagania odnośnie plików MP3/WMA " znajdujące się po prawej stronie.

- 1. Naciśnij przycisk HOME. Na ekranie pojawi się menu HOME.
- 2. Wybierz opcję [MUZYKA].
- 3. Wybierz nośnik zawierający pliki MP3 lub utwory audio i naciśnij przycisk ENTER. Na ekranie pojawia się menu [Lista Muzyki].

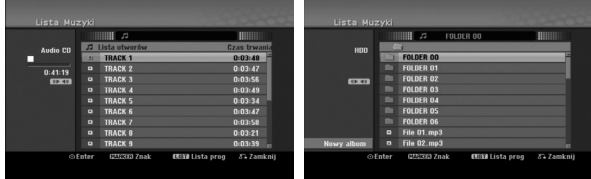

4. Użyj przycisków ▲/▼, aby wybrać utwór i naciśnij PLAY  $($ .

Odtwarzanie rozpoczyna się.

Możesz korzystać z różnych funkcji odtwarzania. Patrz strony 23-26.

#### **Wskazówki:**

- Naciśnij przycisk DISPLAY, aby wyświetlić informację ID3-Tag o plikach MP3. Jeśli informacja ID3-Tag nie jest dostępna, pojawi się komunikat [ID3-TAG: Brak]. Jeśli wybierzesz folder, wyświetlona zostanie ilość podfolderów i plików MP3 w folderze. Naciśnij ponownie przycisk DISPLAY, aby usunąć informację z ekranu.
- Jeśli chcesz przejść do folderu wyżej, za pomocą przycisków ▲ / ▼ podświetl a.i naciśnij przycisk ENTER.
- Zazwyczaj naciskając HOME wyświetlasz HOME menu, aby wybrać inny nośnik.
- Aby zakończyć pracę z menu ekranowym, naciśnij przycisk HOME I wybierz [TV DVD] lub [TV HDD], potwierdzając następnie klawiszem ENTER.
- 5. Aby w dowolnym momencie zatrzymać odtwarzanie, naciśnij przycisk STOP.

#### **Wskazówka:**

**28**

Możesz stworzyć nowy folder. Wybierz opcję [Nowy album] w menu Music-HDD i naciśnij ENTER. Tworzony jest folder "NONAME##".

## **Opcje memu Audio CD i Music**

- 1. Przy użyciu przycisków ▲ / ▼ wybierz folder/plik na pł ycie Audio CD lub menu Music, następnie naciśnij ENTER. Pojawią się opcje menu. Menu opcji może być różne i zależy od wybranego nośnika.
- 2. Przy użyciu przycisków ▲ / ▼ / ◀ / ▶ wybierz opcję i naciś nij klawisz ENTER.
	- [Odtwórz] Rozpoczyna odtwarzanie wybranego tytułu.
	- [Losowy] Rozpoczęcie lub zatrzymanie odtwarzania losowego.
	- [Otwórz] Otwiera folder i wyświetla listę plików w folderze.
	- [Usuń] Usuwa plik(i) lub folder(y) z nośnika.
	- [Zmień nazwę] Edytuje nazwę pliku. (strona 32)
	- [Przesuń] Przenosi plik(i) do innego foldera lub nośnika. (strona 33)
	- [Kopiuj] Kopiuje plik(i) do innego foldera lub nośnika. (strona 33)
	- [Program] Dodawanie utworu(ów) do listy programów. (strona 29)

## **Odtwarzanie losowe**

1. Użyj przycisków ▲ / ▼, aby wybrać plik i naciśnij ENTER.

Pojawia się menu opcji.

- 2. Użyj przycisków ▲ / ▼, aby wybrać opcję [Losowy] i naciśnij ENTER. Urządzenie automatycznie rozpoczyna odtwarzanie losowe a na ekranie menu pojawia się komunikat "Losowy".
- 3. Aby powrócić do zwykłego odtwarzania wybierz ponownie opcję [Losowy] i naciśnij ENTER.

#### **Wskazówka:**

Podczas odtwarzania losowego naciśnięcie SKIP >>I powoduje wybranie innego utworu i kontynuację odtwarzania losowego.

## **Wymagania odnośnie plików MP3/WMA**

**Rozszerzenia plików** ".mp3", ".wma".

**Częstotliwość próbkowania:** 8 - 48 kHz (MP3), 32 - 48kHz (WMA)

**Prędkość danych:**  8 - 320 kbps (MP3), 32 - 192kbps (WMA)

**Format CD-R** ISO 9660 oraz JOLIET.

**Format DVD±R/RW:** ISO 9660 (UDF Bridge format)

**Maksymalna liczba plików / na płycie:** Mniej niż 1999 (całkowita liczba plików ikatalogów).
# **Programowane odtwarzanie płyt Audio CD i plików MP3/WMA**

Odtwarzanie programowane pozwala na stworzenie własnej listy odtwarzania utworów z płyt Audio CD lub plików MP3/WMA. Program może zawierać do 99 utworów Audio CD lub 256 plików MP3/WMA.

1. Za pomocą przycisków ▲ / ▼ wybierz utwór/plik (lub folder) z menu Audio CD lub Music. W menu muzyki przez naciśnięcie przycisku CLEAR można wybrać wszystkie pliki i foldery MP3/WMA. Aby skasować wybór, naciśnij ponownie CLEAR.

#### **Wybór kilku plików/utworów (folderów)**

- 1. Naciśnij przycisk MARKER. Przy wybranym pliku/utworze lub folderze pojawi się znacznik. Aby usunąć znacznik, naciśnij ponownie przycisk MARKER.
- 2. Aby zaznaczać dodatkowe pliki/utwory (foldery) powtarzaj krok 1.
- 2. Naciśnij przycisk ENTER. Opcje menu pojawią się po lewej stronie menu.
- 3. Za pomocą przycisków ▲ / ▼ wybierz opcję [Program] i naciśnij przycisk ENTER.
- 4. Powtarzaj kroki 1-3, aby wybrać dodatkowe utwory.

#### **Uwaga:**

Jeżeli do programowanego odtwarzania wybierzesz folder, do listy programu dodane zostaną wszystkie utwory/pliki zawarte w folderze.

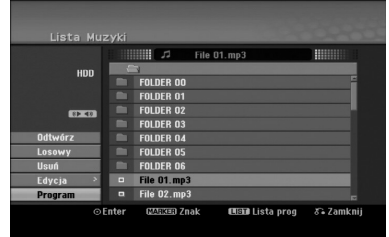

- 5. Za pomocą przycisku ▶ przejdź do Listy programu. Utwór, który został wybrany jako ostatni będzie podświetlony.
- 6. Za pomocą przycisków ▲ / ▼ wybierz utwór, od którego chcesz rozpocząć odtwarzanie.
- 7. Naciśnij przycisk PLAY (>), aby rozpocząć odtwarzanie. Odtwarzanie zostanie zakończone po odtworzeniu ostatniego zaprogramowanego na liście utworu.
- 8. Aby wyjść z trybu odtwarzania programowanego i powrócić do normalnego odtwarzania, wybierz utwór z listy i naciśnij przycisk PLAY  $($ ).

#### **Wskazówka:**

Ekran Listy programu można otwierać i zamykać poprzez naciskanie przycisku MENU/LIST.

# **Opcje menu Listy programów**

1. Aby wyświetlić opcje menu,▲ / ▼ wybierz utwór z menu Listy programów i naciśnij przycisk ENTER. Opcje menu pojawią się po lewej stronie menu.

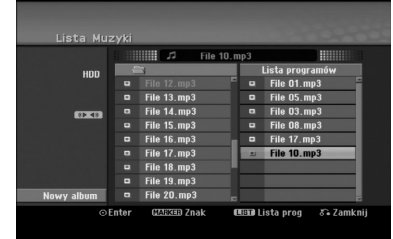

- 2. Za pomocą przycisków  $\blacktriangle$  /  $\nabla$  wybierz żądaną opcję i naciśnij przycisk ENTER, aby potwierdzić wybór.
	- [Odtwórz] Odtwarzanie rozpocznie się w porządku, w którym zostały zaprogramowane utwory, począwszy od wybranego utworu.
	- [Losowy] Rozpoczęcie lub zatrzymanie odtwarzania losowego.
	- [Usuń] Usuwanie utworu (utworów) z menu Listy programu.
	- [Przesuń] Przenoszenie utworu (utworów) w celu zmiany porządku programu.
	- [Zapisz] Zapamiętywanie listy programu (tylko w przypadku twardego dysku).

### **Powtarzanie zaprogramowanych utworów**

Naciśnij przycisk REPEAT, aby wybrać żądany tryb powtarzania.

- [TRACK] powtarza bieżący utwór.
- [Wszystko] powtarza wszystkie utwory z Listy programu.
- [Wył] funkcja powtarzania wyłączona (nie wyświetlana).

### **Usuwanie utworu z listy programu**

- 1. Wybierz utwór, który chcesz usunąć z listy programu. Za pomocą przycisku MARKER można zaznaczyć kilka utworów.
- 2. Naciśnij przycisk ENTER. Pojawią się opcje menu.
- 3. Wybierz opcję [Usuń] i naciśnij przycisk ENTER.

#### **Zmiana kolejności utworów na liście programu**

- 1. Z listy programu wybierz utwór, który chcesz przenieść. Aby wybrać kilka utworów użyj przycisku MARKER.
- 2. Naciśnij przycisk ENTER. Pojawią się opcje menu.
- 3. Wybierz opcję [Przenieś] i naciśnij przycisk

ENTER. W Liście programu pojawi się żółta linia.

4. Za pomocą przycisków ▲ / ▼ przesuń żółtą linie na żądaną pozycję i naciśnij przycisk ENTER.

# **Zapisywanie listy programu (tylko HDD)**

Ta nagrywarka pozwala na zapisanie zaprogramowanej przez użytkownika listy programu.

- 1. Wybierz utwór z listy programu. Pojawią się opcje menu.
- 2. Wybierz opcję [Zapisz] i naciśnij przycisk ENTER. Lista programu zostanie zapisana w folderze programów dysku twardego.

# **Oglądanie plików JPEG**

Nagrywarka może odtwarzać pliki JPEG. Przed rozpoczęciem odtwarzania plików JPEG przeczytaj "Wymagania odnośnie plików graficznych" znajdujące się po prawej stronie.

- 1. Naciśnij przycisk HOME. Pojawi się menu HOME.
- 2. Wybierz opcję [ZDJĘCIE].
- 3. Wybierz nośnik zawierający pliki JPEG i naciśnij ENTER.

Na ekranie pojawia się menu [Lista Zdjęć].

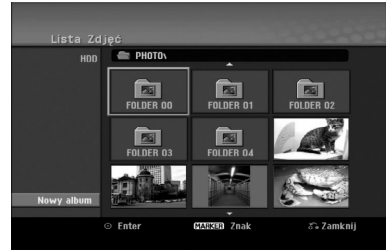

4. Za pomocą przycisków </a> /> / A / V wybierz plik i naciśnij przycisk ENTER.

Opcje menu pojawią się po lewej stronie menu.

#### **Wskazówka:**

- Jeśli chcesz przejść do folderu wyżej, za pomocą przycisków  $\blacktriangle$  /  $\blacktriangleright$  /  $\blacktriangle$  /  $\nabla$  podświetl **i** . i naciśnij przycisk ENTER.
- Możesz także wyświetlić menu HOME, aby wybrać inny nośnik, naciskając przycisk HOME.
- 5. Korzystając z przycisków ▲ / ▼ wybierz [Pełny ekran], a następnie naciśnij przycisk ENTER. Wybrany obraz wyświetlany jest na pełnym ekranie.

W zależności od wielkości i ilości plików JPEG może potrwać chwilę zanim nagrywarka odczyta wszystkie pliki.

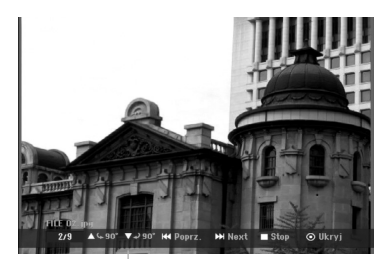

Naciśnij ENTER, aby włączyć lub wyłączyć to menu podczas trybu pełnego ekranu.

6. Aby zatrzymać oglądanie w dowolnym momencie, naciśnij przycisk STOP.

Pojawi się menu [Lista Zdjęć].

 Aby zakończyć pracę z menu ekranowym, naciśnij przycisk HOME I wybierz [TV DVD] lub [TV HDD], potwierdzając następnie klawiszem ENTER.

### **Opcje menu Lista Zdjęć**

1. Użyj przycisków ▲ / ▼ aby wybrać plik z menu [Lista Zdjęć] i naciśnij ENTER. Pojawia się menu opcji. Menu opcji może być różne i zależy od wybranego

nośnika.

Możesz wybrać wszystkie pliki i foldery z menu przez naciśnięcie przycisku CLEAR. Aby skasować ten wybór, naciśnij ponownie przycisk CLEAR.

#### **Wybór kilku plików (folderów)**

1. Naciśnij przycisk MARKER. Przy wybranym pliku lub folderze pojawia się znacznik. Aby usunąć znacznik, naciśnij ponownie przycisk MARKER.

- 2. Aby zaznaczać dodatkowe pliki (foldery) powtarzaj krok 1.
- 2. Korzystając z przycisków ▲ / ▼ wybierz opcje, a następnie naciśnij przycisk ENTER dla potwierdzenia wyboru.
	- [Otwórz] Otwiera folder i wyświetla listę plików w folderze.
	- [Pełny ekran] Wyświetlanie wybranego pliku w formacie pełnoekranowym.
	- [Usuń] Usuwanie wybranego pliku z nośnika.
	- [Pokaz] Wyświetlanie menu Slide Show.
	- [Zmień nazwę] Edycja nazwy pliku (strona 32)
	- [Przesuń] Przenoszenie pliku (plików) do innego folderu (albumu) lub na inny nośnik (strona 33).
	- [Kopiuj] Kopiowanie pliku (plików) do innego folderu lub na inny nośnik (strona 33)

#### **Wskazówka:**

Można stworzyć nowy folder dla dysku twardego HDD Wybierz opcję [Nowy album] i naciśnij ENTER. Tworzony jest folder "NONAME##".

### **Wymagania odnośnie plików graficznych**

**Rozszerzenia plików**

".jpg" **Wielkość:** Zalecana mniej niż 4MB

**Format CD-R** ISO 9660 oraz JOLIET.

**Format DVD±R/RW:** ISO 9660 (UDF Bridge format)

**Maksymalna ilość plików / na płycie:** Mniej niż 1999 (całkowita ilość plików i katalogów).

#### **Uwagi na temat plików JPEG**

- Pliki JPEG progresywne oraz o bezstratnej kompresji nie są obsługiwane.
- W zależności od wielkości i liczby plików JPEG może chwilę potrwać zanim urządzenie odczyta zawartość płyty.

### **Pomijanie zdjęć**

Podczas oglądania zdjęć naciśnij jednokrotnie przycisk SKIP ( $\blacktriangleleft$  lub  $\blacktriangleright$ ), aby przejść do kolejnego zdjęcia lub powrócić do poprzedniego.

### **Obracanie zdjęć**

Podczas oglądania zdjęć naciśnij przycisk  $\blacktriangle$  /  $\blacktriangledown$ , aby obrócić zdjęcie zgodnie z ruchem wskazówek zegara lub przeciwnie do ruchu wskazówek zegara.

# **Pokaz slajdów**

- 1. Wybierz opcje [Pokaz] z menu [Lista Zdjęć] (Patrz "Opcje menu Lista Zdjęć" na stronie 30).
- 2. Naciśnij ENTER.
	- Pojawi się menu Slide Show.

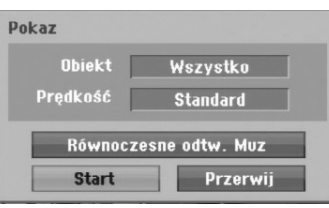

3. Ustaw żądaną opcję przy pomocy przycisków  $\triangleleft$  /  $\triangleright$  /  $\triangle$  /  $\triangleright$ .

- Opcja [Obiekt]:
- [Zaznaczone] Pokaz slajdów zawiera tylko wybrane pliki. W celu wybrania wielu plików użyj klawisza MARKER.
- [Wszystko] Pokaz slajdów zawiera wszystkie pliki.

#### Opcja [Prędkość]:

Ustawienie szybkości pokazu slajdów na Powoli, Standard lub Szybko.

- 4. Wybierz opcję [Start], a następnie naciśnij ENTER, aby rozpocząć pokaz slajdów.
- 5. Aby zakończyć pokaz slajdów i powrócić do menu [Lista Zdjęć], naciśnij STOP.

### **Wstrzymanie pokazu slajdów**

- 1. Aby wstrzymać pokaz slajdów naciśnij PAUSE/STEP (II).
- 2. W celu kontynuowania pokazu, naciśnij PLAY ( $\blacktriangleright$ ).

# **Słuchanie muzyki podczas oglądania pokazu slajdów**

Istnieje możliwość przeglądania plików graficznych podczas odtwarzania plików MP3/WMA nagranych na twardym dysku.

- 1. Wybierz opcje [pokaz] z menu [Lista Zdjęć] (Patrz "Opcje menu Lista Zdjęć" na stronie 30).
- 2. Naciśnij przycisk ENTER. Pojawia się menu pokazu slajdów.
- 3. Wybierz opcje [Równoczesne odtw. Muz] w menu pokazu slajdów

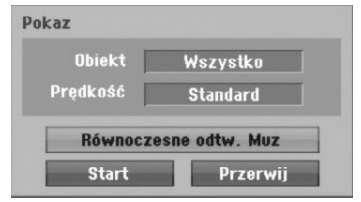

- 4. Naciśnij przycisk ENTER. Pojawia się menu Równoczesne odtw. Muz.
- 5. W celu wybrania wielu plików naciśnij MARKER. Aby zaznaczyć wszystkie utwory, wybierz opcję [Zazn wszyst], a następnie naciśnij ENTER.
	- Aby odznaczyć wszystkie uprzednio zaznaczone utwory, wybierz opcję [Odzn wszyst], a następnie naciśnij ENTER.
	- Aby opuścić to menu wybierz [Przerwij], a następnie naciśnij ENTER.
- 6. Za pomocą klawiszy < /> / ▶ / ▲ / ▼ podświetl opcję [Start], a następnie naciśnij ENTER.

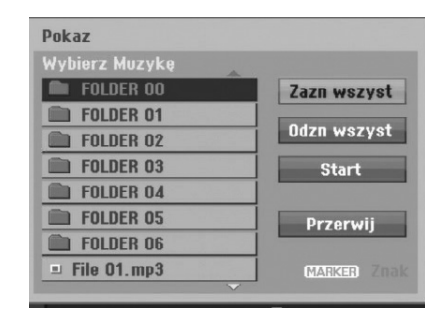

7. Aby zakończyć pokaz slajdów i powrócić do menu [Lista Zdjęć], naciśnij STOP.

# **Edycja plików MP3/WMA, JPEG, DivX**

Te uwagi dotyczą przykładowej obsługi plików MP3, inne rodzaje plików mogą być obsługiwane w ten sam sposób.

### **Usuwanie pliku(ów)/folderu(ów) z dysku twardego**

Można usunąć pliki/foldery MP3/WMA, JPEG lub DivX/ folder(s) z dysku twardego.

- 1. W menu wybierz plik, który chcesz usunąć. Możesz wybrać wszystkie pliki i foldery z menu przez naciśnięcie przycisku CLEAR. Aby skasować ten wybór, naciśnij ponownie przycisk CLEAR.
	- **Wybór kilku plików (folderów)**
	- 1. Naciśnij przycisk MARKER. Przy wybranym pliku lub folderze pojawia się znacznik. Aby usunąć znacznik, naciśnij ponownie przycisk MARKER.
	- 2. Aby zaznaczać dodatkowe pliki (foldery) powtarzaj krok 1.
- 2. Naciśnij przycisk ENTER. W menu pojawiają się opcje menu.

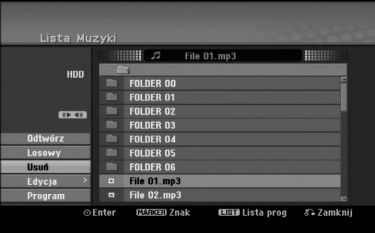

3. Wybierz opcję [ Usuń] i naciśnij ENTER. Pojawia się komunikat potwierdzenia kasowania. Użyj przycisków ◀ / ▶ aby wybrać [Tak] i naciśnij ENTER.

Wybrane pliki zostają usunięte.

### **Nadawanie nazw plikom na dysku twardym**

Można niezależnie nazywać pliki MP3/WMA. Nazwy mogą się składać z co najwyżej 32 znaków.

- 1. W menu wybierz plik, który chcesz nazwać.
- 2. Naciśnij przycisk ENTER. W menu pojawiają się opcje menu.
- 3. Wybierz opcję [Edycja], a następnie naciśnij ENTER.

Pojawiają się opcje edycji.

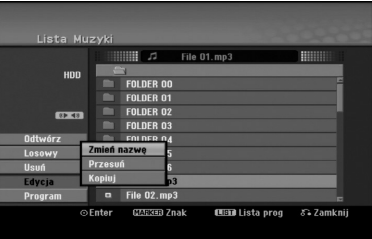

4. Wybierz opcję [Zmień nazwę], a następnie naciśnij ENTER.

Pojawi się menu klawiatury. Jak wprowadzać znaki, patrz strona 44.

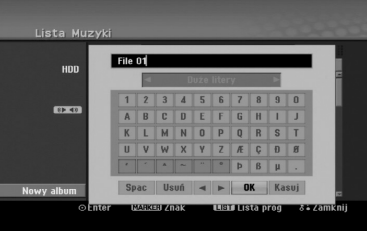

### **Kopiowanie plików na dysk twardy HDD**

Możesz skopiować pliki/foldery na twardy dysk HDD.

1. W menu wybierz plik, który chcesz skopiować. Możesz wybrać wszystkie pliki i foldery z menu przez naciśnięcie przycisku CLEAR. Aby skasować ten wybór, naciśnij ponownie przycisk CLEAR.

### **Wybór kilku plików (folderów)**

- 1. Naciśnij przycisk MARKER. Przy wybranym pliku lub folderze pojawia się znacznik. Aby usunąć znacznik, naciśnij ponownie przycisk MARKER.
- 2. Aby zaznaczać dodatkowe pliki (foldery) powtarzaj krok 1.
- 2. Naciśnij przycisk ENTER. W menu pojawiają się opcje menu.
- 3. Wybierz opcję [Edycja], a następnie naciśnij ENTER.

Pojawiają się opcje edycji.

4. Wybierz opcję [Kopiuj], a następnie naciśnij ENTER. Pojawia się menu kopiowania.

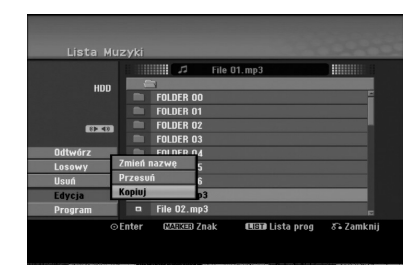

- 5. Możesz wybrać album (folder) do skopiowania.
	- 1. Po wybraniu nośnika naciśnij ENTER. Pojawia się lista albumów (folderów).
	- 2. Wybierz folder. Możesz również stworzyć nowy album (folder). Wybierz opcje [Nowy album] w menu kopiowania, następnie naciśnij przycisk ENTER.

Tworzony jest folder "NONAME##".

6. Wybierz opcję [Kopiuj], a następnie naciśnij ENTER, aby rozpocząć kopiowanie.

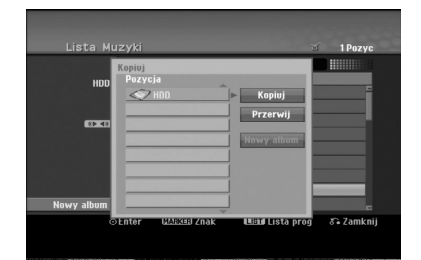

#### **Uwaga:**

Jeżeli drzewo katalogów ma więcej niż 5 poziomów, kopiowanie nie jest dostępne.

### **Przenoszenie plików do innego folderu na twardym dysku HDD**

Możesz przenieść pliki/foldery do innego folderu na twardym dysku HDD. Po przeniesieniu są one usuwane ze swojej wcześniejszej lokalizacji.

- 1. Stosuj kroki 1-3 jak pokazano.
- 2. Naciśnij przycisk ENTER.
- Po lewej stronie menu pojawiają się opcje.
- 3. Wybierz opcję [Edycja], a następnie naciśnij ENTER.

Pojawiają się opcje edycji.

4. Wybierz opcję [Przesuń], a następnie naciśnij ENTER.

Pojawia się menu przenoszenia.

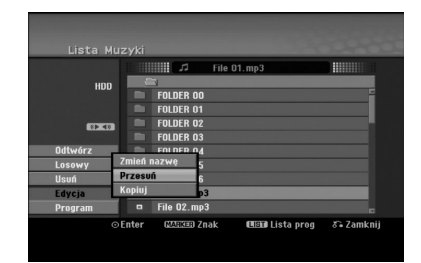

- 5. Możesz wybrać album (folder) do przeniesienia.
	- 1. Po wybraniu nośnika naciśnij ENTER. Pojawia się lista albumów (folderów).
	- 2. Wybierz folder.
	- Możesz również stworzyć nowy album (folder). Wybierz opcje [Nowy album] w menu kopiowania, następnie naciśnij przycisk ENTER. Tworzony jest folder "NONAME##".
- 6. Wybierz opcję [Przesuń], a następnie naciśnij ENTER, aby rozpocząć przenoszenie.

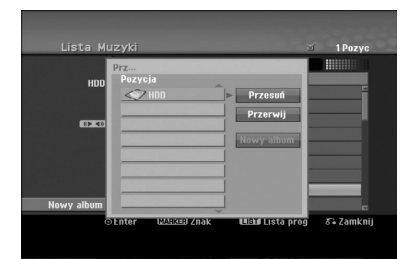

# **Nagrywanie**

# **O nagrywaniu DVD**

**Uwagi:**

- Ta nagrywarka nie może nagrywać płyt CD-R i CD-RW.
- Nasza firma nie bierze odpowiedzialności za błędy podczas nagrywania wynikające z wahań zasilania, defektów płyt lub uszkodzenia nagrywarki.
- Odciski palców i małe rysy na płycie mogą wpływać na jakość odtwarzania i/ lub nagrywania. Z płytami należy obchodzić się we właściwy sposób.

### **Typy płyt i formaty nagrywania, tryby i ustawienia**

Nagrywarka może odtwarzać różne rodzaje płyt DVD: Nagrane fabrycznie płyty DVD, DVD-RW, DVD-R, DVD+RW i DVD+R. Oznacza to, że zakończone płyty DVD-R, DVD+R lub DVD+RW mogą być odtwarzane w zwykłym odtwarzaczu DVD. Domyślny format dla płyty DVD-RW to Video, jeżeli to konieczne można go jednak zmienić na Video Recording (VR). (Formatowanie płyty skasuje jej zawartość.)

Tryb nagrywania jest blisko związany z formatem płyty. Jeżeli formatem płyty jest VR to trybem nagrywania jest tryb VR; jeżeli płyta jest w formacie Video, trybem nagrywania jest tryb Video (za wyjątkiem płyt DVD-Video, których nie można nagrywać, a co za tym idzie nie mają trybu nagrywania). Oprócz trybów nagrywania (które są stałe dla całej płyty) istnieją ustawienia nagrywania. Mogą one być zmieniane w razie potrzeby podczas każdego nagrania i determinują jakość obrazu i ilość miejsca zajmowaną na płycie przez nagranie.

# **Nagrywanie na twardy dysk**

Nagrywanie na wewnętrzny dysk twardy (HDD) jest zasadniczo podobne do nagrywania płyt DVD-RW w trybie VR. Do wyboru jest wiele opcji jakości nagrywania, uwzględniających tryb ręczny, jak również oczywiście możliwość nagrywania, wymazywania i ponownego nagrywania dowolną liczbę razy. Pojemność dysku zapewnia możliwość przechowywania wielu godzin filmów, nawet tych nagranych w trybach o wysokiej jakości. Aby ułatwić zarządzanie zawartością, dysk został podzielony na dziesięć grup. Każdą z nich można nazwać i używać dowolnie - np. może być grupa przeznaczona na filmy, inna na inne programy TV, a jeszcze inna na nagrania z kamery.

### **Uwagi:**

- Maksymalna liczba tytułów nagranych na dysk twardy wynosi 255.
- Na twardy dysk można nagrać do 12 godzin ciągłego materiału.

### **Uwagi na temat nagrywania**

- Pokazane czasy nagrania nie są dokładne, ponieważ nagrywarka wykorzystuje różne stopnie kompresji video. Oznacza to, że dokładny dostępny czas nagrywania będzie zależał od nagrywanego materiału.
- Podczas nagrywania programu TV jeśli jakość odbioru jest niska lub obraz jest zakłócony, dostępny czas nagrywania może być krótszy.
- Jeśli nagrywasz obrazy nieruchome lub tylko dźwięk, dostępny czas nagrywania może być dłuższy.
- Suma wyświetlanego czasu nagrania oraz czasu pozostałego nie zawsze musi zgadzać się dokładnie z długością płyty.
- Dostępny czas nagrywania może ulec skróceniu, jeśli dokonasz obszernej edycji płyty.
- Jeśli wykorzystujesz płytę DVD-RW, upewnij się, czy zmieniłeś format nagrywania (tryb Video lub VR) zanim nagrasz cokolwiek na płycie. Jak to zrobić - patrz strona 21 (format płyty).
- Jeśli wykorzystujesz płytę DVD-R lub DVD+R, możesz nagrywać albo do całkowitego wypełnienia płyty, albo do jej zakończenia. Zanim rozpoczniesz sesję nagraniową, sprawdź ilość czasu pozostałego na nagranie na płycie.
- Gdy używasz płyt DVD-RW w trybie video, dostępny czas nagrywania zwiększy się tylko wówczas, gdy usuniesz ostatni tytuł nagrany na płycie.
- Opcja usuwania tytułu w menu tytułu (Oryginału) jedynie ukrywa tytuł, nie usuwa go faktycznie z płyty i nie zwiększa dostępnego czasu nagrywania (z wyjątkiem ostatniego nagranego tytułu na płycie DVD-RW nagranej w trybie Video).
- Podczas używania z DVD+R/RW, gdy płyta jest wyjmowana lub urządzenie wyłączane, nagrywarka wykona operację oznaczania dla Menu, aby uaktualnić i wyedytować nowy tytuł. Tak więc musisz wyjąć płytę przed zmianą trybu działania nagrywarki na tryb DVD.
- Urządzenie może nagrać program TV jedynie na twardym dysku HDD. Jeżeli zechcesz spróbować nagrać program TV w trybie DVD, urządzenie automatycznie przełączy się w tryb HDD, a następnie rozpocznie nagrywanie.

# **Przesunięcie w czasie <b>HDD**

Nie przegap żadnego momentu z przekazu na żywo. Jeśli podczas oglądania Twojego ulubionego programu na żywo zadzwoni telefon, to po prostu naciśnij "TIMESHIFT" oraz "PAUSE", a następnie odbierz telefon. Zostanie uruchomiona funkcja przesunięcia w czasie, a program jest nagrywany w celu późniejszego oglądnięcia. Po zakończeniu rozmowy lub zniknięciu przeszkody w oglądaniu, naciśnij "PLAY" lub "SCAN", aby kontynuować oglądanie programu. Aby powrócić do oglądania na żywo, naciśnij "STOP".

# **Przesunięcie w czasie (Pauza, Na żywo/ Odtwarzanie) HDD**

Można chwilowo przechowywać program na podręcznej części twardego dysku.

### **Podczas oglądania programu naciśnij TIMESHIFT.**

Na ekranie pojawi się pasek postępu, jak pokazano poniżej. Po 5 sekundach pasek postępu zamienia się w

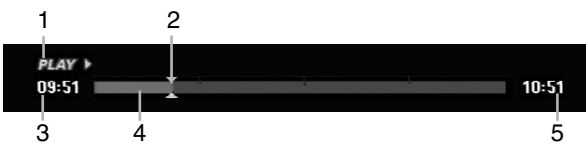

- 1. Wskazuje tryb odtwarzania.
- 2. Wskazuje aktualne miejsce przesunięcia w czasie.
- 3. Wskazuje czas rozpoczęcia przesunięcia w czasie.
- 4. Wskazuje czas, który upłynął od rozpoczęcia przesunięcia w czasie.
- 5. Wskazuje czas o godzinę późniejszy od czasu rozpoczęcia przesunięcia w czasie.

#### **Wskazówki:**

- Podczas przesunięcia w czasie, można skorzystać ze specjalnych funkcji nagrywania (Slow, Scan, itd.). Patrz Sterowanie nagrywaniem na stronach 23-26.
- Można edytować fragment zapisany do pamięci podręcznej podczas przesunięcia w czasie i zapisać go na dysku twardym. Patrz Nagrywanie fragmentów – w prawej kolumnie.

### **Uwagi:**

- Jeżeli na twardym dysku nie będzie wolnego miejsca, sekcje pamięci podręcznej timeshift będą sukcesywnie kasowane począwszy od najstarszej.
- Jeżeli przez 6 godzin nie zostanie naciśniety żaden przycisk, funkcja przesunięcia w czasie wyłączy się automatycznie.
- Ustawienie opcji TimeShift w pozycję [ON] (Wł.) w menu konfiguracyjnym spowoduje, że urządzenie będzie używać funkcji Timeshift automatycznie, nie wymagając uprzedniego wciśnięcia przycisku Timeshift.

### **Przeszukiwanie wg znaczników w trybie przesunięcia w czasie**

Możesz ustawić znacznik w trybie przesunięcia w czasie. Naciśnij przycisk MARKER w żądanym miejscu podczas przesunięcia w czasie. Naciśnij przycisk SEARCH, aby przywołać zaznaczony fragment.

# **Nagrywanie fragmentów HDD**

Podczas przesunięcia w czasie istnieje możliwość edycji programu i zachowania go na twardym dysku (HDD).

- 1. Podczas przesunięcia w czasie, w celu określenia początku, użyj funkcji pauzy "klatka po klatce", wyszukiwania oraz zwolnionego tempa.
- 2. Na początku fragmentu przeznaczonego do nagrania naciśnij REC. Postęp edycji jest zaznaczony na czerwono na pasku postępu.

#### REC<sup>V</sup>  $09:51$

- 3. Aby określić koniec, użyj funkcji pauzy "klatka po klatce", wyszukiwania oraz zwolnionego tempa.
- 4. Naciśnij przycisk REC w końcowym punkcie sekcji, której nagrywanie chcesz zakończyć.
- Będzie kontynuowane normalne odtwarzanie. 5. Aby nagrać więcej fragmentów, powtórz kroki 1-4.

# $09:51$

- 6. Aby zakończyć przesunięcie w czasie naciśnij STOP.
	- Ukaże się potwierdzenie.
- 7. Za pomocą  $\blacktriangleleft$  /  $\blacktriangleright$  wybierz [Tak], a następnie naciśnij ENTER. Można też powtórnie nacisnąć STOP.

Na ekranie będzie wyświetlany aktualny program. **Uwagi:**

- Wybrane fragmenty nagrywane są na twardym dysku.
- Jeśli chcesz zatrzymać nagrywanie fragmentu naciśnij przycisk STOP. Naciśnięcie POWER w celu zatrzymania nagrywania fragmentu, może spowodować jego utratę.
- Nie można nagrywać fragmentów krótszych niż 5 sekund.

## **Przejście do początku podczas przesunięcia w czasie**

- 1. Podczas przesunięcia w czasie naciśnij ENTER. Pojawi się menu.
- 2. Naciśnij <, a odtwarzanie rozpocznie się od samego początku przesunięcia w czasie. Naciśnij ▶ a przejdziesz na sam koniec przesunięcia w czasie i włączy się funkcja pauzy.

### **Wychodzenie z funkcji przesunięcia w czasie**

1. Aby wyjść z funkcji przesunięcia w czasie naciśnij STOP.

Ukaże się potwierdzenie.

2. Za pomocą  $\blacktriangleleft$  /  $\blacktriangleright$  wybierz [Tak], a następnie naciśnij ENTER. Na ekranie będzie wyświetlany aktualny program.

10:51

 $10:51$ 

# **Nagrywanie podstawowe z TV nagrywania HDD HDD**

Aby nagrać program TV postępuj zgodnie z instrukcjami podanymi poniżej. Nagrywanie rozpocznie się natychmiast i będzie kontynuowane aż do zapełnienia płyty lub do momentu, w którym zatrzymasz nagrywanie.

- 1. Ustaw tryb nagrywania zgodnie z wymaganiami naciskając przycisk REC MODE. (XP, SP, LP, EP lub MLP)
- 2. Za pomocą przycisków PR/CH (+/-) wybierz kanał telewizyjny, który chcesz nagrywać.
- 3. Naciśnij raz przycisk REC (·). Nagrywanie rozpocznie się. (W okienku wyświetlacza zaświeci się wskaźnik REC.)
	- Nagrywanie będzie kontynuowane aż do czasu naciśnięcia STOP (■) lub do zapełnienia płyty bądź dysku twardego (HDD).
	- Aby nagrywać przez określoną ilość czasu patrz informacje o szybkim programowaniu nagrywania po prawej stronie.
- 4. Naciśnij przycisk STOP () aby zatrzymać nagrywanie.

### **Aby wstrzymać nagrywanie (pauza)**

- 1. Naciśnij przycisk PAUSE/STEP (II) aby wstrzymać nagrywanie.
- 2. Aby kontynuować nagranie, naciśnij przycisk PAUSE/STEP (II).

# **Nagrywanie programu TV przy jednoczesnym oglądaniu innego**

# **programu**

- 1. Naciśnij przycisk TV/DVD, aby wybrać tryb TV podczas nagrywania. Pojawi się wskaźnik TV.
- 2. Za pomocą telewizora wybierz kanał, który chcesz oglądać.

# **Szybkie programowanie**

Szybkie programowanie nagrywania pozwala na ł a twe dokonywanie nagrań o ustalonej długości bez korzystania z menu programowania.

- 1. Wykonaj czynności 1-2 jak pokazano po lewej stronie (Nagrywanie podstawowe z telewizji).
- 2. Naciskaj przycisk REC (●), aby wybrać długość czasu nagrywania.

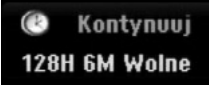

Nagrywanie rozpoczyna się po pierwszym naciśnięciu. Każde kolejne naciśnięcie wydłuża czas nagrywania w obrębie wolnego miejsca (maksymalnie do 240 minut).

Czas nagrania pokazywany jest na ekranie telewizora.

Na końcu nagrania, nagrywarka zakończy pracę, a następnie wyłączy się.

### **Sprawdzanie czasu nagrywania**

Naciśnij raz przycisk REC (·) aby sprawdzić czas nagrywania. Przywołane ustawienie pojawi się automatycznie na chwilę na ekranie telewizora. W okienku wyświetlacza pojawi się także pozostały czas nagrywania.

### **Aby zwiększyć czas nagrywania**

Czas nagrywania może zostać zwiększony w dowolnym momencie poprzez naciśnięcie przycisku  $REC$  ( $\bullet$ ).

Każde kolejne naciśnięcie wydłuża czas nagrywania w obrębie wolnego miejsca (maksymalnie do 240 minut).

### **Uwaga**

Jeśli nagrywarka zostanie odłączona od zasilania (lub wystąpi awaria zasilania) podczas nagrywania, nagranie zostanie utracone.

# **Nagrywanie programowane <del>ബ</del>**

Niniejsza nagrywarka może zostać zaprogramowana do nagrywania 16 programów w przeciągu 1 miesiąca. Aby urządzenie mogło dokonać nagrania, należy zaprogramować kanały, z których maja być nagrywane programy, początek i koniec nagrania.

- 1. Wybierz opcję [Prog nagryw] w menu HOME. Pojawia się menu [Programy].
- 2. Użyj przycisków ▲ / ▼ aby wybrać [NOWY] i naciśnij ENTER.

Pojawia się menu [Prog nagryw].

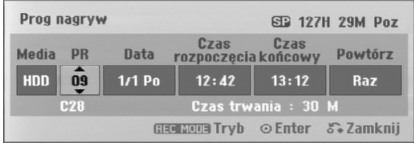

- [Media] Opcje mediów nie mogą być wybierane.
- [PR] Wybierz numer zapisanego w pamięci programu lub jedno z zewnętrznych wejść, poprzez które chcesz nagrywać.
- [Data] Wybierz datę do jednego miesiąca naprzód.
- [Czas rozpoczęcia] Ustaw czas rozpoczęcia nagrania.
- [Czas końcowy] Ustawia czas zakończenia nagrania.
- [Powtórz] Wybierz żądane powtórzenie (Jednorazowo, Codziennie (Poniedziałek - Piątek) lub co tydzień).
- 3. Wprowadź informacje niezbędne do zaprogramowania nagrywania.
	- Przyciski  $\blacktriangleleft$  /  $\blacktriangleright$  (w lewo/ w prawo) przesuwają kursor w lewo/ w prawo
	- $\bullet$  Przyciski  $\blacktriangle$  /  $\nabla$  (w górę/ w dół) zmieniają ustawienia oraz aktualną pozycję kursora
	- Naciśnij przycisk RETURN (¿) aby opuścić menu nagrywania programowanego.
	- Naciśnij przycisk ENTER po wprowadzeniu wszystkich informacji dotyczących programowania.
	- Wybierz opcję [Prog nagryw] w menu [HOME] w celu wyświetlenia listy nagrywania zaprogramowanego.
- 4. Ustaw tryb nagrywania zgodnie z wymaganiami naciskając przycisk REC. MODE. (XP, SP, LP, EP lub MLP)
- 5. Naciśnij ENTER program zostanie zapamiętany przez nagrywarkę. Aby sprawdzić ustawienia nagrywania, pojawi się wykaz zaprogramowanych nagrań. Zaznaczone pole "Rec OK." oznacza, że ustawienia zaprogramowanych nagrań są poprawne.
- 5. Naciśnij RETURN (6), aby wyjść z listy nagrywania timera.
- 7. Upewnij się, że nacisnąłeś przycisk POWER aby przełączyć urządzenie w tryb Standby (tryb gotowości).

#### **Uwagi:**

- Wskaźnik zaprogramowania (timer) świeci się w okienku wyświetlacza, gdy nagrywarka jest w trybie czuwania z zaprogramowanym nagrywaniem. (nic nie jest wyświetlane, gdy opcja [Tryb oszcz. energ.] jest włączona wł).
- Podczas nagrywania DVD w trybie Video oraz gdy przekaz jest dwujęzyczny, ustaw kanał audio poprzez [Audio nagryw. TV] w podmenu menu Ustawień (Setup) (patrz strona 20).
- Możesz zatrzymać zaprogramowane nagrywanie w trakcie trwania operacji nagrywania. Naciśnij STOP i potwierdź komunikat, który się pojawi.

Naciśnij ENTER w celu zatrzymania nagrywania lub naciśnij RETURN (6) w celu kontynuacji.

# **Sprawdzanie szczegółów nagrywania programowanego czasowo**

Zaprogramowanie może zostać sprawdzone zawsze, gdy nagrywarka jest włączona. Wybierz opcję [Prog nagryw] w menu HOME.

Pojawia się menu [Programy nagryw.].

- $\bullet$  Za pomocą przycisków  $\blacktriangle$  /  $\nabla$  wybierz opcję nagrywania programowanego czasowo.
- Naciśnij przycisk ENTER, aby dokonać zmian w wybranej pozycji.
- Pojawi się menu nagrywania programowanego czasowo.
- Naciśnij przycisk CLEAR, aby usunąć wybraną pozycję programowania z listy nagrywania programowanego czasowo.
- Jeżeli wybierzesz [NOWY], a następnie naciśniesz ENTER, możesz zaprogramować nowe nagranie (zob. str. 38).

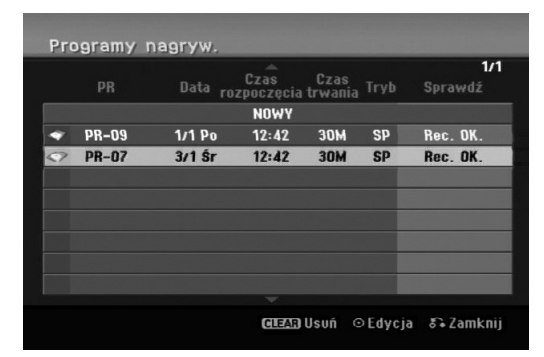

### **Rezygnacja z zaprogramowanego nagrywania**

Możesz usunąć ustawienie nagrywania w dowolnym momencie przed rozpoczęciem nagrywania.

 $\bullet$  Za pomocą przycisków  $\blacktriangle$  /  $\nabla$  wybierz pozycje programowania, którą chcesz usunąć z listy nagrywania programowanego czasowo. Naciśnij CLEAR (wyczyść) i potwierdź wiadomość, która się pojawi. Naciśnij ENTER, gdy zostanie wybrane [OK] w celu usunięcia nagrania.

#### **Zakończenie nagrywanie programowanego**

Po rozpoczęciu nagrywania programowanego, nadal możesz usunąć program.

 Możesz zatrzymać zaprogramowane nagrywanie w trakcie trwania operacji. Naciśnij STOP i potwierdź komunikat, który się pojawi. Naciśnij ENTER w celu zatrzymania nagrywania lub

naciśnij RETURN (6) w celu kontynuacji.

#### **Nagrywanie programowane czasowo - Problemy i ich rozwiązywanie**

**Pomimo zaprogramowania nagrywania, urządzenie nie będzie nagrywać, gdy:**

- Brak wolnego miejsca na dysku twardym HDD. (patrz strona 21).
- Urządzenie jest włączone.
- Zostało nagranych już 255 tytułów na twardym dysku HDD.

#### **Nie można programować nagrywania, gdy:**

- Nagrywanie aktualnie się odbywa.
- Czas, który chcesz wprowadzić, już minął.
- Zostało już zaprogramowanych 16 pozycji.

#### **Jeśli dwie lub więcej pozycji pokrywa się:**

- Pierwszeństwo ma pozycja wcześniejsza.
- Gdy skończy się program wcześniejszy, rozpoczyna się nagrywanie programu późniejszego.
- Jeśli ustawiono rozpoczęcie nagrywania dwóch programów na dokładnie ten sam czas, pierwszeństwo ma pozycja zaprogramowana wcześniej.

# **Nagrywanie z zewnętrznych** urządzeń **HD**

### **Nagrywanie z zewnętrznych urządzeń**

Możesz nagrywać sygnał z zewnętrznych urządzeń, takich jak kamera czy magnetowid, podłączonych do któregokolwiek z zewnętrznych gniazd wejściowych nagrywarki.

- 1. Upewnij się, że urządzenie, z którego chcesz przegrywać, podłączone jest poprawnie do nagrywarki. Patrz strona 13-14.
- 2. Naciskaj przycisk AV/INPUT, aby wybrać zewnętrzne gniazdo wejściowe, poprzez które dokonywane będzie nagrywanie.
	- Tuner: Wbudowany tuner
	- AV1: Złącze AV1 SCART zamontowane na tylnej części urządzenia
	- AV2: Złącze AV2 DECODER SCART zamontowane na tylnej części urządzenia
	- AV3: AV IN 3 (VIDEO, AUDIO (L/R)) zamontowane na przedzie urządzenia
- 3. Wybierz tryb nagrywania zgodnie z wymaganiami naciskając wielokrotnie przycisk REC MODE (XP, SP, LP, EP lub MLP)
- 4. Naciśnij raz przycisk REC (<sup>)</sup>. Rozpocznie się nagrywanie. (W okienku wyświetlacza zaświeci się wskaźnik REC.)
	- Nagrywanie będzie kontynuowane dopóki nie naciśniesz przycisku STOP (■) lub do zapełnieni HDD.
	- Aby nagrywać przez określoną ilość czasu patrz informacje o szybkim programowaniu nagrywania na stronie 36.
- 5. Naciśnij przycisk STOP (■) aby zatrzymać nagrywanie.

#### **Uwaga:**

Jeśli sygnał źródłowy jest zabezpieczony przed kopiowaniem przy użyciu systemu CopyGuard, nie będziesz mógł dokonać nagrania za pomocą tej nagrywarki. Więcej szczegółów - patrz informacje o prawach autorskich na stronie 48.

# **Równoczesne nagrywanie i odtwarzanie**

# **Odtwarzanie innego tytułu podczas nagrywania**

Możesz jednocześnie nagrywać oraz odtwarzać film z innego nośnika.

- 1. Rozpocznij nagrywanie.
- 2. Naciśnij przycisk HOME, aby wyświetlić ekran menu Home.
- 3. Użyj przycisków ▲ / ▼ / ◀ / ▶ i ENTER aby wybrać typ nośnika, który chcesz odtworzyć.
- 4. Rozpocznij odtwarzanie. Nagrywanie będzie kontynuowane podczas odtwarzania nośnika z innego trybu.

**Uwagi:**

- Nie możesz równocześnie odtwarzać i nagrywać podczas kopiowania, montażu lub nagrywania zaprogramowanego.
- Nie można edytować programów podczas jednoczesnego nagrywania i odtwarzania.

## **Poślizg czasu HDD**

Możesz odtworzyć aktualnie nagrywany rozdział.

- 1. Rozpocznij nagrywanie HDD.
- 2. Naciśnij PLAY (**>)**.
	- Rozpoczyna się odtwarzanie a nagrywanie jest kontynuowane.
	- Można używać przycisków PAUSE (II) oraz SCAN (<</a>
	(</a>
	M</a>
	(</a>
	dla pauzy, skanowania, odtwarzania w zwolnionym tempie.
- 3. Naciśnij STOP (■).

Odtwarzanie zatrzyma się, a następnie powróci do aktualnej pozycji odtwarzania.

#### **Uwaga:**

Odtwarzanie może się rozpocząć po upłynięciu 15 sekund od rozpoczęcia nagrywania.

# **Edycja Przegląd menu tytułów i rozdziałów**

Przy pomocy menu wykazu tytułów można edytować zawartość video.Opcje edytowania zawarte w wykazie tytułów zależą do tego, czy edytowana jest zawartość płyty DVD lub dysku twardego oraz od tego czy edytowana jest oryginalna zawartość czy tylko lista do odtwarzania.

Płyty DVD-RW w trybie video można edytować na dwa sposoby. Można bezpośrednio edytować całą zawartość płyty lub można utworzyć, a następnie edytować listę do odtwarzania. Lista do odtwarzania nie zmienia zawartości płyty tylko ustala jak odtwarzana jest jego zawartość.

Edycja materiału nagranego na HDD jest podobna do edycji całej zawartości płyty DVD-RW w trybie VR, zawiera podobne komendy dotyczące kasowania i nadawania nazw tytułom, a także umożliwia zarządzanie rozdziałami wchodzącymi w skład tytułów z płyty DVD.

#### **Uwaga:**

Jeśli podczas nagrywania wyświetlisz wykaz tytułów na HDD, to niektóre z nich będą specjalnie oznaczone. Te tytuły zostały nagrane przy innych ustawieniach Line Input (Wejście linii) niż aktualne ustawienia nagrywarki. Podczas nagrywania te tytuły nie mogą być odtwarzane.

- 1. Aby wyświetlić menu wykazu tytułów naciśnij MENU/LIST. Podczas tej czynności odtwarzanie powinno być wyłączone.
	- Możesz także wejść do tej opcji przy pomocy HOME menu, wybierz [FILM] następnie [HDD] lub [DVD] i naciśnij ENTER.
	- Gdy lista zawiera więcej niż 6 tytułów, to do poruszania się pomiędzy stronami używaj przycisków  $\blacktriangle / \blacktriangledown$ .
	- Jeśli edytujesz płytę w trybie VR to naciskając MENU/LIST możesz przełączasz się pomiędzy menu oryginalnym, a menu listy do odtwarzania.

Po lewej stronie ekranu znajdują się opcje menu. Większa cześć ekranu pokazuje miniatury tytułów (lub rozdziałów) zawartych na płycie DVD lub HDD. Można zmieniać te miniatury za pomocą przycisku THUMBNAIL —patrz "Zmiana miniatur tytułów" na stronie 43.

Naciśnij DISPLAY, aby wyświetlić informacje o wybranym tytule z menu wykazu tytułów.

Po wybraniu tytułu lub rozdziału z menu wykazu tytułów lub rozdziałów naciśnij ENTER Opcje menu pojawią się po lewej stronie menu. Za pomocą ▲ / ▼ wybierz opcję, a następnie zatwierdź wybór naciskając ENTER.

2. Aby opuścić menu wykazu tytułów naciśnij wielokrotnie przycisk RETURN (6).

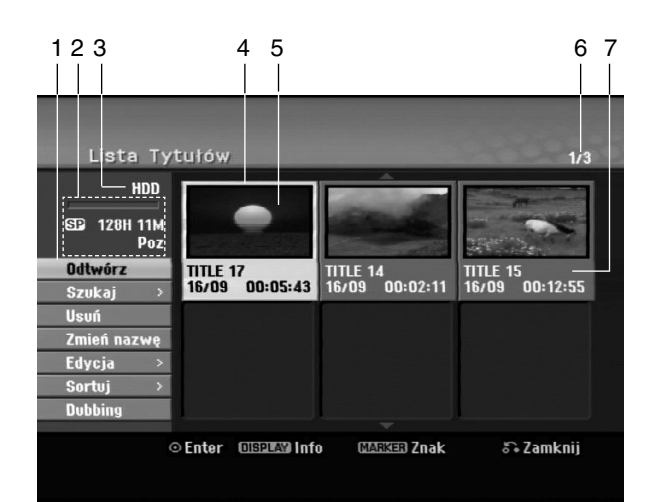

- 1. Opcje menu: Aby wyświetlić opcje menu, wybierz tytuł lub rozdział, a następnie naciśnij ENTER. Wyświetlanie opcji różni się w zależności od typu p ł y t y.
	- [połączone] Łączy dwa tytuły w jeden (strona 45, 46).
	- [Usuń] Usuwa tytuł lub rozdział. (strona 43)
	- [Usuń część] Usuwa część tytułu (strona 43).
	- [Podziel] Dzieli tytuł na dwa (strona 45).
	- [Dubbing] Kopiuje tytuł na inny nośnik. (strona 49)
	- [Odtw. całość] Rozpoczyna odtwarzanie wybranego tytułu wraz z utytymi rozdziałami.
	- [Ukryj (Pokaż)] Ukrywa (lub pokazuje) wybrany tytuł lub rozdział. (strona 47)
	- [Przesuń] Przenosi rozdział z wykazu rozdziałów na pozycje w menu - menu listy odtwarzania. (strona 47)
	- [Odtwórz] Rozpoczyna odtwarzanie wybranego tytułu lub rozdziału. Ukryte tytuły i rozdziały na płycie DVD+R/RW nie mogą być odtworzone.
	- [Dodaj Listę] Dodaje tytuł lub rozdział do listy odtwarzania. (strona 42)
	- [Chroniony] Ochrona przed przypadkowym nadpisaniem, edycją lub skasowaniem tytułu. (strona 47)
	- [Zmień nazwę (Nazwa tytułu)] Edytuje nazwę tytułu. (strona 44)
	- [Szukaj]
		- [Rozdział]; wyświetla listę rozdziałów tytułu. - [Czas] czas, od którego ma się rozpocząć odtwarzanie tytułu. (strona 44)
	- [Sortuj] Układa programy w wykazie tytułów według daty, tytułu lub kategorii. (strona 45)
	- [Tytuł] Wyświetla wykaz tytułów.
- 2. Pokazuje tryb nagrania, wolne miejsce oraz pasek postępu czasu, który upłynął.
- 3. Aktualny nośnik
- 4. Aktualnie wybrany tytuł.
- 5. Miniatura
- 6. Pokazuje numer wybranego tytułu oraz liczbę wszystkich tytułów.
- 7. Pokazuje nazwę tytułu, datę nagrania oraz długość nagrania.

# **Tryb HDD, VR: Edycja początkowej zawartości oraz listy odtwarzania**

# **Tytuły, rozdziały oraz fragmenty**

Tytuły w początkowej zawartości płyty zawierają jeden lub więcej rozdziałów. Gdy wprowadzisz tytuł na listę odtwarzania, to pojawią się również wszystkie jego rozdziały. Innymi słowy, rozdziały na liście odtwarzania zachowują się tak, jak rozdziały na płytach video DVD. Fragmenty są częściami tytułów początkowych oraz tych z listy odtwarzania. Można dodawać lub usuwać fragmenty z menu początkowego i listy odtwarzania. Dodanie rozdziału lub utworu do listy odtwarzania powoduje powstanie nowego tytułu składającego się z fragmentu (tj. rozdziału) tytułu wyjściowego. Skasowanie części powoduje usunięcie części tytułu z menu początkowego lub listy odtwarzania.

#### **Uwagi**

- Podczas edycji z użyciem funkcji Delete (Usuń), Add (Dodaj) i Move (Przesuń) klatki początkowe i końcowe mogą nie być dokładnie tymi, które zostały ustawione jako początkowe i końcowe.
- Podczas odtwarzania Listy odtwarzania w miejscach, w których dokonana została edycja mogą być zauważalne chwilowe pauzy. Nie jest to usterką.

### **Czy edytowanie płyty DVD jest podobne do edytowania taśmy video?**

Nie. Podczas edycji taśmy video potrzebujesz jednego magnetowidu do odtwarzania oryginalnej taśmy i drugiego do nagrywania edytowanego materiału. Przy DVD edytujesz przez tworzenie 'Listy odtwarzania' tego co i kiedy chcesz odtwarzać. Podczas odtwarzania nagrywarka odtwarza płytę według listy odtwarzania.

# **Określenie słów 'Oryginał' i 'Lista odtwarzania' -RWVR**

W niniejszej instrukcji często spotyka się określenia Oryginał i Lista odtwarzania odnoszące się do bieżącej zawartości i wersji edytowanej.

- **Oryginał:** odnosi się do tego co aktualnie jest nagrane na płycie.
- **Lista odtwarzania:** odnosi się do edytowanej wersji materiału na płycie — w jaki sposób oryginalny materiał będzie odtwarzany.

# **Dodawanie znaczników rozdziałów**

#### **H** Rozdział

### **HDD -RWVR +RW +R**

Znacznik rozdziału możesz umieścić w dowolnym miejscu tytułu.

Podczas odtwarzania, naciśnij CHP ADD w miejscu, w którym chcesz zaznaczyć rozpoczęcie nowego rozdziału.

Na ekranie odbiornika TV pojawi się ikona znacznika rozdziału.

#### **Uwaga:**

Znaczniki rozdziałów są umieszczone automatycznie w regularnych odstępach. Możesz zmienić długość tego odstępu w menu ustawień początkowych (patrz "Automatyczne dzielenie na rozdziały" na stronie 20).

# **Zmienianie miniatur HDD -RWVR +RW +R**

Każdy tytuł wyświetlany w menu tytułu jest reprezentowany przez miniaturę zaczerpnięta z początku tego tytułu lub rozdziału. Możesz, jeśli wolisz wybrać inny nieruchomy obraz z tytułu. Naciśnij przycisk THUMBNAIL (miniatura), aby aktualnie wyświetlany obraz umieścić w menu tytułu.

Nieruchomy obraz, który wybierzesz, pojawi się zarówno w menu oryginału jak i listy odtwarzania.

#### **Wskazówka:**

Możesz również zmienić podgląd obrazu rozdziału na liście rozdziałów (Chapter List) trybu VR dysku DVD-RW. Wybierz rozdział w menu listy rozdziału i następnie naciśnij przycisk THUMBNAIL. Miniatura tytułu, w którym znajduje się rozdział zostanie zmieniona.

**Edycja**

# **Tworzenie nowej Listy odtwarzania -RWVR**

Użyj tej funkcji w celu dodania oryginalnego tytułu lub rozdziału do listy odtwarzania (Playlist). Kiedy tak zrobisz, cały tytuł lub rozdział zostanie umieszczony na liście odtwarzania (Playlist) (możesz skasować tę część, która nie będzie więcej potrzeba – zobacz rozdział/tytuł Usuwanie Oryginału lub Listy Odtwarzania na stronie 43).

Tytuł pojawia się na liście odtwarzania kompletny, ze znacznikami rozdziałów, które były w oryginale. Jeśli jednak dodasz później do Oryginału więcej znaczników, nie zostaną one automatycznie skopiowane do tytułu Listy odtwarzania.

Na jednym dysku może być do 999 rozdziałów.

1. Wybierz tytuł lub rozdział z wykazu tytułów – menu początkowe lub wykazu rozdziałów – menu początkowe, aby dodać do listy odtwarzania, a następnie naciśnij ENTER. Opcje menu pojawią się po lewej stronie menu.

2. Za pomocą przycisków ▲ / ▼ wybierz opcję [Dodaj Listę] następnie naciśnij ENTER.

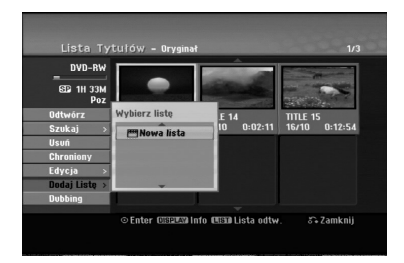

3. Wybierz [Nowa lista] i naciśnij przycisk ENTER. Nowy tytuł pojawi się na zaktualizowanej Liście odtwarzania. Wszystkie rozdziały tytułu zostaną dodane do Listy odtwarzania.

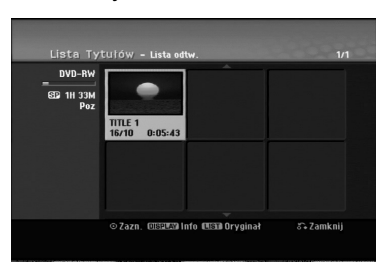

# **Wprowadzanie dodatkowych tytułów/ rozdziałów na listę odtwarzania -RWVR**

Możesz dodać tytuł lub rozdział Oryginału do Listy odtwarzania, nawet jeśli jest ona już zapisana.

1. Wybierz tytuł lub rozdział z wykazu tytułów – menu początkowe lub wykazu rozdziałów – menu początkowe, aby dodać do listy odtwarzania, a następnie naciśnij ENTER.

Opcje menu pojawią się po lewej stronie menu.

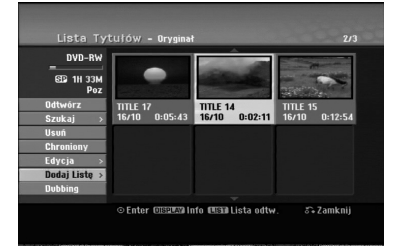

2. Za pomocą przycisków ▲ / ▼ wybierz opcję [Dodaj Listę] z menu opcji, a następnie naciśnij ENTER.

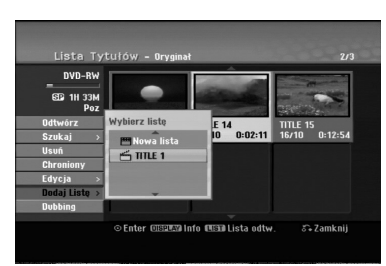

- 3. Wybierz wykaz tytułów lista odtwarzania, który jest już zarejestrowany, aby wprowadzić tytuł lub rozdział, a następnie naciśnij ENTER.
- 4. Powtórz kroki 1-3, aby wprowadzić na Listę odtwarzania dodatkowy tytuł lub rozdział. Możesz przeglądać dodane rozdziały do wykazu rozdziałów - menu listy odtwarzania.

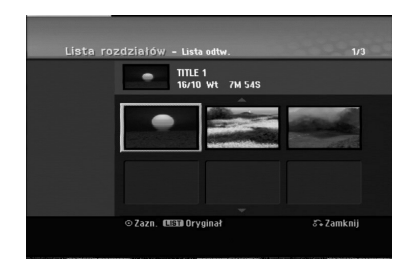

5. Naciśnij przycisk RETURN (¿^o) aby wyjść lub przycisk MENU/LIST, aby wrócić do menu Oryginału (Tytułu).

# **Usuwanie tytułu/ rozdziału Oryginału lub Listy odtwarzania**

Jeśli usuniesz tytuł lub rozdział z menu Listy odtwarzania, usuniesz go tylko z Listy odtwarzania; tytuł/ rozdział pozostanie w menu Oryginału.

Jeśli wybierzesz opcję usunięcia tytułu lub rozdziału z menu Oryginału (tytułu/ rozdziału), tytuł lub rozdział zostanie faktycznie usunięty z płyty, a dostępny czas nagrywania zwiększy się. Tytuły/ rozdziały usunięte z Oryginału są także usuwane z Listy odtwarzania.

#### **Uwaga:**

Usuwanie rozdziałów krótszych niż 5 sekund może nie być możliwe.

1. Za pomocą  $\blacktriangle$  /  $\blacktriangleright$  /  $\blacktriangle$  /  $\nabla$  wybierz tytuł lub rozdział, który chcesz usunąć z menu wykazu tytułów lub rozdziałów, a następnie naciśnij ENTER. Opcje menu pojawią się po lewej stronie ekranu.

### *Wybieranie kilku tytułów na twardym dysku HDD)*

- 1. Naciśnij MARKER. W tytule pojawia się ikona. Naciśnij MARKER ponownie, aby odznaczyć zaznaczony tytuł.
- 2. Powtórz krok 1, aby zaznaczyć dodatkowy tytuł.

Możesz dodać maksymalnie 10 tytułów.

# 2. Wybierz opcję [Usuń] z menu.

### Przykład: Lista Tytułów (HDD)

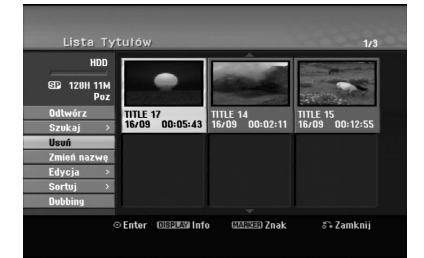

- 3. Naciśnij przycisk ENTER, aby potwierdzić wybór. Pojawi się prośba o potwierdzenie usunięcia.
- 4. Za pomocą przycisków ◀ / ▶ wybierz [Tak] i naciśnij przycisk ENTER. Wybrany tytuł lub rozdział zostanie usunięty. Po naciśnięciu przycisku ENTER wyświetlone zostanie nowe, zaktualizowane menu.
- 5. Powtarzaj kroki 1 4, aby usuwać kolejne tytuły/ rozdziały z menu.
- 6. Naciskaj wielokrotnie przycisk RETURN ( $\delta$ ) aby wyjść z menu

#### **Uwagi:**

- Podczas nagrywania płyty DVD+RW, nazwa usuniętego tytułu jest zmieniana na 'Usunięty tytuł'.
- Jeżeli więcej niż dwa tytuły zostały usunięte po sobie, tytuły SA łączone w jeden.
- Przy usuwaniu tytułu lub rozdziału, tylko ostatni na płycie DVD+RW zwiększa czas nagrania.

# **Usuwanie części HDD -RWVR**

tytułu możesz usunąć niepożądaną część.

1. Za pomocą  $\blacktriangle$  /  $\blacktriangleright$  /  $\blacktriangle$  /  $\nabla$  wybierz tytuł, który chcesz usunąć z menu wykazu tytułów, następnie naciśnij ENTER.

Opcje pojawią się po lewej stronie menu.

2. Wybierz opcję [Usuń cześć] w opcji [Edycj] i naciśnij ENTER. Na ekranie TV pojawia się menu edycji (Usuń cześć). Podświetlony zostanie komunikat [Początek].

Przykład: Edycj a (Usuń cześć) (HDD)

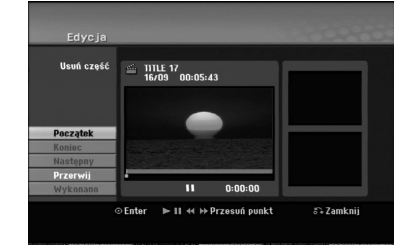

- 3. Używaj opcji odtwarzania, pauzy, wyszukiwania oraz odtwarzania w zwolnionym tempie celu znalezienia punktu startowego.
- 4. Naciśnij przycisk ENTER na początku sekcji, którą chcesz usunąć.

Podświetlona zostanie ikona [Koniec]. Wybrana część będzie widoczna na wskaźniku liniowym.

- 5. Używaj opcji odtwarzania, pauzy, wyszukiwania oraz odtwarzania w celu znalezienia punktu końcowego.
- 6. Naciśnij przycisk ENTER na końcu sekcji, którą chcesz usunąć.

Możesz zrezygnować z wybranego punktu wybierając za pomocą przycisków  $\blacktriangle$  /  $\nabla$  ikone [Przerwij] i naciskając przycisk ENTER.

#### **Wskazówka:**

W przypadku nagrań na twardy dysk można usunąć dodatkową część. Z menu wybierz ikonę następny następnie naciśnij ENTER, po czym powtórz kroki 3-6.

7. Po zakończeniu edycji wybierz ikonę [Wykonano], a następnie naciśnij ENTER. Pojawi się prośba o potwierdzenie usunięcia.. Za pomocą przycisków < / ► wybierz [Tak] i naciśnij przycisk ENTER. Wybrany fragment został usunięty z tytułu i pojawia się menu wykazu tytułów.

#### **Uwaga:**

Funkcja ta nie jest dostępna dla rozdziałów krótszych niż 5 sekund.

# **Nazywanie tytułu**

Rozdziałom można nadać nazwy. Długość nazwy rozdziału może zawierać maksymalnie 32 znaki.

- 1. Z menu wykazu tytułów wybierz tytuł, który chcesz nazwać, a następnie naciśnij ENTER. Opcje pojawią się po lewej stronie menu.
- 2. Użyj przycisków A/▼ aby wybrać opcję [Zmień Nazwę] lub opcję [Tytuł], A następnie naciśnij ENTER.

Pojawi się menu klawiatury.

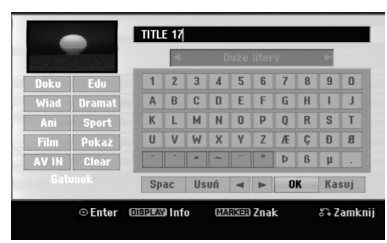

- 3. Wprowadź nazwę tytułu. Za pomocą przycisków b / B / v / V wybierz znak, a następnie potwierdź wybór przyciskiem ENTER.
	- Za pomocą przycisku MENU/LIST zmieniaj typ klawiatury na duże litery, małe litery lub symbole.
	- **OK:** Wybierz, aby zakończyć.
	- **Kasuj:** Usuwa wprowadzone znaki.
	- **Spacja:** W pozycji kursora wprowadza spację.
	- **Usuń:** Usuwa poprzedni znak w pozycji kursora.
	- **4/ ▶:** Przesuwa kursor w lewo lub prawo.

#### **Wskazówka:**

**Klawisze na pilocie używane do wprowadzania nazwy PLAY (** $\blacktriangleright$ **):** Umieszcza spację w aktualnej pozycji kursora.

**II (PAUSE/STEP):** Usuwa znak za kursorem.

x **(STOP), CLEAR:** Usuwa poprzedni znak przed pozycją kursora.

.**/** >**:** Przesuwa kursor w lewo i prawo.

**Cyfry (0-9):** Wprowadza liczby.

#### **Wskazówka:**

Możesz dodać rodzaj do nazwy rozdziału na twardym dysku HDD.

Jeżeli ustawisz rodzaj dla rozdziału, możesz z łatwością wyszukać rozdział w folderze ze stosownym rodzajem w menu rozdziałów na twardym dysku HDD.

- 4. Wybierz OK i naciśnij przycisk ENTER, aby zapisać nazwę i powrócić do poprzedniego ekranu menu.
- 5. Naciskaj przycisk RETURN (¿) aby wyjść z menu.

#### **Uwagi:**

- Nazwy mogą składać się maksymalnie z 32 znaków.
- W przypadku płyt sformatowanych na innych nagrywarkach DVD, dostępny będzie ograniczony zestaw znaków.
- Wprowadzona nazwa jest wyświetlana na odtwarzaczy DVD tylko po zakończeniu nagrywanej płyty DVD-R, DVD+R lub DVD+RW

# **Szukanie według czasu HDD -RWVR -RWVideo +RW -R +R**

Można wybrać czas rozpoczęcia odtwarzania tytułu.

- 1. Przy pomocy  $\blacktriangle$  /  $\blacktriangleright$  /  $\blacktriangle$  /  $\nabla$  wybierz tytuł z menu i naciśnij ENTER. Po lewej stronie menu pojawiają się opcje.
- 2. Wybierz opcję [Czas] i naciśnij ENTER. Na ekranie telewizora pojawia się menu [Szukaj]. Przykład: Lista Tytułów (HDD)

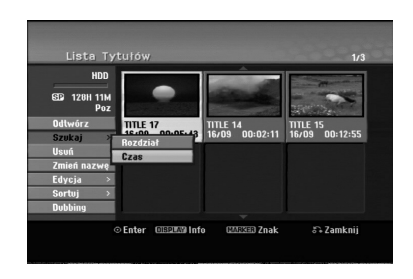

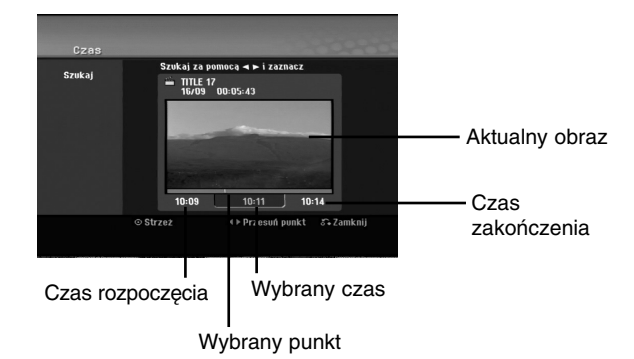

- 3. Przy pomocy ◀ / ▶ znajdź punkt, od którego ma się rozpocząć odtwarzanie. Wartość rośnie w odstępach 1 minuty. Jeżeli naciśniesz i przytrzymasz ◀ / ▶ wartość rośnie w odstępach 5 minut.
- 4. Naciśnij ENTER, aby rozpocząć od wybranego punktu.

# **Sortowanie listy rozdziałów HDD**

Ta funkcja umożliwia dostęp do listy pokazów ułożonych wg daty, tytułu lub kategorii w menu wykazu tytułu - HDD. Pozwala więc łatwo odnaleźć pożądany tytuł.

- 1. Wybierz dowolny tytuł z menu wykazu tytułów HDD, a następnie naciśnij ENTER. Opcje pojawią się po lewej stronie menu.
- 2. Za pomocą przycisków ▲/▼ wybierz opcję [Sortuj], a następnie naciśnij ENTER. Pojawią się opcje sortowania.
- 3. Za pomocą przycisków ▲ / ▼ wybierz opcję [Data], [Tytuł] lub [Kategoria], a następnie naciśnij ENTER Po naciśnięciu ENTER pojawia się odpowiednio posortowane menu.

# **Łączenie dwóch tytułów w jeden HDD**

Użyj tej funkcji, aby połączyć dwa sąsiadujące ze sobą wyjściowe tytuły (na dysku twardym) w jeden.

#### **Uwagi:**

- Ta funkcja nie jest dostępna, jeśli na dysku twardym znajduje się tylko jeden tytuł.
- Jeżeli na dysku twardym jest zapisane więcej niż 60 tytułów, nie możesz łączyć tytułów w jeden.
- 1. Z menu wykazu tytułów HDD zaznacz pierwszy z dwóch tytułów, które chcesz połączyć, a następnie naciśnij ENTER. Opcje menu pojawią się po lewej stronie ekranu.

2. Wybierz opcję [Połączone], a następnie naciśnij

ENTER.

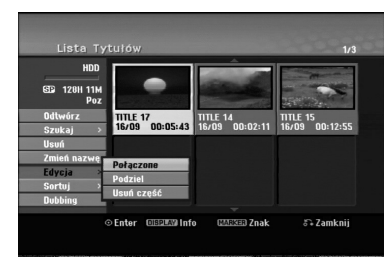

- 3. Zaznacz drugi z dwóch tytułów, które chcesz połączyć, a następnie naciśnij ENTER. Pojawi się potwierdzenie.
- 4. Za pomocą przycisków < / ► wybierz [Tak], a następnie naciśnij ENTER. Po naciśnięciu ENTER pojawi się zaktualizowane menu.

# **Rozdzielanie jednego rozdziału na dwa HDD +RW**

Użyj tego polecenia, aby podzielić tytuł na dwa nowe.

- 1. Z menu wykazu tytułów HDD zaznacz tytuł, który chcesz podzielić, a następnie naciśnij ENTER. Opcje menu pojawią się po lewej stronie ekranu.
- 2. Wybierz opcje [Podziel]. Przykład: Lista Tytułów (HDD)

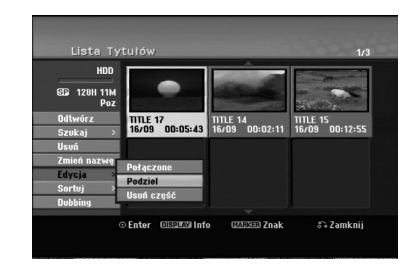

3. Naciśnij przycisk ENTER. Pojawia się menu edycji (Podziel). Opcja [Poziel] jest podświetlona.

#### Bieżący obraz

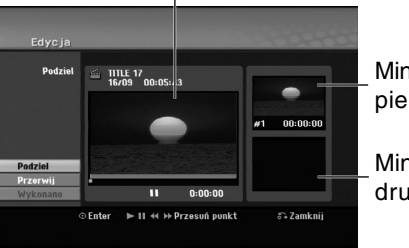

**Miniatura** pierwszego tytułu

Miniatura drugiego tytułu

- 4. Zastosuj pauzę, odtwarzanie poklatkowe, wyszukiwanie oraz odtwarzanie zwolnione, aby znaleźć miejsce, w którym chcesz rozpocząć dzielenie tytułu.
- 5. Wybierz opcję [Podziel], a następnie naciśnij ENTER. w tym miejscu. Aby usunąć miejsce dzielenia, wybierz opcję [Przerwij], następnie naciśnij przycisk ENTER. Powtórz czynności od kroku 3.
- 6. Wybierz opcje [Wykonano], następnie naciśnij przycisk ENTER, aby ustalić miejsce podziału. Tytuł jest podzielony na dwa nowe tytuły. Dzielenie zajmie do 4 minut.

#### **Uwaga:**

Nie można wybrać miejsca podziału krótszego niż 3 sekundy.

# **Łączenie dwóch rozdziałów w jeden HDD -RWVR +RW +R**

Użyj tej funkcji, aby połączyć dwa rozdziały w jeden.

- 1. Najpierw wybierz drugi z dwóch rozdziałów, które chcesz połączyć i naciśnij przycisk ENTER w menu Oryginału (Rozdziału) lub menu Listy odtwarzania (Rozdziału). Opcje menu pojawią się po lewej stronie ekranu.
- 2. Korzystając z przycisków ▲ / ▼ wybierz opcje [Połączone].

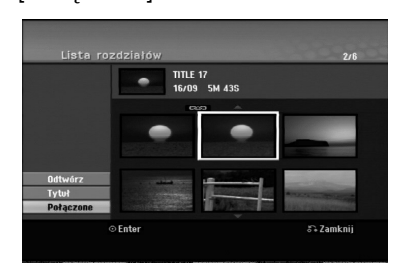

3. Naciśnij przycisk ENTER.

#### **Uwagi:**

#### **Funkcja ta nie jest dostępna, podczas gdy:**

- Obecny jest tylko jeden rozdział w zakresie tytułu.
- Wybrany jest pierwszy rozdział.
- Rozdziały, które chcesz połączyć są utworzone poprzez kasowanie fragmentów oryginalnego rozdziału.
- Rozdziały, które chcesz połączyć są utworzone z różnych rozdziałów.
- Jeden z rozdziałów został przeniesiony.

# **Dodatkowe funkcji dla nagrywalnych płyt DVD**

Używając menu Lista Rozdziałów (Title List), możesz użyć funkcji ustawień płyty bez "wchodzenia" do menu konfiguracji.

1. Użyj < / → / ▲ / ▼ w menu Listy Rozdziałów DVD aby wybrać opcję [Dysk] , a następnie naciśnij ENTER.

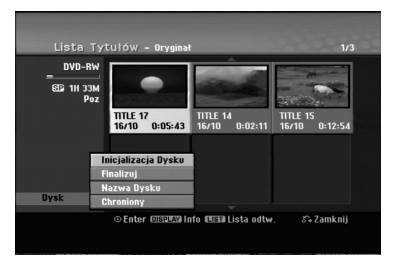

- 2. Użyj przycisków ▲ / ▼ aby wybrać opcje, a następnie naciśnij ENTER w celu potwierdzenia wyboru.
	- Ilnicializacia Dyskul Formatowanie włożonej płyty (str. 21).
	- [Finalizuj] "Finalizuj" włożonej płyty (str. 21).
	- [Otwórz Sesję ] Cofnięcie "finalizowania" włożonej płyty (str. 21).
	- [Nazwa Dysku] Użyj tej opcji, aby nadać tytuł płycie. Ten tytuł pojawia się, gdy płyta zostanie
		- włożona do stacji i wyświetlone zostaną na ekranie informacje o płycie (str. 21).
	- [Chroniony] Użyj tej opcji, aby zapobiec przypadkowemu nagrywaniu, edycji lub kasowaniu danych na włożonej płycie (str. 21).
	- [Niezabezpiec] Usunięcie ochrony przed przypadkowym nagraniem.

# **Przenoszenie rozdziału listy odtwarzania -RWVR**

Użyj tej funkcji do zmiany kolejności odtwarzania na liście odtwarzania rozdziałów, w menu wykazu tytułów – listy odtwarzania.

#### **Uwaga:**

Ta funkcja nie jest dostępna, jeśli istnieje tylko jeden rozdział.

- 1. Wybierz rozdział z menu wykazu rozdziałów listy odtwarzania.
- 2. Naciśnij ENTER. Opcje pojawią się po lewej stronie menu.
- 3. Za pomoca przycisków ▲ / ▼ wybierz opcie [Przesuń] spośród opcji listy odtwarzania, a następnie naciśnij ENTER.

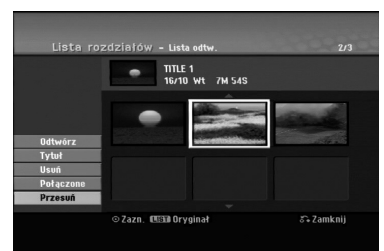

4. Za pomocą przycisków ◀ / ▶ / ▲ / ▼ wybierz miejsce, do którego chcesz przenieść rozdział, a następnie naciśnij ENTER. Po naciśnięciu ENTER pojawi się zaktualizowane

menu.

# **Ukrywanie Rozdziału/Tytułu +RW +R**

Można nie odtwarzać rozdziałów lub tytułów na płycie bez usuwania ich z płyty.

- 1. Za pomocą klawiszy  $\blacktriangle \blacktriangledown \blacktriangle \blacktriangleright$  wybierz z menu listy tytułów/rozdziałów rozdział lub tytuł, który chcesz ukryć, następnie naciśnij przycisk ENTER. Po lewej stronie menu pojawiają się opcje.
- 2. Wybierz opcje [Ukryj]. Przykład: Lista Tytułów (DVD+RW)

3. Aby potwierdzić, naciśnij przycisk ENTER. Miniatura rozdziału lub tytułu zostanie przyćmiona.

### **Wskazówka**

Jeżeli wybierzesz ukryty rozdział lub tytuł z listy tytułów lub listy rozdziałów, możesz go "pokazać", przez wybranie opcji [Pokaż] w menu. Po wykonaniu tej czynności możesz oglądać rozdział lub tytuł.

# **Ochrona tytułu**

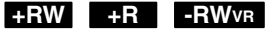

Używaj tej funkcji do ochrony przed przypadkowym nagrywaniem, edycja lub skasowaniem pliku.

- 1. Naciśnij przycisk MENU/LIST, aby wyświetlić listę tytułów.
- 2. Za pomocą klawiszy  $\blacktriangle \blacktriangledown \blacktriangle \blacktriangleright$  wybierz z menu listy tytułów/rozdziałów rozdział lub tytuł, który chcesz, następnie naciśnij przycisk ENTER. Po lewej stronie menu pojawiają się opcje.
- 3. Z opcji wybierz [Chroniony].

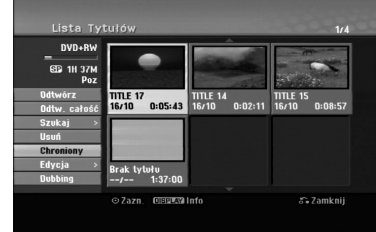

4. Aby potwierdzić, naciśnij przycisk ENTER. Na miniaturze tytułu pojawia się znak blokady.

### **Wskazówka**

Jeżeli z menu tytułu wybierzesz tytuł, który już jest chroniony możesz go "Niezabezpiec" przez wybranie opcji [Chroniony] z opcji menu listy tytułów. Po wykonaniu tej czynności możesz edytować i usunąć tytuł.

**Edycja**

# **Kopiowanie Przed rozpoczęciem kopiowania**

Wykorzystaj możliwość kopiowania przez to urządzenie do:

- Archiwizowania na DVD ważnych danych zawartych na twardym dysku.
- Tworzenia kopii DVD nagrań znajdujących się na twardym dysku, aby umożliwić ich odtwarzanie na innym odtwarzaczu.
- Przenoszenia nagrania z DVD na dysk twardy w celu jego edycji.
- Przenoszenia obrobionego nagrania z twardego dysku na DVD.

Najprostszym sposobem kopiowania jest stosowanie opcji One Touch Copy. Przy jej pomocy można w bardzo prosty sposób skopiować na płytę DVD tytuł, który jest aktualnie odtwarzany z dysku twardego lub na odwrót.

#### **Uwaga:**

Jeżeli długość tytułu jest mniejsza niż 5 sekund, kopiowanie jest niemożliwe. (z dysku twardego HDD na DVD)

# **Ograniczenia kopiowania**

Niektóre materiały video są chronione przed kopiowaniem. Taki materiał nie może zostać skopiowany na dysk twardy HDD lub na płytę DVD.

Można rozpoznać materiał chroniony przed kopiowaniem przez wyświetlenie ekranu informacyjnego płyty.

- Sygnał w systemie NTSC ze źródeł analogowych bądź cyfrowych nie jest nagrywany prawidłowo przez to urządzenie.
- Sygnał w systemie SECAM (z wbudowanego tunera TV lub ze źródeł analogowych) nagrywany jest w systemie PAL.

### **Czym jest 'CPRM'?**

CPRM to system ochrony kopiowania (z systemem szyfrowania) umożliwiający tylko jedno skopiowanie transmitowanych materiałów. CPRM to skrót nazwy Content Protection for Recordable Media. Nagrania CPRM mogą być wykonywane tylko na płytach DVD-RW sformatowanych w trybie VR płytach, nagrania CPRM mogą być odtwarzane tylko na odtwarzaczach, które są zgodne z CPRM.

### **Prawa autorskie**

**48**

- Urządzenia nagrywające powinny być używane tylko zgodnie z prawem i należy dobrze sprawdzić, jakie materiały w kraju, w którym robi się kopię, podlegają ochronie prawnej. Kopiowanie materiałów objętych prawami autorskimi, takich jak filmy lub muzyka jest sprzeczne z prawem, chyba że wydane zostało odpowiednie pozwolenie lub zgoda właścicieli praw autorskich.
- Ten produkt zawiera technologie ochrony praw autorskich, która jest chroniona patentami USA oraz

innymi prawami do własności intelektualnej posiadanymi przez Macrovision Corporation i innych właścicieli praw. Używanie tej technologii musi być autoryzowane przez Macrovision Corporation i jest przeznaczone do użytku domowego i innych ograniczonych zastosowań, chyba ze inne zastosowanie zostanie autoryzowane przez Macrovision corporation. Przebudowywanie lub rozmontowywanie jest zabronione.

 KONSUMENCI POWINNI WIEDZIEĆ, ŻE NIE WSZYSTKIE TELEWIZORY HDTV SĄ W PEŁNI KOMPATYBILNE Z TYM PRODUKTEM I MOGĄ POWODOWAĆ EFEKTY UBOCZNE WYŚWIETLANE W OBRAZIE. W PRZYPADKU PROBLEMÓW Z OBRAZEM 625 PROGRESSIVE SCAN ZALECA SIE PRZEŁĄCZENIE SYGNAŁU NA 'STANDARDOWE'. JEŻELI MAJĄ PAŃSTWO JAKIEKOLWIEK PYTANIA DOTYCZACE TEGO MODELU NAGRYWARKI HDD/DVD 625p I KOMPATYBILNOSCI Z NASZYMI TELEWIZORAMI PROSZĘ SKONTAKTOWAĆ SIE Z NASZYM CENTRUM SERWISOWYM. CUSTOMER SERVICE CENTER.

### **Szybkie kopiowanie (Maksymalnie 12x)**

Kopiowanie pomiędzy DVD a dyskiem twardym jest działaniem w pełni cyfrowym, więc nie powoduje żadnych strat w jakości obrazu lub dźwięku. Oznacza to, że pliki można przenosić tam i z powrotem, bez obaw dotyczących pogorszenia się jakości wraz z kolejnym kopiowaniem. Oznacza to również, że kopiowanie może się odbywać z największą możliwą prędkością.

Podczas kopiowania z dysku twardego na DVD, prędkość kopiowania zależy od trybu nagrywania oraz rodzaju używanej płyty DVD.

#### **Minimalne czasy szybkiego kopiowania**

Poniższa tabela podaje minimalne czasy kopiowania 2 godzinnego nagrania wideo w trybie SP z dysku twardego HDD na płytę DVD.

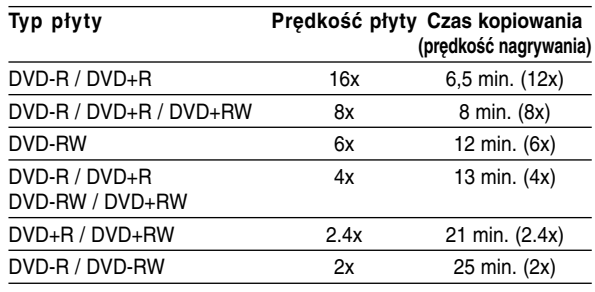

#### **Uwagi:**

- Wszystkie czasy w powyższej tabeli są przybliżone.
- Aktualna prędkość kopiowania jest różna i zależy od tego, która cześć płyty jest nagrywana.
- Mogą zdarzyć się przypadki, że nawet płyty 4x/6x/8x/16x nie są kopiowana z pełną prędkością.
- Szybkie kopiowanie może nie być możliwe podczas korzystania z płyty rozpoczętej na innej nagrywarce.

# **Przegrywanie z HDD na DVD**

1. Z menu wykaz tytułów – HDD, wybierz żądany tytuł, a następnie naciśnij ENTER.

### *Wybieranie kilku tytułów na twardym dysku HDD)*

- 1. Naciśnij MARKER. W tytule pojawia się ikona. Naciśnij MARKER ponownie, aby odznaczyć zaznaczony tytuł.
- 2. Powtórz krok 1, aby zaznaczyć dodatkowy tytuł. Możesz dodać maksymalnie 10 tytułów.

Opcje menu pojawią się po lewej stronie ekranu.

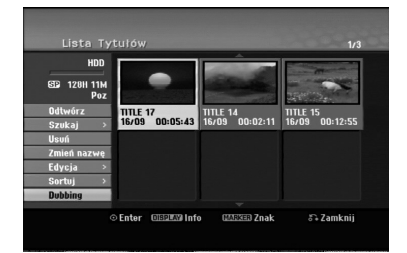

2. Za pomocą przycisków ▲ / ▼ wybierz opcje [Dubbing], następnie naciśnij ENTER. Pojawia się menu kopiowania.

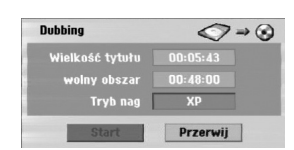

- 3. Za pomocą przycisków ◀ / ▶ wybierz tryb nagrywania (XP, SP, LP, EP, MLP, AUTO lub Fast), następnie naciśnij ▼. Podświetlony zostanie komunikat [Start] Szybko: Patrz strona 48 po więcej informacji o szybkim kopiowaniu.
- 4. Gdy zaświeci się ikona [Start] naciśnij ENTER. Rozpocznie się przegrywanie.
- 5. Aby zakończyć przegrywanie w dowolnym momencie, naciśnij STOP (■).

#### **Uwagi:**

- Czas nagrywania w trybie [Fast] (szybki) różni się w zależności do ilości danych źródła.
- Zatrzymanie w trakcie szybkiego kopiowania spowoduje usuniecie nagrania i dane nagrane do tego momentu zostaną utracone.
- Jeżeli na dysku nie ma wystarczającej ilości miejsca, tryb [Fast] (szybki) jest niedostępny.
- Po wprowadzeniu nazwy rozdziału na twardym dysku HDD do trybu VR na dysku DVD-RW, tryb [Fast] (szybki) nie jest dostępny dla edytowanych rozdziałów HDD oraz rozdziałów "Clip Recording".

# **Kopiowanie z DVD na HDD**

1. Z menu lista tytułów wybierz tytuł, który chcesz skopiować, następnie naciśnij przycisk ENTER. Po lewej stronie menu pojawiają się opcje.

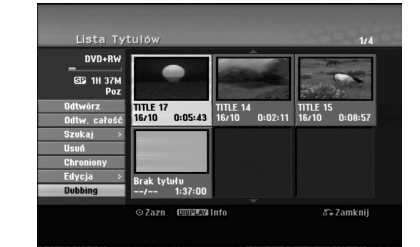

2. Za pomocą przycisków ▲ / ▼ wybierz opcje [Dubbing], następnie naciśnij ENTER. Pojawia się menu kopiowania.

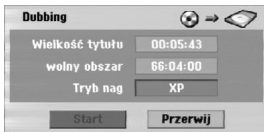

3. Przy pomocy przycisków < / ► wybierz tryb nagrywania (XP, SP, LP, EP, MLP, AUTO lub Fast), naciśnij V.

Ikona 'Start' jest podświetlona.

Szybko: Dostępne tylko podczas kopiowania płyty w trybie VR na dysk twardy (Patrz strona 48 po więcej informacji o szybkim kopiowaniu.)

4. Gdy ikona [Start] jest podświetlona naciśnij ENTER.

Rozpoczyna się kopiowanie.

- 5. Aby zatrzymać kopiowanie, naciśnij przycisk  $STOP ( \blacksquare).$
- **Uwagi:**
- W zależności od stanu urządzenia lub samej płyty przegrywanie może być niemożliwe do przeprowadzenia.
- Zatrzymanie w trakcie szybkiego kopiowania spowoduje usuniecie nagrania i dane nagrane do tego momentu zostaną utracone.
- Czas nagrywania w trybie [Fast] (szybki) wynosi do 19 minut.
- Tryb [Fast] (szybki) nie jest dostępny dla tytułu edytowanego w trybie nagrywania VR dla płyty DVD-RW.

# Kopiowanie **Kopiowanie**

# **Funkcja One Touch Copy (z HDD na DVD)**

Funkcja One Tough Copy umożliwia kopiowanie z dysku twardego na DVD aktualnie odtwarzanego tytułu. Skopiowana zostaje całość tytułu, niezależnie, w którym momencie zaczyna się kopiowanie. Nagrywarka kopiuje z największą możliwą prędkością.

Aby można było stosować funkcję One Tough Copy, upewnij się, że włożona jest płyta DVD.

#### **Aby podczas odtwarzania z HDD skopiować aktualnie odtwarzany tytuł na DVD, naciśnij przycisk DUBBING**

Oznaczenie wyświetlone na ekranie informuje, że tytuł jest w tej chwili kopiowany. Odtwarzanie jest kontynuowane podczas kopiowania.

 Nie można stosować funkcji One Touch Copy jeśli jakakolwiek część tytułu jest chroniona zabezpieczeniem jednokrotnego kopiowania.

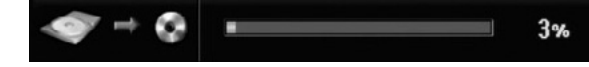

# **Funkcja One Touch Copy (z DVD na HDD)**

Funkcja One Tough Copy z DVD na twardy dysk umożliwia kopiowanie pojedynczych tytułów w czasie rzeczywistym. W momencie rozpoczęcia nagrywania, odtwarzanie przeskakuje na początek i przechodząc cały tytuł dochodzi do jego końca; wtedy kopiowanie zatrzymuje się samoczynnie. Kopia zostanie sporządzona zgodnie z aktualnym trybem ustawiania jakości (XP, SP, LP, EP lub MLP)

#### **Aby podczas odtwarzania z DVD skopiować aktualnie odtwarzany tytuł na twardy dysk, naciśnij przycisk DUBBING**

Odtwarzanie rozpoczyna się od początku bieżącego tytułu. Oznaczenie wyświetlone na ekranie informuje, że tytuł jest w tej chwili kopiowany.

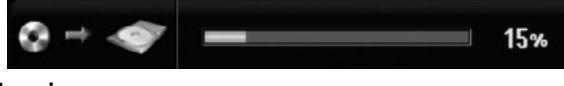

#### **Uwagi:**

- Płyta Video CD nie może być kopiowana na HDD.
- Kopiowanie zatrzymuje się, jeśli nagrywarka wykryje duża rysę na płycie lub fragment chroniony przed kopiowaniem.
- Jeżeli część kopiowanego tytułu jest chroniona przed kopiowaniem, kopiowanie rozpocznie się ale chronione fragmenty nie będą skopiowane.
- Podczas listy odtwarzania opcja szybkiego kopiowania "One Touch Copy" jest niedostępna.

#### **Wskazówka:**

**50**

Aby zakończyć kopiowanie w dowolnym momencie należy nacisnąć STOP (■).

# **Referencje Dodatkowe informacje**

# **Odtwarzanie listy menu tytułów wyświetlonej na innych nagrywarkach DVD lub odtwarzaczach +RW +R**

Możesz oglądać Listę tytułu wyświetlanej na innym odtwarzaczu DVD, który może odtwarzać płyty DVD+RW lub DVD+R.

- 1. Włóż nagraną płytę DVD+R lub DVD+RW.
- 2. Naciśnij TITLE w trybie odtwarzania lub zatrzymania.

Pojawia się lista tytułu, jak pokazano poniżej.

### **Wskazówka:**

Możesz usunąć listę tytułu naciskając przycisk  $STOP ( \blacksquare).$ 

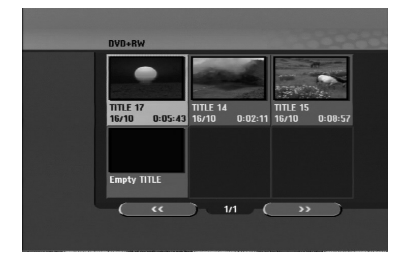

3. Aby odtworzyć tytuł, wybierz ten tytuł i naciśnij ENTER lub PLAY  $($ .

# **Odtwarzanie nagrań na innym odtwarzaczu DVD Odtwarzacze (Zakańczanie płyty)**

Większość standardowych odtwarzaczy DVD może odtwarzać zakończone płyty nagrane w trybie VR, DVD+R lub DVD+RW. Tylko nieliczne mogą odtwarzać również płyty DVD-RW nagrane w trybie VR, zakończone lub nie. Sprawdź w instrukcji odłączonej do innego odtwarzacza, jakiego rodzaju płyty może on odtwarzać.

Zakańczanie "przytwierdza" nagrania w taki sposób, że mogą być one odtwarzane na zwykłym odtwarzaczu płyt DVD lub komputerze posiadającym napęd DVD-ROM.

Zakańczanie płyt w trybie Video powoduje stworzenie menu pozwalającego na zarządzanie płytą. Jest ono dostępne po naciśnięciu przycisku MENU/LIST lub TITLE.

**Opis zakańczania płyty znajduje się na stronie 21. "Zakańczanie"**

#### **Uwagi:**

- Niezakończone płyty DVD+RW mogą być odtwarzane na zwykłych odtwarzaczach DVD.
- Edytowana zawartość płyty DVD+RW jest kompatybilna ze zwykłymi odtwarzaczami DVD dopiero po zakończeniu płyty.
- Jakakolwiek edytowana zawartość płyty DVD+R nie jest kompatybilna ze zwykłymi odtwarzaczami DVD. (Ukryta, rozdział, podzielona, z dodanym znacznikiem rozdziału, itp.)
- $\bullet$  Czas trwania zakańczania zależy od typu płyty, ilości materiału nagranego na płycie i ilości tytułów nagranych na płycie.

# **Kody języków**

Przy pomocy tej listy wprowadź pożądany przez Ciebie język obsługi dla następujących ustawień początkowych: Dysk Audio, Napisy, Menu.

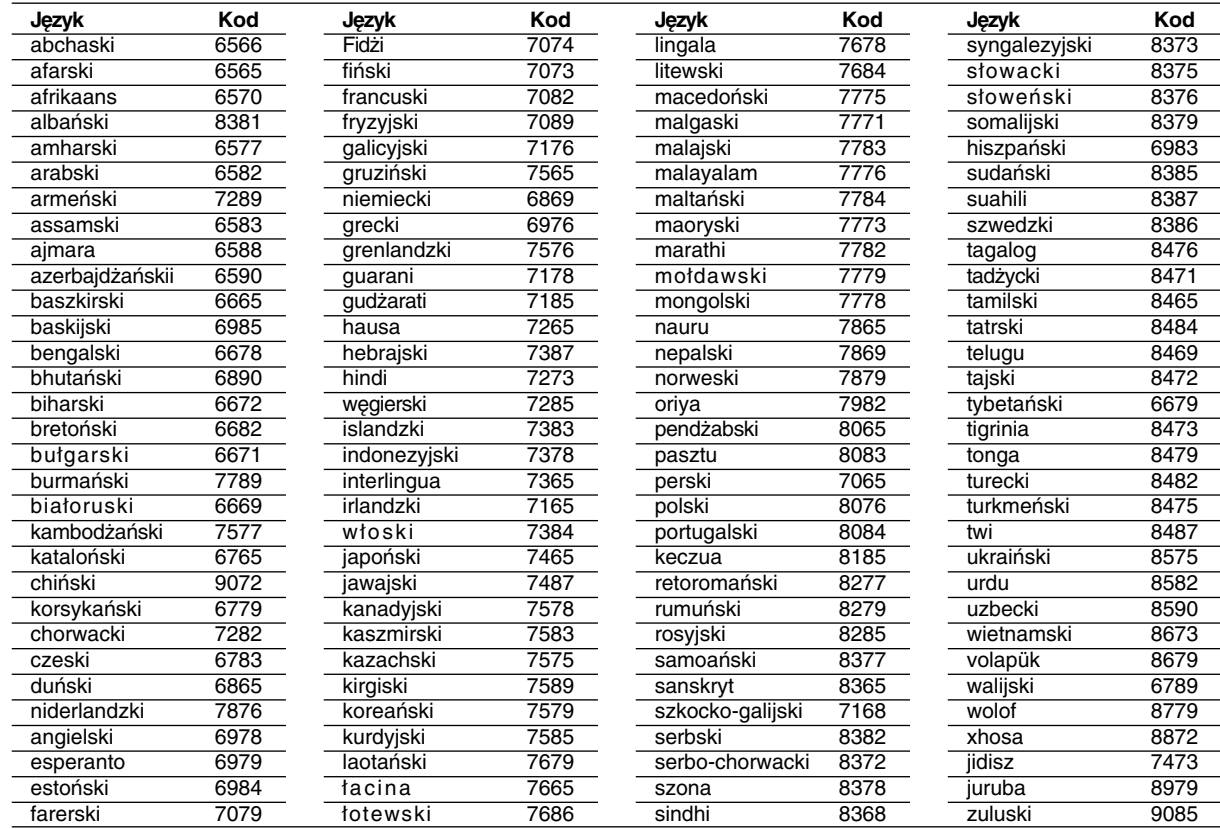

# **Kody kraju**

Użyj tej listy aby wprowadzić kod Twojego kraju.

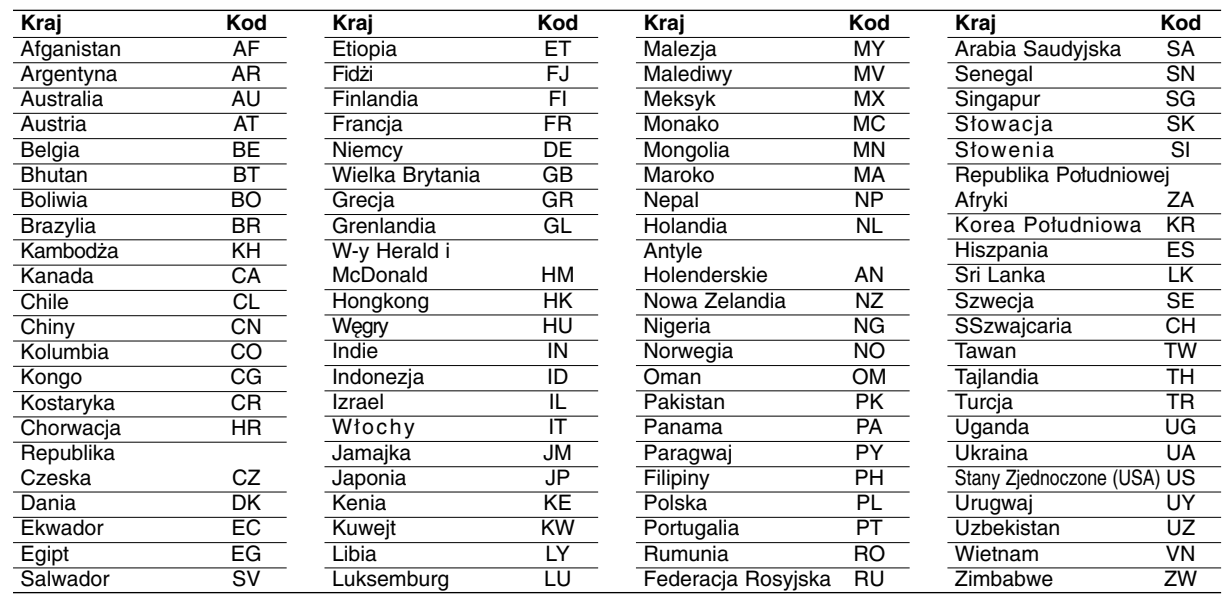

# **Obsługa Twojego telewizora z użyciem dostarczonego pilota zdalnego sterowania**

Za pomocą dostarczonego pilota możesz obsługiwać poziom dźwięku, źródło sygnału oraz włączanie/ wyłączanie Twojego telewizora LG.

Możesz obsługiwać telewizor za pomocą przycisków opisanych poniżej.

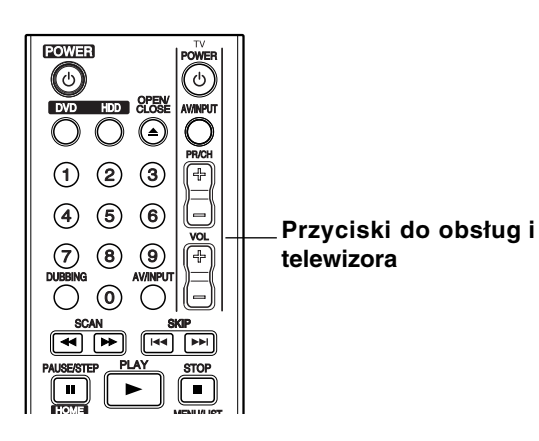

# **Obsługa telewizorów innych marek za pomocą pilota**

Obsługiwanie poziomu głośności, źródła sygnału oraz włączenia/ wyłączenia możliwe jest również w przypadku telewizorów innych marek niż LG. Jeśli Twój telewizor został wymieniony w poniższej tabeli, wprowadź odpowiedni kod producenta.

- 1. Przytrzymując wciśnięty przycisk TV POWER za pomocą przycisków numerycznych wprowadź kod producenta Twojego telewizora (patrz tabela poniżej).
- 2. Zwolnij przycisk TV POWER.

## **Numery kodów producentów telewizorów, które można obsługiwać za pomocą pilota nagrywarki**

Jeśli podany jest więcej niż jeden kod, spróbuj wprowadzać je po kolei, dopóki nie znajdziesz tego, który umożliwia obsługę Twojego telewizora.

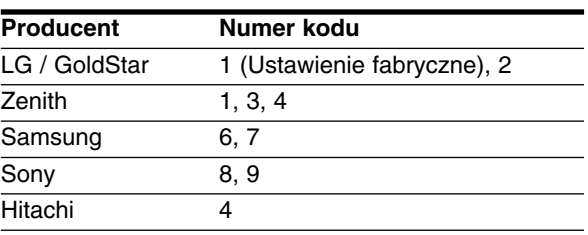

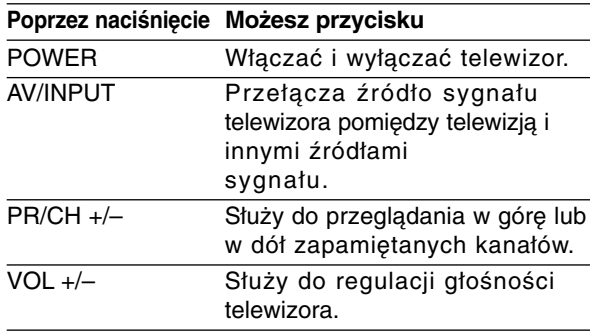

#### **Uwagi:**

- W zależności od telewizora niektóre lub wszystkie przyciski mogą nie działać, nawet po
- wprowadzeniu właściwego kodu operatora. Jeśli wprowadzisz nowy numer kodu, numer kodu wprowadzony poprzednio zostanie usunięty.
- Podczas wymiany baterii w pilocie, numer kodu który wprowadziłeś, może zostać zresetowany do ustawienia fabrycznego. Wprowadź ponownie odpowiedni numer kodu.

# **Usuwanie usterek**

Przed skontaktowaniem się z serwisem poszukaj w niniejszym przewodniku możliwej przyczyny problemu.

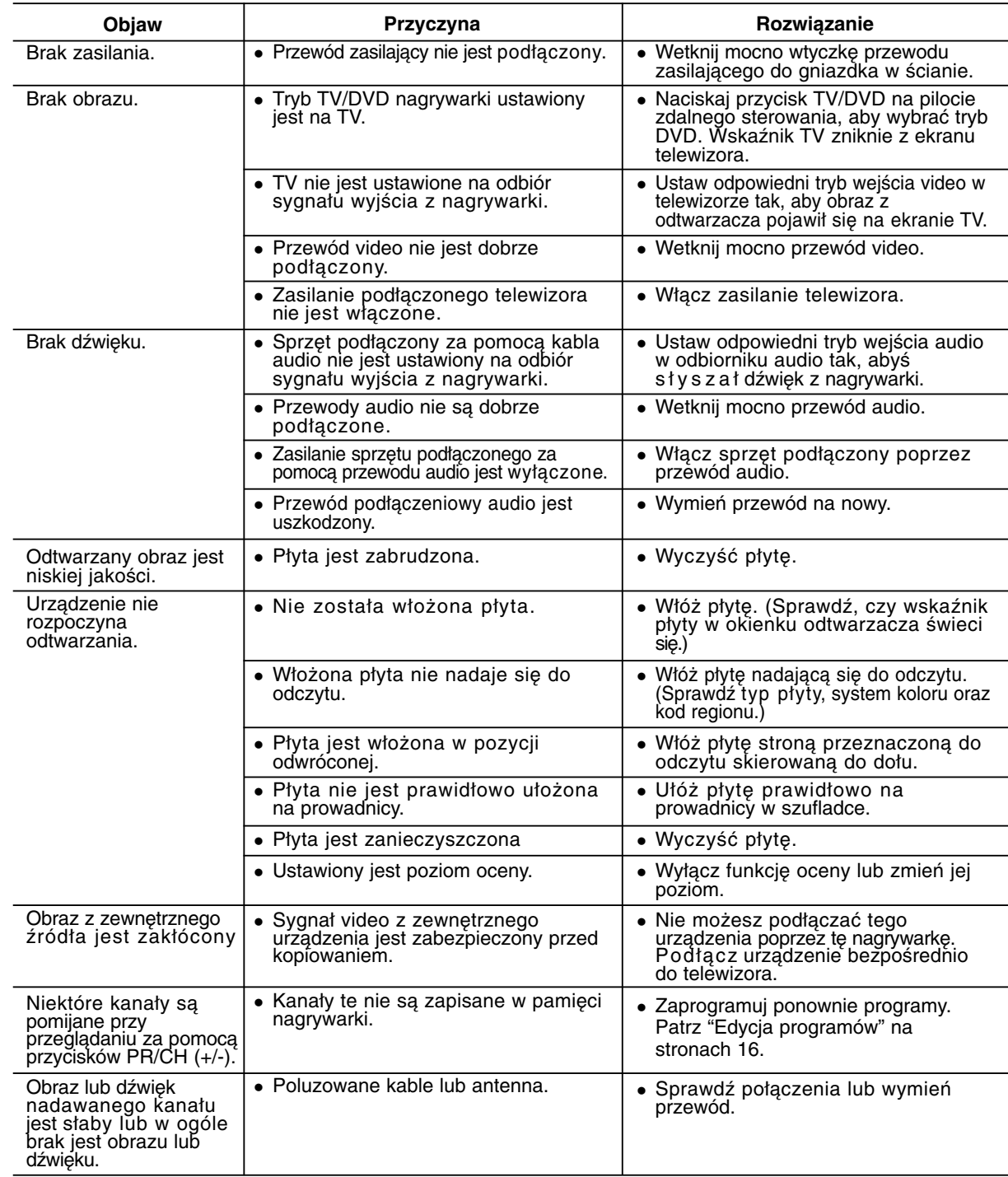

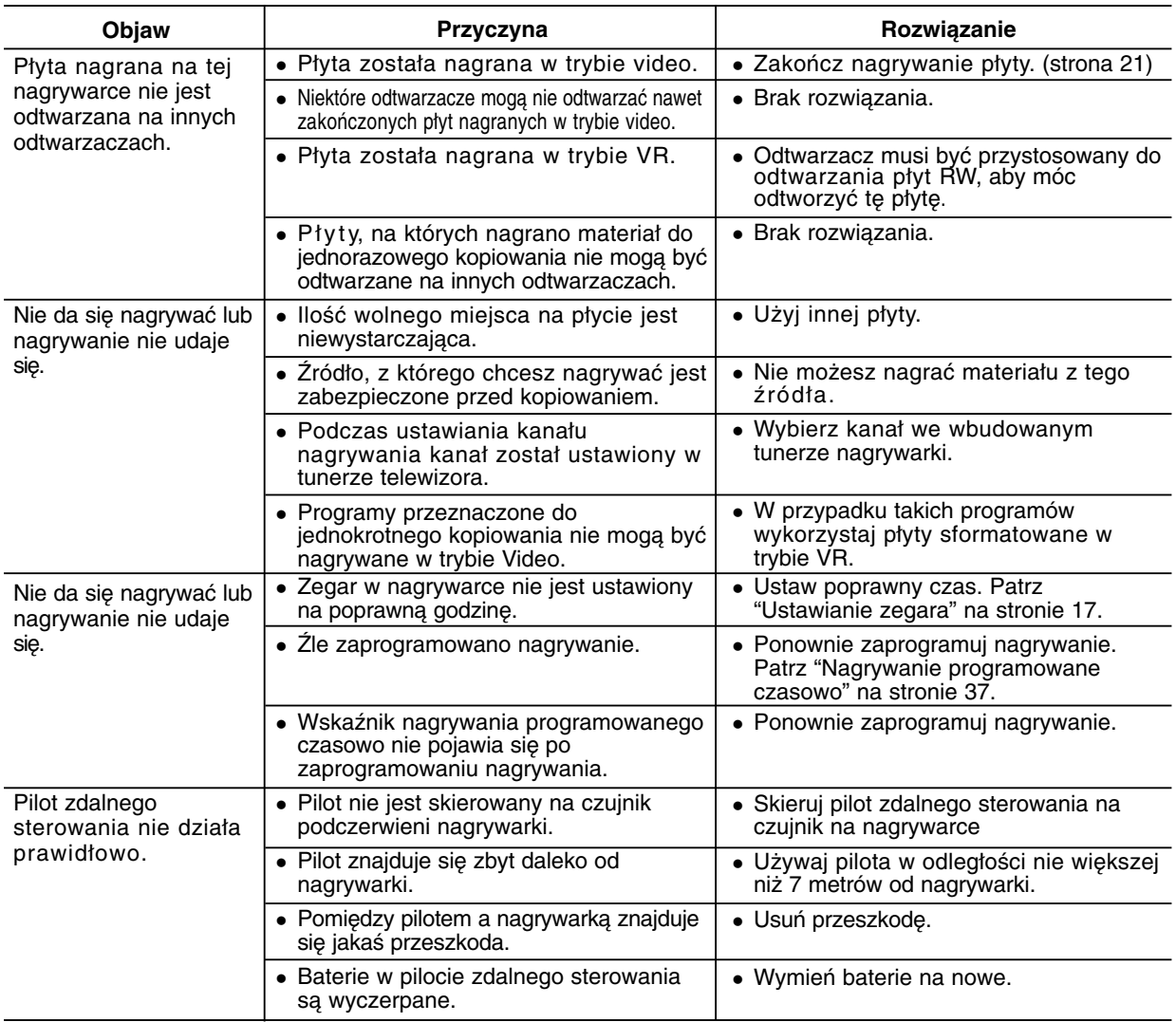

## **Resetowanie nagrywarki**

### **Jeżeli zauważysz jeden z następujących symptomów...**

- Urządzenie jest podłączone do sieci jednak zasilanie się nie włącza lub wyłącza.
- Nie działa wyświetlacz na przednim panelu.
- Nagrywarka nie działa normalnie.

### **...możesz zrestartować nagrywarkę w następujący sposób:**

- Naciśnij i przytrzymaj przycisk POWER przez co najmniej piec sekund. Ta czynność wywoła wyłączenie i włączenie zasilania urządzenia.
- Odłącz przewód zasilania, odczekaj co najmniej piec sekund i podłącz ponownie.

# **Dane techniczne**

# **Informacje ogólne**

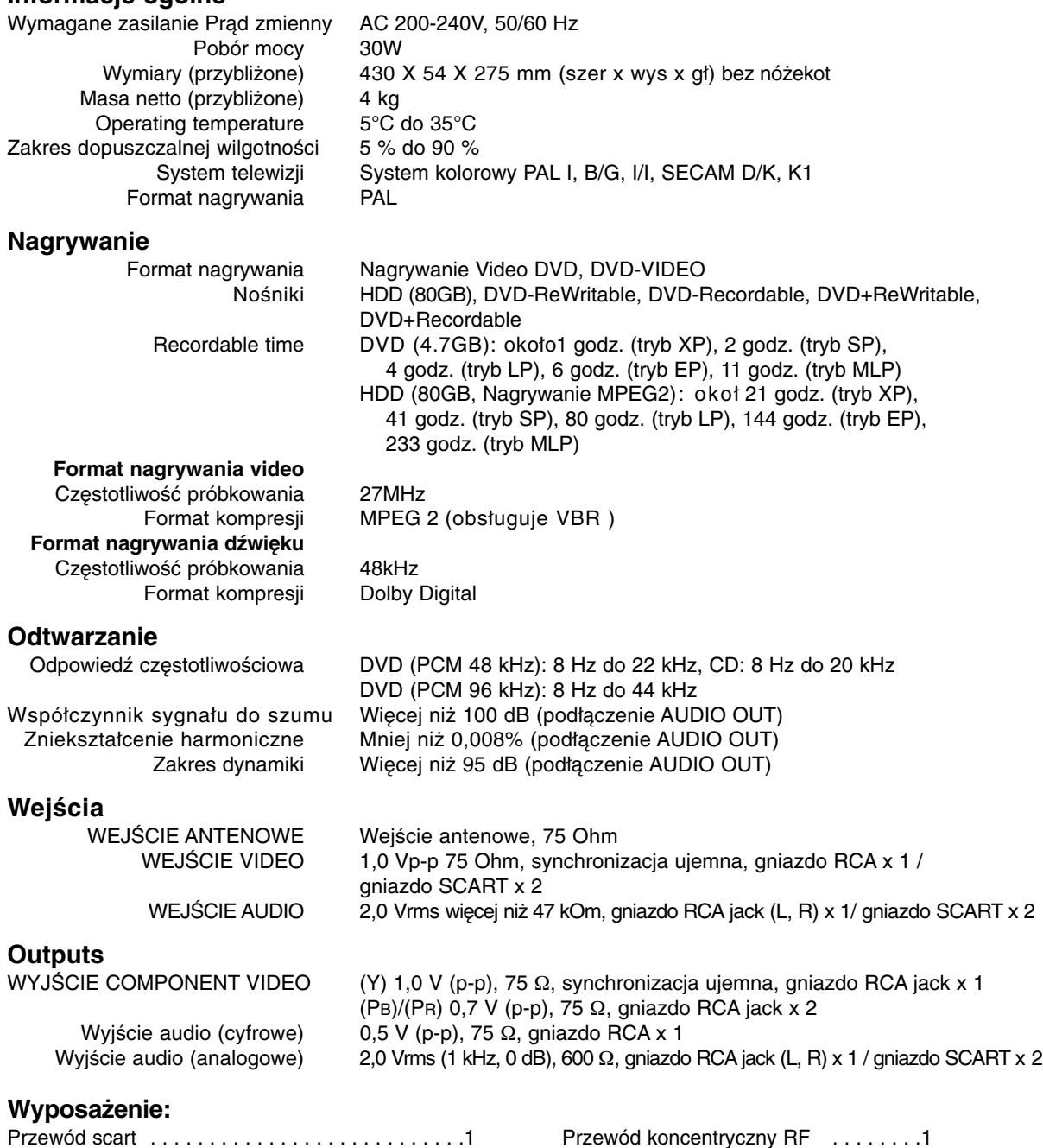

Przewód scart . . . . . . . . . . . . . . . . . . . . . . . . . . .1 Przewód koncentryczny RF . . . . . . . .1 Pilot zdalnego sterowania . . . . . . . . . . . . . . . . . 1

Konstrukcja i dane techniczne mogą ulec zmianom bez uprzedzenia.

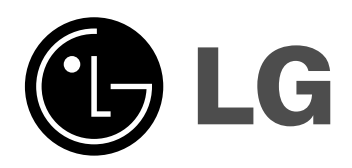

P/NO : MFL36926516

 $^{-}$ 

 $\mathbb{R}^2$